# **System Administration Guide: Security Services**

Beta

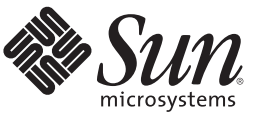

Sun Microsystems, Inc. 4150 Network Circle Santa Clara, CA 95054 U.S.A.

Part No: 819–3321–10 January 2010

Copyright 2010 Sun Microsystems, Inc. 4150 Network Circle, Santa Clara, CA 95054 U.S.A. All rights reserved.

Sun Microsystems, Inc. has intellectual property rights relating to technology embodied in the product that is described in this document. In particular, and without limitation, these intellectual property rights may include one or more U.S. patents or pending patent applications in the U.S. and in other countries.

U.S. Government Rights – Commercial software. Government users are subject to the Sun Microsystems, Inc. standard license agreement and applicable provisions of the FAR and its supplements.

This distribution may include materials developed by third parties.

Parts of the product may be derived from Berkeley BSD systems, licensed from the University of California. UNIX is a registered trademark in the U.S. and other countries, exclusively licensed through X/Open Company, Ltd.

Sun, Sun Microsystems, the Sun logo, the Solaris logo, the Java Coffee Cup logo, docs.sun.com, SunOS, JumpStart, Trusted Solaris, OpenSolaris, Java, and Solaris are trademarks or registered trademarks of Sun Microsystems, Inc. or its subsidiaries in the U.S. and other countries. All SPARC trademarks are used under license and are trademarks or registered trademarks of SPARC International, Inc. in the U.S. and other countries. Products bearing SPARC trademarks are based upon an architecture developed by Sun Microsystems, Inc. Xylogics product is protected by copyright and licensed to Sun by Xylogics. Xylogics and Annex are trademarks of Xylogics, Inc., Portions of the software copyright 1996 by the Massachusetts Institute of Technology. All rights reserved.

The OPEN LOOK and Sun<sup>TM</sup> Graphical User Interface was developed by Sun Microsystems, Inc. for its users and licensees. Sun acknowledges the pioneering efforts of Xerox in researching and developing the concept of visual or graphical user interfaces for the computer industry. Sun holds a non-exclusive license from Xerox to the Xerox Graphical User Interface, which license also covers Sun's licensees who implement OPEN LOOK GUIs and otherwise comply with Sun's written license agreements.

Products covered by and information contained in this publication are controlled by U.S. Export Control laws and may be subject to the export or import laws in other countries. Nuclear, missile, chemical or biological weapons or nuclear maritime end uses or end users, whether direct or indirect, are strictly prohibited. Export or reexport to countries subject to U.S. embargo or to entities identified on U.S. export exclusion lists, including, but not limited to, the denied persons and specially designated nationals lists is strictly prohibited.

DOCUMENTATION IS PROVIDED "AS IS" AND ALL EXPRESS OR IMPLIED CONDITIONS, REPRESENTATIONS AND WARRANTIES, INCLUDING ANY IMPLIED WARRANTY OF MERCHANTABILITY, FITNESS FOR A PARTICULAR PURPOSE OR NON-INFRINGEMENT, ARE DISCLAIMED, EXCEPT TO THE EXTENT THAT SUCH DISCLAIMERS ARE HELD TO BE LEGALLY INVALID.

Copyright 2010 Sun Microsystems, Inc. 4150 Network Circle, Santa Clara, CA 95054 U.S.A. Tous droits réservés.

Sun Microsystems, Inc. détient les droits de propriété intellectuelle relatifs à la technologie incorporée dans le produit qui est décrit dans ce document. En particulier, et ce sans limitation, ces droits de propriété intellectuelle peuvent inclure un ou plusieurs brevets américains ou des applications de brevet en attente aux Etats-Unis et dans d'autres pays.

Cette distribution peut comprendre des composants développés par des tierces personnes.

Certaines composants de ce produit peuvent être dérivées du logiciel Berkeley BSD, licenciés par l'Université de Californie. UNIX est une marque déposée aux Etats-Unis et dans d'autres pays; elle est licenciée exclusivement par X/Open Company, Ltd.

Sun, Sun Microsystems, le logo Sun, le logo Solaris, le logo Java Coffee Cup, docs.sun.com, SunOS, JumpStart, Trusted Solaris, OpenSolaris, Java et Solaris sont des marques de fabrique ou des marques déposées de Sun Microsystems, Inc., ou ses filiales, aux Etats-Unis et dans d'autres pays. Toutes les marques SPARC sont utilisées sous licence et sont des marques de fabrique ou des marques déposées de SPARC International, Inc. aux Etats-Unis et dans d'autres pays. Les produits portant les marques SPARC sont basés sur une architecture développée par Sun Microsystems, Inc. Le produit de Xylogics est protégé par le copyright et autorisé au Sun par Xylogics. Xylogics et Annex sont des marques déposées de Xylogics, Inc.; Copyright 1996 des portions du logiciel par Massachusetts Institute of Technology. Tous droits réservés.

L'interface d'utilisation graphique OPEN LOOK et Sun a été développée par Sun Microsystems, Inc. pour ses utilisateurs et licenciés. Sun reconnaît les efforts de pionniers de Xerox pour la recherche et le développement du concept des interfaces d'utilisation visuelle ou graphique pour l'industrie de l'informatique. Sun détient une licence non exclusive de Xerox sur l'interface d'utilisation graphique Xerox, cette licence couvrant également les licenciés de Sun qui mettent en place l'interface d'utilisation graphique OPEN LOOK et qui, en outre, se conforment aux licences écrites de Sun.

Les produits qui font l'objet de cette publication et les informations qu'il contient sont régis par la legislation américaine en matière de contrôle des exportations et peuvent être soumis au droit d'autres pays dans le domaine des exportations et importations. Les utilisations finales, ou utilisateurs finaux, pour des armes nucléaires, des missiles, des armes chimiques ou biologiques ou pour le nucléaire maritime, directement ou indirectement, sont strictement interdites. Les exportations ou réexportations vers des pays sous embargo des Etats-Unis, ou vers des entités figurant sur les listes d'exclusion d'exportation américaines, y compris, mais de manière non exclusive, la liste de personnes qui font objet d'un ordre de ne pas participer, d'une façon directe ou indirecte, aux exportations des produits ou des services qui sont régis par la legislation américaine en matière de contrôle des exportations et la liste de ressortissants spécifiquement designés, sont rigoureusement interdites.

LA DOCUMENTATION EST FOURNIE "EN L'ETAT" ET TOUTES AUTRES CONDITIONS, DECLARATIONS ET GARANTIES EXPRESSES OU TACITES SONT FORMELLEMENT EXCLUES, DANS LA MESURE AUTORISEE PAR LA LOI APPLICABLE, Y COMPRIS NOTAMMENT TOUTE GARANTIE IMPLICITE RELATIVE A LA QUALITE MARCHANDE, A L'APTITUDE A UNE UTILISATION PARTICULIERE OU A L'ABSENCE DE CONTREFACON.

# Contents

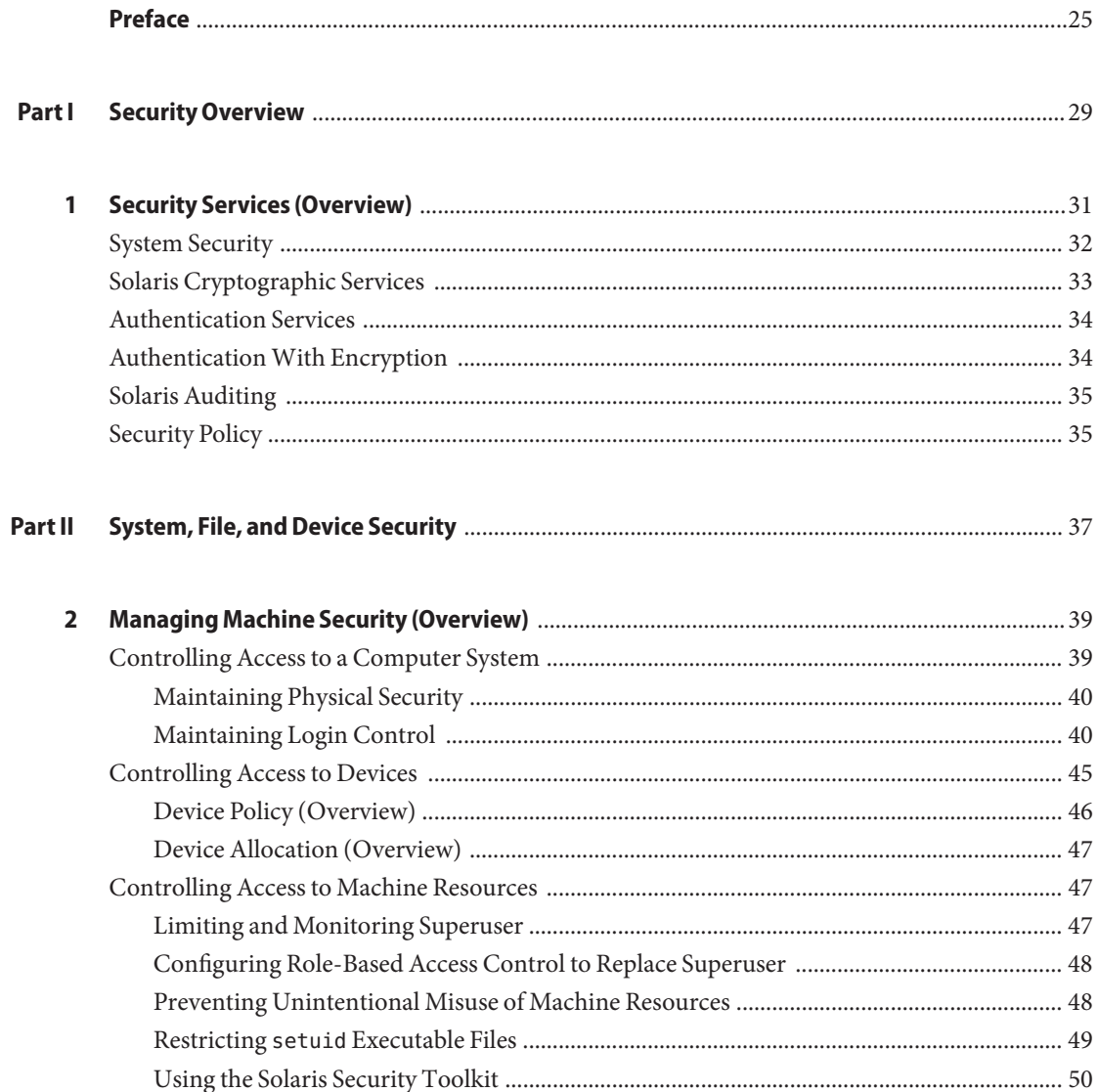

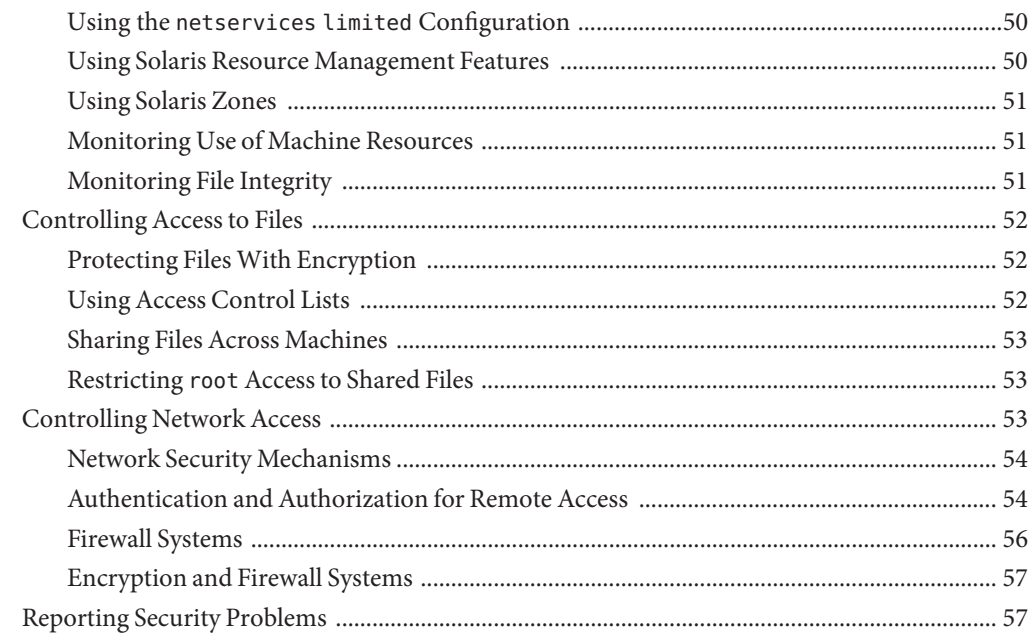

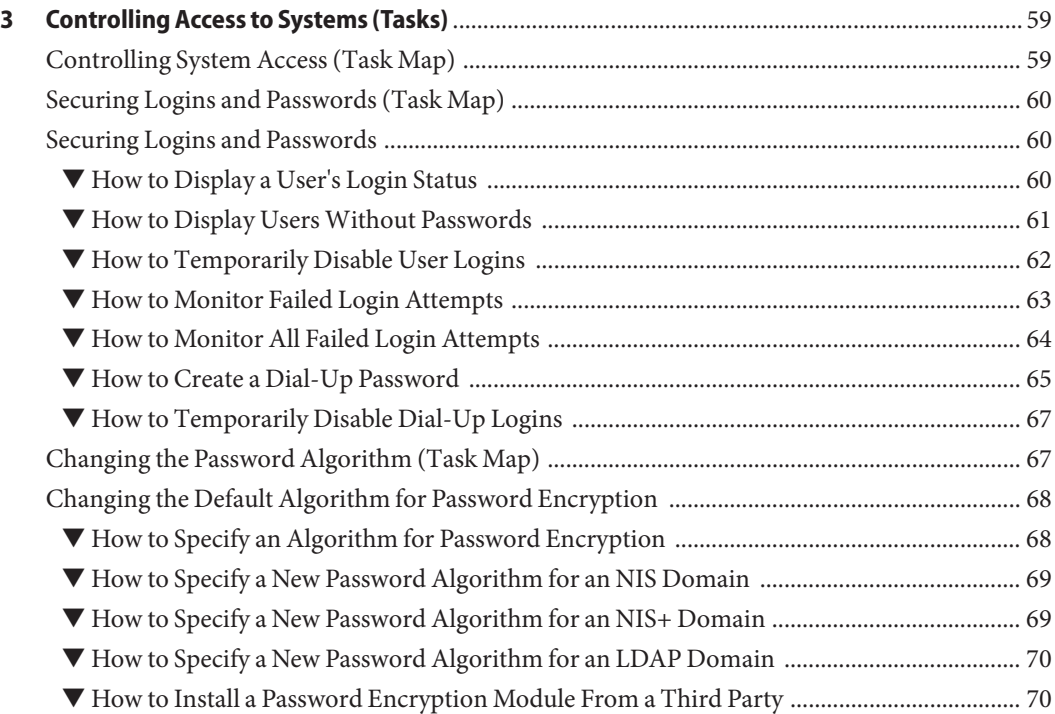

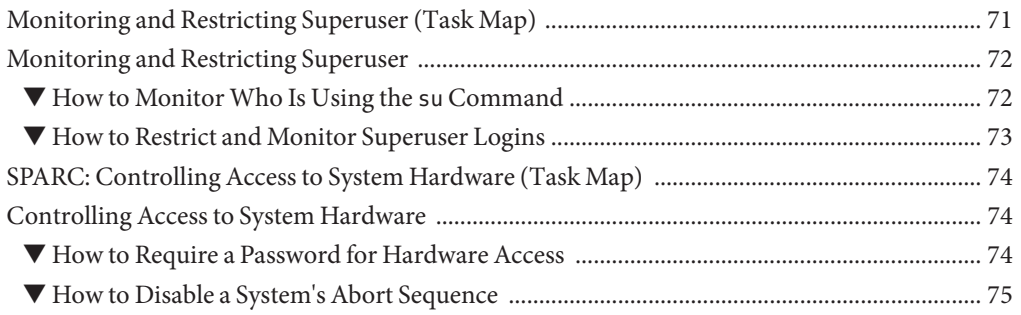

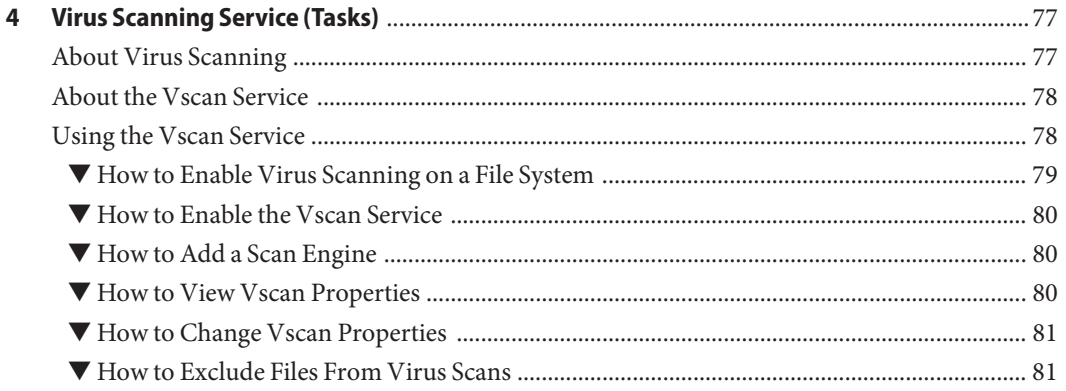

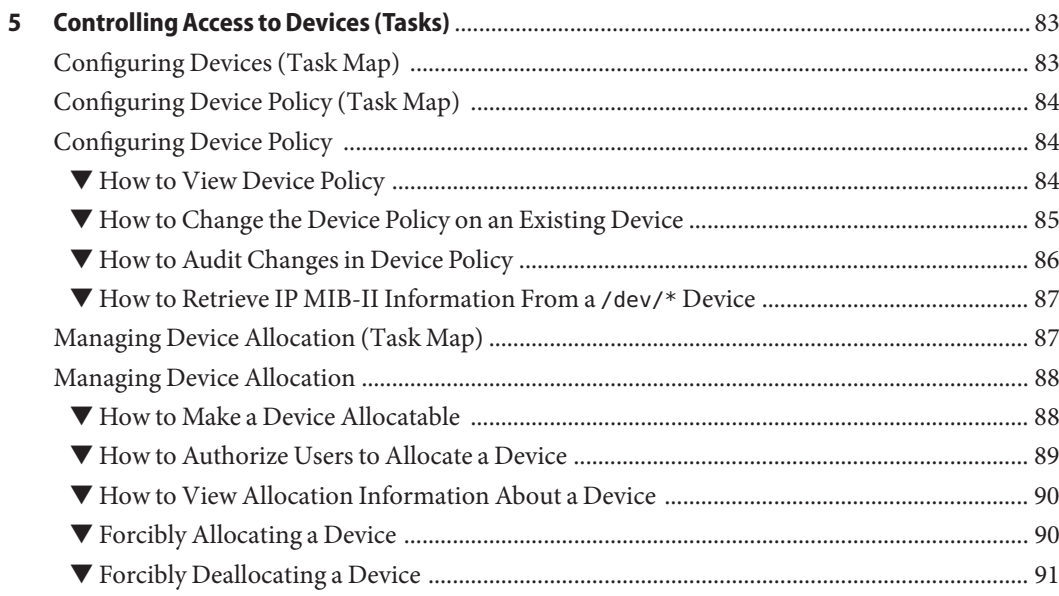

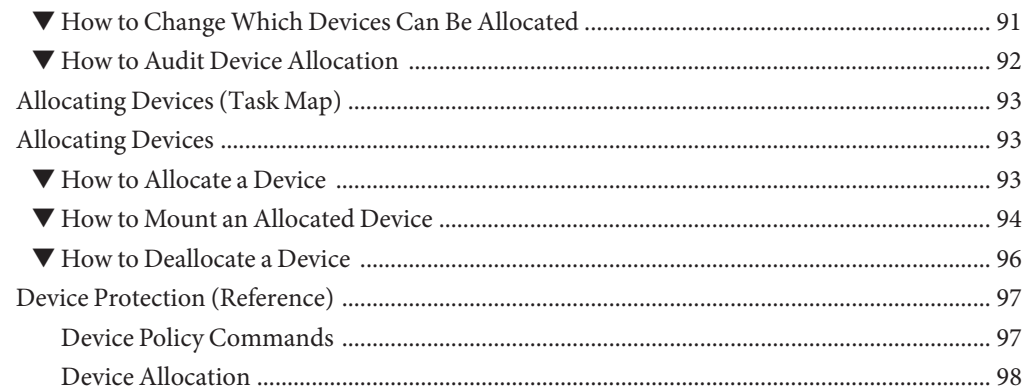

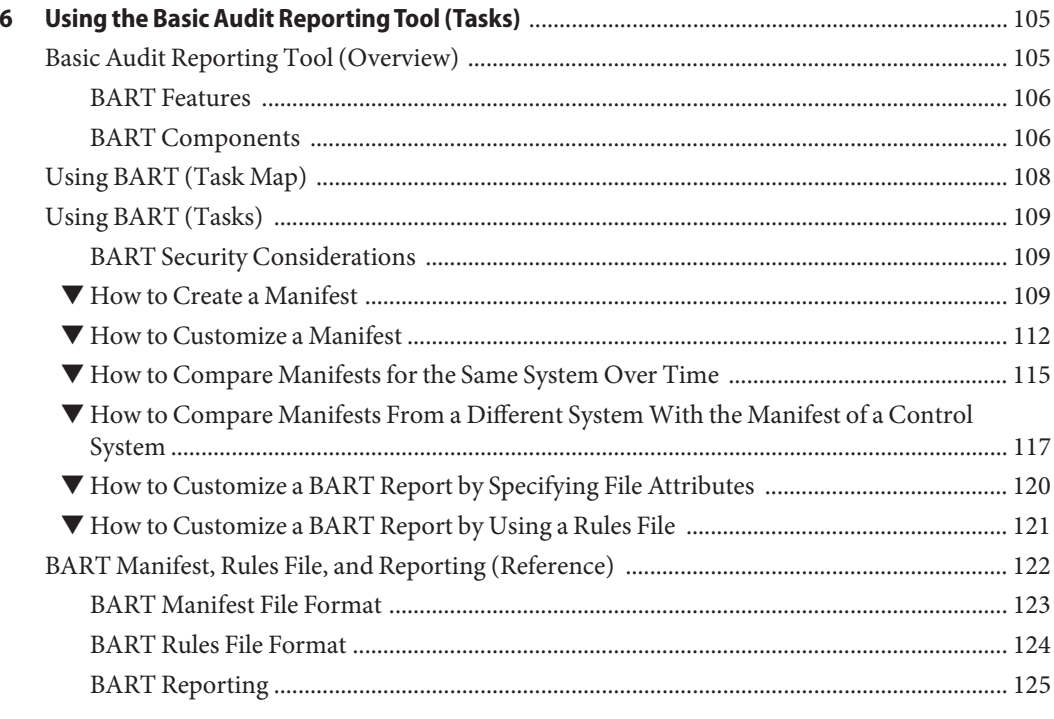

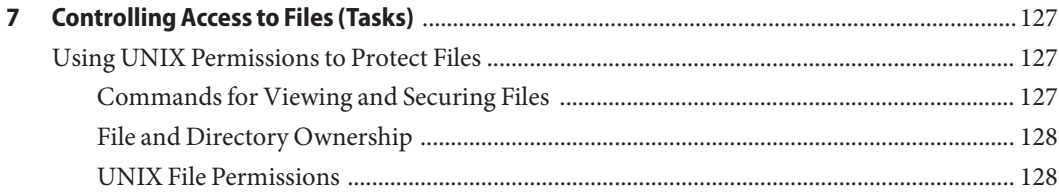

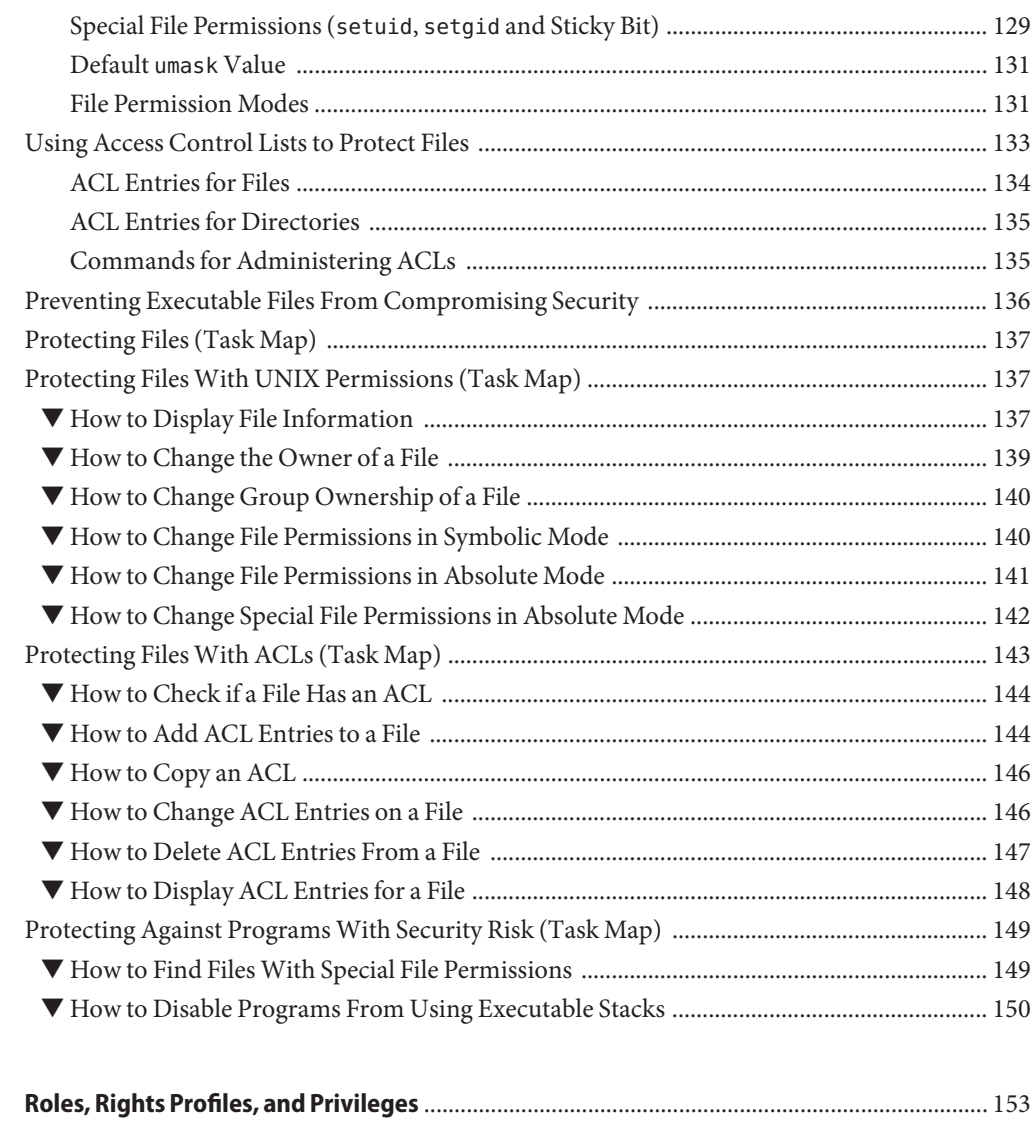

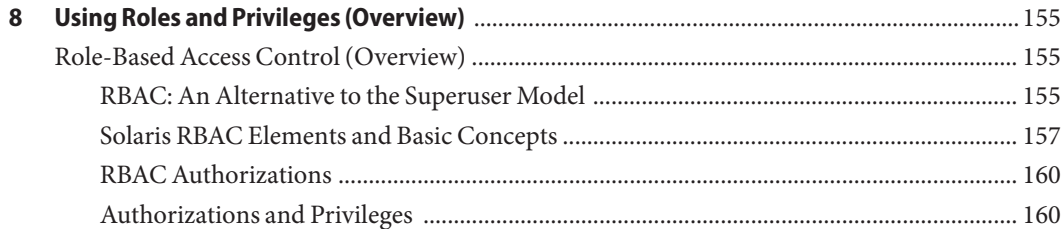

Part III

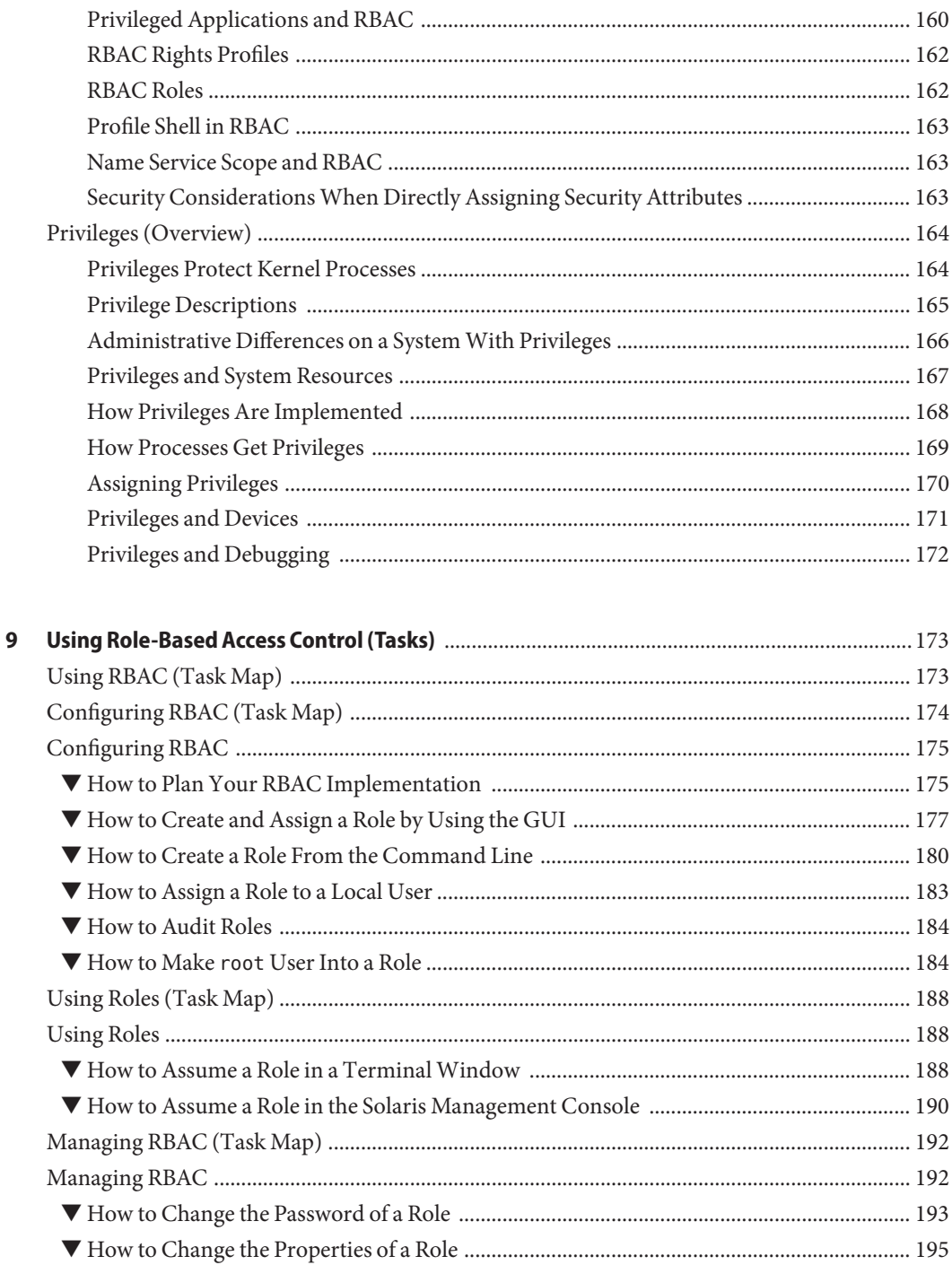

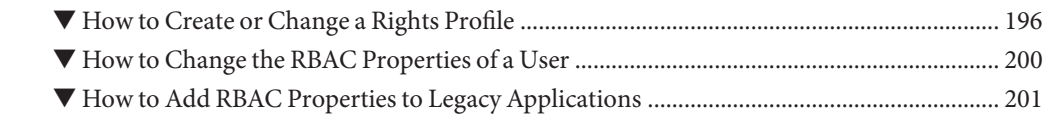

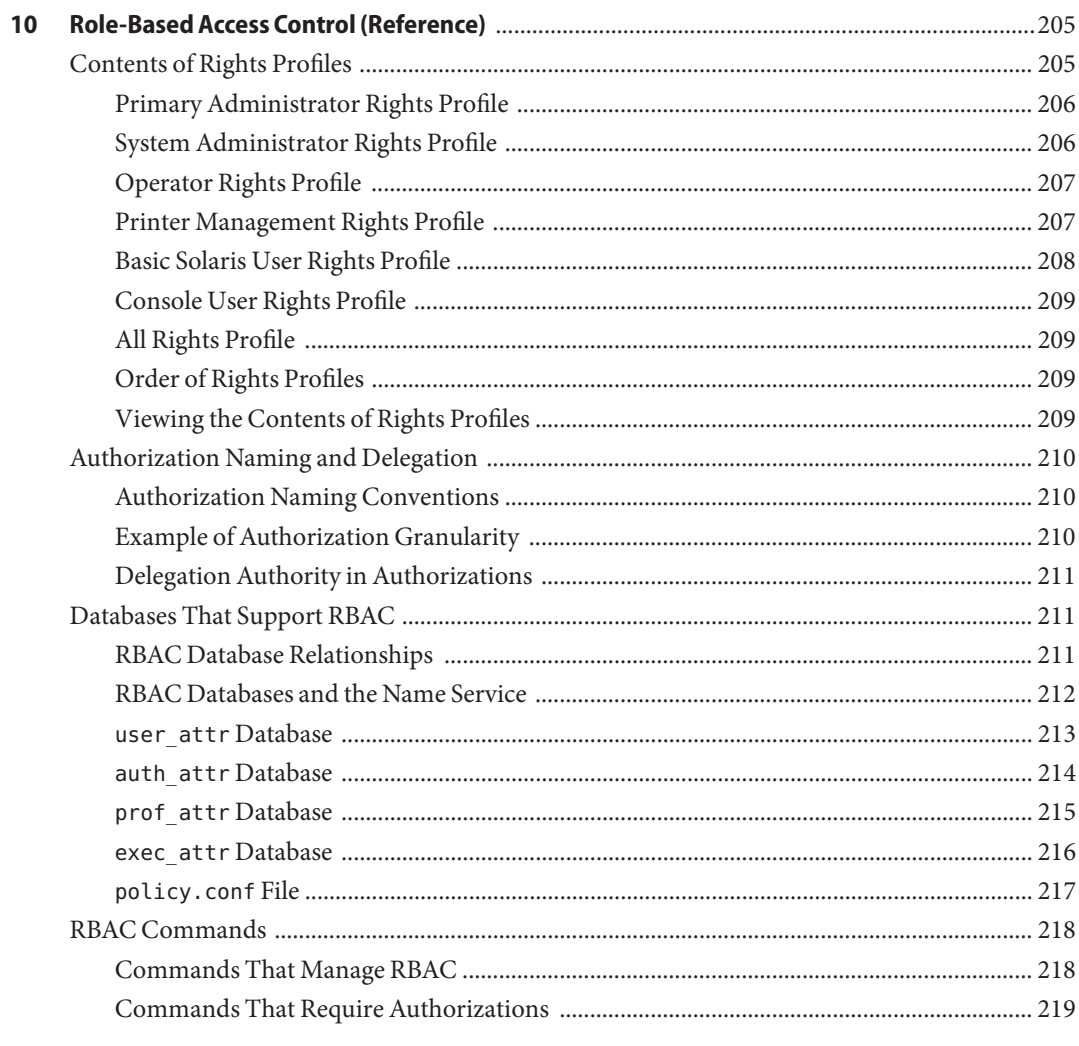

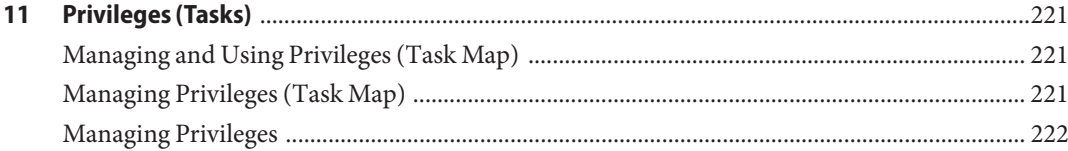

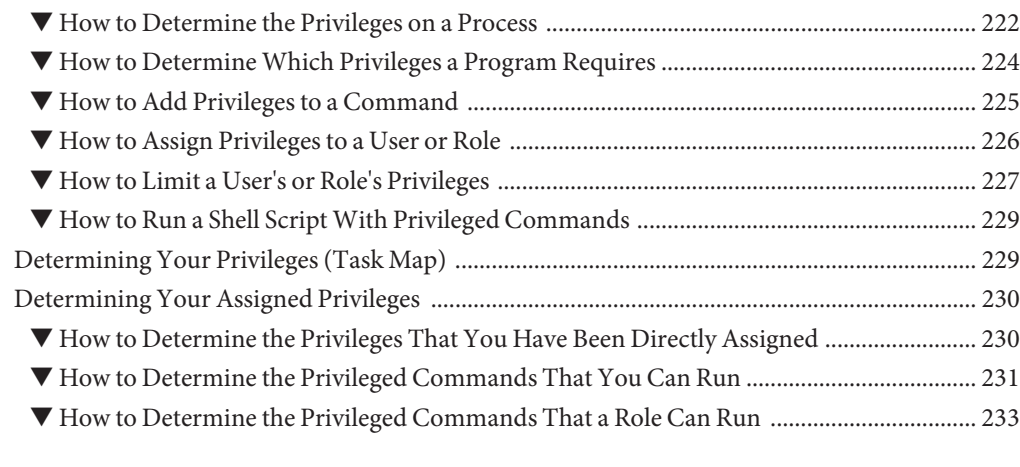

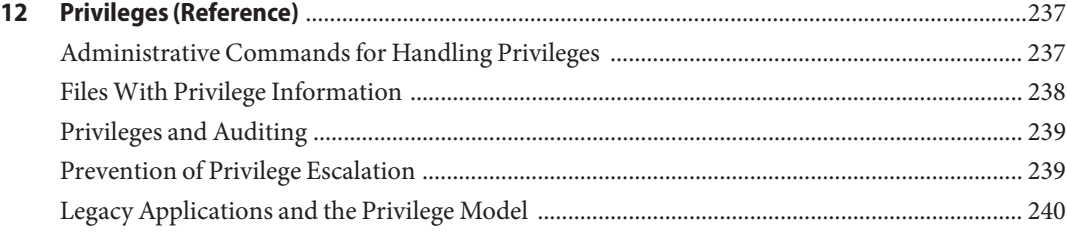

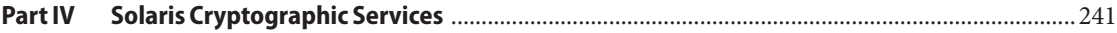

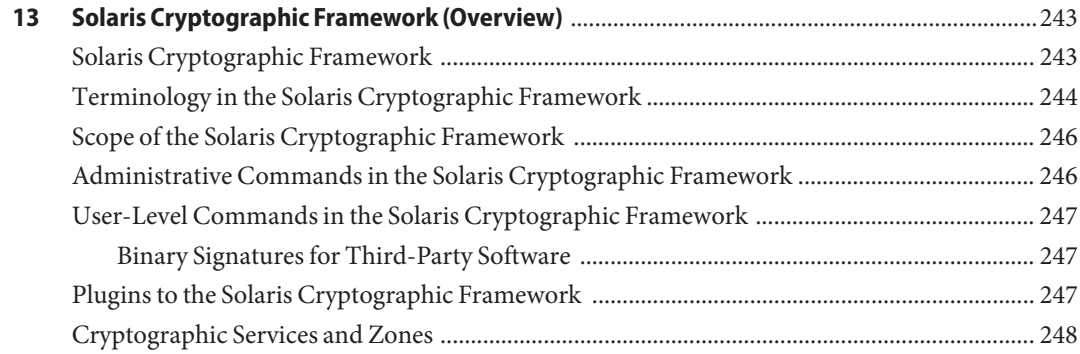

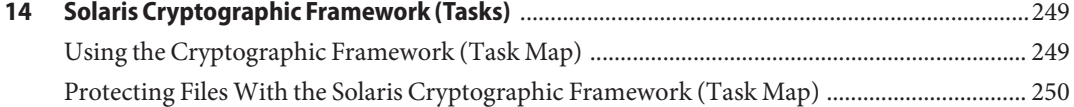

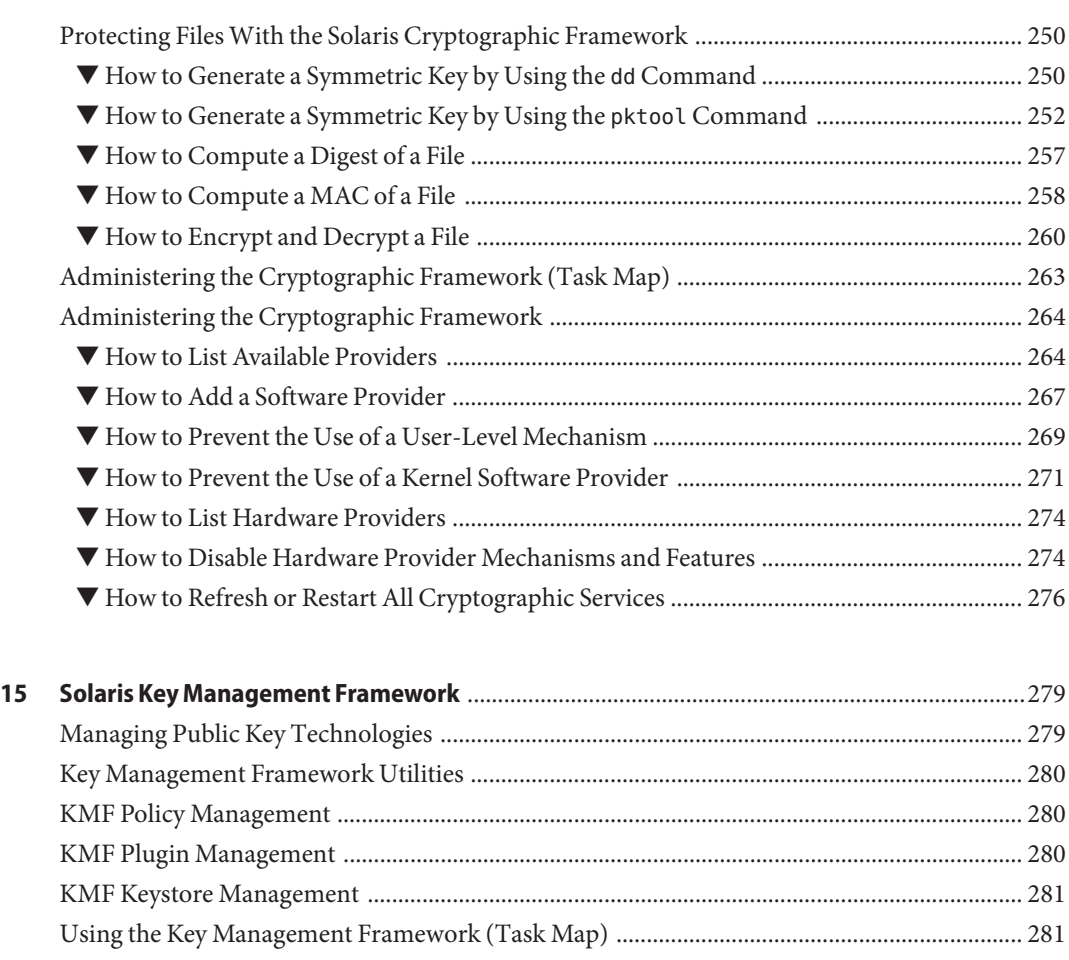

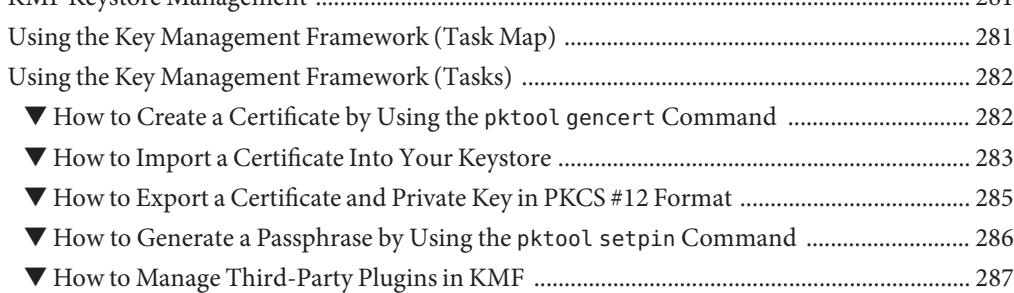

#### **[Part V Authentication Services and Secure Communication](#page-288-0)** ................................................................ 289

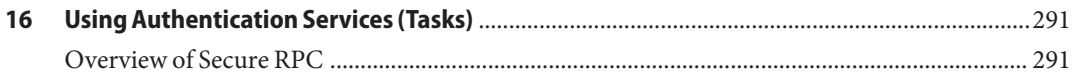

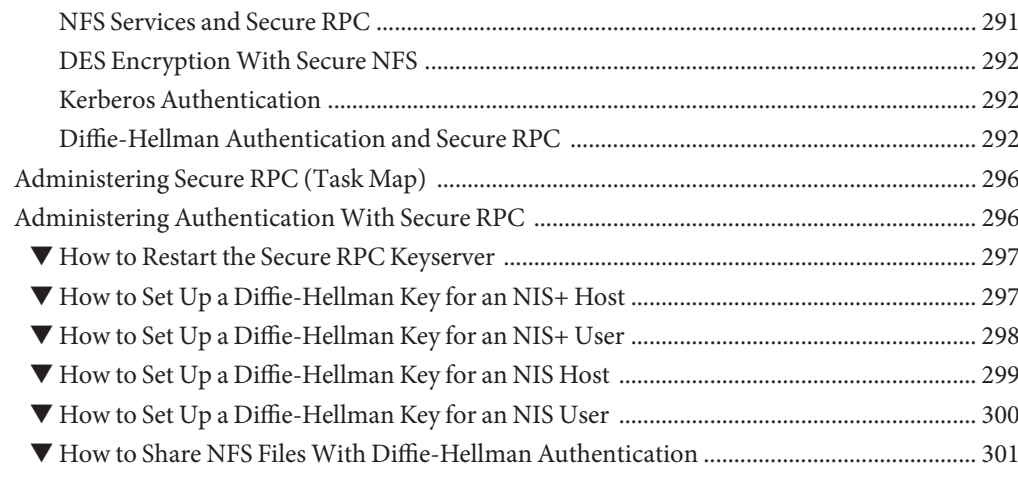

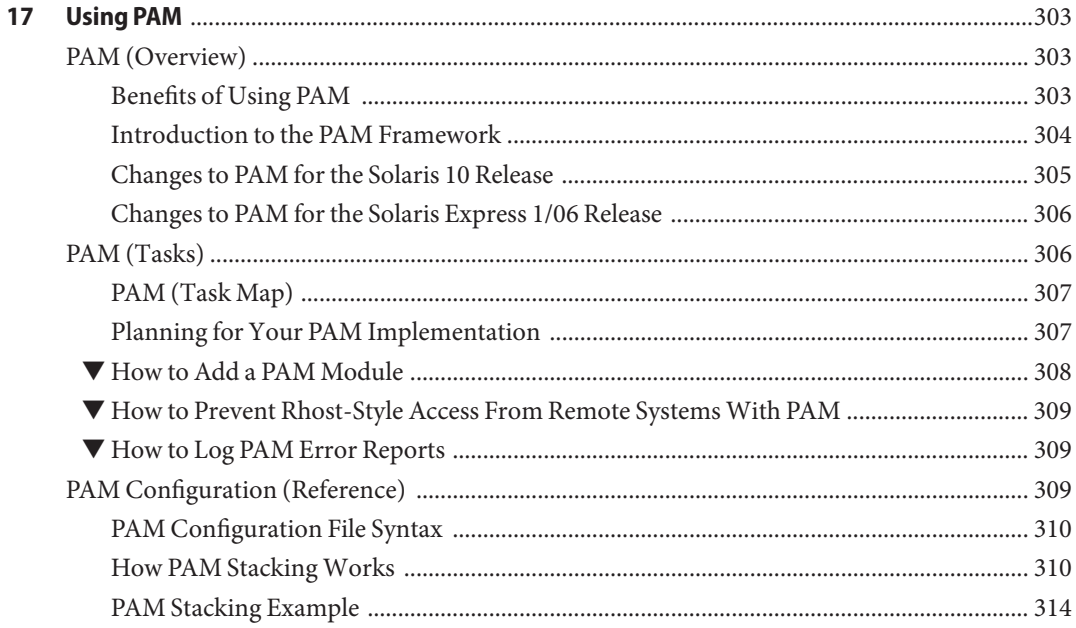

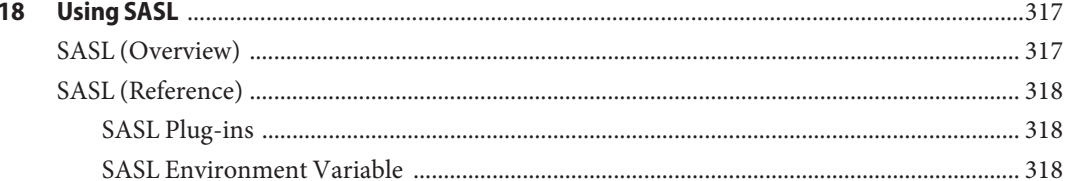

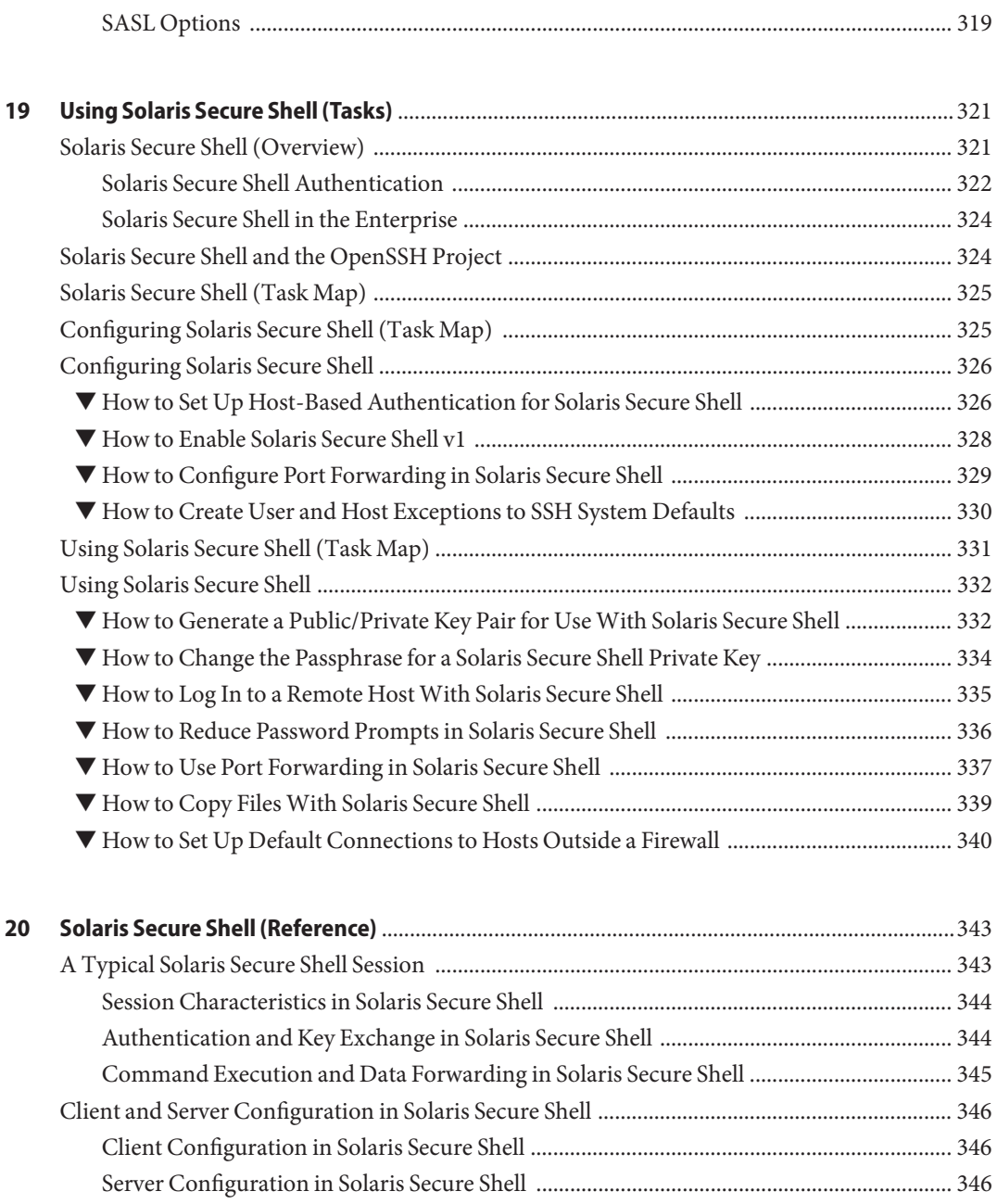

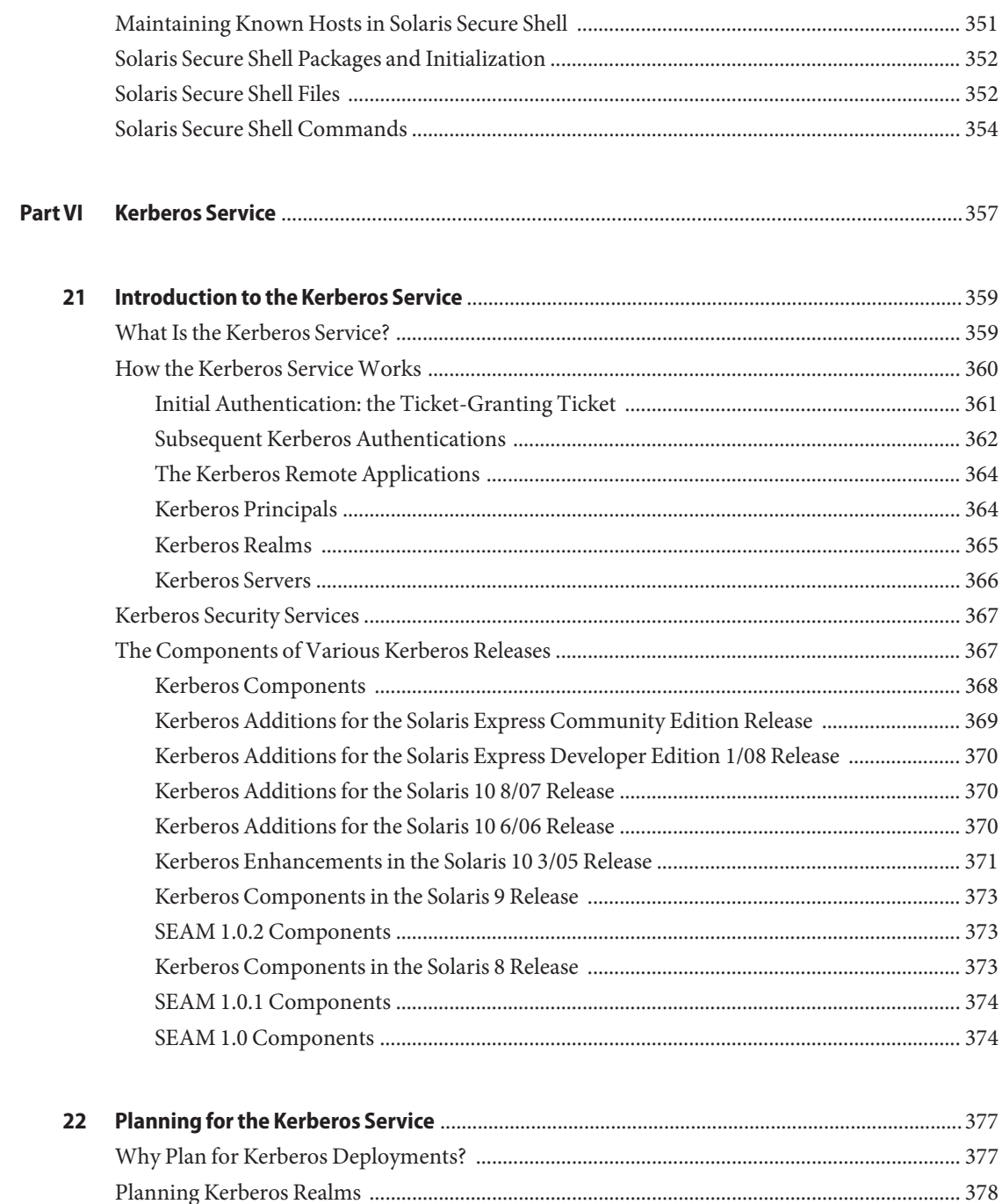

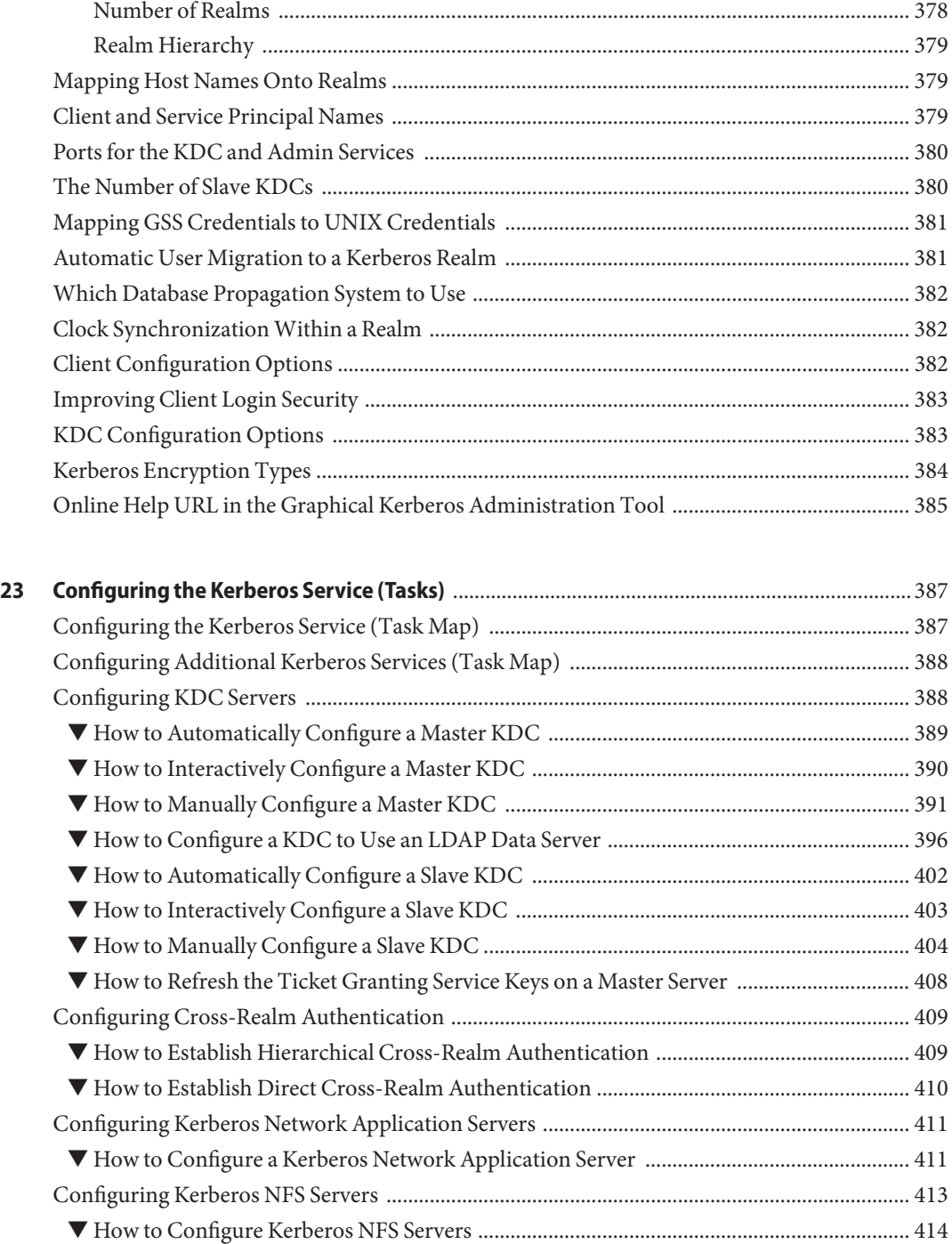

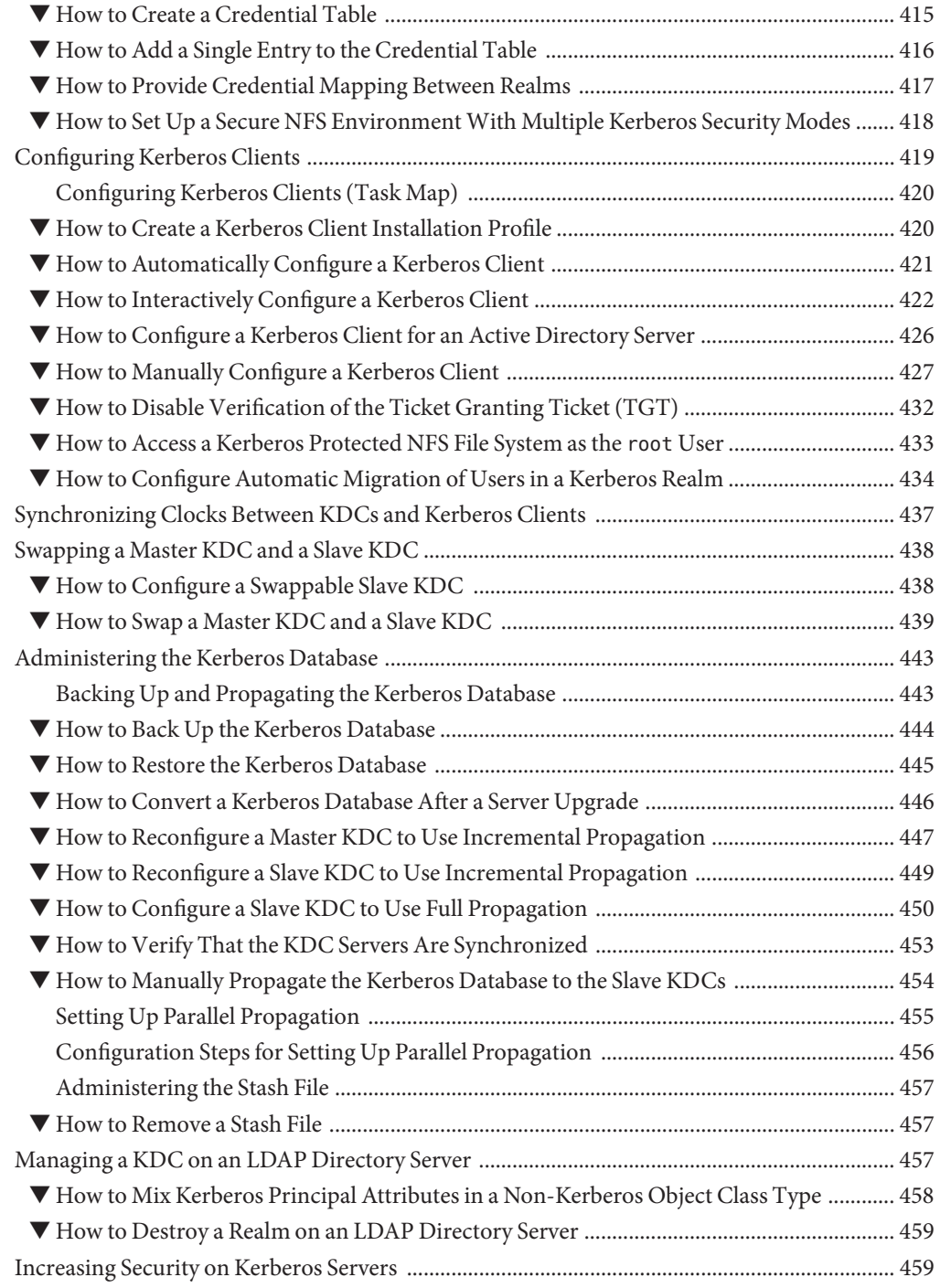

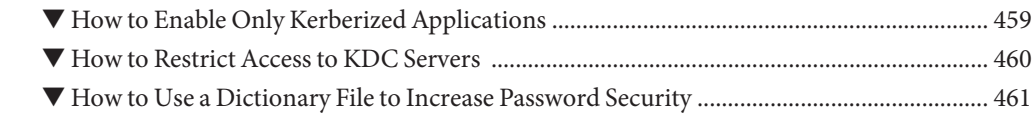

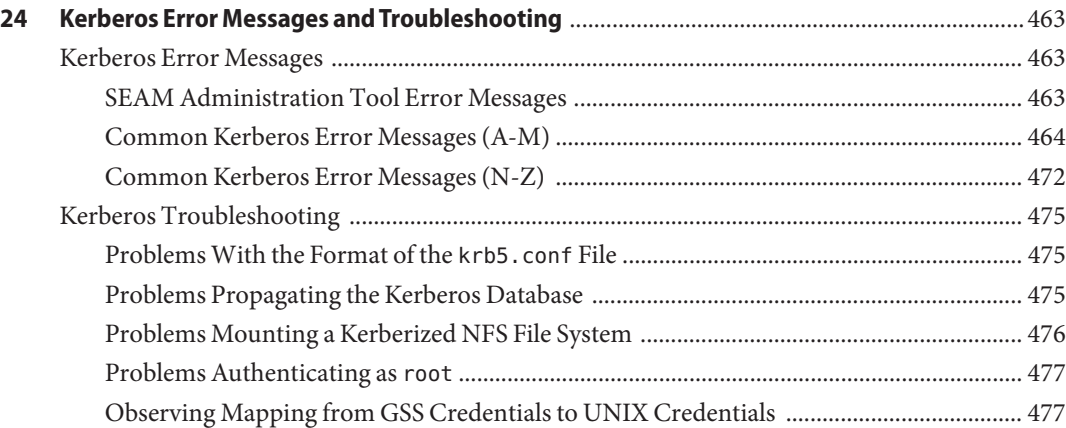

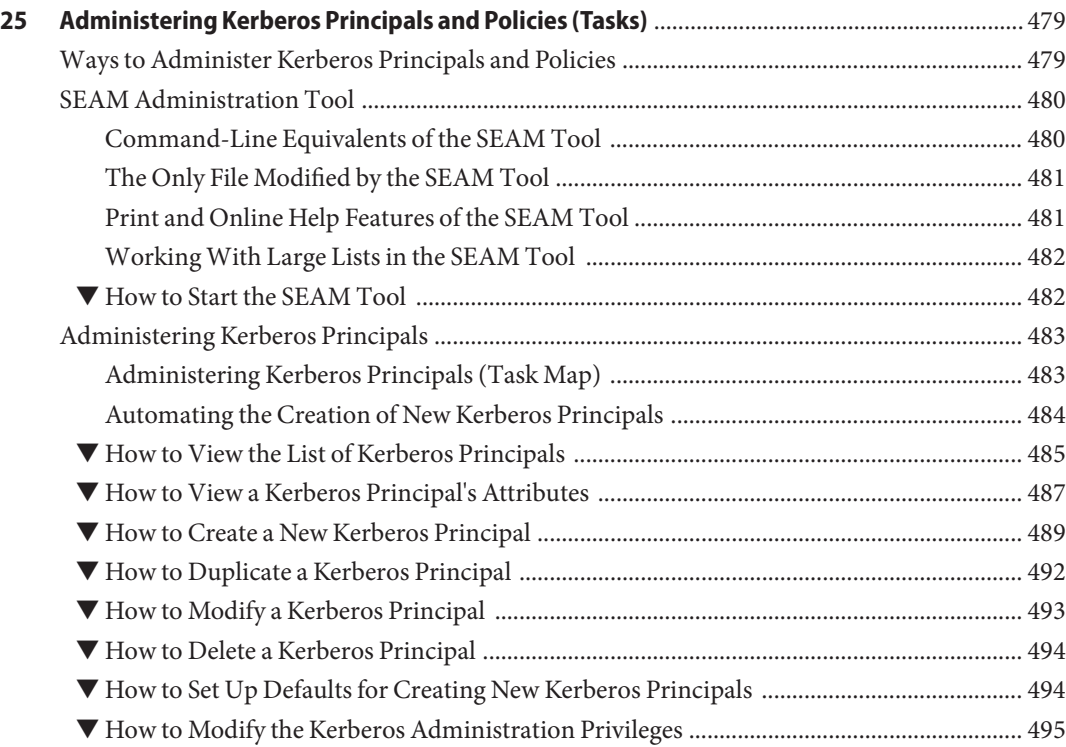

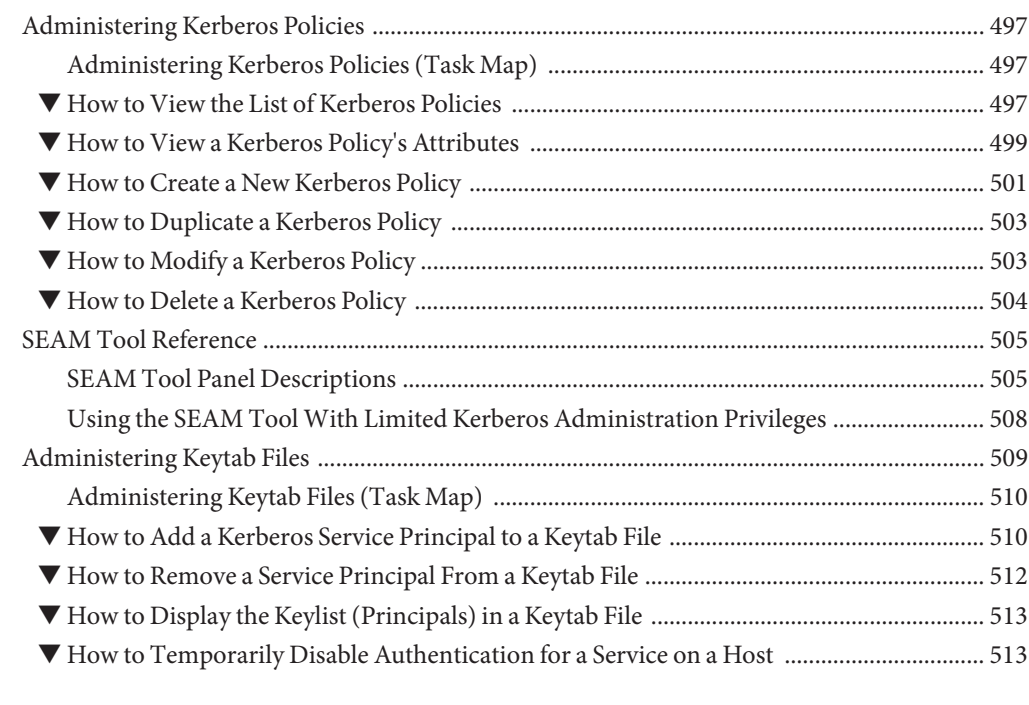

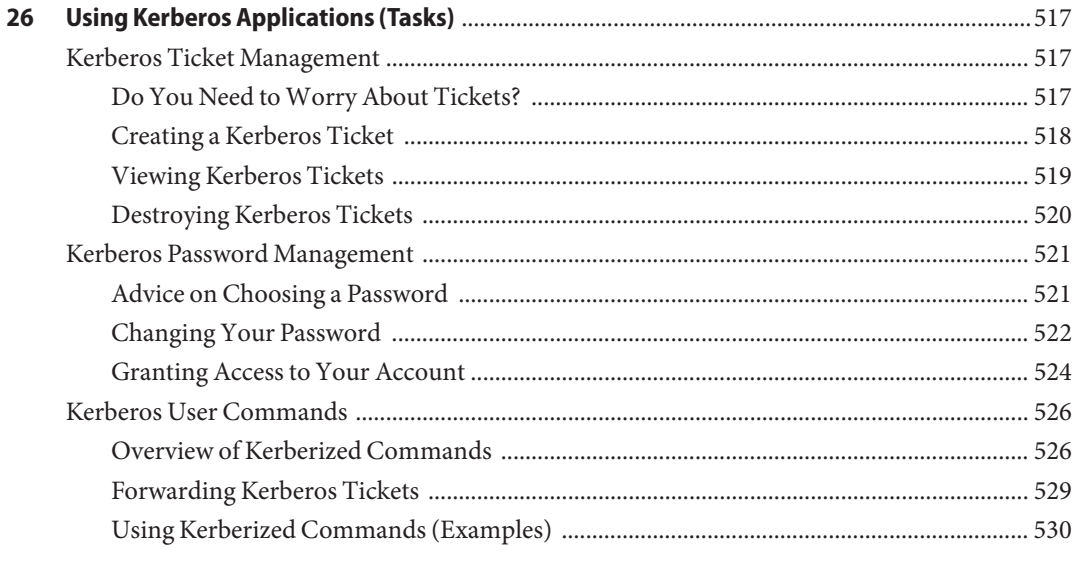

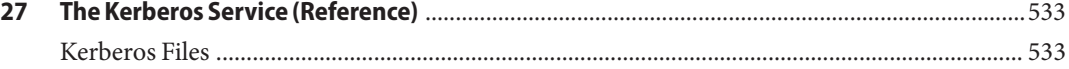

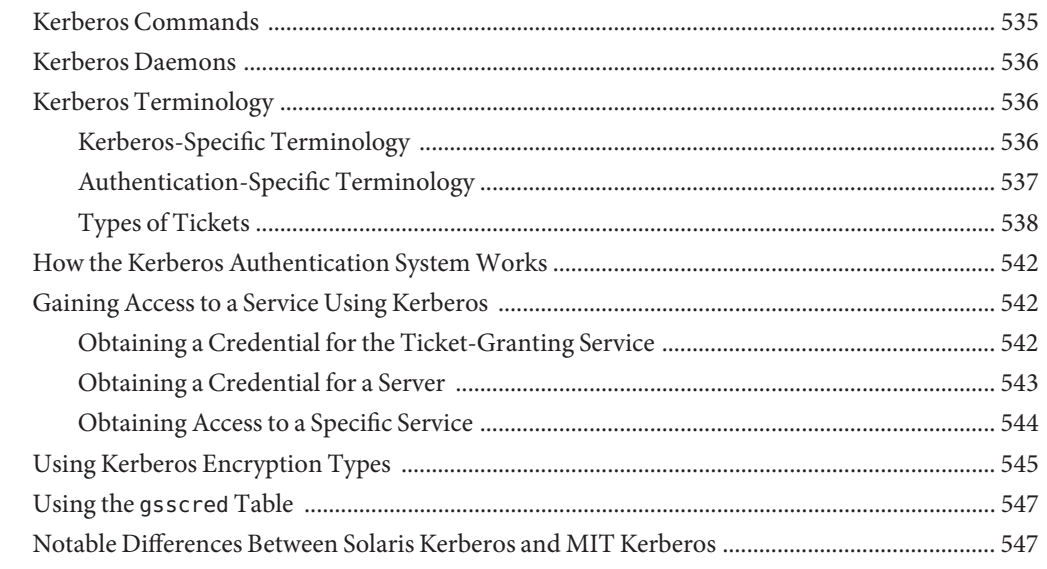

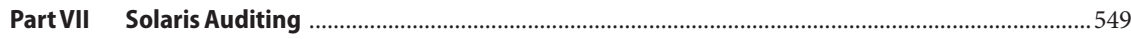

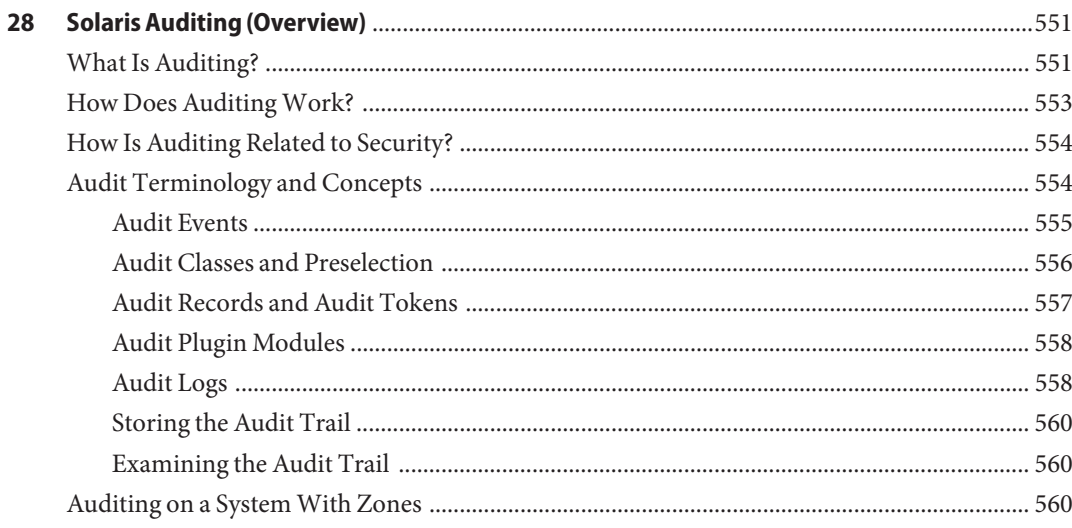

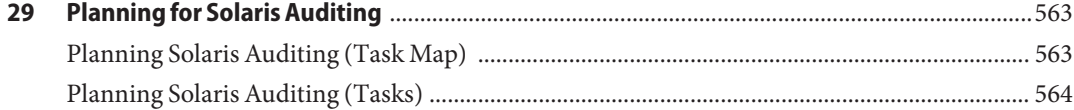

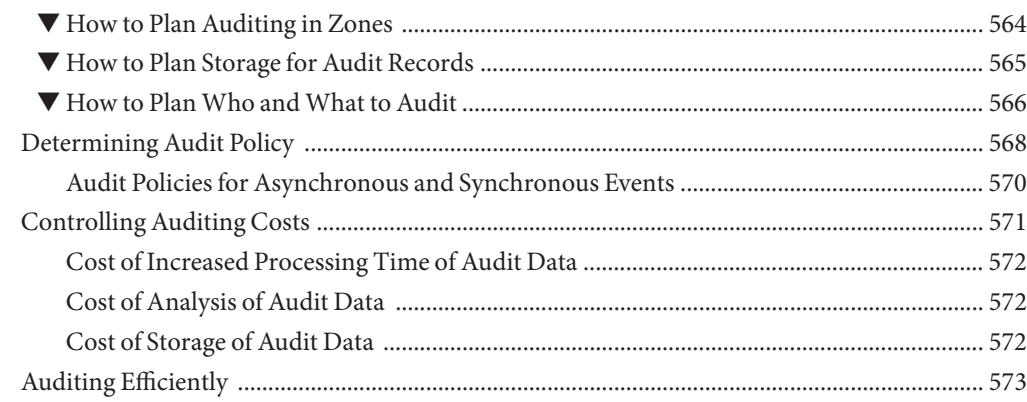

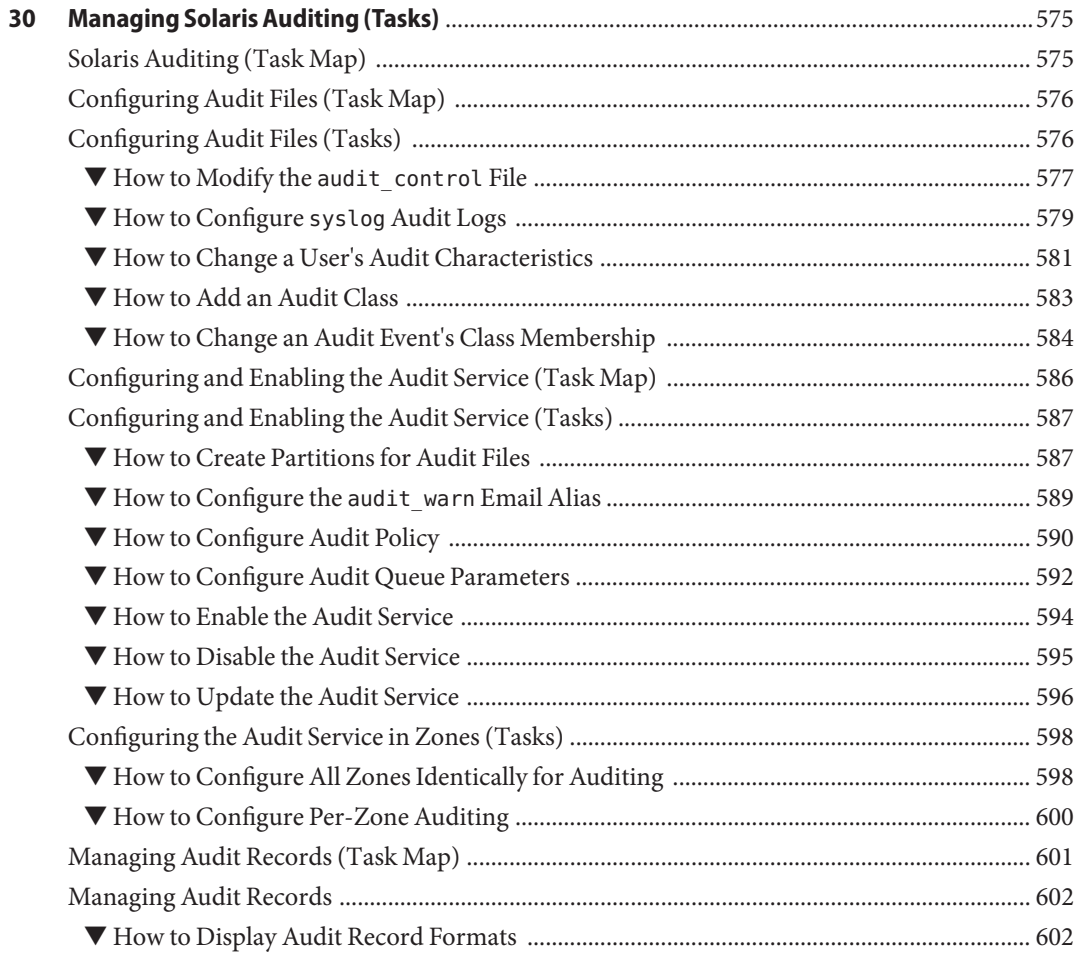

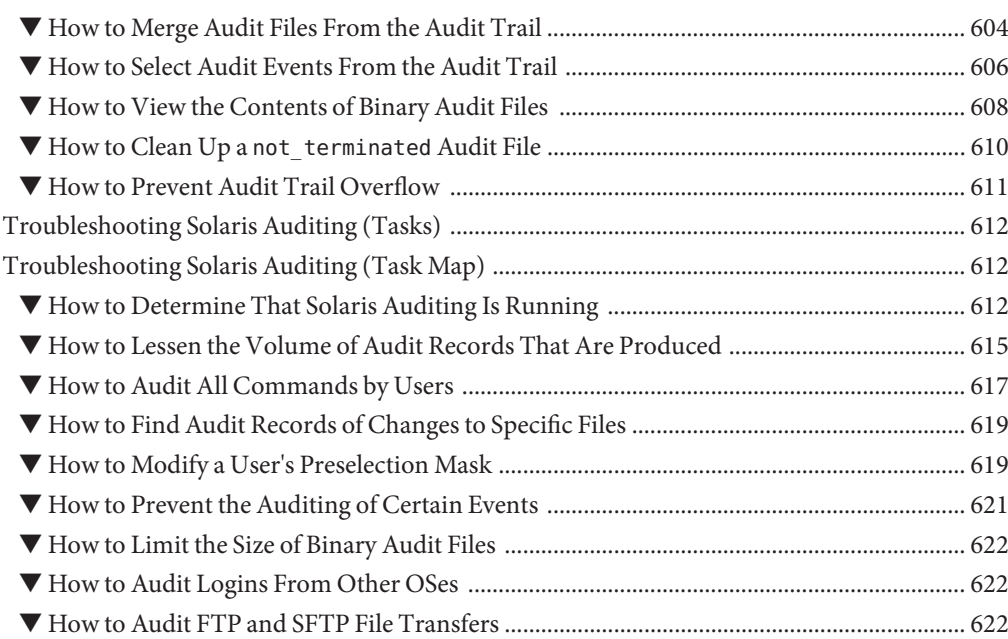

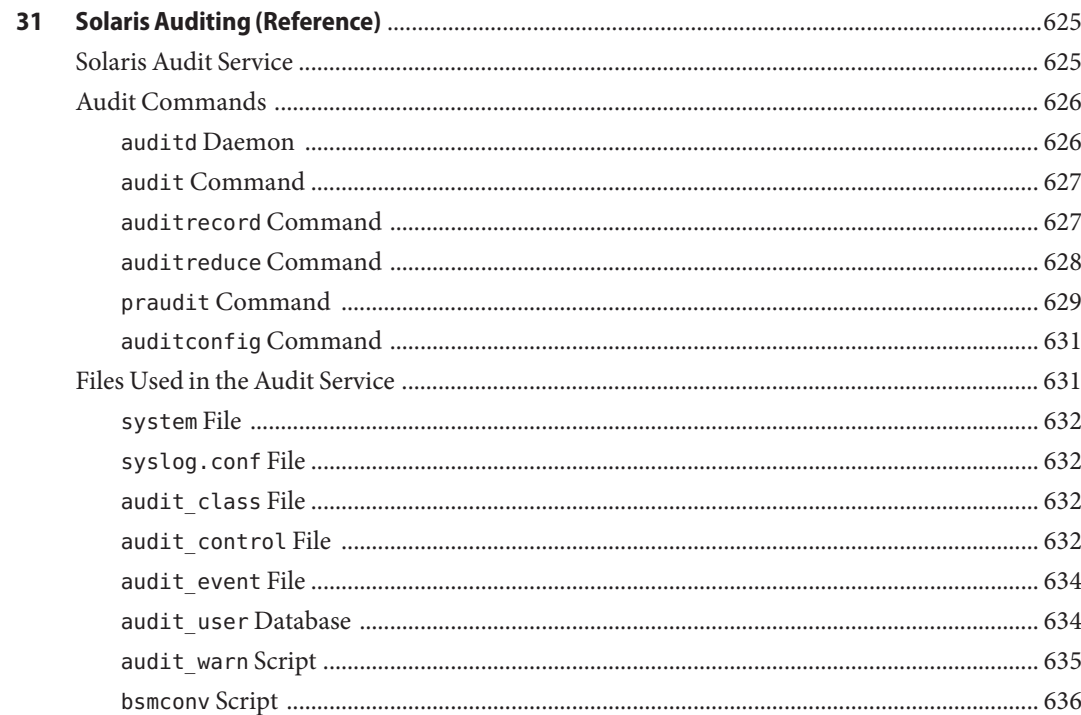

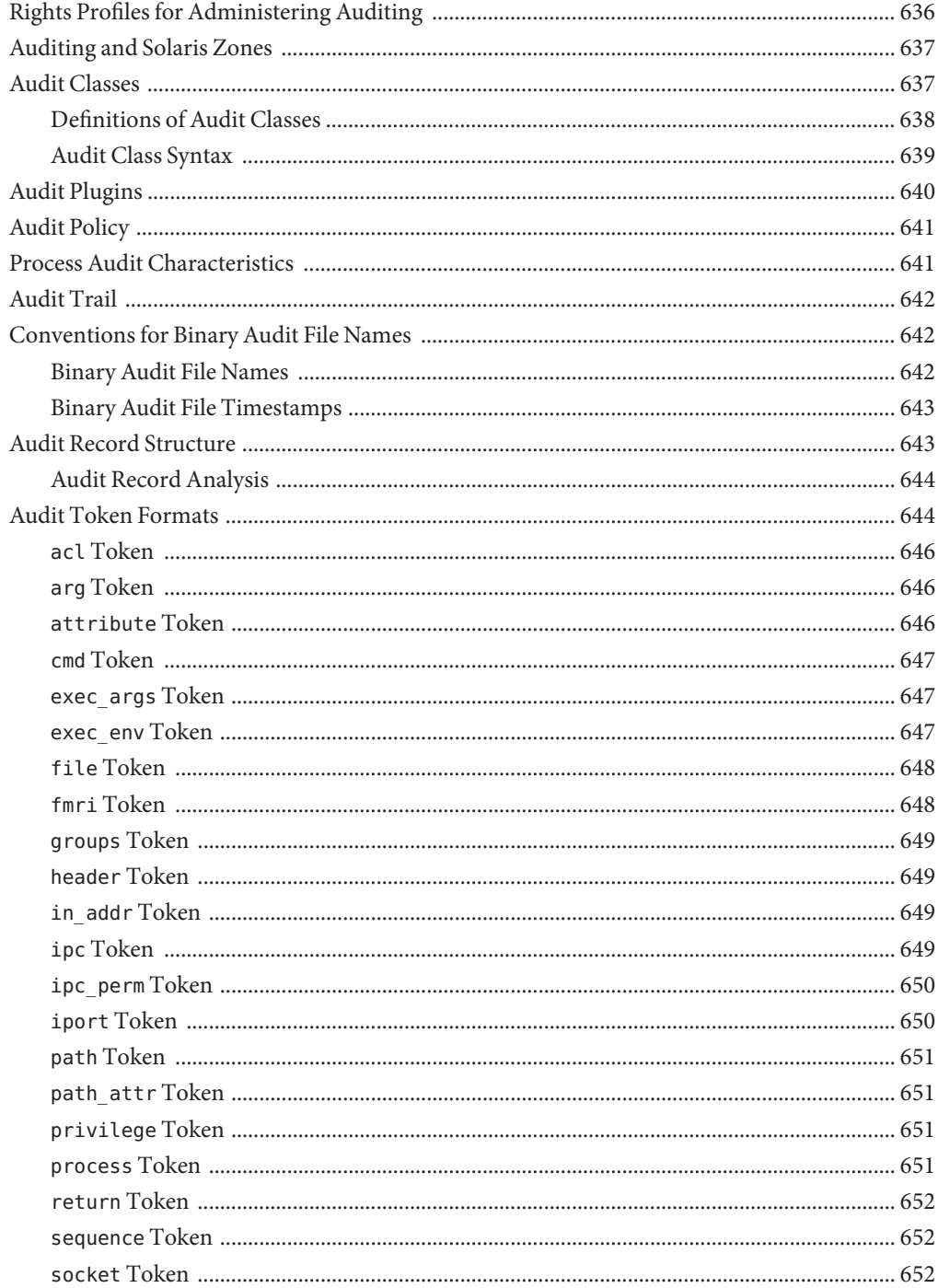

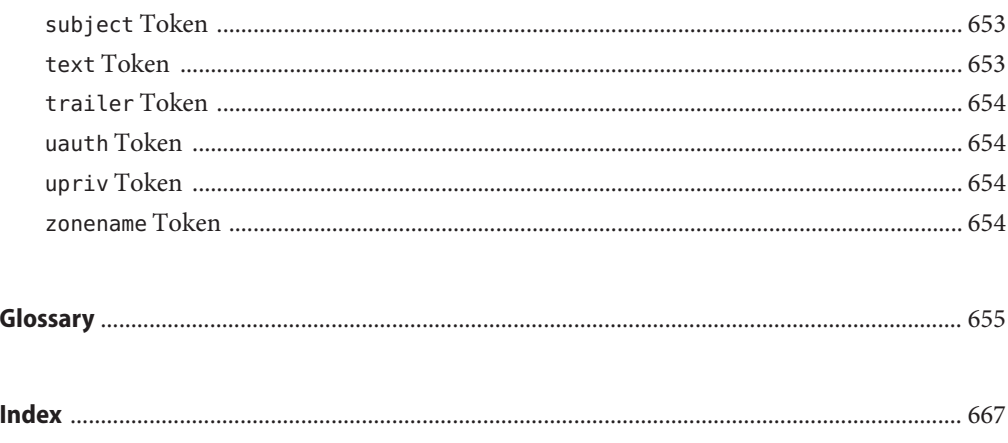

# <span id="page-24-0"></span>Preface

*System Administration Guide: Security Services* is part of a multivolume set that covers a significant part of the Solaris<sup>™</sup> Operating System (Solaris OS) administration information. This book assumes that you have already installed a Solaris Express Community Edition release, and you have set up any networking software that you plan to use. The Solaris OS is part of the Solaris product family, which includes many features, such as the Java Desktop System.

**Note –** This Solaris release supports systems that use the SPARC® and x86 families of processor architectures. The supported systems appear in the [Solaris OS: Hardware Compatibility Lists](http://www.sun.com/bigadmin/hcl) (<http://www.sun.com/bigadmin/hcl>). This document cites any implementation differences between the platform types.

In this document these x86 related terms mean the following:

- "x86" refers to the larger family of 64-bit and 32-bit x86 compatible products.
- "x64" relates specifically to 64-bit x86 compatible CPUs.
- "32-bit x86" points out specific 32-bit information about x86 based systems.

For supported systems, see the *Solaris OS: Hardware Compatibility Lists*.

### **Who Should Use This Book**

This book is intended for anyone who is responsible for administering one or more systems that run a Solaris Express Community Edition release. To use this book, you should have more than two years of UNIX® system administration experience. Attending training courses in UNIX system administration might be helpful.

# **How the System Administration Volumes Are Organized**

Here is a list of the topics that are covered by the volumes of the System Administration Guides.

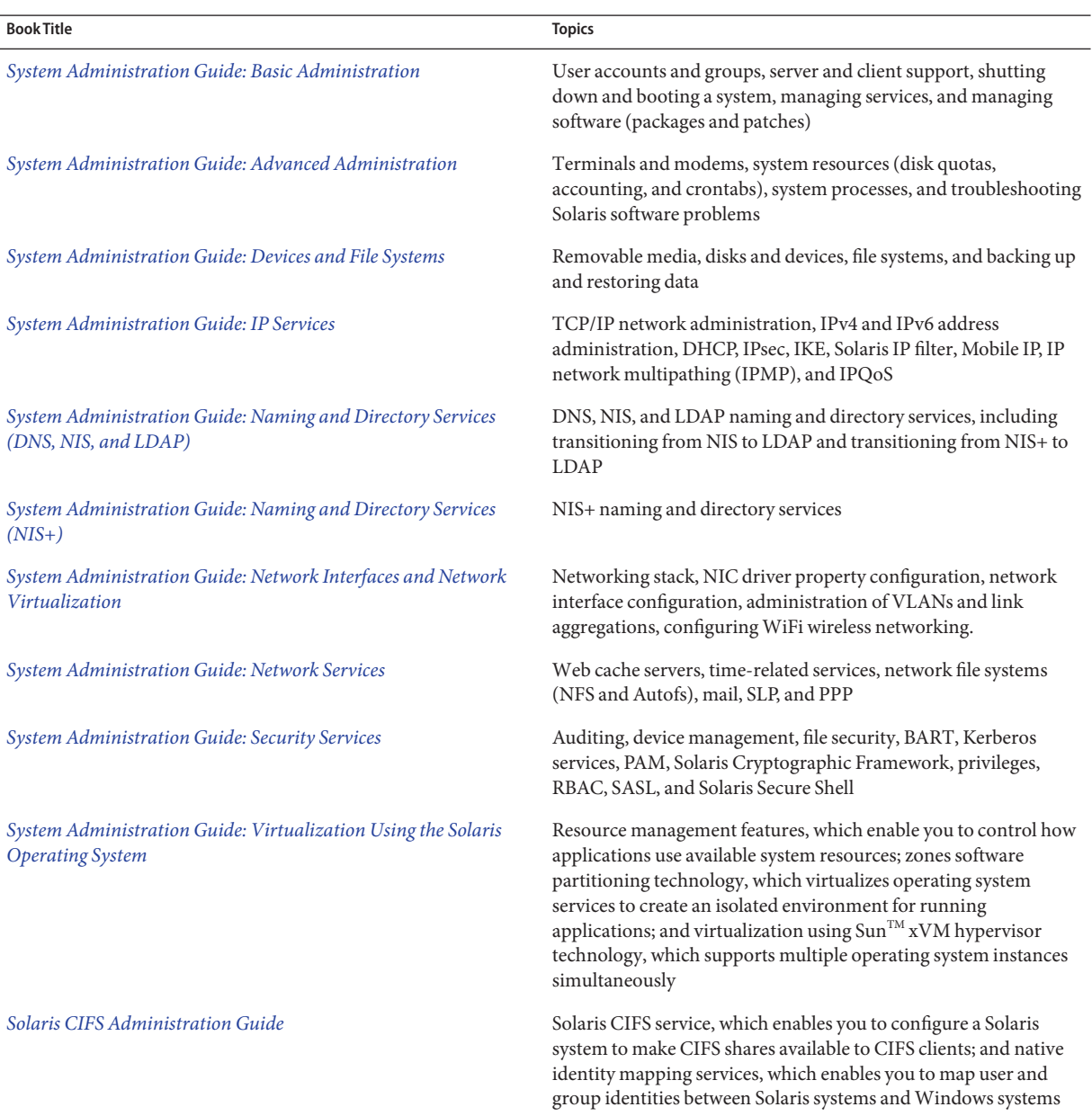

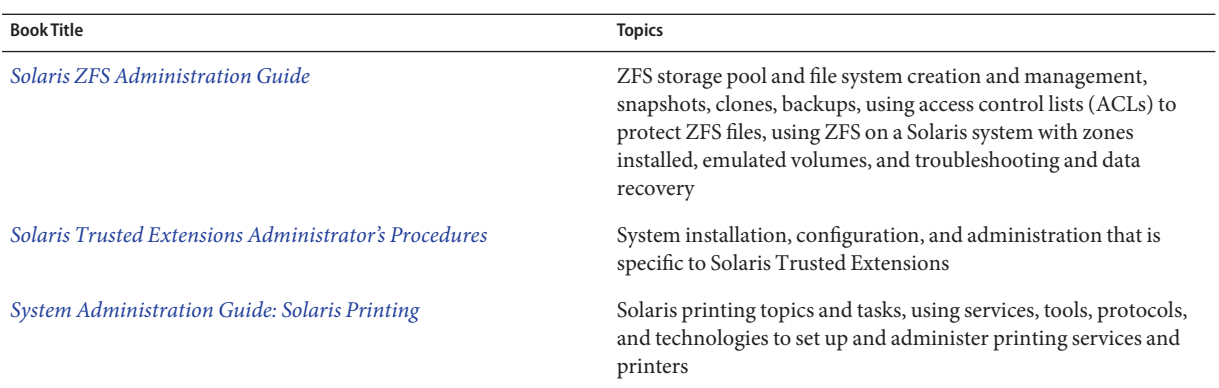

## **Related Third-PartyWeb Site References**

Third party URLs are referenced in this document and provide additional, related information.

Sun is not responsible for the availability of third-party web sites mentioned in this document. Sun does not endorse and is not responsible or liable for any content, advertising, products, or other materials that are available on or through such sites or resources. Sun will not be responsible or liable for any actual or alleged damage or loss caused by or in connection with the use of or reliance on any such content, goods, or services that are available on or through such sites or resources.

### **Documentation, Support, and Training**

The Sun web site provides information about the following additional resources:

- Documentation (<http://www.sun.com/documentation/>)
- Support (<http://www.sun.com/support/>)
- Training (<http://www.sun.com/training/>)

### **Typographic Conventions**

The following table describes the typographic conventions that are used in this book.

| <b>Typeface</b> | Meaning                                                                        | Example                       |
|-----------------|--------------------------------------------------------------------------------|-------------------------------|
| AaBbCc123       | The names of commands, files, and directories,<br>and onscreen computer output | Edit your . login file.       |
|                 |                                                                                | Use 1s - a to list all files. |
|                 |                                                                                | machine name% you have mail.  |

**TABLE P–1** Typographic Conventions

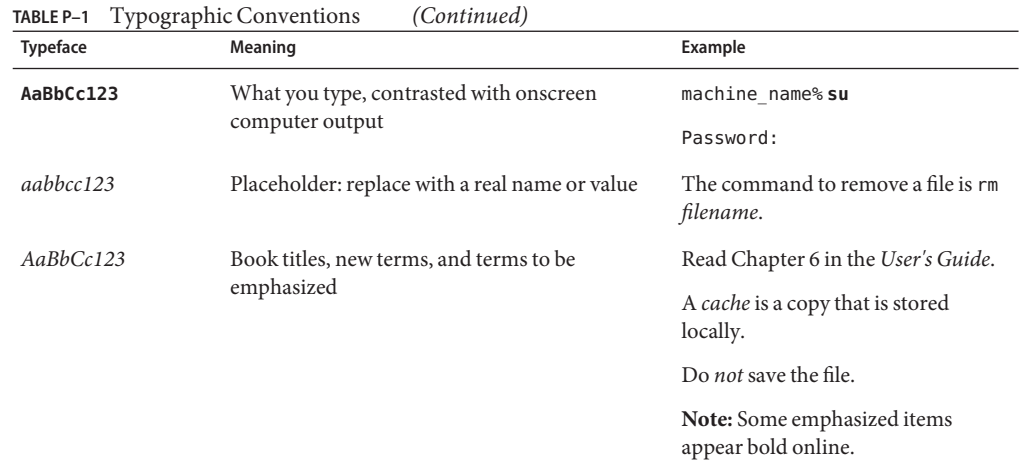

# **Shell Prompts in Command Examples**

The following table shows the default UNIX system prompt and superuser prompt for shells that are included in the Solaris OS. Note that the default system prompt that is displayed in command examples varies, depending on the Solaris release.

**TABLE P–2** Shell Prompts

| Shell                                                  | Prompt        |
|--------------------------------------------------------|---------------|
| Bash shell, Korn shell, and Bourne shell               | \$            |
| Bash shell, Korn shell, and Bourne shell for superuser | #             |
| C shell                                                | machine name% |
| C shell for superuser                                  | machine name# |

#### <span id="page-28-0"></span>**PART I**

# Security Overview

This book focuses on the features that enhance security in the Solaris Operating System. This book is intended for system administrators and users of these security features. The overview chapter introduces the topics in the book.

# <span id="page-30-0"></span>Security Services (Overview)

To maintain the security of the Solaris Operating System (Solaris OS), Solaris software provides the following features:

■ ["System Security" on page 32](#page-31-0) – The ability to prevent intrusion, to protect machine resources and devices from misuse, and to protect files from malicious modification or unintentional modification by users or intruders

For a general discussion of system security, see [Chapter 2, "Managing Machine Security](#page-38-0) [\(Overview\)."](#page-38-0)

- ["Solaris Cryptographic Services" on page 33](#page-32-0) The ability to scramble data so that only the sender and the designated receiver can read the contents, and to manage cryptographic providers and public key objects
- ["Authentication Services" on page 34](#page-33-0) The ability to securely identify a user, which requires the user's name and some form of proof, typically a password
- ["Authentication With Encryption" on page 34](#page-33-0) The ability to ensure that authenticated parties can communicate without interception, modification, or spoofing
- ["Solaris Auditing" on page 35](#page-34-0) The ability to identify the source of security changes to the system, including file access, security-related system calls, and authentication failures
- ["Security Policy" on page 35](#page-34-0) The design and implementation of security guidelines for a computer or network of computers

### <span id="page-31-0"></span>**System Security**

System security ensures that the system's resources are used properly. Access controls can restrict who is permitted access to resources on the system. The Solaris OS features for system security and access control include the following:

- **Login administration tools** Commands for monitoring and controlling a user's ability to log in. See ["Securing Logins and Passwords \(Task Map\)" on page 60.](#page-59-0)
- **Hardware access** Commands for limiting access to the PROM, and for restricting who can boot the system. See ["SPARC: Controlling Access to System Hardware \(Task Map\)" on](#page-73-0) [page 74.](#page-73-0)
- **Resource access** Tools and strategies for maximizing the appropriate use of machine resources while minimizing the misuse of those resources. See ["Controlling Access to](#page-46-0) [Machine Resources" on page 47.](#page-46-0)
- **Role-based access control (RBAC)** An architecture for creating special, restricted user accounts that are permitted to perform specific administrative tasks. See ["Role-Based Access](#page-154-0) [Control \(Overview\)" on page 155.](#page-154-0)
- **Privileges** Discrete rights on processes to perform operations. These process rights are enforced in the kernel. See ["Privileges \(Overview\)" on page 164.](#page-163-0)
- **Device management** Device *policy* additionally protects devices that are already protected by UNIX permissions. Device *allocation* controls access to peripheral devices, such as a microphone or CD-ROM drive. Upon deallocation, device-clean scripts can then erase any data from the device. See ["Controlling Access to Devices" on page 45.](#page-44-0)
- **Basic Audit Reporting Tool (BART)** A snapshot, called a *manifest*, of the file attributes of files on a system. By comparing the manifests across systems or on one system over time, changes to files can be monitored to reduce security risks. See [Chapter 6, "Using the Basic](#page-104-0) [Audit Reporting Tool \(Tasks\)."](#page-104-0)
- **File permissions** Attributes of a file or directory. Permissions restrict the users and groups that are permitted to read, write, or execute a file, or search a directory. See [Chapter 7,](#page-126-0) ["Controlling Access to Files \(Tasks\)."](#page-126-0)
- **Antivirus software** A vscan service checks files for viruses before an application uses the files. A file system can invoke this service to scan files in real time for the most recent virus definitions before the files are accessed by any clients of the file system.

The real-time scan is performed by third-party applications. A file can be scanned when it is opened and after it is closed. See [Chapter 4, "Virus Scanning Service \(Tasks\)."](#page-76-0)

### <span id="page-32-0"></span>**Solaris Cryptographic Services**

Cryptography is the science of encrypting and decrypting data. Cryptography is used to insure integrity, privacy, and authenticity. Integrity means that the data has not been altered. Privacy means that the data is not readable by others. Authenticity for data means that what was delivered is what was sent. User authentication means that the user has supplied one or more proofs of identity. Authentication mechanisms mathematically verify the source of the data or the proof of identity. Encryption mechanisms scramble data so that the data is not readable by a casual observer. Cryptographic services provide authentication and encryption mechanisms to applications and users.

Cryptographic algorithms use hashing, chaining, and other mathematical techniques to create ciphers that are difficult to break. Authentication mechanisms require that the sender and the receiver compute an identical number from the data. Encryption mechanisms rely on the sender and the receiver sharing information about the method of encryption. This information enables only the receiver and the sender to decrypt the message. The Solaris OS provides a centralized cryptographic framework, and provides encryption mechanisms that are tied to particular applications.

- **SolarisTM Cryptographic Framework –** A central framework of cryptographic services for kernel-level and user-level consumers. Uses include passwords, IPsec, and third-party applications. The cryptographic framework includes a number of software encryption modules. The framework enables you to specify which software encryption modules or hardware encryption sources an application can use. The framework is built on the PKCS #11 v2 library. This library is implemented according to the following standard: RSA Security Inc. PKCS #11 Cryptographic Token Interface (Cryptoki). The library provides an API for third-party developers to plug in the cryptographic requirements for their applications. See [Chapter 13, "Solaris Cryptographic Framework \(Overview\)."](#page-242-0)
- **Encryption mechanisms per application –**
	- For the use of DES in Secure RPC, see ["Overview of Secure RPC" on page 291.](#page-290-0)
	- For the use of DES, 3DES, AES, and ARCFOUR in the Kerberos service, see [Chapter 21,](#page-358-0) ["Introduction to the Kerberos Service."](#page-358-0)
	- For the use of RSA, DSA, and ciphers such as Blowfish in Solaris Secure Shell, see [Chapter 19, "Using Solaris Secure Shell \(Tasks\)."](#page-320-0)
	- For the use of cryptographic algorithms in passwords, see ["Changing the Password](#page-66-0) [Algorithm \(Task Map\)" on page 67.](#page-66-0)

In the Solaris Express Community Edition, the Key Management Framework (KMF) provides a central utility for managing public key objects, including policy, keys, and certificates. KMF manages these objects for OpenSSL, NSS, and PKCS #11 public key technologies. See [Chapter 15, "Solaris Key Management Framework."](#page-278-0)

### <span id="page-33-0"></span>**Authentication Services**

Authentication is a mechanism that identifies a user or service based on predefined criteria. Authentication services range from simple name-password pairs to more elaborate challenge-response systems, such as smart cards and biometrics. Strong authentication mechanisms rely on a user supplying information that only that person knows, and a personal item that can be verified. A user name is an example of information that the person knows. A smart card or a fingerprint, for example, can be verified. The Solaris features for authentication include the following:

- **Secure RPC** An authentication mechanism that uses the [Diffie-Hellman protocol](#page-656-0) to protect NFS mounts and a name service, such as NIS or NIS+. See ["Overview of Secure](#page-290-0) [RPC" on page 291.](#page-290-0)
- **Pluggable Authentication Module (PAM)** A framework that enables various authentication technologies to be plugged into a system entry service without recompiling the service. Some of the system entry services include login and ftp. See [Chapter 17, "Using](#page-302-0) [PAM."](#page-302-0)
- **Simple Authentication and Security Layer (SASL)** A framework that provides authentication and security services to network protocols. See [Chapter 18, "Using SASL."](#page-316-0)
- **Solaris Secure Shell** A secure remote login and transfer protocol that encrypts communications over an insecure network. See [Chapter 19, "Using Solaris Secure Shell](#page-320-0) [\(Tasks\)."](#page-320-0)
- **Kerberos service** A client-server architecture that provides encryption with authentication. See [Chapter 21, "Introduction to the Kerberos Service."](#page-358-0)

# **AuthenticationWith Encryption**

Authentication with encryption is the basis of secure communication. Authentication helps ensure that the source and the destination are the intended parties. Encryption codes the communication at the source, and decodes the communication at the destination. Encryption prevents intruders from reading any transmissions that the intruders might manage to intercept. The Solaris features for secure communication include the following:

- **Solaris Secure Shell –** A protocol for protecting data transfers and interactive user network sessions from eavesdropping, session hijacking, and "man-in-the-middle" attacks. Strong authentication is provided through public key cryptography. X windows services and other network services can be tunneled safely over Secure Shell connections for additional protection. See [Chapter 19, "Using Solaris Secure Shell \(Tasks\)."](#page-320-0)
- **Kerberos service** A client-server architecture that provides authentication with encryption. See [Chapter 21, "Introduction to the Kerberos Service."](#page-358-0)

■ **Internet Protocol Security Architecture (IPsec)** – An architecture that provides IP datagram protection. Protections include confidentiality, strong integrity of the data, data authentication, and partial sequence integrity. See [Chapter 19, "IP Security Architecture](http://docs.sun.com/doc/819-3000) (Overview)," in *[System Administration Guide: IP Services](http://docs.sun.com/doc/819-3000)*.

### <span id="page-34-0"></span>**Solaris Auditing**

Auditing is a fundamental concept of system security and maintainability. Auditing is the process of examining the history of actions and events on a system to determine what happened. The history is kept in a log of what was done, when it was done, by whom, and what was affected. See [Chapter 28, "Solaris Auditing \(Overview\)."](#page-550-0)

## **Security Policy**

The phrase security policy, or [policy,](#page-659-0) is used throughout this book to refer to an organization's security guidelines. Your site's security policy is the set of rules that define the sensitivity of the information that is being processed and the measures that are used to protect the information from unauthorized access. Security technologies such as Solaris Secure Shell, authentication, RBAC, authorization, privileges, and resource control provide measures to protect information.

Some security technologies also use the word policy when describing specific aspects of their implementation. For example, Solaris auditing uses audit policy options to configure some aspects of auditing policy. The following table points to glossary, man page, and information on features that use the word policy to describe specific aspects of their implementation.

| <b>Glossary Definition</b>               | <b>Selected Man Pages</b>                                                          | <b>Further Information</b>                                                     |
|------------------------------------------|------------------------------------------------------------------------------------|--------------------------------------------------------------------------------|
| audit policy                             | audit control $(4)$ ,<br>audit user $(4)$ ,<br>auditconfig(1M)                     | Chapter 28, "Solaris Auditing"<br>(Overview)"                                  |
| policy in the cryptographic<br>framework | $cr$ v ptoadm $(M)$                                                                | Chapter 13, "Solaris Cryptographic<br>Framework (Overview)"                    |
| device policy                            | $q$ etdevpolicy $(1M)$                                                             | "Controlling Access to Devices" on<br>page 45                                  |
| Kerberos policy                          | krb5.conf(4)                                                                       | Chapter 25, "Administering Kerberos"<br>Principals and Policies (Tasks)"       |
| network policies                         | ipfilter(5), if config(1M),<br>$ike.config(4)$ ,<br>$i$ psecconf(1M), routeadm(1M) | Part III, "IP Security," in System<br><b>Administration Guide: IP Services</b> |

**TABLE 1–1** Use of Policy in the Solaris OS

| $B = 1 - 1$ Use of Policy in the Solaris US<br><b>Glossary Definition</b> | (Continuea)<br><b>Selected Man Pages</b>                                         | <b>Further Information</b>                        |
|---------------------------------------------------------------------------|----------------------------------------------------------------------------------|---------------------------------------------------|
| password policy                                                           | $passwd(1)$ , $nsswitch.conf(4)$ ,<br>$cr$ vpt. conf $(4)$ ,<br>policy.config(4) | "Maintaining Login Control" on<br>page 40         |
| policy for public key technologies                                        | kmfcfq(1)                                                                        | Chapter 15, "Solaris Key<br>Management Framework" |
| RBAC policy                                                               | rbac(5)                                                                          | "exec attr Database" on page 216                  |

**TABLE 1–1** Use of Policy in the Solaris OS *(Continued)*
### **PART II**

# System, File, and Device Security

This section covers security that can be configured on a non-networked system. The chapters discuss planning, monitoring, and controlling access to the disk, to files, and to peripheral devices. This section also includes a chapter about scanning files for viruses.

<span id="page-38-0"></span>**CHAPTER 2** 2

# Managing Machine Security (Overview)

Keeping a machine's information secure is an important system administration responsibility. This chapter provides overview information about managing machine security.

The following is a list of the overview information in this chapter.

- "Controlling Access to a Computer System" on page 39
- ["Controlling Access to Devices" on page 45](#page-44-0)
- ["Controlling Access to Machine Resources" on page 47](#page-46-0)
- ["Controlling Access to Files" on page 52](#page-51-0)
- ["Controlling Network Access" on page 53](#page-52-0)
- ["Reporting Security Problems" on page 57](#page-56-0)

# **Controlling Access to a Computer System**

In the workplace, all machines that are connected to a server can be thought of as one large multifaceted system. You are responsible for the security of this larger system. You need to defend the network from outsiders who are trying to gain access to the network. You also need to ensure the integrity of the data on the machines within the network.

At the file level, the Solaris OS provides standard security features that you can use to protect files, directories, and devices. At the system and network levels, the security issues are mostly the same. The first line of security defense is to control access to your system.

You can control and monitor system access by doing the following:

- ["Maintaining Physical Security" on page 40](#page-39-0)
- ["Maintaining Login Control" on page 40](#page-39-0)
- ["Controlling Access to Devices" on page 45](#page-44-0)
- ["Controlling Access to Machine Resources" on page 47](#page-46-0)
- ["Controlling Access to Files" on page 52](#page-51-0)
- ["Controlling Network Access" on page 53](#page-52-0)

<span id="page-39-0"></span>■ ["Reporting Security Problems" on page 57](#page-56-0)

### **Maintaining Physical Security**

To control access to your system, you must maintain the physical security of your computing environment. For instance, a system that is logged in and left unattended is vulnerable to unauthorized access. An intruder can gain access to the operating system and to the network. The computer's surroundings and the computer hardware should be physically protected from unauthorized access.

You can protect a SPARC system from unauthorized access to the hardware settings. Use the eeprom command to require a password to access the PROM. For more information, see ["How](#page-73-0) [to Require a Password for Hardware Access" on page 74.](#page-73-0)

### **Maintaining Login Control**

You also must prevent unauthorized logins to a system or the network, which you can do through password assignment and login control. All accounts on a system should have a password. A password is a simple authentication mechanism. An account without a password makes your entire network accessible to an intruder who guesses a user name. A strong password algorithm protects against brute force attacks.

When a user logs in to a system, the login command checks the appropriate name service or directory service database according to the information that is listed in the /etc/nsswitch.conf file. This file can include the following entries:

- files Designates the /etc files on the local system
- ldap Designates the LDAP directory service on the LDAP server
- nis Designates the NIS database on the NIS master server
- nisplus Designates the NIS+ database on the NIS+ root server

For a description of the [nsswitch.conf](http://docs.sun.com/doc/819-2251) file, see the nsswitch.conf $(4)$  man page. For information about naming services and directory services, see the *[System Administration Guide:](http://docs.sun.com/doc/819-3194) [Naming and Directory Services \(DNS, NIS, and LDAP\)](http://docs.sun.com/doc/819-3194)* or the *[System Administration Guide:](http://docs.sun.com/doc/819-3195) [Naming and Directory Services \(NIS+\)](http://docs.sun.com/doc/819-3195)*.

The login command verifies the user name and password that were supplied by the user. If the user name is not in the password file, the login command denies access to the system. If the password is not correct for the user name that was specified, the login command denies access to the system. When the user supplies a valid user name and its corresponding password, the system grants the user access to the system.

PAM modules can streamline login to applications after a successful system login. For more information, see [Chapter 17, "Using PAM."](#page-302-0)

Sophisticated authentication and authorization mechanisms are available on Solaris systems. For a discussion of authentication and authorization mechanisms at the network level, see ["Authentication and Authorization for Remote Access" on page 54.](#page-53-0)

### **Managing Password Information**

When users log in to a system, they must supply both a user name and a password. Although logins are publicly known, passwords must be kept secret. Passwords should be known only to each user. You should ask your users to choose their passwords carefully. Users should change their passwords often.

Passwords are initially created when you set up a user account. To maintain security on user accounts, you can set up password aging to force users to routinely change their passwords. You can also disable a user account by locking the password. For detailed information about administering passwords, see [Chapter 4, "Managing User Accounts and Groups \(Overview\)," in](http://docs.sun.com/doc/819-2379) *[System Administration Guide: Basic Administration](http://docs.sun.com/doc/819-2379)* and the [passwd](http://docs.sun.com/doc/819-2239)(1) man page.

### **Local Passwords**

If your network uses local files to authenticate users, the password information is kept in the system's /etc/passwd and /etc/shadow files. The user name and other information are kept in the password file /etc/passwd. The encrypted password itself is kept in a separate *shadow* file, /etc/shadow. This security measure prevents a user from gaining access to the encrypted passwords. While the /etc/passwd file is available to anyone who can log in to a system, only superuser or an equivalent role can read the /etc/shadow file. You can use the passwd command to change a user's password on a local system.

### **NIS and NIS+ Passwords**

If your network uses NIS to authenticate users, password information is kept in the NIS password map. NIS does not support password aging. You can use the command passwd -r nis to change a user's password that is stored in an NIS password map.

If your network uses NIS+ to authenticate users, password information is kept in the NIS+ database. Information in the NIS+ database can be protected by restricting access to authorized users only. You can use the passwd -r nisplus command to change a user's password that is stored in an NIS+ database.

### **LDAP Passwords**

The Solaris LDAP naming service stores password information and shadow information in the ou=people container of the LDAP directory tree. On the Solaris LDAP naming service client, you can use the passwd -r ldap command to change a user's password. The LDAP naming service stores the password in the LDAP repository.

<span id="page-41-0"></span>In the Solaris 10 release, password policy is enforced on the Sun Java™ System Directory Server. Specifically, the client's pam\_ldap module follows the password policy controls that are enforced on the Sun Java System Directory Server. For more information, see ["LDAP Naming](http://docs.sun.com/doc/819-3194) Services Security Model" in *[System Administration Guide: Naming and Directory Services \(DNS,](http://docs.sun.com/doc/819-3194) [NIS, and LDAP\)](http://docs.sun.com/doc/819-3194)*.

### **Password Encryption**

Strong password encryption provides an early barrier against attack. Solaris software provides four password encryption algorithms. The two [MD5](#page-658-0) algorithms and the [Blowfish](#page-655-0) algorithm provide more robust password encryption than the UNIX algorithm.

### **Password Algorithm Identifiers**

You specify the algorithms configuration for your site in the /etc/security/policy.conf file. In the policy.conf file, the algorithms are named by their identifier, as shown in the following table.

| <b>Identifier</b> | <b>Description</b>                                                                                                    | <b>Algorithm Man Page</b> |
|-------------------|----------------------------------------------------------------------------------------------------|---------------------------|
| 1                 | The MD5 algorithm that is compatible with MD5 algorithms on<br>BSD and Linux systems.                                                                      | $cr$ ypt bsdmd $5(5)$     |
| 2a                | The Blowfish algorithm that is compatible with the Blowfish<br>algorithm on BSD systems.                                                                   | $crypt$ bsdbf $(5)$       |
| md5               | The Sun MD5 algorithm, which is considered stronger than the<br>BSD and Linux version of MD5.                                                              | $cr$ ypt sunmd $5(5)$     |
| 5                 | The SHA256 algorithm. SHA stands for Secure Hash Algorithm.<br>This algorithm is a member of the SHA-2 family. SHA256 supports<br>255-character passwords. | crypt sha256(5)           |
| 6                 | The SHA512 algorithm.                                                                                                    | $cr$ ypt shabra $12(5)$   |
| unix              | The traditional UNIX encryption algorithm. This algorithm is the<br>default module in the policy.conf file.                                                | crypt $unix(5)$           |

**TABLE 2–1** Password Encryption Algorithms

### **Algorithms Configuration in the** policy.conf **File**

The following shows the default algorithms configuration in the policy.conf file:

```
#
...
# crypt(3c) Algorithms Configuration
#
# CRYPT ALGORITHMS ALLOW specifies the algorithms that are allowed to
```

```
# be used for new passwords. This is enforced only in crypt_gensalt(3c).
#
CRYPT_ALGORITHMS_ALLOW=1,2a,md5,5,6
# To deprecate use of the traditional unix algorithm, uncomment below
# and change CRYPT DEFAULT= to another algorithm. For example,
# CRYPT_DEFAULT=1 for BSD/Linux MD5.
#
#CRYPT_ALGORITHMS_DEPRECATE=__unix__
# The Solaris default is the traditional UNIX algorithm. This is not
# listed in crypt.conf(4) since it is internal to libc. The reserved
# name unix is used to refer to it.
#
CRYPT_DEFAULT=__unix__
...
```
When you change the value for CRYPT\_DEFAULT, the passwords of new users are encrypted with the algorithm that is associated with the new value. When current users change their passwords, how their old password was encrypted affects which algorithm is used to encrypt the new password.

For example, assume that CRYPT\_ALGORITHMS\_ALLOW=1,2a,md5,5,6 and CRYPT\_DEFAULT=1. The following table shows which algorithm would be used to generate the encrypted password.

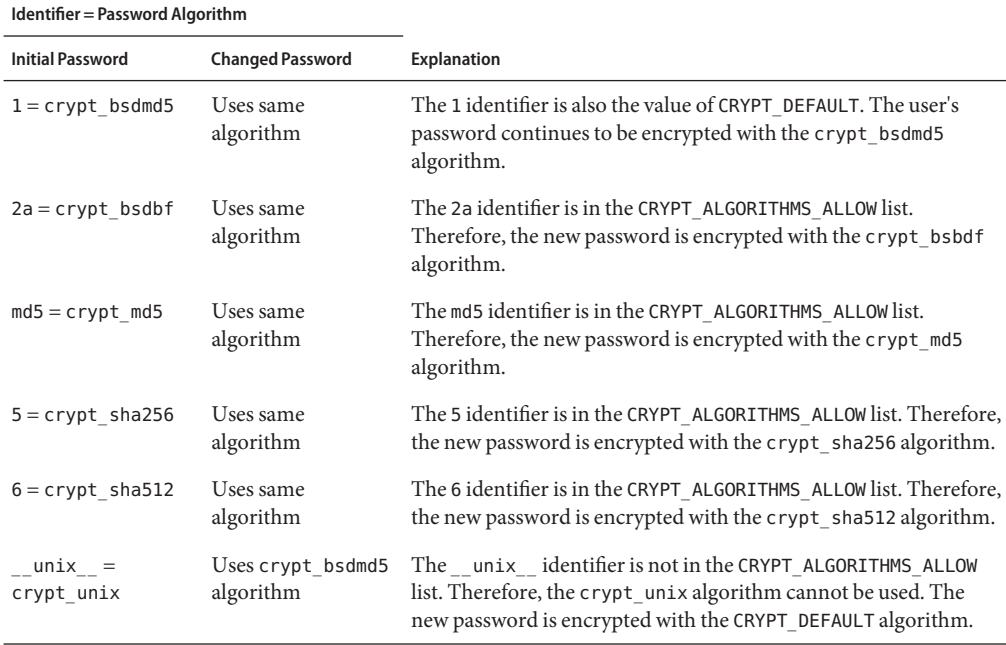

For more information on configuring the algorithm choices, see the [policy.conf](http://docs.sun.com/doc/819-2251)(4) man page. To specify password encryption algorithms, see ["Changing the Password Algorithm \(Task](#page-66-0) [Map\)" on page 67.](#page-66-0)

### **Special System Logins**

Two common ways to access a system are by using a conventional user login, or by using the root login. In addition, a number of special *system* logins enable a user to run administrative commands without using the root account. As system administrator, you assign passwords to these login accounts.

The following table lists some system login accounts and their uses. The system logins perform special functions. Each login has its own group identification number (GID). Each login should have its own password, which should be divulged on a need-to-know basis.

| <b>Login Account</b> | GID | Use                                                                                                    |
|----------------------|-----|----------------------------------------------------------------------------------------------------|
| root                 | 0   | Has almost no restrictions. Overrides all other logins, protections, and<br>permissions. The root account has access to the entire system. The password for<br>the root login should be very carefully protected. The root account, superuser,<br>owns most of the Solaris commands. |
| daemon               | 1   | Controls background processing.                                                                                                    |
| bin                  | 2   | Owns some Solaris commands.                                                                                                    |
| sys                  | 3   | Owns many system files.                                                                                                    |
| adm                  | 4   | Owns certain administrative files.                                                                                                    |
| lp                   | 71  | Owns the object data files and spooled data files for the printer.                                                                                                    |
| uucp                 | 5   | Owns the object data files and spooled data files for UUCP, the UNIX-to-UNIX<br>copy program.                                                                                                    |
| nuucp                | 9   | Is used by remote systems to log in to the system and start file transfers.                                                                                                    |

**TABLE 2–2** System Login Accounts and Their Uses

### **Remote Logins**

Remote logins offer a tempting avenue for intruders. The Solaris OS provides several commands to monitor, limit, and disable remote logins. For procedures, see ["Securing Logins](#page-59-0) [and Passwords \(Task Map\)" on page 60.](#page-59-0)

By default, remote logins cannot gain control or read certain system devices, such as the system mouse, keyboard, frame buffer, or audio device. For more information, see the [logindevperm](http://docs.sun.com/doc/819-2251)(4) man page.

### <span id="page-44-0"></span>**Dial-Up Logins**

When a computer can be accessed through a modem or a dial-up port, you can add an extra layer of security. You can require a *dial-up password* for users who access a system through a modem or dial-up port. The dial-up password is an additional password that a user must supply before being granted access to the system.

Only superuser or a role of equivalent capabilities can create or change a dial-up password. To ensure the integrity of the system, the password should be changed about once a month. The most effective use of this feature is to require a dial-up password to gain access to a gateway system. To set up dial-up passwords, see ["How to Create a Dial-Up Password" on page 65.](#page-64-0)

Two files are involved in creating a dial-up password, /etc/dialups and /etc/d\_passwd. The dialups file contains a list of ports that require a dial-up password. The d\_passwd file contains a list of shell programs that require an encrypted password as the additional dial-up password. The information in these two files is processed as follows:

- If the user's login shell in /etc/passwd matches an entry in /etc/d passwd, the user must supply a dial-up password.
- If the user's login shell in /etc/passwd is not found in /etc/d\_passwd, the user must supply the default password. The default password is the entry for /usr/bin/sh.
- If the login shell field in /etc/passwd is empty, the user must supply the default password. The default password is the entry for /usr/bin/sh.
- $\blacksquare$  If /etc/d passwd has no entry for /usr/bin/sh, then those users whose login shell field in /etc/passwd is empty or does not match any entry in /etc/d\_passwd are not prompted for a dial-up password.
- Dial-up logins are disabled if /etc/d\_passwd has the /usr/bin/sh:\*: entry only.

# **Controlling Access to Devices**

Peripheral devices that are attached to a computer system pose a security risk. Microphones can pick up conversations and transmit them to remote systems. CD-ROMs can leave their information behind for reading by the next user of the CD-ROM device. Printers can be accessed remotely. Devices that are integral to the system can also present security issues. For example, network interfaces such as hme0 are considered integral devices.

Solaris software provides two methods of controlling access to devices. *Device policy* restricts or prevents access to devices that are integral to the system. Device policy is enforced in the kernel. *Device allocation* restricts or prevents access to peripheral devices. Device allocation is enforced at user allocation time.

Device policy uses [privileges](#page-660-0) to protect selected devices in the kernel. For example, the device policy on network interfaces such as hme requires all privileges for reading or writing.

Device allocation uses authorizations to protect peripheral devices, such as printers or microphones. By default, device allocation is not enabled. Once enabled, device allocation can be configured to prevent the use of a device or to require authorization for access to the device. When a device is allocated for use, no other user can access the device until the current user deallocates it.

A Solaris system can be configured in several areas to control access to devices:

- **Set device policy** In the Solaris 10 release, you can require that the process that is accessing a particular device be running with a set of privileges. Processes without those privileges cannot use the device. At boot time, Solaris software configures device policy. Third-party drivers can be configured with device policy during installation. After installation, you, as the system administrator can add device policy to a device.
- **Make devices allocatable** When you enable device allocation, you can restrict the use of a device to one user at a time. You can further require that the user fulfill some security requirements. For example, you can require that the user be authorized to use the device.
- **Prevent devices from being used** You can prevent the use of a device, such as a microphone, by any user on a computer system. A computer kiosk might be a good candidate for making certain devices unavailable for use.
- **Confine a device to a particular zone** You can assign the use of a device to a non-global zone. For more information, see ["Device Use in Non-Global Zones" in](http://docs.sun.com/doc/819-2450) *System [Administration Guide: Virtualization Using the Solaris Operating System](http://docs.sun.com/doc/819-2450)*. For a more general discussion of devices and zones, see ["Configured Devices in Zones" in](http://docs.sun.com/doc/819-2450) *System [Administration Guide: Virtualization Using the Solaris Operating System](http://docs.sun.com/doc/819-2450)*.

# **Device Policy (Overview)**

The device policy mechanism enables you to specify that processes that open a device require certain privileges. Devices that are protected by device policy can only be accessed by processes that are running with the privileges that the device policy specifies. The Solaris OS provides default device policy. For example, network interfaces such as hme0 require that the processes that access the interface be running with the net\_rawaccess privilege. The requirement is enforced in the kernel. For more information about privileges, see ["Privileges \(Overview\)" on](#page-163-0) [page 164.](#page-163-0)

In earlier Solaris OS releases, device nodes were protected by file permissions alone. For example, devices owned by group sys could be opened only by members of group sys. In the Solaris 10 release, file permissions do not predict who can open a device. Instead, devices are protected with file permissions *and* with device policy. For example, the /dev/ip file has 666 permissions. However, the device can only be opened by a process with the appropriate privileges.

The configuration of device policy can be audited. The AUE\_MODDEVPLCY audit event records changes in device policy.

<span id="page-46-0"></span>For more information about device policy, see the following:

- ["Configuring Device Policy \(Task Map\)" on page 84](#page-83-0)
- ["Device Policy Commands" on page 97](#page-96-0)
- ["Privileges and Devices" on page 171](#page-170-0)

### **Device Allocation (Overview)**

The device allocation mechanism enables you to restrict access to a peripheral device, such as a CD-ROM. You manage the mechanism locally. If device allocation is not enabled, peripheral devices are protected only by file permissions. For example, by default, peripheral devices are available for the following uses:

- Any user can read and write to a diskette or CD-ROM.
- Any user can attach a microphone.
- Any user can access an attached printer.

Device allocation can restrict a device to authorized users. Device allocation can also prevent a device from being accessed at all. A user who allocates a device has exclusive use of that device until the user deallocates the device. When a device is deallocated, device-clean scripts erase any leftover data. You can write a device-clean script to purge information from devices that do not have a script. For an example, see ["Writing New Device-Clean Scripts" on page 103.](#page-102-0)

Attempts to allocate a device, deallocate a device, and list allocatable devices can be audited. The audit events are part of the ot audit class.

For more information on device allocation, see the following:

- ["Managing Device Allocation \(Task Map\)" on page 87](#page-86-0)
- ["Device Allocation" on page 98](#page-97-0)
- ["Device Allocation Commands" on page 99](#page-98-0)

### **Controlling Access to Machine Resources**

As system administrator, you can control and monitor system activity. You can set limits on who can use what resources. You can log resource use, and you can monitor who is using the resources. You can also set up your machines to minimize improper use of resources.

### **Limiting and Monitoring Superuser**

Your system requires a root password for superuser access. In the default configuration, a user cannot remotely log in to a system as root. When logging in remotely, a user must log in with the user's user name and then use the su command to become root. You can monitor who has

been using the su command, especially those users who are trying to gain superuser access. For procedures that monitor superuser and limit access to superuser, see ["Monitoring and](#page-70-0) [Restricting Superuser \(Task Map\)" on page 71.](#page-70-0)

# **Configuring Role-Based Access Control to Replace Superuser**

Role-based access control, or RBAC, is designed to limit the capabilities of superuser. Superuser, the root user, has access to every resource in the system. With RBAC, you can replace root with a set of roles with discrete powers. For example, you can set up one role to handle user account creation, and another role to handle system file modification. When you have established a role to handle a function or set of functions, you can remove those functions from root's capabilities.

Each role requires that a known user log in with their user name and password. After logging in, the user then assumes the role with a specific role password. As a consequence, someone who learns the root password has limited ability to damage your system. For more on RBAC, see ["Role-Based Access Control \(Overview\)" on page 155.](#page-154-0)

# **Preventing Unintentional Misuse of Machine Resources**

You can prevent you and your users from making unintentional errors in the following ways:

- You can keep from running a Trojan horse by correctly setting the PATH variable.
- You can assign a restricted shell to users. A restricted shell prevents user error by steering users to those parts of the system that the users need for their jobs. In fact, through careful setup, you can ensure that users access only those parts of the system that help the users work efficiently.
- You can set restrictive permissions on files that users do not need to access.

### **Setting the** PATH **Variable**

You should take care to correctly set the PATH variable. Otherwise, you can accidentally run a program that was introduced by someone else. The intruding program can corrupt your data or harm your system. This kind of program, which creates a security hazard, is referred to as a *Trojan horse*. For example, a substitute su program could be placed in a public directory where you, as system administrator, might run the substitute program. Such a script would look just like the regular su command. Because the script removes itself after execution, you would have little evidence to show that you have actually run a Trojan horse.

The PATH variable is automatically set at login time. The path is set through the startup files: .login, .profile, and .cshrc. When you set up the user search path so that the current directory (.) comes last, you are protected from running this type of Trojan horse. The PATH variable for superuser should not include the current directory at all.

### **Assigning a Restricted Shell to Users**

The standard shell allows a user to open files, execute commands, and so on. The restricted shell limits the ability of a user to change directories and to execute commands. The restricted shell is invoked with the /usr/lib/rsh command. Note that the restricted shell is not the remote shell, which is /usr/sbin/rsh.

The restricted shell differs from the standard shell in the following ways:

- The user is limited to the user's home directory, so the user cannot use the cd command to change directories. Therefore, the user cannot browse system files.
- The user cannot change the PATH variable, so the user can use only commands in the path that is set by the system administrator. The user also cannot execute commands or scripts by using a complete path name.
- The user cannot redirect output with  $>$  or  $>>$ .

The restricted shell enables you to limit a user's ability to stray into system files. The shell creates a limited environment for a user who needs to perform specific tasks. The restricted shell is not completely secure, however, and is only intended to keep unskilled users from inadvertently doing damage.

For information about the restricted shell, use the man  $\text{-s}1m \text{ rsh}$  command to see the rsh[\(1M\)](http://docs.sun.com/doc/819-2240) man page.

### **Restricting Access to Data in Files**

Because the Solaris OS is a multiuser environment, file system security is the most basic security risk on a system. You can use traditional UNIX file protections to protect your files. You can also use the more secure access control lists (ACLs).

You might want to allow some users to read some files, and give other users permission to change or delete some files. You might have some data that you do not want anyone else to see. [Chapter 7, "Controlling Access to Files \(Tasks\),"](#page-126-0) discusses how to set file permissions.

# **Restricting** setuid **Executable Files**

Executable files can be security risks. Many executable programs have to be run as root, that is, as superuser, to work properly. These setuid programs run with the user ID set to 0. Anyone who is running these programs runs the programs with the root ID. A program that runs with the root ID creates a potential security problem if the program was not written with security in mind.

Except for the executables that Sun ships with the setuid bit set to root, you should disallow the use of setuid programs. If you cannot disallow the use of setuid programs, then you should at least restrict their use. Secure administration requires few setuid programs.

For more information, see ["Preventing Executable Files From Compromising Security" on](#page-135-0) [page 136.](#page-135-0) For procedures, see ["Protecting Against Programs With Security Risk \(Task Map\)" on](#page-148-0) [page 149.](#page-148-0)

# **Using the Solaris Security Toolkit**

the Solaris Security Toolkit provides a flexible and extensible mechanism to minimize, harden, and secure a Solaris system. The Solaris Security Toolkit, informally known as the JASS toolkit, is a tool that enables the user to perform security modifications to a system. The tool can provide a report on the security status of a system. The tool also has the ability to undo previous runs of the tool. The JASS toolkit can be downloaded from the Sun web site, <http://wwws.sun.com/security/jass>. The web site contains pointers to online documentation.

The toolkit is described in detail in *Securing Systems with the Solaris Security Toolkit*, by Alex Noordergraaf and Glenn Brunette, ISBN 0-13-141071-7, June 2003. The book is part of the Sun BluePrints Series, which is published by Sun Microsystems Press.

# **Using the** netservices limited **Configuration**

By default, when the Solaris 10 release is installed, a large set of network services are enabled. To limit a system's network connectivity, you run the netservices limited command. This command activates a "Secure by Default" (SBD) configuration. With SBD, the only network service that accepts network requests is the sshd daemon. All other network services are disabled or handle local requests only. To enable individual network services, such as ftp, you use the Solaris Service Management Facility (SMF). For more information, see the [netservices](http://docs.sun.com/doc/819-2240)( $1M$ ) and [smf](http://docs.sun.com/doc/819-2252)( $5$ ) man pages.

# **Using Solaris Resource Management Features**

Solaris software provides sophisticated resource management features. Using these features, you can allocate, schedule, monitor, and cap resource use by applications in a server consolidation environment. The resource controls framework enables you to set constraints on system resources that are consumed by processes. Such constraints help to prevent denial-of-service attacks by a script that attempts to flood a system's resources.

With Solaris resource management features, you can designate resources for particular projects. You can also dynamically adjust the resources that are available. For more information, see Part I, "Resource Management," in *[System Administration Guide: Virtualization Using the](http://docs.sun.com/doc/819-2450) [Solaris Operating System](http://docs.sun.com/doc/819-2450)*.

# **Using Solaris Zones**

Solaris zones provide an application execution environment in which processes are isolated from the rest of the system within a single instance of the Solaris OS. This isolation prevents processes that are running in one zone from monitoring or affecting processes that are running in other zones. Even a process running with superuser capabilities cannot view or affect activity in other zones.

Solaris zones are ideal for environments that place several applications on a single server. For more information, see Part II, "Zones," in *[System Administration Guide: Virtualization Using](http://docs.sun.com/doc/819-2450) [the Solaris Operating System](http://docs.sun.com/doc/819-2450)*.

# **Monitoring Use of Machine Resources**

As a system administrator, you need to monitor system activity. You need to be aware of all aspects of your machines, including the following:

- What is the normal load?
- Who has access to the system?
- When do individuals access the system?
- What programs normally run on the system?

With this kind of knowledge, you can use the available tools to audit system use and monitor the activities of individual users. Monitoring is very useful when a breach in security is suspected. For more information on the auditing service, see [Chapter 28, "Solaris Auditing](#page-550-0) [\(Overview\)."](#page-550-0)

# **Monitoring File Integrity**

As a system administrator, you need assurance that the files that were installed on the systems that you administer have not changed in unexpected ways. In large installations, a comparison and reporting tool about the software stack on each of your systems enables you to track your systems. The Basic Audit Reporting Tool (BART) enables you to comprehensively validate systems by performing file-level checks of one or more systems over time. Changes in a BART *manifest* across systems, or for one system over time, can validate the integrity of your systems. BART provides manifest creation, manifest comparison, and rules for scripting reports. For more information, see [Chapter 6, "Using the Basic Audit Reporting Tool \(Tasks\)."](#page-104-0)

### <span id="page-51-0"></span>**Controlling Access to Files**

The Solaris OS is a multiuser environment. In a multiuser environment, all the users who are logged in to a system can read files that belong to other users. With the appropriate file permissions, users can also use files that belong to other users. For more discussion, see [Chapter 7, "Controlling Access to Files \(Tasks\)."](#page-126-0) For step-by-step instructions on setting appropriate permissions on files, see ["Protecting Files \(Task Map\)" on page 137.](#page-136-0)

# **Protecting FilesWith Encryption**

You can keep a file secure by making the file inaccessible to other users. For example, a file with permissions of 600 cannot be read except by its owner and by superuser. A directory with permissions of 700 is similarly inaccessible. However, someone who guesses your password or who discovers the root password can access that file. Also, the otherwise inaccessible file is preserved on a backup tape every time that the system files are backed up to offline media.

The Solaris Cryptographic Framework provides digest, mac, and encrypt commands to protect files. For more information, see [Chapter 13, "Solaris Cryptographic Framework](#page-242-0) [\(Overview\)."](#page-242-0)

# **Using Access Control Lists**

ACLs, pronounced "ackkls," can provide greater control over file permissions. You add ACLs when traditional UNIX file protections are not sufficient. Traditional UNIX file protections provide read, write, and execute permissions for the three user classes: owner, group, and other. An ACL provides finer-grained file security.

ACLs enable you to define the following file permissions:

- Owner file permissions
- File permissions for the owner's group
- File permissions for other users who are outside the owner's group
- File permissions for specific users
- File permissions for specific groups
- Default permissions for each of the previous categories

For more information about using ACLs, see ["Using Access Control Lists to Protect Files" on](#page-132-0) [page 133.](#page-132-0)

### <span id="page-52-0"></span>**Sharing Files Across Machines**

A network file server can control which files are available for sharing. A network file server can also control which clients have access to the files, and what type of access is permitted for those clients. In general, the file server can grant read-write access or read-only access either to all clients or to specific clients. Access control is specified when resources are made available with the share command.

The /etc/dfs/dfstab file on the file server lists the file systems that the server makes available to clients on the network. For more information about sharing file systems, see ["Automatic](http://docs.sun.com/doc/819-1634) File-System Sharing" in *[System Administration Guide: Network Services](http://docs.sun.com/doc/819-1634)*.

### **Restricting** root **Access to Shared Files**

In general, superuser is not allowed root access to file systems that are shared across the network. The NFS system prevents root access to mounted file systems by changing the user of the requester to the user nobody with the user ID 60001. The access rights of user nobody are the same as those access rights that are given to the public. The user nobody has the access rights of a user without credentials. For example, if the public has only execute permission for a file, then user nobody can only execute that file.

An NFS server can grant superuser capabilities on a shared file system on a per-host basis. To grant these privileges, use the root=*hostname* option to the share command. You should use this option with care. For a discussion of security options with NFS, see [Chapter 6, "Accessing](http://docs.sun.com/doc/819-1634) Network File Systems (Reference)," in *[System Administration Guide: Network Services](http://docs.sun.com/doc/819-1634)*.

# **Controlling Network Access**

Computers are often part of a configuration of computers. This configuration is called a *network*. A network allows connected computers to exchange information. Networked computers can access data and other resources from other computers on the network. Computer networks create a powerful and sophisticated computing environment. However, networks also complicate computer security.

For example, within a network of computers, individual machines allow the sharing of information. Unauthorized access is a security risk. Because many people have access to a network, unauthorized access is more likely, especially through user error. A poor use of passwords can also allow unauthorized access.

### <span id="page-53-0"></span>**Network Security Mechanisms**

Network security is usually based on limiting or blocking operations from remote systems. The following figure describes the security restrictions that you can impose on remote operations.

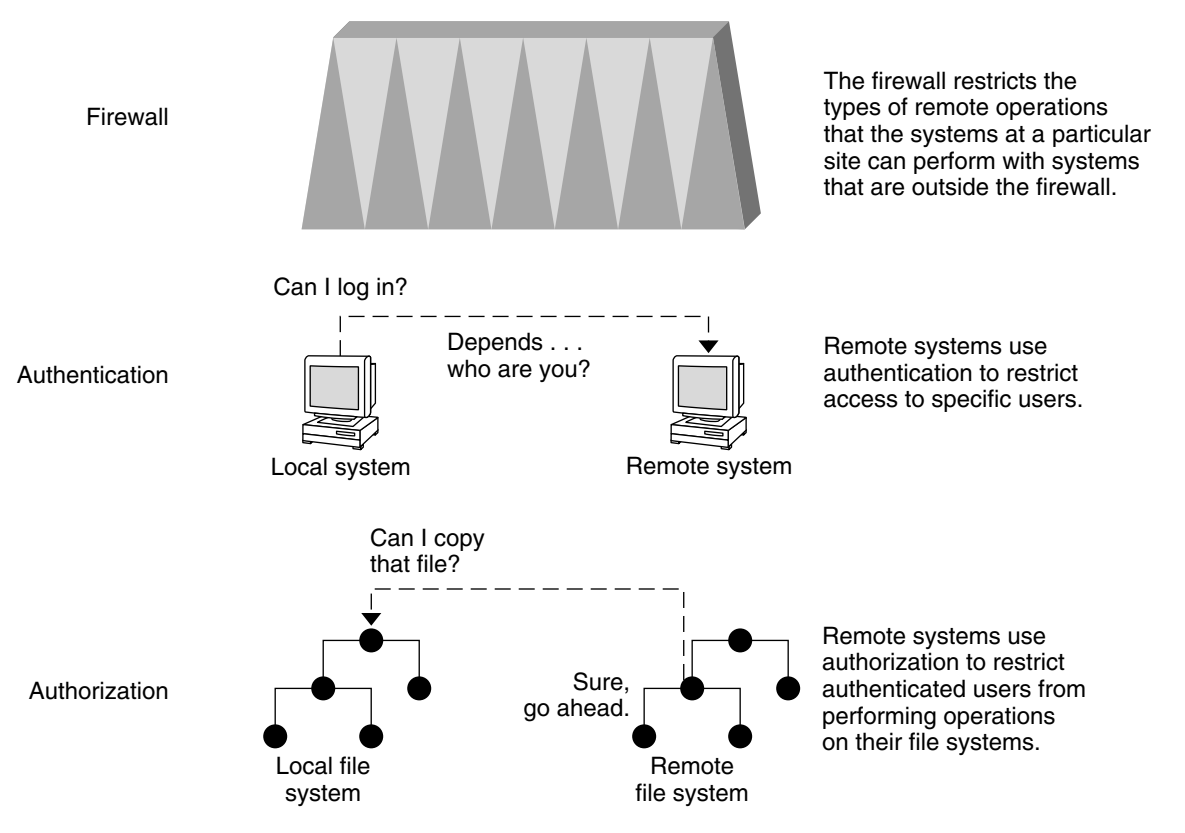

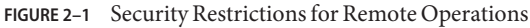

# **Authentication and Authorization for Remote Access**

*Authentication* is a way to restrict access to specific users when these users access a remote system. Authentication can be set up at both the system level and the network level. After a user has gained access to a remote system, *authorization* is a way to restrict operations that the user can perform. The following table lists the services that provide authentication and authorization.

| <b>Service</b>           | Description                                                                                                    | <b>For More Information</b>                                                                                                    |
|--------------------------|----------------------------------------------------------------------------------------------------|----------------------------------------------------------------------------------------------------|
| <b>IPsec</b>             | IPsec provides host-based and certificate-based<br>authentication and network traffic encryption.                                                                                                    | Chapter 19, "IP Security Architecture<br>(Overview)," in System Administration Guide: IP<br><b>Services</b>                                                    |
| Kerberos                 | Kerberos uses encryption to authenticate and authorize a<br>user who is logging in to the system.                                                                                                    | For an example, see "How the Kerberos Service<br>Works" on page 360.                                                                                           |
| $LDAP$ and $NIS+$        | The LDAP directory service and the NIS+ name service can<br>provide both authentication and authorization at the<br>network level.                                                                                                    | System Administration Guide: Naming and<br>Directory Services (DNS, NIS, and LDAP) and<br>System Administration Guide: Naming and<br>Directory Services (NIS+) |
| Remote login<br>commands | The remote login commands enable users to log in to a<br>remote system over the network and use its resources. Some<br>of the remote login commands are rlogin, rcp, and ftp. If<br>you are a "trusted host," authentication is automatic.<br>Otherwise, you are asked to authenticate yourself. | Chapter 29, "Accessing Remote Systems<br>(Tasks)," in System Administration Guide:<br><b>Network Services</b>                                                  |
| SASL                     | The Simple Authentication and Security Layer (SASL) is a<br>framework that provides authentication and optional<br>security services to network protocols. Plugins enable you to<br>choose an appropriate authentication protocol.                                                               | "SASL (Overview)" on page 317                                                                                                    |
| Secure RPC               | Secure RPC improves the security of network environments<br>by authenticating users who make requests on remote<br>machines. You can use either the UNIX, DES, or Kerberos<br>authentication system for Secure RPC.                                                                              | "Overview of Secure RPC" on page 291                                                                                                    |
|                          | Secure RPC can also be used to provide additional security<br>in an NFS environment. An NFS environment with secure<br>RPC is called Secure NFS. Secure NFS uses Diffie-Hellman<br>authentication for public keys.                                                                               | "NFS Services and Secure RPC" on page 291                                                                                                    |
| Solaris Secure Shell     | Solaris Secure Shell encrypts network traffic over an<br>unsecured network. Solaris Secure Shell provides<br>authentication by the use of passwords, public keys, or both.<br>Solaris Secure Shell uses RSA and DSA authentication for<br>public keys.                                           | "Solaris Secure Shell (Overview)" on page 321                                                                                                    |

**TABLE 2–3** Authentication and Authorization Services for Remote Access

A possible substitute for Secure RPC is the Solaris *privileged port* mechanism. A privileged port is assigned a port number less than 1024. After a client system has authenticated the client's credential, the client builds a connection to the server by using the privileged port. The server then verifies the client credential by examining the connection's port number.

Clients that are not running Solaris software might be unable to communicate by using the privileged port. If the clients cannot communicate over the port, you see an error message that is similar to the following:

"Weak Authentication NFS request from unprivileged port"

### **Firewall Systems**

You can set up a firewall system to protect the resources in your network from outside access. A *firewall system* is a secure host that acts as a barrier between your internal network and outside networks. The internal network treats every other network as untrusted. You should consider this setup as mandatory between your internal network and any external networks, such as the Internet, with which you communicate.

A firewall acts as a gateway and as a barrier. A firewall acts as a gateway that passes data between the networks. A firewall acts as a barrier that blocks the free passage of data to and from the network. The firewall requires a user on the internal network to log in to the firewall system to access hosts on remote networks. Similarly, a user on an outside network must first log in to the firewall system before being granted access to a host on the internal network.

A firewall can also be useful between some internal networks. For example, you can set up a firewall or a secure gateway computer to restrict the transfer of packets. The gateway can forbid packet exchange between two networks, unless the gateway computer is the source address or the destination address of the packet. A firewall should also be set up to forward packets for particular protocols only. For example, you can allow packets for transferring mail, but not allow packets for the telnet or the rlogin command.

In addition, all electronic mail that is sent from the internal network is first sent to the firewall system. The firewall then transfers the mail to a host on an external network. The firewall system also receives all incoming electronic mail, and distributes the mail to the hosts on the internal network.

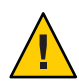

**Caution –** A firewall prevents unauthorized users from accessing the hosts on your network. You should maintain strict and rigidly enforced security on the firewall, but security on other hosts on the network can be more relaxed. However, an intruder who can break into your firewall system can then gain access to all the other hosts on the internal network.

A firewall system should not have any trusted hosts. A *trusted host* is a host from which a user can log in without being required to supply a password. A firewall system should not share any of its file systems, or mount any file systems from other servers.

<span id="page-56-0"></span>The following technologies can be used to harden a system into a firewall:

- The Solaris Security Toolkit, informally known as the JASS toolkit, can harden a Solaris system into a firewall. The toolkit can be downloaded from the Sun web site, <http://wwws.sun.com/security/jass>.
- IPsec and Solaris IP filter can provide firewall protection. For more information on protecting network traffic, see Part III, "IP Security," in *[System Administration Guide: IP](http://docs.sun.com/doc/819-3000) [Services](http://docs.sun.com/doc/819-3000)*.

# **Encryption and Firewall Systems**

Most local area networks transmit data between computers in blocks that are called *packets*. Through a procedure that is called *packet smashing*, unauthorized users from outside the network can corrupt or destroy data.

Packet smashing involves capturing the packets before the packets reach their destination. The intruder then injects arbitrary data into the contents, and sends the packets back on their original course. On a local area network, packet smashing is impossible because packets reach all systems, including the server, at the same time. Packet smashing is possible on a gateway, however, so make sure that all gateways on the network are protected.

The most dangerous attacks affect the integrity of the data. Such attacks involve changing the contents of the packets or impersonating a user. Attacks that involve eavesdropping do not compromise data integrity. An eavesdropper records conversations for later replay. An eavesdropper does not impersonate a user. Although eavesdropping attacks do not attack data integrity, the attacks do affect privacy. You can protect the privacy of sensitive information by encrypting data that goes over the network.

- To encrypt remote operations over an insecure network, see [Chapter 19, "Using Solaris](#page-320-0) [Secure Shell \(Tasks\)."](#page-320-0)
- To encrypt and authenticate data across a network, see [Chapter 21, "Introduction to the](#page-358-0) [Kerberos Service."](#page-358-0)
- To encrypt IP datagrams, see [Chapter 19, "IP Security Architecture \(Overview\)," in](http://docs.sun.com/doc/819-3000) *System [Administration Guide: IP Services](http://docs.sun.com/doc/819-3000)*.

# **Reporting Security Problems**

If you experience a suspected security breach, you can contact the Computer Emergency Response Team/Coordination Center (CERT/CC). CERT/CC is a Defense Advanced Research Projects Agency (DARPA) funded project that is located at the Software Engineering Institute at Carnegie Mellon University. This agency can assist you with any security problems you are having. This agency can also direct you to other Computer Emergency Response Teams that might be more appropriate for your particular needs. You can call CERT/CC at its 24-hour hotline: (412) 268-7090. Or, contact the team by email at cert@cert.sei.cmu.edu.

**CHAPTER 3** 3

# Controlling Access to Systems (Tasks)

This chapter describes the procedures for controlling who can access Solaris systems. The following is a list of the information in this chapter.

- "Controlling System Access (Task Map)" on page 59
- ["Securing Logins and Passwords \(Task Map\)" on page 60](#page-59-0)
- ["Changing the Password Algorithm \(Task Map\)" on page 67](#page-66-0)
- ["Monitoring and Restricting Superuser \(Task Map\)" on page 71](#page-70-0)
- ["SPARC: Controlling Access to System Hardware \(Task Map\)" on page 74](#page-73-0)

For overview information about system security, see [Chapter 2, "Managing Machine Security](#page-38-0) [\(Overview\)."](#page-38-0)

# **Controlling System Access (Task Map)**

A computer is as secure as its weakest point of entry. The following task map shows the areas that you should monitor and secure.

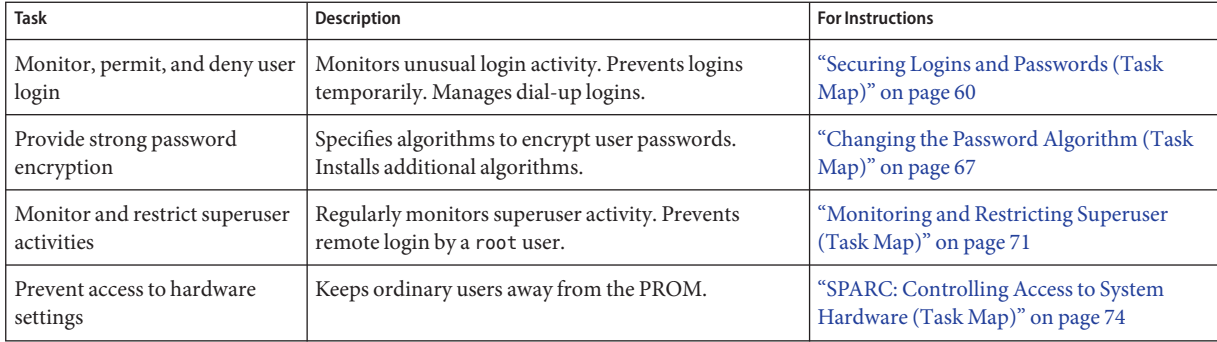

# <span id="page-59-0"></span>**Securing Logins and Passwords (Task Map)**

The following task map points to procedures that monitor user logins and that disable user logins.

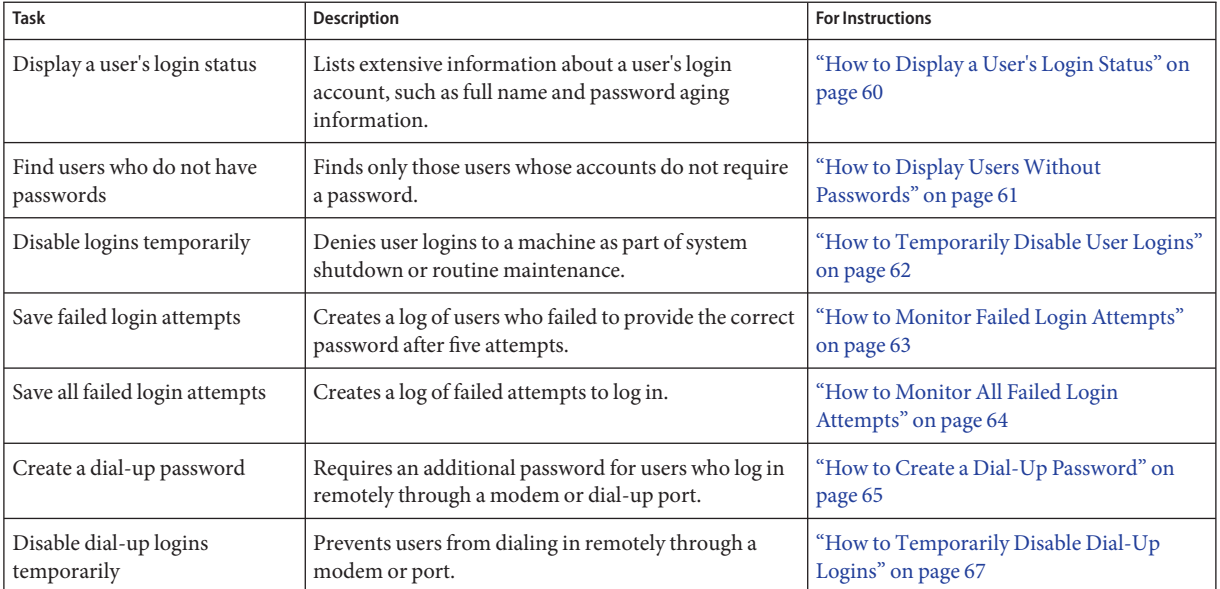

# **Securing Logins and Passwords**

You can limit remote logins and require users to have passwords. You can also monitor failed access attempts and disable logins temporarily.

# ▼ **How to Display a User's Login Status**

**Assume the Primary Administrator role, or become superuser. 1**

The Primary Administrator role includes the Primary Administrator profile. To create the role and assign the role to a user, see [Chapter 2, "Working With the Solaris Management Console](http://docs.sun.com/doc/819-2379) (Tasks)," in *[System Administration Guide: Basic Administration](http://docs.sun.com/doc/819-2379)*.

- **Display a user's login status by using the** logins **command. 2**
	- # logins -x -l *username*
	- -x Displays an extended set of login status information.

<span id="page-60-0"></span>-l *username* Displays the login status for the specified user. The variable *username* is a user's login name. Multiple login names must be specified in a comma-separated list.

The logins command uses the appropriate password database to obtain a user's login status. The database can be the local /etc/passwd file, or a password database for the name service. For more information, see the [logins](http://docs.sun.com/doc/819-2240)(1M) man page.

#### Displaying a User's Login Status **Example 3–1**

In the following example, the login status for the user rimmer is displayed.

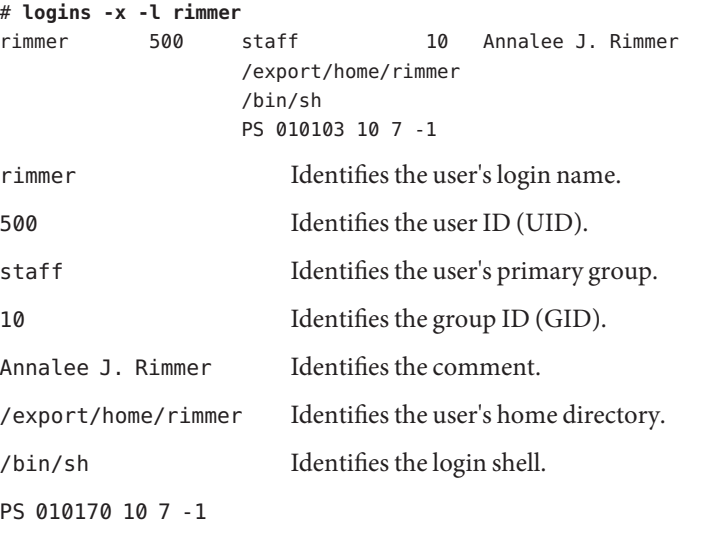

Specifies the password aging information:

- Last date that the password was changed
- Number of days that are required between changes
- Number of days before a change is required
- Warning period

### ▼ **How to Display UsersWithout Passwords**

#### **Assume the Primary Administrator role, or become superuser. 1**

The Primary Administrator role includes the Primary Administrator profile. To create the role and assign the role to a user, see [Chapter 2, "Working With the Solaris Management Console](http://docs.sun.com/doc/819-2379) (Tasks)," in *[System Administration Guide: Basic Administration](http://docs.sun.com/doc/819-2379)*.

### <span id="page-61-0"></span>**Display all users who have no passwords by using the** logins **command. 2**

# logins -p

The -p option displays a list of users with no passwords. The logins command uses the password database from the local system unless a name service is enabled.

#### Displaying UsersWithout Passwords **Example 3–2**

In the following example, the user pmorph does not have a password.

```
# logins -p
pmorph 501 other 1 Polly Morph
#
```
### **How to Temporarily Disable User Logins**

Temporarily disable user logins during system shutdown or routine maintenance. Superuser logins are not affected. For more information, see the [nologin](http://docs.sun.com/doc/819-2251)(4) man page.

#### **Assume the Primary Administrator role, or become superuser. 1**

The Primary Administrator role includes the Primary Administrator profile. To create the role and assign the role to a user, see [Chapter 2, "Working With the Solaris Management Console](http://docs.sun.com/doc/819-2379) (Tasks)," in *[System Administration Guide: Basic Administration](http://docs.sun.com/doc/819-2379)*.

- **Create the** /etc/nologin **file in a text editor. 2**
	- # **vi /etc/nologin**
- **Include a message about system availability. 3**
- **Close and save the file. 4**

#### Disabling User Logins **Example 3–3**

In this example, users are notified of system unavailability.

# **vi /etc/nologin** (*Add system message here*)

# **cat /etc/nologin** \*\*\*No logins permitted.\*\*\*

\*\*\*The system will be unavailable until 12 noon.\*\*\*

<span id="page-62-0"></span>You can also bring the system to run level 0, single-user mode, to disable logins. For information on bringing the system to single-user mode, see [Chapter 10, "Shutting Down a](http://docs.sun.com/doc/819-2379) System (Tasks)," in *[System Administration Guide: Basic Administration](http://docs.sun.com/doc/819-2379)*.

### ▼ **How to Monitor Failed Login Attempts**

This procedure captures failed login attempts from terminal windows. This procedure does not capture failed logins from a GNOME login attempt.

**Assume the Primary Administrator role, or become superuser. 1**

The Primary Administrator role includes the Primary Administrator profile. To create the role and assign the role to a user, see [Chapter 2, "Working With the Solaris Management Console](http://docs.sun.com/doc/819-2379) (Tasks)," in *[System Administration Guide: Basic Administration](http://docs.sun.com/doc/819-2379)*.

**Create the** loginlog **file in the** /var/adm **directory. 2**

# **touch /var/adm/loginlog**

**Set read-and-write permissions for** root **user on the** loginlog **file. 3**

# **chmod 600 /var/adm/loginlog**

**Change group membership to** sys **on the** loginlog **file. 4**

# **chgrp sys /var/adm/loginlog**

### **Verify that the log works. 5**

For example, log in to the system five times with the wrong password. Then, display the /var/adm/loginlog file.

```
# more /var/adm/loginlog
jdoe:/dev/pts/2:Tue Nov 4 10:21:10 2003
jdoe:/dev/pts/2:Tue Nov 4 10:21:21 2003
jdoe:/dev/pts/2:Tue Nov 4 10:21:30 2003
jdoe:/dev/pts/2:Tue Nov 4 10:21:40 2003
jdoe:/dev/pts/2:Tue Nov 4 10:21:49 2003
#
```
The loginlog file contains one entry for each failed attempt. Each entry contains the user's login name, tty device, and time of the failed attempt. If a person makes fewer than five unsuccessful attempts, no failed attempts are logged.

A growing loginlog file can indicate an attempt to break into the computer system. Therefore, check and clear the contents of this file regularly. For more information, see the [loginlog](http://docs.sun.com/doc/819-2251)(4) man page.

### <span id="page-63-0"></span>**How to Monitor All Failed Login Attempts**

This procedure captures in a syslog file all failed login attempts.

**Assume the Primary Administrator role, or become superuser. 1**

The Primary Administrator role includes the Primary Administrator profile. To create the role and assign the role to a user, see [Chapter 2, "Working With the Solaris Management Console](http://docs.sun.com/doc/819-2379) (Tasks)," in *[System Administration Guide: Basic Administration](http://docs.sun.com/doc/819-2379)*.

**Set up the** /etc/default/login **file with the desired values for** SYSLOG **and 2** SYSLOG\_FAILED\_LOGINS

Edit the /etc/default/login file to change the entry. Make sure that **SYSLOG=YES** is uncommented.

```
# grep SYSLOG /etc/default/login
# SYSLOG determines whether the syslog(3) LOG AUTH facility
# should be used
SYSLOG=YES
...
SYSLOG_FAILED_LOGINS=0
#
```
- **Create a file with the correct permissions to hold the logging information. 3**
	- **a. Create the** authlog **file in the** /var/adm **directory.**
		- # **touch /var/adm/authlog**
	- **b. Set read-and-write permissions for** root **user on the** authlog **file.** # **chmod 600 /var/adm/authlog**
	- **c. Change group membership to** sys **on the** authlog **file.**
		- # **chgrp sys /var/adm/authlog**
- **Edit the** syslog.conf **file to log failed password attempts. 4** The failures should be sent to the authlog file.
	- **a. Type the following entry into the** syslog.conf **file.** Fields on the same line in syslog.conf are separated by tabs. auth.notice *<Press Tab>* /var/adm/authlog
	- **b. Refresh the configuration information for the** syslog **daemon.** # **svcadm refresh system/system-log**

### <span id="page-64-0"></span>**Verify that the log works. 5**

For example, as an ordinary user, log in to the system with the wrong password. Then, in the Primary Administrator role or as superuser, display the /var/adm/authlog file.

```
# more /var/adm/authlog
Nov 4 14:46:11 example1 login: [ID 143248 auth.notice]
Login failure on /dev/pts/8 from example2, stacey
#
```
**Monitor the** /var/adm/authlog **file on a regular basis. 6**

#### Logging Access Attempts After Three Login Failures **Example 3–4**

Follow the preceding procedure, except set the value of SYSLOG\_FAILED\_LOGINS to 3 in the /etc/default/login file.

#### Closing Connection After Three Login Failures **Example 3–5**

Uncomment the RETRIES entry in the /etc/default/login file, then set the value of RETRIES to 3. Your edits take effect immediately. After three login retries in one session, the system closes the connection.

### **How to Create a Dial-Up Password**

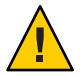

**Caution –** When you first establish a dial-up password, be sure to remain logged in to at least one port. Test the password on a different port. If you log off to test the new password, you might not be able to log back in. If you are still logged in to another port, you can go back and fix your mistake.

#### **Assume the Primary Administrator role, or become superuser. 1**

The Primary Administrator role includes the Primary Administrator profile. To create the role and assign the role to a user, see [Chapter 2, "Working With the Solaris Management Console](http://docs.sun.com/doc/819-2379) (Tasks)," in *[System Administration Guide: Basic Administration](http://docs.sun.com/doc/819-2379)*.

### **Create an** /etc/dialups **file that contains a list of serial devices. 2**

Include all the ports that are being protected with dial-up passwords. The /etc/dialups file should appear similar to the following:

/dev/term/a /dev/term/b /dev/term/c

### **Create an** /etc/d\_passwd **file that contains the login programs that you are requiring to have a 3 dial-up password.**

Include shell programs that a user could be running at login, for example, uucico, sh, ksh, and csh. The /etc/d\_passwd file should appear similar to the following:

/usr/lib/uucp/uucico:*encrypted-password*: /usr/bin/csh:*encrypted-password*: /usr/bin/ksh:*encrypted-password*: /usr/bin/sh:*encrypted-password*:

Later in the procedure, you are going to add the encrypted password for each login program.

### **Set ownership to** root **on the two files. 4**

# chown root /etc/dialups /etc/d\_passwd

### **Set group ownership to** root **on the two files. 5**

- # chgrp root /etc/dialups /etc/d\_passwd
- **Set read-and-write permissions for** root **on the two files. 6**
	- # chmod 600 /etc/dialups /etc/d\_passwd

### **Create the encrypted passwords. 7**

### **a. Create a temporary user.**

# useradd *username*

### **b. Create a password for the temporary user.**

# passwd *username* New Password: *<Type password>* Re-enter new Password: *<Retype password>* passwd: password successfully changed for *username*

### **c. Capture the encrypted password.**

# grep *username* /etc/shadow > *username*.temp

### **d. Edit the** *username***.temp file.**

Delete all fields except the encrypted password. The second field holds the encrypted password.

For example, in the following line, the encrypted password is U9gp9SyA/JlSk. temp:U9gp9SyA/JlSk:7967:::::7988:

### **e. Delete the temporary user.**

# userdel *username*

<span id="page-66-0"></span>**Copy the encrypted password from***username*.temp **file into the** /etc/d\_passwd **file. 8**

You can create a different password for each login shell. Alternatively, use the same password for each login shell.

#### **Inform your dial-up users of the password. 9**

You should ensure that your means of informing the users cannot be tampered with.

### ▼ **How to Temporarily Disable Dial-Up Logins**

**Assume the Primary Administrator role, or become superuser. 1**

The Primary Administrator role includes the Primary Administrator profile. To create the role and assign the role to a user, see [Chapter 2, "Working With the Solaris Management Console](http://docs.sun.com/doc/819-2379) (Tasks)," in *[System Administration Guide: Basic Administration](http://docs.sun.com/doc/819-2379)*.

**Put the following single-line entry into the** /etc/d\_passwd **file: 2** /usr/bin/sh:\*:

# **Changing the Password Algorithm (Task Map)**

The following task map points to procedures to administer password algorithms.

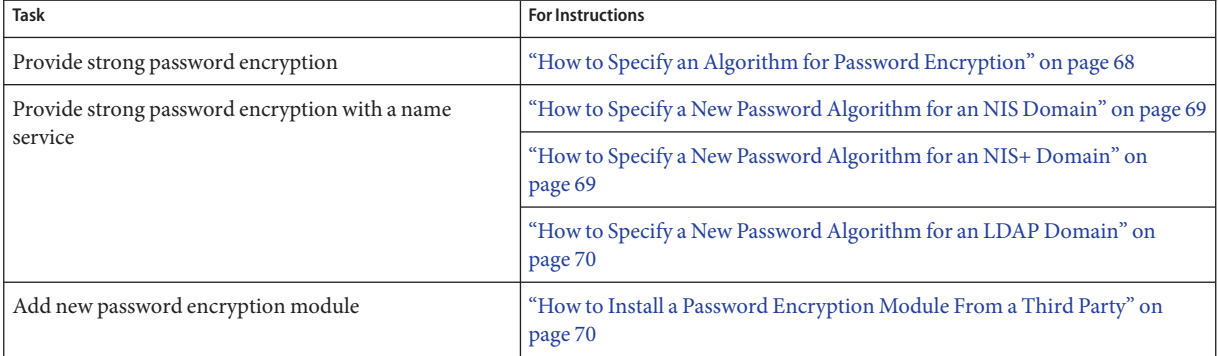

# <span id="page-67-0"></span>**Changing the Default Algorithm for Password Encryption**

By default, user passwords are encrypted with the crypt\_unix algorithm. You can use a stronger encryption algorithm, such as [MD5](#page-658-0) or [Blowfish,](#page-655-0) by changing the default password encryption algorithm.

# **How to Specify an Algorithm for Password Encryption**

In this procedure, the BSD-Linux version of the MD5 algorithm is the default encryption algorithm that is used when users change their passwords. This algorithm is suitable for a mixed network of machines that run the Solaris, BSD, and Linux versions of UNIX. For a list of password encryption algorithms and algorithm identifiers, see [Table 2–1.](#page-41-0)

#### **Assume the Primary Administrator role, or become superuser. 1**

The Primary Administrator role includes the Primary Administrator profile. To create the role and assign the role to a user, see [Chapter 2, "Working With the Solaris Management Console](http://docs.sun.com/doc/819-2379) (Tasks)," in *[System Administration Guide: Basic Administration](http://docs.sun.com/doc/819-2379)*.

### **Specify the identifier for your chosen encryption algorithm. 2**

Type the identifier as the value for the CRYPT\_DEFAULT variable in the /etc/security/policy.conf file.

You might want to comment the file to explain your choice.

```
# cat /etc/security/policy.conf
...
CRYPT_ALGORITHMS_ALLOW=1,2a,md5,5,6
#
# Use the version of MD5 that works with Linux and BSD systems.
# Passwords previously encrypted with __unix__ will be encrypted with MD5
# when users change their passwords.
#
#
CRYPT_DEFAULT=__unix__
CRYPT_DEFAULT=1
```
In this example, the algorithms configuration ensures that the weakest algorithm, crypt\_unix, is never used to encrypt a password. Users whose passwords were encrypted with the crypt\_unix module get a crypt\_bsdmd5-encrypted password when they change their passwords.

For more information on configuring the algorithm choices, see the [policy.conf](http://docs.sun.com/doc/819-2251)(4) man page.

#### <span id="page-68-0"></span>Using the Blowfish Algorithm for Password Encryption **Example 3–6**

In this example, the identifier for the Blowfish algorithm, 2a, is specified as the value for the CRYPT DEFAULT variable in the policy.conf file:

CRYPT\_ALGORITHMS\_ALLOW=1,2a,md5,5,6 #CRYPT\_ALGORITHMS\_DEPRECATE=\_\_unix CRYPT\_DEFAULT=**2a**

This configuration is compatible with BSD systems that use the Blowfish algorithm.

# **How to Specify a New Password Algorithm for an NIS Domain**

When users in an NIS domain change their passwords, the NIS client consults its local algorithms configuration in the /etc/security/policy.conf file. The NIS client machine encrypts the password.

- **Specify the password encryption algorithm in the** /etc/security/policy.conf **file on the NIS client. 1**
- **Copy the modified** /etc/security/policy.conf **file to every client machine in the NIS domain. 2**
- **To minimize confusion, copy the modified** /etc/security/policy.conf **file to the NIS root server and to the slave servers. 3**

# **How to Specify a New Password Algorithm for an NIS+ Domain**

When users in an NIS+ domain change their passwords, the NIS+ name service consults the algorithms configuration in the /etc/security/policy.conf file on the NIS+ master. The NIS+ master, which is running the rpc.nispasswd daemon, creates the encrypted password.

- **Specify the password encryption algorithm in the** /etc/security/policy.conf **file on the NIS+ master. 1**
- **To minimize confusion, copy the NIS+ master's** /etc/security/policy.conf **file to every host in the NIS+ domain. 2**

# <span id="page-69-0"></span>▼ **How to Specify a New Password Algorithm for an LDAP Domain**

When the LDAP client is properly configured, the LDAP client can use the new password algorithms. The LDAP client behaves just as an NIS client behaves.

- **Specify a password encryption algorithm in the** /etc/security/policy.conf **file on the LDAP client. 1**
- **Copy the modified** policy.conf **file to every client machine in the LDAP domain. 2**
- **Ensure that the client's** /etc/pam.conf **file does not use a** pam\_ldap**module. 3**

Ensure that a comment sign (#) precedes entries that include pam\_ldap.so.1. Also, do not use the new server policy option with the pam authtok store.so.1 module.

The PAM entries in the client's pam.conf file enable the password to be encrypted according to the local algorithms configuration. The PAM entries also enable the password to be authenticated.

When users in the LDAP domain change their passwords, the LDAP client consults its local algorithms configuration in the /etc/security/policy.conf file. The LDAP client machine encrypts the password. Then, the client sends the encrypted password, with a {crypt} tag, to the server. The tag tells the server that the password is already encrypted. The password is then stored, as is, on the server. For authentication, the client retrieves the stored password from the server. The client then compares the stored password with the encrypted version that the client has just generated from the user's typed password.

**Note –** To take advantage of password policy controls on the LDAP server, use the server policy option with the pam authtok store entries in the pam.conf file. Passwords are then encrypted on the server by using the Sun Java™ System Directory Server's cryptographic mechanism. For the procedure, see [Chapter 11, "Setting Up Sun Java System Directory Server](http://docs.sun.com/doc/819-3194) With LDAP Clients (Tasks)," in *[System Administration Guide: Naming and Directory Services](http://docs.sun.com/doc/819-3194) [\(DNS, NIS, and LDAP\)](http://docs.sun.com/doc/819-3194)*.

### **How to Install a Password Encryption Module From a Third Party**

A third-party password encryption algorithm is typically delivered as a module in a software package. When you run the pkgadd command, scripts from the vendor should modify the /etc/security/crypt.conf file. You then modify the /etc/security/policy.conf file to include the new module and its identifier.

<span id="page-70-0"></span>**Add the software by using the** pkgadd **command. 1**

For detailed instructions on how to add software, see ["Adding or Removing a Software Package](http://docs.sun.com/doc/819-2379) (pkgadd)" in *[System Administration Guide: Basic Administration](http://docs.sun.com/doc/819-2379)*.

**Confirm that the new module and module identifier have been added. 2**

Read the list of encryption algorithms in the /etc/security/crypt.conf file.

For example, the following lines show that a module that implements the crypt\_rot13 algorithm has been installed.

```
# crypt.conf
#
md5 /usr/lib/security/$ISA/crypt_md5.so
rot13 /usr/lib/security/$ISA/crypt_rot13.so
# For *BSD - Linux compatibility
# 1 is MD5, 2a is Blowfish
1 /usr/lib/security/$ISA/crypt_bsdmd5.so
2a /usr/lib/security/$ISA/crypt_bsdbf.so
```
**Add the identifier of the newly installed algorithm to the** /etc/security/policy.conf **file. 3**

The following lines show excerpts from the policy.conf file that would need to be modified to add the rot13 identifier.

```
# Copyright 1999-2002 Sun Microsystems, Inc. All rights reserved.
# ...
#ident "@(#)policy.conf 1.12 08/05/14 SMI"
# ...
# crypt(3c) Algorithms Configuration
CRYPT_ALGORITHMS_ALLOW=1,2a,md5,5,6,,rot13
#CRYPT_ALGORITHMS_DEPRECATE=__unix
CRYPT_DEFAULT=md5
```
In this example, the rot13 algorithm is used if the current password was encrypted with the crypt rot13 algorithm. New user passwords are encrypted with the crypt sunmd5 algorithm. This algorithm configuration works on Solaris-only networks.

# **Monitoring and Restricting Superuser (Task Map)**

The following task map describes how to monitor and restrict the root user login.

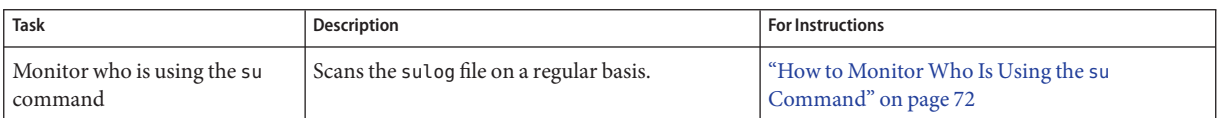

<span id="page-71-0"></span>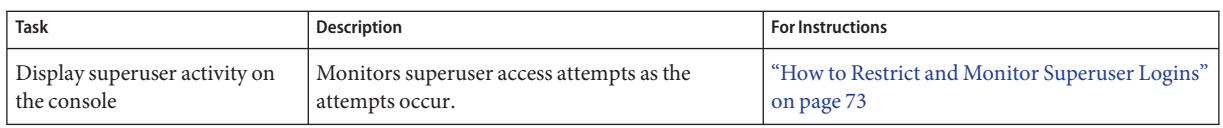

# **Monitoring and Restricting Superuser**

An alternative to using the superuser account is to set up role-based access control. Role-based access control is called RBAC. For overview information on RBAC, see ["Role-Based Access](#page-154-0) [Control \(Overview\)" on page 155.](#page-154-0) To set up RBAC, see [Chapter 9, "Using Role-Based Access](#page-172-0) [Control \(Tasks\)."](#page-172-0)

# **How to Monitor Who Is Using the** su **Command**

The sulog file lists every use of the su command, not only the su attempts that are used to switch from user to superuser.

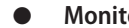

**Monitor the contents of the** /var/adm/sulog **file on a regular basis.**

```
# more /var/adm/sulog
```

```
SU 12/20 16:26 + pts/0 stacey-root
SU 12/21 10:59 + pts/0 stacey-root
SU 01/12 11:11 + pts/0 root-rimmer
SU 01/12 14:56 + pts/0 pmorph-root
SU 01/12 14:57 + pts/0 pmorph-root
```
The entries display the following information:

- The date and time that the command was entered.
- If the attempt was successful. A plus sign  $(+)$  indicates a successful attempt. A minus sign  $(-)$ indicates an unsuccessful attempt.
- The port from which the command was issued.
- The name of the user and the name of the switched identity.

The su logging in this file is enabled by default through the following entry in the /etc/default/su file:

SULOG=/var/adm/sulog

Entries that include ??? indicate that the controlling terminal for the su command cannot be identified. Typically, system invocations of the su command before the desktop appears include ???, as in SU 10/10 08:08 + ??? root-root. After the user starts a desktop session, the ttynam command returns the value of the controlling terminal to the sulog: SU 10/10 10:10 + pts/3 jdoe-root. **Troubleshooting**
Entries similar to the following can indicate that the su command was not invoked on the command line: SU 10/10 10:20 + ??? root-oracle. The user might have switched to the oracle role by using a GUI.

### ▼ **How to Restrict and Monitor Superuser Logins**

This method immediately detects superuser attempts to access the local system.

**View the** CONSOLE **entry in the** /etc/default/login **file. 1**

CONSOLE=/dev/console

By default, the console device is set to /dev/console. With this setting, root can log in to the console. root cannot log in remotely.

#### **Verify that** root **cannot log in remotely. 2**

From a remote system, try to log in as superuser.

```
mach2 % rlogin -l root mach1
Password: <Type root password of mach1>
Not on system console
Connection closed.
```
#### **Monitor attempts to become superuser. 3**

By default, attempts to become superuser are printed to the console by the SYSLOG utility.

#### **a. Open a terminal console on your desktop.**

#### **b. In another window, use the** su **command to become superuser.**

```
% su -
Password: <Type root password>
#
```
A message is printed on the terminal console.

Sep 7 13:22:57 mach1 su: 'su root' succeeded for jdoe on /dev/pts/6

#### Logging Superuser Access Attempts **Example 3–7**

In this example, superuser attempts are not being logged by SYSLOG. Therefore, the administrator is logging those attempts by removing the comment from the #CONSOLE=/dev/console entry in the /etc/default/su file.

```
# CONSOLE determines whether attempts to su to root should be logged
# to the named device
#
CONSOLE=/dev/console
```
When a user attempts to become superuser, the attempt is printed on the terminal console.

SU 09/07 16:38 + pts/8 jdoe-root

To become superuser from a remote system when the /etc/default/login file contains the default CONSOLE entry, users must first log in with their user name. After logging in with their user name, users then can use the su command to become superuser. **Troubleshooting**

> If the console displays an entry similar to Mar 16 16:20:36 mach1 login: ROOT LOGIN /dev/pts/14 FROM mach2.Example.COM, then the system is permitting remote root logins. To prevent remote superuser access, change the #CONSOLE=/dev/console entry to CONSOLE=/dev/console in the /etc/default/login file.

## **SPARC: Controlling Access to System Hardware (Task Map)**

The following task map describes how to protect the PROM from unwanted access.

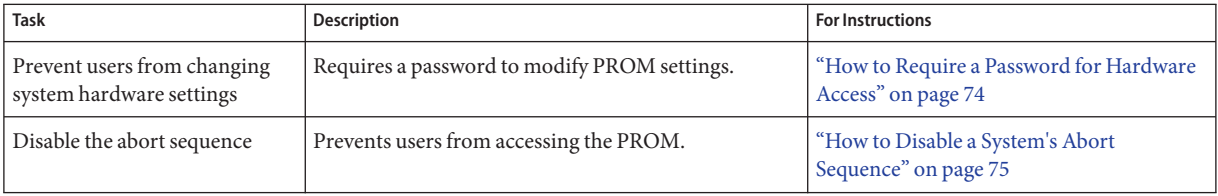

### **Controlling Access to System Hardware**

You can protect the physical machine by requiring a password to gain access to the hardware settings. You can also protect the machine by preventing a user from using the abort sequence to leave the windowing system.

### **How to Require a Password for Hardware Access**

On an x86 system, the equivalent to protecting the PROM is to protect the BIOS. Refer to your machine's manuals for how to protect the BIOS.

**Become superuser or assume a role that includes the Device Security profile, the Maintenance and Repair profile, or the System Administrator profile. 1**

The System Administrator profile includes the Maintenance and Repair profile. To create a role that includes the System Administrator profile and to assign the role to a user, see ["Configuring](#page-173-0) [RBAC \(Task Map\)" on page 174.](#page-173-0)

<span id="page-74-0"></span>**In a terminal window, type the PROM security mode. 2**

```
# eeprom security-mode=command
```
Changing PROM password: New password: *<Type password>* Retype new password: *<Retype password>*

Choose the value command or full. For more details, see the [eeprom](http://docs.sun.com/doc/819-2240)(1M) man page.

If, when you type the preceding command, you are not prompted for a PROM password, the system already has a PROM password.

#### **(Optional)To change the PROM password, type the following command: 3**

```
# eeprom security-password= Press Return
Changing PROM password:
New password: <Type password>
Retype new password: <Retype password>
```
The new PROM security mode and password are in effect immediately. However, they are most likely to be noticed at the next boot.

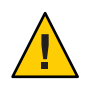

**Caution –** Do not forget the PROM password. The hardware is unusable without this password.

## ▼ **How to Disable a System's Abort Sequence**

Some server systems have a key switch. When the key switch is set in the secure position, the switch overrides the software keyboard abort settings. So, any changes that you make with the following procedure might not be implemented.

#### **Assume the Primary Administrator role, or become superuser. 1**

The Primary Administrator role includes the Primary Administrator profile. To create the role and assign the role to a user, see [Chapter 2, "Working With the Solaris Management Console](http://docs.sun.com/doc/819-2379) (Tasks)," in *[System Administration Guide: Basic Administration](http://docs.sun.com/doc/819-2379)*.

**Change the value of** KEYBOARD\_ABORT **to** disable**. 2**

Comment out the enable line in the /etc/default/kbd file. Then, add a disable line:

```
# cat /etc/default/kbd
...
# KEYBOARD ABORT affects the default behavior of the keyboard abort
# sequence, see kbd(1) for details. The default value is "enable".
# The optional value is "disable". Any other value is ignored.
```
...

#### **#KEYBOARD\_ABORT=enable KEYBOARD\_ABORT=disable**

**Update the keyboard defaults. 3**

# **kbd -i**

# <span id="page-76-0"></span>**CHAPTER 4** 4

## Virus Scanning Service (Tasks)

This chapter provides information about using antivirus software, and covers the following topics:

- "About Virus Scanning" on page 77
- ["About the Vscan Service" on page 78](#page-77-0)
- ["Using the Vscan Service" on page 78](#page-77-0)

### **About Virus Scanning**

Data is protected from viruses by a scanning service, vscan, that uses various*scan engines*. A [scan engine](#page-662-0) is a third-party application, residing on an external host, that examines a file for known viruses. A file is a candidate for virus scanning if the file system supports the vscan service, the service has been enabled, and the type of file has not been exempted. The virus scan is then performed on a file during open and close operations if the file has not been scanned with the current virus definitions previously or if the file has been modified since it was last scanned.

The vscan service can be configured to use multiple scan engines. It is recommended that the vscan service use a minimum of two scan engines. The requests for virus scans are distributed among all available scan engines. Table 4–1 shows the scan engines that are supported when configured with their most recent patch.

| <b>Antivirus Software</b>          | <b>ICAP Support</b> |
|------------------------------------|---------------------|
| Symantec Antivirus Scan Engine 4.3 | Is supported        |
| Symantec Antivirus Scan Engine 5.1 | Is supported        |

**TABLE 4–1** Antivirus Scan Engine Software

<span id="page-77-0"></span>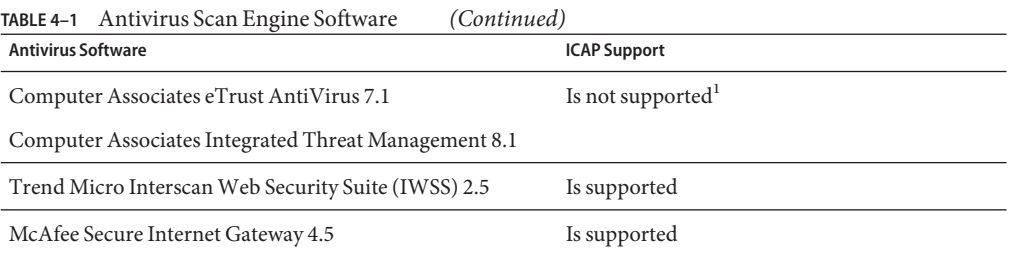

<sup>1</sup> Requires installation of the Sun StorageTek 5000 NAS ICAP Server for Computer Associates Antivirus Scan Engine. Get the package from the Sun Download Center: (<http://www.sun.com/download/>).

### **About the Vscan Service**

The benefit of the real-time scan method is that a file is scanned with the latest virus definitions *before* it is used. By using this approach, viruses can be detected before they compromise data.

The following describes the virus scanning process:

- 1. When a user opens a file from the client, the vscan service determines whether the file needs to be scanned, based on whether the file has been scanned with the current virus definitions previously and if the file has been modified since it was last scanned.
	- If the file needs to be scanned, the file is transferred to the [scan engine.](#page-662-0) If a connection to a scan engine fails, the file is sent to another scan engine. If no scan engine is available, the virus scan fails and access to the file might be denied.
	- If the file does not need to be scanned, the client is permitted to access the file.
- 2. The scan engine scans the file using the current virus definitions.
	- If a virus is detected, the file is marked as quarantined. A quarantined file cannot be read, executed, or renamed but it can be deleted. The system log records the name of the quarantined file and the name of the virus and, if auditing has been enabled, an audit record with the same information is created.
	- If the file is not infected, the file is tagged with a scan stamp and the client is permitted to access the file.

### **Using the Vscan Service**

Scanning files for viruses is available when the following requirements are met:

- At least one scan engine is installed and configured.
- The files reside on a file system that supports virus scanning.
- Virus scanning is enabled on the file system.
- The vscan service is enabled.
- The vscan service is configured to scan files of the specified file type.

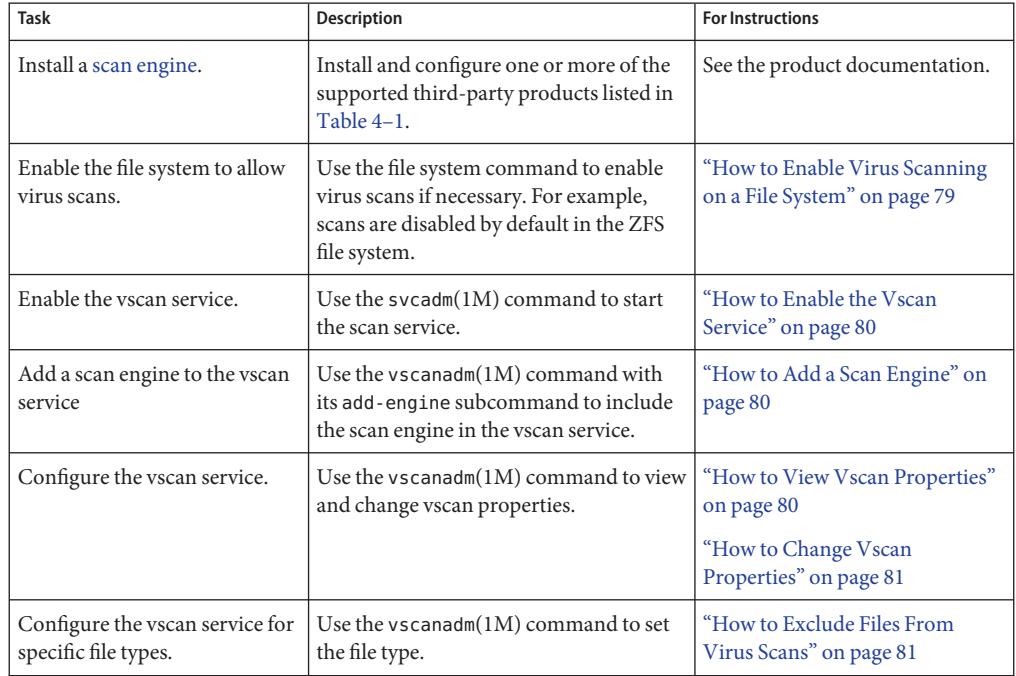

The following table points to the tasks you perform to set up the vscan service.

## ▼ **How to Enable Virus Scanning on a File System**

Use the file system command to allow virus scans of files. For example, to include a ZFS file system in a virus scan, use the zfs(1M) command.

#### **Become superuser or assume an equivalent role. 1**

Roles contain authorizations and privileged commands. The ZFS file system allows some administrative tasks to be delegated to specific users. For more information about Delegated Administration, see the *ZFS Administration Guide*. For more information about roles, see ["Configuring RBAC \(Task Map\)" on page 174.](#page-173-0) To configure a role with the Primary Administrator profile, see [Chapter 2, "Working With the Solaris Management Console](http://docs.sun.com/doc/819-2379) (Tasks)," in *[System Administration Guide: Basic Administration](http://docs.sun.com/doc/819-2379)*.

- **Enable virus scanning on a ZFS file system, for example,** pool/volumes/vol1**. 2**
	- # **zfs set vscan=on** *path***/pool/volumes/vol1**

### <span id="page-79-0"></span>▼ **How to Enable the Vscan Service**

**Use the"VSCAN Management"RBAC profile to obtain the authorizations needed for managing the vscan service. 1**

Roles contain authorizations and privileged commands. For more information about roles, see ["Configuring RBAC \(Task Map\)" on page 174.](#page-173-0)

**Use the** svcadm**(1M) command to enable virus scanning. 2**

# **svcadm enable vscan**

### **How to Add a Scan Engine**

**Use the"VSCAN Management"RBAC profile to obtain the authorizations needed for managing the vscan service. 1**

Roles contain authorizations and privileged commands. For more information about roles, see ["Configuring RBAC \(Task Map\)" on page 174.](#page-173-0)

**To add a scan engine to the vscan service with default properties, type: 2**

#**vscanadm add-engine** *engine\_ID*

See the manpage for the vscanadm(1M) command for a description of the command.

## **How to View Vscan Properties**

- **View the properties of the vscan service, of all scan engines, or of a specific scan engine.** ●
	- **To view the properties of a particular scan engine, type:**
		- # **vscanadm get-engine** *engineID*
	- **To view the properties of all scan engines, type:**

# **vscanadm get-engine**

■ **To view one of the properties of the vscan service, type:**

# **vscanadm get -p** *property*

where *property* is one of the parameters described in the manpage for the vscanadm(1M) command.

For example, if you want to see the maximum size of a file that can be scanned, type:

```
# vscanadm get max-size
```
### <span id="page-80-0"></span>▼ **How to Change Vscan Properties**

You can change the properties of a particular scan engine and the general properties of the vscan service. Many scan engines limit the size of the files they scan, so the vscan service's *max-size* property must be set to a value less than or equal to the scan engine's maximum allowed size. You then define whether files that are larger than the maximum size, and therefore not scanned, are accessible.

**Use the"VSCAN Management"RBAC profile to obtain the authorizations needed for managing the vscan service. 1**

Roles contain authorizations and privileged commands. For more information about roles, see ["Configuring RBAC \(Task Map\)" on page 174.](#page-173-0)

- **View the current properties by using the** vscanadm show **command. 2**
- **Set the maximum size for virus scans to, for example, 128 megabytes. 3**

```
# vscanadm set -p max-size=128M
```
**Specify that access is denied to any file that is not scanned due to its size. 4**

```
# vscanadm set -p max-size-action=deny
```
See the manpage for the vscanadm(1M) command for a description of the command.

## **How to Exclude Files From Virus Scans**

When you enable antivirus protection, you can specify that all files of specific types are excluded from the virus scan. Because the vscan service affects the performance of the system, you can conserve system resources by targeting specific file types for virus scans.

**Use the"VSCAN Management"RBAC profile to obtain the authorizations needed for managing the vscan service. 1**

Roles contain authorizations and privileged commands. For more information about roles, see ["Configuring RBAC \(Task Map\)" on page 174.](#page-173-0)

**View the list of all file types included in the virus scan. 2**

# **vscanadm get -p types**

- **Specify the types of files to be scanned for virus: 3**
	- **Exclude a specific file type, for example the JPEG type, from the virus scan.**

```
# vscanadm set -p types=-jpg,+*
```
### ■ **Include a specific file type, for example executable files, in the virus scan.**

#### # **vscanadm set -p types=+exe,-\***

See the manpage for the vscanadm(1M) command for a description of the command.

**CHAPTER 5** 5

## Controlling Access to Devices (Tasks)

This chapter provides step-by-step instructions for protecting devices, in addition to a reference section. The following is a list of the information in this chapter.

- "Configuring Devices (Task Map)" on page 83
- ["Configuring Device Policy \(Task Map\)" on page 84](#page-83-0)
- ["Managing Device Allocation \(Task Map\)" on page 87](#page-86-0)
- ["Allocating Devices \(Task Map\)" on page 93](#page-92-0)
- ["Device Protection \(Reference\)" on page 97](#page-96-0)

For overview information about device protection, see ["Controlling Access to Devices" on](#page-44-0) [page 45.](#page-44-0)

## **Configuring Devices (Task Map)**

The following task map points to tasks for managing access to devices.

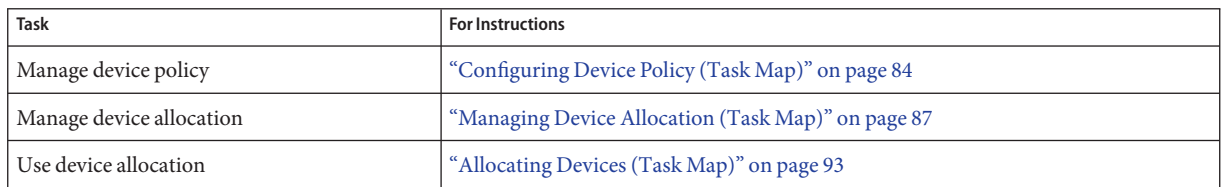

## <span id="page-83-0"></span>**Configuring Device Policy (Task Map)**

The following task map points to device configuration procedures that are related to device policy.

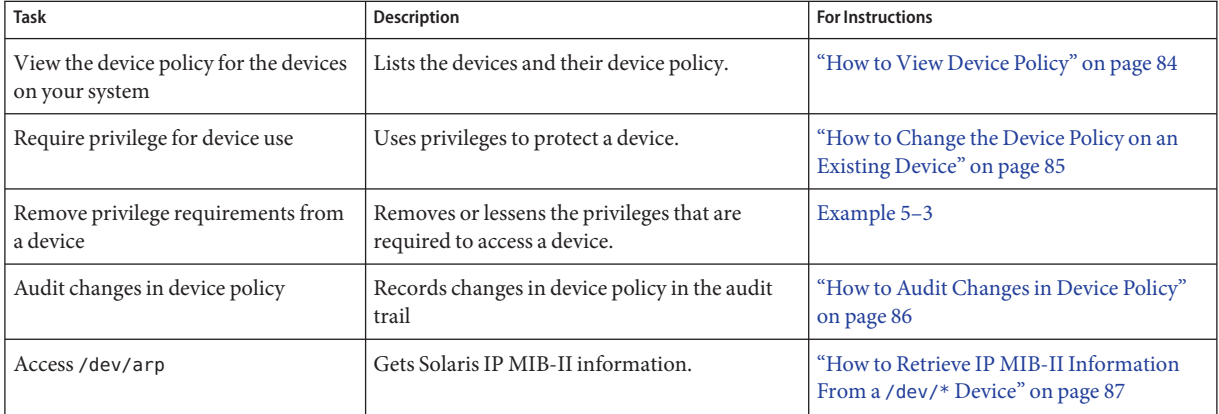

## **Configuring Device Policy**

Device policy restricts or prevents access to devices that are integral to the system. The policy is enforced in the kernel.

## **How to View Device Policy**

**Display the device policy for all devices on your system.** ●

```
% getdevpolicy | more
DEFAULT
        read_priv_set=none
        write priv set=none
ip:*
        read_priv_set=net_rawaccess
        write_priv_set=net_rawaccess
...
```
#### Viewing the Device Policy for a Specific Device **Example 5–1**

In this example, the device policy for three devices is displayed.

```
% getdevpolicy /dev/allkmem /dev/ipsecesp /dev/hme
/dev/allkmem
```

```
read_priv_set=all
        write_priv_set=all
/dev/ipsecesp
        read_priv_set=sys_net_config
        write_priv_set=sys_net_config
/dev/hme
        read_priv_set=net_rawaccess
        write_priv_set=net_rawaccess
```
## ▼ **How to Change the Device Policy on an Existing Device**

**Assume a role that includes the Device Security rights profile, or become superuser. 1**

The Primary Administrator role includes the Device Security rights profile. You can also assign the Device Security rights profile to a role that you create. To create the role and assign the role to a user, see [Example 9–3.](#page-178-0)

#### **Add policy to a device. 2**

# update\_drv -a -p *policy device-driver*

-a Specifies a *policy* for *device-driver*.

-p *policy* Is the device policy for *device-driver*. Device policy specifies two sets of privileges. One set is required to read the device. The other set is required to write to the device.

*device-driver* Is the device driver.

For more information, see the [update\\_drv](http://docs.sun.com/doc/819-2240)( $1M$ ) man page.

### **Example 5-2** Adding Policy to an Existing Device

In the following example, device policy is added to the ipnat device.

```
# getdevpolicy /dev/ipnat
/dev/ipnat
        read_priv_set=none
       write priv set=none
# update_drv -a \
-p 'read_priv_set=net_rawaccess write_priv_set=net_rawaccess' ipnat
# getdevpolicy /dev/ipnat
/dev/ipnat
        read priv set=net rawaccess
        write priv set=net rawaccess
```
#### <span id="page-85-0"></span>Removing Policy From a Device **Example 5–3**

In the following example, the read set of privileges is removed from the device policy for the ipnat device.

```
# getdevpolicy /dev/ipnat
/dev/ipnat
        read priv set=net rawaccess
        write_priv_set=net_rawaccess
# update_drv -a -p write_priv_set=net_rawaccess ipnat
# getdevpolicy /dev/ipnat
/dev/ipnat
        read_priv_set=none
        write priv set=net rawaccess
```
### **How to Audit Changes in Device Policy**

By default, the as audit class includes the AUE\_MODDEVPLCY audit event.

**Assume the Primary Administrator role, or become superuser. 1**

The Primary Administrator role includes the Primary Administrator profile. To create the role and assign the role to a user, see [Chapter 2, "Working With the Solaris Management Console](http://docs.sun.com/doc/819-2379) (Tasks)," in *[System Administration Guide: Basic Administration](http://docs.sun.com/doc/819-2379)*.

#### **Preselect the audit class that includes** AUE\_MODDEVPLCY **audit event. 2**

Add the as class to the flags line of the audit control file. The file would appear similar to the following:

```
# audit control file
dir:/var/audit
flags:lo,as
minfree:20
naflags:lo
```
For detailed instructions, see ["How to Modify the](#page-576-0) audit control File" on page 577.

## <span id="page-86-0"></span>▼ **How to Retrieve IP MIB-II Information From a** /dev/\* **Device**

Applications that retrieve Solaris IP MIB-II information should open /dev/arp, not /dev/ip.

**Determine the device policy on** /dev/ip **and** /dev/arp**. 1**

```
% getdevpolicy /dev/ip /dev/arp
/dev/ip
        read priv set=net rawaccess
        write_priv_set=net_rawaccess
/dev/arp
        read_priv_set=none
        write_priv_set=none
```
Note that the net\_rawaccess privilege is required for reading and writing to /dev/ip. No privileges are required for /dev/arp.

**Open** /dev/arp **and push the** tcp **and** udp**modules. 2**

No privileges are required. This method is equivalent to opening /dev/ip and pushing the arp, tcp and udp modules. Because opening /dev/ip now requires a privilege, the /dev/arp method is preferred.

## **Managing Device Allocation (Task Map)**

The following task map points to procedures that enable and configure device allocation. Device allocation is not enabled by default. After device allocation is enabled, see ["Allocating](#page-92-0) [Devices \(Task Map\)" on page 93.](#page-92-0)

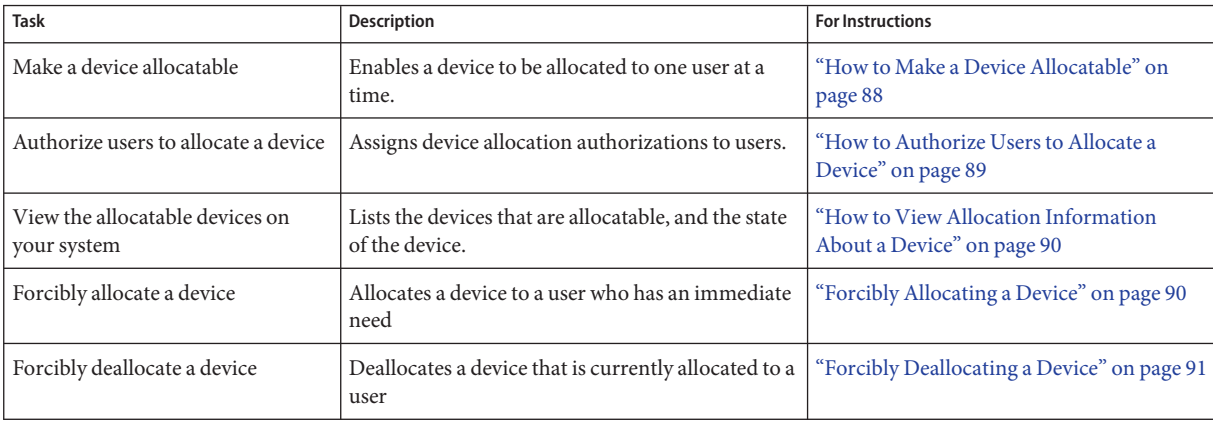

<span id="page-87-0"></span>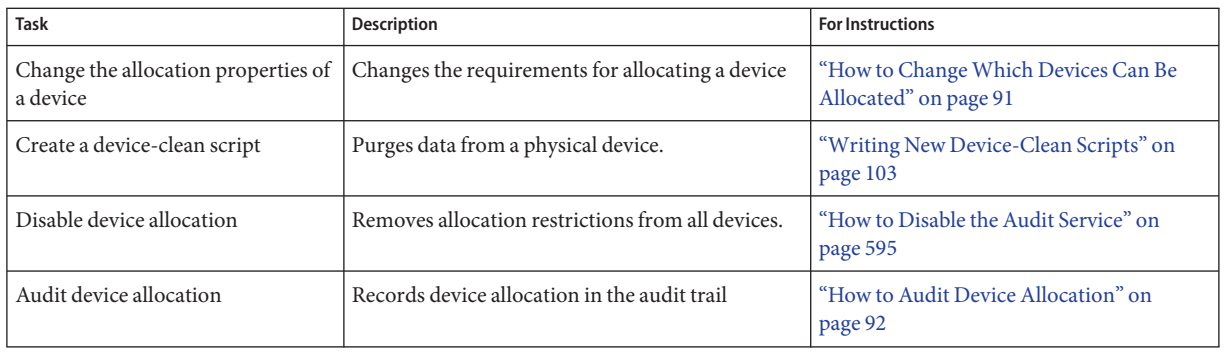

## **Managing Device Allocation**

Device allocation restricts or prevents access to peripheral devices. Restrictions are enforced at user allocation time. By default, users must have authorization to access allocatable devices.

### ▼ **How to Make a Device Allocatable**

If you have already run the bsmconv command to enable auditing, then device allocation is already enabled on your system. For more information, see the  $\mathsf{bsmconv}(1\mathsf{M})$  $\mathsf{bsmconv}(1\mathsf{M})$  $\mathsf{bsmconv}(1\mathsf{M})$  man page.

#### **Assume a role that includes the Audit Control rights profile, or become superuser. 1**

The Primary Administrator role includes the Audit Control rights profile. You can also assign the Audit Control rights profile to a role that you create. To create the role and assign the role to a user, see [Example 9–3.](#page-178-0)

#### **Enable device allocation. 2**

```
# bsmconv
```

```
This script is used to enable the Basic Security Module (BSM).
Shall we continue with the conversion now? [y/n] y
bsmconv: INFO: checking startup file.
bsmconv: INFO: move aside /etc/rc3.d/S81volmgt.
bsmconv: INFO: turning on audit module.
bsmconv: INFO: initializing device allocation files.
```

```
The Basic Security Module is ready.
If there were any errors, please fix them now.
Configure BSM by editing files located in /etc/security.
Reboot this system now to come up with BSM enabled.
```
<span id="page-88-0"></span>**Note –** The Volume Management daemon (/etc/rc3.d/S81volmgt) is disabled by this command.

### ▼ **How to Authorize Users to Allocate a Device**

#### **Assume the Primary Administrator role, or become superuser. 1**

The Primary Administrator role includes the Primary Administrator profile. To create the role and assign the role to a user, see [Chapter 2, "Working With the Solaris Management Console](http://docs.sun.com/doc/819-2379) (Tasks)," in *[System Administration Guide: Basic Administration](http://docs.sun.com/doc/819-2379)*.

#### **Create a rights profile that contains the appropriate authorization and commands. 2**

Typically, you would create a rights profile that includes the solaris.device.allocate authorization. Follow the instructions in ["How to Create or Change a Rights Profile" on](#page-195-0) [page 196.](#page-195-0) Give the rights profile appropriate properties, such as the following:

- Rights profile name: Device Allocation
- Granted authorizations: solaris.device.allocate
- Commands with security attributes: mount with the sys mount privilege, and umount with the sys\_mount privilege

#### **Create a role for the rights profile. 3**

Follow the instructions in ["How to Create and Assign a Role by Using the GUI" on page 177.](#page-176-0) Use the following role properties as a guide:

- Role name: devicealloc
- Role full name: Device Allocator
- Role description: Allocates and mounts allocated devices
- Rights profile: Device Allocation

This rights profile must be at the top of the list of profiles that are included in the role.

#### **Assign the role to every user who is permitted to allocate a device. 4**

#### **Teach the users how to use device allocation. 5**

For examples of allocating removable media, see ["How to Allocate a Device" on page 93.](#page-92-0)

Because the Volume Management daemon (vold) is not running, removable media are not automatically mounted. For examples of mounting a device that has been allocated, see ["How to](#page-93-0) [Mount an Allocated Device" on page 94.](#page-93-0)

### **How to View Allocation Information About a Device**

<span id="page-89-0"></span>**Before You Begin**

Device allocation must be enabled for this procedure to succeed. To enable device allocation, see ["How to Make a Device Allocatable" on page 88.](#page-87-0)

#### **Assume a role that includes the Device Security rights profile, or become superuser. 1**

The Primary Administrator role includes the Device Security rights profile. You can also assign the Device Security rights profile to a role that you create. To create the role and assign the role to a user, see [Example 9–3.](#page-178-0)

#### **Display information about allocatable devices on your system. 2**

# list\_devices *device-name*

where *device-name* is one of the following:

- audio[ $n$ ] Is a microphone and speaker.
- $fd[n] Is a diskette drive.$
- $s\,[n]$  Is a CD-ROM drive.
- $st[n]$  Is a tape drive.
- If the list devices command returns an error message similar to the following, then either device allocation is not enabled, or you do not have sufficient permissions to retrieve the information. **Troubleshooting**

list devices: No device maps file entry for specified device.

For the command to succeed, enable device allocation and assume a role with the solaris.device.revoke authorization.

### **Forcibly Allocating a Device**

Forcible allocation is used when someone has forgotten to deallocate a device. Forcible allocation can also be used when a user has an immediate need for a device.

The user or role must have the solaris.device.revoke authorization. **Before You Begin**

#### **Determine if you have the appropriate authorizations in your role. 1**

\$ **auths** solaris.device.allocate solaris.device.revoke

#### **Forcibly allocate the device to the user who needs the device. 2**

In this example, the tape drive is forcibly allocated to the user jdoe.

\$ **allocate -U jdoe**

## <span id="page-90-0"></span>▼ **Forcibly Deallocating a Device**

Devices that a user has allocated are not automatically deallocated when the process terminates or when the user logs out. Forcible deallocation is used when a user has forgotten to deallocate a device.

The user or role must have the solaris.device.revoke authorization. **Before You Begin**

#### **Determine if you have the appropriate authorizations in your role. 1**

```
$ auths
solaris.device.allocate solaris.device.revoke
```
### **Forcibly deallocate the device. 2**

In this example, the printer is forcibly deallocated. The printer is now available for allocation by another user.

\$ **deallocate -f /dev/lp/printer-1**

## **How to Change Which Devices Can Be Allocated**

**Assume a role that includes the Device Security rights profile, or become superuser. 1**

The Primary Administrator role includes the Device Security rights profile. You can also assign the Device Security rights profile to a role that you create. To create the role and assign the role to a user, see [Example 9–3.](#page-178-0)

**Specify if authorization is required, or specify the** solaris.device.allocate **authorization. 2**

Change the fifth field in the device entry in the device\_allocate file.

audio;audio;reserved;reserved;**solaris.device.allocate**;/etc/security/lib/audio\_clean fd0;fd;reserved;reserved;**solaris.device.allocate**;/etc/security/lib/fd\_clean sr0;sr;reserved;reserved;**solaris.device.allocate**;/etc/security/lib/sr\_clean

where solaris.device.allocate indicates that a user must have the solaris.device.allocate authorization to use the device.

#### Permitting Any User to Allocate a Device **Example 5–4**

In the following example, any user on the system can allocate any device. The fifth field in every device entry in the device\_allocate file has been changed to an at sign (@).

```
$ whoami
devicesec
$ vi /etc/security/device_allocate
audio;audio;reserved;reserved;@;/etc/security/lib/audio clean
```

```
fd0;fd;reserved;reserved;@;/etc/security/lib/fd_clean
sr0;sr;reserved;reserved;@;/etc/security/lib/sr_clean
...
```
#### <span id="page-91-0"></span>Preventing Some Peripheral Devices From Being Used **Example 5–5**

In the following example, the audio device cannot be used. The fifth field in the audio device entry in the device\_allocate file has been changed to an asterisk (\*).

```
$ whoami
devicesec
$ vi /etc/security/device_allocate
audio;audio;reserved;reserved;*;/etc/security/lib/audio_clean
fd0;fd;reserved;reserved;solaris device.allocate;/etc/security/lib/fd_clean
sr0;sr;reserved;reserved;solaris device.allocate;/etc/security/lib/sr_clean
...
```
#### Preventing All Peripheral Devices From Being Used **Example 5–6**

In the following example, no peripheral device can be used. The fifth field in every device entry in the device allocate file has been changed to an asterisk  $(*)$ .

```
$ whoami
devicesec
$ vi /etc/security/device_allocate
audio;audio;reserved;reserved;*;/etc/security/lib/audio_clean
fd0;fd;reserved;reserved;*;/etc/security/lib/fd_clean
sr0;sr;reserved;reserved;*;/etc/security/lib/sr_clean
...
```
### **How to Audit Device Allocation**

By default, the device allocation commands are in the other audit class.

#### **Assume the Primary Administrator role, or become superuser. 1**

The Primary Administrator role includes the Primary Administrator profile. To create the role and assign the role to a user, see [Chapter 2, "Working With the Solaris Management Console](http://docs.sun.com/doc/819-2379) (Tasks)," in *[System Administration Guide: Basic Administration](http://docs.sun.com/doc/819-2379)*.

#### **Preselect the** ot **class for auditing. 2**

Add the ot class to the flags line of the audit control file. The file would appear similar to the following:

```
# audit control file
dir:/var/audit
```

```
flags:lo,ot
minfree:20
naflags:lo
```
For detailed instructions, see ["How to Modify the](#page-576-0) audit control File" on page 577.

## <span id="page-92-0"></span>**Allocating Devices (Task Map)**

The following task map points to procedures that show users how to allocate devices.

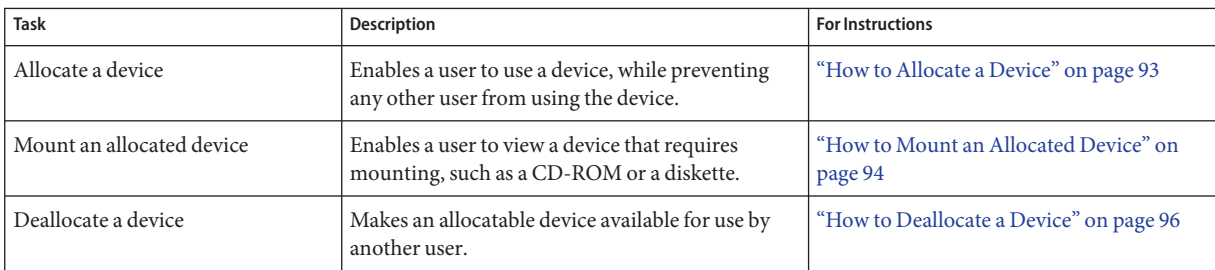

## **Allocating Devices**

Device allocation reserves the use of a device to one user at a time. Devices that require a mount point must be mounted.

## ▼ **How to Allocate a Device**

**Before You Begin**

Device allocation must be enabled, as described in ["How to Make a Device Allocatable" on](#page-87-0) [page 88.](#page-87-0) If authorization is required, the user must have the authorization.

### **Allocate the device. 1**

Specify the device by device name. % allocate *device-name*

### **Verify that the device is allocated. 2**

Run the identical command.

% allocate *device-name* allocate. Device already allocated.

#### Allocating a Microphone **Example 5–7**

In this example, the user jdoe allocates a microphone, audio.

<span id="page-93-0"></span>% **whoami** idoe % **allocate audio**

#### Allocating a Printer **Example 5–8**

In this example, a user allocates a printer. No one else can print to printer-1 until the user deallocates it, or until the printer is forcibly allocated to another user.

#### % **allocate /dev/lp/printer-1**

For an example of forcible deallocation, see ["Forcibly Deallocating a Device" on page 91.](#page-90-0)

#### Allocating a Tape Drive **Example 5–9**

In this example, the user jdoe allocates a tape drive, st0.

```
% whoami
jdoe
% allocate st0
```
If the allocate command cannot allocate the device, an error message is displayed in the console window. For a list of allocation error messages, see the [allocate](http://docs.sun.com/doc/819-2239)(1) man page. **Troubleshooting**

### ▼ **How to Mount an Allocated Device**

The user or role has allocated the device. To mount a device, the user or role must have the privileges that are required for mounting the device. To give the required privileges, see ["How](#page-88-0) [to Authorize Users to Allocate a Device" on page 89.](#page-88-0) **Before You Begin**

#### **Assume a role that can allocate and mount a device. 1**

```
% su - role-name
Password: <Type role-name password>
$
```
#### **Create and protect a mount point in the role's home directory. 2**

You only need to do this step the first time you need a mount point. \$ mkdir *mount-point* ; chmod 700 *mount-point*

#### **List the allocatable devices. 3**

\$ list\_devices -l *List of allocatable devices*

#### **Allocate the device. 4**

Specify the device by device name.

\$ allocate *device-name*

### **Mount the device. 5**

\$ mount -o ro -F *filesystem-type device-path mount-point*

where

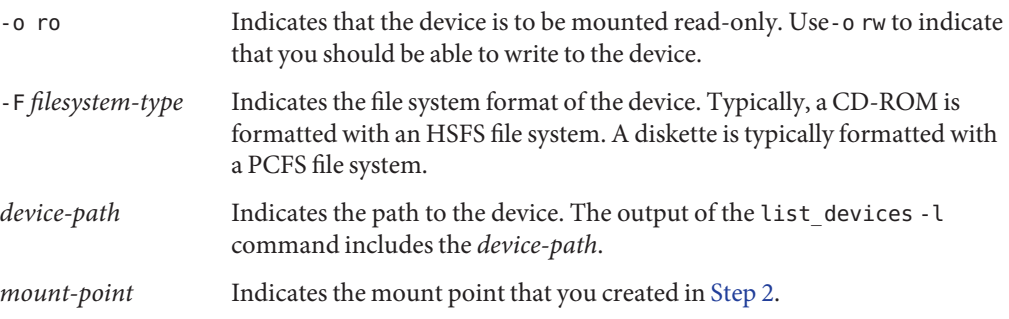

### **Example 5-10** Allocating a Diskette Drive

In this example, a user assumes a role that can allocate and mount a diskette drive, fd0. The diskette is formatted with a PCFS file system.

```
% roles
devicealloc
% su - devicealloc
Password: <Type devicealloc password>
$ mkdir /home/devicealloc/mymnt
$ chmod 700 /home/devicealloc/mymnt
$ list_devices -l
...
device: fd0 type: fd files: /dev/diskette /dev/rdiskette /dev/fd0a
...
$ allocate fd0
$ mount -o ro -F pcfs /dev/diskette /home/devicealloc/mymnt
$ ls /home/devicealloc/mymnt
List of the contents of diskette
```
#### Allocating a CD-ROM Drive **Example 5–11**

In this example, a user assumes a role that can allocate and mount a CD-ROM drive,  $\mathsf{sr0}$ . The drive is formatted as an HSFS file system.

```
% roles
devicealloc
% su - devicealloc
Password: <Type devicealloc password>
$ mkdir /home/devicealloc/mymnt
$ chmod 700 /home/devicealloc/mymnt
$ list_devices -l
...
device: sr0 type: sr files: /dev/sr0 /dev/rsr0 /dev/dsk/c0t2d0s0 ...
...
$ allocate sr0
$ mount -o ro -F hsfs /dev/sr0 /home/devicealloc/mymnt
$ cd /home/devicealloc/mymnt ; ls
List of the contents of CD-ROM
```
If the mount command cannot mount the device, an error message is displayed: mount: insufficient privileges. Check the following: **Troubleshooting**

- Make sure that you are executing the mount command in a profile shell. If you have assumed a role, the role has a profile shell. If you are a user who has been assigned a profile with the mount command, you must create a profile shell. The commands pfsh, pfksh, and pfcsh create a profile shell.
- Make sure that you own the specified mount point. You should have read, write, and execute access to the mount point.

Contact your administrator if you still cannot mount the allocated device.

### **How to Deallocate a Device**

Deallocation enables other users to allocate and use the device when you are finished.

You must have allocated the device. **Before You Begin**

> **If the device is mounted, unmount the device. 1**

\$ cd \$HOME \$ umount *mount-point*

**Deallocate the device. 2**

\$ deallocate *device-name*

#### Deallocating a Microphone **Example 5–12**

In this example, the user jdoe deallocates the microphone, audio.

% **whoami** jdoe % **deallocate audio**

#### <span id="page-96-0"></span>Deallocating a CD-ROM Drive **Example 5–13**

In this example, the Device Allocator role deallocates a CD-ROM drive. After the message is printed, the CD-ROM is ejected.

```
$ whoami
devicealloc
$ cd /home/devicealloc
$ umount /home/devicealloc/mymnt
$ ls /home/devicealloc/mymnt
$
$ deallocate sr0
/dev/sr0: 326o
/dev/rsr0: 326o
...
sr clean: Media in sr0 is ready. Please, label and store safely.
```
### **Device Protection (Reference)**

Devices in the Solaris OS are protected by device policy. Peripheral devices can be protected by device allocation. Device policy is enforced by the kernel. Device allocation is optionally enabled, and is enforced at the user level.

## **Device Policy Commands**

Device management commands administer the device policy on local files. Device policy can include privilege requirements. Only superuser or a role of equivalent capabilities can manage devices.

The following table lists the device management commands.

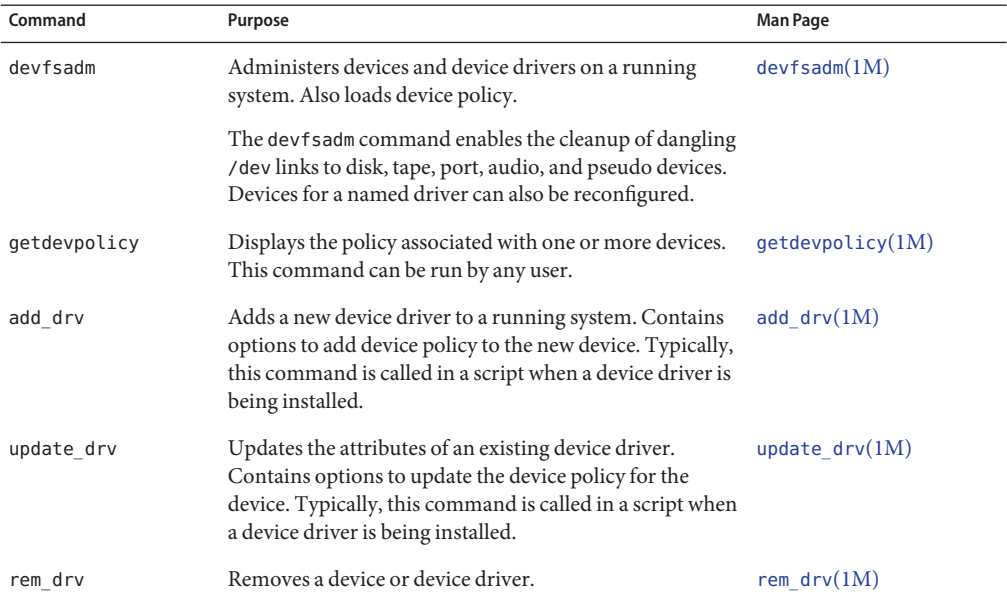

#### **TABLE 5–1** Device Management Commands

### **Device Allocation**

Device allocation can protect your site from loss of data, computer viruses, and other security breaches. Unlike device policy, device allocation is optional. Devices are not allocatable until the bsmconv script is run. Device allocation uses authorizations to limit access to allocatable devices.

### **Components of Device Allocation**

The components of the device allocation mechanism are as follows:

- The allocate, deallocate, dminfo, and list\_devices commands. For more information, see ["Device Allocation Commands" on page 99.](#page-98-0)
- Device-clean scripts for each allocatable device.

These commands and scripts use the following local files to implement device allocation:

- The /etc/security/device allocate file. For more information, see the device allocate(4) man page.
- The /etc/security/[device\\_maps](http://docs.sun.com/doc/819-2251) file. For more information, see the device\_maps(4) man page.
- A lock file, in the /etc/security/dev directory, for each allocatable device.
- The changed attributes of the lock files that are associated with each allocatable device.

<span id="page-98-0"></span>**Note –** The /etc/security/dev directory might not be supported in future releases of the Solaris OS.

### **Device Allocation Commands**

With uppercase options, the allocate, deallocate, and list devices commands are administrative commands. Otherwise, these commands are user commands. The following table lists the device allocation commands.

| Command          | Purpose                                                                                                    | <b>Man Page</b>    |
|------------------|----------------------------------------------------------------------------------------------------|--------------------|
| bsmconv          | Creates databases to handle device allocation. Also enables the<br>auditing service. You must be superuser or in the Primary<br>Administrator role.                                                                                                    | bsmconv(1M)        |
| dminfo           | Searches for an allocatable device by device type, by device<br>name, and by full path name.                                                                                                    | dminfo(1M)         |
| list devices     | Lists the status of allocatable devices.                                                                                                    | list devices $(1)$ |
|                  | Lists all the device-special files that are associated with any<br>device that is listed in the device maps file.                                                                                                    |                    |
| list devices - U | Lists the devices that are allocatable or allocated to the<br>specified user ID. This option allows you to check which<br>devices are allocatable or allocated to another user. You must<br>have the solaris.device.revoke authorization.                        |                    |
| allocate         | Reserves an allocatable device for use by one user.                                                                                                    | allocate(1)        |
|                  | By default, a user must have the solaris.device.allocate<br>authorization to allocate a device. You can modify the<br>device allocate file to not require user authorization. Then,<br>any user on the system can request the device to be allocated<br>for use. |                    |
| deallocate       | Removes the allocation reservation from a device.                                                                                                    | deadlocate(1)      |

**TABLE 5–2** Device Allocation Commands

### **Authorizations for the Allocation Commands**

By default, users must have the solaris.device.allocate authorization to reserve an allocatable device. To create a rights profile to include the solaris.device.allocate authorization, see ["How to Authorize Users to Allocate a Device" on page 89.](#page-88-0)

Administrators must have the solaris.device.revoke authorization to change the allocation state of any device. For example, the -U option to the allocate and list\_devices commands, and the -F option to the deallocate command require the solaris.device.revoke authorization.

For more information, see ["Commands That Require Authorizations" on page 219.](#page-218-0)

### **Allocate Error State**

A device is put in an *allocate error state* when the deallocate command fails to deallocate, or when the allocate command fails to allocate. When an allocatable device is in an allocate error state, then the device must be forcibly deallocated. Only superuser or a role with the Device Management rights profile or the Device Security rights profile can handle an allocate error state.

The deallocate command with the -F option forces deallocation. Or, you can use allocate -U to assign the device to a user. Once the device is allocated, you can investigate any error messages that appear. After any problems with the device are corrected, you can forcibly deallocate it.

### device\_maps **File**

Device maps are created when you set up device allocation. A default /etc/security/device\_maps file is created by the bsmconv command when the auditing service is enabled. This initial device\_maps file can be customized for your site. The device\_maps file includes the device names, device types, and device-special files that are associated with each allocatable device.

The device maps file defines the device-special file mappings for each device, which in many cases is not intuitive. This file allows programs to discover which device-special files map to which devices. You can use the dminfo command, for example, to retrieve the device name, the device type, and the device-special files to specify when you set up an allocatable device. The dminfo command uses the device\_maps file to report this information.

Each device is represented by a one-line entry of the form:

*device-name*:*device-type*:*device-list*

**EXAMPLE 5–14** Sample device\_maps Entry

The following is an example of an entry in a device maps file for a diskette drive, fd0:

 $fd0:\&$ 

```
fd:\
        /dev/diskette /dev/rdiskette /dev/fd0a /dev/rfd0a \
/dev/fd0b /dev/rfd0b /dev/fd0c /dev/fd0 /dev/rfd0c /dev/rfd0:\
```
Lines in the device maps file can end with a backslash  $(\cdot)$  to continue an entry on the next line. Comments can also be included. A pound sign (#) comments all subsequent text until the next newline that is not immediately preceded by a backslash. Leading and trailing blanks are allowed in any field. The fields are defined as follows:

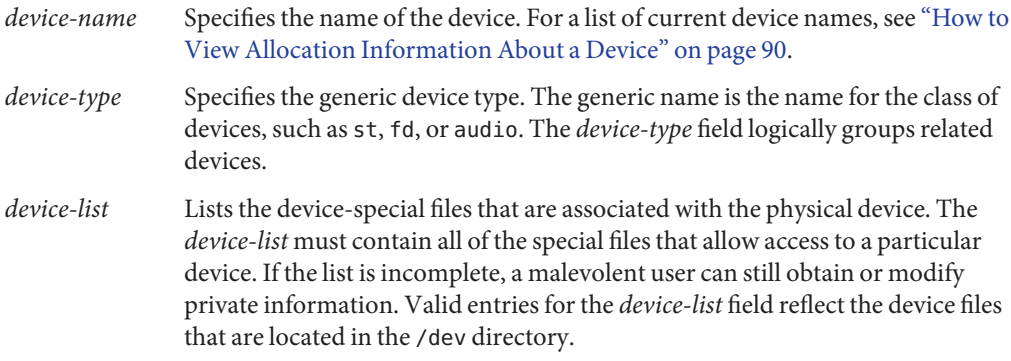

### device\_allocate **File**

An initial /etc/security/device\_allocate file is created by the bsmconv command when the auditing service is enabled. This initial device\_allocate file can be used as a starting point. You can modify the device\_allocate file to change devices from allocatable to nonallocatable, or to add new devices. A sample device\_allocate file follows.

```
st0;st;;;;/etc/security/lib/st_clean
fd0;fd;;;;/etc/security/lib/fd_clean
sr0;sr;;;;/etc/security/lib/sr_clean
audio;audio;;;*;/etc/security/lib/audio clean
```
An entry in the device allocate file does not mean that the device is allocatable, unless the entry specifically states that the device is allocatable. In the sample device\_allocate file, note the asterisk (\*) in the fifth field of the audio device entry. An asterisk in the fifth field indicates to the system that the device is not allocatable. Therefore, the device cannot be used. Other values or no value in this field indicates that the device can be used.

In the device allocate file, each device is represented by a one-line entry of the form:

*device-name*;*device-type*;reserved;reserved;*auths*;*device-exec*

Lines in the device allocate file can end with a backslash  $(\setminus)$  to continue an entry on the next line. Comments can also be included. A pound sign (#) comments all subsequent text until the next newline that is not immediately preceded by a backslash. Leading and trailing blanks are allowed in any field. The fields are defined as follows:

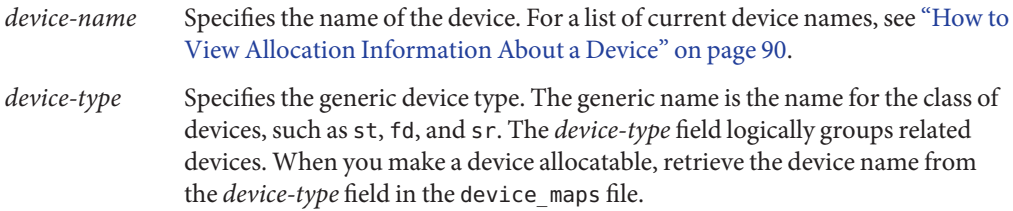

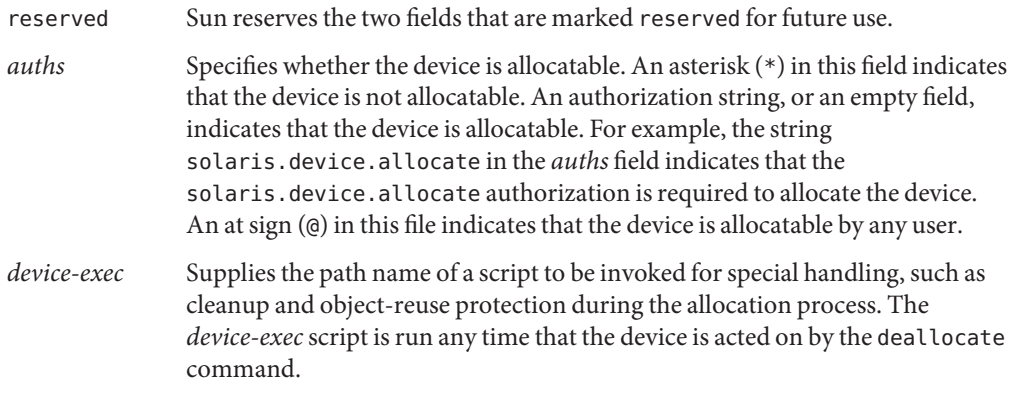

For example, the following entry for the  $\mathsf{sr0}$  device indicates that the CD-ROM drive is allocatable by a user with the solaris.device.allocate authorization:

sr0;sr;reserved;reserved;solaris.device.allocate;/etc/security/lib/sr\_clean

You can decide to accept the default devices and their defined characteristics. After you install a new device, you can modify the entries. Any device that needs to be allocated before use must be defined in the device allocate and device maps files for that device's system. Currently, cartridge tape drives, diskette drives, CD-ROM drives, and audio chips are considered allocatable. These device types have device-clean scripts.

**Note –** Xylogics<sup> $TM$ </sup> tape drives or Archive tape drives also use the st\_clean script that is supplied for SCSI devices. You need to create your own device-clean scripts for other devices, such as modems, terminals, graphics tablets, and other allocatable devices. The script must fulfill object-reuse requirements for that type of device.

### **Device-Clean Scripts**

Device allocation satisfies part of what is called the object reuse requirement. The *device-clean* scripts address the security requirement that all usable data be purged from a physical device before reuse. The data is cleared before the device is allocatable by another user. By default, cartridge tape drives, diskette drives, CD-ROM drives, and audio devices require device-clean scripts. The Solaris OS provides the scripts. This section describes what device-clean scripts do.

### **Device-Clean Script forTapes**

The st clean device-clean script supports three tape devices:

- SCSI ¼-inch tape
- Archive ¼-inch tape
- Open-reel  $\frac{1}{2}$ -inch tape

<span id="page-102-0"></span>The st clean script uses the rewoffl option to the mt command to clean up the device. For more information, see the  $m(1)$  $m(1)$  man page. If the script runs during system boot, the script queries the device to determine if the device is online. If the device is online, the script determines if the device has media in it. The ¼-inch tape devices that have media in them are placed in the allocate error state. The allocate error state forces the administrator to manually clean up the device.

During normal system operation, when the deallocate command is executed in interactive mode, the user is prompted to remove the media. Deallocation is delayed until the media is removed from the device.

### **Device-Clean Scripts for Diskettes and CD-ROM Drives**

The following device-clean scripts are provided for diskettes and CD-ROM drives:

- **fd\_clean script** Is a device-clean script for diskettes.
- **sr clean** script Is a device-clean script for CD-ROM drives.

The scripts use the eject command to remove the media from the drive. If the eject command fails, the device is placed in the allocate error state. For more information, see the  $e$  ject(1) man page.

### **Device-Clean Script for Audio**

Audio devices are cleaned up with an audio clean script. The script performs an AUDIO GETINFO ioctl system call to read the device. The script then performs an AUDIO SETINFO ioctl system call to reset the device configuration to the default.

### **Writing New Device-Clean Scripts**

If you add more allocatable devices to the system, you might need to create your own device-clean scripts. The deallocate command passes a parameter to the device-clean scripts. The parameter, which is shown here, is a string that contains the device name. For more information, see the [device\\_allocate](http://docs.sun.com/doc/819-2251)(4) man page.

*clean-script* -[I|i|f|S] *device-name*

Device-clean scripts must return "0" for success and greater than "0" for failure. The options -I, -f, and -S determine the running mode of the script:

- -I Is needed during system boot only. All output must go to the system console. Failure or inability to forcibly eject the media must put the device in the allocate error state.
- -i Similar to the -I option, except that output is suppressed.
- -f Is for forced cleanup. The option is interactive and assumes that the user is available to respond to prompts. A script with this option must attempt to complete the cleanup if one part of the cleanup fails.
- -S Is for standard cleanup. The option is interactive and assumes that the user is available to respond to prompts.

**CHAPTER 6** 6

## Using the Basic Audit Reporting Tool (Tasks)

This chapter describes how to create a manifest of the files on a system and how to use that manifest to check the integrity of the system. The Basic Audit Reporting Tool (BART) enables you to comprehensively validate systems by performing file-level checks of a system over time.

The following is a list of the information in this chapter:

- ["Using BART \(Task Map\)" on page 108](#page-107-0)
- "Basic Audit Reporting Tool (Overview)" on page 105
- ["Using BART \(Tasks\)" on page 109](#page-108-0)
- ["BART Manifest, Rules File, and Reporting \(Reference\)" on page 122](#page-121-0)

## **Basic Audit Reporting Tool (Overview)**

BART is a file tracking tool that operates entirely at the file system level. Using BART gives you the ability to quickly, easily, and reliably gather information about the components of the software stack that is installed on deployed systems. Using BART can greatly reduce the costs of administering a network of systems by simplifying time-consuming administrative tasks.

BART enables you to determine what file-level changes have occurred on a system, relative to a known baseline. You use BART to create a baseline or*control* manifest from a fully installed and configured system. You can then compare this baseline with a snapshot of the system at a later time, generating a report that lists file-level changes that have occurred on the system since it was installed.

The bart command is a standard UNIX command. You can redirect the output of the bart command to a file for later processing.

## **BART Features**

BART has been designed with an emphasis on a simple syntax that is both powerful and flexible. The tool enables you to generate manifests of a given system over time. Then, when the system's files need to be validated, you can generate a report by comparing the old and new manifests. Another way to use BART is to generate manifests of several similar systems and run system-to-system comparisons. The main difference between BART and existing auditing tools is that BART is flexible, both in terms of what information is tracked and what information is reported.

Additional benefits and uses of BART include the following:

- Provides an efficient and easy method for cataloging a system that is running the Solaris software at the file level.
- Enables you to define which files to monitor and gives you the ability to modify profiles when necessary. This flexibility allows you to monitor local customizations and enables you to reconfigure software easily and efficiently.
- Ensures that systems are running reliable software.
- Allows you to monitor file-level changes of a system over time, which can help you locate corrupted or unusual files.
- Helps you troubleshoot system performance issues.

## **BART Components**

BART has two main components and one optional component:

- BART Manifest
- BART Report
- BART Rules File

### **BART Manifest**

You use the bart create command to take a file-level snapshot of a system at a particular time. The output is a catalog of files and file attributes called a *manifest*. The manifest lists information about all the files or specific files on a system. It contains information about attributes of files, which can include some uniquely identifying information, such as an MD5 checksum. For more information about the MD5 checksum, see the md5[\(3EXT\)](http://docs.sun.com/doc/819-2245) man page. A manifest can be stored and transferred between client and server systems.

**Note –** BART does *not* cross file system boundaries, with the exception of file systems of the same type. This constraint makes the output of the bart create command more predictable. For example, without arguments, the bart create command catalogs all ZFS file systems under the root (/) directory. However, no NFS or TMPFS file systems or mounted CD-ROMs would be cataloged. When creating a manifest, do not attempt to audit file systems on a network. Note that using BART to monitor networked file systems can consume large resources to generate manifests that will have little value.

For more information about BART manifests, see ["BART Manifest File Format" on page 123.](#page-122-0)

### **BART Report**

The report tool has three inputs: the two manifests to be compared and an optional user-provided rules file that indicates which discrepancies are to be flagged.

You use the bart compare command to compare two manifests, a *control manifest* and a *test manifest*. These manifests must be prepared with the same file systems, options, and rules file that you use with the bart create command.

The output of the bart compare command is a report that lists per-file discrepancies between the two manifests. A *discrepancy* is a change to any attribute for a given file that is cataloged for both manifests. Additions or deletions of file entries between the two manifests are also considered discrepancies.

There are two levels of control when reporting discrepancies:

- When generating a manifest
- When producing reports

These levels of control are intentional, since generating a manifest is more costly than reporting discrepancies between two manifests. Once you have created manifests, you have the ability to compare manifests from different perspectives by running the bart compare command with different rules files.

For more information about BART reports, see ["BART Reporting" on page 125.](#page-124-0)

### **BART Rules File**

The *rules file* is a text file that you can optionally use as input to the bart command. This file uses inclusion and exclusion rules. A rules file is used to create custom manifests and reports. A rules file enables you to express in a concise syntax which sets of files you want to catalog, as well as which attributes to monitor for any given set of files. When you compare manifests, the rules file aids in flagging discrepancies between the manifests. Using a rules file is an effective way to gather specific information about files on a system.

<span id="page-107-0"></span>You create a rules file by using a text editor. With a rules file, you can perform the following tasks:

- Use the bart create command to create a manifest that lists information about all or specific files on a system.
- Use the bart compare command to generate a report that monitors specific attributes of a file system.

**Note –** You can create several rules files for different purposes. However, if you create a manifest by using a rules file, you must use the same rules file when you compare the manifests. If you do not use the same rules file when comparing manifests that were created with a rules file, the output of the bart compare command will list many invalid discrepancies.

A rules file can also contain syntax errors and other ambiguous information as a result of user error. If a rules file does contain misinformation, these errors will also be reported.

Using a rules file to monitor specific files and file attributes on a system requires planning. Before you create a rules file, decide which files and file attributes on the system you want to monitor. Depending on what you are trying to accomplish, you might use a rules file to create manifests, compare manifests, or for purposes.

For more information about the BART rules file, see ["BART Rules File Format" on page 124](#page-123-0) and the bart  $rules(4)$  man page.

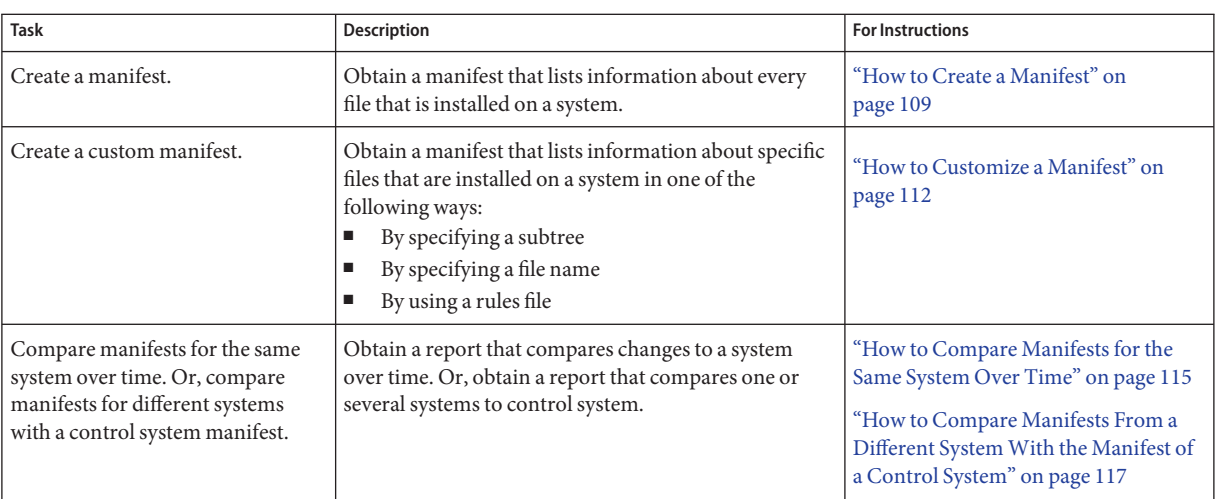

## **Using BART (Task Map)**
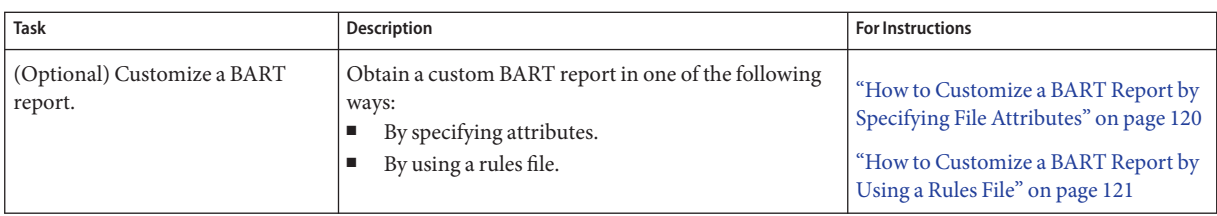

# **Using BART (Tasks)**

You can run the bart command as a regular user, superuser, or a user who has assumed the Primary Administrator role. If you run the bart command as a regular user, you will only be able to catalog and monitor files that you have permission to access, for example, information about files in your home directory. The advantage of becoming superuser when you run the bart command is that the manifests you create will contain information about hidden and private files that you might want to monitor. If you need to catalog and monitor information about files that have restricted permissions, for example, the /etc/passwd or /etc/shadow file, run the bart command as superuser or assume an equivalent role. For more information about using role-based access control, see ["Configuring RBAC \(Task Map\)" on page 174.](#page-173-0)

## **BART Security Considerations**

Running the bart command as superuser makes the output readable by anyone. This output might contain file names that are intended to be private. If you become superuser when you run the bart command, take appropriate measures to protect the output. For example, use options that generate output files with restrictive permissions.

**Note –** The procedures and examples in this chapter show the bart command run by superuser. Unless otherwise specified, running the bart command as superuser is optional.

### **How to Create a Manifest**

You can create a manifest of a system immediately after an initial Solaris software installation. This type of manifest will provide you with a baseline for comparing changes to the same system over time. Or, you can use this manifest to compare with the manifests for different systems. For example, if you take a snapshot of each system on your network, and then compare each test manifest with the control manifest, you can quickly determine what you need to do to synchronize the test system with the baseline configuration.

#### **Assume the Primary Administrator role, or become superuser. 1**

The Primary Administrator role includes the Primary Administrator profile. To create the role and assign the role to a user, see [Chapter 2, "Working With the Solaris Management Console](http://docs.sun.com/doc/819-2379) (Tasks)," in *[System Administration Guide: Basic Administration](http://docs.sun.com/doc/819-2379)*.

#### **After installing the Solaris software, create a control manifest and redirect the output to a file. 2**

# bart create *options > control-manifest*

- -R Specifies the root directory for the manifest. All paths specified by the rules will be interpreted relative to this directory. All paths reported in the manifest will be relative to this directory.
- -I Accepts a list of individual files to be cataloged, either on the command line or read from standard input.
- -r Is the name of the rules file for this manifest. Note that –, when used with the -r option, will be read the rules file from standard input.
- -n Turns off content signatures for all regular files in the file list. This option can be used to improve performance. Or, you can use this option if the contents of the file list are expected to change, as in the case of system log files.

#### **Examine the contents of the manifest. 3**

#### **Save the manifest for future use. 4**

Choose a meaningful name for the manifest. For example, use the system name and date that the manifest was created.

#### Creating a Manifest That Lists Information About Every File on a System **Example 6–1**

If you run the bart create command without any options, information about every file that is installed on the system will be cataloged. Use this type of manifest as a baseline when you are installing many systems from a central image. Or, use this type of manifest to run comparisons when you want to ensure that the installations are identical.

For example:

```
# bart create
! Version 1.0
! Thursday, December 04, 2003 (16:17:39)
# Format:
#fname D size mode acl dirmtime uid gid
#fname P size mode acl mtime uid gid
#fname S size mode acl mtime uid gid
#fname F size mode acl mtime uid gid contents
#fname L size mode acl lnmtime uid gid dest
```

```
#fname B size mode acl mtime uid gid devnode
#fname C size mode acl mtime uid gid devnode
/ D 1024 40755 user::rwx,group::r-x,mask:r-x,other:r-x 3fd9ea47 0 0
/.java D 512 40755 user::rwx,group::r-x,mask:r-x,other:r-x 3f8dc04d 0 10
/.java/.userPrefs D 512 40700 user::rwx,group::---,mask:---
other:--- 3f8dc06b 010
/.java/.userPrefs/.user.lock.root F 0 100600 user::rw-
group::---,mask:---,other:--- 3f8dc06b 0 10 -
/.java/.userPrefs/.userRootModFile.root F 0 100600 user::rw-,
group::---,mask:---,other:--- 3f8dc0a1 0 10 -
/.smc.properties F 1389 100644 user::rw-,group::r--,mask:r--
other:r-- 3f8dca0c0 10
.
.
.
/var/sadm/pkg/SUNWdtmad/install/depend F 932 100644 user::rw-,
group::r--,mask:r--,other:r-- 3c23a19e00-
/var/sadm/pkg/SUNWdtmad/pkginfo F 594 100644 user::rw-
group::r--,mask:r--,other:r-- 3f81e41600-
/var/sadm/pkg/SUNWdtmad/save D 512 40755 user::rwx,group::r-x
mask:r-x,other:r-x 3f81e416 0 0
/var/sadm/pkg/SUNWdtmaz D 512 40755 user::rwx,group::r-x
mask:r-x,other:r-x 3f81e41b 0 0
/var/sadm/pkg/TSIpgxw/save D 512 40755 user::rwx
group::r-x,mask:r-x,other:r-x 3f81e892 0 0
.
.
.
```
Each manifest consists of a header and entries. Each manifest file entry is a single line, depending on the file type. For example, for each manifest entry in the preceding output, type F specifies a file and type D specifies a directory. Also listed is information about size, content, user ID, group ID, and permissions. File entries in the output are sorted by the encoded versions of the file names to correctly handle special characters. All entries are sorted in ascending order by file name. All nonstandard file names, such as those that contain embedded newline or tab characters, have the nonstandard characters quoted before being sorted.

Lines that begin with ! supply metadata about the manifest. The manifest version line indicates the manifest specification version. The date line shows the date on which the manifest was created, in [date](http://docs.sun.com/doc/819-2239) form. See the date(1) man page. Some lines are ignored by the manifest comparison tool. Ignored lines include blank lines, lines that consist only of white space, and comments that begin with #.

### ▼ **How to Customize a Manifest**

You can customize a manifest in one of the following ways:

By specifying a subtree

Creating a manifest for an individual subtree on a system is an efficient way to monitor changes to specific files, rather than the entire contents of a large directory. You can create a baseline manifest of a specific subtree on your system, then periodically create test manifests of the same subtree. Use the bart compare command to compare the control manifest with the test manifest. By using this option, you are able to efficiently monitor important file systems to determine whether any files have been compromised by an intruder.

By specifying a file name

Since creating a manifest that catalogs the entire system is more time-consuming, takes up more space, and is more costly, you might choose to use this option of the bart command when you want to only list information about a specific file or files on a system.

By using a rules file

You use a rules file to create custom manifests that list information about specific files and specific subtrees on a given system. You can also use a rules file to monitor specific file attributes. Using a rules file to create and compare manifests gives you the flexibility to specify multiple attributes for more than one file or subtree. Whereas, from the command line, you can only specify a global attribute definition that applies to all files for each manifest you create or report you generate.

- **Determine which files you want to catalog and monitor. 1**
- **Assume the Primary Administrator role, or become superuser. 2**

The Primary Administrator role includes the Primary Administrator profile. To create the role and assign the role to a user, see [Chapter 2, "Working With the Solaris Management Console](http://docs.sun.com/doc/819-2379) (Tasks)," in *[System Administration Guide: Basic Administration](http://docs.sun.com/doc/819-2379)*.

#### **After installing the Solaris software, create a custom manifest by using one of the following 3 options:**

- By specifying a subtree:
	- # bart create -R *root-directory*
- By specifying a file name or file names:

# bart create -I *filename...*

For example:

#### # **bart create -I /etc/system /etc/passwd /etc/shadow**

By using a rules file:

# bart create -r *rules-file*

- **Examine the contents of the manifest. 4**
- **Save the manifest for future use. 5**

#### Creating a Manifest by Specifying a Subtree **Example 6–2**

This example shows how to create a manifest that contains information about the files in the /etc/ssh subtree only.

```
# bart create -R /etc/ssh
! Version 1.0
! Saturday, November 29, 2003 (14:05:36)
# Format:
#fname D size mode acl dirmtime uid gid
#fname P size mode acl mtime uid gid
#fname S size mode acl mtime uid gid
#fname F size mode acl mtime uid gid contents
#fname L size mode acl lnmtime uid gid dest
#fname B size mode acl mtime uid gid devnode
#fname C size mode acl mtime uid gid devnode
/ D 512 40755 user::rwx,group::r-x,mask:r-x,other:r-x 3f81eab9 0 3
/ssh_config F 861 100644 user::rw-,group::r--,mask:r--,
other:r-- 3f81e504 0 3 422453ca0e2348cd9981820935600395
/ssh_host_dsa_key F 668 100600 user::rw-,group::---,mask:---,
other:--- 3f81eab9 0 0 5cc28cdc97e833069fd41ef89e4d9834
/ssh_host_dsa_key.pub F 602 100644 user::rw-,group::r--,mask:r--,
other:r-- 3f81eab9 0 0 16118c736995a4e4754f5ab4f28cf917
/ssh_host_rsa_key F 883 100600 user::rw-,group::---,mask:---,
other:--- 3f81eaa2 0 0 6ff17aa968ecb20321c448c89a8840a9
/ssh_host_rsa_key.pub F 222 100644 user::rw-,group::r--,mask:r--,
other:r-- 3f81eaa2 0 0 9ea27617efc76058cb97aa2caa6dd65a
.
.
.
```
#### Customizing a Manifest by Specifying a File Name **Example 6–3**

This example shows how to create a manifest that lists only information about the /etc/passwd and /etc/shadow files on a system.

```
# bart create -I /etc/passwd /etc/shadow
! Version 1.0
! Monday, December 15, 2003 (16:28:55)
# Format:
```
#fname D size mode acl dirmtime uid gid #fname P size mode acl mtime uid gid #fname S size mode acl mtime uid gid #fname F size mode acl mtime uid gid contents #fname L size mode acl lnmtime uid gid dest #fname B size mode acl mtime uid gid devnode #fname C size mode acl mtime uid gid devnode /etc/passwd F 542 100444 user::r--,group::r--,mask:r--, other:r-- 3fcfd45b 0 3 d6 84554f85d1de06219d80543174ad1a /etc/shadow F 294 100400 user::r--,group::---,mask:---, other:--- 3f8dc5a0 0 3 fd c3931c1ae5ee40341f3567b7cf15e2

By comparison, the following is the standard output of the ls -al command for the /etc/passwd and the /etc/shadow files on the same system.

# ls -al /etc/passwd -r--r--r-- 1 root sys 542 Dec 4 17:42 /etc/passwd # ls -al /etc/shadow -r-------- 1 root sys 294 Oct 15 16:09 /etc/shadow

#### Customizing a Manifest by Using a Rules File **Example 6–4**

This example shows how to create a manifest by using a rules file to catalog only those files in the /etc directory. The same rules file includes directives to be used by the bart compare command for monitoring changes to the acl attribute of the /etc/system file.

■ Use a text editor to create a rules file that catalogs only those files in the /etc directory.

```
# List information about all the files in the /etc directory.
```
CHECK all /etc # Check only acl changes in the /etc/system file IGNORE all CHECK acl /etc/system

For more information about creating a rules file, see ["BART Rules File" on page 107.](#page-106-0)

■ Create a control manifest by using the rules file you created.

```
# bart create -r etc.rules-file > etc.system.control-manifest
! Version 1.0
```

```
! Thursday, December 11, 2003 (21:51:32)
# Format:
#fname D size mode acl dirmtime uid gid
#fname P size mode acl mtime uid gid
#fname S size mode acl mtime uid gid
#fname F size mode acl mtime uid gid contents
#fname L size mode acl lnmtime uid gid dest
#fname B size mode acl mtime uid gid devnode
#fname C size mode acl mtime uid gid devnode
/etc/system F 1883 100644 user::rw-,group::r--,mask:r--,
other:r-- 3f81db61 0 3
```
- Create a test manifest whenever you want to monitor changes to the system. Prepare the test manifest identically to the control manifest by using the same bart options and the same rules file.
- Compare manifests by using the same rules file.

### ▼ **How to Compare Manifests for the Same System Over Time**

Use this procedure when you want to monitor file-level changes to the same system over time. This type of manifest can assist you in locating corrupted or unusual files, detecting security breaches, or in troubleshooting performance issues on a system.

```
Assume the Primary Administrator role, or become superuser.
1
```
The Primary Administrator role includes the Primary Administrator profile. To create the role and assign the role to a user, see [Chapter 2, "Working With the Solaris Management Console](http://docs.sun.com/doc/819-2379) (Tasks)," in *[System Administration Guide: Basic Administration](http://docs.sun.com/doc/819-2379)*.

**After installing the Solaris software, create a control manifest of the files that you want to 2 monitor on the system.**

```
# bart create -R /etc > control-manifest
```
**Create a test manifest that is prepared identically to the control manifest whenever you want 3 monitor changes to the system.**

```
# bart create -R /etc > test-manifest
```
- **Compare the control manifest with the test manifest. 4**
	- # bart compare *options control-manifest test-manifest > bart-report*
	- -r Is the name of the rules file for this comparison. Using the -r option with the – means that the directives will be read from standard input.

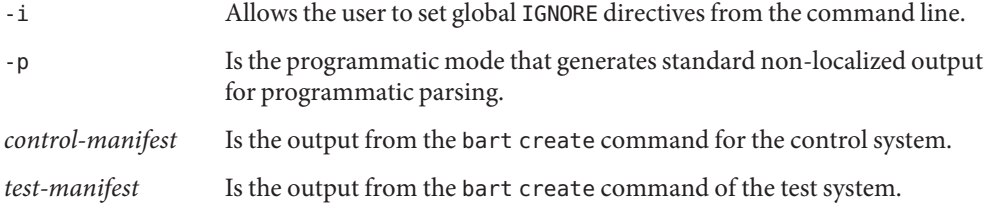

#### **Examine the BART report for oddities. 5**

#### Comparing Manifests for the Same System Over Time **Example 6–5**

This example shows how to monitor changes that have occurred in the /etc directory between two points in time. This type of comparison enables you to quickly determine whether important files on the system have been compromised.

■ Create a control manifest.

```
# bart create -R /etc > system1.control.121203
! Version 1.0
! Friday, December 12, 2003 (08:34:51)
# Format:
#fname D size mode acl dirmtime uid gid
#fname P size mode acl mtime uid gid
#fname S size mode acl mtime uid gid
#fname F size mode acl mtime uid gid contents
#fname L size mode acl lnmtime uid gid dest
#fname B size mode acl mtime uid gid devnode
#fname C size mode acl mtime uid gid devnode
/ D 4096 40755 user::rwx,group::r-x,mask:r-x,other:r-x 3fd9dfb4 0 3
/.cpr_config F 2236 100644 user::rw-,group::r--,mask:r--,other:r--
3fd9991f 0 0
67cfa2c830b4ce3e112f38c5e33c56a2
/.group.lock F 0 100600 user::rw-,group::---,mask:---,other:--- 3f81f14d
0 1 d41
d8cd98f00b204e9800998ecf8427e
/.java D 512 40755 user::rwx,group::r-x,mask:r-x,other:r-x 3f81dcb5 0 2
/.java/.systemPrefs D 512 40755 user::rwx,group::r-x,mask:r-x,
other:r-x 3f81dcb7
.
.
.
```
■ Create a test manifest when you want to monitor changes to the /etc directory.

```
# bart create -R /etc > system1.test.121503
Version 1.0
! Monday, December 15, 2003 (08:35:28)
```

```
# Format:
   #fname D size mode acl dirmtime uid gid
   #fname P size mode acl mtime uid gid
   #fname S size mode acl mtime uid gid
   #fname F size mode acl mtime uid gid contents
   #fname L size mode acl lnmtime uid gid dest
   #fname B size mode acl mtime uid gid devnode
   #fname C size mode acl mtime uid gid devnode
   / D 4096 40755 user::rwx,group::r-x,mask:r-x,other:r-x 3fd9dfb4 0 3
   /.cpr_config F 2236 100644 user::rw-,group::r--,mask:r--,other:r--
   3fd9991f 0 0
   67cfa2c830b4ce3e112f38c5e33c56a2
   /.group.lock F 0 100600 user::rw-,group::---,mask:---,other:---
   3f81f14d 0 1 d41d8cd98f00b204e9800998ecf8427e
   /.java D 512 40755 user::rwx,group::r-x,mask:r-x,other:r-x 3f81dcb5 0 2
   /.java/.systemPrefs D 512 40755 user::rwx,group::r-x,mask:r-x,
   other:r-x 3f81dcb70 2
   /.java/.systemPrefs/.system.lock F 0 100644 user::rw-,group::r--
   ,mask:r--,other:
   r-- 3f81dcb5 0 2 d41d8cd98f00b204e9800998ecf8427e
   /.java/.systemPrefs/.systemRootModFile F 0 100644 user::rw-,
   group::r--,mask:r--,
   other:r-- 3f81dd0b 0 2 d41d8cd98f00b204e9800998ecf8427e
   .
   .
   .
■ Compare the control manifest with the test manifest.
   # bart compare system1.control.121203 system1.test.121503
   /vfstab:
```

```
mode control:100644 test:100777
 acl control:user::rw-,group::r--,mask:r--,other:r-- test:user::rwx,
group::rwx,mask:rwx,other:rwx
```
The preceding output indicates permissions on the vfstab file have changed since the control manifest was created. This report can be used to investigate whether ownership, date, content, or any other file attributes have changed. Having this type of information readily available can assist you in tracking down who might have tampered with the file and when the change might have occurred.

## ▼ **How to Compare Manifests From a Different System With the Manifest of a Control System**

You can run system to system comparisons, thereby enabling you to quickly determine whether there are any file-level differences between a baseline system and the other systems. For

example, if you have installed a particular version of the Solaris software on a baseline system, and you want to know whether other systems have identical packages installed, you can create manifests for those systems and then compare the test manifests with the control manifest. This type of comparison will list any discrepancies in the file contents for each test system that you compare with the control system.

**Assume the Primary Administrator role, or become superuser. 1**

The Primary Administrator role includes the Primary Administrator profile. To create the role and assign the role to a user, see [Chapter 2, "Working With the Solaris Management Console](http://docs.sun.com/doc/819-2379) (Tasks)," in *[System Administration Guide: Basic Administration](http://docs.sun.com/doc/819-2379)*.

**After installing the Solaris software, create a control manifest. 2**

# bart create *options* > *control-manifest*

- **Save the control manifest. 3**
- **On the test system, use the same** bart **options to create a manifest, and redirect the output to a 4 file.**

# bart create *options* > *test1-manifest*

Choose a distinct and meaningful name for the test manifest.

- **Save the test manifest to a central location on the system until you are ready to compare manifests. 5**
- **When you want to compare manifests, copy the control manifest to the location of the test 6 manifest. Or, copy the test manifest to the control system.**

For example:

# **cp** *control-manifest /net/test-server/bart/manifests*

If the test system is not an NFS-mounted system, use FTP or some other reliable means to copy the control manifest to the test system.

**Compare the control manifest with the test manifest and redirect the output to a file. 7**

# **bart compare** *control-manifest test1-manifest > test1.report*

- **Examine the BART report for oddities. 8**
- **Repeat Step 4 through Step 9 for each test manifest that you want to compare with the control manifest. 9**

Use the same bart options for each test system.

#### Comparing Manifests From Different SystemsWith the Manifest of a Control System **Example 6–6**

This example describes how to monitor changes to the contents of the /usr/bin directory by comparing a control manifest with a test manifest from a different system.

■ Create a control manifest.

```
# bart create -R /usr/bin > control-manifest.121203
   !Version 1.0
   ! Friday, December 12, 2003 (09:19:00)
   # Format:
   #fname D size mode acl dirmtime uid gid
   #fname P size mode acl mtime uid gid
   #fname S size mode acl mtime uid gid
   #fname F size mode acl mtime uid gid contents
   #fname L size mode acl lnmtime uid gid dest
   #fname B size mode acl mtime uid gid devnode
   #fname C size mode acl mtime uid gid devnode
   / D 13312 40755 user::rwx,group::r-x,mask:r-x,other:r-x 3fd9e925 0 2
   /.s F 14200 104711 user::rwx,group::--x,mask:--x,other:--x
   3f8dbfd6 0 1 8ec7e52d8a35ba3b054a6394cbf71cf6
   /ControlPanel L 28 120777 - 3f81dc71 0 1 jre/bin/ControlPanel
   /HtmlConverter L 25 120777 - 3f81dcdc 0 1 bin/HtmlConverter
   /acctcom F 28300 100555 user::r-x,group::r-x,mask:r-x,other:r-x
   3f6b5750 0 2 d6e99b19c847ab4ec084d9088c7c7608
   /activation-client F 9172 100755 user::rwx,group::r-x,mask:r-x,
   other:r-x 3f5cb907 0 1 b3836ad1a656324a6e1bd01edcba28f0
   /adb F 9712 100555 user::r-x,group::r-x,mask:r-x,other:r-x
   3f6b5736 0 2 5e026413175f65fb239ee628a8870eda
   /addbib F 11080 100555 user::r-x,group::r-x,mask:r-x,other:r-x
   3f6b5803 0 2 a350836c36049febf185f78350f27510
   .
   .
   .
■ Create a test manifest for each system that you want to compare with the control system.
```

```
# bart create -R /usr/bin > system2-manifest.121503
! Version 1.0
! Friday, December 15, 2003 (13:30:58)
# Format:
#fname D size mode acl dirmtime uid gid
#fname P size mode acl mtime uid gid
#fname S size mode acl mtime uid gid
#fname F size mode acl mtime uid gid contents
#fname L size mode acl lnmtime uid gid dest
#fname B size mode acl mtime uid gid devnode
#fname C size mode acl mtime uid gid devnode
/ D 13312 40755 user::rwx,group::r-x,mask:r-x,other:r-x 3fd9ea9c 0 2
```

```
/.s F 14200 104711 user::rwx,group::--x,mask:--x,other:--x
3f8dbfd6 0 1 8ec7e52d8a35ba3b054a6394cbf71cf6
/ControlPanel L 28 120777 - 3f81dc71 0 1 jre/bin/ControlPanel
/HtmlConverter L 25 120777 - 3f81dcdc 0 1 bin/HtmlConverter
/acctcom F 28300 100555 user::r-x,group::r-x,mask:r-x,other:
r-x 3f6b5750 0 2 d6e99b19c847ab4ec084d9088c7c7608
.
.
.
```
When you want to compare manifests, copy the manifests to the same location.

```
# cp control-manifest /net/system2.central/bart/manifests
```
■ Compare the control manifest with the test manifest.

```
# bart compare control-manifest system2.test > system2.report
/su:
  gid control:3 test:1
/ypcat:
  mtime control:3fd72511 test:3fd9eb23
```
The previous output indicates that the group ID of the su file in the /usr/bin directory is not the same as that of the control system. This information can be helpful in determining whether a different version of the software was installed on the test system or if possibly someone has tampered with the file.

### ▼ **How to Customize a BART Report by Specifying File Attributes**

This procedure is optional and explains how to customize a BART report by specifying file attributes from the command line. If you create a baseline manifest that lists information about all the files or specific on your system, you can run the bart compare command, specifying different attributes, whenever you need to monitor changes to a particular directory, subdirectory, file or files. You can run different types of comparisons for the same manifests by specifying different file attributes from the command line.

- **Determine which file attributes you want to monitor. 1**
- **Assume the Primary Administrator role, or become superuser. 2**

The Primary Administrator role includes the Primary Administrator profile. To create the role and assign the role to a user, see [Chapter 2, "Working With the Solaris Management Console](http://docs.sun.com/doc/819-2379) (Tasks)," in *[System Administration Guide: Basic Administration](http://docs.sun.com/doc/819-2379)*.

**After installing the Solaris software, create a control manifest. 3**

#### <span id="page-120-0"></span>**Create a test manifest when you want to monitor changes. 4**

Prepare the test manifest identically to the control manifest.

#### **Compare the manifests. 5**

For example:

# **bart compare -i dirmtime,lnmtime,mtime** *control-manifest.121503* \ *test-manifest.010504* **>** *bart.report.010504*

Note that a comma separates each attribute you specify in the command-line syntax.

**Examine the BART report for oddities. 6**

### **How to Customize a BART Report by Using a Rules File**

This procedure is also optional and explains how to customize a BART report by using a rules file as input to the bart compare command. By using a rules file, you can customize a BART report, which allows you the flexibility of specifying multiple attributes for more than one file or subtree. You can run different comparisons for the same manifests by using different rules files.

**Assume the Primary Administrator role, or become superuser. 1**

The Primary Administrator role includes the Primary Administrator profile. To create the role and assign the role to a user, see [Chapter 2, "Working With the Solaris Management Console](http://docs.sun.com/doc/819-2379) (Tasks)," in *[System Administration Guide: Basic Administration](http://docs.sun.com/doc/819-2379)*.

- **Determine which files and file attributes you want to monitor. 2**
- **Use a text editor to create a rules file with the appropriate directives. 3**
- **After installing the Solaris software, create a control manifest by using the rules file you created.** # bart create -r *rules-file* > *control-manifest* **4**
- **Create a test manifest that is prepared identically to the control manifest.** # bart create -r *rules-file* > *test-manifest* **5**
- **Compare the control manifest with the test manifest by using the same rules file.** # bart compare -r *rules-file control-manifest test-manifest > bart.report* **6**
- **Examine the BART report for oddities. 7**

#### Customizing a BART Report by Using a Rules File **Example 6–7**

The following rules file includes directives for both the bart create and the bart compare commands. The rules file directs the bart create command to list information about the contents of the /usr/bin directory. In addition, the rules file directs the bart compare command to track only size and content changes in the same directory.

# Check size and content changes in the /usr/bin directory. # This rules file only checks size and content changes. # See rules file example.

IGNORE all CHECK size contents /usr/bin

Create a control manifest by using the rules file you created.

```
# bart create -r bartrules.txt > usr_bin.control-manifest.121003
```
■ Create a test manifest whenever you want to monitor changes to the /usr/bin directory.

```
# bart create -r bartrules.txt > usr_bin.test-manifest.121103
```
■ Compare the manifests by using the same rules file.

```
# bart compare -r bartrules.txt usr_bin.control-manifest \
usr_bin.test-manifest
```
■ Examine the output of the bart compare command.

```
/usr/bin/gunzip: add
/usr/bin/ypcat:
  delete
```
In the preceding output, the bart compare command reported a discrepancy in the /usr/bin directory. This output indicates that /usr/bin/ypcat file was deleted, and the /usr/bin/gunzip file was added.

# **BART Manifest, Rules File, and Reporting (Reference)**

This section includes the following reference information:

- ["BART Manifest File Format" on page 123](#page-122-0)
- ["BART Rules File Format" on page 124](#page-123-0)
- ["BART Reporting" on page 125](#page-124-0)

## <span id="page-122-0"></span>**BART Manifest File Format**

Each manifest file entry is a single line, depending on the file type. Each entry begins with *fname*, which is the name of the file. To prevent parsing problems that are caused by special characters embedded in file names, the file names are encoded. For more information, see ["BART Rules File Format" on page 124.](#page-123-0)

Subsequent fields represent the following file attributes:

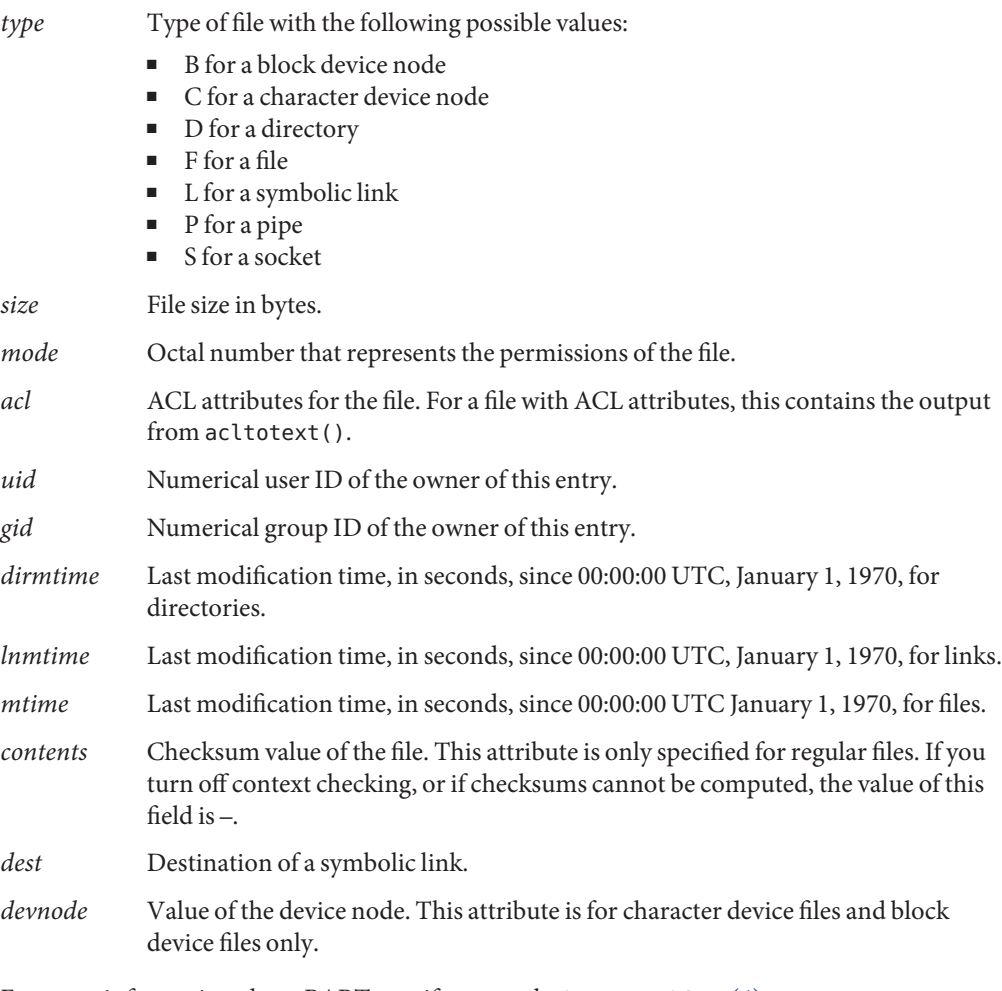

For more information about BART manifests, see the bart manifest(4) man page.

## <span id="page-123-0"></span>**BART Rules File Format**

The input files to the bart command are text files. These files consist of lines that specify which files are to be included in the manifest and which file attributes are to be included the report. The same input file can be used across both pieces of BART functionality. Lines that begin with #, blank lines, and lines that contain white space are ignored by the tool.

The input files have three types of directives:

- Subtree directive, with optional pattern matching modifiers
- CHECK directive
- IGNORE directive

```
EXAMPLE 6–8 Rules File Format
```

```
<Global CHECK/IGNORE Directives>
<subtree1> [pattern1..]
<IGNORE/CHECK Directives for subtree1>
```

```
<subtree2> [pattern2..]
<subtree3> [pattern3..]
<subtree4> [pattern4..]
<IGNORE/CHECK Directives for subtree2, subtree3, subtree4>
```
**Note –** All directives are read in order, with later directives possibly overriding earlier directives.

There is one subtree directive per line. The directive *must* begin with an absolute pathname, followed by zero or more pattern matching statements.

### **Rules File Attributes**

The bart command uses CHECK and IGNORE statements to define which attributes to track or ignore. Each attribute has an associated keyword.

The attribute *keywords* are as follows:

- acl
- all
- contents
- dest
- devnode
- dirmtime
- gid
- lnmtime
- <span id="page-124-0"></span>■ mode
- mtime
- size
- type
- uid

The all keyword refers to all file attributes.

### **Quoting Syntax**

The rules file specification language that BART uses is the standard UNIX quoting syntax for representing nonstandard file names. Embedded tab, space, newline, or special characters are encoded in their octal forms to enable the tool to read file names. This nonuniform quoting syntax prevents certain file names, such as those containing an embedded carriage return, from being processed correctly in a command pipeline. The rules specification language allows the expression of complex file name filtering criteria that would be difficult and inefficient to describe by using shell syntax alone.

For more information about the BART rules file or the quoting syntax used by BART, see the bart  $rules(4)$  man page.

### **BART Reporting**

In default mode, the bart compare command, as shown in the following example, will check all the files installed on the system, with the exception of modified directory timestamps (dirmtime):

CHECK all IGNORE dirmtime

If you supply a rules file, then the global directives of CHECK all and IGNORE dirmtime, in that order, are automatically prepended to the rules file.

### **BART Output**

The following exit values are returned:

- 0 Success
- 1 Nonfatal error when processing files, such as permission problems
- >1 Fatal error, such as an invalid command-line option

The reporting mechanism provides two types of output: verbose and programmatic:

■ Verbose output is the default output and is localized and presented on multiple lines. Verbose output is internationalized and is human-readable. When the bart compare command compares two system manifests, a list of file differences is generated.

For example:

*filename attribute control:xxxx test:yyyy*

- *filename* Name of the file that differs between the control manifest and the test manifest.
- *attribute* Name of the file attribute that differs between the manifests that are compared. *xxxx* is the attribute value from the control manifest, and *yyyy* is the attribute value from the test manifest. When discrepancies for multiple attributes occur in the same file, each difference is noted on a separate line.

Following is an example of the default output for the bart compare command. The attribute differences are for the /etc/passwd file. The output indicates that the size, mtime, and contents attributes have changed.

```
/etc/passwd:
size control:74 test:81
mtime control:3c165879 test:3c165979
contents control:daca28ae0de97afd7a6b91fde8d57afa
test:84b2b32c4165887355317207b48a6ec7
```
■ Programmatic output is generated if you use the -p option when you run the bart compare command. This output is generated in a form that is suitable for programmatic manipulation. Programmatic output can be easily parsed by other programs and is designed to be used as input for other tools.

For example:

*filename attribute control-val test-val* [*attribute control-val test-val*]\*

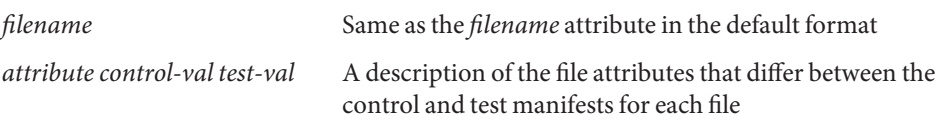

For a list of attributes that are supported by the bart command, see ["Rules File Attributes" on](#page-123-0) [page 124.](#page-123-0)

For more information about BART, see the bart[\(1M\)](http://docs.sun.com/doc/819-2240) man page.

**CHAPTER 7** 7

# Controlling Access to Files (Tasks)

This chapter describes how to protect files in the Solaris Operating System (Solaris OS). The chapter also describes how to protect against files whose permissions could compromise the system.

The following is a list of the information in this chapter.

- "Using UNIX Permissions to Protect Files" on page 127
- ["Using Access Control Lists to Protect Files" on page 133](#page-132-0)
- ["Preventing Executable Files From Compromising Security" on page 136](#page-135-0)
- ["Protecting Files \(Task Map\)" on page 137](#page-136-0)
- ["Protecting Files With UNIX Permissions \(Task Map\)" on page 137](#page-136-0)
- ["Protecting Files With ACLs \(Task Map\)" on page 143](#page-142-0)
- ["Protecting Against Programs With Security Risk \(Task Map\)" on page 149](#page-148-0)

## **Using UNIX Permissions to Protect Files**

Files can be secured through UNIX file permissions and through ACLs. Files with sticky bits, and files that are executable, require special security measures.

## **Commands for Viewing and Securing Files**

This table describes the commands for monitoring and securing files and directories.

**TABLE 7–1** Commands for Securing Files and Directories

| Command | Description                                                     | Man Page |
|---------|-----------------------------------------------------------------|----------|
| l s     | Lists the files in a directory and information about the files. | ls(1)    |
| chown   | Changes the ownership of a file.                                | chown(1) |

| Command | <b>Description</b>                                                                                                    | <b>Man Page</b> |
|---------|----------------------------------------------------------------------------------------------------|-----------------|
| chgrp   | Changes the group ownership of a file.                                                                                                    | charp(1)        |
| chmod   | Changes permissions on a file. You can use either symbolic mode, which<br>uses letters and symbols, or absolute mode, which uses octal numbers, to<br>change permissions on a file. | chmod(1)        |

<span id="page-127-0"></span>**TABLE 7–1** Commands for Securing Files and Directories *(Continued)*

## **File and Directory Ownership**

Traditional UNIX file permissions can assign ownership to three classes of users:

- **user** The file or directory owner, which is usually the user who created the file. The owner of a file can decide who has the right to read the file, to write to the file (make changes to it), or, if the file is a command, to execute the file.
- **group –** Members of a group of users.
- **others –** All other users who are not the file owner and are not members of the group.

The owner of the file can usually assign or modify file permissions. Additionally, users or roles with administrative capabilities, such as superuser or the Primary Administrator role, can change a file's ownership. To override system policy, see [Example 7–2.](#page-138-0)

A file can be one of seven types. Each type is displayed by a symbol:

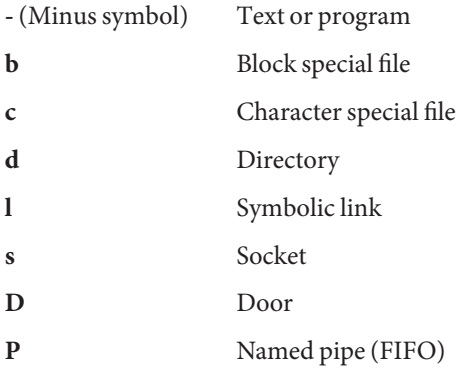

# **UNIX File Permissions**

The following table lists and describes the permissions that you can give to each class of user for a file or directory.

| Symbol   | Permission | Object                | <b>Description</b>                                                                                                    |
|----------|------------|-----------------------|----------------------------------------------------------------------------------------------------|
| r        | Read       | File                  | Designated users can open and read the contents of a file.                                                                                         |
|          |            | Directory             | Designated users can list files in the directory.                                                                                                  |
| W        | Write      | File                  | Designated users can modify the contents of the file or delete the file.                                                                           |
|          |            | Directory             | Designated users can add files or add links in the directory. They can also<br>remove files or remove links in the directory.                      |
| $\times$ | Execute    | File                  | Designated users can execute the file, if it is a program or shell script.<br>They also can run the program with one of the exec (2) system calls. |
|          |            | Directory             | Designated users can open files or execute files in the directory. They also<br>can make the directory and the directories beneath it current.     |
|          | Denied     | File and<br>Directory | Designated users cannot read, write, or execute the file.                                                                                          |

**TABLE 7–2** File and Directory Permissions

These file permissions apply to regular files, and to special files such as devices, sockets, and named pipes (FIFOs).

For a symbolic link, the permissions that apply are the permissions of the file that the link points to.

You can protect the files in a directory and its subdirectories by setting restrictive file permissions on that directory. Note, however, that superuser has access to all files and directories on the system.

### **Special File Permissions (**setuid**,** setgid **and Sticky Bit)**

Three special types of permissions are available for executable files and public directories: setuid, setgid, and sticky bit. When these permissions are set, any user who runs that executable file assumes the ID of the owner (or group) of the executable file.

You must be extremely careful when you set special permissions, because special permissions constitute a security risk. For example, a user can gain superuser capabilities by executing a program that sets the user ID (UID) to 0, which is the UID of root. Also, all users can set special permissions for files that they own, which constitutes another security concern.

You should monitor your system for any unauthorized use of the setuid permission and the setgid permission to gain superuser capabilities. A suspicious permission grants ownership of an administrative program to a user rather than to root or bin. To search for and list all files that use this special permission, see ["How to Find Files With Special File Permissions" on](#page-148-0) [page 149.](#page-148-0)

#### setuid **Permission**

When setuid permission is set on an executable file, a process that runs this file is granted access on the basis of the owner of the file. The access is *not* based on the user who is running the executable file. This special permission allows a user to access files and directories that are normally available only to the owner.

For example, the setuid permission on the passwd command makes it possible for users to change passwords. A passwd command with setuid permission would resemble the following:

-r-**s**r-sr-x 3 root sys 28144 Jun 17 12:02 /usr/bin/passwd

This special permission presents a security risk. Some determined users can find a way to maintain the permissions that are granted to them by the setuid process even after the process has finished executing.

**Note –** The use of setuid permissions with the reserved UIDs (0–100) from a program might not set the effective UID correctly. Use a shell script, or avoid using the reserved UIDs with setuid permissions.

### setgid **Permission**

The setgid permission is similar to the setuid permission. The process's effective group ID (GID) is changed to the group that owns the file, and a user is granted access based on the permissions that are granted to that group. The /usr/bin/mail command has setgid permissions:

-r-x--**s**--x 1 root mail 67504 Jun 17 12:01 /usr/bin/mail

When the setgid permission is applied to a directory, files that were created in this directory belong to the group to which the directory belongs. The files do not belong to the group to which the creating process belongs. Any user who has write and execute permissions in the directory can create a file there. However, the file belongs to the group that owns the directory, not to the group that the user belongs to.

You should monitor your system for any unauthorized use of the setgid permission to gain superuser capabilities. A suspicious permission grants group access to such a program to an unusual group rather than to root or bin. To search for and list all files that use this permission, see ["How to Find Files With Special File Permissions" on page 149.](#page-148-0)

### **Sticky Bit**

The *sticky bit* is a permission bit that protects the files within a directory. If the directory has the sticky bit set, a file can be deleted only by the file owner, the directory owner, or by a privileged user. The root user and the Primary Administrator role are examples of privileged users. The sticky bit prevents a user from deleting other users' files from public directories such as /tmp:

drwxrwxrw**t** 7 root sys 400 Sep 3 13:37 tmp

Be sure to set the sticky bit manually when you set up a public directory on a TMPFS file system. For instructions, see [Example 7–5.](#page-142-0)

### **Default** umask **Value**

When you create a file or directory, you create it with a default set of permissions. The system defaults are open. A text file has 666 permissions, which grants read and write permission to everyone. A directory and an executable file have 777 permissions, which grants read, write, and execute permission to everyone. Typically, users override the system defaults in their /etc/profile file, .cshrc file, or .login file.

The value assigned by the umask command is subtracted from the default. This process has the effect of denying permissions in the same way that the chmod command grants them. For example, the chmod 022 command grants write permission to group and others. The umask 022 command denies write permission to group and others.

The following table shows some typical umask settings and their effect on an executable file.

| <b>Level of Security</b> | umask Setting | <b>Permissions Disallowed</b> |
|--------------------------|---------------|-------------------------------|
| Permissive (744)         | 022           | w for group and others        |
| Moderate (740)           | 027           | w for group, rwx for others   |
| Moderate (741)           | 026           | w for group, rw for others    |
| Severe (700)             | 077           | rwx for group and others      |

**TABLE 7–3** umask Settings for Different Security Levels

For more information on setting the umask value, see the [umask](http://docs.sun.com/doc/819-2239)(1) man page.

### **File Permission Modes**

The chmod command enables you to change the permissions on a file. You must be superuser or the owner of a file or directory to change its permissions.

<span id="page-131-0"></span>You can use the chmod command to set permissions in either of two modes:

- **Absolute Mode** Use numbers to represent file permissions. When you change permissions by using the absolute mode, you represent permissions for each triplet by an octal mode number. Absolute mode is the method most commonly used to set permissions.
- **Symbolic Mode** Use combinations of letters and symbols to add permissions or remove permissions.

The following table lists the octal values for setting file permissions in absolute mode. You use these numbers in sets of three to set permissions for owner, group, and other, in that order. For example, the value 644 sets read and write permissions for owner, and read-only permissions for group and other.

| <b>Octal Value</b> | <b>File Permissions Set</b> | <b>Permissions Description</b>       |
|--------------------|-----------------------------|--------------------------------------|
| 0                  |                             | No permissions                       |
|                    | - - X                       | Execute permission only              |
| $\mathcal{P}$      | $-W -$                      | Write permission only                |
| 3                  | $-WX$                       | Write and execute permissions        |
| $\overline{4}$     | r - -                       | Read permission only                 |
| 5                  | $r - x$                     | Read and execute permissions         |
| 6                  | $rw -$                      | Read and write permissions           |
| 7                  | <b>rwx</b>                  | Read, write, and execute permissions |

**TABLE 7–4** Setting File Permissions in Absolute Mode

The following table lists the symbols for setting file permissions in symbolic mode. Symbols can specify whose permissions are to be set or changed, the operation to be performed, and the permissions that are being assigned or changed.

**TABLE 7–5** Setting File Permissions in Symbolic Mode

| Symbol | <b>Function</b> | Description  |
|--------|-----------------|--------------|
| u      | who             | User (owner) |
| g      | who             | Group        |
| 0      | who             | Others       |
| a      | who             | All          |
| $=$    | operator        | Assign       |

<span id="page-132-0"></span>

| TABLE 7-5 | Setting File Permissions in Symbolic Mode<br>(Continued) |                                                                  |  |
|-----------|----------------------------------------------------------|------------------------------------------------------------------|--|
| Symbol    | <b>Function</b>                                          | <b>Description</b>                                               |  |
| $\ddot{}$ | operator                                                 | Add                                                              |  |
|           | operator                                                 | Remove                                                           |  |
| r         | permissions                                              | Read                                                             |  |
| W         | permissions                                              | Write                                                            |  |
| X         | permissions                                              | Execute                                                          |  |
| l         | permissions                                              | Mandatory locking, set gid bit is on, group execution bit is off |  |
| s         | permissions                                              | setuid or setgid bit is on                                       |  |
| t         | permissions                                              | Sticky bit is on, execution bit for others is on                 |  |

The *who operator permissions* designations in the function column specify the symbols that change the permissions on the file or directory.

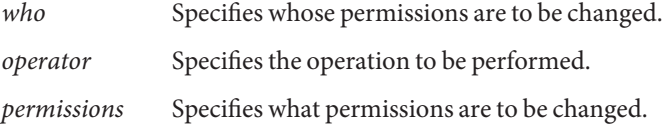

You can set special permissions on a file in absolute mode or symbolic mode. However, you must use symbolic mode to set or remove setuid permissions on a directory. In absolute mode, you set special permissions by adding a new octal value to the left of the permission triplet. The following table lists the octal values for setting special permissions on a file.

**TABLE 7–6** Setting Special File Permissions in Absolute Mode

| <b>Octal Value</b> | <b>Special File Permissions</b> |
|--------------------|---------------------------------|
|                    | Sticky bit                      |
|                    | setgid                          |
| 4                  | setuid                          |

### **Using Access Control Lists to Protect Files**

Traditional UNIX file protection provides read, write, and execute permissions for the three user classes: file owner, file group, and other. An access control list (ACL) provides better file security by enabling you to do the following:

- Define file permissions for the file owner, the group, other, specific users and groups
- Define default permissions for each of the preceding categories

<span id="page-133-0"></span>For example, if you want everyone in a group to be able to read a file, you can simply grant group read permissions on that file. Now, assume that you want only one person in the group to be able to write to that file. Standard UNIX does not provide that level of file security. However, an ACL provides this level of file security.

ACL entries define an ACL on a file. The entries are set through the setfacl command. ACL entries consist of the following fields separated by colons:

*entry-type:*[*uid*|*gid*]*:perms*

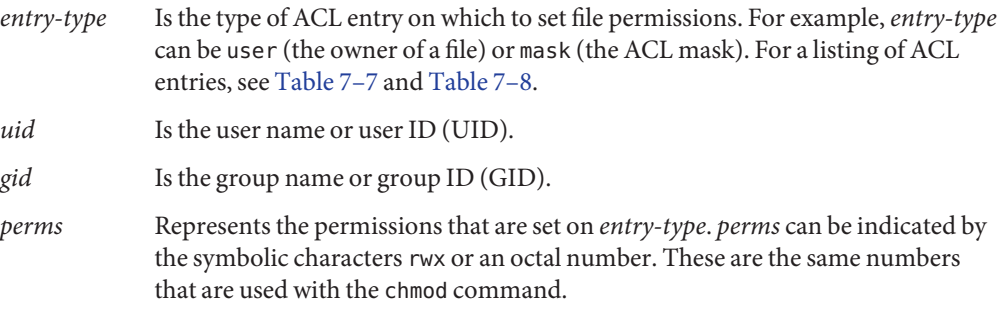

In the following example, an ACL entry sets read and write permissions for the user stacey.

user:stacey:rw-

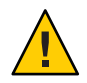

**Caution –** UFS file system attributes such as ACLs are supported in UFS file systems only. Thus, if you restore or copy files with ACL entries into the /tmp directory, which is usually mounted as a TMPFS file system, the ACL entries will be lost. Use the /var/tmp directory for temporary storage of UFS files.

## **ACL Entries for Files**

The following table lists the valid ACL entries that you might use when setting ACLs on files. The first three ACL entries provide the basic UNIX file protection.

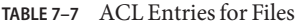

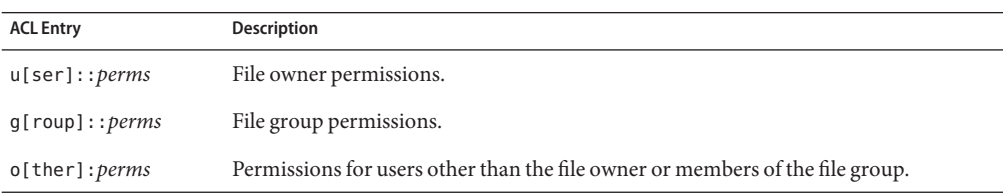

| <b>ACL Entry</b>         | <b>Description</b>                                                                                                    |
|--------------------------|----------------------------------------------------------------------------------------------------|
| m[ask]:perms             | The ACL mask. The mask entry indicates the maximum permissions that are allowed<br>for users (other than the owner) and for groups. The mask is a quick way to change<br>permissions on all the users and groups. |
|                          | For example, the mask: r-- mask entry indicates that users and groups cannot have<br>more than read permissions, even though they might have write and execute<br>permissions.                                    |
| u[ser]: <i>uid:perms</i> | Permissions for a specific user. For <i>uid</i> , you can specify either a user name or a<br>numeric UID.                                                                                                    |
| g[roup]: gid:perms       | Permissions for a specific group. For <i>gid</i> , you can specify either a group name or a<br>numeric GID.                                                                                                    |

<span id="page-134-0"></span>**TABLE 7–7** ACL Entries for Files *(Continued)*

### **ACL Entries for Directories**

In addition to the ACL entries that are described in [Table 7–7,](#page-133-0) you can set default ACL entries on a directory. Files or directories created in a directory that has default ACL entries will have the same ACL entries as the default ACL entries. Table 7–8 lists the default ACL entries for directories.

When you set default ACL entries for specific users and groups on a directory for the first time, you must also set default ACL entries for the file owner, file group, others, and the ACL mask. These entries are required. They are the first four default ACL entries in the following table.

| <b>Default ACL Entry</b>       | <b>Description</b>                                                                                                |
|--------------------------------|----------------------------------------------------------------------------------------------------|
| d[efault]:u[ser]::perms        | Default file owner permissions.                                                                                   |
| d[efault]:q[roup]::perms       | Default file group permissions.                                                                                   |
| d[efault]:o[ther]:perms        | Default permissions for users other than the file owner or members of<br>the file group.                          |
| d[efault]:m[ask]: <i>perms</i> | Default ACL mask.                                                                                                 |
| d[efault]:u[ser]:uid:perms     | Default permissions for a specific user. For <i>uid</i> , you can specify either<br>a user name or a numeric UID. |
| d[efault]:q[roup]:gid:perms    | Default permissions for a specific group. For gid, you can specify<br>either a group name or a numeric GID.       |

**TABLE 7–8** Default ACL Entries for Directories

## **Commands for Administering ACLs**

The following commands administer ACLs on files or directories.

<span id="page-135-0"></span>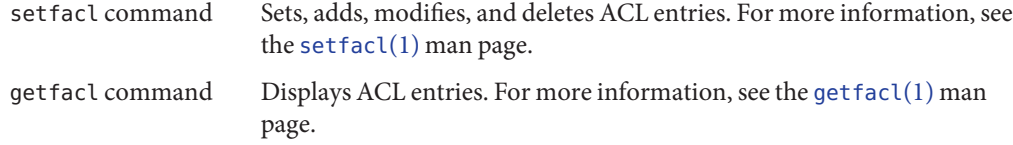

### **Preventing Executable Files From Compromising Security**

A number of security bugs are related to default executable stacks when their permissions are set to read, write, and execute. While stacks with execute permissions are allowed, most programs can function correctly without using executable stacks.

The noexec\_user\_stack variable enables you to specify whether stack mappings are executable. The variable is available as of the Solaris 2.6 release. By default, the variable is set to zero, except on 64-bit applications, which provides ABI-compliant behavior. If the variable is set to a non-zero value, the system marks the stack of every process in the system as readable and writable, but not executable.

Once this variable is set, programs that attempt to execute code on their stack are sent a SIGSEGV signal. This signal usually results in the program terminating with a core dump. Such programs also generate a warning message that includes the name of the offending program, the process ID, and the real UID of the user who ran the program. For example:

a.out[347] attempt to execute code on stack by uid 555

The message is logged by the syslog daemon when the syslog kern facility is set to notice level. This logging is set by default in the syslog.conf file, which means that the message is sent to both the console and the /var/adm/messages file. For more information, see the [syslogd](http://docs.sun.com/doc/819-2240)(1M) and [syslog.conf](http://docs.sun.com/doc/819-2251)(4) man pages.

The syslog message is useful for observing potential security problems. The message also identifies valid programs that depend upon executable stacks that have been prevented from correct operation by setting this variable. If you do not want any messages logged, then set the noexec\_user\_stack\_log variable to zero in the /etc/system file. Even though messages are not being logged, the SIGSEGV signal can continue to cause the executing program to terminate with a core dump.

You can use the mprotect() function if you want programs to explicitly mark their stack as executable. For more information, see the [mprotect](http://docs.sun.com/doc/819-2241) $(2)$  man page.

Because of hardware limitations, the capability of catching and reporting executable stack problems is not available on most x86 based systems. Systems in the AMD64 product family can catch and report executable stack problems.

# <span id="page-136-0"></span>**Protecting Files (Task Map)**

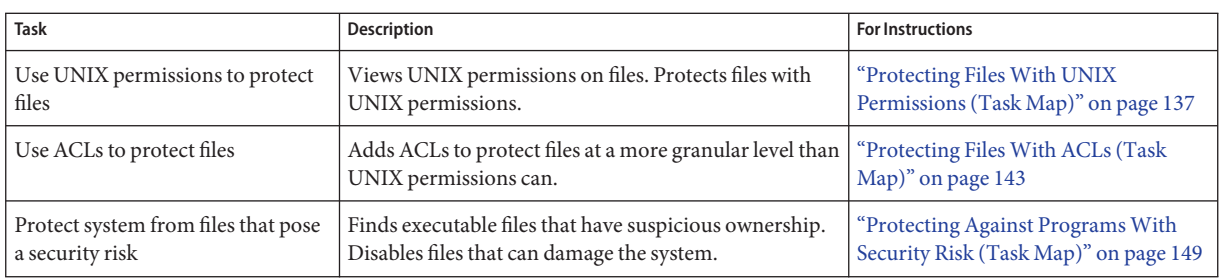

The following task map points to sets of procedures for protecting files.

# **Protecting FilesWith UNIX Permissions (Task Map)**

The following task map points to procedures that list file permissions, change file permissions, and protect files with special file permissions.

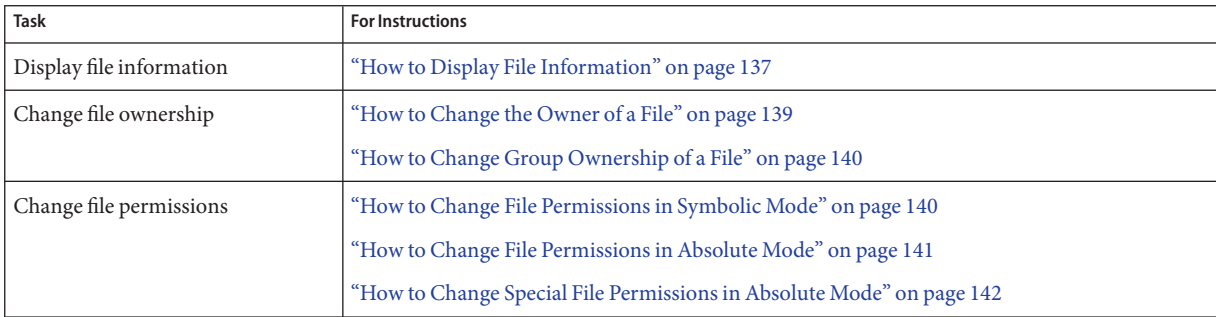

# **How to Display File Information**

Display information about all the files in a directory by using the ls command.

- **Type the following command to display a long listing of all files in the current directory.** % **ls -la** ●
	- -l Displays the long format that includes user ownership, group ownership, and file permissions.
	- -a Displays all files, including hidden files that begin with a dot (.).

#### Displaying File Information **Example 7–1**

In the following example, a partial list of the files in the /sbin directory is displayed.

```
% cd /sbin
% ls -la
total 13456
drwxr-xr-x 2 root sys 512 Sep 1 14:11 .
drwxr-xr-x 29 root root 1024 Sep 1 15:40 ..
-r-xr-xr-x 1 root bin 218188 Aug 18 15:17 autopush
lrwxrwxrwx 1 root root 21 Sep 1 14:11 bpgetfile -> ...
-r-xr-xr-x 1 root bin 505556 Aug 20 13:24 dhcpagent
-r-xr-xr-x 1 root bin 456064 Aug 20 13:25 dhcpinfo
-r-xr-xr-x 1 root bin 272360 Aug 18 15:19 fdisk
-r-xr-xr-x 1 root bin 824728 Aug 20 13:29 hostconfig
-r-xr-xr-x 1 root bin 603528 Aug 20 13:21 ifconfig
-r-xr-xr-x 1 root sys 556008 Aug 20 13:21 init
-r-xr-xr-x 2 root root 274020 Aug 18 15:28 jsh
-r-xr-xr-x 1 root bin 238736 Aug 21 19:46 mount
-r-xr-xr-x 1 root sys 7696 Aug 18 15:20 mountall
  .
  .
  .
```
Each line displays information about a file in the following order:

- Type of file For example, d. For list of file types, see ["File and Directory Ownership" on](#page-127-0) [page 128.](#page-127-0)
- Permissions For example, r-xr-xr-x. For description, see ["File and Directory Ownership"](#page-127-0) [on page 128.](#page-127-0)
- Number of hard links For example, 2.
- Owner of the file For example, root.
- Group of the file For example, bin.
- Size of the file, in bytes For example, 7696.
- Date the file was created or the last date that the file was changed For example, Aug 18 15:20.
- Name of the file For example, mountall.

### <span id="page-138-0"></span>▼ **How to Change the Owner of a File**

The file owner, the Primary Administrator role, or superuser can change any file's ownership.

**Display the permissions on a file. 1**

```
% ls -l example-file
-rw-r--r-- 1 janedoe staff 112640 May 24 10:49 example-file
```
#### **Assume the Primary Administrator role, or become superuser. 2**

The Primary Administrator role includes the Primary Administrator profile. To create the role and assign the role to a user, see [Chapter 2, "Working With the Solaris Management Console](http://docs.sun.com/doc/819-2379) (Tasks)," in *[System Administration Guide: Basic Administration](http://docs.sun.com/doc/819-2379)*.

**Change the owner of the file. 3**

# **chown stacey example-file**

**Verify that the owner of the file has changed. 4**

```
# ls -l example-file
-rw-r--r-- 1 stacey staff 112640 May 26 08:50 example-file
```
#### Enabling Users to Change the Ownership of Files That Others Own **Example 7–2**

**Security Consideration –** You should have good reason to override system security policy by changing the setting of the rstchown variable to zero. Any user who accesses the system can change the ownership of any file on the system.

In this example, the value of the rstchown variable is set to zero in the /etc/system file. This setting enables the owner of a file to use the chown command to change the file's ownership to another user. This setting also enables the owner to use the chgrp command to set the group ownership of a file to a group that the owner does not belong to. The change goes into effect when the system is rebooted.

```
set rstchown = \theta
```
For more information, see the [chown](http://docs.sun.com/doc/819-2239)(1) and [chgrp](http://docs.sun.com/doc/819-2239)(1) man pages.

Also, be aware that NFS-mounted file systems have further restrictions on changing ownership and groups. For more information on restricting access to NFS-mounted systems, see [Chapter](http://docs.sun.com/doc/819-1634) [6, "Accessing Network File Systems \(Reference\)," in](http://docs.sun.com/doc/819-1634) *System Administration Guide: Network [Services](http://docs.sun.com/doc/819-1634)*.

## <span id="page-139-0"></span>**How to Change Group Ownership of a File**

#### **Assume the Primary Administrator role, or become superuser. 1**

The Primary Administrator role includes the Primary Administrator profile. To create the role and assign the role to a user, see [Chapter 2, "Working With the Solaris Management Console](http://docs.sun.com/doc/819-2379) (Tasks)," in *[System Administration Guide: Basic Administration](http://docs.sun.com/doc/819-2379)*.

#### **Change the group ownership of a file. 2**

#### \$ **chgrp scifi example-file**

For information on setting up groups, see [Chapter 4, "Managing User Accounts and Groups](http://docs.sun.com/doc/819-2379) (Overview)," in *[System Administration Guide: Basic Administration](http://docs.sun.com/doc/819-2379)*.

#### **Verify that the group ownership of the file has changed. 3**

\$ **ls -l example-file** -rw-r--r-- 1 stacey scifi 112640 June 20 08:55 example-file Also see [Example 7–2.](#page-138-0)

# **How to Change File Permissions in Symbolic Mode**

**If you are not the owner of the file or directory, become superuser or assume an equivalent role.** Only the current owner or superuser can use the chmod command to change file permissions on a file or directory. **1**

#### **Change permissions in symbolic mode. 2**

% chmod *who operator permissions filename*

- *who* Specifies whose permissions are to be changed.
- *operator* Specifies the operation to be performed.
- *permissions* Specifies what permissions are to be changed. For the list of valid symbols, see [Table 7–5.](#page-131-0)
- *filename* Specifies the file or directory.

#### **Verify that the permissions of the file have changed. 3**

% ls -l *filename*

#### <span id="page-140-0"></span>Changing Permissions in Symbolic Mode **Example 7–3**

In the following example, read permission is taken away from others.

% **chmod o-r example-file1**

In the following example, read and execute permissions are added for user, group, and others.

\$ **chmod a+rx example-file2**

In the following example, read, write, and execute permissions are assigned to group.

\$ **chmod g=rwx example-file3**

### **How to Change File Permissions in Absolute Mode**

**If you are not the owner of the file or directory, become superuser or assume an equivalent role.** Only the current owner or superuser can use the chmod command to change file permissions on a file or directory. **1**

#### **Change permissions in absolute mode. 2**

% chmod *nnn filename*

*nnn* Specifies the octal values that represent the permissions for the file owner, file group, and others, in that order. For the list of valid octal values, see [Table 7–4.](#page-131-0)

*filename* Specifies the file or directory.

**Note –** When you use the chmod command to change the file group permissions on a file with ACL entries, both the file group permissions and the ACL mask are changed to the new permissions. Be aware that the new ACL mask permissions can change the permissions for other users and groups who have ACL entries on the file. Use the getfacl command to make sure that the appropriate permissions are set for all ACL entries. For more information, see the [getfacl](http://docs.sun.com/doc/819-2239)(1) man page.

#### **Verify that the permissions of the file have changed. 3**

% ls -l *filename*

#### <span id="page-141-0"></span>Changing Permissions in Absolute Mode **Example 7–4**

In the following example, the permissions of a public directory are changed from 744 (read, write, execute; read-only; and read-only) to 755 (read, write, execute; read and execute; and read and execute).

```
# ls -ld public_dir
drwxr--r-- 1 ignatz staff 6023 Aug 5 12:06 public_dir
# chmod 755 public_dir
# ls -ld public_dir
drwxr-xr-x 1 ignatz staff 6023 Aug 5 12:06 public_dir
```
In the following example, the permissions of an executable shell script are changed from read and write to read, write, and execute.

```
% ls -l my_script
-rw------- 1 ignatz staff 6023 Aug 5 12:06 my_script
% chmod 700 my_script
% ls -l my_script
-rwx------ 1 ignatz staff 6023 Aug 5 12:06 my_script
```
### **How to Change Special File Permissions in Absolute Mode**

**If you are not the owner of the file or directory, become superuser or assume an equivalent role. 1**

Only the current owner or a user with superuser capabilities can use the chmod command to change the special permissions on a file or directory.

#### **Change special permissions in absolute mode. 2**

% chmod *nnnn filename*

- *nnnn* Specifies the octal values that change the permissions on the file or directory. The leftmost octal value sets the special permissions on the file. For the list of valid octal values for special permissions, see [Table 7–6.](#page-132-0)
- *filename* Specifies the file or directory.

<span id="page-142-0"></span>**Note –** When you use the chmod command to change the file group permissions on a file with ACL entries, both the file group permissions and the ACL mask are changed to the new permissions. Be aware that the new ACL mask permissions can change the permissions for additional users and groups who have ACL entries on the file. Use the getfacl command to make sure that the appropriate permissions are set for all ACL entries. For more information, see the [getfacl](http://docs.sun.com/doc/819-2239) $(1)$  man page.

#### **Verify that the permissions of the file have changed. 3**

```
% ls -l filename
```
#### Setting Special File Permissions in Absolute Mode **Example 7–5**

In the following example, the setuid permission is set on the dbprog file.

# **chmod 4555 dbprog** # **ls -l dbprog** -r-sr-xr-x 1 db staff 12095 May 6 09:29 dbprog

In the following example, the setgid permission is set on the dbprog2 file.

# **chmod 2551 dbprog2** # **ls -l dbprog2** -r-xr-s--x 1 db staff 24576 May 6 09:30 dbprog2

In the following example, the sticky bit permission is set on the public\_dir directory.

```
# chmod 1777 public_dir
# ls -ld public_dir
drwxrwxrwt 2 ignatz staff 512 May 15 15:27 public_dir
```
### **Protecting FilesWith ACLs (Task Map)**

The following task map points to procedures that list the ACLs on a file, change the ACLs, and copy the ACLs to another file.

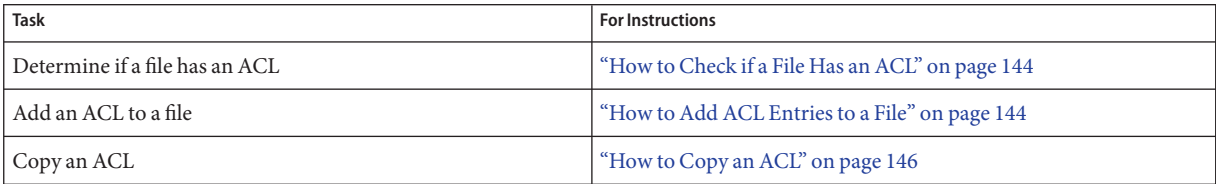

<span id="page-143-0"></span>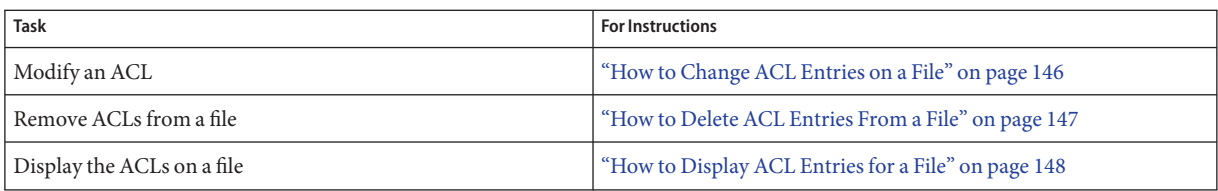

## ▼ **How to Check if a File Has an ACL**

#### **Check if a file has an ACL.** ●

% ls -l *filename*

where *filename* specifies the file or directory.

In the output, a plus sign (+) to the right of the mode field indicates that the file has an ACL.

**Note –** Unless you have added ACL entries that extend UNIX file permissions, a file is considered to have a "trivial" ACL and the plus sign (+) does not display.

#### Checking if a File Has an ACL **Example 7–6**

In the following example, the  $ch1$ . sgm file has an ACL. The ACL is indicated by the plus sign  $(+)$ to the right of the mode field.

% **ls -l ch1.sgm** -rwxr-----+ 1 stacey techpubs 167 Nov 11 11:13 ch1.sgm

## ▼ **How to Add ACL Entries to a File**

#### **Set an ACL on a file by using the** setfacl **command. 1**

% setfacl -s user::*perms*,group::*perms*,other:*perms*,mask:*perms*,*acl-entry-list filename ...*

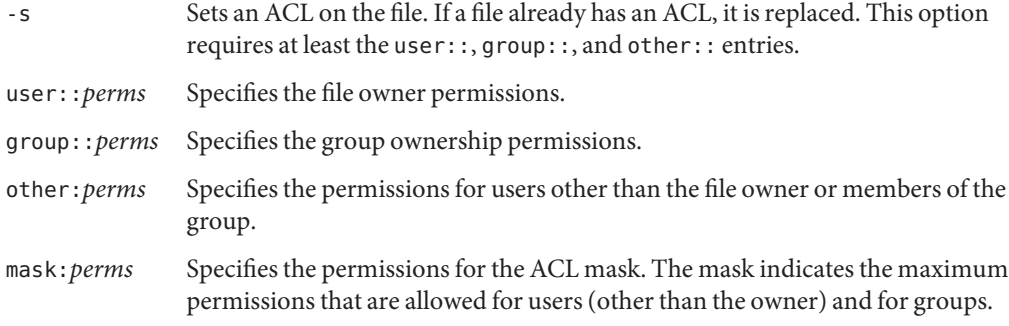
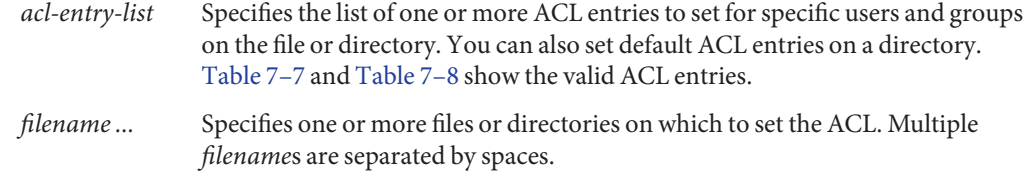

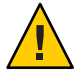

**Caution –** If an ACL already exists on the file, the -s option replaces the entire ACL with the new ACL.

For more information, see the set  $fac(1)$  man page.

#### **Verify that the ACL entries were set on the file. 2**

% getfacl *filename*

For more information, see ["How to Check if a File Has an ACL" on page 144.](#page-143-0)

#### Setting an ACL on a File **Example 7–7**

In the following example, the file owner permissions are set to read and write, file group permissions are set to read only, and other permissions are set to none on the ch1.sgm file. In addition, the user anusha is given read and write permissions on the file. The ACL mask permissions are set to read and write, which means that no user or group can have execute permissions.

```
% setfacl -s user::rw-,group::r--,other:---,mask:rw-,user:anusha:rw- ch1.sgm
% ls -l
total 124
-rw-r-----+ 1 stacey techpubs 34816 Nov 11 14:16 ch1.sgm
-rw-r--r-- 1 stacey techpubs 20167 Nov 11 14:16 ch2.sgm
-rw-r--r-- 1 stacey techpubs 8192 Nov 11 14:16 notes
% getfacl ch1.sgm
# file: ch1.sgm
# owner: stacey
# group: techpubs
user::rw-
user:anusha:rw- #effective:rw-
group::r-- #effective:r--
mask:rw-
other:---
```
In the following example, the file owner permissions are set to read, write, and execute, file group permissions are set to read only, other permissions are set to none. In addition, the ACL mask permissions are set to read on the ch2. sgm file. Finally, the user anusha is given read and write permissions. However, due to the ACL mask, the permissions for anusha are read only.

```
% setfacl -s u::7,g::4,o:0,m:4,u:anusha:7 ch2.sgm
% getfacl ch2.sgm
# file: ch2.sgm
# owner: stacey
# group: techpubs
user::rwx
user:anusha:rwx #effective:r--
group::r-- #effective:r--
mask:r--
other:---
```
### ▼ **How to Copy an ACL**

```
Copy a file's ACL to another file by redirecting the getfacl output.
    % getfacl filename1 | setfacl -f - filename2
    filename1 Specifies the file from which to copy the ACL.
●
```
*filename2* Specifies the file on which to set the copied ACL.

#### Copying an ACL **Example 7–8**

In the following example, the ACL on ch2. sgm is copied to ch3. sgm.

```
% getfacl ch2.sgm | setfacl -f - ch3.sgm
```
### ▼ **How to Change ACL Entries on a File**

**Modify ACL entries on a file by using the** setfacl **command. 1**

% setfacl -m *acl-entry-list filename ...*

```
-m Modifies the existing ACL entry.
```
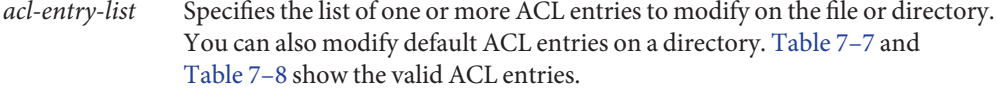

*filename ...* Specifies one or more files or directories, separated by a space.

#### **Verify that the ACL entries were modified on the file. 2**

% getfacl *filename*

#### Modifying ACL Entries on a File **Example 7–9**

In the following example, the permissions for the user anusha are modified to read and write.

```
% setfacl -m user:anusha:6 ch3.sgm
% getfacl ch3.sgm
# file: ch3.sgm
# owner: stacey
# group: techpubs
user::rw-
user::anusha:rw- #effective:r--
group::r- #effective:r--
mask:r--
other:r-
```
In the following example, the default permissions for the group staff are modified to read on the book directory. In addition, the default ACL mask permissions are modified to read and write.

```
% setfacl -m default:group:staff:4,default:mask:6 book
```
### ▼ **How to Delete ACL Entries From a File**

#### **Delete ACL entries from a file. 1**

% setfacl -d *acl-entry-list filename ...*

-d Deletes the specified ACL entries.

- *acl-entry-list* Specifies the list of ACL entries (without specifying the permissions) to delete from the file or directory. You can only delete ACL entries and default ACL entries for specific users and groups. [Table 7–7](#page-133-0) and [Table 7–8](#page-134-0) show the valid ACL entries.
- *filename* ... Specifies one or more files or directories, separated by a space.

Alternatively, you can use the setfacl -s command to delete all the ACL entries on a file and replace them with the new ACL entries that are specified.

#### **Verify that the ACL entries were deleted from the file. 2**

% getfacl *filename*

#### Deleting ACL Entries on a File **Example 7–10**

In the following example, the user anusha is deleted from the ch4.sgm file.

% **setfacl -d user:anusha ch4.sgm**

### **How to Display ACL Entries for a File**

#### **Display ACL entries for a file by using the** getfacl **command.** ●

% getfacl [-a | -d] *filename ...*

- -a Displays the file name, file owner, file group, and ACL entries for the specified file or directory.
- -d Displays the file name, file owner, file group, and the default ACL entries, if they exist, for the specified directory.

*filename ...* Specifies one or more files or directories, separated by a space.

If you specify multiple file names on the command line, the ACL entries are displayed with a blank line between each entry.

#### Displaying ACL Entries for a File **Example 7–11**

In the following example, all the ACL entries for the ch1.sgm file are displayed. The #effective: note beside the user and group entries indicates what the permissions are after being modified by the ACL mask.

```
% getfacl ch1.sgm
# file: ch1.sgm
# owner: stacey
# group: techpubs
user::rw-
user:anusha:r- #effective:r--
group::rw- #effective:rw-
mask:rw-
other:---
```
In the following example, the default ACL entries for the book directory are displayed.

```
% getfacl -d book
# file: book
# owner: stacey
```

```
# group: techpubs
user::rwx
user:anusha:r-x #effective:r-x
group::rwx #effective:rwx
mask:rwx
other:---
default:user::rw-
default:user:anusha:r--
default:group::rw-
default:mask:rw-
default:other:---
```
# **Protecting Against ProgramsWith Security Risk (Task Map)**

The following task map points to procedures that find risky executables on the system, and that prevent programs from exploiting an executable stack.

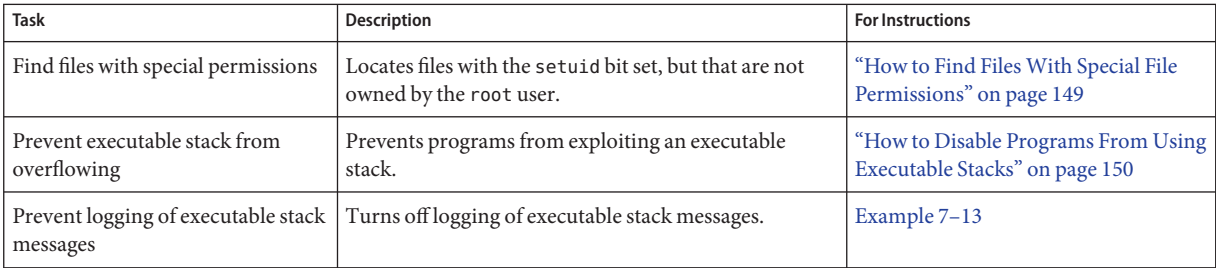

# ▼ **How to Find FilesWith Special File Permissions**

You should monitor your system for any unauthorized use of the setuid and setgid permissions on programs. The setuid and setgid permissions enable ordinary users to gain superuser capabilities. A suspicious executable file grants ownership to a user rather than to root or bin.

**Assume the Primary Administrator role, or become superuser. 1**

The Primary Administrator role includes the Primary Administrator profile. To create the role and assign the role to a user, see [Chapter 2, "Working With the Solaris Management Console](http://docs.sun.com/doc/819-2379) (Tasks)," in *[System Administration Guide: Basic Administration](http://docs.sun.com/doc/819-2379)*.

**Find files with** setuid **permissions by using the** find **command. 2**

```
# find directory -user root -perm -4000 -exec ls -ldb {} \; >/tmp/filename
```
<span id="page-149-0"></span>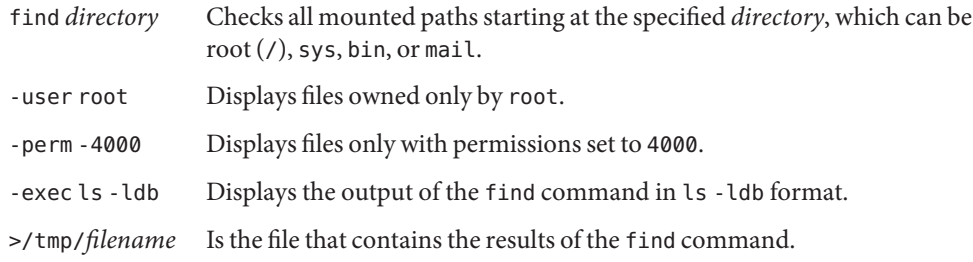

#### **Display the results in** /tmp/*filename***. 3**

# more /tmp/*filename*

For background information on setuid permissions, see "setuid [Permission" on page 130.](#page-129-0)

#### Finding FilesWith setuid Permissions **Example 7–12**

The output from the following example shows that a user named rar has made a personal copy of /usr/bin/sh, and has set the permissions as setuid to root. As a result, the /usr/rar/bin/sh program runs with root permissions.

This output was saved for future reference by moving the file out of the /tmp directory.

```
# find / -user root -perm -4000 -exec ls -ldb {} \; > /var/tmp/ckprm
# cat /var/tmp/ckprm
-r-sr-xr-x 1 root bin 38836 Aug 10 16:16 /usr/bin/at
-r-sr-xr-x 1 root bin 19812 Aug 10 16:16 /usr/bin/crontab
---s--x--x 1 root sys 46040 Aug 10 15:18 /usr/bin/ct
-r-sr-xr-x 1 root sys 12092 Aug 11 01:29 /usr/lib/mv_dir
-r-sr-sr-x 1 root bin 33208 Aug 10 15:55 /usr/lib/lpadmin
-r-sr-sr-x 1 root bin 38696 Aug 10 15:55 /usr/lib/lpsched
---s--x--- 1 root rar 45376 Aug 18 15:11 /usr/rar/bin/sh
-r-sr-xr-x 1 root bin 12524 Aug 11 01:27 /usr/bin/df
-rwsr-xr-x 1 root sys 21780 Aug 11 01:27 /usr/bin/newgrp
-r-sr-sr-x 1 root sys 23000 Aug 11 01:27 /usr/bin/passwd
-r-sr-xr-x 1 root sys 23824 Aug 11 01:27 /usr/bin/su
# mv /var/tmp/ckprm /export/sysreports/ckprm
```
### ▼ **How to Disable Programs From Using Executable Stacks**

For a description of the security risks of executable stacks, see ["Preventing Executable Files](#page-135-0) [From Compromising Security" on page 136.](#page-135-0)

#### <span id="page-150-0"></span>**Assume the Primary Administrator role, or become superuser. 1**

The Primary Administrator role includes the Primary Administrator profile. To create the role and assign the role to a user, see [Chapter 2, "Working With the Solaris Management Console](http://docs.sun.com/doc/819-2379) (Tasks)," in *[System Administration Guide: Basic Administration](http://docs.sun.com/doc/819-2379)*.

**Edit the** /etc/system **file, and add the following line: 2**

set noexec\_user\_stack=1

- **Reboot the system. 3**
	- # **init 6**

#### Disabling the Logging of Executable Stack Messages **Example 7–13**

In this example, the logging of executable stack messages is disabled, and then the system is rebooted.

# **cat /etc/system** set noexec\_user\_stack=1 **set noexec\_user\_stack\_log=0** # **init 6**

#### **PART III**

# Roles, Rights Profiles, and Privileges

This section covers role-based access control (RBAC) and process rights management. RBAC components include roles, rights profiles, and authorizations. Process rights management is implemented through privileges. Privileges work with RBAC to provide a more secure administration alternative than administration of a system by a superuser.

<span id="page-154-0"></span>**CHAPTER 8** 8

# Using Roles and Privileges (Overview)

Solaris role-based access control (RBAC) and privileges provide a more secure alternative to superuser. This chapter provides overview information about RBAC and about privileges.

The following is a list of the overview information in this chapter.

- "Role-Based Access Control (Overview)" on page 155
- ["Privileges \(Overview\)" on page 164](#page-163-0)

# **Role-Based Access Control (Overview)**

Role-based access control (RBAC) is a security feature for controlling user access to tasks that would normally be restricted to superuser. By applying security attributes to processes and to users, RBAC can divide up superuser capabilities among several administrators. Process rights management is implemented through *privileges*. User rights management is implemented through RBAC.

- For a discussion of process rights management, see ["Privileges \(Overview\)" on page 164.](#page-163-0)
- For information on RBAC tasks, see [Chapter 9, "Using Role-Based Access Control \(Tasks\)."](#page-172-0)
- For reference information, see [Chapter 10, "Role-Based Access Control \(Reference\)."](#page-204-0)

# **RBAC: An Alternative to the Superuser Model**

In conventional UNIX systems, the root user, also referred to as superuser, is all-powerful. Programs that run as root, or setuid programs, are all-powerful. The root user has the ability to read and write to any file, run all programs, and send kill signals to any process. Effectively, anyone who can become superuser can modify a site's firewall, alter the audit trail, read confidential records, and shut down the entire network. A setuid program that is hijacked can do anything on the system.

Role-based access control (RBAC) provides a more secure alternative to the all-or-nothing superuser model. With RBAC, you can enforce security policy at a more fine-grained level. RBAC uses the security principle of *least privilege*. Least privilege means that a user has precisely the amount of privilege that is necessary to perform a job. Ordinary users have enough privilege to use their applications, check the status of their jobs, print files, create new files, and so on. Capabilities beyond ordinary user capabilities are grouped into rights profiles. Users who are expected to do jobs that require some of the capabilities of superuser assume a role that includes the appropriate rights profile.

RBAC collects superuser capabilities into *rights profiles*. These rights profiles are assigned to special user accounts that are called *roles*. A user can then assume a role to do a job that requires some of superuser's capabilities. Predefined rights profiles are supplied with Solaris software. You create the roles and assign the profiles.

Rights profiles can provide broad capabilities. For example, the Primary Administrator rights profile is equivalent to superuser. Rights profiles can also be narrowly defined. For example, the Cron Management rights profile manages at and cron jobs. When you create roles, you can decide to create roles with broad capabilities, or roles with narrow capabilities, or both.

In the RBAC model, superuser creates one or more roles. The roles are based on rights profiles. Superuser then assigns the roles to users who are trusted to perform the tasks of the role. Users log in with their user name. After login, users assume roles that can run restricted administrative commands and graphical user interface (GUI) tools.

The flexibility in setting up roles enables a variety of security policies. Although no roles are shipped with the Solaris Operating System (Solaris OS), three recommended roles can easily be configured. The roles are based on rights profiles of the same name:

- Primary Administrator A powerful role that is equivalent to the root user, or superuser.
- **System Administrator** A less powerful role for administration that is not related to security. This role can manage file systems, mail, and software installation. However, this role cannot set passwords.
- **Operator** A junior administrator role for operations such as backups and printer management.

These three roles do not have to be implemented. Roles are a function of an organization's security needs. Roles can be set up for special-purpose administrators in areas such as security, networking, or firewall administration. Another strategy is to create a single powerful administrator role along with an advanced user role. The advanced user role would be for users who are permitted to fix portions of their own systems.

The superuser model and the RBAC model can co-exist. The following table summarizes the gradations from superuser to restricted ordinary user that are possible in the RBAC model. The table includes the administrative actions that can be tracked in both models. For a summary of the effect of privileges alone on a system, see [Table 8–2.](#page-165-0)

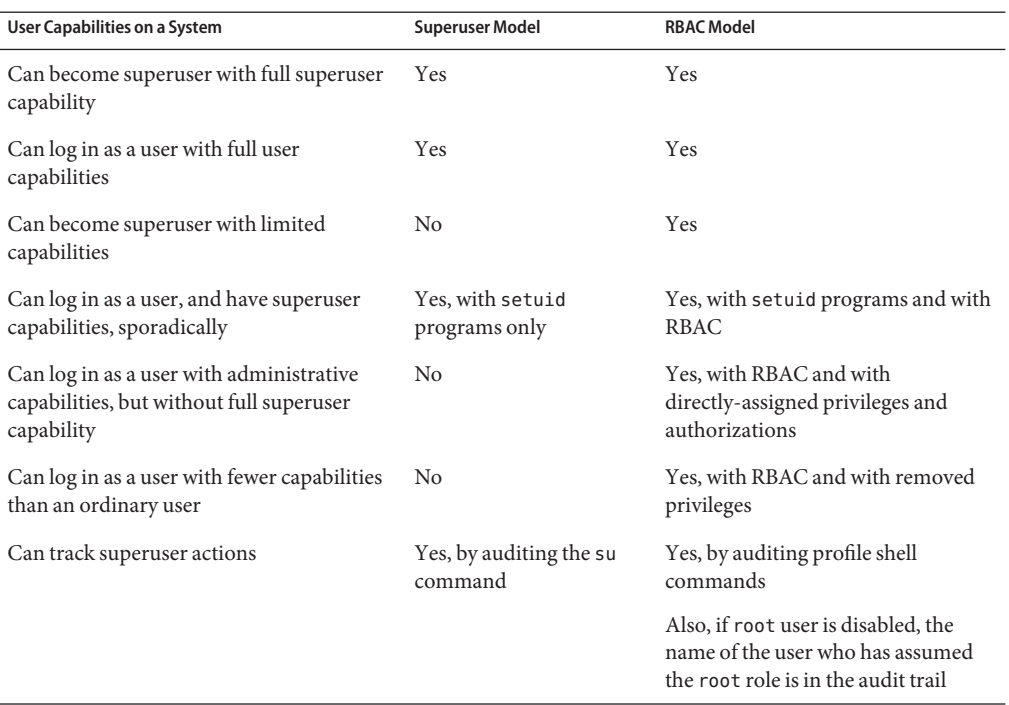

#### <span id="page-156-0"></span>**TABLE 8–1** Superuser Model Versus RBAC With Privileges Model

# **Solaris RBAC Elements and Basic Concepts**

The RBAC model in the Solaris OS introduces the following elements:

- **Authorization** A permission that enables a user or role to perform a class of actions that could affect security. For example, security policy at installation gives ordinary users the solaris.device.cdrw authorization. This authorization enables users to read and write to a CD-ROM device. For a list of authorizations, see the /etc/security/auth\_attr file.
- **Privilege** A discrete right that can be granted to a command, a user, a role, or a system. Privileges enable a process to succeed. For example, the proc\_exec privilege allows a process to call execve(). Ordinary users have basic privileges. To see your basic privileges, run the ppriv -vl basic command.
- **Security attributes** An attribute that enables a process to perform an operation. In a typical UNIX environment, a security attribute enables a process to perform an operation that is otherwise forbidden to ordinary users. For example, setuid and setgid programs have security attributes. In the RBAC model, operations that ordinary users perform might require security attributes. In addition to setuid and setgid programs, authorizations and privileges are also security attributes in the RBAC model. For example, a user with the

solaris.device.allocate authorization can allocate a device for exclusive use. A process with the sys time privilege can manipulate system time.

- **Privileged application** An application or command that can override system controls by checking for*security attributes*. In a typical UNIX environment and in the RBAC model, programs that use setuid and setgid are privileged applications. In the RBAC model, programs that require privileges or authorizations to succeed are also privileged applications. For more information, see ["Privileged Applications and RBAC" on page 160.](#page-159-0)
- **Rights profile** A collection of administrative capabilities that can be assigned to a role or to a user. A rights profile can consist of authorizations, of commands with security attributes, and of other rights profiles. Rights profiles offer a convenient way to group security attributes.
- **Role** A special identity for running privileged applications. The special identity can be assumed by assigned users only. In a system that is run by roles, superuser is unnecessary. Superuser capabilities are distributed to different roles. For example, in a two-role system, security tasks would be handled by a security role. The second role would handle system administration tasks that are not security-related. Roles can be more fine-grained. For example, a system could include separate administrative roles for handling the cryptographic framework, printers, system time, file systems, and auditing.

The following figure shows how the RBAC elements work together.

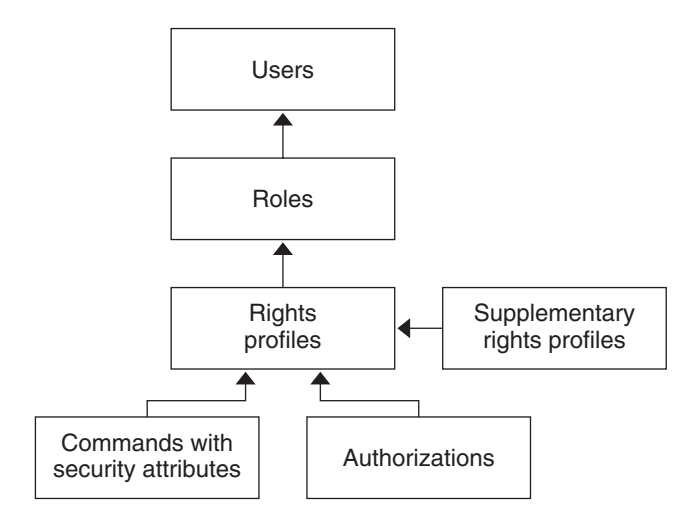

**FIGURE 8–1** Solaris RBAC Element Relationships

In RBAC, roles are assigned to users. When a user assumes a role, the capabilities of the role are available. Roles get their capabilities from rights profiles. Rights profiles can contain authorizations, privileged commands, and other supplementary rights profiles. Privileged commands are commands that execute with security attributes.

<span id="page-158-0"></span>The following figure uses the Operator role, the Operator rights profile, and the Printer Management rights profile to demonstrate RBAC relationships.

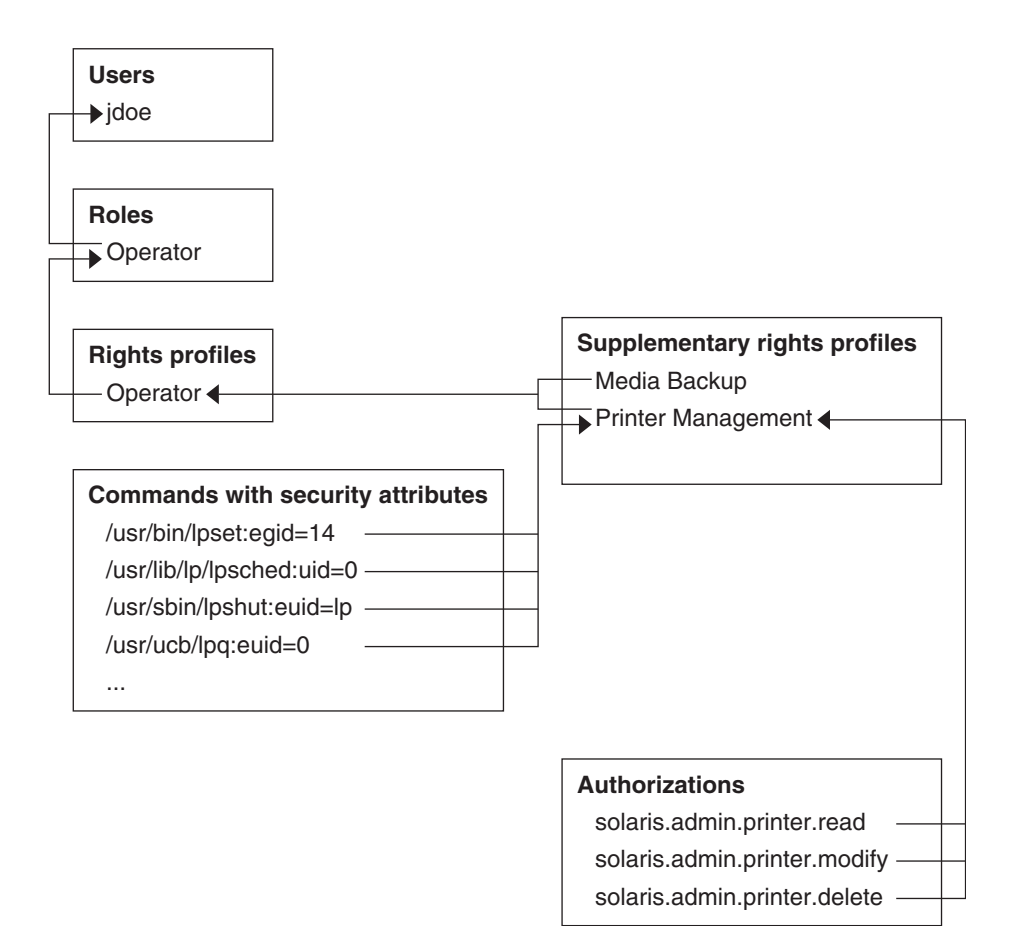

**FIGURE 8–2** Example of Solaris RBAC Element Relationships

The Operator role is used to maintain printers and to perform media backup. The role is assigned to the user jdoe. jdoe can assume the role by switching to the role, and then supplying the role password.

The Operator rights profile has been assigned to the Operator role. The Operator rights profile contains two supplementary profiles, Printer Management and Media Backup. The supplementary profiles reflect the role's primary tasks.

The Printer Management rights profile is for managing printers, print daemons, and spoolers. Three authorizations are included in the Printer Management rights profile:

<span id="page-159-0"></span>solaris.admin.printer.read, solaris.admin.printer.delete, and solaris.admin.printer.modify. These authorizations enable roles and users to manipulate information in the printer queue. The Printer Management rights profile also includes a number of commands with security attributes, such as /usr/sbin/lpshut with euid=lp and /usr/ucb/lpq with euid=0.

# **RBAC Authorizations**

An *authorization* is a discrete right that can be granted to a role or to a user. Authorizations enforce policy at the user application level. Authorizations can be assigned directly to a role or to a user. Typically, authorizations are included in a rights profile. The rights profile is then included in a role, and the role is assigned to a user. For an example, see [Figure 8–2.](#page-158-0)

RBAC-compliant applications can check a user's authorizations prior to granting access to the application or specific operations within the application. This check replaces the check in conventional UNIX applications for UID=0. For more information on authorizations, see the following sections:

- ["Authorization Naming and Delegation" on page 210](#page-209-0)
- "auth\_attr [Database" on page 214](#page-213-0)
- ["Commands That Require Authorizations" on page 219](#page-218-0)

### **Authorizations and Privileges**

Privileges enforce security policy in the kernel. The difference between authorizations and privileges concerns the level at which the security policy is enforced. Without the proper privilege, a process can be prevented from performing privileged operations by the kernel. Without the proper authorizations, a user might be prevented from using a privileged application or from performing security-sensitive operations within a privileged application. For a fuller discussion of privileges, see ["Privileges \(Overview\)" on page 164.](#page-163-0)

# **Privileged Applications and RBAC**

Applications and commands that can override system controls are considered privileged applications. Security attributes such as UID=0, privileges, and authorizations make an application privileged.

#### **Applications That Check UIDs and GIDs**

Privileged applications that check for root (UID=0) or some other special UID or GID have long existed in the UNIX environment. The rights profile mechanism enables you to isolate commands that require a specific ID. Instead of changing the ID on a command that anyone can access, you can place the command with execution security attributes in a rights profile. A user or role with that rights profile can then run the program without having to become superuser.

IDs can be specified as real or effective. Assigning effective IDs is preferred over assigning real IDs. Effective IDs are equivalent to the setuid feature in the file permission bits. Effective IDs also identify the UID for auditing. However, because some shell scripts and programs require a real UID of root, real UIDs can be set as well. For example, the pkgadd command requires a real rather than an effective UID. If an effective ID is not sufficient to run a command, you need to change the ID to a real ID. For the procedure, see ["How to Create or Change a Rights Profile" on](#page-195-0) [page 196.](#page-195-0)

### **Applications That Check for Privileges**

Privileged applications can check for the use of privileges. The RBAC rights profile mechanism enables you to specify the privileges for specific commands. Instead of requiring superuser capabilities to use an application or command, you can isolate the command with execution security attributes in a rights profile. A user or role with that rights profile can then run the command with just the privileges that the command requires to succeed.

Commands that check for privileges include the following:

- Kerberos commands, such as kadmin, kprop, and kdb5\_util
- Network commands, such as ifconfig, routeadm, and snoop
- File and file system commands, such as chmod, chgrp, and mount
- Commands that control processes, such as kill, pcred, and rcapadm

To add commands with privileges to a rights profile, see ["How to Create or Change a Rights](#page-195-0) [Profile" on page 196.](#page-195-0) To determine what commands check for privileges in a particular profile, see ["Determining Your Assigned Privileges" on page 230.](#page-229-0)

### **Applications That Check Authorizations**

The Solaris OS additionally provides commands that check authorizations. By definition, the root user has all authorizations. Therefore, the root user can run any application. Applications that check for authorizations include the following:

- The entire Solaris Management Console suite of tools
- Audit administration commands, such as auditconfig and audit reduce
- Printer administration commands, such as lpadmin and lpfilter
- The batch job-related commands, such as at, atq, batch, and crontab
- Device-oriented commands, such as allocate, deallocate, list devices, and cdrw.

To test a script or program for authorizations, see [Example 9–25.](#page-201-0) To write a program that requires authorizations, see "About Authorizations" in *[Solaris Security for Developers Guide](http://docs.sun.com/doc/819-2145)*.

# **RBAC Rights Profiles**

A *rights profile* is a collection of system overrides that can be assigned to a role or user. A rights profile can include authorizations, commands with assigned security attributes, and other rights profiles. Rights profile information is split between the prof\_attr and exec\_attr databases. The rights profile name and authorizations are in the prof attr database. The rights profile name and the commands with assigned security attributes are in the exec\_attr database.

For more information on rights profiles, see the following sections:

- ["Contents of Rights Profiles" on page 205](#page-204-0)
- "prof\_attr [Database" on page 215](#page-214-0)
- "exec\_attr [Database" on page 216](#page-215-0)

# **RBAC Roles**

A *role* is a special type of user account from which you can run privileged applications. Roles are created in the same general manner as user accounts. Roles have a home directory, a group assignment, a password, and so on. Rights profiles and authorizations give the role administrative capabilities. Roles cannot inherit capabilities from other roles or other users. Discrete roles parcel out superuser capabilities, and thus enable more secure administrative practices.

When a user assumes a role, the role's attributes replace all user attributes. Role information is stored in the passwd, shadow, and user\_attr databases. Role information can be added to the audit user database. For detailed information on setting up roles, see the following sections:

- ["How to Plan Your RBAC Implementation" on page 175](#page-174-0)
- ["How to Create a Role From the Command Line" on page 180](#page-179-0)
- ["How to Change the Properties of a Role" on page 195](#page-194-0)

A role can be assigned to more than one user. All users who can assume the same role have the same role home directory, operate in the same environment, and have access to the same files. Users can assume roles from the command line by running the su command and supplying the role name and password. Users can also assume a role in the Solaris Management Console tool.

A role cannot log in directly. A user logs in, and then assumes a role. Having assumed a role, the user cannot assume another role without first exiting their current role. Having exited the role, the user can then assume another role.

You can prevent anonymous root login by changing the root user into a role, as shown in "How to Make root [User Into a Role" on page 184.](#page-183-0) If the profile shell command, pfexec, is being audited, the audit trail contains the login user's real UID, the roles that the user has assumed, and the actions that the role performed. To audit the system or a particular user for role operations, see ["How to Audit Roles" on page 184.](#page-183-0)

<span id="page-162-0"></span>No predefined roles are shipped with Solaris software. However, the rights profiles that ship with the software are designed to map to roles. For example, the Primary Administrator rights profile can be used to create the Primary Administrator role.

- To configure the Primary Administrator role, see ["Using the Solaris Management Tools](http://docs.sun.com/doc/819-2379) With RBAC (Task Map)" in *[System Administration Guide: Basic Administration](http://docs.sun.com/doc/819-2379)*.
- To configure other roles, see ["How to Create and Assign a Role by Using the GUI" on](#page-176-0) [page 177.](#page-176-0)
- To create roles on the command line, see ["Managing RBAC \(Task Map\)" on page 192.](#page-191-0)

# **Profile Shell in RBAC**

Roles can run privileged applications from the Solaris Management Console launcher or from a *profile shell*. A profile shell is a special shell that recognizes the security attributes that are included in a rights profile. Profile shells are launched when the user runs the su command to assume a role. The profile shells are pfsh, pfcsh, and pfksh. The shells correspond to Bourne shell (sh), C shell (csh), and Korn shell (ksh), respectively.

Users who have been directly assigned a rights profile must invoke a profile shell to run the commands with security attributes. For usability and security considerations, see "Security Considerations When Directly Assigning Security Attributes" on page 163.

All commands that are executed in a profile shell can be audited. For more information, see ["How to Audit Roles" on page 184.](#page-183-0)

# **Name Service Scope and RBAC**

Name service scope is an important concept for understanding RBAC. The scope of a role might be limited to an individual host. Alternatively, the scope might include all hosts that are served by a name service such as NIS, NIS+, or LDAP. The name service scope for a system is specified in the file /etc/nsswitch.conf. A lookup stops at the first match. For example, if a rights profile exists in two name service scopes, only the entries in the first name service scope are used. If files is the first match, then the scope of the role is limited to the local host.

# **Security ConsiderationsWhen Directly Assigning Security Attributes**

Typically, a user obtains administrative capabilities through a role. Authorizations and privileged commands are grouped into a rights profile. The rights profile is included in a role, and the role is assigned to a user.

<span id="page-163-0"></span>Direct assignment of rights profiles and security attributes is also possible:

- Rights profiles, privileges, and authorizations can be assigned directly to users.
- Privileges and authorizations can be assigned directly to roles.

However, direct assignment is not a secure practice. Users and roles with a directly assigned privilege could override security policy wherever this privilege is required by the kernel. When a privilege is a security attribute of a command in a rights profile, that privilege is available only for that command by someone who has that rights profile. The privilege is not available for other commands that the user or role might run.

Since authorizations act at the user level, direct assignment of authorizations can be less dangerous than direct assignment of privileges. However, authorizations can enable a user to perform highly secure tasks, such as delegate device administration.

A rights profile that is assigned directly to a user presents usability problems more than security problems. The commands with security attributes in the rights profile can only succeed in a profile shell. The user must open a profile shell, then type the commands. A role that is assigned a rights profile gets a profile shell automatically. Therefore, the commands succeed in the role's shell.

Rights profiles provide an extensible, clean way to group security characteristics for particular administrative tasks.

# **Privileges (Overview)**

Process rights management enables processes to be restricted at the command, user, role, or system level. The Solaris OS implements process rights management through *privileges*. Privileges decrease the security risk that is associated with one user or one process having full superuser capabilities on a system. Privileges and RBAC provide a compelling alternative model to the traditional superuser model.

- For information on RBAC, see ["Role-Based Access Control \(Overview\)" on page 155.](#page-154-0)
- For information on how to administer privileges, see [Chapter 11, "Privileges \(Tasks\)."](#page-220-0)
- For reference information on privileges, see [Chapter 12, "Privileges \(Reference\)."](#page-236-0)

# **Privileges Protect Kernel Processes**

A privilege is a discrete right that a process requires to perform an operation. The right is enforced in the kernel. A program that operates within the bounds of the Solaris *basic set* of privileges operates within the bounds of the system security policy. setuid programs are examples of programs that operate outside the bounds of the system security policy. By using privileges, programs eliminate the need for calls to setuid.

Privileges discretely enumerate the kinds of operations that are possible on a system. Programs can be run with the exact privileges that enable the program to succeed. For example, a program that sets the date and writes the date to an administrative file might require the file\_dac\_write and sys\_time privileges. This capability eliminates the need to run any program as root.

Historically, systems have not followed the privilege model. Rather, systems used the superuser model. In the superuser model, processes run as root or as a user. User processes were limited to acting on the user's directories and files. root processes could create directories and files anywhere on the system. A process that required creation of a directory outside the user's directory would run with a UID=0, that is, as root. Security policy relied on DAC, discretionary access control, to protect system files. Device nodes were protected by DAC. For example, devices owned by group sys could be opened only by members of group sys.

However, setuid programs, file permissions, and administrative accounts are vulnerable to misuse. The actions that a setuid process is permitted are more numerous than the process requires to complete its operation. A setuid program can be compromised by an intruder who then runs as the all-powerful root user. Similarly, any user with access to the root password can compromise the entire system.

In contrast, a system that enforces policy with privileges allows a gradation between user capabilities and root capabilities. A user can be granted privileges to perform activities that are beyond the capabilities of ordinary users, and root can be limited to fewer privileges than root currently possesses. With RBAC, a command that runs with privileges can be isolated in a rights profile and assigned to one user or role. [Table 8–1](#page-156-0) summarizes the gradation between user capabilities and root capabilities that the RBAC plus privileges model provides.

The privilege model provides greater security than the superuser model. Privileges that have been removed from a process cannot be exploited. Process privileges prevent a program or administrative account from gaining access to all capabilities. Process privileges can provide an additional safeguard for sensitive files, where DAC protections alone can be exploited to gain access.

Privileges, then, can restrict programs and processes to just the capabilities that the program requires. This capability is called the *principle of least privilege*. On a system that implements least privilege, an intruder who captures a process has access to only those privileges that the process has. The rest of the system cannot be compromised.

# **Privilege Descriptions**

Privileges are logically grouped on the basis of the area of the privilege.

■ FILE **privileges** – Privileges that begin with the string file operate on file system objects. For example, the file dac write privilege overrides discretionary access control when writing to files.

- <span id="page-165-0"></span>■ **IPC privileges** – Privileges that begin with the string ipc override IPC object access controls. For example, the ipc\_dac\_read privilege enables a process to read remote shared memory that is protected by DAC.
- NET **privileges –** Privileges that begin with the string net give access to specific network functionality. For example, the net\_rawaccess privilege enables a device to connect to the network.
- PROC **privileges –** Privileges that begin with the string proc allow processes to modify restricted properties of the process itself. PROC privileges include privileges that have a very limited effect. For example, the proc\_clock\_highres privilege enables a process to use high resolution timers.
- SYS **privileges** Privileges that begin with the string sys give processes unrestricted access to various system properties. For example, the sys\_linkdir privilege enables a process to make and break hard links to directories.

Some privileges have a limited effect on the system, and some have a broad effect. The definition of the proc\_taskid privilege indicates its limited effect:

```
proc_taskid
       Allows a process to assign a new task ID to the calling process.
```
The definition of the file setid privilege indicates its broad effect:

```
net_rawaccess
```
Allow a process to have direct access to the network layer.

The [privileges](http://docs.sun.com/doc/819-2252)(5) man page provides descriptions of every privilege. The command ppriv -lv prints a description of every privilege to standard out.

# **Administrative Differences on a SystemWith Privileges**

A system that has privileges has several visible differences from a system that does not have privileges. The following table lists some of the differences.

| Feature               | <b>No Privileges</b>         | <b>Privileges</b>                                                                                                    |
|-----------------------|------------------------------|----------------------------------------------------------------------------------------------------|
| <b>Daemons</b>        | Daemons run as root.         | Daemons run as the user daemon.                                                                                              |
|                       |                              | For example, the following daemons have been assigned appropriate<br>privileges and run as daemon: lockd, nfsd, and rpcbind. |
| Log File<br>Ownership | Log files are owned by root. | Log files are now owned by daemon, who created the log file. The<br>root user does not own the file.                         |

**TABLE 8–2** Visible Differences Between a System With Privileges and a System Without Privileges

| Feature               | <b>No Privileges</b>                                                                                   | <b>Privileges</b>                                                                                                    |
|-----------------------|----------------------------------------------------------------------------------------------------|----------------------------------------------------------------------------------------------------|
| <b>Error Messages</b> | Error messages refer to superuser.                                                                     | Error messages reflect the use of privileges.                                                                                                    |
|                       | For example, chroot: not superuser.                                                                    | For example, the equivalent error message for chroot failure is<br>chroot: exec failed.                                                                                                    |
| setuid                | Programs use setuid to complete tasks that                                                             | Many setuid programs have been changed to run with privileges.                                                                                                    |
| Programs              | ordinary users are not allowed to perform.                                                             | For example, the following utilities use privileges: rsh, rlogin, rcp,<br>rdist, ping, traceroute, and newtask.                                                                                |
| File Permissions      | Device permissions are controlled by DAC.<br>For example, members of the group sys can<br>open/dev/ip. | File permissions (DAC) do not predict who can open a device.<br>Devices are protected with DAC and device policy.                                                                              |
|                       |                                                                                                    | For example, the /dev/ip file has 666 permissions, but the device<br>can only be opened by a process with the appropriate privileges. Raw<br>sockets are still protected by DAC.               |
| <b>Audit Events</b>   | Auditing the use of the su command covers<br>many administrative functions.                            | Auditing the use of privileges covers most administrative functions.<br>The pm and as audit classes include audit events that configure<br>device policy and audit events that set privileges. |
| Processes             | Processes are protected by who owns the<br>process.                                                    | Processes are protected by privileges. Process privileges and process<br>flags are visible as a new entry in the /proc/ <pid> directory, priv.</pid>                                           |
| Debugging             | No reference to privileges in core dumps.                                                              | The ELF note section of core dumps includes information about<br>process privileges and flags in the NT_PRPRIV and NT_PRPRIVINFO<br>notes.                                                     |
|                       |                                                                                                    | The ppriv utility and other utilities show the proper number of<br>properly sized sets. The utilities correctly map the bits in the bit sets<br>to privilege names.                            |

**TABLE 8–2** Visible Differences Between a System With Privileges and a System Without Privileges *(Continued)*

# **Privileges and System Resources**

In the Solaris Express Community Edition, the project.max-locked-memory and zone.max-locked-memory resource controls can be used to limit the memory consumption of processes that are assigned the PRIV\_PROC\_LOCK\_MEMORY privilege. This privilege allows a process to lock pages in physical memory.

If you assign the PRIV\_PROC\_LOCK\_MEMORY privilege to a rights profile, you can give the processes that have this privilege the ability to lock all memory. As a safeguard, set a resource control to prevent the user of the privilege from locking all memory. For privileged processes that run in a non-global zone, set the zone.max-locked-memory resource control. For privileged processes that run on a system, create a project and set the project.max-locked-memory resource control. For information about these resource controls, see [Chapter 6, "Resource Controls \(Overview\)," in](http://docs.sun.com/doc/819-2450) *System Administration Guide: Virtualization* *[Using the Solaris Operating System](http://docs.sun.com/doc/819-2450)* and [Chapter 16, "Non-Global Zone Configuration](http://docs.sun.com/doc/819-2450) (Overview)," in *[System Administration Guide: Virtualization Using the Solaris Operating](http://docs.sun.com/doc/819-2450) [System](http://docs.sun.com/doc/819-2450)*.

# **How Privileges Are Implemented**

Every process has four sets of privileges that determine whether a process can use a particular privilege. The kernel automatically calculates the *effective set* of privileges. You can modify the initial *inheritable set* of privileges. A program that is coded to use privileges can reduce the program's *permitted set* of privileges. You can shrink the *limit set* of privileges.

- **Effective privilege set, or E** Is the set of privileges that is currently in effect. A process can add privileges that are in the permitted set to the effective set. A process can also remove privileges from E.
- **Permitted privilege set, or P** Is the set of privileges that is available for use. Privileges can be available to a program from inheritance or through assignment. An execution profile is one way to assign privileges to a program. The setuid command assigns all privileges that root has to a program. Privileges can be removed from the permitted set, but privileges cannot be added to the set. Privileges that are removed from P are automatically removed from E.

A *privilege-aware* program removes the privileges that a program never uses from the program's permitted set. In this way, unnecessary privileges cannot be exploited by the program or a malicious process. For more information on privilege-aware programs, see [Chapter 2, "Developing Privileged Applications," in](http://docs.sun.com/doc/819-2145) *Solaris Security for Developers Guide*.

■ **Inheritable privilege set, or I** – Is the set of privileges that a process can inherit across a call to exec. After the call to exec, the permitted and the effective sets are equal, except in the special case of a setuid program.

For a setuid program, after the call to exec, the inheritable set is first restricted by the limit set. Then, the set of privileges that were inherited (I), minus any privileges that were in the limit set (L), are assigned to P and E for that process.

■ **Limit privilege set, or L** – Is the outside limit of what privileges are available to a process and its children. By default, the limit set is all privileges. Processes can shrink the limit set but can never extend the limit set. L is used to restrict I. Consequently, L restricts P and E at the time of exec.

If a user has been assigned a profile that includes a program that has been assigned privileges, the user can usually run that program. On an unmodified system, the program's assigned privileges are within the user's limit set. The privileges that have been assigned to the program become part of the user's permitted set. To run the program that has been assigned privileges, the user must run the program from a profile shell.

The kernel recognizes a *basic privilege set*. On an unmodified system, each user's initial inheritable set equals the basic set at login. You can modify the user's initial inheritable set. You cannot modify the basic set.

On an unmodified system, a user's privilege sets at login would appear similar to the following:

```
E (Effective): basic
I (Inheritable): basic
P (Permitted): basic
L (Limit): all
```
Therefore, at login, all users have the basic set in their inheritable set, their permitted set, and their effective set. A user's limit set contains all privileges. To put more privileges in the user's effective set, you must assign a rights profile to the user. The rights profile would include commands to which you have added privileges. You can also assign privileges directly to the user or role, though such privilege assignment can be risky. For a discussion of the risks, see ["Security Considerations When Directly Assigning Security Attributes" on page 163.](#page-162-0)

### **How Processes Get Privileges**

Processes can inherit privileges. Or, processes can be assigned privileges. A process inherits privileges from its parent process. At login, the user's initial inheritable set of privileges determines what privileges are available to the user's processes. All child processes of the user's initial login inherit that set.

You can also directly assign privileges to programs, users, and roles. When a program requires privileges, you assign the privileges to the program's executable in a rights profile. Users or roles that are permitted to run the program are assigned the profile that includes the program. At login or when a profile shell is entered, the program runs with privilege when the program's executable is typed in the profile shell. For example, a role that includes the Object Access Management profile is able to run the chmod command with the file chown privilege.

When a role or user runs a program that has been directly assigned an additional privilege, the assigned privilege is added to the role or user's inheritable set. Child processes of the program that was assigned privileges inherit the privileges of the parent. If the child process requires more privileges than the parent process, the child process must be directly assigned those privileges.

Programs that are coded to use privileges are called privilege-aware programs. A privilege-aware program turns on the use of privilege and turns off the use of privilege during program execution. To succeed in a production environment, the program must be assigned the privileges that the program turns on and off.

For examples of privilege-aware code, see [Chapter 2, "Developing Privileged Applications," in](http://docs.sun.com/doc/819-2145) *[Solaris Security for Developers Guide](http://docs.sun.com/doc/819-2145)*. To assign privileges to a program that requires privileges, see ["How to Add Privileges to a Command" on page 225.](#page-224-0)

# **Assigning Privileges**

You, in your capacity as system administrator, are responsible for assigning privileges. Typically, you assign the privilege to a command in a rights profile. The rights profile is then assigned to a role or to a user. The Solaris Management Console provides the graphical user interface (GUI) to assign privileges. Privileges can also be assigned by using commands such as smuser and smrole. For more information on how to use the GUI to assign privileges, see [Chapter 9, "Using Role-Based Access Control \(Tasks\)."](#page-172-0)

Privileges can also be assigned directly to a user. If you trust a subset of users to use a privilege responsibly throughout their sessions, you can assign the privilege directly. Good candidates for direct assignment are privileges that have a limited effect, such as proc\_clock\_highres. Poor candidates for direct assignment are privileges that have far-reaching effects, such as file dac write.

Privileges can also be denied to a user or to a system. Care must be taken when removing privileges from the initial inheritable set or the limit set of a user or a system.

### **Expanding a User or Role's Privileges**

Users and roles have an inheritable set of privileges, and a limit set of privileges. The limit set cannot be expanded, since the limit set is initially all privileges. The initial inheritable set can be expanded for users, roles, and systems. A privilege that is not in the inheritable set can also be assigned to a process.

The assignment of privileges per process is the most precise way to add privileges. You can expand the number of privileged operations that a user can perform by enabling the user to assume a role. The role would be assigned profiles that include commands with added privileges. When the user assumes the role, the user gets the role's profile shell. By typing in the role's shell, the commands in the role's profiles execute with the added privileges.

You can also assign a profile to the user rather than to a role that the user assumes. The profile would include commands with added privileges. When the user opens a profile shell, such as pfksh, the user can execute the commands in the user's profile with privilege. In a regular shell, the commands do not execute with privilege. The privileged process can only execute in a privileged shell.

To expand the initial inheritable set of privileges for users, roles, or systems is a riskier way to assign privileges. All privileges in the inheritable set are in the permitted and effective sets. All commands that the user or role types in a shell can use the directly assigned privileges. Directly assigned privileges enable a user or role to easily perform operations that can be outside the bounds of their administrative responsiblities.

When you add to the initial inheritable set of privileges on a system, all users who log on to the system have a larger set of basic privileges. Such direct assignment enables all users of the system to easily perform operations that are probably outside the bounds of ordinary users.

#### **Restricting a User or Role's Privileges**

By removing privileges, you can prevent users and roles from performing particular tasks. You can remove privileges from the initial inheritable set, and from the limit set. You should carefully test removal of privileges before you distribute an initial inheritable set or a limit set that is smaller than the default set. By removing privileges from the initial inheritable set, you might prevent users from logging in. When privileges are removed from the limit set, a legacy setuid program might fail because the program requires a privilege that was removed.

### **Assigning Privileges to a Script**

Scripts are executables, like commands. Therefore, in a rights profile, you can add privileges to a script just as you can add privileges to a command. The script runs with the added privileges when a user or role who has been assigned the profile executes the script in a profile shell. If the script contains commands that require privileges, the commands with added privileges should also be in the profile.

Privilege-aware programs can restrict privileges per process. Your job with a privilege-aware program is to assign the executable just the privileges that the program needs. You then test the program to see that the program succeeds in performing its tasks. You also check that the program does not abuse its use of privileges.

# **Privileges and Devices**

The privilege model uses privileges to protect system interfaces that are protected by file permissions alone in the superuser model. In a system with privileges, file permissions are too weak to protect the interfaces. A privilege such as proc\_owner could override file permissions and then give full access to all of the system.

Therefore, ownership of the device directory is not sufficient to open a device. For example, members of the group sys are no longer automatically allowed to open the /dev/ip device. The file permissions on /dev/ip are 0666, but the net rawaccess privilege is required to open the device.

Device policy is controlled by privileges. The getdevpolicy command displays the device policy for every device. The device configuration command, devfsadm, installs the device policy. The devfsadm command binds privilege sets with open for reading or writing of devices. For more information, see the [getdevpolicy](http://docs.sun.com/doc/819-2240)(1M) and [devfsadm](http://docs.sun.com/doc/819-2240)(1M) man pages.

Device policy allows you more flexibility in granting permission to open devices. You can require different privileges or more privileges than the default device policy. The privilege requirements can be modified for the device policy and for the driver proper. You can modify the privileges when installing, adding, or updating a device driver.

The add drv and update drv commands can modify device policy entries and driver-specific privileges. You must be running a process with the full set of privileges to change the device policy. For more information, see the add  $\frac{d}{d}$  drv $(1M)$  and update  $\frac{d}{d}$  drv $(1M)$  man pages.

# **Privileges and Debugging**

The Solaris OS provides tools to debug privilege failure. The ppriv command and the truss command provide debugging output. For examples, see the [ppriv](http://docs.sun.com/doc/819-2239)(1) man page. For a procedure, see ["How to Determine Which Privileges a Program Requires" on page 224.](#page-223-0)

<span id="page-172-0"></span>**CHAPTER 9** 9

# Using Role-Based Access Control (Tasks)

This chapter covers tasks for distributing the capabilities of superuser by using discrete roles. The mechanisms that roles can use include rights profiles, authorizations, and privileges. The following is a list of the task maps in this chapter.

- "Using RBAC (Task Map)" on page 173
- ["Configuring RBAC \(Task Map\)" on page 174](#page-173-0)
- ["Using Roles \(Task Map\)" on page 188](#page-187-0)
- ["Managing RBAC \(Task Map\)" on page 192](#page-191-0)

For an overview of RBAC, see ["Role-Based Access Control \(Overview\)" on page 155.](#page-154-0) For reference information, see [Chapter 10, "Role-Based Access Control \(Reference\)."](#page-204-0) To use privileges with RBAC or without RBAC, see [Chapter 11, "Privileges \(Tasks\)."](#page-220-0)

# **Using RBAC (Task Map)**

To use RBAC requires planning, configuring RBAC, and knowing how to assume a role. Once roles become familiar, you might further customize RBAC to handle new operations. The following task map points to these major tasks.

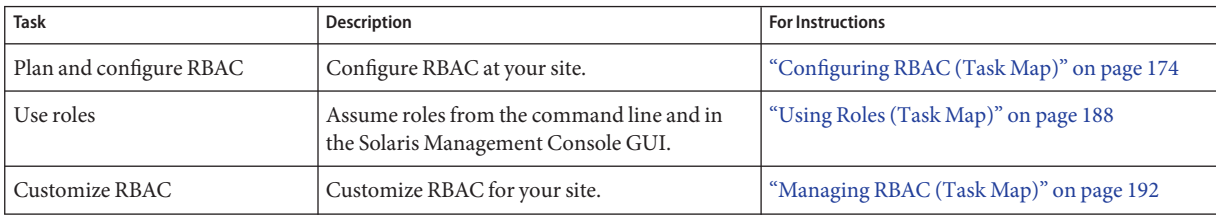

# <span id="page-173-0"></span>**Configuring RBAC (Task Map)**

To use RBAC effectively requires planning. Use the following task map to plan and initially implement RBAC at your site.

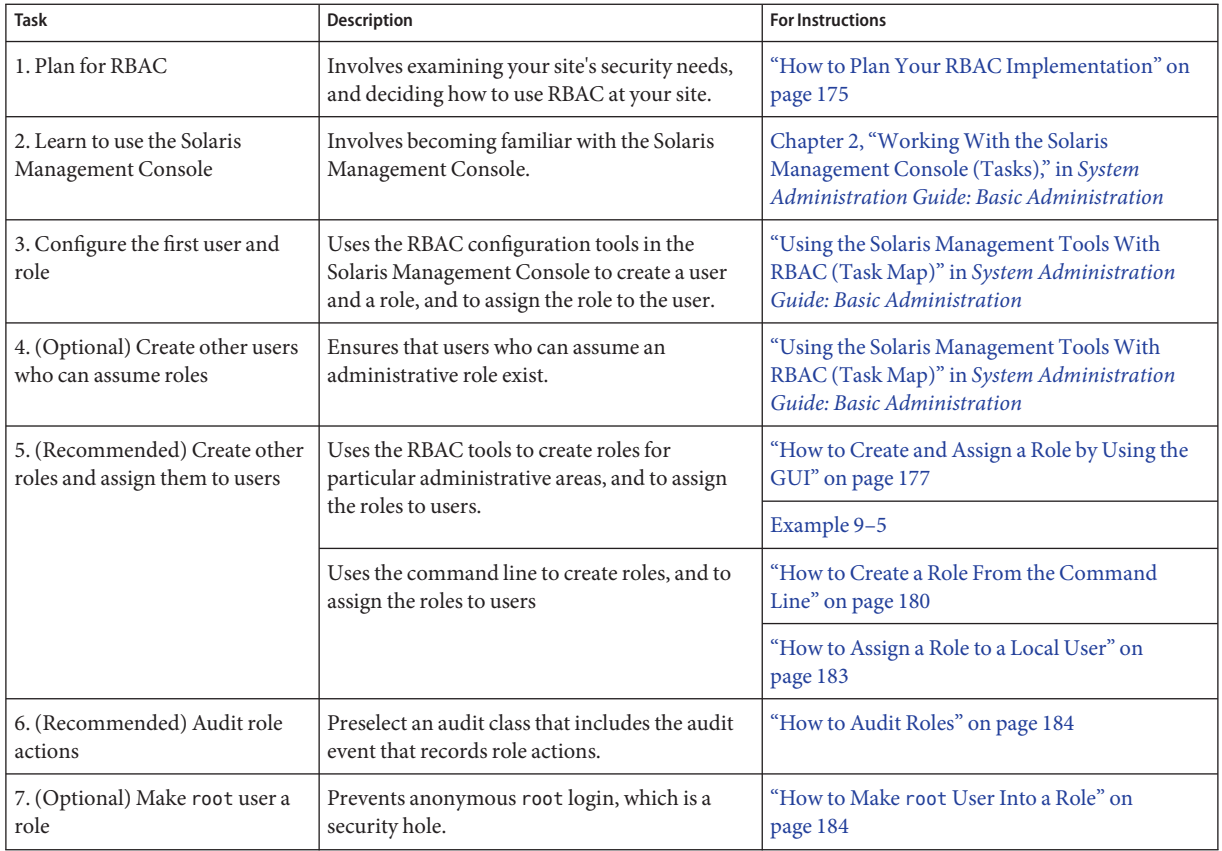

# <span id="page-174-0"></span>**Configuring RBAC**

RBAC can be configured with the following utilities:

- **Solaris Management Console GUI The preferred method for performing RBAC-related** tasks is through the GUI. The console tools for managing the RBAC elements are contained in the Users Tool collection.
- **Solaris Management Console commands** With the Solaris Management Console command-line interfaces, such as smrole, you can operate on any name service. The Solaris Management Console commands require authentication to connect to the server. As a result, these commands are not practical for use in scripts.
- **Local commands** With the user<sup>\*</sup> and role<sup>\*</sup> set of command-line interfaces, such as useradd, you can operate on local files only. The commands that operate on local files must be run by superuser or by a role with the appropriate privileges.

# ▼ **How to Plan Your RBAC Implementation**

RBAC can be an integral part of how an organization manages its information resources. Planning requires a thorough knowledge of the RBAC capabilities as well as the security requirements of your organization.

#### **Learn the basic RBAC concepts. 1**

Read ["Role-Based Access Control \(Overview\)" on page 155.](#page-154-0) Using RBAC to administer a system is very different from using conventional UNIX administrative practices. You should be familiar with the RBAC concepts before you start your implementation. For greater detail, see [Chapter 10, "Role-Based Access Control \(Reference\)."](#page-204-0)

#### **Examine your security policy. 2**

Your organization's security policy should detail the potential threats to your system, measure the risk of each threat, and have a strategy to counter these threats. Isolating the security-relevant tasks through RBAC can be a part of the strategy. Although you can install the recommended roles and their configurations as is, you might need to customize your RBAC configuration to adhere to your security policy.

**Decide how much RBAC your organization needs. 3**

Depending on your security needs, you can use varying degrees of RBAC, as follows:

- **No RBAC** You can perform all tasks as root user. In this configuration, you log in as yourself. Then, you type root as the user when you select a Solaris Management Console tool.
- **Single Role Only** This method adds one role. The one role is assigned the Primary Administrator rights profile. This method is similar to the superuser model, in that the role has superuser capabilities. However, this method enables you to track the user who has assumed the role.
- **Recommended Roles –** This method creates three roles that are based on the following rights profiles: Primary Administrator, System Administrator, and Operator. The roles are suitable for organizations with administrators at different levels of responsibility.
- **Custom Roles** You can create your own roles to meet the security requirements of your organization. The new roles can be based on existing or customized rights profiles. To customize rights profiles that enforce separation of duty, see ["Creating Roles and Users in](http://docs.sun.com/doc/819-7309) Trusted Extensions" in *[Solaris Trusted Extensions Administrator's Procedures](http://docs.sun.com/doc/819-7309)*.
- **Root User as a Role** This method prevents any user from logging in as root. Instead, users must log in as ordinary users prior to assuming the root role. For details, see ["How to Make](#page-183-0) root [User Into a Role" on page 184.](#page-183-0)

#### **Decide which recommended roles are appropriate for your organization. 4**

Review the capabilities of the recommended roles and default rights profiles. Default rights profiles enable administrators to configure a recommended role by using a single profile. Three default rights profiles are available for configuring the recommended roles:

- **Primary Administrator rights profile –** For configuring a role that can perform all administrative tasks, can grant rights to others, and can edit rights that are associated with administrative roles. A user in this role can assign this role to other users, and can grant rights to other users.
- **System Administrator rights profile** For configuring a role that can perform most administrative tasks that are not related to security. For example, the System Administrator can add new user accounts, but cannot set passwords or grant rights to other users.
- **Operator rights profile –** For configuring a role that can perform simple administrative tasks, such as media backup and printer maintenance.

To further examine rights profiles, read one of the following:

- In the /etc/security directory, read the contents of the prof attr database and the exec\_attr database.
- In the Solaris Management Console, use the Rights tool to display the contents of a rights profile.
- In this book, refer to ["Contents of Rights Profiles" on page 205](#page-204-0) for summaries of some typical rights profiles.

#### <span id="page-176-0"></span>**Decide if any additional roles or rights profiles are appropriate for your organization. 5**

Look for other applications or families of applications at your site that might benefit from restricted access. Applications that affect security, that can cause denial-of-service problems, or that require special administrator training are good candidates for RBAC. You can customize roles and rights profiles to handle the security requirements of your organization.

#### **a. Determine which commands are needed for the new task.**

#### **b. Decide which rights profile is appropriate for this task.**

Check if an existing rights profile can handle this task or if a separate rights profile needs to be created.

#### **c. Determine which role is appropriate for this rights profile.**

Decide if the rights profile for this task should be assigned to an existing role or if a new role should be created. If you use an existing role, check that the other rights profiles are appropriate for users who are assigned to this role.

#### **Decide which users should be assigned to the available roles. 6**

According to the principle of least privilege, you should assign users to roles that are appropriate to their level of trust. When you prevent users from access to tasks that the users do not need to perform, you reduce potential problems.

# **How to Create and Assign a Role by Using the GUI**

To create a new role, you can be superuser, or you can use the Primary Administrator role. In this procedure, the creator of the new role has assumed the role of Primary Administrator.

#### **Before You Begin**

■ You have already created users who can assume a role at your site. If the users are not yet created, create them by following the instructions in ["How to Add a User With the Solaris](http://docs.sun.com/doc/819-2379) [Management Console's Users Tool" in](http://docs.sun.com/doc/819-2379) *System Administration Guide: Basic [Administration](http://docs.sun.com/doc/819-2379)*["Using the Solaris Management Tools With RBAC \(Task Map\)" in](http://docs.sun.com/doc/819-2379) *System [Administration Guide: Basic Administration](http://docs.sun.com/doc/819-2379)*.

- You have been assigned the Primary Administrator role by following the procedures in ["Using the Solaris Management Tools With RBAC \(Task Map\)" in](http://docs.sun.com/doc/819-2379) *System Administration [Guide: Basic Administration](http://docs.sun.com/doc/819-2379)*.
- **Start the Solaris Management Console. 1**

#### # **/usr/sbin/smc &**

For login instructions, see ["How to Assume a Role in the Solaris Management Console" on](#page-189-0) [page 190.](#page-189-0)

**Click the Administrative Roles icon. 2**

#### **Select Add Administrative Role from the Action menu. 3**

#### **Create a new role by filling in the fields in the series of dialog boxes. 4**

For possible roles, see Example 9–1 to [Example 9–4.](#page-178-0)

**Tip –** All tools in the Solaris Management Console display information in the bottom section of the page or at the left side of a wizard panel. Choose Help at any time to find additional information about performing tasks in this interface.

#### **Assign the role to a user. 5**

**Tip –** After filling in the properties of the role, the last dialog box prompts you for a user for the role.

#### **In a terminal window, restart the name service cache daemon. 6**

#### # **svcadm restart system/name-service-cache**

For more information, see the [svcadm](http://docs.sun.com/doc/819-2240) $(1M)$  and nscd $(1M)$  man pages.

#### Creating a Role for the System Administrator Rights Profile **Example 9–1**

In this example, the new role can do system administration tasks that are not connected to security. The role is created by performing the preceding procedure with the following parameters:

- Role name: sysadmin
- Role full name: System Administrator
- Role description: Performs non-security admin tasks
- Rights profile: System Administrator

This rights profile is at the top of the list of profiles that are included in the role.

#### Creating a Role for the Operator Rights Profile **Example 9–2**

The Operator rights profile can manage printers and back up the system to offline media. You might want to assign the role to one user on each shift. To do so, you would select the role mailing list option in the Step 1: Enter a Role Name dialog box. The role is created by performing the preceding procedure with the following parameters:

- Role name: operadm
- Role full name: Operator
- Role description: Backup operator
- Rights profile: Operator

This rights profile must be at the top of the list of profiles that are included in the role.

#### <span id="page-178-0"></span>Creating a Role for a Security-Related Rights Profile **Example 9–3**

By default, the only rights profile that contains security-related commands and rights is the Primary Administrator profile. If you want to create a role that is not as powerful as Primary Administrator, but can handle some security-related tasks, you must create the role.

In the following example, the role protects devices. The role is created by performing the preceding procedure with the following parameters:

- Role name: devicesec
- Role full name: Device Security
- Role description: Configures Devices
- Rights profile: Device Security

In the following example, the role secures systems and hosts on the network. The role is created by performing the preceding procedure with the following parameters:

- Role name: netsec
- Role full name: Network Security
- Role description: Handles IPsec, IKE, and SSH
- Rights profile: Network Security

#### Creating a Role for a Rights ProfileWith Limited Scope **Example 9–4**

A number of rights profiles are of limited scope. In this example, the sole task of the role is to manage DHCP. The role is created by performing the preceding procedure with the following parameters:

- Role name: dhcpmqt
- Role full name: DHCP Management
- Role description: Manages Dynamic Host Config Protocol
- Rights profile: DHCP Management

#### Modifying a User's Role Assignment **Example 9–5**

In this example, a role is added to an existing user. The user's role assignment is modified by clicking the User Accounts icon in the Users tool in the Solaris Management Console, double-clicking the user, and following the online help to add a role to the user's capabilities.

Check the following if the role does not have the capabilities that it should: **Troubleshooting**

■ Are the role's rights profiles listed in the GUI from most to least powerful?

For example, if the All rights profile is at the top of the list, then no commands are run with security attributes. A profile that contains commands with security attributes must precede the All rights profile in the list.

- <span id="page-179-0"></span>■ Do the commands in the role's rights profiles have the appropriate security attributes? For example, when the policy is suser, some commands require uid=0 rather than euid=0.
- Is the rights profile defined in the appropriate name service scope? Is the role operating in the name service scope where the rights profile is defined?
- Has the name service cache, svc:/system/name-service-cache, been restarted?

The nscd daemon can have a lengthy time-to-live interval. By restarting the daemon, you update the name service with current data.

### **How to Create a Role From the Command Line**

The Solaris Management Console GUI is the preferred method for managing RBAC. To use the GUI, see ["How to Create and Assign a Role by Using the GUI" on page 177.](#page-176-0) You can also use the command-line interfaces, as described in this procedure.

**Note –** Do not attempt to administer RBAC with the command line and the graphical user interface at the same time. Conflicting changes could be made to the configuration, and the behavior would be unpredictable. You can use both tools to administer RBAC, but you cannot use both concurrently.

To create a role, you must either assume a role that includes the Primary Administrator rights profile, or switch to the user root. **Before You Begin**

#### **Assume the Primary Administrator role, or become superuser. 1**

The Primary Administrator role includes the Primary Administrator profile. To create the role and assign the role to a user, see [Chapter 2, "Working With the Solaris Management Console](http://docs.sun.com/doc/819-2379) (Tasks)," in *[System Administration Guide: Basic Administration](http://docs.sun.com/doc/819-2379)*.

- **Choose one of the following commands to create a role on the command line. 2**
	- **For roles in the local name service scope, use the** roleadd **command.**

**Note –** The roleadd command is more limited than the Solaris Management Console GUI or command-line interfaces. After running the roleadd command, you must run the usermod command to assign the role to a user. And, the user then must set the password for the role, as shown in ["How to Assign a Role to a Local User" on page 183.](#page-182-0)

```
# roleadd -c comment \
-g group -m homedir -u UID -s shell \
-P profile rolename
-c comment Is a comment that describesrolename.
```
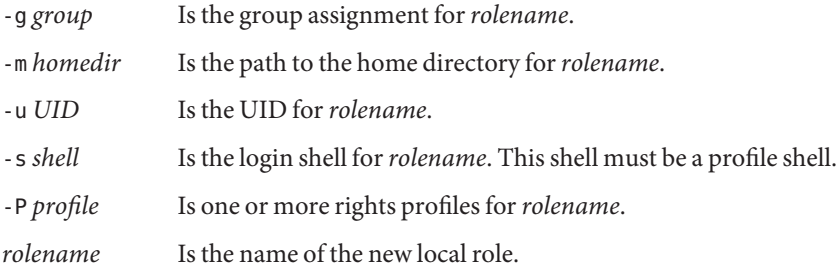

### ■ **Use the** smrole add **command.**

This command creates a role in a distributed name service, such as NIS, NIS+, or LDAP. This command runs as a client of the Solaris Management Console server.

```
$ /usr/sadm/bin/smrole -D domain-name \
-r admin-role -l <Type admin-role password> \
add -- -n rolename -a rolename -d directory\
-F full-description -p profile
```
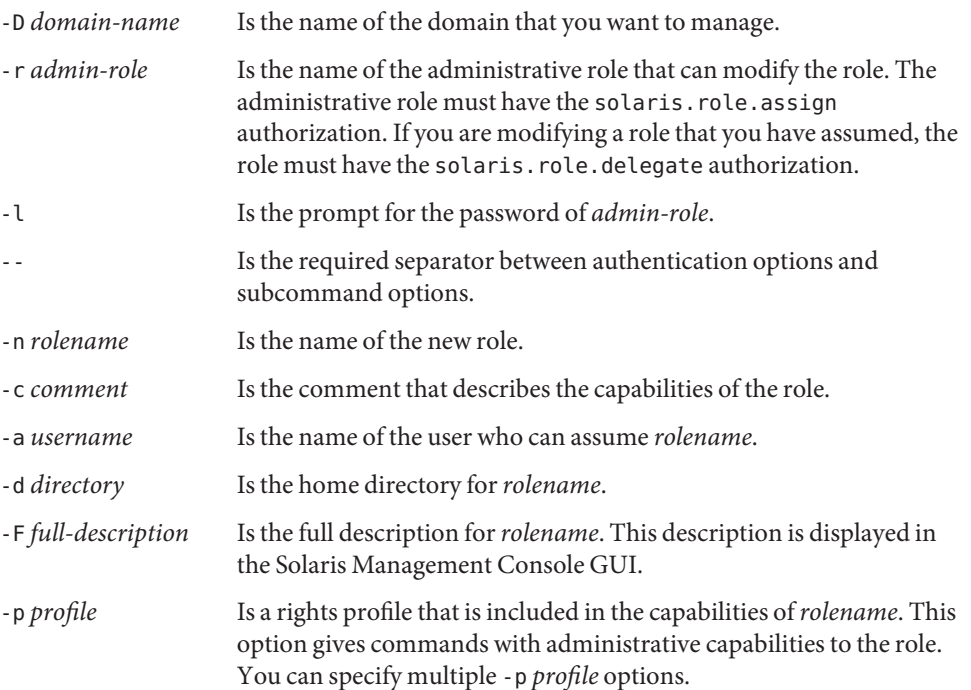

### **3 To put the changes into effect, see ["How to Assign a Role to a Local User"on page 183.](#page-182-0)**

#### Creating a Custom Operator Role by Using the smrole Command **Example 9–6**

The smrole command specifies a new role and its attributes in a name service. In the following example, the Primary Administrator creates a new version of the Operator role. The role includes the standard Operator rights profile as well as the Media Restore rights profile. Note that the command prompts you for a password for the new role.

```
% su - primaryadm
Password: <Type primaryadm password>
$ /usr/sadm/bin/smrole add -H myHost -- -c "Backup and Restore Operator" \
-n operadm2 -a janedoe -d /export/home/operadm \
-F "Backup/Restore Operator" -p "Operator" -p "Media Restore"
Authenticating as user: primaryadm
```
Type /? for help, pressing <enter> accepts the default denoted by [ ] Please enter a string value for: password :: *<Type primaryadm password>*

Loading Tool: com.sun.admin.usermgr.cli.role.UserMgrRoleCli from myHost Login to myHost as user primaryadm was successful. Download of com.sun.admin.usermgr.cli.role.UserMgrRoleCli from myHost was successful.

Type /? for help, pressing <enter> accepts the default denoted by [ ] Please enter a string value for: password :: *<Type operadm2 password>*

### \$ **svcadm restart system/name-service-cache**

The smrole command with the list subcommand is used to display the new role:

### \$ **/usr/sadm/bin/smrole list --**

Authenticating as user: primaryadm

Type /? for help, pressing <enter> accepts the default denoted by [ ] Please enter a string value for: password :: *<Type primaryadm password>*

```
Loading Tool: com.sun.admin.usermgr.cli.role.UserMgrRoleCli from myHost
Login to myHost as user primaryadm was successful.
Download of com.sun.admin.usermgr.cli.role.UserMgrRoleCli from myHost was successful.
root 0 0 Superuser
primaryadm 100 Most powerful role
sysadmin 101 Performs non-security admin tasks
operadm 102 Backup Operator
operadm2 103 Backup/Restore Operator
```
### <span id="page-182-0"></span>▼ **How to Assign a Role to a Local User**

This procedure assigns a local role to a local user, restarts the name cache daemon, and then shows how the user can assume the role.

To assign a role to a user in a distributed name service, see ["How to Create a Role From the](#page-179-0) [Command Line" on page 180](#page-179-0) and ["How to Change the Properties of a Role" on page 195.](#page-194-0)

You have added a local role, as described in ["How to Create a Role From the Command Line"](#page-179-0) [on page 180.](#page-179-0) You must have assumed the role of Primary Administrator or have switched to superuser. **Before You Begin**

#### **Assign the role to a local user. 1**

If you added a local role with the roleadd command, this step is required. This step is optional when you use the smrole command and the Solaris Management Console to create a role.

# usermod -u *UID* -R *rolename login-name*

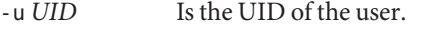

-R *rolename* Is the role that is being assigned to the user.

*login-name* Is the user's login name.

### **To put the changes into effect, restart the name service cache daemon. 2**

# svcadm restart system/name-service-cache

If you added a role with a Solaris Management Console interface, go to ["Using Roles \(Task](#page-187-0) [Map\)" on page 188.](#page-187-0) Otherwise, continue with the next step.

### **(Optional)To unlock the role account, the user must create a password. 3**

If you added a local role with the roleadd command, this step is required.

% su - *rolename* Password: *<Type rolename password>* Confirm Password: *<Retype rolename password>* \$

#### Creating and Assigning a Local Role From the Command Line **Example 9–7**

In this example, a role is created to administer the Solaris Cryptographic Framework. The Crypto Management rights profile contains the cryptoadm command for administering hardware and software cryptographic services on a local system.

```
# roleadd -c "Cryptographic Services manager" \
-g 14 -m /export/home/cryptoadm -u 104 -s pfksh \
```

```
-P "Crypto Management" cryptomgt
# usermod -u 1111 -R cryptomgt
# svcadm restart system/name-service-cache
% su - cryptomgt
Password: <Type cryptomgt password>
Confirm Password: <Retype cryptomgt password>
$ /usr/ucb/whoami
cryptomgt
$
```
For information about the Solaris Cryptographic Framework, see [Chapter 13, "Solaris](#page-242-0) [Cryptographic Framework \(Overview\)."](#page-242-0) To administer the framework, see ["Administering the](#page-262-0) [Cryptographic Framework \(Task Map\)" on page 263.](#page-262-0)

### **How to Audit Roles**

The actions that a role performs can be audited. Included in the audit record is the login name of the user who assumed the role, the role name, and the action that the role performed. The 6180:AUE\_prof\_cmd:profile command:ua,as audit event collects the information. By preselecting the as class or the ua class, you can audit role actions.

#### **Plan for auditing and edit the audit configuration files. 1**

For more information, see ["Solaris Auditing \(Task Map\)" on page 575.](#page-574-0)

**Include the** ua **class or the** as **class in the** flags **line of the** audit\_control **file. 2**

```
## audit control file
flags:lo,as
naflags:lo
plugin:name=audit_binfile.so; p_dir=/var/audit
```
The ua class and the as class include other audit events. To see the audit events that are included in a class, read the audit\_event file. You can also use the auditrecord command, as shown in [Example 30–24.](#page-602-0)

**Finish configuring the auditing service, then enable auditing. 3**

For more information, see ["Configuring and Enabling the Audit Service \(Tasks\)" on page 587.](#page-586-0)

### **How to Make** root User Into a Role

This procedure shows how to change root from a login user to a role. When you complete this procedure, you can no longer directly log in to the system as root, except in single-user mode. You must be assigned the root role and su to root.

By changing the root user into a role, you prevent anonymous root login. Because a user must log in and *then* assume the root role, the user's login ID is provided to the auditing service and is in the sulog file.

In this procedure, you create a local user and assign the root role to the user. To prevent users from assuming the role, see [Example 9–8.](#page-185-0)

**As a regular user, log in to the target system. 1**

#### **Assume the Primary Administrator role, or become superuser. 2**

The Primary Administrator role includes the Primary Administrator profile. To create the role and assign the role to a user, see ["Using the Solaris Management Tools With RBAC \(Task Map\)"](http://docs.sun.com/doc/819-2379) in *[System Administration Guide: Basic Administration](http://docs.sun.com/doc/819-2379)*.

### **Create a local user who can assume the** root **role. 3**

For safety, at least one local user should be assigned the root role.

\$ useradd -c *comment* -u *uid* -d *homedir username*

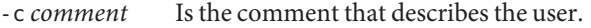

-d *homedir* Is the home directory of the user. This directory should be on the local system.

-u *uid* Is the user identification number.

*username* Is the name of the new local user.

# **useradd -c "JDoe's local account" -u 123 -d /export/home1 jdoe-local**

### **Give the user a password. 4**

```
# passwd -r files jdoe-local
New Password: <Type password>
Re-enter new Password: <Retype password>
passwd: password successfully changed for jdoe-local
#
```
#### **Make sure that you are not logged in as** root**. 5**

```
# who
jdoe console May 24 13:51 (:0)
jdoe pts/5 May 24 13:51 (:0.0)
jdoe pts/4 May 24 13:51 (:0.0)
jdoe pts/10 May 24 13:51 (:0.0)
```
**Change** root **user into a role. 6**

```
# usermod -K type=role root
```
### <span id="page-185-0"></span>**Verify that** root **is a role. 7**

The root entry in the user attr file should appear similar to the following:

```
# grep root /etc/user_attr
root::::type=role;auths=solaris.*,solaris.grant;profiles=...
```
**Assign the** root **role to your local account. 8**

```
# usermod -R root jdoe-local
```
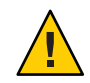

**Caution –** If you do not assign the root role to a user, no one can become superuser, except in single-user mode. You must type a root password to enter single-user mode.

- **Configure the name service to return in case of failure. 9**
	- **a. Open a new terminal window and assume the** root **role.**

```
% whoami
jdoe
% su - jdoe-local
Enter password: <Type jdoe-local password>
% roles
root
% su - root
Enter password: <Type root password>
#
```
**b. Edit the** nsswitch.conf **file.**

For example, the following entries in the nsswitch.conf file would enable the name service to return.

passwd: files nis [TRYAGAIN=0 UNAVAIL=return NOTFOUND=return] group: files nis [TRYAGAIN=0 UNAVAIL=return NOTFOUND=return]

#### **(Optional) Assign the** root **role to selected user accounts in the name service. 10**

For the procedure, see ["How to Change the RBAC Properties of a User" on page 200.](#page-199-0)

#### Preventing the root Role From Being Used to Configure a System **Example 9–8**

In this example, site security policy requires that several discrete roles configure the system. These discrete roles have been created and tested. To prevent the root account from being used to configure the system, the security administrator changes root into a role, but does not assign the role. The root role retains a password to enter the system in single-user mode.

First, the administrator verifies that root is not an assigned role.

% **whoami** jdoe-local % **su - root** Password: **a!2@3#4\$5%6^7** # **grep roles /etc/user\_attr** jdoe-local::::type=normal;roles=secadmin kdoe-local::::type=normal;roles=sysadmin

Still in the root account, the administrator changes root into a role.

### # **usermod -K type=role root**

Then, the administrator verifies the change in the root entry in the user attr file.

```
# grep root /etc/user_attr
root::::type=role;auths=solaris.*,solaris.grant;profiles=...
```
#### Changing the root Role Back Into the root User **Example 9–9**

In this example, the administrator is decommissioning a system and wants to log in to the desktop as superuser. The system has been removed from the network.

First, the administrator assumes the root role to remove all root role assignments.

```
% whoami
jdoe-local
% su - root
Password: a!2@3#4$5%6^7
# grep roles /etc/user_attr
jdoe-local::::type=normal;roles=root
kdoe-local::::type=normal;roles=root
# usermod -R "" jdoe-local
# usermod -R "" kdoe-local
# grep roles /etc/user_attr
#
```
Still in the root role, the administrator changes root into a user.

# **rolemod -K type=normal root**

Then, the administrator verifies the change in the root entry in the user\_attr file.

```
# grep root /etc/user_attr
root::::type=normal;auths=solaris.*,solaris.grant;profiles=...
```
<span id="page-187-0"></span>In a desktop environment, you cannot directly log in as root when root is a role. A diagnostic message indicates that root is a role on your system. If you do not have a local account that can assume the root role, create one. As root, log in to the system in single-user mode, create a local user account, and assign the root role to the new account. Then, log in as the new user and assume the root role. **Troubleshooting**

> No one can become superuser if you change the root user into a role and fail to make one of the following assignments:

- Assign the root role to a valid user.
- Assign a rights profile that is equivalent to root's rights profile to a valid user. The Primary Administrator profile is an equivalent rights profile for root capabilities.
- Create a role that has the capabilities of root and assign the role to a valid user. A role that is assigned the Primary Administrator profile is equivalent to the root role.

## **Using Roles (Task Map)**

The following task map points to procedures for using your role after roles have been assigned.

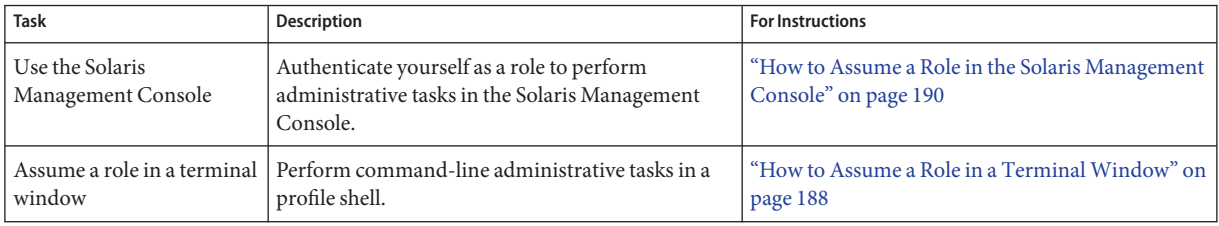

## **Using Roles**

After you have set up roles with default Solaris rights profiles, and assigned the roles to users, the roles can be used. A role can be assumed on the command line. In the Solaris Management Console, a role can also be used for administering the system locally and over the network.

## **How to Assume a Role in a Terminal Window**

**Before You Begin**

The role must already be assigned to you. The name service must be updated with that information.

#### **In a terminal window, determine which roles you can assume. 1**

% roles *Comma-separated list of role names is displayed*

### **Use the** su **command to assume a role. 2**

```
% su - rolename
Password: <Type rolename password>
$
```
The su - *rolename* command changes the shell to a profile shell for the role. A profile shell recognizes security attributes (authorizations, privileges, and set ID bits).

#### **Verify that you are now in a role. 3**

```
$ /usr/ucb/whoami
rolename
```
You can now perform role tasks in this terminal window.

#### **(Optional) View the capabilities of your role. 4**

For the procedure, see ["How to Determine the Privileged Commands That a Role Can Run" on](#page-232-0) [page 233.](#page-232-0)

#### Assuming the Primary Administrator Role **Example 9–10**

In the following example, the user assumes the role of Primary Administrator. In the default configuration, this role is equivalent to superuser. The role then checks to see which privileges are available to any command that is typed in the profile shell for the role.

```
% roles
sysadmin,oper,primaryadm
% su - primaryadm
Password: <Type primaryadm password>
$ /usr/ucb/whoami Prompt has changed to role prompt
primaryadm
$ ppriv $$
1200: pfksh
flaus = <u>none</u>E (Effective): all
       I (Inheritable): basic
       P (Permitted): all
       L (Limit): all
```
For information about privileges, see ["Privileges \(Overview\)" on page 164.](#page-163-0)

#### Assuming the root Role **Example 9–11**

In the following example, the user assumes the root role. The role was created in ["How to Make](#page-183-0) root [User Into a Role" on page 184](#page-183-0)

```
% roles
root
% su - root
Password: <Type root password>
# /usr/ucb/whoami Prompt has changed to role prompt
root
$ ppriv $$
1200: pfksh
flags = <none&gt;E: all
        I: basic
        P: all
        L: all
```
For information about privileges, see ["Privileges \(Overview\)" on page 164.](#page-163-0)

#### Assuming the System Administrator Role **Example 9–12**

In the following example, the user assumes the role of System Administrator. In contrast to the Primary Administrator role, the System Administrator has the basic set of privileges in its effective set.

```
% roles
sysadmin,oper,primaryadm
% su - sysadmin
Password: <Type sysadmin password>
$ /usr/ucb/whoami Prompt has changed to role prompt
sysadmin
$ ppriv $$
1200: pfksh
flags = <none&gt;E: basic
        I: basic
        P: basic
        L: all
```
For information about privileges, see ["Privileges \(Overview\)" on page 164.](#page-163-0) For a short description of the capabilities of the role, see ["System Administrator Rights Profile" on page 206.](#page-205-0)

### ▼ **How to Assume a Role in the Solaris Management Console**

To change information in the Solaris Management Console GUI requires administrative capabilities. A role gives you administrative capabilities. If you want to view information, you must have the solaris.admin.usermgr.read authorization. The Basic Solaris User rights profile includes this authorization.

An administrative role that can change the properties of users or roles must have already been assigned to you. For example, the Primary Administrator role can change the properties of users or roles. **Before You Begin**

#### **Start the Solaris Management Console. 1**

### % **/usr/sbin/smc &**

For detailed instructions, see ["Using the Solaris Management Tools With RBAC \(Task Map\)" in](http://docs.sun.com/doc/819-2379) *[System Administration Guide: Basic Administration](http://docs.sun.com/doc/819-2379)*.

### **Select the toolbox for your task. 2**

Navigate to the toolbox that contains the tool or collection in the appropriate name service scope and click the icon. The scopes are files (local), NIS, NIS+, and LDAP. If the appropriate toolbox is not displayed in the navigation pane, choose Open Toolbox from the Console menu and load the relevant toolbox.

#### **Select the tool that you want to use. 3**

Navigate to the tool or collection and click the icon. The tools for managing the RBAC elements are in the Users tool, as shown in the following figure.

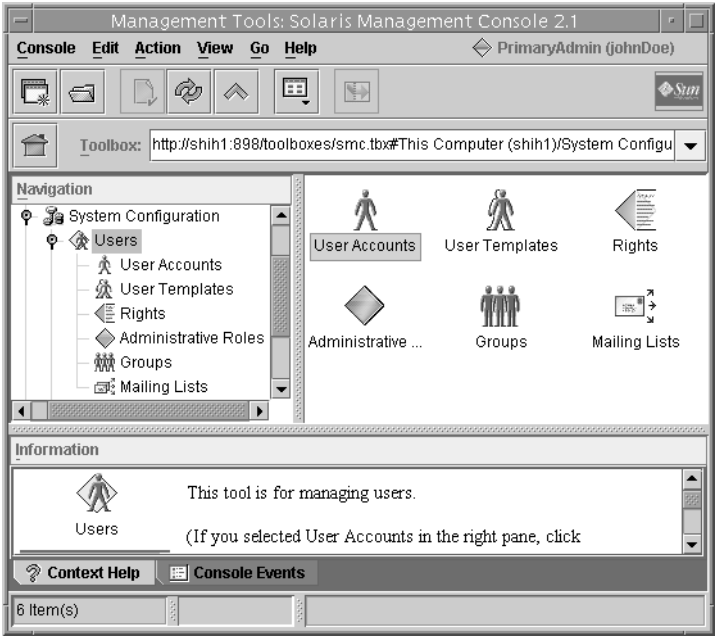

**Type your user name and password in the Login: User Name dialog box. 4**

#### **Authenticate yourself in the Login: Role dialog box. 5**

The Role option menu in the dialog box displays the roles that are assigned to you. Choose a role and type the role password.

## **Managing RBAC (Task Map)**

The following task map points to procedures for customizing role-based access control (RBAC) after RBAC has been initially implemented.

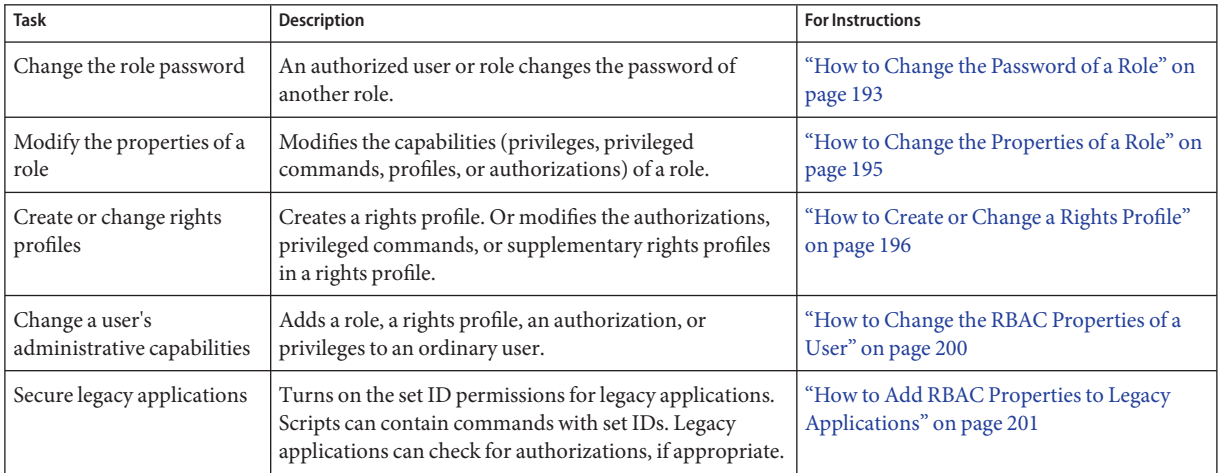

These procedures manage the elements that are used in RBAC. For user management procedures, refer to [Chapter 5, "Managing User Accounts and Groups \(Tasks\)," in](http://docs.sun.com/doc/819-2379) *System [Administration Guide: Basic Administration](http://docs.sun.com/doc/819-2379)*.

## **Managing RBAC**

The Solaris Management Console GUI is the preferred method for managing RBAC.

**Note –** Do not attempt to administer RBAC with the command line and the graphical user interface at the same time. Conflicting changes could be made to the configuration, and the behavior would be unpredictable. Both tools can administer RBAC, but you cannot use both tools concurrently.

## ▼ **How to Change the Password of a Role**

```
Before You Begin
```
You must have assumed a role that includes the User Security profile or have switched to superuser. You cannot be in the role whose password you want to change. A role cannot change its own password.

- **Use one of the following methods to change a role's password.** ●
	- **As superuser or in a role that includes the User Security rights profile, run the** passwd **command.**

\$ passwd -r *naming-service target-rolename*

-r *naming-service* Applies the password change to one of the following repositories files, nis, nisplus, or ldap. If a repository is not specified, the password is changed in files.

*target-rolename* Is the name of an existing role that you want to modify.

For more command options, see the [passwd](http://docs.sun.com/doc/819-2239)(1) man page.

■ **Change the password in the Solaris Management Console.**

To start the console, see ["How to Assume a Role in the Solaris Management Console" on](#page-189-0) [page 190.](#page-189-0)

**a. Log in to the console as superuser or in a role that includes the User Security rights profile.**

The login role cannot be the target role.

**b. Choose the appropriate scope.**

The Files scope modifies the role password on the local system. The LDAP scope modifies the role password in the LDAP naming service.

**c. Navigate to Administrative Roles and follow the instructions in the left-hand pane.**

For more extensive information, see the online help.

■ **As superuser or in a role that includes the User Security rights profile, run the** smrole **command with the** modify **subcommand.**

This command runs as a client of the Solaris Management Console server.

\$ /usr/sadm/bin/smrole -D *domain-name* -r *admin-role* -l *<Type admin-role password>* \ modify -- -n *target-rolename* -P *password*

- -D *domain-name* Is the name of the domain that you want to manage.
- r *admin-role* Is the name of the administrative role that can modify the target role. The administrative role must have the

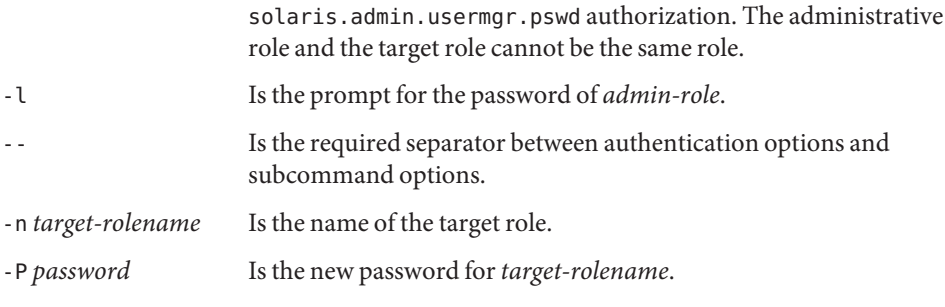

For the full list of command options, see the [smrole](http://docs.sun.com/doc/819-2240)(1M) man page.

#### Changing a Local Role's PasswordWith the passwd Command **Example 9–13**

In this example, superuser changes the password of the local operadm role.

# **passwd -r files operadm** New password: *Type new password* Re-enter new password: *Retype new password*

#### Changing a Role's Password in an LDAP Repository **Example 9–14**

In this example, the Primary Admin role changes the password of the operadm role in the LDAP directory service.

\$ **passwd -r ldap operadm** New password: *Type new password* Re-enter new password: *Retype new password*

#### Changing a Role's Password With the smrole modify Command **Example 9–15**

In this example, the administrator contacts the Solaris Management Console server to change the operadm password in the NIS domain. When the administrator does not provide the password before pressing the Return key, the New Password: prompt appears.

```
$ /usr/sadm/bin/smrole -D nis:/examplehost/example.domain \
-r primaryadm -l <Type primaryadm password> \
modify -- -n operadm -P Press the Return key
New Password: a!2@3#4$5%6*7
$
```
## ▼ **How to Change the Properties of a Role**

### <span id="page-194-0"></span>**Before You Begin**

You must have assumed the role of Primary Administrator or have switched to superuser to change the properties of a role. Role properties include password, rights profiles, and authorizations.

**Note –** To change a role's password property, see ["How to Change the Password of a Role" on](#page-192-0) [page 193.](#page-192-0)

- **Use one of the following methods to change the properties of a role.** ●
	- Use the Users tool in the Solaris Management Console.

To start the console, see ["How to Assume a Role in the Solaris Management Console" on](#page-189-0) [page 190.](#page-189-0) Follow the instructions in the left-hand pane to modify a role in Administrative Roles. For more extensive information, see the online help.

### ■ **Use the** rolemod **command.**

This command modifies the attributes of a role that is defined in the local name service.

\$ rolemod -c *comment* -P *profile-list rolename*

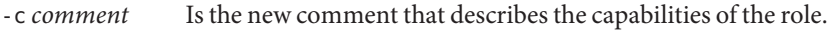

- -P *profile-list* Is the list of the profiles that are included in the role. This list replaces the current list of profiles.
- *rolename* Is the name of an existing, local role that you want to modify.

For more command options, see the [rolemod](http://docs.sun.com/doc/819-2240)(1M) man page.

### ■ Use the smrole **command with the** modify **subcommand.**

This command modifies the attributes of a role in a distributed name service, such as NIS, NIS+, or LDAP. This command runs as a client of the Solaris Management Console server.

```
$ /usr/sadm/bin/smrole -D domain-name \
-r admin-role -l <Type admin-role password> \
modify -- -n rolename -r username -u username
```
-D *domain-name* Is the name of the domain that you want to manage.

-r *admin-role* Is the name of the administrative role that can modify the role. The administrative role must have the solaris.role.assign authorization. If you are modifying a role that you have assumed, the role must have the solaris.role.delegate authorization.

-l Is the prompt for the password of *admin-role*.

<span id="page-195-0"></span>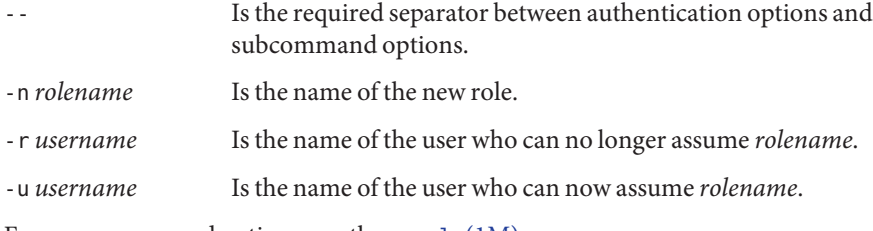

For more command options, see the [smrole](http://docs.sun.com/doc/819-2240)(1M) man page.

#### Changing a Local Role's PropertiesWith the rolemod Command **Example 9–16**

In this example, the operadm role is modified to include the Media Restore rights profile.

\$ **rolemod -c "Handles printers, backup, AND restore" \ -P "Printer Management,Media Backup,Media Restore,All" operadm**

#### Changing a Local Role's Properties With the smrole modify Command **Example 9–17**

In the following example, the operadm role is modified to add the Media Restore rights profile.

```
$ /usr/sadm/bin/smrole -r primaryadm -l <Type primaryadm password> \
modify -- -n operadm -c "Handles printers, backup, AND restore" \
-p "Media Restore"
```
#### Changing a Role in a Domain With the smrole modify Command **Example 9–18**

In the following example, the clockmgr role is changed. The NIS user whose ID is 108 can no longer assume the role. The NIS user whose ID is 110 can assume the role clockmgr.

```
$ /usr/sadm/bin/smrole -D nis:/examplehost/example.domain \
-r primaryadm -l <Type primaryadm password> \
modify -- -n clockmgr -r 108 -u 110
```
### **How to Create or Change a Rights Profile**

A rights profile is a property of a role. You should create or change a rights profile when the prof attr database does not contain a rights profile that fulfills your needs. To learn more about rights profiles, see ["RBAC Rights Profiles" on page 162.](#page-161-0)

To create or change a rights profile, you must have assumed the role of Primary Administrator or have switched to superuser. **Before You Begin**

#### **Use one of the following methods to create or change a rights profile.** ●

### ■ **Use the Users tool in the Solaris Management Console.**

To start the console, see ["How to Assume a Role in the Solaris Management Console" on](#page-189-0) [page 190.](#page-189-0) Follow the instructions in the left-hand pane to create or change a rights profile in Rights. For more extensive information, see the online help.

### ■ **Use the** smprofile **command.**

This command enables you to add, modify, list, or delete a rights profile. The command works on files, and in a distributed name service, such as NIS, NIS+, or LDAP. The smprofile command runs as a client of the Solaris Management Console server.

```
$ /usr/sadm/bin/smprofile -D domain-name \
-r admin-role -l <Type admin-role password> \
add | modify -- -n profile-name \
-d description -m help-file -p supplementary-profile
```
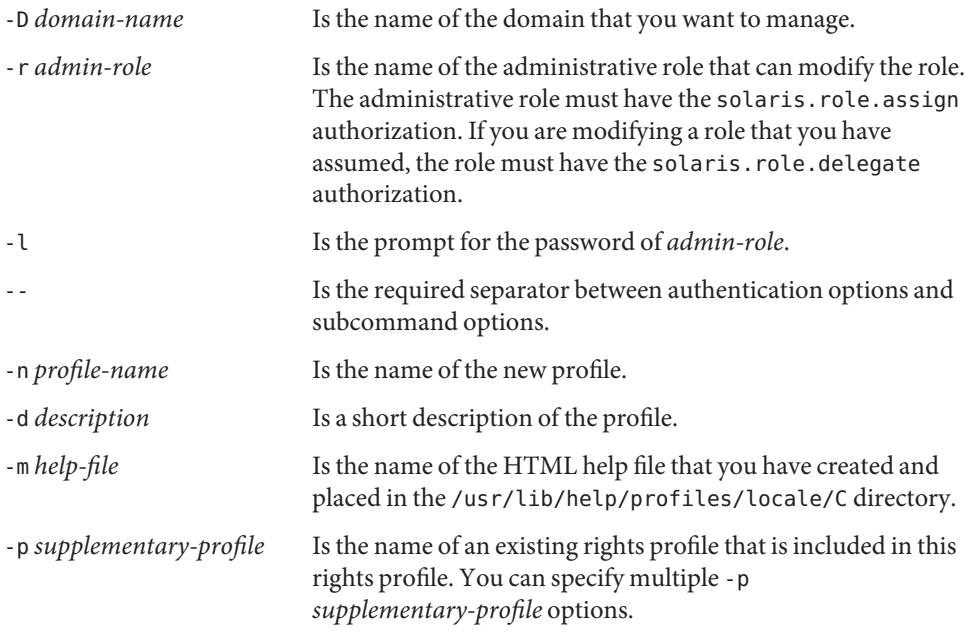

For more command options, see the [smprofile](http://docs.sun.com/doc/819-2240)(1M) man page.

#### Modifying a Rights Profile From the Command Line **Example 9–19**

In the following example, the Network Management rights profile is made a supplementary profile of the Network Security rights profile. The role that contains the Network Security profile can now configure the network and hosts, as well has run security-relevant commands.

```
$ /usr/sadm/bin/smprofile -D nisplus:/example.host/example.domain \
-r primaryadm -l <Type primaryadm password> \
modify -- -n "Network Security" \
-d "Manage network and host configuration and security" \
-m RtNetConfSec.html -p "Network Management"
```
The administrator created a new help file, RtNetConfSec.html, and placed it in the /usr/lib/help/profiles/locale/C directory, before running this command.

#### Modifying an Existing Rights Profile **Example 9–20**

In the following example, the security administrator of MyCompany customizes the Console User rights profile. Another goal is to retain the customized rights profile when the Solaris OS is updated to a later version.

First, the administrator closes the Solaris Management Console.

Then, the administrator opens the prof\_attr file, copies the Console User rights profile to the next line, and renames the second entry. The administrator uses the existing help file, RtConsUser.html.

### # **vi /etc/security/prof\_attr**

Console User:::Manage System as the Console User:help=RtConsUser.html **MyCompany** Console User:::Manage System as the Console User:help=RtConsUser.html

The administrator assumes the secadmin role. The secadmin role can modify the security features of a system. The secadmin role opens the Solaris Management Console, clicks the System Configuration and the Users tool, types the role password, and double-clicks the Rights tool.

The administrator double-clicks the MyCompany Console User rights profile. Under the Authorizations tab, the administrator adds two authorizations to the Authorizations Included list and saves the changes. When the system is patched or updated to a later version of the Solaris OS, the Console User rights profile is updated and the MyCompany Console User rights profile is not changed.

#### Creating a New Rights ProfileWith the Rights Tool **Example 9–21**

The following table shows sample data for a hypothetical rights profile that is called "Build Administrator". This rights profile includes the commands in the subdirectory /usr/local/swctrl/bin. These commands have an effective UID of 0. The Build Administrator rights profile would be useful for administrators who manage the builds and versioning for software development.

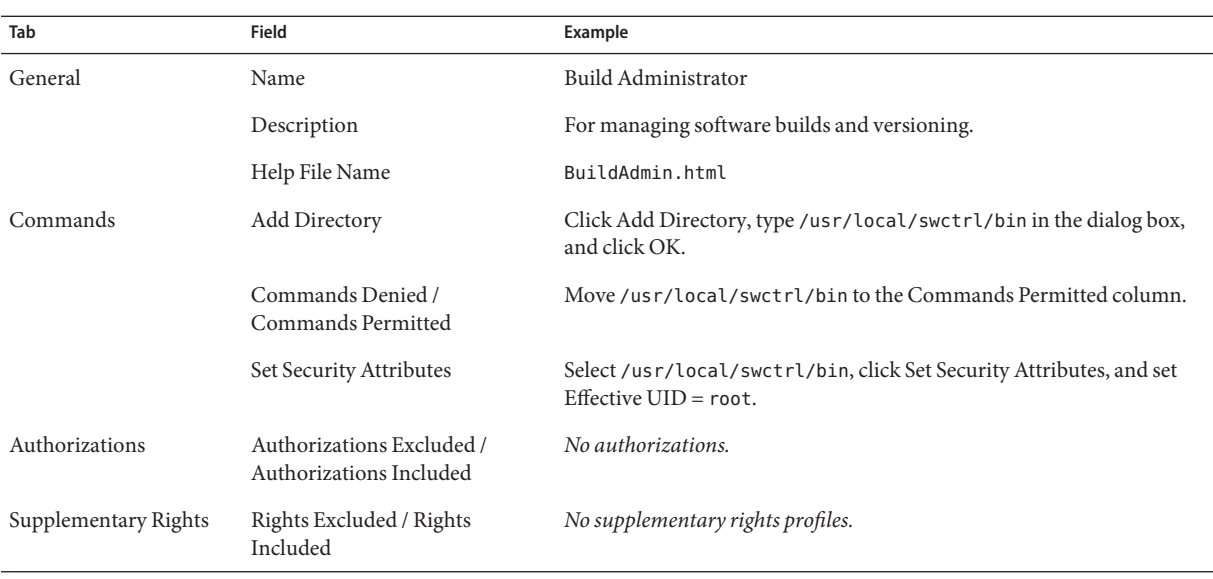

Check the following if the rights profile does not provide the role with the capabilities that you expect: **Troubleshooting**

■ Are the rights profiles for the role listed in the GUI from most to least powerful?

For example, if the All rights profile is at the top of the list, then no commands are run with security attributes. A profile that contains commands with security attributes must precede the All rights profile in the list.

■ Is a command listed more than once in the role's rights profiles? If so, does the first instance of the command have all the security attributes that are required?

For example, a command can require privileges for particular options to the command. For the options that require privileges to succeed, the first instance of the command in the highest rights profile in the list must have the assigned privileges.

- Do the commands in the role's rights profiles have the appropriate security attributes? For example, when the policy is suser, some commands require uid=0 rather than euid=0 to succeed.
- Has the name service cache, svc:/system/name-service-cache, been restarted?

The nscd daemon can have a lengthy time-to-live interval. By restarting the daemon, you update the name service with current data.

## <span id="page-199-0"></span>**How to Change the RBAC Properties of a User**

User properties include password, rights profiles, and authorizations. The most secure method of giving a user administrative capabilities is to assign a role to the user. For a discussion, see ["Security Considerations When Directly Assigning Security Attributes" on page 163.](#page-162-0)

You must have assumed the role of Primary Administrator or have switched to superuser to change the properties of a user. **Before You Begin**

> **Use one of the following methods to change the RBAC properties of a user.** ●

### Use the Users tool in the Solaris Management Console.

To start the console, see ["How to Assume a Role in the Solaris Management Console" on](#page-189-0) [page 190.](#page-189-0) Follow the instructions in the left-hand pane to modify a user in User Accounts. For more extensive information, see the online help.

**Tip –** It is not good practice to assign authorizations, privileges, or rights profiles directly to users. The preferred approach is to assign a role to users. Users then assume a role to perform privileged operations.

### **Use the** usermod **command.**

This command modifies the attributes of a user that is defined in the local name service.

\$ usermod -R *rolename username*

-R *rolename* Is the name of an existing local role.

*username* Is the name of an existing, local user that you want to modify.

For more command options, see the [usermod](http://docs.sun.com/doc/819-2240)(1M) man page.

### **Use the smuser command with the modify subcommand.**

This command modifies the attributes of a user in a distributed name service, such as NIS, NIS+, or LDAP. This command runs as a client of the Solaris Management Console server.

\$ /usr/sadm/bin/smuser -D *domain-name* \ -r *admin-role* -l *<Type admin-role password>* \ modify -- -n *username* -a *rolename* -D *domain-name* Is the name of the domain that you want to manage. -r *admin-role* Is the name of the administrative role that can modify the role. The administrative role must have the solaris.role.assign authorization. If you are modifying a role that you have assumed, the role must have the solaris.role.delegate authorization. -l Is the prompt for the password of *admin-role*.

<span id="page-200-0"></span>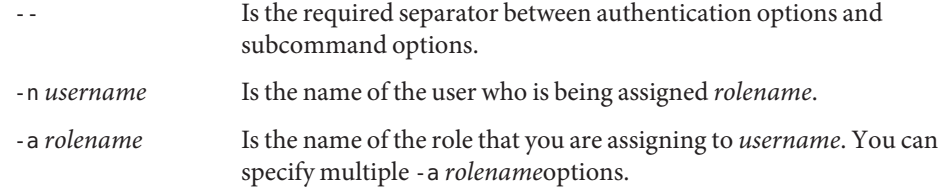

For more command options, see the [smuser](http://docs.sun.com/doc/819-2240)(1M) man page.

#### Modifying a Local User's RBAC Properties From the Command Line **Example 9–22**

In this example, the user jdoe can now assume the role of System Administrator.

\$ **usermod -R sysadmin jdoe**

#### Modifying a User's RBAC PropertiesWith the smuser Command **Example 9–23**

In this example, the user jdoe is assigned two roles, System Administrator and Operator. Because the user and the roles are defined locally, the -D option is not necessary.

```
$ /usr/sadm/bin/smuser -r primaryadm -l <Type primaryadm password> \
modify -- -n jdoe -a sysadmin -a operadm
```
In the following example, the user is defined in the NIS name service. Therefore, the -D option is required. Two roles are defined in the name service. One role, root, is defined locally.

```
$ /usr/sadm/bin/smuser -D nis:/examplehost/example.domain \
-r primaryadm -l <Type primaryadm password> \
modify -- -n jdoe -a sysadmin -a operadm -a root
```
## **How to Add RBAC Properties to Legacy Applications**

A legacy application is a command or set of commands. The security attributes are set for each command in a rights profile. The rights profile is then included in a role. A user who assumes the role can run the legacy application with the security attributes.

To add legacy applications to the Solaris Management Console, see ["Adding Tools to the Solaris](http://docs.sun.com/doc/819-2379) Management Console" in *[System Administration Guide: Basic Administration](http://docs.sun.com/doc/819-2379)*.

You must have assumed the role of Primary Administrator or have switched to superuser to change the security attributes of a command in a rights profile. **Before You Begin**

#### **Use the Users tool in the Solaris Management Console. 1**

To start the console, see ["How to Assume a Role in the Solaris Management Console" on](#page-189-0) [page 190.](#page-189-0) Follow the instructions in the left-hand pane to modify a rights profile in Rights. For more extensive information, see the online help.

#### **Add security attributes to the commands that implement the legacy application. 2**

You add security attributes to a legacy application in the same way that you would for any command. You must add the command with security attributes to a rights profile. For a legacy command, give the command euid=0 or uid=0 security attributes. For details of the procedure, see ["How to Create or Change a Rights Profile" on page 196.](#page-195-0)

### **After adding the legacy application to a rights profile, include the rights profile in a role's list of 3 profiles.**

To add a rights profile to a role, see ["How to Change the Properties of a Role" on page 195.](#page-194-0)

#### Adding Security Attributes to Commands in a Script **Example 9–24**

If a command in a script needs to have the setuid bit or setgid bit set to succeed, the script executable *and* the command must have the security attributes added in a rights profile. Then, the rights profile is included in a role, and the role is assigned to a user. When the user assumes the role and executes the script, the command runs with the security attributes.

To add security attributes to a command or shell script, see ["How to Create or Change a Rights](#page-195-0) [Profile" on page 196.](#page-195-0)

#### Checking for Authorizations in a Script or Program **Example 9–25**

To have a script for authorizations, you need to add a test that is based on the auths command. For detailed information about this command, see the [auths](http://docs.sun.com/doc/819-2239)(1) man page.

For example, the following line tests if the user has the authorization that is supplied as the \$1 argument:

```
if [ '/usr/bin/auths|/usr/xpg4/bin/grep $1' ]; then
        echo Auth granted
else
        echo Auth denied
fi
```
To be more complete, the test should include logic that checks for other authorizations that use wildcards. For example, to test if the user has the solaris.admin.usermgr.write authorization, you would need to check for the following strings:

- solaris.admin.usermgr.write
- solaris.admin.usermgr.\*
- solaris.admin.\*
- solaris.\*

If you are writing a program, use the function getauthattr() to test for the authorization.

# 10**CHAPTER 10**

## Role-Based Access Control (Reference)

This chapter provides reference material about RBAC. The following is a list of the reference information in this chapter:

- "Contents of Rights Profiles" on page 205
- ["Authorization Naming and Delegation" on page 210](#page-209-0)
- ["Databases That Support RBAC" on page 211](#page-210-0)
- ["RBAC Commands" on page 218](#page-217-0)

For information on using RBAC, see [Chapter 9, "Using Role-Based Access Control \(Tasks\)."](#page-172-0) For overview information, see ["Role-Based Access Control \(Overview\)" on page 155.](#page-154-0)

## **Contents of Rights Profiles**

This section describes some typical rights profiles. Rights profiles can include authorizations, commands with security attributes, and supplementary rights profiles. The rights profiles are listed from most to least powerful. For suggestions on how to distribute rights profiles to roles at your site, see ["How to Plan Your RBAC Implementation" on page 175.](#page-174-0)

- **Primary Administrator rights profile –** Provides the capabilities of superuser in one profile.
- **System Administrator rights profile** Provides a profile that can do most tasks that are not connected with security. This profile includes several other profiles to create a powerful role.
- **Operator rights profile** Provides limited capabilities to manage files and offline media. This profile includes supplementary rights profiles to create a simple role.
- **Printer Management rights profile** Provides a limited number of commands and authorizations to handle printing. This profile is one of several profiles that cover a single area of administration.
- **Basic Solaris User rights profile** Enables users to use the system within the bounds of security policy. This profile is listed by default in the policy.conf file.
- <span id="page-205-0"></span>■ **All rights profile** – For roles, provides access to commands that do not have security attributes.
- **Console User rights profile** For the workstation owner, provides access to authorizations, commands, and actions that you want to reserve for the person who is seated at the computer.

Each rights profile has an associated help file. The help files are in HTML and are customizable. The files reside in the /usr/lib/help/profiles/locale/C directory.

## **Primary Administrator Rights Profile**

The Primary Administrator rights profile is assigned to the most powerful role on the system. The role that includes the Primary Administrator rights profile has superuser capabilities.

- The solaris. \* authorization effectively assigns all of the authorizations that are provided by the Solaris software.
- The solaris.grant authorization lets a role assign any authorization to any rights profile, role, or user.
- **■** The command assignment  $*:uid=0$ ; gid=0 provides the ability to run any command with UID=0 and GID=0.

You can customize the help file RtPriAdmin.html for your site, if necessary. Help files are stored in the /usr/lib/help/profiles/locale/C directory.

Note also that if the Primary Administrator rights profile is not consistent with a site's security policy, the profile can be modified or not assigned at all. However, the security capabilities in the Primary Administrator rights profile would need to be handled in one or more other rights profiles. Those other rights profiles would then be assigned to roles.

**TABLE 10–1** Contents of Primary Administrator Rights Profile

| Purpose                             | Contents                                 |
|-------------------------------------|------------------------------------------|
| To perform all administrative tasks | $Commands: *:uid=0;qid=0$                |
|                                     | Authorizations: solaris.*, solaris.grant |
|                                     | Help File: RtPriAdmin.html               |

## **System Administrator Rights Profile**

The System Administrator rights profile is intended for the System Administrator role. Because the System Administrator does not have the broad capabilities of the Primary Administrator, no wildcards are used. Instead, this profile is a set of discrete, supplementary administrative rights profiles that do not deal with security. The commands with security attributes from one of the supplementary rights profiles are shown.

Note that the All rights profile is assigned at the end of the list of supplementary rights profiles.

| Purpose                                             | Contents                                                                                                    |
|-----------------------------------------------------|----------------------------------------------------------------------------------------------------|
| To perform most nonsecurity<br>administrative tasks | Supplementary rights profiles: Audit Review, Printer Management, Cron<br>Management, Device Management, File System Management, Mail<br>Management, Maintenance and Repair, Media Backup, Media Restore, Name<br>Service Management, Network Management, Object Access Management,<br>Process Management, Software Installation, Project Management, User<br>Management, All |
|                                                     | Help File: RtSysAdmin.html                                                                                                    |
| Commands from one of the<br>supplementary profiles  | Object Access Management rights profile, solar is policy:<br>/usr/bin/chqrp:privs=file chown,/usr/bin/chmod:privs=file chown,<br>/usr/bin/chown:privs=file chown,/usr/bin/setfacl:privs=file chown                                                                                                    |
|                                                     | suser policy:/usr/bin/chgrp:euid=0,/usr/bin/chmod:euid=0,<br>/usr/bin/chown:euid=0,/usr/bin/getfacl:euid=0,<br>/usr/bin/setfacl:euid=0                                                                                                    |

**TABLE 10–2** Contents of System Administrator Rights Profile

## **Operator Rights Profile**

The Operator rights profile is a less powerful profile that provides the ability to do backups and printer maintenance. The ability to restore files has more security consequences. Therefore, in this profile, the default is to not include the ability to restore files.

**TABLE 10–3** Contents of Operator Rights Profile

| Purpose                                   | <b>Contents</b>                                                         |
|-------------------------------------------|-------------------------------------------------------------------------|
| To perform simple administrative<br>tasks | Supplementary rights profiles: Printer Management, Media Backup,<br>All |
|                                           | Help File: RtOperator.html                                              |

## **Printer Management Rights Profile**

Printer Management is a typical rights profile that is intended for a specific task area. This profile includes authorizations and commands. The following table shows a partial list of commands.

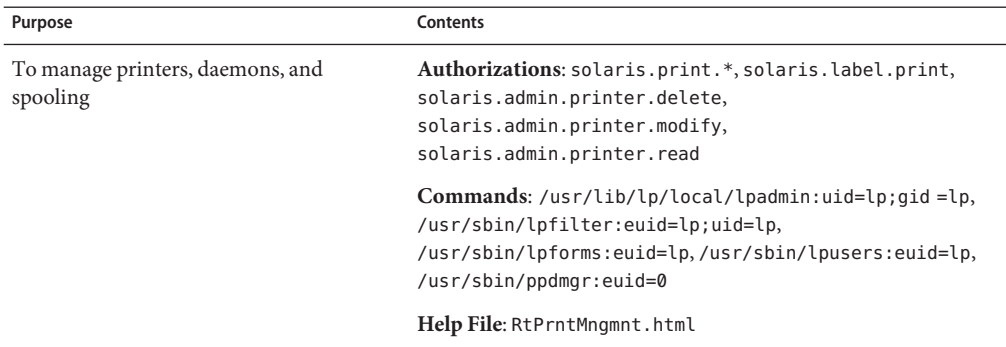

**TABLE 10–4** Contents of Printer Management Rights Profile

## **Basic Solaris User Rights Profile**

By default, the Basic Solaris User rights profile is assigned automatically to all users through the policy.conf file. This profile provides basic authorizations that are useful in normal operations. Note that the convenience that is offered by the Basic Solaris User rights profile must be balanced against site security requirements. Sites that need stricter security might prefer to remove this profile from the policy.conf file.

**TABLE 10–5** Contents of Basic Solaris User Rights Profile

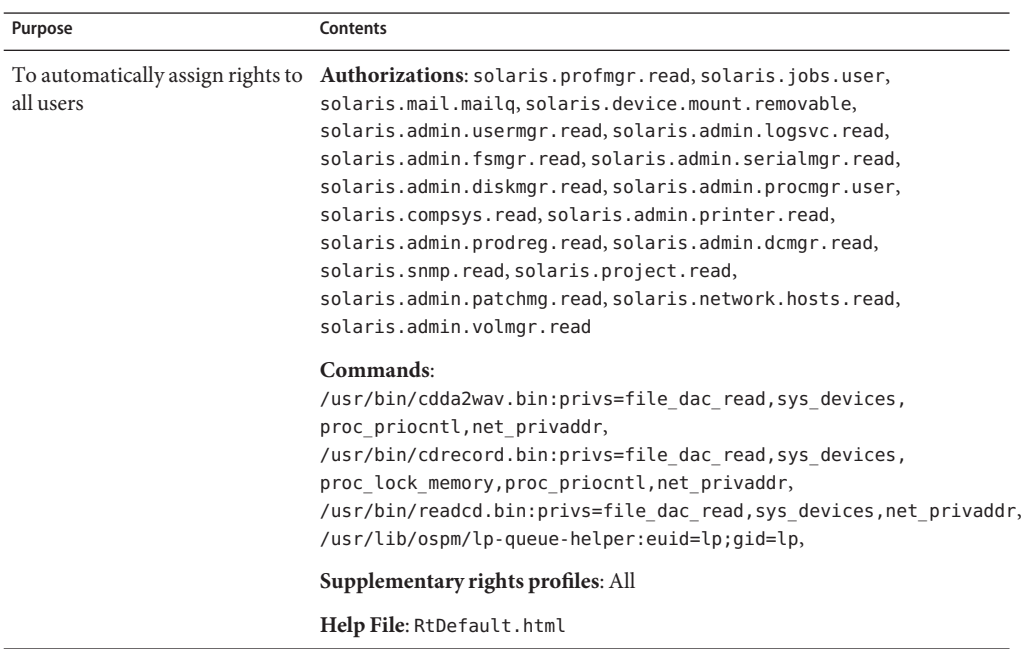

## **Console User Rights Profile**

The Console User rights profile is intended for the console user, that is, the person who is seated in front of the system. This profile is delivered with a convenient set of authorizations for the console user. You can customize the Console User rights profile to satisfy your site security requirements. For an example, see [Example 9–20.](#page-197-0)

## **All Rights Profile**

The All rights profile uses the wildcard to include all commands. This profile provides a role with access to all commands that are not explicitly assigned in other rights profiles. Without the All rights profile or other rights profiles that use wildcards, a role has access to explicitly assigned commands only. Such a limited a set of commands is not very practical.

The All rights profile, if used, should be the final rights profile that is assigned. This last position ensures that explicit security attribute assignments in other rights profiles are not inadvertently overridden.

**TABLE 10–6** Contents of All Rights Profile

| Purpose                                    | <b>Contents</b>       |
|--------------------------------------------|-----------------------|
| To execute any command as the user or role | Commands: $*$         |
|                                            | Help File: RtAll.html |

## **Order of Rights Profiles**

The commands in rights profiles are interpreted in order. The first occurrence of a command is the only version of the command that is used for that role or user. Different rights profiles can include the same command. Therefore, the order of rights profiles in a list of profiles is important. The rights profile with the most capabilities should be listed first.

Rights profiles are listed in the Solaris Management Console GUI and in the prof\_attr file. In the Solaris Management Console GUI, the rights profile with the most capabilities should be the top profile in a list of assigned rights profiles. In the prof\_attr file, the rights profile with the most capabilities should be the first in a list of supplementary profiles. This placement ensures that a command with security attributes is listed before that same command without security attributes.

## **Viewing the Contents of Rights Profiles**

The Solaris Management Console Rights tool provides one way of inspecting the contents of the rights profiles.

<span id="page-209-0"></span>The prof attr and exec attr files offer a more fragmented view. The prof attr file contains the name of every rights profile that is defined on the system. The file also includes the authorizations and the supplementary rights profiles for each profile. The exec\_attr file contains the names of rights profiles and their commands with security attributes.

## **Authorization Naming and Delegation**

An RBAC *authorization* is a discrete right that can be granted to a role or a user. Authorizations are checked by RBAC-compliant applications before a user gets access to the application or specific operations within the application. This check replaces the tests in conventional UNIX applications for UID=0.

## **Authorization Naming Conventions**

An authorization has a name that is used internally and in files. For example, solaris.admin.usermgr.pswd is the name of an authorization. An authorization has a short description, which appears in the graphical user interfaces (GUIs). For example, Change Passwords is the description of the solaris.admin.usermgr.pswd authorization.

By convention, authorization names consist of the reverse order of the Internet name of the supplier, the subject area, any subareas, and the function. The parts of the authorization name are separated by dots. An example would be com.xyzcorp.device.access. Exceptions to this convention are the authorizations from Sun Microsystems, Inc., which use the prefix solaris instead of an Internet name. The naming convention enables administrators to apply authorizations in a hierarchical fashion. A wildcard  $(*)$  can represent any strings to the right of a dot.

## **Example of Authorization Granularity**

As an example of how authorizations are used, consider the following: A user in the Operator role might be limited to the solaris.admin.usermgr.read authorization, which provides read but not write access to user configuration files. The System Administrator role naturally has the solaris.admin.usermgr.read and the solaris.admin.usermgr.write authorizations for making changes to user files. However, without the solaris.admin.usermgr.pswd authorization, the System Administrator cannot change passwords. The Primary Administrator has all three of these authorizations.

The solaris.admin.usermgr.pswd authorization is required to make password changes in the Solaris Management Console User tool. This authorization is also required for using the password modification options in the smuser, smmultiuser, and smrole commands.

## <span id="page-210-0"></span>**Delegation Authority in Authorizations**

An authorization that ends with the suffix grant enables a user or a role to delegate to other users any assigned authorizations that begin with the same prefix.

For example, a role with the authorizations solaris.admin.usermgr.grant and solaris.admin.usermgr.read can delegate the solaris.admin.usermgr.read authorization to another user. A role with the solaris.admin.usermgr.grant and solaris.admin.usermgr.\* authorizations can delegate any of the authorizations with the solaris.admin.usermgr prefix to other users.

## **Databases That Support RBAC**

The following four databases store the data for the RBAC elements:

- **Extended user attributes database** (user\_attr) Associates users and roles with authorizations and rights
- **Rights profile attributes database** (prof attr) Defines rights profiles, lists the profiles' assigned authorizations, and identifies the associated help file
- **Authorization attributes database** (auth attr) Defines authorizations and their attributes, and identifies the associated help file
- **Execution attributes database** (exec\_attr) Identifies the commands with security attributes that are assigned to specific rights profiles

The policy.conf database contains authorizations,privileges, and rights profiles that are applied to all users. For more information, see "policy.conf [File" on page 217.](#page-216-0)

## **RBAC Database Relationships**

Each RBAC database uses a *key*=*value* syntax for storing attributes. This method accommodates future expansion of the databases. The method also enables a system to continue to operate if the system encounters a keyword that is unknown to its policy. The *key*=*value* contents link the files. The following linked entries from the four databases illustrate how the RBAC databases work together.

**EXAMPLE 10–1** Showing RBAC Database Connections

In the following example, the user jdoe gets the capabilities of the File System Management profile through being assigned the role filemgr.

1. The user jdoe is assigned the role filemgr in the jdoe user entry in the user\_attr database.

```
# user_attr - user definition
jdoe::::type=normal;roles=filemgr
```
**EXAMPLE 10–1** Showing RBAC Database Connections *(Continued)*

2. The role filemgr is assigned the rights profile File System Management in the role's entry in the user\_attr database.

```
# user_attr - role definition
filemgr::::profiles=File System Management;type=role
```
The user and the role are uniquely defined in the passwd and shadow files on the local system, or in equivalent databases in a distributed name service.

3. The File System Management rights profile is defined in the prof\_attr database. This database also assigns three sets of authorizations to the File System Management entry.

```
# prof_attr - rights profile definitions and assigned authorizations
File System Management:::Manage, mount, share file systems:
help=RtFileSysMngmnt.html;
auths=solaris.admin.fsmgr.*,solaris.admin.diskmgr.*,solaris.admin.volmgr.*
```
4. The authorizations are defined in the auth\_attr database.

```
# auth_attr - authorization definitions
solaris.admin.fsmgr.:::Mounts and Shares::help=AuthFsmgrHeader.html
solaris.admin.fsmgr.read:::View Mounts and Shares::help=AuthFsmgrRead.html
solaris.admin.fsmgr.write:::Mount and Share Files::help=AuthFsmgrWrite.html
```
5. The File System Management rights profile is assigned commands with security attributes in the exec\_attr database.

```
# exec attr - rights profile names with secured commands
File System Management:suser:cmd:::/usr/sbin/mount:uid=0
File System Management:suser:cmd:::/usr/sbin/dfshares:euid=0
...
File System Management:solaris:cmd:::/usr/sbin/mount:privs=sys_mount
...
```
### **RBAC Databases and the Name Service**

The name service scope of the RBAC databases can apply to the local host only. The scope can also include all hosts that are served by a name service such as NIS, NIS+, or LDAP. Which name service has precedence is set for each of the databases in the /etc/nsswitch.conf file.

- auth\_attr **entry** Sets the name service precedence for the auth\_attr database.
- passwd **entry** Sets the name service precedence for the user attr database.
- prof attr **entry** Sets the name service precedence for the prof attr database. Also sets the name service precedence for the exec\_attr database.

For example, if a command with security attributes is assigned to a rights profile that exists in two name service scopes, only the entry in the first name service scope is used.

## user\_attr**Database**

The user attr database contains user and role information that supplements the passwd and shadow databases. The user\_attr database contains extended user attributes such as authorizations, rights profiles, and assigned roles. The fields in the user\_attr database are separated by colons, as follows:

```
user:qualifier:res1:res2:attr
```
The fields have the following meanings:

user

The name of the user or role as specified in the passwd database.

### qualifier:res1:res2

These fields are reserved for future use.

### attr

An optional list of semicolon-separated (;) key-value pairs that describes the security attributes to be applied when the user runs commands. The four valid keys are type, auths, profiles, and roles.

- The type keyword can be set to normal, if this account is for a normal user. The type is role if this account is for a role.
- The auths keyword specifies a comma-separated list of authorization names that are chosen from names that are defined in the auth\_attr database. Authorization names can include the asterisk  $(*)$  character as a wildcard. For example, solaris.device. $*$  means all of the Solaris device authorizations.
- The profiles keyword specifies an ordered, comma-separated list of rights profile names from the prof attr database. The order of rights profiles works similarly to UNIX search paths. The first profile in the list that contains the command to be executed defines which (if any) security attributes are to be applied to the command.
- The roles keyword can be assigned to the user through a comma-separated list of role names. Note that roles are defined in the same user\_attr database. Roles are indicated by setting the type value to role. Roles cannot be assigned to other roles.

The following example demonstrates how the Operator role is defined in a typical user\_attr database. The example shows how the role is assigned to user jdoe. Roles and users are differentiated by the type keyword.

```
% grep operator /etc/user_attr
jdoe::::type=normal;roles=operator
operator::::profiles=Operator;type=role
```
### auth\_attr**Database**

All authorizations are stored in the auth\_attr database. Authorizations can be assigned to users, to roles, or to rights profiles. The preferred method is to place authorizations in a rights profile, to include the profile in a role's list of profiles, and then to assign the role to a user.

The fields in the auth\_attr database are separated by colons, as follows:

authname:res1:res2:short\_desc:long\_desc:attr

The fields have the following meanings:

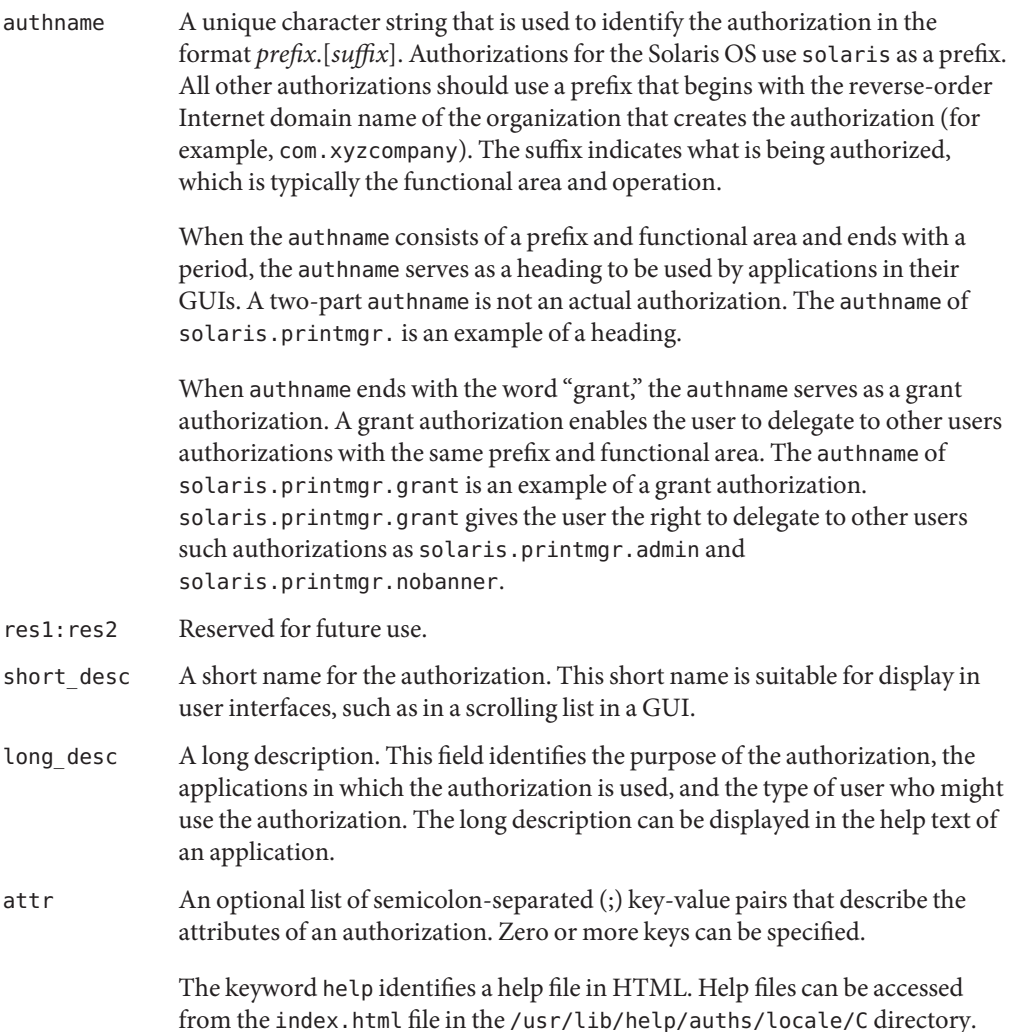

The following example shows an auth attr database with some typical values:

```
% grep printer /etc/security/auth_attr
```

```
solaris.admin.printer.:::Printer Information::help=AuthPrinterHeader.html
solaris.admin.printer.delete:::Delete Printer Information::help=AuthPrinterDelete.html
solaris.admin.printer.modify:::Update Printer Information::help=AuthPrinterModify.html
solaris.admin.printer.read:::View Printer Information::help=AuthPrinterRead.html
```
Note that solaris.admin.printer. is defined as a heading, because the authorization name ends in a dot (.). Headings are used by the GUIs to organize families of authorizations.

### prof\_attr**Database**

The prof\_attr database stores the name, description, help file location, and authorizations that are assigned to rights profiles. The commands and security attributes that are assigned to rights profiles are stored in the [exec\\_attr](#page-215-0) database. For more information, see "exec\_attr Database" [on page 216.](#page-215-0) The fields in the prof\_attr database are separated by colons, as follows:

```
profname:res1:res2:desc:attr
```
The fields have the following meanings:

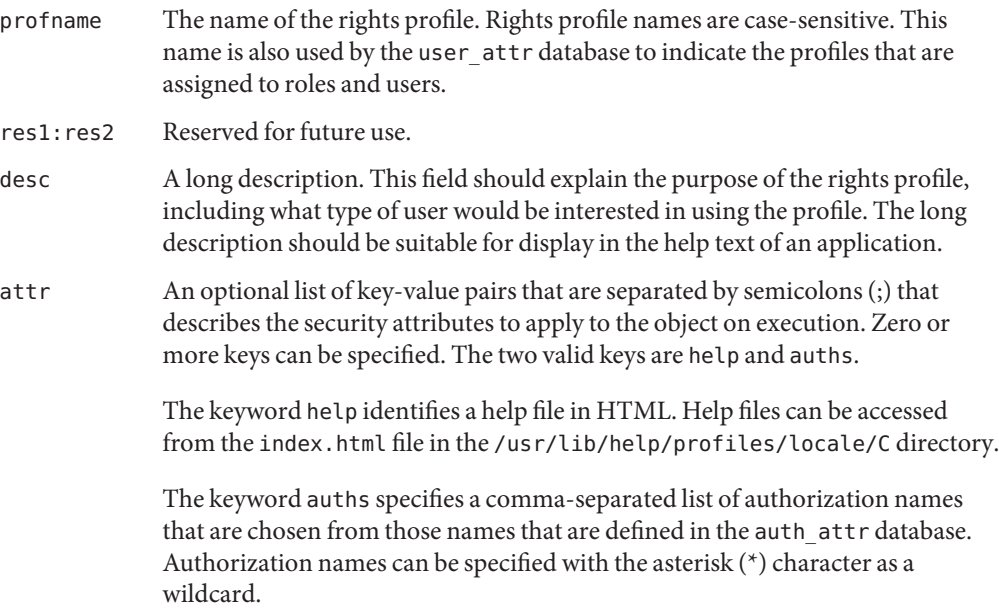

<span id="page-215-0"></span>The following example shows two typical prof attr database entries. Note that the Printer Management rights profile is a supplementary rights profile of the Operator rights profile. The example is wrapped for display purposes.

```
% grep 'Printer Management' /etc/security/prof_attr
Printer Management::: Name of rights profile
Manage printers, daemons, spooling: Description
help=RtPrntAdmin.html; Help file
auths=solaris.admin.printer.read, Authorizations
solaris.admin.printer.modify,solaris.admin.printer.delete
...
Operator::: Name of rights profile
Can perform simple administrative tasks: Description
profiles=Printer Management, Supplementary rights profiles
Media Backup,All;
help=RtOperator.html Help file
```
### exec\_attr**Database**

The exec\_attr database defines commands that require security attributes to succeed. The commands are part of a rights profile. A command with its security attributes can be run by roles to whom the profile is assigned.

The fields in the exec attr database are separated by colons, as follows:

name:policy:type:res1:res2:id:attr

The fields have the following meanings.

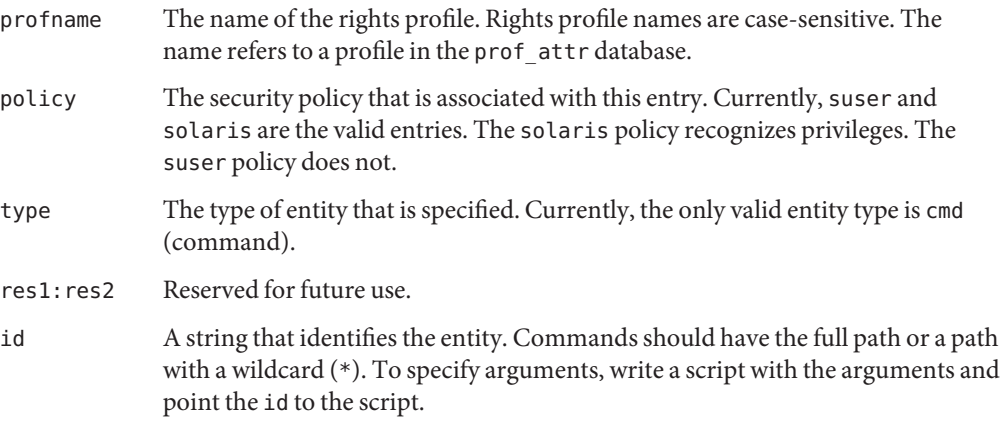
attr An optional list of semicolon (;) separated key-value pairs that describes the security attributes to apply to the entity on execution. Zero or more keys can be specified. The list of valid keywords depends on the policy that is enforced.

For the suser policy, the four valid keys are euid, uid, egid, and gid.

- The euid and uid keywords contain a single user name or a numeric user ID (UID). Commands that are designated with euid run with the supplied UID, which is similar to setting the setuid bit on an executable file. Commands that are designated with uid run with both the real UID and the effective UID.
- The egid and gid keywords contain a single group name or numeric group ID (GID). Commands that are designated with egid run with the supplied GID, which is similar to setting the setgid bit on an executable file. Commands that are designated with gid run with both the real GID and the effective GID.

For the solaris policy, the valid keyword is privs. The value consists of a list of privileges that are separated by commas.

The following example shows some typical values from an exec\_attr database:

```
% grep 'File System Management' /etc/security/exec_attr
File System Management:suser:cmd:::/usr/sbin/ff:euid=0
File System Management:solaris:cmd:::/usr/sbin/mount:privs=sys_mount
...
```
### policy.conf **File**

The policy.conf file provides a way of granting specific rights profiles, specific authorizations, and specific privileges to all users. The relevant entries in the file consist of *key=value* pairs:

- AUTHS GRANTED=*authorizations* Refers to one or more authorizations.
- PROFS\_GRANTED=rights profiles Refers to one or more rights profiles.
- CONSOLE USER=Console User– Refers to the Console User rights profile. This profile is delivered with a convenient set of authorizations for the console user. You can customize this profile.
- PRIV DEFAULT=*privileges* Refers to one or more privileges.
- PRIV LIMIT=*privileges* Refers to all privileges.

The following example shows some typical values from a policy.conf database:

# **grep AUTHS /etc/security/policy** AUTHS\_GRANTED=solaris.device.cdrw # **grep PROFS /etc/security/policy** PROFS GRANTED=Basic Solaris User # **grep PRIV /etc/security/policy** #PRIV\_DEFAULT=basic

#PRIV\_LIMIT=all

For more information about privileges, see ["Privileges \(Overview\)" on page 164.](#page-163-0)

### **RBAC Commands**

This section lists commands that are used to administer RBAC. Also provided is a table of commands whose access can be controlled by authorizations.

### **Commands That Manage RBAC**

While you can edit the local RBAC databases manually, such editing is strongly discouraged. The following commands are available for managing access to tasks with RBAC.

**TABLE 10–7** RBAC Administration Commands

| Man Page for Command | <b>Description</b>                                                                                                    |
|----------------------|----------------------------------------------------------------------------------------------------|
| auths(1)             | Displays authorizations for a user.                                                                                                    |
| makedbm(1M)          | Makes a dbm file.                                                                                                    |
| nscd(1M)             | Name service cache daemon, useful for caching the user attr, prof attr, and<br>exec attr databases. Use the svcadm command to restart the daemon. |
| pam $roles(5)$       | Role account management module for PAM. Checks for the authorization to<br>assume role.                                                           |
| $p$ fexec $(1)$      | Used by profile shells to execute commands with security attributes that are<br>specified in the exec attr database.                              |
| policy.config(4)     | Configuration file for system security policy. Lists granted authorizations, granted<br>privileges, and other security information.               |
| profiles(1)          | Displays rights profiles for a specified user.                                                                                                    |
| roles(1)             | Displays roles that a specified user can assume.                                                                                                  |

| <b>Man Page for Command</b> | <b>Description</b>                                                                                                    |
|-----------------------------|----------------------------------------------------------------------------------------------------|
| roleadd(1M)                 | Adds a role to a local system.                                                                                                    |
| roledel(M)                  | Deletes a role from a local system.                                                                                                    |
| rolemod(1M)                 | Modifies a role's properties on a local system.                                                                                                    |
| $smat$ rpop $(1M)$          | Merges the source security attribute database into the target database. For use in<br>situations where local databases need to be merged into a name service. Also for use<br>in upgrades where conversion scripts are not supplied. |
| smexec(1M)                  | Manages entries in the exec attr database. Requires authentication.                                                                                                    |
| sumultiuser(1M)             | Manages bulk operations on user accounts. Requires authentication.                                                                                                    |
| smprofile(M)                | Manages rights profiles in the prof attr and exec attr databases. Requires<br>authentication.                                                                                                    |
| smrole(1M)                  | Manages roles and users in role accounts. Requires authentication.                                                                                                    |
| smuser(1M)                  | Manages user entries. Requires authentication.                                                                                                    |
| useradd(1M)                 | Adds a user account to the system. The -P option assigns a role to a user's account.                                                                                                    |
| userdel(1M)                 | Deletes a user's login from the system.                                                                                                    |
| usermod(1M)                 | Modifies a user's account properties on the system.                                                                                                    |

**TABLE 10–7** RBAC Administration Commands *(Continued)*

### **Commands That Require Authorizations**

The following table provides examples of how authorizations are used to limit command options on a Solaris system. For more discussion of authorizations, see ["Authorization Naming](#page-209-0) [and Delegation" on page 210.](#page-209-0)

| <b>Man Page for Command</b> | <b>Authorization Requirements</b>                                                                                        |
|-----------------------------|----------------------------------------------------------------------------------------------------|
| at(1)                       | solaris.jobs.user required for all options (when neither at.allow nor at.deny<br>files exist)                            |
| atq(1)                      | solaris.jobs.admin required for all options                                                                              |
| cdrw(1)                     | solar is device. Colour required for all options, and is granted by default in the<br>policy.conffile                    |
| $c$ rontab $(1)$            | solaris. jobs. user required for the option to submit a job (when neither<br>crontab.allow nor crontab.deny files exist) |
|                             | solaris. jobs. admin required for the options to list or modify other users'<br>crontab files                            |

**TABLE 10–8** Commands and Associated Authorizations

| Man Page for Command | <b>Authorization Requirements</b>                                                                                                    |  |
|----------------------|----------------------------------------------------------------------------------------------------|--|
| allocate(1)          | solaris.device.allocate (or other authorization as specified in<br>device allocate file) required to allocate a device                                                             |  |
|                      | solaris.device.revoke (or other authorization as specified in device allocate<br>file) required to allocate a device to another user (-F option)                                   |  |
| deadlocate(1)        | solaris.device.allocate (or other authorization as specified in<br>device allocate file) required to deallocate another user's device                                              |  |
|                      | solaris.device.revoke (or other authorization as specified in device allocate)<br>required to force deallocation of the specified device (-F option) or all devices (-I<br>option) |  |
| list devices $(1)$   | solaris.device.revoke required to list another user's devices (-U option)                                                                                                    |  |
| sendmail(1M)         | solaris.mail required to access mail subsystem functions; solaris.mail.mailq<br>required to view mail queue                                                                        |  |

**TABLE 10–8** Commands and Associated Authorizations *(Continued)*

# <span id="page-220-0"></span>11**CHAPTER 11**

## Privileges (Tasks)

This chapter provides step-by-step instructions for managing privileges and using privileges on your system. The following is a list of the information in this chapter.

- "Managing and Using Privileges (Task Map)" on page 221
- "Managing Privileges (Task Map)" on page 221
- ["Determining Your Privileges \(Task Map\)" on page 229](#page-228-0)

For an overview of privileges, see ["Privileges \(Overview\)" on page 164.](#page-163-0) For reference information, see [Chapter 12, "Privileges \(Reference\)."](#page-236-0)

## **Managing and Using Privileges (Task Map)**

The following task map points to task maps for managing privileges and for using privileges.

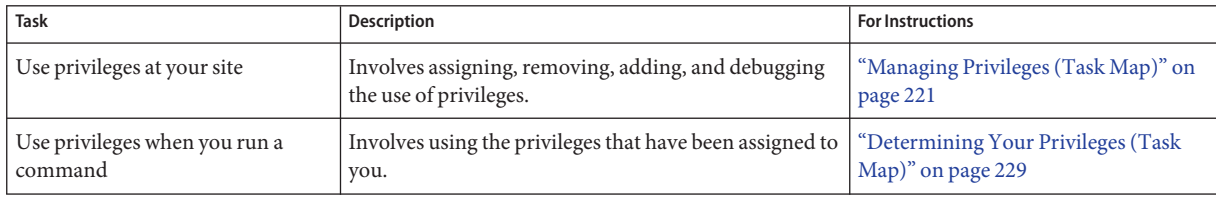

## **Managing Privileges (Task Map)**

The following task map points to procedures for viewing privileges, assigning privileges, and running a script that contains privileged commands.

<span id="page-221-0"></span>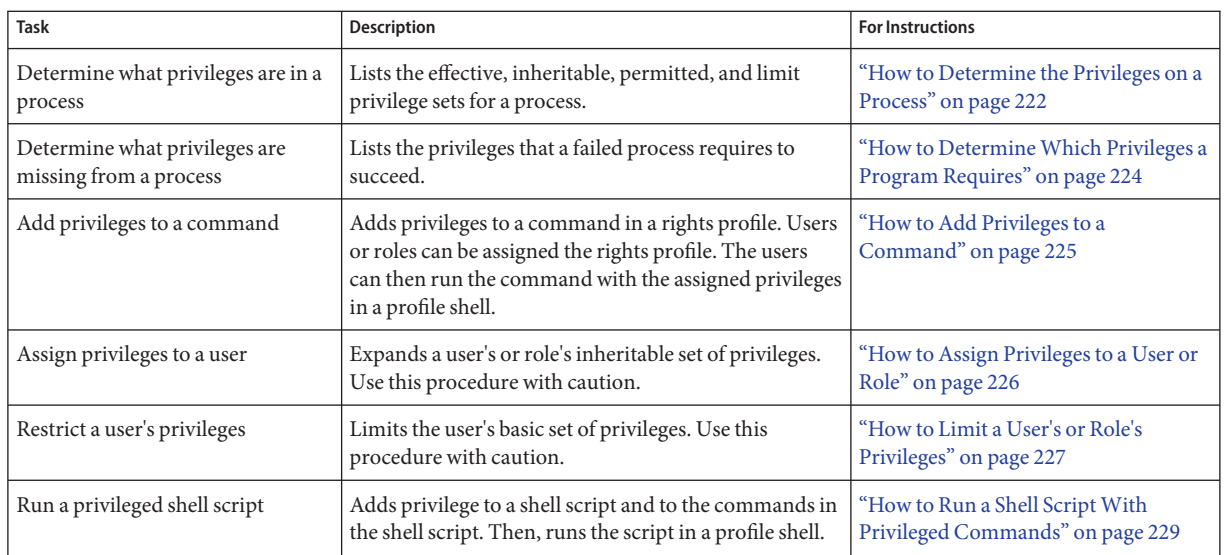

## **Managing Privileges**

The most secure way to manage privileges for users and roles is to confine use of privilege to commands in a rights profile. The rights profile is then included in a role. The role is assigned to a user. When the user assumes the assigned role, the privileged commands are available to be run in a profile shell. The following procedures show how to assign privileges, remove privileges, and debug privilege use.

### **How to Determine the Privileges on a Process**

This procedure shows how to determine which privileges are available to your processes. The listing does not include privileges that have been assigned to particular commands.

**List the privileges that are available to your shell's process.** ●

```
% ppriv pid
$ ppriv -v pid
```
- *pid* Is the process number. Use a double dollar sign (\$\$) to pass the process number of the parent shell to the command.
- -v Provides a verbose listing of the privilege names.

### Determining the Privileges in Your Current Shell **Example 11–1**

In the following example, the privileges in the parent process of the user's shell process are listed. In the second example, the full names of the privileges are listed. The single letters in the output refer to the following privilege sets:

- E Is the effective privilege set.
- I Is the inheritable privilege set.
- P Is the permitted privilege set.
- L Is the limit privilege set.

```
% ppriv $$
1200: -csh
flass = <u>none</u>E: basic
        I: basic
        P: basic
        L: all
% ppriv -v $$
1200: -csh
flags = <none&gt;E: file link any, proc exec, proc fork, proc info, proc session
        I: file_link_any,proc_exec,proc_fork,proc_info,proc_session
        P: file_link_any,proc_exec,proc_fork,proc_info,proc_session
        L: cpc cpu,dtrace kernel,dtrace proc,dtrace user,...,sys time
```
#### Determining the Privileges of a Role That You Can Assume **Example 11–2**

Roles use an administrative shell, or profile shell. You must assume a role and use the role's shell to list the privileges that have been directly assigned to the role. In the following example, the role sysadmin has no directly assigned privileges.

```
% su - sysadmin
Password: <Type sysadmin password>
$ /usr/ucb/whoami
sysadmin
$ ppriv -v $$
1400: pfksh
flags = <none>E: file_link_any,proc_exec,proc_fork,proc_info,proc_session
        I: file link any, proc exec, proc fork, proc info, proc session
        P: file_link_any,proc_exec,proc_fork,proc_info,proc_session
        L: cpc cpu,dtrace kernel,dtrace proc,dtrace user,...,sys time
```
### <span id="page-223-0"></span>▼ **How to DetermineWhich Privileges a Program Requires**

This procedure determines which privileges a command or process requires to succeed.

The command or process must have failed for this procedure to work. **Before You Begin**

> **Type the command that is failing as an argument to the** ppriv **debugging command. 1**

```
% ppriv -eD touch /etc/acct/yearly
touch[5245]: missing privilege "file_dac_write"
     (euid = 130, system 1224) needed at zfs zaccess+0x258
touch: cannot create /etc/acct/yearly: Permission denied
```
**Determine which system call is failing by finding the** syscall **number in the 2** /etc/name\_to\_sysnum **file.**

```
% grep 224 /etc/name_to_sysnum
creat64 224
```
Using the truss Command to Examine Privilege Use **Example 11–3**

> The truss command can debug privilege use in a regular shell. For example, the following command debugs the failing touch process:

```
% truss -t creat touch /etc/acct/yearly
creat64("/etc/acct/yearly", 0666)
                       Err#13 EACCES [file_dac_write]
touch: /etc/acct/yearly cannot create
```
The extended /proc interfaces report the missing privilege after the error code in truss output.

### Using the ppriv Command to Examine Privilege Use in a Profile Shell **Example 11–4**

The ppriv command can debug privilege use in a profile shell. If you assign a rights profile to a user, and the rights profile includes commands with privileges, the commands must be typed in a profile shell. When the privileged commands are typed in a regular shell, the commands do not execute with privilege.

In this example, the jdoe user can assume the role objadmin. The objadmin role includes the Object Access Management rights profile. This rights profile allows the objadmin role to change permissions on files that objadmin does not own.

In the following excerpt, jdoe fails to change the permissions on the useful.script file:

```
jdoe% ls -l useful.script
-rw-r--r-- 1 aloe staff 2303 Apr 10 10:10 useful.script
jdoe% chown objadmin useful.script
chown: useful.script: Not owner
jdoe% ppriv -eD chown objadmin useful.script
chown[11444]: missing privilege "file_chown"
            (euid = 130, system 150) needed at zfs zaccess+0x258
chown: useful.script: Not owner
```
When jdoe assumes the objadmin role, the permissions on the file are changed:

```
jdoe% su - objadmin
Password: <Type objadmin password>
$ ls -l useful.script
-rw-r--r-- 1 aloe staff 2303 Apr 10 10:10 useful.script
$ chown objadmin useful.script
$ ls -l useful.script
-rw-r--r-- 1 objadmin staff 2303 Apr 10 10:10 useful.script
$ chgrp admin useful.script
$ ls -l objadmin.script
-rw-r--r-- 1 objadmin admin 2303 Apr 10 10:11 useful.script
```
### Changing a File Owned by the root User **Example 11–5**

This example illustrates the protections against privilege escalation. For a discussion, see ["Prevention of Privilege Escalation" on page 239.](#page-238-0) The file is owned by the root user. The less powerful role, objadmin role needs all privileges to change the file's ownership, so the operation fails.

```
jdoe% su - objadmin
Password: <Type objadmin password>
$ cd /etc; ls -l system
-rw-r--r-- 1 root sys 1883 Oct 10 10:20 system
$ chown objadmin system
chown: system: Not owner
$ ppriv -eD chown objadmin system
chown[11481]: missing privilege "ALL"
    (euid = 101, system 16) needed at zfs_zaccess+0x258chown: system: Not owner
```
### ▼ **How to Add Privileges to a Command**

You add privileges to a command when you are adding the command to a rights profile. The privileges enable the role that includes the rights profile to run the administrative command, while not gaining any other superuser capabilities.

<span id="page-225-0"></span>The command or program must be privilege-aware. For a fuller discussion, see ["How Processes](#page-168-0) [Get Privileges" on page 169.](#page-168-0) **Before You Begin**

#### **Become superuser or assume an equivalent role. 1**

Roles contain authorizations and privileged commands. For more information about roles, see ["Configuring RBAC \(Task Map\)" on page 174.](#page-173-0)

**Open the Solaris Management Console GUI. 2**

For instructions, see ["How to Assume a Role in the Solaris Management Console" on page 190.](#page-189-0)

#### **Use the Rights tool to update an appropriate profile. 3**

Select the command to include. For each included command, add the privileges that the command requires.

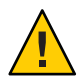

**Caution –** When you include commands in a rights profile and add privileges to the commands, the commands execute with those privileges when the commands are run in a profile shell.

The order of profiles is important. The profile shell executes a command or action with the security attributes that are specified in the earliest profile in the account's list of profiles. For example, if the chgrp command is in the Object Access Management rights profile with privileges, and Object Access Management is the first profile in which the chgrp command is found, then the chgrp command executes with the privileges specified in the Object Access Management profile.

### **How to Assign Privileges to a User or Role**

You might trust some users with a particular privilege all the time. Very specific privileges that affect a small part of the system are good candidates for assigning to a user. For a discussion of the implications of directly assigned privileges, see ["Security Considerations When Directly](#page-162-0) [Assigning Security Attributes" on page 163.](#page-162-0)

The following procedure enables user jdoe to use high resolution timers.

#### **Assume the Primary Administrator role, or become superuser. 1**

The Primary Administrator role includes the Primary Administrator profile. To create the role and assign the role to a user, see [Chapter 2, "Working With the Solaris Management Console](http://docs.sun.com/doc/819-2379) (Tasks)," in *[System Administration Guide: Basic Administration](http://docs.sun.com/doc/819-2379)*.

**Add the privilege that affects high resolution times to the user's initial inheritable set of 2 privileges.**

\$ **usermod -K defaultpriv=basic,proc\_clock\_highres jdoe**

#### <span id="page-226-0"></span>**Read the resulting** user\_attr **entry. 3**

```
$ grep jdoe /etc/user_attr
jdoe::::type=normal;defaultpriv=basic,proc_clock_highres
```
### Creating a RoleWith Privileges to Configure System Time **Example 11–6**

In this example, a role is created whose only task is to handle time on the system.

```
$ /usr/sadm/bin/smrole -D nisplus:/examplehost/example.domain \
-r primaryadm -l <Type primaryadm password> \
add -- -n clockmgr \
-c "Role that sets system time" \
-F "Clock Manager" \
-s /bin/pfksh \
-u 108 \
-P <Type clockmgr password> \
-K defaultpriv=basic,proc_priocntl,sys_cpu_config,
proc_clock_highres,sys_time
```
The -K line is wrapped for display purposes.

If the role was created locally, the user\_attr entry for the role would appear similar to the following:

```
clockmgr:::Role that sets system time:
type=role;defaultpriv=basic,proc_priocntl,sys_cpu_config,
proc_clock_highres,sys_time
```
## ▼ **How to Limit a User's or Role's Privileges**

You can limit the privileges that are available to a user or role by reducing the basic set, or by reducing the limit set. You should have good reason to limit the user's privileges in this way, because such limitations can have unintended side effects.

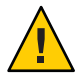

**Caution –** You should thoroughly test any user's capabilities where the basic set or the limit set has been modified for a user.

- When the basic set is less than the default, users can be prevented from using the system.
- When the limit set is less than all privileges, processes that need to run with an effective UID=0 might fail.
- **Determine the privileges in a user's basic set and limit set. 1**

For the procedure, see ["How to Determine the Privileges on a Process" on page 222.](#page-221-0)

### **(Optional) Remove one of the privileges from the basic set. 2**

\$ usermod -K defaultpriv=basic,!*priv-name username*

By removing the proc\_session privilege, you prevent the user from examining any processes outside the user's current session. By removing the file\_link\_any privilege, you prevent the user from making hard links to files that are not owned by the user.

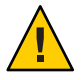

**Caution –** Do not remove the proc\_fork or the proc\_exec privilege. Without these privileges, the user would not be able to use the system. In fact, these two privileges are only reasonably removed from daemons that should not fork() or exec() other processes.

### **(Optional) Remove one of the privileges from the limit set. 3**

\$ usermod -K limitpriv=all,!*priv-name username*

#### **Test the capabilities of** *username***. 4**

Log in as *username* and try to perform the tasks that *username* must perform on the system.

### Removing Privileges From a User's Limit Set **Example 11–7**

In the following example, all sessions that originate from jdoe's initial login are prevented from using the sys\_linkdir privilege. That is, the user cannot make hard links to directories, nor can the user unlink directories, even after the user runs the su command.

```
$ usermod -K limitpriv=all,!sys_linkdir jdoe
$ grep jdoe /etc/user_attr
jdoe::::type=normal;defaultpriv=basic;limitpriv=all,!sys_linkdir
```
#### Removing Privileges From a User's Basic Set **Example 11–8**

In the following example, all sessions that originate from jdoe's initial login are prevented from using the proc\_session privilege. That is, the user cannot examine any processes outside the user's session, even after the user runs the su command.

### \$ **usermod -K defaultpriv=basic,!proc\_session jdoe**

```
$ grep jdoe /etc/user_attr
jdoe::::type=normal;defaultpriv=basic,!proc_session;limitpriv=all
```
## <span id="page-228-0"></span>**How to Run a Shell Script With Privileged Commands**

**Note –** When you create a shell script that runs commands with inherited privileges, the appropriate rights profile must contain the commands with privileges assigned to them.

**Start the script with** /bin/pfsh**, or any other profile shell, on the first line. 1**

```
#!/bin/pfsh
# Copyright (c) 2003 by Sun Microsystems, Inc.
```
**Determine the privileges that the commands in the script need. 2**

% ppriv -eD *script-full-path*

**Open the Solaris Management Console GUI. 3**

For instructions, see ["How to Assume a Role in the Solaris Management Console" on page 190.](#page-189-0) Choose a role, such as Primary Administrator, that can create a rights profile.

### **Use the Rights tool to create or update an appropriate profile. 4**

Select the script, and include in the rights profile each of the commands in the shell script that need privileges to run. For each included command, add the privileges that the command requires.

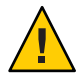

**Caution –** The order of rights profiles is important. The profile shell executes the earliest instance of a command in the list of profiles. For example, if the chgrp command is in the Object Access Management rights profile, and Object Access Management is the first profile in which the chgrp command is found, then the chgrp command executes with the privileges that are specified in the Object Access Management profile.

**Add the rights profile to a role and assign the role to a user. 5**

To execute the profile, the user assumes the role and runs the script in the role's profile shell.

## **Determining Your Privileges (Task Map)**

The following task map points to procedures for using the privileges that have been assigned to you.

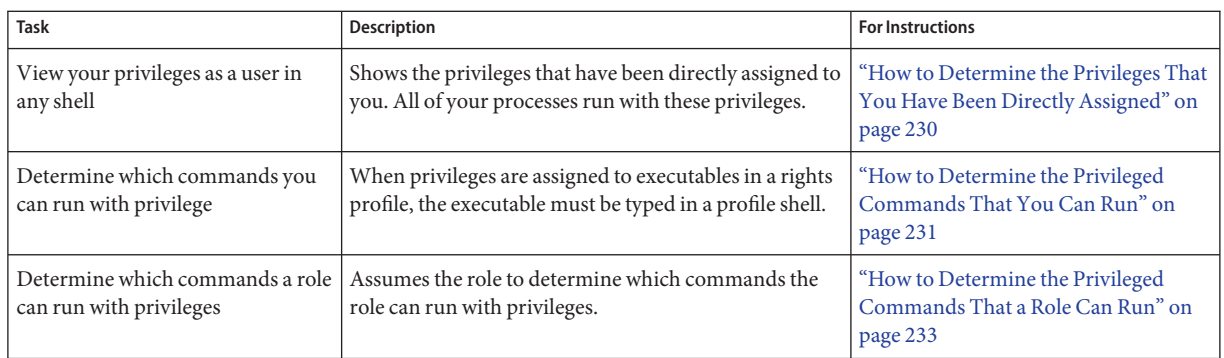

## **Determining Your Assigned Privileges**

When a user is directly assigned privileges, the privileges are in effect in every shell. When a user is not directly assigned privileges, then the user must open a profile shell. For example, when commands with assigned privileges are in a rights profile that is in the user's list of rights profiles, then the user must execute the command in a profile shell.

## **How to Determine the Privileges That You Have Been Directly Assigned**

The following procedure shows how to determine if you have been directly assigned privileges.

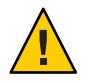

**Caution –** Inappropriate use of directly assigned privileges can result in unintentional breaches of security. For a discussion, see ["Security Considerations When Directly Assigning Security](#page-162-0) [Attributes" on page 163.](#page-162-0)

### **List the privileges that your processes can use. 1**

See ["How to Determine the Privileges on a Process" on page 222](#page-221-0) for the procedure.

#### **Invoke actions and run commands in any shell. 2**

The privileges that are listed in the effective set are in effect throughout your session. If you have been directly assigned privileges in addition to the basic set, the privileges are listed in the effective set.

### DeterminingYour Directly-Assigned Privileges **Example 11–9**

If you have been directly assigned privileges, then your basic set contains more than the default basic set. In this example, the user always has access to the proc\_clock\_highres privilege.

<span id="page-230-0"></span>% **/usr/ucb/whoami** jdoe % **ppriv -v \$\$** 1800: pfksh  $flags =$ E: file\_link\_any,...,**proc\_clock\_highres**,proc\_session I: file\_link\_any,...,**proc\_clock\_highres**,proc\_session P: file\_link\_any,...,**proc\_clock\_highres**,proc\_session L: cpc cpu,dtrace kernel,dtrace proc,dtrace user,...,sys time % **ppriv -vl proc\_clock\_highres** Allows a process to use high resolution timers.

#### Determining a Role's Directly-Assigned Privileges **Example 11–10**

Roles use an administrative shell, or profile shell. Users who assume a role can use the role's shell to list the privileges that have been directly assigned to the role. In the following example, the role realtime has been directly assigned privileges to handle date and time programs.

```
% su - realtime
Password: <Type realtime password>
$ /usr/ucb/whoami
realtime
$ ppriv -v $$
1600: pfksh
flags = <none>E: file_link_any,...,proc_clock_highres,proc_session,sys_time
        I: file link any,...,proc clock highres,proc session, sys time
        P: file_link_any,...,proc_clock_highres,proc_session,sys_time
        L: cpc_cpu,dtrace_kernel,dtrace_proc,dtrace_user,...,sys_time
```
### ▼ **How to Determine the Privileged Commands That You Can Run**

When a user is not directly assigned privileges, then the user gets access to privileged commands through a rights profile. Commands in a rights profile must be executed in a profile shell.

The user or role who authenticates to the Solaris Management Console must have the solaris.admin.usermgr.read authorization. The Basic Solaris User rights profile includes this authorization. **Before You Begin**

> **Determine the rights profiles that you have been assigned. 1**

```
$ /usr/sadm/bin/smuser list -- -n username -l
Authenticating as user: admin
... Please enter a string value for: password ::
```

```
...
User name: username
User ID (UID): 130
Primary group: staff
Secondary groups:
Comment: object mgt jobs
Login Shell: /bin/sh
Home dir server: system
Home directory: /export/home/username
AutoHome setup: True
Mail server: system
Rights: Object Access Management
Assigned Roles:
```
### **Locate the line that begins with"Rights:". 2**

The "Rights" line lists the names of the rights profiles that have been directly assigned to you.

### **Find the names of the rights profiles in the** exec\_attr **database. 3**

```
$ cd /etc/security
$ grep "Object Access Management" exec_attr
Object Access Management:solaris:cmd:::/usr/bin/chgrp:privs=file_chown
Object Access Management:solaris:cmd:::/usr/bin/chown:privs=file_chown
Object Access Management:suser:cmd:::/usr/bin/chgrp:euid=0
Object Access Management:suser:cmd:::/usr/bin/chmod:euid=0
...
```
The commands with added privileges are listed at the end of solaris policy entries.

### **Type the commands that require privileges in a profile shell. 4**

When the commands are typed in a regular shell, the commands do not run with privilege, and do not succeed.

% **pfsh** \$

#### Running Privileged Commands in a Profile Shell **Example 11–11**

In the following example, the user jdoe cannot change the group permissions on a file from his regular shell. However, jdoe can change the permissions when typing the command in a profile shell.

```
% whoami
jdoe
% ls -l useful.script
-rwxr-xr-- 1 nodoe eng 262 Apr 2 10:52 useful.script
chgrp staff useful.script
chgrp: useful.script: Not owner
```

```
% pfksh
$ /usr/ucb/whoami
jdoe
$ chgrp staff useful.script
$ chown jdoe useful.script
$ ls -l useful.script
-rwxr-xr-- 1 jdoe staff 262 Apr 2 10:53 useful.script
```
### ▼ **How to Determine the Privileged Commands That a Role Can Run**

A role gets access to privileged commands through a rights profile that contains commands with assigned privileges. The most secure way to provide a user with access to privileged commands is to assign a role to them. After assuming the role, the user can execute all the privileged commands that are included in the rights profiles for that role.

The user or role who authenticates to the Solaris Management Console must have the solaris.admin.usermgr.read authorization. The Basic Solaris User rights profile includes this authorization. **Before You Begin**

#### **Determine the roles that you can assume. 1**

```
$ /usr/sadm/bin/smuser list -- -n username -l
Authenticating as user: primadmin
...
User name: username
User ID (UID): 110
Primary group: staff
Secondary groups:
Comment: Has admin roles
Login Shell: /bin/sh
...
Rights:
Assigned Roles: primadmin, admin
```
### **Locate the line that begins with"Assigned Roles:". 2**

The "Assigned Roles" line lists the roles that you can assume.

**Determine the rights profiles that are included in one of your roles. 3**

```
$ /usr/sadm/bin/smuser list -- -n admin -l
Authenticating as user: primadmin
...
User name: admin
User ID (UID): 101
```

```
Primary group: sysadmin
Secondary groups:
Comment: system administrator
Login Shell: /bin/pfksh
...
Rights: System Administrator
Assigned Roles:
```
### **Locate the names of the rights profiles for the role in the"Rights:"line. 4**

### **Find the rights profiles in the** prof\_attr **database. 5**

Because the System Administrator profile is a collection of profiles, you need to list the profiles in the System Administrator profile.

\$ **cd /etc/security**

```
$ grep "System Administrator" prof_attr
```
System Administrator:::Can perform most non-security administrative tasks:profiles=Audit Review,Printer Management,Cron Management, Device Management, File System Management, Mail Management, Maintenance and Repair, Media Backup, Media Restore, Name Service Management, Network Management,Object Access Management,Process Management,Software Installation,User Management,All;help=RtSysAdmin.html

### **For each rights profile, find the rights profiles in the** exec\_attr **database. 6**

For example, the Network Management profile is a supplementary profile of the System Administrator profile. The Network Management profile includes a number of privileged commands.

```
$ cd /etc/security
$ grep "Network Management" exec_attr
Network Management:solaris:cmd:::/usr/sbin/ifconfig:privs=sys_net_config
Network Management:solaris:cmd:::/usr/sbin/route:privs=sys_net_config
...
```
The commands and their assigned privileges are the final two fields of solaris policy entries. You can run these commands in the profile shell of your role.

#### Running the Privileged Commands inYour Role **Example 11–12**

When a user assumes a role, the shell becomes a profile shell. Therefore, the commands are executed with the privileges that were assigned to the commands. In the following example, the admin role can change the permissions on the useful.script file.

```
% whoami
jdoe
% ls -l useful.script
-rwxr-xr-- 1 elsee eng 262 Apr 2 10:52 useful.script
chgrp admin useful.script
```
chgrp: useful.script: Not owner % **su - admin** Password: *<Type admin password>* \$ **/usr/ucb/whoami** admin \$ **chgrp admin useful.script** \$ **chown admin useful.script** \$ **ls -l useful.script** -rwxr-xr-- 1 admin admin 262 Apr 2 10:53 useful.script

<span id="page-236-0"></span>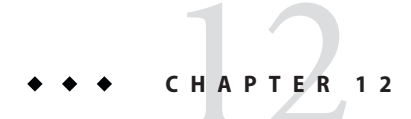

## Privileges (Reference)

The following is a list of the reference information in this chapter:

- "Administrative Commands for Handling Privileges" on page 237
- ["Files With Privilege Information" on page 238](#page-237-0)
- ["Privileges and Auditing" on page 239](#page-238-0)
- ["Prevention of Privilege Escalation" on page 239](#page-238-0)
- ["Legacy Applications and the Privilege Model" on page 240](#page-239-0)

To use privileges, see [Chapter 11, "Privileges \(Tasks\)."](#page-220-0) For overview information, see ["Privileges](#page-163-0) [\(Overview\)" on page 164.](#page-163-0)

## **Administrative Commands for Handling Privileges**

The following table lists the commands that are available to handle privileges.

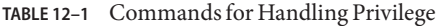

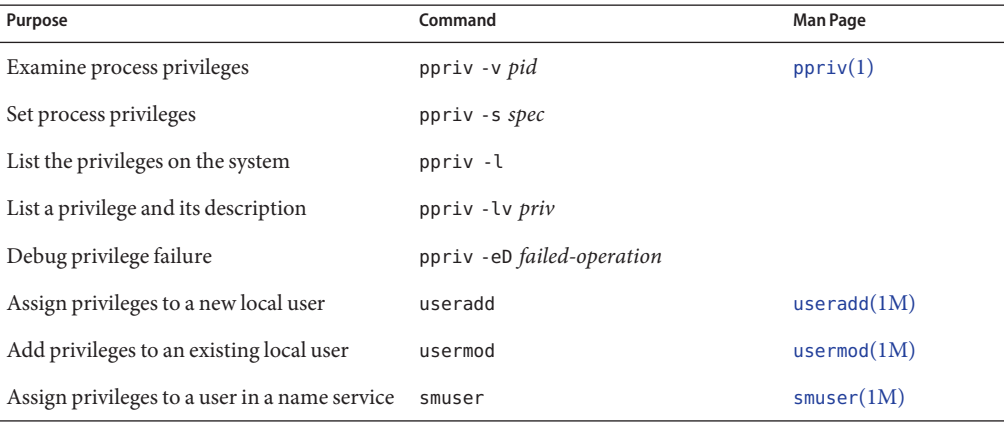

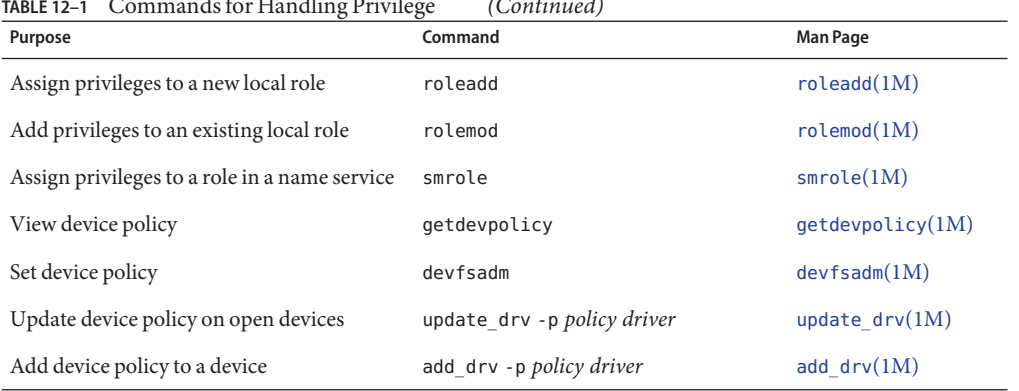

<span id="page-237-0"></span>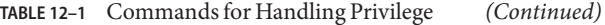

The Solaris Management Console GUI is the preferred tool for assigning privileges to commands, users, and roles. For more information, see ["How to Assume a Role in the Solaris](#page-189-0) [Management Console" on page 190.](#page-189-0)

### **FilesWith Privilege Information**

The following files contain information about privileges.

**TABLE 12–2** Files That Contain Privilege Information

| <b>File and Man Page</b>                      | Keyword                                                       | <b>Description</b>                                                       |
|-----------------------------------------------|---------------------------------------------------------------|--------------------------------------------------------------------------|
| /etc/security/policy.conf<br>policy.config(4) | PRIV DEFAULT                                                  | Inheritable set of privileges for the<br>system                          |
|                                               | PRIV LIMIT                                                    | Limit set of privileges for the<br>system                                |
| /etc/user attr                                | defaultpriv keyword in user or role's entry                   | Inheritable set of privileges for a<br>user or role                      |
| user $attr(4)$                                | Value is usually set in the Solaris Management<br>Console GUI |                                                                          |
|                                               | limitpriv keyword in user or role's entry                     | Limit set of privileges for a user or<br>role                            |
|                                               | Value is usually set in the Solaris Management<br>Console GUI |                                                                          |
| /etc/security/exec attr                       | privs keyword in the profile's entry for the<br>command       | List of privileges that are assigned<br>to a command in a rights profile |
| exec $attr(4)$                                | Policy for the command must be solaris                        |                                                                          |

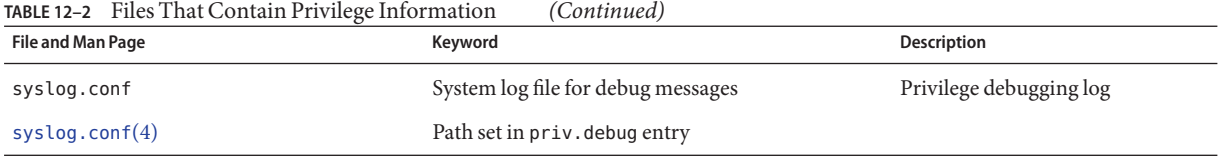

<span id="page-238-0"></span>

**Note –** Do not edit the exec\_attr and user\_attr databases directly. To administer privileges, use the Solaris Management Console, or commands such as smuser. For more information, see the smc[\(1M\)](http://docs.sun.com/doc/819-2240) and the [smuser](http://docs.sun.com/doc/819-2240)(1M) man pages. For procedures, see ["Managing Privileges \(Task](#page-220-0) [Map\)" on page 221.](#page-220-0)

## **Privileges and Auditing**

Privilege use can be audited. Any time that a process uses a privilege, the use of privilege is recorded in the audit trail in the upriv audit token. When privilege names are part of the record, their textual representation is used. The following audit events record use of privilege:

- AUE\_SETPPRIV **audit event** The event generates an audit record when a privilege set is changed. The AUE\_SETPPRIV audit event is in the pm class.
- AUE\_MODALLOCPRIV **audit event** The audit event generates an audit record when a privilege is added from outside the kernel. The AUE\_MODALLOCPRIV audit event is in the ad class.
- AUE\_MODDEVPLCY **audit event** The audit event generates an audit record when the device policy is changed. The AUE\_MODDEVPLCY audit event is in the ad class.
- AUE prof cmd **audit event** The audit event generates an audit record when a command is executed in a profile shell. The AUE\_prof\_cmd audit event is in the as and ua audit classes. The names of the privileges are included in the audit record.

The successful use of privileges that are in the basic set is not audited. The attempt to use a basic privilege that has been removed from a user's basic set is audited.

## **Prevention of Privilege Escalation**

The Solaris kernel prevents *privilege escalation*. Privilege escalation is when a privilege enables a process to do more than the process should be able to do. To prevent a process from gaining more privileges than the process should have, certain system modifications require the full set of privileges. For example, a file or process that is owned by root (UID=0) can only be changed by a process with the full set of privileges. The root user does not require privileges to change a file that root owns. However, a non-root user must have all privileges in order to change a file that is owned by root.

Similarly, operations that provide access to devices require all privileges in the effective set.

<span id="page-239-0"></span>The file chown self and proc owner privileges are subject to privilege escalation. The file chown self privilege allows a process to give away its files. The proc owner privilege allows a process to inspect processes that the process does not own.

The file\_chown\_self privilege is limited by the rstchown system variable. When the rstchown variable is set to zero, the file\_chown\_self privilege is removed from the initial inheritable set of the system and of all users. For more information on the rstchown system variable, see the [chown](http://docs.sun.com/doc/819-2239)(1) man page.

The file\_chown\_self privilege is most safely assigned to a particular command, placed in a profile, and assigned to a role for use in a profile shell.

The proc\_owner privilege is not sufficient to switch a process UID to 0. To switch a process from any UID to UID=0 requires all privileges. Because the proc\_owner privilege gives unrestricted read access to all files on the system, the privilege is most safely assigned to a particular command, placed in a profile, and assigned to a role for use in a profile shell.

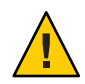

**Caution –** A user's account can be modified to include the file\_chown\_self privilege or the proc\_owner privilege in the user's initial inheritable set. You should have overriding security reasons for placing such powerful privileges in the inheritable set of privileges for any user, role, or system.

For details of how privilege escalation is prevented for devices, see ["Privileges and Devices" on](#page-170-0) [page 171.](#page-170-0)

## **Legacy Applications and the Privilege Model**

To accommodate legacy applications, the implementation of privileges works with both the superuser and the privilege models. The kernel automatically tracks the PRIV AWARE flag, which indicates that a program has been designed to work with privileges. Consider a child process that is not aware of privileges. Any privileges that were inherited from the parent process are available in the child's permitted and effective sets. If the child process sets a UID to 0, the child process might not have full superuser capabilities. The process's effective and permitted sets are restricted to those privileges in the child's limit set. Thus, the limit set of a privilege-aware process restricts the root privileges of child processes that are not aware of privileges.

### **PART IV**

## Solaris Cryptographic Services

This section describes the centralized cryptographic and public key technology services that the Solaris OS provides.

### 13**CHAPTER 13**

## Solaris Cryptographic Framework (Overview)

This chapter describes the Solaris<sup>TM</sup> Cryptographic Framework. The following is a list of the information in this chapter.

- "Solaris Cryptographic Framework" on page 243
- ["Terminology in the Solaris Cryptographic Framework" on page 244](#page-243-0)
- ["Scope of the Solaris Cryptographic Framework" on page 246](#page-245-0)
- ["Administrative Commands in the Solaris Cryptographic Framework" on page 246](#page-245-0)
- ["User-Level Commands in the Solaris Cryptographic Framework" on page 247](#page-246-0)
- ["Plugins to the Solaris Cryptographic Framework" on page 247](#page-246-0)
- ["Cryptographic Services and Zones" on page 248](#page-247-0)

To administer and use the Solaris Cryptographic Framework, see [Chapter 14, "Solaris](#page-248-0) [Cryptographic Framework \(Tasks\)."](#page-248-0)

### **Solaris Cryptographic Framework**

The Solaris Cryptographic Framework provides a common store of algorithms and PKCS #11 libraries to handle cryptographic requirements. The PKCS #11 libraries are implemented according to the following standard: RSA Security Inc. PKCS #11 Cryptographic Token Interface (Cryptoki).

At the kernel level, the framework currently handles cryptographic requirements for Kerberos and IPsec. User-level consumers include libsasl and IKE.

Export law in the United States requires that the use of open cryptographic interfaces be restricted. The Solaris Cryptographic Framework satisfies the current law by requiring that kernel cryptographic providers and PKCS #11 cryptographic providers be signed. For further discussion, see ["Binary Signatures for Third-Party Software" on page 247.](#page-246-0)

<span id="page-243-0"></span>The framework enables *providers* of cryptographic services to have their services used by many *consumers* in the Solaris Operating System. Another name for providers is *plugins*. The framework allows three types of plugins:

- **User-level plugins** Shared objects that provide services by using PKCS #11 libraries, such as pkcs11\_softtoken.so.1.
- **Kernel-level plugins** Kernel modules that provide implementations of cryptographic algorithms in software, such as [AES.](#page-654-0)

Many of the algorithms in the framework are optimized for x86 with the SSE2 instruction set and for SPARC hardware.

**Hardware plugins** – Device drivers and their associated hardware accelerators. The Niagara chips, the ncp and n2cp device drivers, are one example. A hardware accelerator offloads expensive cryptographic functions from the operating system. The Sun Crypto Accelerator 6000 board is one example.

The framework implements a standard interface, the PKCS #11, v2.11 library, for user-level providers. The library can be used by third-party applications to reach providers. Third parties can also add signed libraries, signed kernel algorithm modules, and signed device drivers to the framework. These plugins are added when the pkgadd utility installs the third-party software. For a diagram of the major components of the framework, see [Chapter 8, "Introduction to the](http://docs.sun.com/doc/819-2145) [Solaris Cryptographic Framework," in](http://docs.sun.com/doc/819-2145) *Solaris Security for Developers Guide*.

## **Terminology in the Solaris Cryptographic Framework**

The following list of definitions and examples is useful when working with the cryptographic framework.

■ **Algorithms** – Cryptographic algorithms. These are established, recursive computational procedures that encrypt or hash input. Encryption algorithms can be symmetric or asymmetric. Symmetric algorithms use the same key for encryption and decryption. Asymmetric algorithms, which are used in public-key cryptography, require two keys. Hashing functions are also algorithms.

Examples of algorithms include:

- Symmetric algorithms, such as AES and ARCFOUR
- Asymmetric algorithms, such as Diffie-Hellman and RSA
- Hashing functions, such as MD5
- **Consumers** Are users of the cryptographic services that come from providers. Consumers can be applications, end users, or kernel operations.

Examples of consumers include:

- Applications, such as IKE
- End users, such as an ordinary user who runs the encrypt command
- Kernel operations, such as IPsec
- **Mechanism** Is the application of a mode of an algorithm for a particular purpose.

For example, a DES mechanism that is applied to authentication, such as CKM\_DES\_MAC, is a separate mechanism from a DES mechanism that is applied to encryption, CKM\_DES\_CBC\_PAD.

- **Metaslot** Is a single slot that presents a union of the capabilities of other slots which are loaded in the framework. The metaslot eases the work of dealing with all of the capabilities of the providers that are available through the framework. When an application that uses the metaslot requests an operation, the metaslot figures out which actual slot should perform the operation. Metaslot capabilities are configurable, but configuration is not required. The metaslot is on by default. To configure the metaslot, see the [cryptoadm](http://docs.sun.com/doc/819-2240)(1M) man page.
- **Mode** Is a version of a cryptographic algorithm. For example, CBC (Cipher Block Chaining) is a different mode from ECB (Electronic Code Book). The AES algorithm has two modes, CKM\_AES\_ECB and CKM\_AES\_CBC.
- **Policy** Is the choice, by an administrator, of which mechanisms to make available for use. By default, all providers and all mechanisms are available for use. The disabling of any mechanism would be an application of policy. The enabling of a disabled mechanism would also be an application of policy.
- **Providers** Are cryptographic services that consumers use. Providers plug in to the framework, so are also called *plugins*.

Examples of providers include:

- PKCS #11 libraries, such as pkcs11\_softtoken.so
- Modules of cryptographic algorithms, such as aes and arcfour
- Device drivers and their associated hardware accelerators, such as the mca driver for the Sun Crypto 6000 accelerator
- **Slot** Is an interface to one or more cryptographic devices. Each slot, which corresponds to a physical reader or other device interface, might contain a token. A token provides a logical view of a cryptographic device in the framework.
- **Token** In a slot, a token provides a logical view of a cryptographic device in the framework.

## <span id="page-245-0"></span>**Scope of the Solaris Cryptographic Framework**

The framework provides commands for administrators, for users, and for developers who supply providers:

Administrative commands – The cryptoadm command provides a list subcommand to list the available providers and their capabilities. Ordinary users can run the cryptoadm list and the cryptoadm --help commands.

All other cryptoadm subcommands require you to assume a role that includes the Crypto Management rights profile, or to become superuser. Subcommands such as disable, install, and uninstall are available for administering the framework. For more information, see the [cryptoadm](http://docs.sun.com/doc/819-2240) $(1M)$  man page.

The svcadm command is used to manage the kcfd daemon, and to refresh cryptographic policy in the kernel. For more information, see the [svcadm](http://docs.sun.com/doc/819-2240)(1M) man page.

- **User-level commands** The digest and mac commands provide file integrity services. The encrypt and decrypt commands protect files from eavesdropping. To use these commands, see ["Protecting Files With the Solaris Cryptographic Framework \(Task Map\)" on page 250.](#page-249-0)
- **Binary signatures for third-party providers –** The elfsign command enables third parties to sign binaries for use within the framework. Binaries that can be added to the framework are PKCS #11 libraries, kernel algorithm modules, and hardware device drivers. To use the elfsign command, see [Appendix F, "Packaging and Signing Cryptographic Providers," in](http://docs.sun.com/doc/819-2145) *[Solaris Security for Developers Guide](http://docs.sun.com/doc/819-2145)*.

## **Administrative Commands in the Solaris Cryptographic Framework**

The cryptoadm command administers a running cryptographic framework. The command is part of the Crypto Management rights profile. This profile can be assigned to a role for secure administration of the cryptographic framework. The cryptoadm command manages the following:

- Displaying cryptographic provider information
- Disabling or enabling provider mechanisms
- Solaris 10 1/06: Disabling or enabling the metaslot

The svcadm command is used to enable, refresh, and disable the cryptographic services daemon, kcfd. This command is part of the Solaris service management facility, smf. svc:/system/cryptosvcs is the service instance for the cryptographic framework. For more information, see the  $smf(5)$  $smf(5)$  and [svcadm](http://docs.sun.com/doc/819-2240) $(1M)$  man pages.

## <span id="page-246-0"></span>**User-Level Commands in the Solaris Cryptographic Framework**

The Solaris Cryptographic Framework provides user-level commands to check the integrity of files, to encrypt files, and to decrypt files. A separate command, elfsign, enables providers to sign binaries for use with the framework.

- digest **command** Computes a [message digest](#page-659-0) for one or more files or for stdin. A digest is useful for verifying the integrity of a file. [SHA1](#page-663-0) and [MD5](#page-658-0) are examples of digest functions.
- mac **command** Computes a [message authentication code \(MAC\)](#page-658-0) for one or more files or for stdin. A MAC associates data with an authenticated message. A MAC enables a receiver to verify that the message came from the sender and that the message has not been tampered with. The sha1 mac and md5 hmac mechanisms can compute a MAC.
- encrypt **command** Encrypts files or stdin with a symmetric cipher. The encrypt l command lists the algorithms that are available. Mechanisms that are listed under a user-level library are available to the encrypt command. The framework provides AES, DES, 3DES (Triple-DES), and ARCFOUR mechanisms for user encryption.
- decrypt **command** Decrypts files or stdin that were encrypted with the encrypt command. The decrypt command uses the identical key and mechanism that were used to encrypt the original file.

## **Binary Signatures for Third-Party Software**

The elfsign command provides a means to sign providers to be used with the Solaris Cryptographic Framework. Typically, this command is run by the developer of a provider.

The elfsign command has subcommands to request a certificate from Sun and to sign binaries. Another subcommand verifies the signature. Unsigned binaries cannot be used by the Solaris Cryptographic Framework. To sign one or more providers requires the certificate from Sun and the private key that was used to request the certificate. For more information, see [Appendix F, "Packaging and Signing Cryptographic Providers," in](http://docs.sun.com/doc/819-2145) *Solaris Security for [Developers Guide](http://docs.sun.com/doc/819-2145)*.

## **Plugins to the Solaris Cryptographic Framework**

Third parties can plug their providers into the Solaris Cryptographic Framework. A third-party provider can be one of the following objects:

- PKCS #11 shared library
- Loadable kernel software module, such as an encryption algorithm, MAC function, or digest function

<span id="page-247-0"></span>■ Kernel device driver for a hardware accelerator

The objects from a provider must be signed with a certificate from Sun. The certificate request is based on a private key that the third party selects, and a certificate that Sun provides. The certificate request is sent to Sun, which registers the third party and then issues the certificate. The third party then signs its provider object with the certificate from Sun.

The loadable kernel software modules and the kernel device drivers for hardware accelerators must also register with the kernel. Registration is through the Solaris Cryptographic Framework SPI (service provider interface).

To install the provider, the third party provides a package that installs the signed object and the certificate from Sun. The package must include the certificate, and enable the administrator to place the certificate in a secure directory. For more information, see the [Appendix F, "Packaging](http://docs.sun.com/doc/819-2145) [and Signing Cryptographic Providers," in](http://docs.sun.com/doc/819-2145) *Solaris Security for Developers Guide*.

### **Cryptographic Services and Zones**

The global zone and each non-global zone has its own /system/cryptosvc service. When the cryptographic service is enabled or refreshed in the global zone, the kcfd daemon starts in the global zone, user-level policy for the global zone is set, and kernel policy for the system is set. When the service is enabled or refreshed in a non-global zone, the kcfd daemon starts in the zone, and user-level policy for the zone is set. Kernel policy was set by the global zone.

For more information on zones, see Part II, "Zones," in *[System Administration Guide:](http://docs.sun.com/doc/819-2450) [Virtualization Using the Solaris Operating System](http://docs.sun.com/doc/819-2450)*. For more information on the service management facility that manages persistent applications, see [Chapter 16, "Managing Services](http://docs.sun.com/doc/819-2379) (Overview)," in *[System Administration Guide: Basic Administration](http://docs.sun.com/doc/819-2379)* and the [smf](http://docs.sun.com/doc/819-2252)(5) man page.

<span id="page-248-0"></span>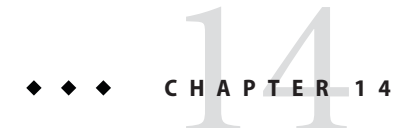

## Solaris Cryptographic Framework (Tasks)

This chapter describes how to use the Solaris Cryptographic Framework. The following is a list of information in this chapter.

- "Using the Cryptographic Framework (Task Map)" on page 249
- ["Protecting Files With the Solaris Cryptographic Framework \(Task Map\)" on page 250](#page-249-0)
- ["Administering the Cryptographic Framework \(Task Map\)" on page 263](#page-262-0)

## **Using the Cryptographic Framework (Task Map)**

The following task map points to tasks for using the cryptographic framework.

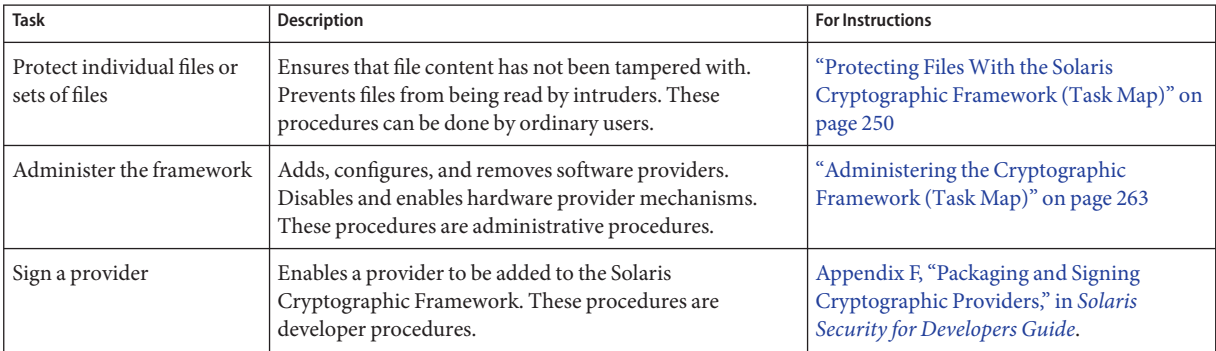

## <span id="page-249-0"></span>**Protecting FilesWith the Solaris Cryptographic Framework (Task Map)**

The Solaris Cryptographic Framework can help you protect your files. The following task map points to procedures for listing the available algorithms, and for protecting your files cryptographically.

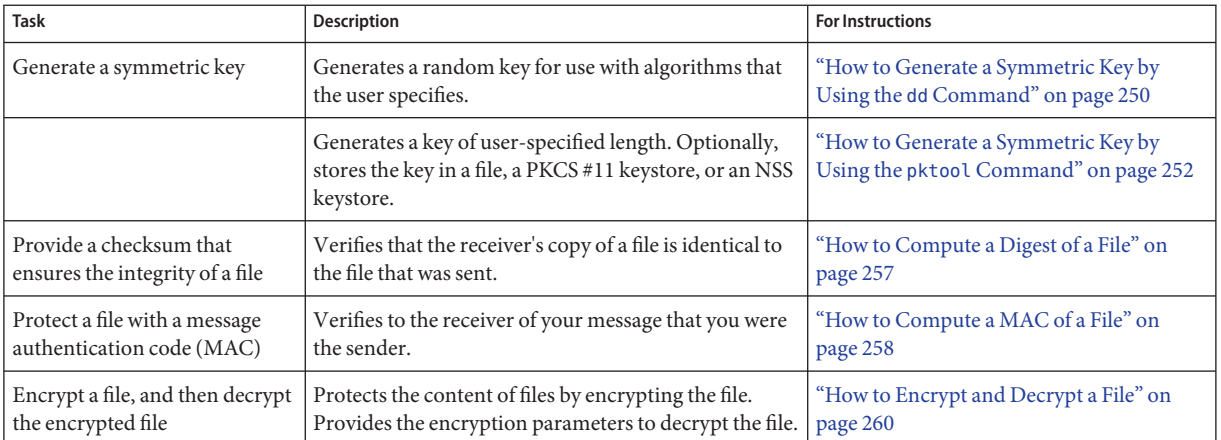

## **Protecting FilesWith the Solaris Cryptographic Framework**

This section describes how to generate symmetric keys, how to create checksums for file integrity, and how to protect files from eavesdropping. The commands in this section can be run by regular users. Developers can write scripts that use these commands.

### **How to Generate a Symmetric Key by Using the dd Command**

A key is needed to encrypt files and to generate the MAC of a file. The key should be derived from a random pool of numbers. To create the key, you have three options:

- If your site has a random number generator, use the generator.
- If you want to generate the key and store it, see ["How to Generate a Symmetric Key by Using](#page-251-0) the pktool [Command" on page 252.](#page-251-0)
- Otherwise, use this procedure. This procedure requires that you provide the key size in bites. In contrast, the pktool command determines the correct key size according to the algorithm that you specify.

#### **Determine the key length that your algorithm requires. 1**

### **a. List the available algorithms.**

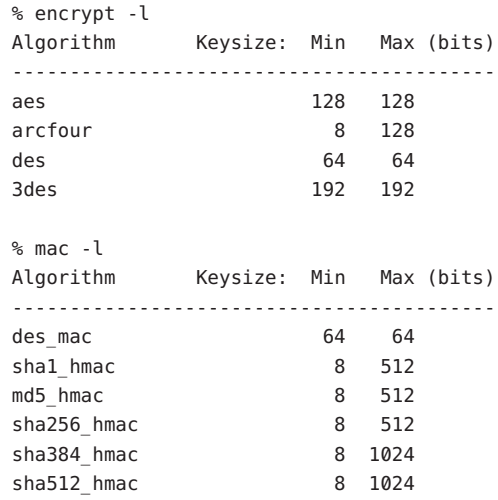

### **b. Determine the key length in bytes to pass to the** dd **command.**

Divide the minimum and maximum key sizes by 8. When the minimum and maximum key sizes are different, intermediate key sizes are possible. For example, the value 8, 16, or 64 can be passed to the dd command for the shallard and md5 hmac functions.

### **Generate the symmetric key. 2**

% dd if=/dev/urandom of=*keyfile* bs=*n* count=*n*

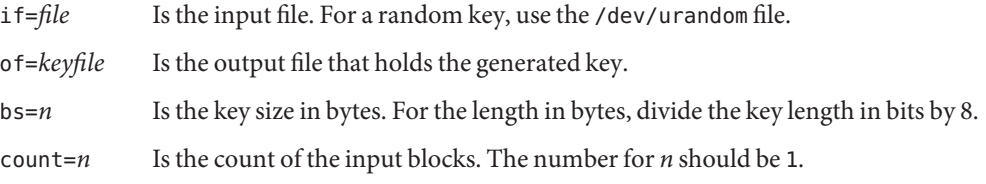

#### **Store your key in a protected directory. 3**

The key file should not be readable by anyone but the user.

% chmod 400 *keyfile*

### Creating a Key for the AES Algorithm **Example 14–1**

In the following example, a secret key for the AES algorithm is created. The key is also stored for later decryption. AES mechanisms use a 128-bit key. The key is expressed as 16 bytes in the dd command.

```
% ls -al ~/keyf
drwx------ 2 jdoe staff 512 May 3 11:32 ./
% dd if=/dev/urandom of=$HOME/keyf/05.07.aes16 bs=16 count=1
% chmod 400 ~/keyf/05.07.aes16
```
### Creating a Key for the DES Algorithm **Example 14–2**

In the following example, a secret key for the DES algorithm is created. The key is also stored for later decryption. DES mechanisms use a 64-bit key. The key is expressed as 8 bytes in the dd command.

```
% dd if=/dev/urandom of=$HOME/keyf/05.07.des8 bs=8 count=1
% chmod 400 ~/keyf/05.07.des8
```
### Creating a Key for the 3DES Algorithm **Example 14–3**

In the following example, a secret key for the 3DES algorithm is created. The key is also stored for later decryption. 3DES mechanisms use a 192-bit key. The key is expressed as 24 bytes in the dd command.

```
% dd if=/dev/urandom of=$HOME/keyf/05.07.3des.24 bs=24 count=1
% chmod 400 ~/keyf/05.07.3des.24
```
#### Creating a Key for the MD5 Algorithm **Example 14–4**

In the following example, a secret key for the MD5 algorithm is created. The key is also stored for later decryption. The key is expressed as 64 bytes in the dd command.

```
% dd if=/dev/urandom of=$HOME/keyf/05.07.mack64 bs=64 count=1
% chmod 400 ~/keyf/05.07.mack64
```
### **How to Generate a Symmetric Key by Using the pktool Command**

Some applications require a symmetric key for encryption and decryption of communications. In this procedure, you create a symmetric key and store it.

- If your site has a random number generator, you can use the generator to create a random number for the key. This procedure does not use your site's random number generator.
- You can instead use the dd command with the Solaris /dev/urandom device as input. The dd command does not store the key. For the procedure, see ["How to Generate a Symmetric Key](#page-249-0) by Using the dd [Command" on page 250.](#page-249-0)
- <span id="page-252-0"></span>**(Optional) If you plan to use a keystore, create it. 1**
	- **To create and initialize a PKCS #11 keystore, see ["How to Generate a Passphrase by Using the](#page-285-0)** pktool setpin **[Command" on page 286.](#page-285-0)**
	- **To create and initialize an NSS database, see [Example 15–5.](#page-285-0)**

## **Generate a random number for use as a symmetric key. 2**

Use one of the following methods.

## ■ **Generate a key and store it in a file.**

The advantage of a file-stored key is that you can extract the key from this file for use in an application's key file, such as the /etc/inet/secret/ipseckeys file or IPsec.

```
% pktool genkey keystore=file outkey=key-fn \
[keytype=generic|specific-symmetric-algorithm] [keylen=size-in-bits] \
[dir=directory] [print=n]
```
keystore

The value file specifies the file type of storage location for the key.

outkey=*key-fn*

Is the filename when keystore=file.

## keytype=*specific-symmetric-algorithm*

For a symmetric key of any length, the value is generic. For a particular algorithm, specify aes, arcfour, des, or 3des.

## keylen=*size-in-bits*

Is the length of the key in bits. The number must be divisible by 8. Do *not*specify for des or 3des.

## dir=*directory*

Is the directory path to *key-fn*. By default, *directory* is the current directory.

## print=n

Prints the key to the terminal window. By default, the value of print is n.

## ■ **Generate a key and store it in a PKCS #11 keystore.**

The advantage of the PKCS #11 keystore is that you can retrieve the key by its label. This method is useful for keys that encrypt and decrypt files. You must complete Step 1 before using this method.

```
% pktool genkey label=key-label \
[keytype=generic|specific-symmetric-algorithm] [keylen=size-in-bits] \
[token=token] [sensitive=n] [extractable=y] [print=n]
```
## label=*key-label*

Is a user-specified label for the key. The key can be retrieved from the keystore by its label.

### keytype=*specific-symmetric-algorithm*

For a symmetric key of any length, the value is generic. For a particular algorithm, specify aes, arcfour, des, or 3des.

### keylen=*size-in-bits*

Is the length of the key in bits. The number must be divisible by 8. Do *not*specify for des or 3des.

### token=*token*

Is the token name. By default, the token is Sun Software PKCS#11 softtoken.

### sensitive=n

Specifies the sensitivity of the key. When the value is y, the key cannot be printed by using the print=y argument. By default, the value of sensitive is n.

### extractable=y

Specifies that the key can be extracted from the keystore. Specify n to prevent the key from being extracted.

### print=n

Prints the key to the terminal window. By default, the value of print is n.

## **Generate a key and store it in an NSS keystore.**

You must complete [Step 1](#page-252-0) before using this method.

% pktool keystore=nss genkey label=*key-label* \ [keytype=[keytype=generic|*specific-symmetric-algorithm*] [keylen=*size-in-bits*] [token=*token*] \ [dir=*directory-path*] [prefix=*database-prefix*]

## keystore

The value nss specifies the NSS type of storage location for the key.

## label=*key-label*

Is a user-specified label for the key. The key can be retrieved from the keystore by its label.

## keytype=*specific-symmetric-algorithm*

For a symmetric key of any length, the value is generic. For a particular algorithm, specify aes, arcfour, des, or 3des.

## keylen=*size-in-bits*

Is the length of the key in bits. The number must be divisible by 8. Do *not*specify for des or 3des.

## token=*token*

Is the token name. By default, the token is the NSS internal token.

## dir=*directory*

Is the directory path to the NSS database. By default, *directory* is the current directory.

## prefix=*directory*

Is the prefix to the NSS database. The default is no prefix.

print=n

Prints the key to the terminal window. By default, the value of print is n.

### **(Optional) Verify that the key exists. 3**

Use one of the following commands, depending on where you stored the key.

### ■ **Verify the key in the** *key-fn* **file.**

% pktool list keystore=file objtype=key infile=*key-fn* Found *n* keys. Key #1 - *keytype*:*location (keylen)*

### ■ **Verify the key in the PKCS #11 or the NSS keystore.**

\$ pktool list objtype=key Enter PIN for *keystore*: Found *n* keys. Key #1 - *keytype*:*location (keylen)*

#### Creating a Symmetric Key by Using the pktool Command **Example 14–5**

In the following example, a user creates a PKCS #11 keystore for the first time, and then generates a large symmetric key for an application. Finally, the user verifies that the key is in the keystore.

## # **pktool setpin** Create new passphrase: *easily-remembered-hard-to-detect-password* Re-enter new passphrase: *Retype password* Passphrase changed. % **pktool genkey label=specialappkey keytype=generic keylen=1024** Enter PIN for Sun Software PKCS#11 softtoken : *Type password* % **pktool list objtype=key** Enter PIN for Sun Software PKCS#11 softtoken : *Type password* Found 1 keys. Key #1 - symmetric: specialappkey (1024 bits)

#### Creating a DES Key by Using the pktool Command **Example 14–6**

In the following example, a secret key for the DES algorithm is created. The key is stored in a local file for later decryption. The command protects the file with 400 permissions. When the key is created, the print=y option displays the generated key in the terminal window.

DES mechanisms use a 64-bit key. The user who owns the keyfile retrieves the key by using the od command.

```
% pktool genkey keystore=file outkey=64bit.file1 keytype=des print=y
        Key Value ="a3237b2c0a8ff9b3"
% od -x 64bit.file1
0000000 a323 7b2c 0a8f f9b3
```
#### Creating a Symmetric Key for IPsec Security Associations **Example 14–7**

In the following example, the administrator manually creates the keying material for IPsec SAs and stores them in files. Then, the administrator copies the keys to the /etc/inet/secret/ipseckeys file and destroys the original files.

First, the administrator creates and displays the keys that the IPsec policy requires:

```
# pktool genkey keystore=file outkey=ipencrin1 keytype=generic keylen=192 print=y
        Key Value ="294979e512cb8e79370dabecadc3fcbb849e78d2d6bd2049"
```
- # **pktool genkey keystore=file outkey=ipencrout1 keytype=generic keylen=192 print=y** Key Value ="9678f80e33406c86e3d1686e50406bd0434819c20d09d204"
- # **pktool genkey keystore=file outkey=ipspi1 keytype=generic keylen=32 print=y** Key Value ="acbeaa20"
- # **pktool genkey keystore=file outkey=ipspi2 keytype=generic keylen=32 print=y** Key Value ="19174215"

```
# pktool genkey keystore=file outkey=ipmd51 keytype=generic keylen=64 print=y
        Key Value ="438c3ad2cec9a3621e90462d11ca7d2f"
```
- # **pktool genkey keystore=file outkey=ipmd52 keytype=generic keylen=64 print=y** Key Value ="a61319630cf2abde7609ce24de3d029f"
- Then, the administrator creates the following /etc/inet/secret/ipseckeys file:

```
## SPI values require a leading 0x.
## Backslashes indicate command continuation.
##
## for outbound packets on this system
add esp spi 0xacbeaa20 \
   src 192.168.1.1 dst 192.168.2.1 \
   encr alg 3des auth alg md5 \backslashencrkey 294979e512cb8e79370dabecadc3fcbb849e78d2d6bd2049 \
   authkey 438c3ad2cec9a3621e90462d11ca7d2f
##
## for inbound packets
add esp spi 0x19174215 \
   src 192.168.2.1 dst 192.168.1.1 \
   encr alg 3des auth alg md5 \backslashencrkey 9678f80e33406c86e3d1686e50406bd0434819c20d09d204 \
   authkey a61319630cf2abde7609ce24de3d029f
```
■ After verifying that the syntax of the ipseckeys file is valid, the administrator destroys the original key files.

```
# ipseckey -c /etc/inet/secret/ipseckeys
# rm ipencrin1 ipencrout1 ipspi1 ipspi2 ipmd51 ipmd52
```
■ The administrator copies the ipseckeys file to the communicating system by using the ssh command or another secure mechanism. On the communicating system, the protections are reversed. The first entry in the ipseckeys file protects inbound packets, and the second entry protects outbound packets. No keys are generated on the communicating system.

## ▼ **How to Compute a Digest of a File**

When you compute a digest of a file, you can check to see that the file has not been tampered with by comparing digest outputs. A digest does not alter the original file.

#### **List the available digest algorithms. 1**

```
% digest -l
md5
sha1
sha256
sha384
sha512
```
### **Compute the digest of the file and save the digest listing. 2**

Provide an algorithm with the digest command.

% digest -v -a *algorithm input-file* > *digest-listing*

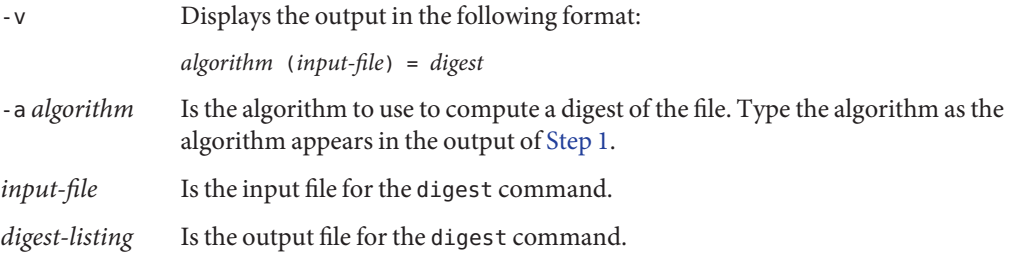

#### Computing a DigestWith the MD5 Mechanism **Example 14–8**

In the following example, the digest command uses the MD5 mechanism to compute a digest for an email attachment.

```
% digest -v -a md5 email.attach >> $HOME/digest.emails.05.07
% cat ~/digest.emails.05.07
md5 (email.attach) = 85c0a53d1a5cc71ea34d9ee7b1b28b01
```
When the -v option is not used, the digest is saved with no accompanying information:

```
% digest -a md5 email.attach >> $HOME/digest.emails.05.07
% cat ~/digest.emails.05.07
85c0a53d1a5cc71ea34d9ee7b1b28b01
```
#### Computing a DigestWith the SHA1 Mechanism **Example 14–9**

In the following example, the digest command uses the SHA1 mechanism to provide a directory listing. The results are placed in a file.

```
% digest -v -a sha1 docs/* > $HOME/digest.docs.legal.05.07
% more ~/digest.docs.legal.05.07
sha1 (docs/legal1) = 1df50e8ad219e34f0b911e097b7b588e31f9b435
sha1 (docs/legal2) = 68efa5a636291bde8f33e046eb33508c94842c38
sha1 (docs/legal3) = 085d991238d61bd0cfa2946c183be8e32cccf6c9
sha1 (docs/legal4) = f3085eae7e2c8d008816564fdf28027d10e1d983
```
## **How to Compute a MAC of a File**

A message authentication code, or MAC, computes a digest for the file and uses a secret key to further protect the digest. A MAC does not alter the original file.

#### **List the available mechanisms. 1**

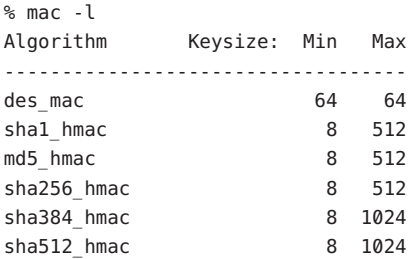

#### **Generate a symmetric key of the appropriate length. 2**

You have two options. You can provide a [passphrase](#page-659-0) from which a key will be generated. Or you can provide a key.

- If you provide a passphrase, you must store or remember the passphrase. If you store the passphrase online, the passphrase file should be readable only by you.
- If you provide a key, it must be the correct size for the mechanism. For the procedure, see ["How to Generate a Symmetric Key by Using the](#page-249-0) dd Command" on page 250. You can also use the pktool command. For the procedure and some examples, see ["How to Generate a](#page-251-0) [Symmetric Key by Using the](#page-251-0) pktool Command" on page 252.

### **Create a MAC for a file. 3**

Provide a key and use a symmetric key algorithm with the mac command.

% mac [-v] -a *algorithm* [-k *keyfile* | -K *key-label* [-T *token*]] *input-file*

-v Displays the output in the following format:

*algorithm* (*input-file*) = *mac*

- -a *algorithm* Is the algorithm to use to compute the MAC. Type the algorithm as the algorithm appears in the output of the mac -l command.
- -k *keyfile* Is the file that contains a key of algorithm-specified length.
- -K *key-label* Is the label of a key in the PKCS #11 keystore.
- -T *token* Is the token name. By default, the token is Sun Software PKCS#11 softtoken. Is used only when the -K *key-label* option is used.

*input-file* Is the input file for the MAC.

#### Computing a MACWith DES\_MAC and a Passphrase **Example 14–10**

In the following example, the email attachment is authenticated with the DES\_MAC mechanism and a key that is derived from a passphrase. The MAC listing is saved to a file. If the passphrase is stored in a file, the file should not be readable by anyone but the user.

```
% mac -v -a des_mac email.attach
Enter passphrase: <Type passphrase>
des mac (email.attach) = dd27870a
% echo "des_mac (email.attach) = dd27870a" >> ~/desmac.daily.05.07
```
#### Computing a MACWith MD5\_HMAC and a Key File **Example 14–11**

In the following example, the email attachment is authenticated with the MD5\_HMAC mechanism and a secret key. The MAC listing is saved to a file.

```
% mac -v -a md5_hmac -k $HOME/keyf/05.07.mack64 email.attach
md5_hmac (email.attach) = 02df6eb6c123ff25d78877eb1d55710c
% echo "md5_hmac (email.attach) = 02df6eb6c123ff25d78877eb1d55710c" \
>> ~/mac.daily.05.07
```
#### Computing a MACWith SHA1\_HMAC and a Key File **Example 14–12**

In the following example, the directory manifest is authenticated with the SHA1\_HMAC mechanism and a secret key. The results are placed in a file.

```
% mac -v -a sha1_hmac \
-k $HOME/keyf/05.07.mack64 docs/* > $HOME/mac.docs.legal.05.07
% more ~/mac.docs.legal.05.07
sha1_hmac (docs/legal1) = 9b31536d3b3c0c6b25d653418db8e765e17fe07a
shal hmac (docs/legal2) = 865af61a3002f8a457462a428cdb1a88c1b51ff5
shal hmac (docs/legal3) = 076c944cb2528536c9aebd3b9fbe367e07b61dc7sha1 hmac (docs/legal4) = 7aede27602ef6e4454748cbd3821e0152e45beb4
```
#### Computing a MACWith SHA1\_HMAC and a Key Label **Example 14–13**

In the following example, the directory manifest is authenticated with the SHA1\_HMAC mechanism and a secret key. The results are placed in the user's PKCS #11 keystore. The user initially created the keystore and the password to the keystore by using the pktool setpin command.

% **mac -a sha1\_hmac -K legaldocs0507 docs/\*** Enter pin for Sun Software PKCS#11 softtoken: *Type password*

To retrieve the MAC from the keystore, the user uses the verbose option, and provides the key label and the name of the directory that was authenticated.

```
% mac -v -a sha1_hmac -K legaldocs0507 docs/*
Enter pin for Sun Software PKCS#11 softtoken: Type password
shal hmac (docs/legal1) = 9b31536d3b3c0c6b25d653418db8e765e17fe07a
sha1_hmac (docs/legal2) = 865af61a3002f8a457462a428cdb1a88c1b51ff5
sha1_hmac (docs/legal3) = 076c944cb2528536c9aebd3b9fbe367e07b61dc7
sha1_hmac (docs/legal4) = 7aede27602ef6e4454748cbd3821e0152e45beb4
```
## **How to Encrypt and Decrypt a File**

When you encrypt a file, the original file is not removed or changed. The output file is encrypted.

For solutions to common errors from the encrypt command, see the section that follows the examples.

**Create a symmetric key of the appropriate length. 1**

You have two options. You can provide a [passphrase](#page-659-0) from which a key will be generated. Or you can provide a key.

■ If you provide a passphrase, you must store or remember the passphrase. If you store the passphrase online, the passphrase file should be readable only by you.

■ If you provide a key, it must be the correct size for the mechanism. For the procedure, see ["How to Generate a Symmetric Key by Using the](#page-249-0) dd Command" on page 250. You can also use the pktool command. For the procedure and some examples, see ["How to Generate a](#page-251-0) [Symmetric Key by Using the](#page-251-0) pktool Command" on page 252.

## **Encrypt a file. 2**

Provide a key and use a symmetric key algorithm with the encrypt command.

```
% encrypt -a algorithm [-v] \
[-k keyfile | -K key-label [-T token]] [-i input-file] [-o output-file]
-a algorithm Is the algorithm to use to encrypt the file. Type the algorithm as the algorithm
                 appears in the output of the encrypt -l command.
-k keyfile Is the file that contains a key of algorithm-specified length. The key length for
                 each algorithm is listed, in bits, in the output of the encrypt -l command.
-K key-label Is the label of a key in the PKCS #11 keystore.
-T token Is the token name. By default, the token is Sun Software PKCS#11
                 softtoken. Is used only when the -K key-label option is used.
-i input-file Is the input file that you want to encrypt. This file is left unchanged by the
                 command.
-o output-file Is the output file that is the encrypted form of the input file.
```
#### Creating an AES Key for EncryptingYour Files **Example 14–14**

In the following example, a user creates and stores an AES key in an existing PKCS #11 keystore for use in encryption and decryption. The user can verify that the key exists and can use the key, but cannot view the key itself.

% **pktool genkey label=MyAESkeynumber1 keytype=aes keylen=256** Enter PIN for Sun Software PKCS#11 softtoken : *Type password*

% **pktool list objtype=key** Enter PIN for Sun Software PKCS#11 softtoken :<*Type password*> Found 1 key Key #1 - Sun Software PKCS#11 softtoken: MyAESkeynumber1 (256)

To use the key to encrypt a file, the user retrieves the key by its label.

```
% encrypt -a aes -K MyAESkeynumber1 -i encryptthisfile -o encryptedthisfile
```
To decrypt the encryptedthisfile file, the user retrieves the key by its label.

% **decrypt -a aes -K MyAESkeynumber1 -i encryptedthisfile -o sameasencryptthisfile**

#### Encrypting and DecryptingWith AES and a Passphrase **Example 14–15**

In the following example, a file is encrypted with the AES algorithm. The key is generated from the passphrase. If the passphrase is stored in a file, the file should not be readable by anyone but the user.

% **encrypt -a aes -i ticket.to.ride -o ~/enc/e.ticket.to.ride** Enter passphrase: *<Type passphrase>* Re-enter passphrase: *Type passphrase again*

The input file, ticket.to.ride, still exists in its original form.

To decrypt the output file, the user uses the same passphrase and encryption mechanism that encrypted the file.

% **decrypt -a aes -i ~/enc/e.ticket.to.ride -o ~/d.ticket.to.ride** Enter passphrase: *<Type passphrase>*

#### Encrypting and DecryptingWith AES and a Key File **Example 14–16**

In the following example, a file is encrypted with the AES algorithm. AES mechanisms use a key of 128 bits, or 16 bytes.

```
% encrypt -a aes -k ~/keyf/05.07.aes16 \
-i ticket.to.ride -o ~/enc/e.ticket.to.ride
```
The input file, ticket.to.ride, still exists in its original form.

To decrypt the output file, the user uses the same key and encryption mechanism that encrypted the file.

```
% decrypt -a aes -k ~/keyf/05.07.aes16 \
-i ~/enc/e.ticket.to.ride -o ~/d.ticket.to.ride
```
#### Encrypting and DecryptingWith ARCFOUR and a Key File **Example 14–17**

In the following example, a file is encrypted with the ARCFOUR algorithm. The ARCFOUR algorithm accepts a key of 8 bits (1 byte), 64 bits (8 bytes), or 128 bits (16 bytes).

```
% encrypt -a arcfour -i personal.txt \
-k ~/keyf/05.07.rc4.8 -o ~/enc/e.personal.txt
```
To decrypt the output file, the user uses the same key and encryption mechanism that encrypted the file.

% **decrypt -a arcfour -i ~/enc/e.personal.txt \ -k ~/keyf/05.07.rc4.8 -o ~/personal.txt**

#### Encrypting and DecryptingWith 3DES and a Key File **Example 14–18**

In the following example, a file is encrypted with the 3DES algorithm. The 3DES algorithm requires a key of 192 bits, or 24 bytes.

```
% encrypt -a 3des -k ~/keyf/05.07.des24 \
-i ~/personal2.txt -o ~/enc/e.personal2.txt
```
To decrypt the output file, the user uses the same key and encryption mechanism that encrypted the file.

% **decrypt -a 3des -k ~/keyf/05.07.des24 \ -i ~/enc/e.personal2.txt -o ~/personal2.txt**

- The following messages indicate that the key that you provided to the encrypt command is not permitted by the algorithm that you are using. **Troubleshooting**
	- encrypt: unable to create key for crypto operation: CKR\_ATTRIBUTE\_VALUE\_INVALID
	- encrypt: failed to initialize crypto operation: CKR\_KEY\_SIZE\_RANGE

If you pass a key that does not meet the requirements of the algorithm, you must supply a better key.

- One option is to use a passphrase. The framework then provides a key that meets the requirements.
- The second option is to pass a key size that the algorithm accepts. For example, the DES algorithm requires a key of 64 bits. The 3DES algorithm requires a key of 192 bits.

## **Administering the Cryptographic Framework (Task Map)**

The following task map points to procedures for administering software and hardware providers in the Solaris Cryptographic Framework.

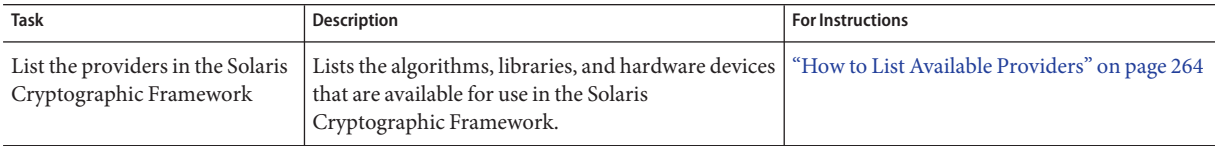

<span id="page-263-0"></span>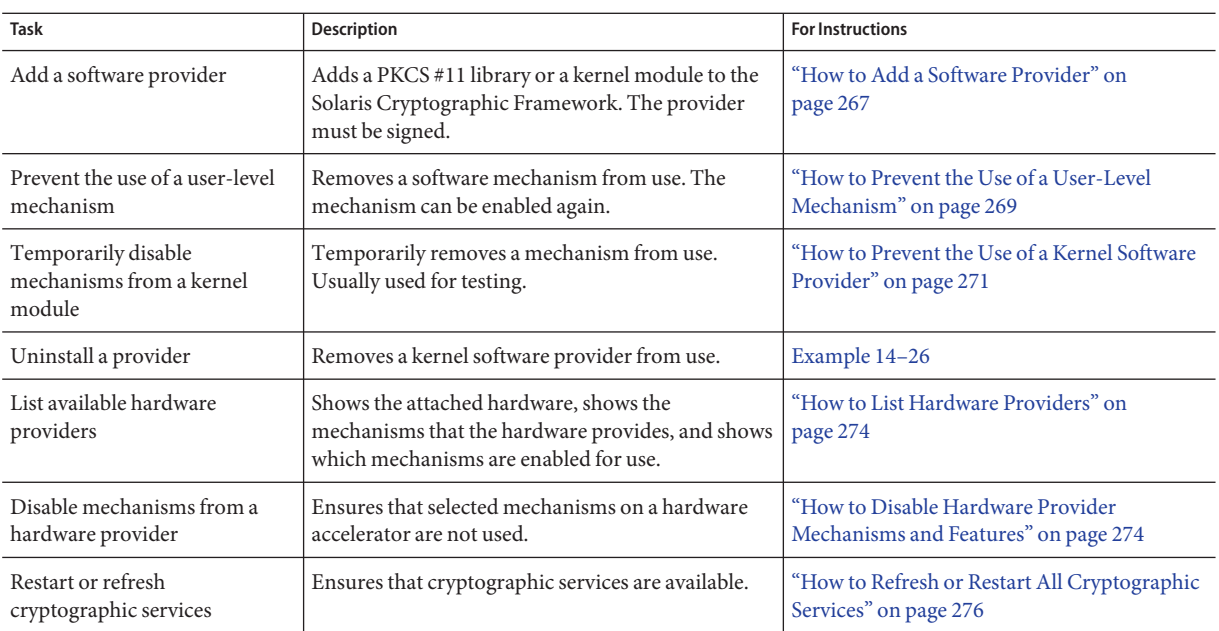

## **Administering the Cryptographic Framework**

This section describes how to administer the software providers and the hardware providers in the Solaris Cryptographic Framework. Software providers and hardware providers can be removed from use when desirable. For example, you can disable the implementation of an algorithm from one software provider. You can then force the system to use the algorithm from a different software provider.

## ▼ **How to List Available Providers**

The Solaris Cryptographic Framework provides algorithms for several types of consumers:

- User-level providers provide a PKCS #11 cryptographic interface to applications that are linked with the libpkcs11 library
- Kernel software providers provide algorithms for IPsec, Kerberos, and other Solaris kernel components
- Kernel hardware providers provide algorithms that are available to kernel consumers and to applications through the pkcs11\_kernel library
- **1 List the providers in a brief format.**

**Note –** The contents and format of the providers list varies for different Solaris releases. Run the cryptoadm list command on your system to see the providers that your system supports.

Only those mechanisms at the user level are available for use by regular users.

```
% cryptoadm list
User-level providers:
Provider: /usr/lib/security/$ISA/pkcs11_kernel.so
Provider: /usr/lib/security/$ISA/pkcs11_softtoken.so
Kernel software providers:
    des
    aes
    arcfour
    blowfish
    ecc
    sha1
    sha2
    md4
   md5
    rsa
    swrand
Kernel hardware providers:
    ncp/0
```
#### **List the providers and their mechanisms in the Solaris Cryptographic Framework. 2**

All mechanisms are listed in the following output. However, some of the listed mechanisms might be unavailable for use. To list only the mechanisms that the administrator has approved for use, see [Example 14–20.](#page-265-0)

The output is truncated for display purposes.

```
% cryptoadm list -m
User-level providers:
=====================
Provider: /usr/lib/security/$ISA/pkcs11_kernel.so
/usr/lib/security/$ISA/pkcs11_kernel.so: no slots presented.
Provider: /usr/lib/security/$ISA/pkcs11_softtoken.so
Mechanisms:
CKM_DES_CBC
CKM_DES_CBC_PAD
CKM_DES_ECB
CKM_DES_KEY_GEN
CKM_DES_MAC_GENERAL
```
<span id="page-265-0"></span>... CKM\_ECDSA\_SHA1 CKM\_ECDH1\_DERIVE Kernel software providers: ========================== des: CKM\_DES\_ECB,CKM\_DES\_CBC,CKM\_DES3\_ECB,CKM\_DES3\_CBC aes: CKM\_AES\_ECB,CKM\_AES\_CBC,CKM\_AES\_CTR,CKM\_AES\_CCM,CKM\_AES\_GCM,CKM\_AES\_GMAC arcfour: CKM\_RC4 blowfish: CKM\_BLOWFISH\_ECB,CKM\_BLOWFISH\_CBC ecc: CKM\_EC\_KEY\_PAIR\_GEN, CKM\_ECDH1\_DERIVE, CKM\_ECDSA, CKM\_ECDSA\_SHA1 sha1: CKM\_SHA\_1,CKM\_SHA\_1\_HMAC,CKM\_SHA\_1\_HMAC\_GENERAL sha2: CKM\_SHA256,CKM\_SHA256\_HMAC,CKM\_SHA256\_HMAC\_GENERAL,CKM\_SHA384,CKM\_SHA384\_HMAC, CKM\_SHA384\_HMAC\_GENERAL,CKM\_SHA512,CKM\_SHA512\_HMAC,CKM\_SHA512\_HMAC\_GENERAL md4: CKM\_MD4 md5: CKM\_MD5,CKM\_MD5\_HMAC,CKM\_MD5\_HMAC\_GENERAL rsa: CKM\_RSA\_PKCS,CKM\_RSA\_X\_509,CKM\_MD5\_RSA\_PKCS,CKM\_SHA1\_RSA\_PKCS, CKM\_SHA256\_RSA\_PKCS,CKM\_SHA384\_RSA\_PKCS,CKM\_SHA512\_RSA\_PKCS swrand: No mechanisms presented.

```
Kernel hardware providers:
```
==========================

ncp/0: CKM\_DSA,CKM\_RSA\_X\_509,CKM\_RSA\_PKCS,CKM\_RSA\_PKCS\_KEY\_PAIR\_GEN, CKM\_DH\_PKCS\_KEY\_PAIR\_GEN,CKM\_DH\_PKCS\_DERIVE,CKM\_EC\_KEY\_PAIR\_GEN, CKM\_ECDH1\_DERIVE,CKM\_ECDSA

#### Finding the Existing Cryptographic Mechanisms **Example 14–19**

In the following example, all mechanisms that the user-level library, pkcs11 softtoken, offers are listed.

% **cryptoadm list -m provider=/usr/lib/security/\\$ISA/pkcs11\_softtoken.so** Mechanisms: CKM\_DES\_CBC,CKM\_DES\_CBC\_PAD,CKM\_DES\_ECB,CKM\_DES\_KEY\_GEN, CKM\_DES3\_CBC,CKM\_DES3\_CBC\_PAD,CKM\_DES3\_ECB,CKM\_DES3\_KEY\_GEN, ... CKM\_SSL3\_KEY\_AND\_MAC\_DERIVE,CKM\_TLS\_KEY\_AND\_MAC\_DERIVE

#### Finding the Available Cryptographic Mechanisms **Example 14–20**

Policy determines which mechanisms are available for use. The administrator sets the policy. An administrator can choose to disable mechanisms from a particular provider. The -p option displays the list of mechanisms that are permitted by the policy that the administrator has set.

% **cryptoadm list -p** User-level providers: =====================

```
/usr/lib/security/$ISA/pkcs11_kernel.so: all mechanisms are enabled.
/usr/lib/security/$ISA/pkcs11_softtoken.so: all mechanisms are enabled,
except CKM_MD5. random is enabled.
Kernel software providers:
==========================
des: all mechanisms are enabled.
aes: all mechanisms are enabled.
arcfour: all mechanisms are enabled.
blowfish: all mechanisms are enabled.
ecc: all mechanisms are enabled.
sha1: all mechanisms are enabled.
sha2: all mechanisms are enabled.
md4: all mechanisms are enabled.
md5: all mechanisms are enabled.
rsa: all mechanisms are enabled.
swrand: random is enabled.
Kernel hardware providers:
============================
ncp/0: all mechanisms are enabled. random is enabled.
```
## **How to Add a Software Provider**

**Assume the Primary Administrator role, or become superuser. 1**

The Primary Administrator role includes the Primary Administrator profile. To create the role and assign the role to a user, see [Chapter 2, "Working With the Solaris Management Console](http://docs.sun.com/doc/819-2379) (Tasks)," in *[System Administration Guide: Basic Administration](http://docs.sun.com/doc/819-2379)*.

**List the software providers that are available to the system. 2**

```
% cryptoadm list
User-level providers:
Provider: /usr/lib/security/$ISA/pkcs11_kernel.so
Provider: /usr/lib/security/$ISA/pkcs11_softtoken.so
Kernel software providers:
    des
    aes
    arcfour
    blowfish
    sha1
    sha2
    md4
    md5
```

```
rsa
```
swrand

```
Kernel hardware providers:
    ncp/0
```
**Add the provider's package by using the** pkgadd **command. 3**

# **pkgadd -d** */path/to/package pkginst*

The package must include software that has been signed by a certificate from Sun. To request a certificate from Sun and to sign a provider, see [Appendix F, "Packaging and Signing](http://docs.sun.com/doc/819-2145) Cryptographic Providers," in *[Solaris Security for Developers Guide](http://docs.sun.com/doc/819-2145)*.

The package should have scripts that notify the cryptographic framework that another provider with a set of mechanisms is available. For information about the packaging requirements, see [Appendix F, "Packaging and Signing Cryptographic Providers," in](http://docs.sun.com/doc/819-2145) *Solaris Security for [Developers Guide](http://docs.sun.com/doc/819-2145)*.

#### **Refresh the providers. 4**

You need to refresh providers if you added a software provider, or if you added hardware and specified policy for the hardware.

```
# svcadm refresh svc:/system/cryptosvc
```
## **Locate the new provider on the list. 5**

In this case, a new kernel software provider was installed.

```
# cryptoadm list
...
Kernel software providers:
    des
    aes
    arcfour
    blowfish
    sha1
    sha2
    md4
    md5
    rsa
    swrand
  ecc <-- added provider
...
```
#### Adding a User-Level Software Provider **Example 14–21**

In the following example, a signed PKCS #11 library is installed.

# **pkgadd -d /cdrom/cdrom0/SolarisNew** *Answer the prompts*

```
# svcadm refresh system/cryptosvc
# cryptoadm list
user-level providers:
==========================
    /usr/lib/security/$ISA/pkcs11_kernel.so
    /usr/lib/security/$ISA/pkcs11_softtoken.so
    /opt/SUNWconn/lib/$ISA/libpkcs11.so.1 <-- added provider
```
Developers who are testing a library with the cryptographic framework can install the library manually.

```
# cryptoadm install provider=/opt/SUNWconn/lib/\$ISA/libpkcs11.so.1
```
For information on getting your provider signed, see ["Binary Signatures for Third-Party](#page-246-0) [Software" on page 247.](#page-246-0)

## ▼ **How to Prevent the Use of a User-Level Mechanism**

If some of the cryptographic mechanisms from a library provider should not be used, you can remove selected mechanisms. This procedure uses the DES mechanisms in the pkcs11\_softtoken library as an example.

**Become superuser or assume a role that includes the Crypto Management rights profile. 1**

To create a role that includes the Crypto Management rights profile and assign the role to a user, see [Example 9–7.](#page-182-0)

**List the mechanisms that are offered by a particular user-level software provider. 2**

% **cryptoadm list -m provider=/usr/lib/security/\\$ISA/pkcs11\_softtoken.so** /usr/lib/security/\$ISA/pkcs11\_softtoken.so: CKM\_DES\_CBC,CKM\_DES\_CBC\_PAD,CKM\_DES\_ECB,CKM\_DES\_KEY\_GEN, CKM\_DES3\_CBC,CKM\_DES3\_CBC\_PAD,CKM\_DES3\_ECB,CKM\_DES3\_KEY\_GEN, CKM\_AES\_CBC,CKM\_AES\_CBC\_PAD,CKM\_AES\_ECB,CKM\_AES\_KEY\_GEN, ...

**List the mechanisms that are available for use. 3**

```
$ cryptoadm list -p
user-level providers:
=====================
...
/usr/lib/security/$ISA/pkcs11_softtoken.so: all mechanisms are enabled.
random is enabled.
...
```
**Disable the mechanisms that should not be used. 4**

```
$ cryptoadm disable provider=/usr/lib/security/\$ISA/pkcs11_softtoken.so \
> mechanism=CKM_DES_CBC,CKM_DES_CBC_PAD,CKM_DES_ECB
```
**List the mechanisms that are available for use. 5**

```
$ cryptoadm list -p provider=/usr/lib/security/\$ISA/pkcs11_softtoken.so
/usr/lib/security/$ISA/pkcs11_softtoken.so: all mechanisms are enabled,
except CKM_DES_ECB,CKM_DES_CBC_PAD,CKM_DES_CBC. random is enabled.
```
## **Example 14-22** Enabling a User-Level Software Provider Mechanism

In the following example, a disabled DES mechanism is again made available for use.

```
$ cryptoadm list -m provider=/usr/lib/security/\$ISA/pkcs11_softtoken.so
/usr/lib/security/$ISA/pkcs11_softtoken.so:
CKM_DES_CBC,CKM_DES_CBC_PAD,CKM_DES_ECB,CKM_DES_KEY_GEN,
CKM_DES3_CBC,CKM_DES3_CBC_PAD,CKM_DES3_ECB,CKM_DES3_KEY_GEN,
...
$ cryptoadm list -p provider=/usr/lib/security/\$ISA/pkcs11_softtoken.so
/usr/lib/security/$ISA/pkcs11_softtoken.so: all mechanisms are enabled,
except CKM DES ECB, CKM DES CBC PAD, CKM DES CBC. random is enabled.
$ cryptoadm enable provider=/usr/lib/security/\$ISA/pkcs11_softtoken.so \
> mechanism=CKM_DES_ECB
$ cryptoadm list -p provider=/usr/lib/security/\$ISA/pkcs11_softtoken.so
/usr/lib/security/$ISA/pkcs11_softtoken.so: all mechanisms are enabled,
except CKM_DES_CBC_PAD,CKM_DES_CBC. random is enabled.
```
#### Enabling All User-Level Software Provider Mechanisms **Example 14–23**

In the following example, all mechanisms from the user-level library are enabled.

```
$ cryptoadm enable provider=/usr/lib/security/\$ISA/pkcs11_softtoken.so all
$ cryptoadm list -p provider=/usr/lib/security/\$ISA/pkcs11_softtoken.so
/usr/lib/security/$ISA/pkcs11 softtoken.so: all mechanisms are enabled.
random is enabled.
```
#### Permanently Removing User-Level Software Provider Availability **Example 14–24**

In the following example, the libpkcs11.so.1 library is removed.

```
$ cryptoadm uninstall provider=/opt/SUNWconn/lib/\$ISA/libpkcs11.so.1
$ cryptoadm list
user-level providers:
   /usr/lib/security/$ISA/pkcs11_kernel.so
   /usr/lib/security/$ISA/pkcs11_softtoken.so
```

```
kernel software providers:
...
```
## ▼ **How to Prevent the Use of a Kernel Software Provider**

If the cryptographic framework provides multiple modes of a provider such as AES, you might remove a slow mechanism from use, or a corrupted mechanism. This procedure uses the AES algorithm as an example.

**Become superuser or assume a role that includes the Crypto Management rights profile. 1**

To create a role that includes the Crypto Management rights profile and assign the role to a user, see [Example 9–7.](#page-182-0)

**List the mechanisms that are offered by a particular kernel software provider. 2**

\$ **cryptoadm list -m provider=aes** aes: CKM\_AES\_ECB,CKM\_AES\_CBC

- **List the mechanisms that are available for use. 3** \$ **cryptoadm list -p provider=aes** aes: all mechanisms are enabled.
- **Disable the mechanism that should not be used.** \$ **cryptoadm disable provider=aes mechanism=CKM\_AES\_ECB 4**
- **List the mechanisms that are available for use. 5**

\$ **cryptoadm list -p provider=aes** aes: all mechanisms are enabled, except CKM\_AES\_ECB.

#### Enabling a Kernel Software Provider Mechanism **Example 14–25**

In the following example, a disabled AES mechanism is again made available for use.

**cryptoadm list -m provider=aes** aes: CKM\_AES\_ECB,CKM\_AES\_CBC \$ **cryptoadm list -p provider=aes** aes: all mechanisms are enabled, except CKM AES ECB. \$ **cryptoadm enable provider=aes mechanism=CKM\_AES\_ECB** \$ **cryptoadm list -p provider=aes** aes: all mechanisms are enabled.

#### <span id="page-271-0"></span>Temporarily Removing Kernel Software Provider Availability **Example 14–26**

In the following example, the AES provider is temporarily removed from use. The unload subcommand is useful to prevent a provider from being loaded automatically while the provider is being uninstalled. For example, the unload subcommand would be used when installing a patch that affects the provider.

```
$ cryptoadm unload provider=aes
```

```
$ cryptoadm list
...
Kernel software providers:
    des
    aes (inactive)
    arcfour
    blowfish
    ecc
    sha1
    sha2
    md4
    md5
    rsa
```
swrand

The AES provider is unavailable until the cryptographic framework is refreshed.

```
$ svcadm refresh system/cryptosvc
$ cryptoadm list
...
Kernel software providers:
   des
    aes
    arcfour
    blowfish
    ecc
    sha1
    sha2
    md4
    md5
    rsa
    swrand
```
If a kernel consumer is using the kernel software provider, the software is not unloaded. An error message is displayed and the provider continues to be available for use.

#### Permanently Removing Software Provider Availability **Example 14–27**

In the following example, the AES provider is removed from use. Once removed, the AES provider does not appear in the policy listing of kernel software providers.

```
$ cryptoadm uninstall provider=aes
$ cryptoadm list
...
Kernel software providers:
    des
    arcfour
    blowfish
    ecc
    sha1
    sha2
    md4
    md5
    rsa
    swrand
```
If a kernel consumer is using the kernel software provider, an error message is displayed and the provider continues to be available for use.

#### Reinstalling a Removed Kernel Software Provider **Example 14–28**

In the following example, the AES kernel software provider is reinstalled.

\$ **cryptoadm install provider=aes mechanism=CKM\_AES\_ECB,CKM\_AES\_CBC**

```
$ cryptoadm list
...
Kernel software providers:
    des
    aes
    arcfour
    blowfish
    ecc
    sha1
    sha2
    md4
    md5
    rsa
    swrand
```
## <span id="page-273-0"></span>**How to List Hardware Providers**

Hardware providers are automatically located and loaded. For more information, see [driver.conf](http://docs.sun.com/doc/819-2251)(4) man page.

When you have hardware that expects to be used within the Solaris Cryptographic Framework, the hardware registers with the SPI in the kernel. The framework checks that the hardware driver is signed. Specifically, the framework checks that the object file of the driver is signed with a certificate that Sun issues. **Before You Begin**

> For example, the Sun Crypto Accelerator 6000 board (mca), the ncp driver for the cryptographic accelerator on the UltraSPARC T1 and T2 processors (ncp), and the n2cp driver for the UltraSPARC T2 processors (n2cp) plug hardware mechanisms into the framework.

For information on getting your provider signed, see ["Binary Signatures for Third-Party](#page-246-0) [Software" on page 247.](#page-246-0)

**List the hardware providers that are available on the system. 1**

```
% cryptoadm list
...
kernel hardware providers:
   ncp/0
```
**List the mechanisms that the chip or the board provides. 2**

```
% cryptoadm list -m provider=ncp/0
ncp/0: CKM_DSA,CKM_RSA_X_509,CKM_RSA_PKCS,CKM_RSA_PKCS_KEY_PAIR_GEN,
CKM_DH_PKCS_KEY_PAIR_GEN,CKM_DH_PKCS_DERIVE,CKM_EC_KEY_PAIR_GEN,
CKM_ECDH1_DERIVE,CKM_ECDSA
```
**List the mechanisms that are available for use on the chip or the board. 3**

% **cryptoadm list -p provider=ncp/0** ncp/0: all mechanisms are enabled.

## ▼ **How to Disable Hardware Provider Mechanisms and Features**

You can selectively disable mechanisms and the random number feature from a hardware provider. To enable them again, see [Example 14–29.](#page-274-0) The hardware in this example, the Sun Crypto Accelerator 1000 board, provides a random number generator.

**Become superuser or assume a role that includes the Crypto Management rights profile. 1**

To create a role that includes the Crypto Management rights profile and assign the role to a user, see [Example 9–7.](#page-182-0)

<span id="page-274-0"></span>**Choose the mechanisms or feature to disable. 2**

List the hardware provider.

# **cryptoadm list**

```
...
Kernel hardware providers:
    dca/0
```
■ **Disable selected mechanisms.**

```
# cryptoadm list -m provider=dca/0
dca/0: CKM_RSA_PKCS, CKM_RSA_X_509, CKM_DSA, CKM_DES_CBC, CKM_DES3_CBC
random is enabled.
# cryptoadm disable provider=dca/0 mechanism=CKM_DES_CBC,CKM_DES3_CBC
# cryptoadm list -p provider=dca/0
dca/0: all mechanisms are enabled except CKM_DES_CBC,CKM_DES3_CBC.
random is enabled.
```
■ **Disable the random number generator.**

```
# cryptoadm list -p provider=dca/0
dca/0: all mechanisms are enabled. random is enabled.
# cryptoadm disable provider=dca/0 random
# cryptoadm list -p provider=dca/0
dca/0: all mechanisms are enabled. random is disabled.
```
■ **Disable all mechanisms. Do not disable the random number generator.** 

```
# cryptoadm list -p provider=dca/0
dca/0: all mechanisms are enabled. random is enabled.
# cryptoadm disable provider=dca/0 mechanism=all
# cryptoadm list -p provider=dca/0
dca/0: all mechanisms are disabled. random is enabled.
```
■ **Disable every feature and mechanism on the hardware.**

```
# cryptoadm list -p provider=dca/0
dca/0: all mechanisms are enabled. random is enabled.
# cryptoadm disable provider=dca/0 all
# cryptoadm list -p provider=dca/0
dca/0: all mechanisms are disabled. random is disabled.
```
#### Enabling Mechanisms and Features on a Hardware Provider **Example 14–29**

In the following examples, disabled mechanisms on a piece of hardware are selectively enabled.

```
# cryptoadm list -p provider=dca/0
dca/0: all mechanisms are enabled except CKM_DES_ECB,CKM_DES3_ECB
```
Chapter 14 • Solaris Cryptographic Framework (Tasks) 275

<span id="page-275-0"></span>.

```
random is enabled.
# cryptoadm enable provider=dca/0 mechanism=CKM_DES3_ECB
# cryptoadm list -p provider=dca/0
dca/0: all mechanisms are enabled except CKM_DES_ECB.
random is enabled.
```
In the following example, only the random generator is enabled.

```
# cryptoadm list -p provider=dca/0
dca/0: all mechanisms are enabled, except CKM MD5, CKM MD5 HMAC,....
random is disabled.
# cryptoadm enable provider=dca/0 random
# cryptoadm list -p provider=dca/0
dca/0: all mechanisms are enabled, except CKM_MD5,CKM_MD5_HMAC,....
random is enabled.
```
In the following example, only the mechanisms are enabled. The random generator continues to be disabled.

```
# cryptoadm list -p provider=dca/0
dca/0: all mechanisms are enabled, except CKM_MD5,CKM_MD5_HMAC,....
random is disabled.
# cryptoadm enable provider=dca/0 mechanism=all
# cryptoadm list -p provider=dca/0
dca/0: all mechanisms are enabled. random is disabled.
```
In the following example, every feature and mechanism on the board is enabled.

```
# cryptoadm list -p provider=dca/0
dca/0: all mechanisms are enabled, except CKM_DES_ECB,CKM_DES3_ECB.
random is disabled.
# cryptoadm enable provider=dca/0 all
# cryptoadm list -p provider=dca/0
dca/0: all mechanisms are enabled. random is enabled.
```
## ▼ **How to Refresh or Restart All Cryptographic Services**

By default, the Solaris Cryptographic Framework is enabled. When the kcfd daemon fails for any reason, the service management facility can be used to restart cryptographic services. For more information, see the [smf](http://docs.sun.com/doc/819-2252)(5) and [svcadm](http://docs.sun.com/doc/819-2240)(1M) man pages. For the effect on zones of restarting cryptographic services, see ["Cryptographic Services and Zones" on page 248.](#page-247-0)

#### **Check the status of cryptographic services. 1**

```
% svcs cryptosvc
STATE STIME FMRI
offline Dec_09 svc:/system/cryptosvc:default
```
## **Become superuser or assume an equivalent role to enable cryptographic services. 2**

Roles contain authorizations and privileged commands. For more information about roles, see ["Configuring RBAC \(Task Map\)" on page 174.](#page-173-0)

# **svcadm enable svc:/system/cryptosvc**

#### Refreshing Cryptographic Services **Example 14–30**

In the following example, cryptographic services are refreshed in the global zone. Therefore, kernel-level cryptographic policy in every non-global zone is also refreshed.

# **svcadm refresh system/cryptosvc**

# 15**CHAPTER 15**

## Solaris Key Management Framework

In the Solaris Express Community Edition, the Key Management Framework (KMF) provides tools and programming interfaces for managing public key objects. Public key objects include X.509 certificates and public/private key pairs. The formats for storing these objects can vary. KMF also provides a tool for managing policies that define the use of X.509 certificates by applications. In the Solaris Express Community Edition, KMF supports third-party plugins.

- "Managing Public Key Technologies" on page 279
- ["Key Management Framework Utilities" on page 280](#page-279-0)
- ["Using the Key Management Framework \(Tasks\)" on page 282](#page-281-0)

## **Managing Public Key Technologies**

The Key Management Framework (KMF) provides a unified approach to managing public key technologies (PKI). The Solaris OS has several different applications that make use of PKI technologies. Each application provides its own programming interfaces, key storage mechanisms, and administrative utilities. If an application provides a policy enforcement mechanism, the mechanism applies to that application only. With KMF, applications use a unified set of administrative tools, a single set of programming interfaces, and a single policy enforcement mechanism. These features manage the PKI needs of all applications that adopt these interfaces.

KMF unifies the management of public key technologies with the following interfaces:

- **pktool command –** This command manages PKI objects, such as certificates, in a variety of keystores.
- **kmfcfg command** This command manages the PKI policy database and third-party plugins.

PKI policy decisions include operations such as the validation method for an operation. Also, PKI policy can limit the scope of a certificate. For example, PKI policy might assert that a certificate can be used only for specific purposes. Such a policy would prevent that certificate from being used for other requests.

<span id="page-279-0"></span>**KMF library** – This library contains programming interfaces that abstract the underlying keystore mechanism.

Applications do not have to choose one particular keystore mechanism, but can migrate from one mechanism to another mechanism. The supported keystores are PKCS #11, NSS, and OpenSSL. The library includes a pluggable framework so that new keystore mechanisms can be added. Therefore, applications that use the new mechanisms would require only minor modifications to use a new keystore.

## **Key Management Framework Utilities**

KMF provides methods for managing the storage of keys and provides the overall policy for the use of those keys. KMF manages the policy, keys, and certificates for three public key technologies:

- Tokens from PKCS #11 providers, that is, from the Solaris Cryptographic Framework
- NSS, that is, Network Security Services
- OpenSSL, a file-based keystore

The kmfcfg tool can create, modify, or delete KMF policy entries. The tool also manages plugins to the framework. KMF manages keystores through the pktool command. For more information, see the  $kmfcfg(1)$  $kmfcfg(1)$  and  $pktool(1)$  $pktool(1)$  man pages, and the following sections.

## **KMF Policy Management**

KMF policy is stored in a database. This policy database is accessed internally by all applications that use the KMF programming interfaces. The database can constrain the use of the keys and certificates that are managed by the KMF library. When an application attempts to verify a certificate, the application checks the policy database. The kmfcfg command modifies the policy database.

## **KMF Plugin Management**

The kmfcfg command provides the following subcommands for plugins:

- list plugin Lists plugins that are managed by KMF.
- install *plugin* Installs the plugin by the module's path name and creates a keystore for the plugin. To remove the plugin from KMF, you remove the keystore.
- uninstall *plugin* Removes the plugin from KMF by removing its keystore.
- modify *plugin* Enables the plugin to be run with an option that is defined in the code for the plugin, such as debug.

For more information, see the  $kmfcfg(1)$  $kmfcfg(1)$  man page. For the procedure, see ["How to Manage](#page-286-0) [Third-Party Plugins in KMF" on page 287.](#page-286-0)

## **KMF Keystore Management**

KMF manages the keystores for three public key technologies, PKCS #11 tokens, NSS, and OpenSSL. For all of these technologies, the pktool command enables you to do the following:

- Designate a keystore for each certificate and PIN.
- Generate a self-signed certificate.
- Generate a certificate request.
- Generate a symmetric key.
- Import objects into the keystore.
- List the objects in the keystore.
- Delete objects from the keystore.
- Download a CRL.

For the PKCS #11 and NSS technologies, the pktool command also enables you to set a PIN by generating a passphrase:

- Generate a passphrase for the keystore.
- Generate a passphrase for an object in the keystore.

For examples of using the pktool utility, see the [pktool](http://docs.sun.com/doc/819-2239)(1) man page and "Using the Key Management Framework (Task Map)" on page 281.

## **Using the Key Management Framework (Task Map)**

The Key Management Framework (KMF) enables you to centrally manage public key technologies.

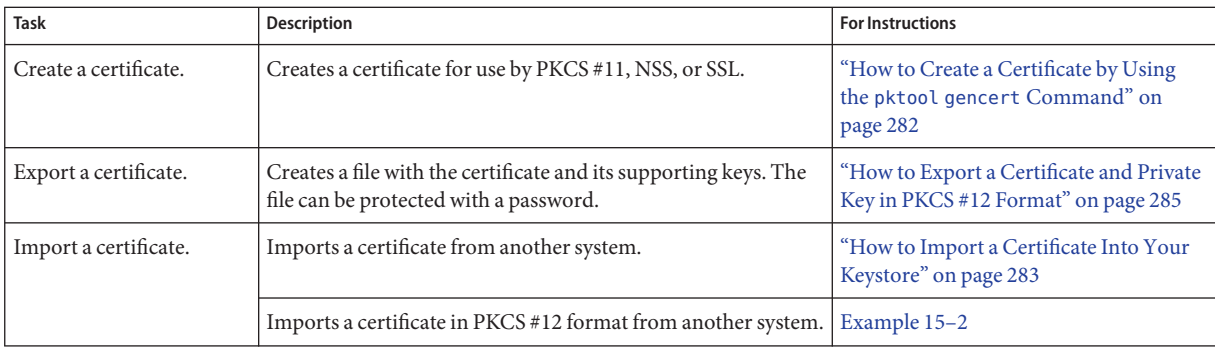

<span id="page-281-0"></span>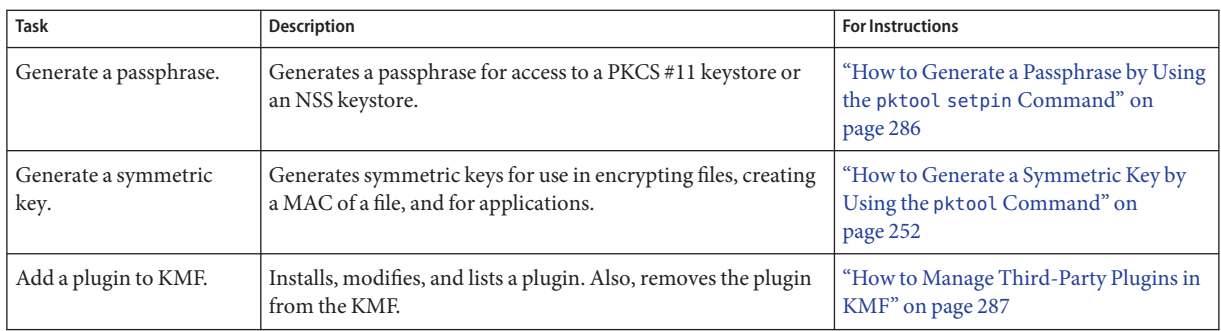

## **Using the Key Management Framework (Tasks)**

This section describes how to use the pktool command to manage your public key objects, such as passwords, passphrases, files, keystores, certificates, and CRLs.

## ▼ **How to Create a Certificate by Using the** pktool gencert **Command**

This procedure creates a self-signed certificate and stores the certificate in the PKCS #11 keystore. As a part of this operation, an RSA public/private key pair is also created. The private key is stored in the keystore with the certificate.

## **Generate a self-signed certificate. 1**

% pktool gencert [keystore=*keystore*] label=*label-name* \ subject=*subject-DN* serial=*hex-serial-number*

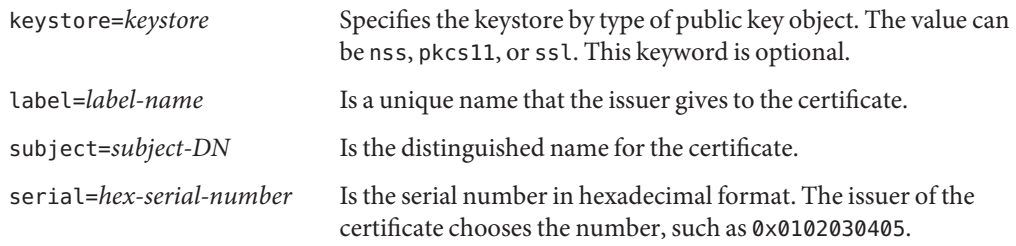

## **Verify the contents of the keystore. 2**

## % **pktool list**

Found *number* certificates. 1. (X.509 certificate) Label: *label-name* ID: *Fingerprint that binds certificate to private key*

```
Subject: subject-DN
Issuer: distinguished-name
Serial: hex-serial-number
```
*n*. ...

This command lists all certificates in the keystore. In the following example, the keystore contains one certificate only.

#### Creating a Self-Signed Certificate by Using pktool **Example 15–1**

In the following example, a user at My Company creates a self-signed certificate and stores the certificate in a keystore for PKCS #11 objects. The keystore is initially empty. If the keystore has not been initialized, the PIN for the softtoken is changeme.

```
% pktool gencert keystore=pkcs11 label="My Cert" \
subject="C=US, O=My Company, OU=Security Engineering Group, CN=MyCA" \
serial=0x000000001
Enter pin for Sun Software PKCS#11 softtoken: Type PIN for token
% pktool list
Found 1 certificates.
1. (X.509 certificate)
     Label: My Cert
     ID: 12:82:17:5f:80:78:eb:44:8b:98:e3:3c:11:c0:32:5e:b6:4c:ea:eb
     Subject: C=US, O=My Company, OU=Security Engineering Group, CN=MyCA
     Issuer: C=US, O=My Company, OU=Security Engineering Group, CN=MyCA
     Serial: 0x01
```
## ▼ **How to Import a Certificate Into Your Keystore**

This procedure describes how to import a file with PKI information that is encoded with PEM or with raw DER into your keystore. For an export procedure, see [Example 15–4.](#page-284-0)

#### **Import the certificate. 1**

% pktool import keystore=*keystore* infile=*infile-name* label=*label-name*

#### **If you are importing private PKI objects, provide passwords when prompted. 2**

**a. At the prompt, provide the password for the file.**

If you are importing PKI information that is private, such as an export file in PKCS #12 format, the file requires a password. The creator of the file that you are importing provides you with the PKCS #12 password.

Enter password to use for accessing the PKCS12 file: *Type PKCS #12 password*

### <span id="page-283-0"></span>**b. At the prompt, type the password for your keystore.**

Enter pin for Sun Software PKCS#11 softtoken: *Type PIN for token*

## **Verify the contents of the keystore. 3**

### % **pktool list**

Found *number* certificates.

### 1. (X.509 certificate)

```
Label: label-name
ID: Fingerprint that binds certificate to private key
Subject: subject-DN
Issuer: distinguished-name
Serial: hex-serial-number
```
2. ...

#### Importing a PKCS #12 File Into Your Keystore **Example 15–2**

In the following example, the user imports a PKCS #12 file from a third party. The pktool import command extracts the private key and the certificate from the gracedata.p12 file, and stores them in the user's preferred keystore.

```
% pktool import keystore=pkcs11 infile=gracedata.p12 label=GraceCert
Enter password to use for accessing the PKCS12 file: Type PKCS #12 password
Enter pin for Sun Software PKCS#11 softtoken: Type PIN for token
Found 1 certificate(s) and 1 key(s) in gracedata.p12
% pktool list
Found 1 certificates.
1. (X.509 certificate)
        Label: GraceCert
        ID: 12:82:17:5f:80:78:eb:44:8b:98:e3:3c:11:c0:32:5e:b6:4c:ea:eb
        Subject: C=US, O=My Company, OU=Security Engineering Group, CN=MyCA
        Issuer: C=US, O=My Company, OU=Security Engineering Group, CN=MyCA
        Serial: 0x01
```
#### Importing an X.509 Certificate Into Your Keystore **Example 15–3**

In the following example, the user imports an X.509 certificate in PEM format into the user's preferred keystore. This public certificate is not protected with a password. The user's public keystore is also not protected by a password.

```
% pktool import keystore=pkcs11 infile=somecert.pem label="TheirCompany Root Cert"
% pktool list
Found 1 certificates.
1. (X.509 certificate)
       Label: TheirCompany Root Cert
       ID: 21:ae:83:98:24:d1:1f:cb:65:5b:48:75:7d:02:47:cf:98:1f:ec:a0
```
Subject: C=US, O=TheirCompany, OU=Security, CN=TheirCompany Root CA Issuer: C=US, O=TheirCompany, OU=Security, CN=TheirCompany Root CA Serial: 0x01

## <span id="page-284-0"></span>▼ **How to Export a Certificate and Private Key in PKCS #12 Format**

You can create a file in PKCS #12 format to export private keys and their associated X.509 certificate to other systems. Access to the file is protected by a password.

### **Find the certificate to export. 1**

### % **pktool list**

Found *number* certificates.

1. (X.509 certificate)

Label: *label-name* ID: *Fingerprint that binds certificate to private key* Subject: *subject-DN* Issuer: *distinguished-name* Serial: *hex-serial-number*

2. ...

#### **Export the keys and certificate. 2**

Use the keystore and label from the pktool list command. Provide a file name for the export file. When the name contains a space, surround the name with double quotes.

% pktool export keystore=*keystore* outfile=*outfile-name* label=*label-name*

### **Protect the export file with a password. 3**

At the prompt, type the current password for the keystore. At this point, you create a password for the export file. The receiver must provide this password when importing the file.

```
Enter pin for Sun Software PKCS#11 softtoken: Type PIN for token
Enter password to use for accessing the PKCS12 file: Create PKCS #12 password
```
**Tip –** Send the password separately from the export file. Best practice suggests that you provide the password out of band, such as during a telephone call.

#### Exporting a Certificate and Private Key in PKCS #12 Format **Example 15–4**

In the following example, a user exports the private keys with their associated X.509 certificate into a standard PKCS #12 file. This file can be imported into other keystores. The PKCS #11 password protects the source keystore. The PKCS #12 password is used to protect private data in the PKCS #12 file. This password is required to import the file.

```
% pktool list
Found 1 certificates.
1. (X.509 certificate)
     Label: My Cert
     ID: 12:82:17:5f:80:78:eb:44:8b:98:e3:3c:11:c0:32:5e:b6:4c:ea:eb
      Subject: C=US, O=My Company, OU=Security Engineering Group, CN=MyCA
      Issuer: C=US, O=My Company, OU=Security Engineering Group, CN=MyCA
      Serial: 0x01
```

```
% pktool export keystore=pkcs11 outfile=mydata.p12 label="My Cert"
Enter pin for Sun Software PKCS#11 softtoken: Type PIN for token
Enter password to use for accessing the PKCS12 file: Create PKCS #12 password
```
The user then telephones the recipient and provides the PKCS #12 password.

## **How to Generate a Passphrase by Using the** pktool setpin **Command**

You can generate a passphrase for an object in a keystore, and for the keystore itself. The passphrase is required to access the object or keystore. For an example of generating a passphrase for an object in a keystore, see [Example 15–4.](#page-284-0)

#### **Generate a passphrase for access to a keystore. 1**

% pktool setpin keystore=nss|pkcs11 dir=*directory*

## **Answer the prompts. 2**

If the keystore does not have a password already set, press the Return key to create the password.

```
Enter current token passphrase: Press the Return key
Create new passphrase: Type the passphrase that you want to use
Re-enter new passphrase: Retype the passphrase
Passphrase changed.
```
The keystore is now protected by *passphrase*. If you lose the passphrase, you lose access to the objects in the keystore.

#### Protecting a Keystore With a Passphrase **Example 15–5**

The following example shows how to set the passphrase for an NSS database. Because no passphrase has been created, the user presses the Return key at the first prompt.

```
% pktool setpin keystore=nss dir=/var/nss
Enter current token passphrase: Press the Return key
```
<span id="page-286-0"></span>Create new passphrase: **has8n0NdaH** Re-enter new passphrase: **has8n0NdaH** Passphrase changed.

## **How to Manage Third-Party Plugins in KMF**

You identify your plugin by giving it a keystore name. When you add the plugin to KMF, the software identifies it by its keystore name. The plugin can be defined to accept an option. This procedure includes how to remove the plugin from KMF.

#### **Install the plugin. 1**

```
% /usr/bin/kmfcfg install keystore=keystore-name \
modulepath=path-to-plugin [option="option-string"]
```
where

*keystore-name* – Is a unique name for the keystore that you provide.

*path-to-plugin* – Is the full path to the shared library object for the KMF plugin.

*option-string* – Is an optional argument to the shared library object.

## **List the plugins. 2**

% **kmfcfg list plugin** *keystore-name*:*path-to-plugin* [(built-in)] | [;option=*option-string*]

#### **To remove the plugin, uninstall it and verify its removal. 3**

% **kmfcfg uninstall keystore=***keystore-name* % **kmfcfg plugin list**

#### Calling a KMF PluginWith an Option **Example 15–6**

In the following example, the administrator stores a KMF plugin in a site-specific directory. The plugin is defined to accept a debug option. The administrator adds the plugin and verifies that the plugin is installed.

```
# /usr/bin/kmfcfg install keystore=mykmfplug \
modulepath=/lib/security/site-modules/mykmfplug.so
# kmfcfg list plugin
KMF plugin information:
-----------------------
pkcs11:kmf_pkcs11.so.1 (built-in)
file:kmf_openssl.so.1 (built-in)
nss:kmf_nss.so.1 (built-in)
mykmfplug:/lib/security/site-modules/mykmfplug.so
```
# **kmfcfg modify plugin keystore=mykmfplug option="debug"** # **kmfcfg list plugin** KMF plugin information: ----------------------- ... mykmfplug:/lib/security/site-modules/mykmfplug.so;option=debug

The plugin now runs in debugging mode.
**PART V**

# **Authentication Services and Secure** Communication

This section discusses authentication services that can be configured on a non-networked system, or between two systems. To configure a network of authenticated users and systems, see [Part VI, "Kerberos Service."](#page-356-0)

# 16**CHAPTER 16**

# Using Authentication Services (Tasks)

This chapter provides information about how to use Secure RPC to authenticate a host and a user across an NFS mount. The following is a list of the topics in this chapter.

- "Overview of Secure RPC" on page 291
- ["Administering Secure RPC \(Task Map\)" on page 296](#page-295-0)

## **Overview of Secure RPC**

Secure RPC (Remote Procedure Call) protects remote procedures with an authentication mechanism. The Diffie-Hellman authentication mechanism authenticates both the host and the user who is making a request for a service. The authentication mechanism uses Data Encryption Standard [\(DES\)](#page-655-0) encryption. Applications that use Secure RPC include NFS and the name services, NIS and NIS+.

### **NFS Services and Secure RPC**

NFS enables several hosts to share files over the network. Under the NFS service, a server holds the data and resources for several clients. The clients have access to the file systems that the server shares with the clients. Users who are logged in to the client systems can access the file systems by mounting the file systems from the server. To the user on the client system, it appears as if the files are local to the client. One of the most common uses of NFS allows systems to be installed in offices, while storing all user files in a central location. Some features of the NFS service, such as the -nosuid option to the mount command, can be used to prohibit the opening of devices and file systems by unauthorized users.

The NFS service uses Secure RPC to authenticate users who make requests over the network. This process is known as *Secure NFS*. The Diffie-Hellman authentication mechanism, AUTH\_DH, uses DES encryption to ensure authorized access. The AUTH\_DH mechanism has also been called AUTH\_DES. For more information, see the following:

- To set up and administer Secure NFS, see ["Administering the Secure NFS System" in](http://docs.sun.com/doc/819-1634) *System [Administration Guide: Network Services](http://docs.sun.com/doc/819-1634)*.
- To set up the NIS+ tables and enter names in the cred table, see *[System Administration](http://docs.sun.com/doc/819-3195) [Guide: Naming and Directory Services \(NIS+\)](http://docs.sun.com/doc/819-3195)*.
- For an outline of the transactions that are involved in RPC authentication, see ["Implementation of Diffie-Hellman Authentication" on page 293.](#page-292-0)

### **DES EncryptionWith Secure NFS**

The Data Encryption Standard (DES) encryption functions use a 56-bit key to encrypt data. If two credential users or principals know the same DES key, they can communicate in private by using the key to encipher and decipher text. DES is a relatively fast encryption mechanism. A DES chip makes the encryption even faster. However, if the chip is not present, a software implementation is substituted.

The risk of using just the DES key is that an intruder can collect enough cipher-text messages that were encrypted with the same key to be able to discover the key and decipher the messages. For this reason, security systems such as Secure NFS need to change the keys frequently.

### **Kerberos Authentication**

Kerberos is an authentication system that was developed at MIT. Some encryption in Kerberos is based on DES. Kerberos V4 support is no longer supplied as part of Secure RPC. However, a client-side and server-side implementation of Kerberos V5, which uses RPCSEC\_GSS, is included with this release. For more information, see [Chapter 21, "Introduction to the Kerberos](#page-358-0) [Service."](#page-358-0)

### **Diffie-Hellman Authentication and Secure RPC**

The Diffie-Hellman (DH) method of authenticating a user is nontrivial for an intruder to crack. The client and the server have their own private key, which they use with the public key to devise a common key. The private key is also known as the *secret key*. The client and the server use the common key to communicate with each other. The common key is encrypted with an agreed-upon encryption function, such as DES.

<span id="page-292-0"></span>Authentication is based on the ability of the sending system to use the common key to encrypt the current time. Then, the receiving system can decrypt and check against its current time. The time on the client and the server must be synchronized. For more information, see ["Managing](http://docs.sun.com/doc/819-1634) Network Time Protocol (Tasks)" in *[System Administration Guide: Network Services](http://docs.sun.com/doc/819-1634)*.

The public keys and private keys are stored in an NIS or NIS+ database. NIS stores the keys in the publickey map. NIS+ stores the keys in the cred table. These files contain the public key and the private key for all potential users.

The system administrator is responsible for setting up NIS maps or NIS+ tables, and for generating a public key and a private key for each user. The private key is stored in encrypted form with the user's password. This process makes the private key known only to the user.

### **Implementation of Diffie-Hellman Authentication**

This section describes the series of transactions in a client-server session that use Diffie-Hellman authentication (AUTH\_DH).

### **Generating the Public Keys and Secret Keys for Secure RPC**

Sometime prior to a transaction, the administrator runs either the newkey or the nisaddcred command to generate a public key and a secret key. Each user has a unique public key and secret key. The public key is stored in a public database. The secret key is stored in encrypted form in the same database. The chkey command changes the key pair.

### **Running the** keylogin **Command for Secure RPC**

Normally, the login password is identical to the Secure RPC password. In this case, the keylogin command is not required. However, if the passwords are different, the users have to log in and then run the keylogin command.

The keylogin command prompts the user for a Secure RPC password. The command then uses the password to decrypt the secret key. The keylogin command then passes the decrypted secret key to the *keyserver* program. The keyserver is an RPC service with a local instance on every computer. The keyserver saves the decrypted secret key and waits for the user to initiate a Secure RPC transaction with a server.

If both the login password and the RPC password are the same, the login process passes the secret key to the keyserver. If the passwords are required to be different, then the user must always run the keylogin command. When the keylogin command is included in the user's environment configuration file, such as the  $\sim$  /. login,  $\sim$  /. cshrc, or  $\sim$  /. profile file, the keylogin command runs automatically whenever the user logs in.

### **Generating the Conversation Key for Secure RPC**

When the user initiates a transaction with a server, the following occurs:

- 1. The keyserver randomly generates a conversation key.
- 2. The kernel uses the conversation key, plus other material, to encrypt the client's timestamp.
- 3. The keyserver looks up the server's public key in the public key database. For more information, see the [publickey](http://docs.sun.com/doc/819-2251) $(4)$  man page.
- 4. The keyserver uses the client's secret key and the server's public key to create a common key.
- 5. The keyserver encrypts the conversation key with the common key.

#### **Initially Contacting the Server in Secure RPC**

The transmission, which includes the encrypted timestamp and the encrypted conversation key, is then sent to the server. The transmission includes a credential and a verifier. The credential contains three components:

- The client's network name
- The conversation key, which is encrypted with the common key
- A "window," which is encrypted with the conversation key

The window is the difference in time that the client says should be allowed between the server's clock and the client's timestamp. If the difference between the server's clock and the timestamp is greater than the window, the server rejects the client's request. Under normal circumstances, this rejection does not happen, because the client first synchronizes with the server before starting the RPC session.

The client's verifier contains the following:

- The encrypted timestamp
- An encrypted verifier of the specified window, which is decremented by 1

The window verifier is needed in case somebody wants to impersonate a user. The impersonator can write a program that, instead of filling in the encrypted fields of the credential and verifier, just inserts random bits. The server decrypts the conversation key into some random key. The server then uses the key to try to decrypt the window and the timestamp. The result is random numbers. After a few thousand trials, however, the random window/timestamp pair is likely to pass the authentication system. The window verifier lessens the chance that a fake credential could be authenticated.

### **Decrypting the Conversation Key in Secure RPC**

When the server receives the transmission from the client, the following occurs:

- 1. The keyserver that is local to the server looks up the client's public key in the public key database.
- 2. The keyserver uses the client's public key and the server's secret key to deduce the common key. The common key is the same common key that is computed by the client. Only the server and the client can calculate the common key because the calculation requires knowing one of the secret keys.
- 3. The kernel uses the common key to decrypt the conversation key.
- 4. The kernel calls the keyserver to decrypt the client's timestamp with the decrypted conversation key.

### **Storing Information on the Server in Secure RPC**

After the server decrypts the client's timestamp, the server stores four items of information in a credential table:

- The client's computer name
- The conversation key
- The window
- The client's timestamp

The server stores the first three items for future use. The server stores the client's timestamp to protect against replays. The server accepts only timestamps that are chronologically greater than the last timestamp seen. As a result, any replayed transactions are guaranteed to be rejected.

**Note –** Implicit in these transactions is the name of the caller, who must be authenticated in some manner. The keyserver cannot use DES authentication to authenticate the caller because the use of DES by the keyserver would create a deadlock. To avoid a deadlock, the keyserver stores the secret keys by user ID (UID) and grants requests only to local root processes.

### **Returning the Verifier to the Client in Secure RPC**

The server returns a verifier to the client, which includes the following:

- The index ID, which the server records in its credential cache
- The client's timestamp minus 1, which is encrypted by the conversation key

The reason for subtracting 1 from the client's timestamp is to ensure that the timestamp is out of date. An out-of-date timestamp cannot be reused as a client verifier.

### <span id="page-295-0"></span>**Authenticating the Server in Secure RPC**

The client receives the verifier and authenticates the server. The client knows that only the server could have sent the verifier because only the server knows what timestamp the client sent.

### **HandlingTransactions in Secure RPC**

With every transaction after the first transaction, the client returns the index ID to the server in its next transaction. The client also sends another encrypted timestamp. The server sends back the client's timestamp minus 1, which is encrypted by the conversation key.

### **Administering Secure RPC (Task Map)**

The following task map points to procedures that configure Secure RPC for NIS, NIS+, and NFS.

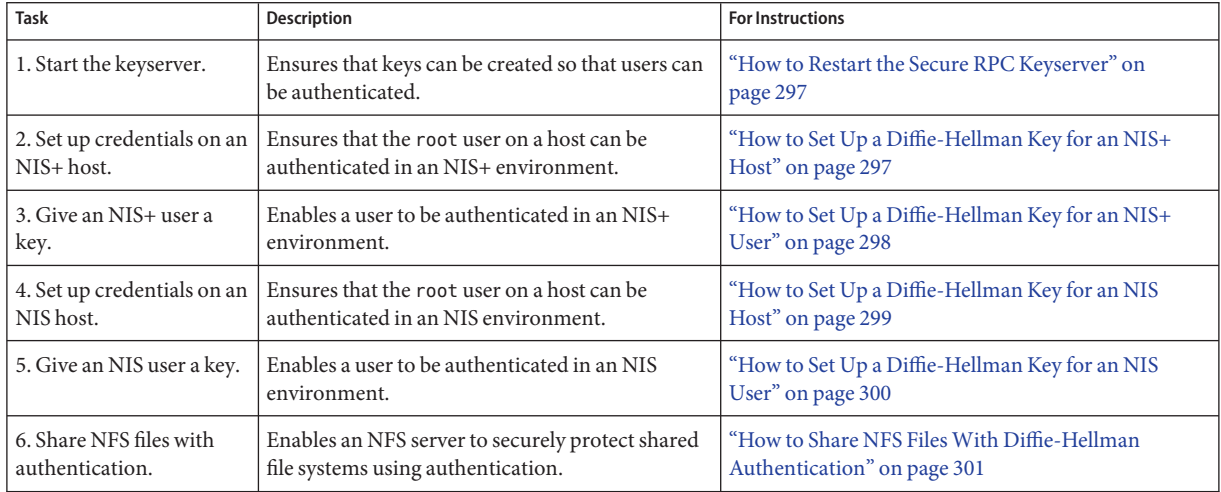

# **Administering AuthenticationWith Secure RPC**

By requiring authentication for use of mounted NFS file systems, you increase the security of your network.

### <span id="page-296-0"></span>▼ **How to Restart the Secure RPC Keyserver**

**Assume the Primary Administrator role, or become superuser. 1**

The Primary Administrator role includes the Primary Administrator profile. To create the role and assign the role to a user, see [Chapter 2, "Working With the Solaris Management Console](http://docs.sun.com/doc/819-2379) (Tasks)," in *[System Administration Guide: Basic Administration](http://docs.sun.com/doc/819-2379)*.

**Verify that the** keyserv **daemon is running. 2**

```
# svcs \*keyserv\*
STATE STIME FMRI
disabled Dec_14 svc:/network/rpc/keyserv
```
**Enable the keyserver service if the service is not online. 3**

```
# svcadm enable network/rpc/keyserv
```
### **How to Set Up a Diffie-Hellman Key for an NIS+ Host**

This procedure should be done on every host in the NIS+ domain. After root has run the keylogin command, the server has GSS-API acceptor credentials for mech\_dh and the client has GSS-API initiator credentials.

For a detailed description of NIS+ security, see *[System Administration Guide: Naming and](http://docs.sun.com/doc/819-3195) [Directory Services \(NIS+\)](http://docs.sun.com/doc/819-3195)*.

**Assume the Primary Administrator role, or become superuser. 1**

The Primary Administrator role includes the Primary Administrator profile. To create the role and assign the role to a user, see [Chapter 2, "Working With the Solaris Management Console](http://docs.sun.com/doc/819-2379) (Tasks)," in *[System Administration Guide: Basic Administration](http://docs.sun.com/doc/819-2379)*.

#### **Enable the** publickey **table in the name service. 2**

Add the following line to the /etc/nsswitch.conf file: publickey: nisplus

- **Initialize the NIS+ client. 3**
	- # **nisinit -cH** *hostname*

where *hostname* is the name of a trusted NIS+ server that contains an entry in its tables for the client system.

#### <span id="page-297-0"></span>**Add the client to the** cred **table. 4**

Type the following commands:

# **nisaddcred local**

# **nisaddcred des**

#### **Verify the setup by using the** keylogin **command. 5**

If you are prompted for a password, the procedure has succeeded.

# **keylogin** Password:

#### Setting Up a New Key for root on an NIS+ Client **Example 16–1**

The following example uses the host pluto to set up earth as an NIS+ client. You can ignore the warnings. The keylogin command is accepted, verifying that earth is correctly set up as a secure NIS+ client.

```
# nisinit -cH pluto
NIS Server/Client setup utility.
This system is in the example.com. directory.
Setting up NIS+ client ...
All done.
# nisaddcred local
# nisaddcred des
DES principal name : unix.earth@example.com
Adding new key for unix.earth@example.com (earth.example.com.)
Network password: <Type password>
Warning, password differs from login password.
Retype password: <Retype password>
# keylogin
Password: <Type password>
#
```
### ▼ **How to Set Up a Diffie-Hellman Key for an NIS+ User**

This procedure should be done on every user in the NIS+ domain.

#### **Assume the Primary Administrator role, or become superuser. 1**

The Primary Administrator role includes the Primary Administrator profile. To create the role and assign the role to a user, see [Chapter 2, "Working With the Solaris Management Console](http://docs.sun.com/doc/819-2379) (Tasks)," in *[System Administration Guide: Basic Administration](http://docs.sun.com/doc/819-2379)*.

#### **Add the user to the** cred **table on the root master server. 2**

Type the following command:

# **nisaddcred -p unix.***UID*@*domain-name* **-P** *username*.*domain-name*. **des**

Note that, in this case, the *username.domain-name* must end with a dot (.).

**Verify the setup by logging in as the client and typing the** keylogin **command. 3**

#### <span id="page-298-0"></span>Setting Up a New Key for an NIS+ User **Example 16–2**

In the following example, a key for Diffie-Hellman authentication is given to the user jdoe.

```
# nisaddcred -p unix.1234@example.com -P jdoe.example.com. des
DES principal name : unix.1234@example.com
Adding new key for unix.1234@example.com (jdoe.example.com.)
Password: <Type password>
Retype password: <Retype password>
# rlogin rootmaster -l jdoe
% keylogin
Password: <Type password>
\approx
```
### ▼ **How to Set Up a Diffie-Hellman Key for an NIS Host**

This procedure should be done on every host in the NIS domain.

```
Assume the Primary Administrator role, or become superuser.
1
```
The Primary Administrator role includes the Primary Administrator profile. To create the role and assign the role to a user, see [Chapter 2, "Working With the Solaris Management Console](http://docs.sun.com/doc/819-2379) (Tasks)," in *[System Administration Guide: Basic Administration](http://docs.sun.com/doc/819-2379)*.

#### **Enable the** publickey**map in the name service. 2**

Add the following line to the /etc/nsswitch.conf file: publickey: nis

#### **Create a new key pair by using the** newkey **command. 3**

# **newkey -h** *hostname*

where *hostname* is the name of the client.

#### Setting Up a New Key for root on an NIS Client **Example 16–3**

In the following example, earth is set up as a secure NIS client.

#### # **newkey -h earth**

Adding new key for unix.earth@example.com New Password: *<Type password>* Retype password: *<Retype password>*

```
Please wait for the database to get updated...
Your new key has been successfully stored away.
#
```
### **How to Set Up a Diffie-Hellman Key for an NIS User**

This procedure should be done for every user in the NIS domain.

Only system administrators, when logged in to the NIS master server, can generate a new key for a user. **Before You Begin**

#### **Assume the Primary Administrator role, or become superuser. 1**

The Primary Administrator role includes the Primary Administrator profile. To create the role and assign the role to a user, see [Chapter 2, "Working With the Solaris Management Console](http://docs.sun.com/doc/819-2379) (Tasks)," in *[System Administration Guide: Basic Administration](http://docs.sun.com/doc/819-2379)*.

#### **Create a new key for a user. 2**

#### # **newkey -u** *username*

where *username* is the name of the user. The system prompts for a password. You can type a generic password. The private key is stored in an encrypted form by using the generic password.

#### **Tell the user to log in and type the** chkey -p **command. 3**

This command allows users to re-encrypt their private keys with a password known only to the user.

**Note –** The chkey command can be used to create a new key pair for a user.

#### Setting Up and Encrypting a New User Key in NIS **Example 16–4**

In this example, superuser sets up the key.

```
# newkey -u jdoe
Adding new key for unix.12345@example.com
New Password: <Type password>
Retype password: <Retype password>
Please wait for the database to get updated...
Your new key has been successfully stored away.
#
```
Then the user jdoe re-encrypts the key with a private password.

<span id="page-300-0"></span>% **chkey -p** Updating nis publickey database. Reencrypting key for unix.12345@example.com Please enter the Secure-RPC password for jdoe: *<Type password>* Please enter the login password for jdoe: *<Type password>* Sending key change request to centralexample...

### ▼ **How to Share NFS FilesWith Diffie-Hellman Authentication**

This procedure protects shared file systems on an NFS server by requiring authentication for access.

Diffie-Hellman public key authentication must be enabled on the network. To enable authentication on the network, do one of the following: **Before You Begin**

- ["How to Set Up a Diffie-Hellman Key for an NIS+ Host" on page 297](#page-296-0)
- ["How to Set Up a Diffie-Hellman Key for an NIS Host" on page 299](#page-298-0)
- **Become superuser or assume a role that includes the System Management profile. 1**

The System Administrator role includes the System Management profile. To create the role and assign the role to a user, see ["Configuring RBAC \(Task Map\)" on page 174.](#page-173-0)

**On the NFS server, share a file system with Diffie-Hellman authentication. 2**

# **share -F nfs -o sec=dh /***filesystem*

where *filesystem* is the file system that is being shared.

The -o sec=dh option means that AUTH\_DH authentication is now required to access the file system.

**On an NFS client, mount a file system with Diffie-Hellman authentication. 3**

# **mount -F nfs -o sec=dh** *server:filesystem mount-point*

- *server* Is the name of the system that is sharing *filesystem*
- *filesystem* Is the name of the file system that is being shared, such as opt
- *mount-point* Is the name of the mount point, such as /opt

The -o sec=dh option mounts the file system with AUTH\_DH authentication.

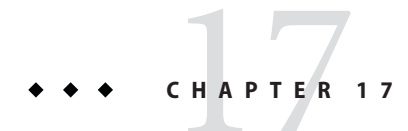

# Using PAM

This chapter covers the Pluggable Authentication Module (PAM) framework. PAM provides a method to "plug in" authentication services into the Solaris Operating System (Solaris OS). PAM provides support for multiple authentication services when accessing a system.

- "PAM (Overview)" on page 303
- ["PAM \(Tasks\)" on page 306](#page-305-0)
- ["PAM Configuration \(Reference\)" on page 309](#page-308-0)

### **PAM (Overview)**

The Pluggable Authentication Module (PAM) framework lets you "plug in" new authentication services without changing system entry services, such as login, ftp, and telnet. You can also use PAM to integrate UNIX login with other security mechanisms such as Kerberos. Mechanisms for account, credential, session, and password management can also be "plugged in" by using this framework.

# **Benefits of Using PAM**

The PAM framework enables you to configure the use of system entry services (such as, ftp, login, telnet, or rsh) for user authentication. Some benefits that PAM provides are as follows:

- Flexible configuration policy
	- Per-application authentication policy
	- The ability to choose a default authentication mechanism
	- The ability to require multiple authorizations on high-security systems
- Ease of use for the end user
	- No retyping of passwords if the passwords are the same for different authentication services
- The ability to prompt the user for passwords for multiple authentication services without requiring the user to type multiple commands
- The ability to pass optional options to the user authentication services
- The ability to implement a site-specific security policy without having to change the system entry services

### **Introduction to the PAM Framework**

The PAM framework consists of four parts:

- PAM consumers
- PAM library
- The pam. conf $(4)$  configuration file
- PAM service modules, also referred to as providers

The framework provides a uniform way for authentication-related activities to take place. This approach enables application developers to use PAM services without having to know the semantics of the policy. Algorithms are centrally supplied. The algorithms can be modified independently of the individual applications. With PAM, administrators can tailor the authentication process to the needs of a particular system without having to change any applications. Adjustments are made through pam.conf, the PAM configuration file.

The following figure illustrates the PAM architecture. Applications communicate with the PAM library through the PAM application programming interface (API). PAM modules communicate with the PAM library through the PAM service provider interface (SPI). Thus, the PAM library enables applications and modules to communicate with each other.

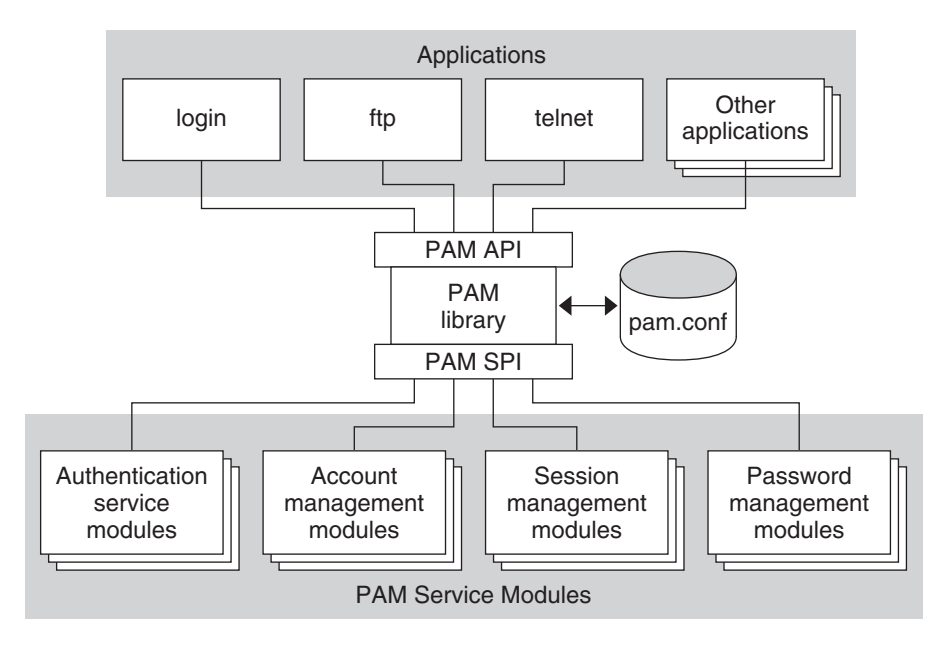

**FIGURE 17–1** PAM Architecture

### **Changes to PAM for the Solaris 10 Release**

The Solaris 10 release includes the following changes to the Pluggable Authentication Module (PAM) framework:

- The pam\_authtok\_check module now allows for strict password checking using new tunable parameters in the /etc/default/passwd file. The new parameters define:
	- A list of comma separated dictionary files used for checking common dictionary words in a password
	- The minimum differences required between a new password and an old password
	- The minimum number of alphabetic or nonalphabetic characters that must be used in a new password
	- The minimum number of uppercase or lowercase letters that must be used in a new password
	- The number of allowable consecutive repeating characters
- The pam\_unix\_auth module implements account locking for local users. Account locking is enabled by the LOCK\_AFTER\_RETRIES parameter in /etc/security/policy.conf and the lock after-retries key in /etc/user attr. See the [policy.conf](http://docs.sun.com/doc/819-2251)(4) and the user  $attr(4)$  man pages for more information.
- A new binding control flag has been defined. This control flag is documented in the [pam.conf](http://docs.sun.com/doc/819-2251)(4) man page and in ["How PAM Stacking Works" on page 310.](#page-309-0)
- <span id="page-305-0"></span>■ The pam\_unix module has been removed and replaced by a set of service modules of equivalent or greater functionality. Many of these modules were introduced in the Solaris 9 release. Here is a list of the replacement modules:
	- pam authtok check
	- pam authtok get
	- pam authtok store
	- pam dhkeys
	- pam passwd auth
	- pam unix account
	- pam\_unix\_auth
	- pam\_unix\_cred
	- pam unix session
- The functionality of the pam unix auth module has been split into two modules. The pam\_unix\_auth module now verifies that the password is correct for the user. The new pam\_unix\_cred module provides functions that establish user credential information.
- Additions to the pam krb5 module have been made to manage the Kerberos credentials cache using the PAM framework.
- A new pam deny module has been added. The module can be used to deny access to services. By default, the pam deny module is not used. For more information, see the pam deny(5) man page.

### **Changes to PAM for the Solaris Express 1/06 Release**

The PAM framework for the Solaris Express 1/06 release includes a new pam\_allow module. The module can be used to grant access to all users, without enforcing any security. The module should be used with caution. For more information, see the [pam\\_allow](http://docs.sun.com/doc/819-2252)(5) man page.

### **PAM (Tasks)**

This section discusses some tasks that might be required to make the PAM framework use a particular security policy. You should be aware of some security issues that are associated with the PAM configuration file. For information about the security issues, see ["Planning for Your](#page-306-0) [PAM Implementation" on page 307.](#page-306-0)

## **PAM (Task Map)**

<span id="page-306-0"></span>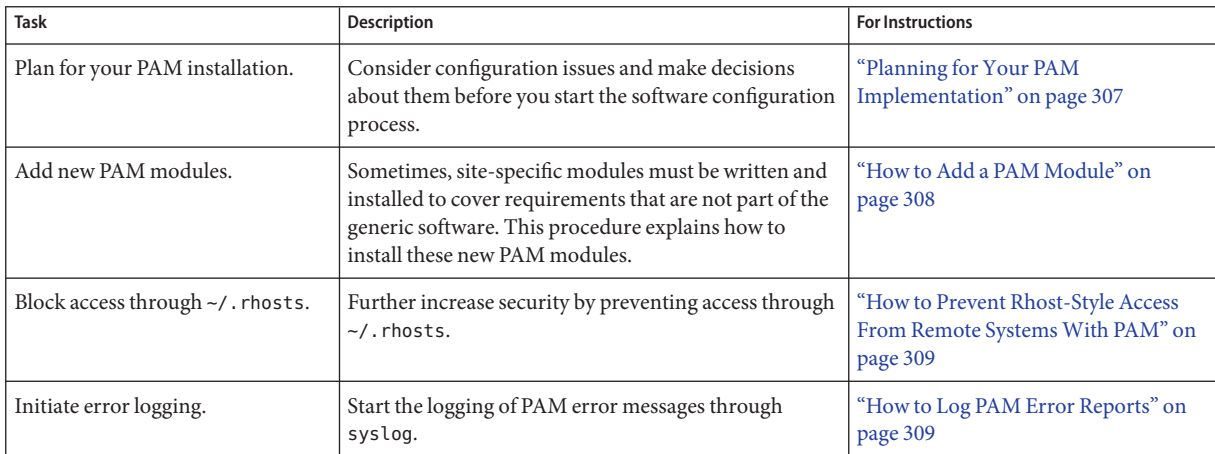

### **Planning for Your PAM Implementation**

As delivered, the pam.conf configuration file implements the standard Solaris security policy. This policy should work in many situations. If you need to implement a different security policy, here are the issues that you should focus on:

- Determine what your needs are, especially which PAM service modules you should select.
- Identify the services that need special configuration options. Use other if appropriate.
- Decide the order in which the modules should be run.
- Select the control flag for each module. See ["How PAM Stacking Works" on page 310](#page-309-0) for more information about all of the control flags.
- Choose any options that are necessary for each module. The man page for each module should list any special options.

Here are some suggestions to consider before you change the PAM configuration file:

- Use other entries for each module type so that every application does not have to be included in /etc/pam.conf.
- Make sure to consider the security implications of the binding, sufficient, and optional control flags.
- Review the man pages that are associated with the modules. These man pages can help you understand how each module functions, what options are available, and the interactions between stacked modules.

<span id="page-307-0"></span>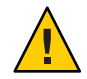

**Caution –** If the PAM configuration file is misconfigured or the file becomes corrupted, no user might be able to log in. Because the sulogin command does not use PAM, the root password would then be required to boot the machine into single-user mode and fix the problem.

After you change the /etc/pam.conf file, review the file as much as possible while you still have system access to correct problems. Test all the commands that might have been affected by your changes. An example is adding a new module to the telnet service. In this example, you would use the telnet command and verify that your changes make the service behave as expected.

### **How to Add a PAM Module**

This procedure shows how to add a new PAM module. New modules can be created to cover site-specific security policies or to support third party applications.

**Become superuser or assume an equivalent role. 1**

Roles contain authorizations and privileged commands. For more information about roles, see ["Configuring RBAC \(Task Map\)" on page 174.](#page-173-0)

**Determine which control flags and which other options should be used. 2**

Refer to ["How PAM Stacking Works" on page 310](#page-309-0) for information on the control flags.

- **Ensure that the ownership and permissions are set so that the module file is owned by** root **and the permissions are** 555**. 3**
- **Edit the PAM configuration file,** /etc/pam.conf**, and add this module to the appropriate services. 4**
- **Verify that the module has been added properly. 5**

You must test *before* the system is rebooted in case the configuration file is misconfigured. Login using a direct service, such as ssh, and run the su command, before you reboot the system. The service might be a daemon that is spawned only once when the system is booted. Then, you must reboot the system before you can verify that the module has been added.

### <span id="page-308-0"></span>**How to Prevent Rhost-Style Access From Remote SystemsWith PAM**

**Become superuser or assume an equivalent role. 1**

Roles contain authorizations and privileged commands. For more information about roles, see ["Configuring RBAC \(Task Map\)" on page 174.](#page-173-0)

**Remove all of the lines that include** rhosts\_auth.so.1 **from the PAM configuration file. 2**

This step prevents the reading of the  $\sim$ /. rhosts files during an rlogin session. Therefore, this step prevents unauthenticated access to the local system from remote systems. All rlogin access requires a password, regardless of the presence or contents of any  $\sim$ /. rhosts or /etc/hosts.equiv files.

#### **Disable the** rsh **service. 3**

To prevent other unauthenticated access to the  $\sim$  / . rhosts files, remember to disable the rsh service.

# **svcadm disable network/shell**

### **How to Log PAM Error Reports**

**Become superuser or assume an equivalent role. 1**

Roles contain authorizations and privileged commands. For more information about roles, see ["Configuring RBAC \(Task Map\)" on page 174.](#page-173-0)

- **Configure the** /etc/syslog.conf **file for the level of logging that you need. 2** See the [syslog.conf](http://docs.sun.com/doc/819-2251)(4) for more information about the logging levels.
- **Refresh the configuration information for the** syslog **daemon. 3**
	- # **svcadm refresh system/system-log**

## **PAM Configuration (Reference)**

The PAM configuration file, [pam.conf](http://docs.sun.com/doc/819-2251)(4), is used to configure PAM service modules for system services, such as login, rlogin, su, and cron. The system administrator manages this file. An incorrect order of entries in pam.conf can cause unforeseen side effects. For example, a badly configured pam.conf can lock out users so that single-user mode becomes necessary for repair. For a description of setting the order, see ["How PAM Stacking Works" on page 310.](#page-309-0)

### <span id="page-309-0"></span>**PAM Configuration File Syntax**

The entries in the configuration file are in the format:

#### *service-name module-type control-flag module-path module-options*

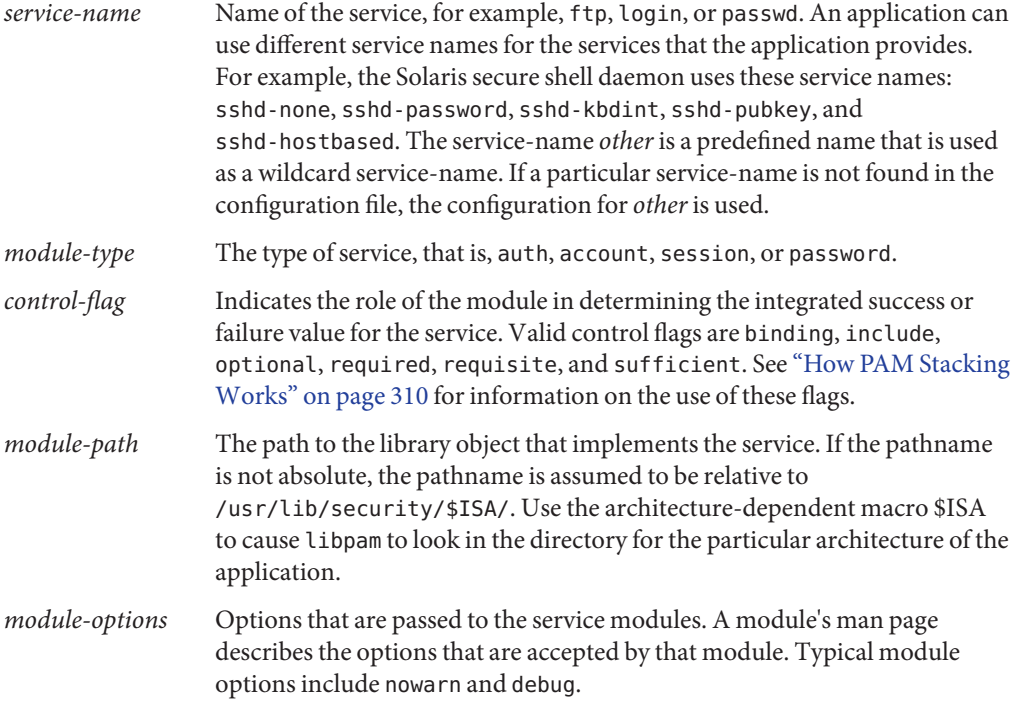

### **How PAM StackingWorks**

When an application calls on the following functions, libpam reads the configuration file /etc/pam.conf to determine which modules participate in the operation for this service:

- [pam\\_authenticate](http://docs.sun.com/doc/819-2247)(3PAM)
- [pam\\_acct\\_mgmt](http://docs.sun.com/doc/819-2247)(3PAM)
- [pam\\_setcred](http://docs.sun.com/doc/819-2247)(3PAM)
- [pam\\_open\\_session](http://docs.sun.com/doc/819-2247)(3PAM)
- [pam\\_close\\_session](http://docs.sun.com/doc/819-2247)(3PAM)
- [pam\\_chauthtok](http://docs.sun.com/doc/819-2247)(3PAM)

If /etc/pam.conf contains only one module for an operation for this service such as authentication or account management, the result of that module determines the outcome of the operation. For example, the default authentication operation for the passwd application contains one module, pam\_passwd\_auth.so.1:

passwd auth required pam passwd auth.so.1

If, on the other hand, there are multiple modules defined for the service's operation, those modules are said to be *stacked* and that a *PAM stack* exists for that service. For example, consider the case where pam.conf contains the following entries:

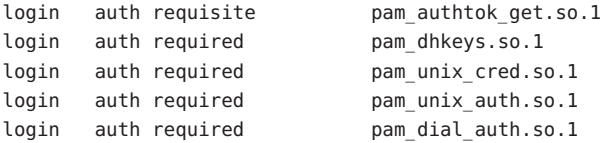

These entries represent a sample auth stack for the login service. To determine the outcome of this stack, the result codes of the individual modules require an *integration process*. In the integration process, the modules are executed in order as specified in /etc/pam.conf. Each success or failure code is integrated in the overall result depending on the module's control flag. The control flag can cause early termination of the stack. For example, a requisite module might fail, or a sufficient or binding module might succeed. After the stack has been processed, the individual results are combined into a single, overall result that is delivered to the application.

The control flag indicates the role that a PAM module plays in determining access to the service. The control flags and their effects are:

- **Binding** Success in meeting a binding module's requirements returns success immediately to the application if no previous required modules have failed. If these conditions are met, then no further execution of modules occurs. Failure causes a required failure to be recorded and the processing of modules to be continued.
- **Include** Adds lines from a separate PAM configuration file to be used at this point in the PAM stack. This flag does not control success or failure behaviors. When a new file is read, the PAM include stack is incremented. When the stack check in the new file finishes, the include stack value is decremented. When the end of a file is reached and the PAM include stack is 0, then the stack processing ends. The maximum number for the PAM include stack is 32.
- **Optional** Success in meeting an optional module's requirements is not necessary for using the service. Failure causes an optional failure to be recorded.
- **Required** Success in meeting a required module's requirements is necessary for using the service. Failure results in an error return after the remaining modules for this service have been executed. Final success for the service is returned only if no binding or required modules have reported failures.
- **Requisite** Success in meeting a requisite module's requirements is necessary for using the service. Failure results in an immediate error return with no further execution of modules. All requisite modules for a service must return success for the function to be able to return success to the application.
- **Sufficient** If no previous required failures have occurred, success in a sufficient module returns success to the application immediately with no further execution of modules. Failure causes an optional failure to be recorded.

The following two diagrams shows how access is determined in the integration process. The first diagram indicates how success or failure is recorded for each type of control flag. The second diagram shows how the integrated value is determined.

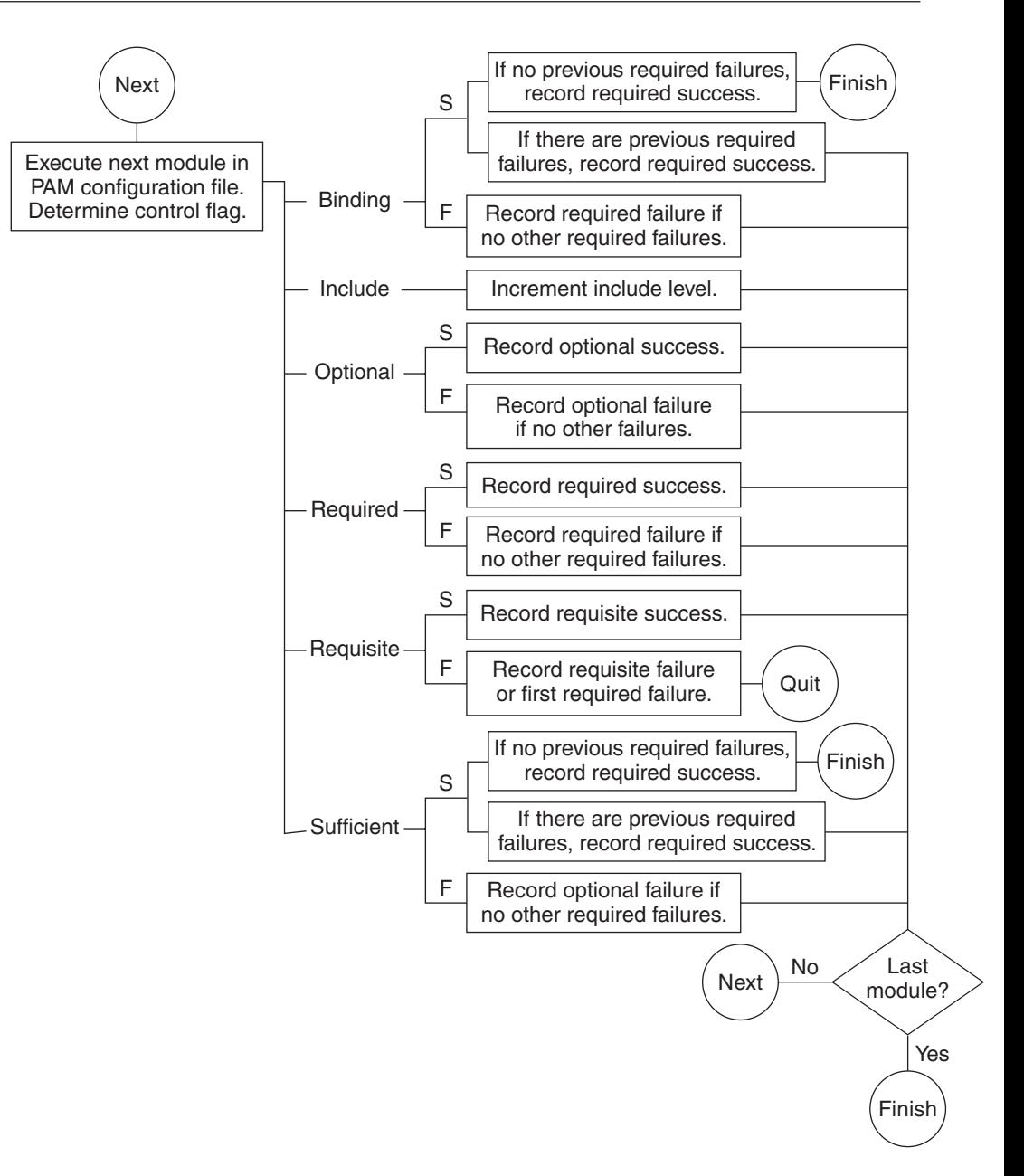

**FIGURE 17–2** PAM Stacking: Effect of Control Flags

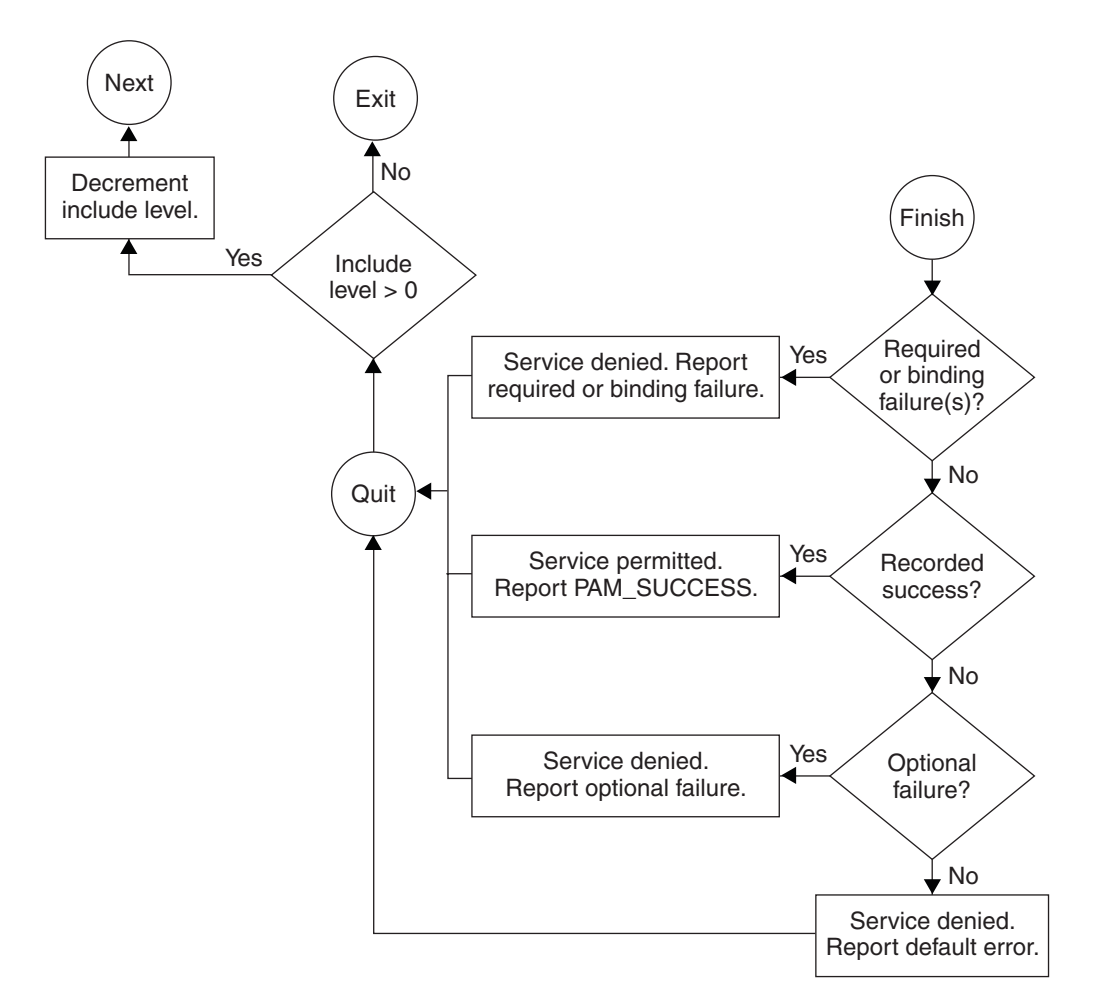

**FIGURE 17–3** PAM Stacking: How Integrated Value Is Determined

### **PAM Stacking Example**

Consider the following example of an rlogin service that requests authentication.

**EXAMPLE 17–1** Partial Contents of a Typical PAM Configuration File

The pam.conf file in this example has the following contents for rlogin services:

```
# Authentication management
...
# rlogin service
rlogin auth sufficient pam rhosts auth.so.1
```

```
EXAMPLE 17–1 Partial Contents of a Typical PAM Configuration File (Continued)
    rlogin auth requisite pam authtok get.so.1
    rlogin auth required pam dhkeys.so.1
    rlogin auth required pam_unix_auth.so.1
```
When the rlogin service requests authentication, libpam first executes the [pam\\_rhosts\\_auth](http://docs.sun.com/doc/819-2252)(5) module. The control flag is set to sufficient for the pam\_rhosts\_auth module. If the pam rhosts auth module is able to authenticate the user, then processing stops and success is returned to the application.

If the pam rhosts auth module fails to authenticate the user, then the next PAM module, pam authtok  $get(5)$  is executed. The control flag for this module is set to requisite. If pam\_authtok\_get fails, then the authentication process ends and the failure is returned to rlogin.

If pam authtok get succeeds, then the next two modules, pam dhkeys $(5)$  and [pam\\_unix\\_auth](http://docs.sun.com/doc/819-2252)(5), are executed. Both modules have the associated control flags that are set to required so that the process continues regardless of whether an individual failure is returned. After pam unix auth is executed, no modules for rlogin authentication remain. At this point, if either pam\_dhkeys or pam\_unix\_auth has returned a failure, the user is denied access through rlogin.

...

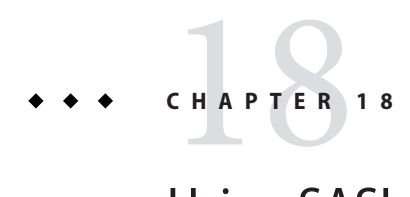

# Using SASL

This chapter includes information about the Simple Authentication and Security Layer (SASL).

- "SASL (Overview)" on page 317
- ["SASL \(Reference\)" on page 318](#page-317-0)

## **SASL (Overview)**

The Simple Authentication and Security Layer (SASL) is a framework that provides authentication and optional security services to network protocols. An application calls the SASL library, /usr/lib/libsasl.so, which provides a glue layer between the application and the various SASL mechanisms. The mechanisms are used in the authentication process and in providing optional security services. The version of SASL delivered with the Solaris 10 release is derived from the Cyrus SASL with a few changes.

SASL provides the following services:

- Loading of any plug-ins
- Determining the necessary security options from the application to aid in the choice of a security mechanism
- Listing of plug-ins that are available to the application
- Choosing the best mechanism from a list of available mechanisms for a particular authentication attempt
- Routing the authentication data between the application and the chosen mechanism
- Providing information about the SASL negotiation back to the application

### <span id="page-317-0"></span>**SASL (Reference)**

The following section provides information about the implementation of SASL for the Solaris 10 release.

## **SASL Plug-ins**

SASL plug-ins provide support for security mechanisms, user-canonicalization, and auxiliary property retrieval. By default, the dynamically loaded 32-bit plug-ins are installed in /usr/lib/sasl, and the 64-bit plug-ins are installed in /usr/lib/sasl/*\$ISA*. The following security mechanism plug-ins are provided in the Solaris 10 release:

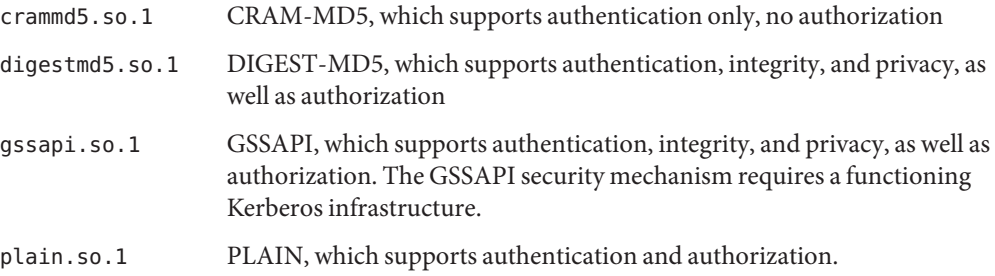

In addition, the EXTERNAL security mechanism plug-in and the INTERNAL user canonicalization plug-ins are built into libsasl.so.1. The EXTERNAL mechanism supports authentication and authorization. The mechanism supports integrity and privacy if the external security source provides it. The INTERNAL plug-in adds the realm name if necessary to the username.

The Solaris 10 release is not supplying any auxprop plug-ins at this time. For the CRAM-MD5 and DIGEST-MD5 mechanism plug-ins to be fully operational on the server side, the user must provide an auxprop plug-in to retrieve clear text passwords. The PLAIN plug-in requires additional support to verify the password. The support for password verification can be one of the following: a callback to the server application, an auxprop plug-in, saslauthd, or pwcheck. The salauthd and pwcheck daemons are not provided in the Solaris releases. For better interoperability, restrict server applications to those mechanisms that are fully operational by using the mech\_list SASL option.

## **SASL Environment Variable**

By default, the client authentication name is set to getenv("LOGNAME"). This variable can be reset by the client or by the plug-in.

## **SASL Options**

The behavior of libsasl and the plug-ins can be modified on the server side by using options that can be set in the /etc/sasl/*app*.conf file. The variable *app* is the server-defined name for the application. The documentation for the server *app* should specify the application name.

The following options are supported in the Solaris 10 release:

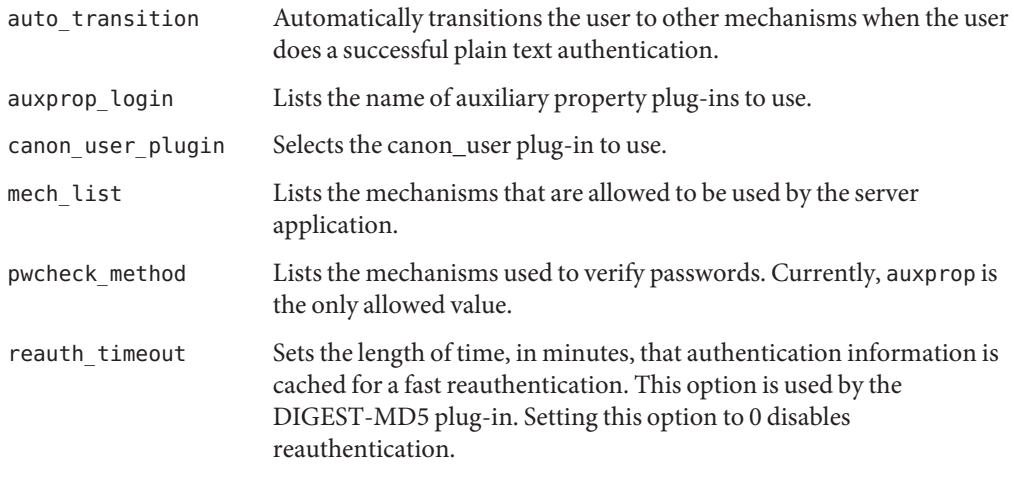

The following options are not supported in the Solaris 10 release:

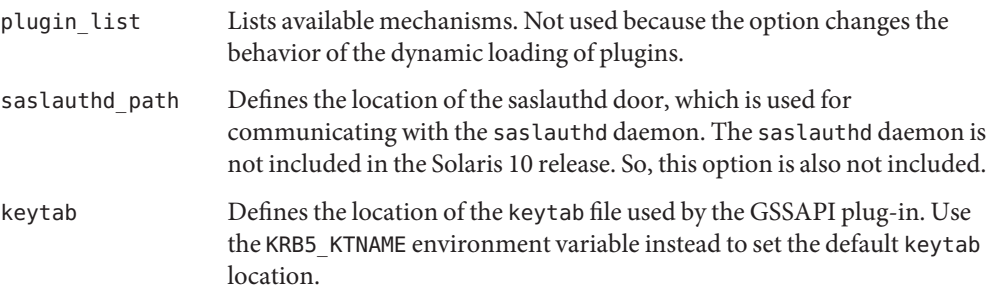

The following options are options not found in Cyrus SASL. However, they have been added for the Solaris 10 release:

- use\_authid Acquire the client credentials rather than use the default credentials when creating the GSS client security context. By default, the default client Kerberos identity is used.
- log\_level Sets the desired level of logging for a server.

### 19**CHAPTER 19**

# Using Solaris Secure Shell (Tasks)

Solaris Secure Shell enables a user to securely access a remote host over an unsecured network. The shell provides commands for remote login and remote file transfer. The following is a list of topics in this chapter.

- "Solaris Secure Shell (Overview)" on page 321
- ["Solaris Secure Shell and the OpenSSH Project" on page 324](#page-323-0)
- ["Configuring Solaris Secure Shell \(Task Map\)" on page 325](#page-324-0)
- ["Using Solaris Secure Shell \(Task Map\)" on page 331](#page-330-0)

For reference information, see [Chapter 20, "Solaris Secure Shell \(Reference\)."](#page-342-0) For information on the relationship of Solaris Secure Shell to the OpenSSH project, see ["Solaris Secure Shell and](#page-323-0) [the OpenSSH Project" on page 324.](#page-323-0)

### **Solaris Secure Shell (Overview)**

In Solaris Secure Shell, authentication is provided by the use of passwords, public keys, or both. All network traffic is encrypted. Thus, Solaris Secure Shell prevents a would-be intruder from being able to read an intercepted communication. Solaris Secure Shell also prevents an adversary from spoofing the system.

Solaris Secure Shell can also be used as an on-demand [virtual private network \(VPN\).](#page-664-0) A VPN can forward X Window system traffic or can connect individual port numbers between the local machines and remote machines over an encrypted network link.

With Solaris Secure Shell, you can perform these actions:

- Log in to another host securely over an unsecured network.
- Copy files securely between the two hosts.
- Run commands securely on the remote host.

Solaris Secure Shell supports two versions of the Secure Shell protocol. Version 1 is the original version of the protocol. Version 2 is more secure, and it amends some of the basic security

design flaws of version 1. Version 1 is provided only to assist users who are migrating to version 2. Users are strongly discouraged from using version 1.

**Note –** Hereafter in this text, v1 is used to represent version 1, and v2 is used to represent version 2.

### **Solaris Secure Shell Authentication**

Solaris Secure Shell provides public key and password methods for authenticating the connection to the remote host. Public key authentication is a stronger authentication mechanism than password authentication, because the private key never travels over the network.

The authentication methods are tried in the following order. When the configuration does not satisfy an authentication method, the next method is tried.

- **GSS-API –** Uses credentials for GSS-API mechanisms such as mech\_krb5 (Kerberos V) and mech\_dh (AUTH\_DH) to authenticate clients and servers. For more information on GSS-API, see "Introduction to GSS-API" in *[Solaris Security for Developers Guide](http://docs.sun.com/doc/819-2145)*.
- **Host-based authentication** Uses host keys and rhosts files. Uses the client's RSA and DSA public/private host keys to authenticate the client. Uses the rhosts files to authorize clients to users.
- **Public key authentication –** Authenticates users with their RSA and DSA public/private keys.
- **Password authentication** Uses PAM to authenticate users. Keyboard authentication method in v2 allows for arbitrary prompting by PAM. For more information, see the SECURITY section in the sshd $(1M)$  man page.

The following table shows the requirements for authenticating a user who is trying to log into a remote host. The user is on the local host, the client. The remote host, the server, is running the sshd daemon. The table shows the Solaris Secure Shell authentication methods, the compatible protocol versions, and the host requirements.

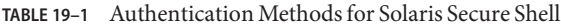

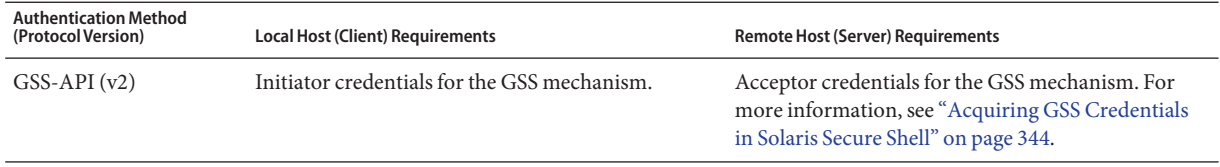

| <b>Authentication Method</b><br>(Protocol Version) | <i>Prathemeation includes for solaris secure shell</i><br><b>Local Host (Client) Requirements</b>                                               | <b>Remote Host (Server) Requirements</b>                                                                  |
|----------------------------------------------------|----------------------------------------------------------------------------------------------------|----------------------------------------------------------------------------------------------------|
| Host-based (v2)                                    | User account                                                                                                    | User account                                                                                              |
|                                                    | Local host private key in<br>/etc/ssh/ssh_host_rsa_key or<br>/etc/ssh/ssh_host_dsa_key<br>HostbasedAuthentication yes in<br>/etc/ssh/ssh config | Local host public key in /etc/ssh/known_hosts or<br>$\sim$ /.ssh/known_hosts                              |
|                                                    |                                                                                                    | HostbasedAuthentication yes in<br>/etc/ssh/sshd config                                                    |
|                                                    |                                                                                                    | IgnoreRhosts no in /etc/ssh/sshd config                                                                   |
|                                                    |                                                                                                    | Local host entry in /etc/ssh/shosts.equiv,<br>/etc/hosts.equiv, ~/. rhosts, or ~/. shosts                 |
| RSA or DSA public key<br>(v2)                      | User account                                                                                                    | User account                                                                                              |
|                                                    | Private key in $\sim$ /.ssh/id_rsa or $\sim$ /.ssh/id_dsa                                                                                       | User's public key in $\sim$ /.ssh/authorized keys                                                         |
|                                                    | User's public key in $\sim$ /. ssh/id_rsa. pub or<br>$\sim$ /.ssh/id_dsa.pub                                                                    |                                                                                                    |
| RSA public key (v1)                                | User account                                                                                                    | User account                                                                                              |
|                                                    | Private key in $\sim$ /. ssh/identity                                                                                                    | User's public key in $\sim$ /.ssh/authorized_keys                                                         |
|                                                    | User's public key in $\sim$ / . ssh/identity. pub                                                                                               |                                                                                                    |
| Keyboard-interactive<br>(v2)                       | User account                                                                                                    | User account                                                                                              |
|                                                    |                                                                                                    | Supports PAM, including arbitrary prompting and<br>password changing when password aging is<br>triggered. |
| Password-based (v1 or<br>v2)                       | User account                                                                                                    | User account                                                                                              |
|                                                    |                                                                                                    | Supports PAM.                                                                                             |
| . rhosts only $(v1)$                               | User account                                                                                                    | User account                                                                                              |
|                                                    |                                                                                                    | IgnoreRhosts no in /etc/ssh/sshd config                                                                   |
|                                                    |                                                                                                    | Local host entry in /etc/ssh/shosts.equiv,<br>/etc/hosts.equiv, ~/.shosts, or ~/. rhosts                  |
| . rhosts with $RSA(v1)$<br>on server only          | User account                                                                                                    | User account                                                                                              |
|                                                    | Local host public key in<br>/etc/ssh/ssh_host_rsal_key                                                                                          | Local host public key in<br>/etc/ssh/ssh_known_hosts or<br>~/.ssh/known hosts                             |
|                                                    |                                                                                                    | IgnoreRhosts no in /etc/ssh/sshd_config                                                                   |
|                                                    |                                                                                                    | Local host entry in /etc/ssh/shosts.equiv,<br>/etc/hosts.equiv, ~/.shosts, or ~/.rhosts                   |

**TABLE 19–1** Authentication Methods for Solaris Secure Shell *(Continued)*

## <span id="page-323-0"></span>**Solaris Secure Shell in the Enterprise**

For a comprehensive discussion of Secure Shell on a Solaris system, see *Secure Shell in the Enterprise*, by Jason Reid, ISBN 0-13-142900-0, June 2003. The book is part of the Sun BluePrints Series, which is published by Sun Microsystems Press.

For online information, navigate to Sun's BigAdmin System Administration Portal web site, <http://www.sun.com/bigadmin/home/index.jsp>. Click Docs, then Sun BluePrints under Misc./Comprehensive. Click Sun BluePrints OnLine, then Archives by Subject, then Security. The archives include the following articles:

- *Role Based Access Control and Secure Shell A Closer Look At Two Solaris Operating Environment Security Features*
- *Integrating the Secure Shell Software*
- *Configuring the Secure Shell Software*

# **Solaris Secure Shell and the OpenSSH Project**

The Solaris Secure Shell is a fork of the OpenSSH (<http://www.openssh.com>) project. Security fixes for vulnerabilities that are discovered in later versions of OpenSSH are integrated into Solaris Secure Shell, as are individual bug fixes and features. Internal development continues on the Solaris Secure Shell fork.

While Sun engineers provide bug fixes to the project, they have also integrated the following Solaris features into the Solaris fork of Secure Shell:

- PAM Solaris Secure Shell uses PAM. The OpenSSH UsePAM configuration option is not supported.
- Privilege separation Solaris Secure Shell does not use the privilege separation code from the OpenSSH project. Solaris Secure Shell separates the processing of auditing, record keeping and re-keying from the processing of the session protocols.

Solaris Secure Shell privilege separation code is always on and cannot be switched off. The OpenSSH UsePrivilegeSeparation option is not supported.

- Locale Solaris Secure Shell fully supports language negotiation as defined in RFC 4253, *Secure Shell Transfer Protocol*. After the user logs in, the user's login shell profile can override the Solaris Secure Shell negotiated locale settings.
- Auditing Solaris Secure Shell is fully integrated into the Solaris auditing subsystem. For information on auditing, see [Part VII, "Solaris Auditing."](#page-548-0)
- GSS-API support GSS-API can be used for user authentication *and* for initial key exchange. The GSS-API is defined in RFC4462, *Generic Security Service Application Program Interface*.
■ Proxy commands - Solaris Secure Shell provides proxy commands for SOCKS5 and HTTP protocols. For an example, see ["How to Set Up Default Connections to Hosts Outside a](#page-339-0) [Firewall" on page 340.](#page-339-0)

In the Solaris Express Community Edition and the OpenSolaris releases, Solaris Secure Shell resyncs the SSH\_OLD\_FORWARD\_ADDR compatibility flag from the OpenSSH project. As of March 2009, the Solaris Secure Shell version is 1.3.

# **Solaris Secure Shell (Task Map)**

The following task map points to task maps for configuring Solaris Secure Shell and for using Solaris Secure Shell.

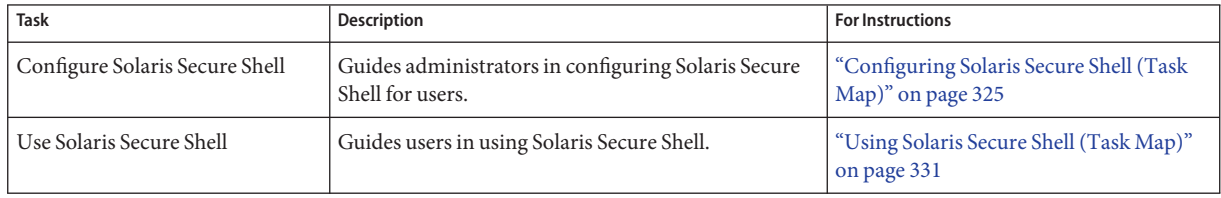

# **Configuring Solaris Secure Shell (Task Map)**

The following task map points to procedures for configuring Solaris Secure Shell.

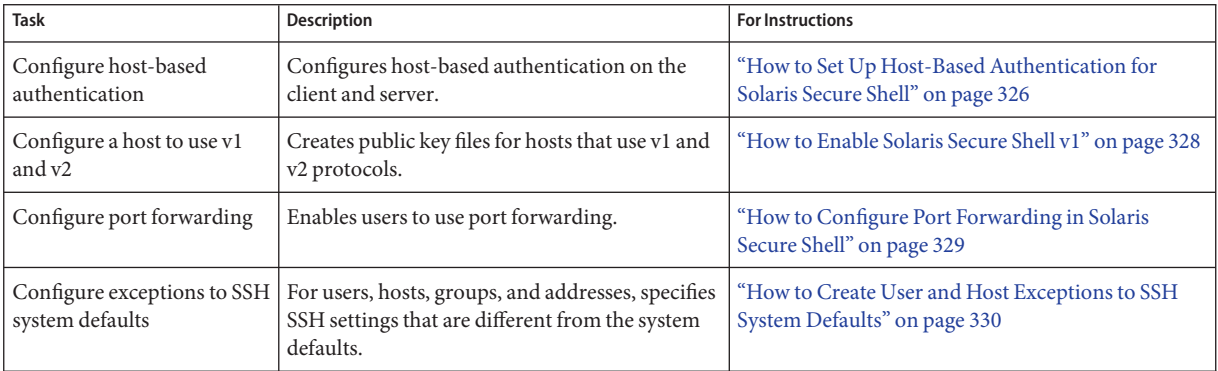

# <span id="page-325-0"></span>**Configuring Solaris Secure Shell**

By default, host-based authentication and the use of both protocols are not enabled in Solaris Secure Shell. Changing these defaults requires administrative intervention. Also, for port forwarding to work requires administrative intervention.

# **How to Set Up Host-Based Authentication for Solaris Secure Shell**

The following procedure sets up a public key system where the client's public key is used for authentication on the server. The user must also create a public/private key pair.

In the procedure, the terms*client* and *local host*refer to the machine where a user types the ssh command. The terms*server* and *remote host*refer to the machine that the client is trying to reach.

#### **Assume the Primary Administrator role, or become superuser. 1**

The Primary Administrator role includes the Primary Administrator profile. To create the role and assign the role to a user, see [Chapter 2, "Working With the Solaris Management Console](http://docs.sun.com/doc/819-2379) (Tasks)," in *[System Administration Guide: Basic Administration](http://docs.sun.com/doc/819-2379)*.

### **On the client, enable host-based authentication. 2**

In the client configuration file, /etc/ssh/ssh\_config, type the following entry: HostbasedAuthentication yes

For the syntax of the file, see the ssh  $\overline{config(4)}$  man page

## **On the server, enable host-based authentication. 3**

In the server configuration file, /etc/ssh/sshd\_config, type the same entry: HostbasedAuthentication yes

For the syntax of the file, see the sshd  $\text{config}(4)$  man page

**On the server, configure a file that enables the client to be recognized as a trusted host. 4**

For more information, see the FILES section of the sshd[\(1M\)](http://docs.sun.com/doc/819-2240) man page.

- **Add the client as an entry to the server's** /etc/ssh/shosts.equiv **file.** *client-host*
- Or, you can instruct users to add an entry for the client to their  $\sim$ /. shosts file on the server. *client-host*

**On the server, ensure that the** sshd **daemon can access the list of trusted hosts. 5**

Set IgnoreRhosts to no in the /etc/ssh/sshd\_config file.

## sshd\_config IgnoreRhosts no

- **Ensure that users of Solaris Secure Shell at your site have accounts on both hosts. 6**
- **Do one of the following to put the client's public key on the server. 7**
	- **Modify the** sshd\_config **file on the server, then instruct your users to add the client's public host keys to their** ~/.ssh/known\_hosts **file.**

```
## sshd_config
IgnoreUserKnownHosts no
```
For user instructions, see ["How to Generate a Public/Private Key Pair for Use With Solaris](#page-331-0) [Secure Shell" on page 332.](#page-331-0)

### ■ **Copy the client's public key to the server.**

The host keys are stored in the /etc/ssh directory. The keys are typically generated by the sshd daemon on first boot.

**a. Add the key to the** /etc/ssh/ssh\_known\_hosts **file on the server.**

On the client, type the command on one line with no backslash.

```
# cat /etc/ssh/ssh_host_dsa_key.pub | ssh RemoteHost \
'cat >> /etc/ssh/ssh_known_hosts && echo "Host key copied"'
```
### **b. When you are prompted, supply your login password.**

When the file is copied, the message "Host key copied" is displayed.

Each line in the /etc/ssh/ssh\_known\_hosts file consists of fields that are separated by spaces:

*hostnames algorithm-name publickey comment*

### **c. Edit the** /etc/ssh/ssh\_known\_hosts **file and add** *RemoteHost* **as the first field in the copied entry.**

## /etc/ssh/ssh\_known\_hosts File *RemoteHost <copied entry>*

#### <span id="page-327-0"></span>Setting Up Host-based Authentication **Example 19–1**

In the following example, each host is configured as a server and as a client. A user on either host can initiate an ssh connection to the other host. The following configuration makes each host a server and a client:

On each host, the Solaris Secure Shell configuration files contain the following entries:

```
## /etc/ssh/ssh_config
HostBasedAuthentication yes
#
## /etc/ssh/sshd_config
HostBasedAuthentication yes
IgnoreRhosts no
```
On each host, the shosts.equiv file contains an entry for the other host:

```
## /etc/ssh/shosts.equiv on machine2
machine1
## /etc/ssh/shosts.equiv on machine1
```

```
machine2
```
The public key for each host is in the /etc/ssh/ssh\_known\_hosts file on the other host:

```
## /etc/ssh/ssh_known_hosts on machine2
... machine1
```

```
## /etc/ssh/ssh known hosts on machine1
```
- ... machine2
- Users have an account on both hosts:

```
## /etc/passwd on machine1
jdoe:x:3111:10:J Doe:/home/jdoe:/bin/sh
```

```
## /etc/passwd on machine2
jdoe:x:3111:10:J Doe:/home/jdoe:/bin/sh
```
## **How to Enable Solaris Secure Shell v1**

This procedure is useful when a host interoperates with hosts that run v1 and v2.

```
Assume the Primary Administrator role, or become superuser.
1
```
The Primary Administrator role includes the Primary Administrator profile. To create the role and assign the role to a user, see [Chapter 2, "Working With the Solaris Management Console](http://docs.sun.com/doc/819-2379) (Tasks)," in *[System Administration Guide: Basic Administration](http://docs.sun.com/doc/819-2379)*.

<span id="page-328-0"></span>**Configure the host to use both Solaris Secure Shell protocols. 2**

Edit the /etc/ssh/sshd\_config file.

# Protocol 2 Protocol 2,1

#### **Provide a separate file for the host key for v1. 3**

Add a HostKey entry to the /etc/ssh/sshd\_config file. HostKey /etc/ssh/ssh host rsa key HostKey /etc/ssh/ssh\_host\_dsa\_key **HostKey /etc/ssh/ssh\_host\_rsa1\_key**

### **Generate a host key for v1. 4**

# **ssh-keygen -t rsa1 -f /etc/ssh/ssh\_host\_rsa1\_key -N ''**

-t rsa1 Indicates the RSA algorithm for v1.

- -f Indicates the file that holds the host key.
- -N '' Indicates that no passphrase is required.

#### **Restart the** sshd **daemon. 5**

```
# svcadm restart network/ssh:default
```
You can also reboot the system.

## **How to Configure Port Forwarding in Solaris Secure Shell**

Port forwarding enables a local port be forwarded to a remote host. Effectively, a socket is allocated to listen to the port on the local side. Similarly, a port can be specified on the remote side.

**Note –** Solaris Secure Shell port forwarding must use TCP connections. Solaris Secure Shell does not support UDP connections for port forwarding.

**Assume the Primary Administrator role, or become superuser. 1**

The Primary Administrator role includes the Primary Administrator profile. To create the role and assign the role to a user, see [Chapter 2, "Working With the Solaris Management Console](http://docs.sun.com/doc/819-2379) (Tasks)," in *[System Administration Guide: Basic Administration](http://docs.sun.com/doc/819-2379)*.

<span id="page-329-0"></span>**Configure a Solaris Secure Shell setting on the remote server to allow port forwarding. 2**

Change the value of AllowTcpForwarding to yes in the /etc/ssh/sshd\_config file.

# Port forwarding AllowTcpForwarding yes

**Restart the Solaris Secure Shell service. 3**

remoteHost# **svcadm restart network/ssh:default**

For information on managing persistent services, see [Chapter 16, "Managing Services](http://docs.sun.com/doc/819-2379) (Overview)," in *[System Administration Guide: Basic Administration](http://docs.sun.com/doc/819-2379)* and the [svcadm](http://docs.sun.com/doc/819-2240)(1M) man page.

#### **Verify that port forwarding can be used. 4**

```
remoteHost# /usr/bin/pgrep -lf sshd
1296 ssh -L 2001:remoteHost:23 remoteHost
```
## **How to Create User and Host Exceptions to SSH System Defaults**

This procedure adds a conditional Match block after the global section of the /etc/ssh/sshd\_config file. Keyword-value pairs that follow the Match block specify exceptions for the user, group, host, or address that is specified as the match.

**Assume the Primary Administrator role, or become superuser. 1**

The Primary Administrator role includes the Primary Administrator profile. To create the role and assign the role to a user, see [Chapter 2, "Working With the Solaris Management Console](http://docs.sun.com/doc/819-2379) (Tasks)," in *[System Administration Guide: Basic Administration](http://docs.sun.com/doc/819-2379)*.

- **Edit the** sshd\_config **file. 2**
- **Configure a user, group, host, or address to use different SSH keyword settings from the default settings. 3**

Place the Match blocks after the global settings.

**Note –** The global section of the file might or might not list the default settings. For the defaults, see the [sshd\\_config](http://docs.sun.com/doc/819-2251)(4) man page.

<span id="page-330-0"></span>You might have users who should not be allowed to use TCP forwarding. In the following example, any user in the group public, and any user name that begins with test cannot use TCP forwarding:

```
## sshd_config file
## Global settings
# Example (reflects default settings):
#
# Host *
# ForwardAgent no
# ForwardX11 no
# PubkeyAuthentication yes
# PasswordAuthentication yes
# FallBackToRsh no
# UseRsh no
# BatchMode no
# CheckHostIP yes
# StrictHostKeyChecking ask
# EscapeChar ~
Match Group public
AllowTcpForwarding no
Match User test*
AllowTcpForwarding no
```
For information about the syntax of the Match block, see the sshd config(4) man page.

# **Using Solaris Secure Shell (Task Map)**

The following task map points to user procedures for using Solaris Secure Shell.

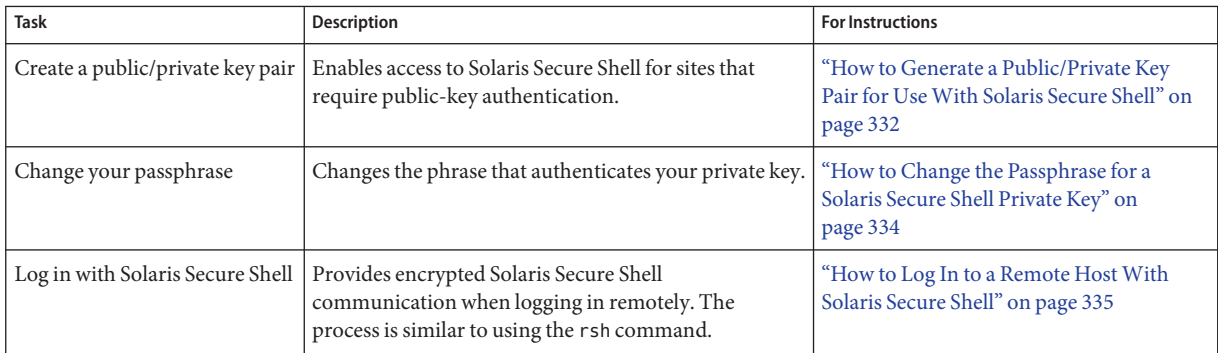

<span id="page-331-0"></span>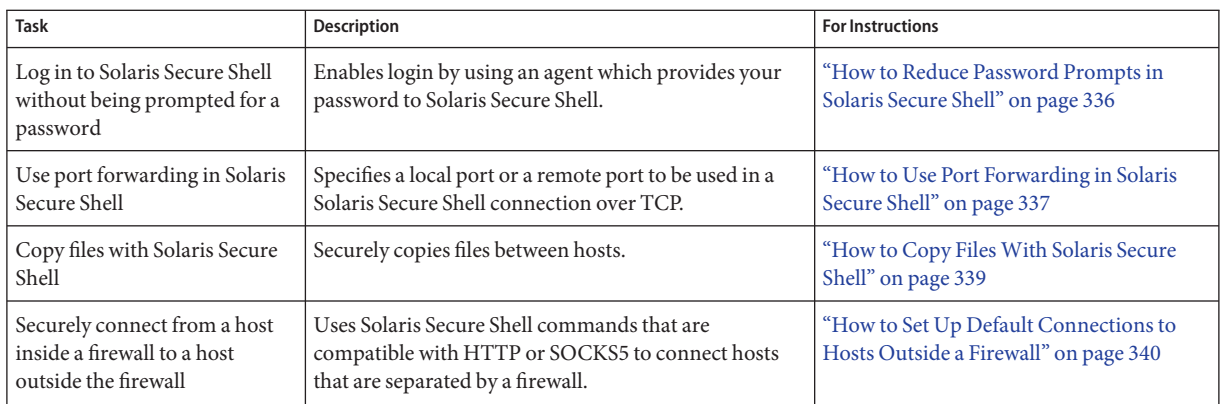

# **Using Solaris Secure Shell**

Solaris Secure Shell provides secure access between a local shell and a remote shell. For more information, see the [ssh](http://docs.sun.com/doc/819-2239) config(4) and ssh(1) man pages.

## ▼ **How to Generate a Public/Private Key Pair for UseWith Solaris Secure Shell**

Users must generate a public/private key pair when their site implements host-based authentication or user public-key authentication. For additional options, see the [ssh-keygen](http://docs.sun.com/doc/819-2239)(1) man page.

Determine from your system administrator if host-based authentication is configured. **Before You Begin**

#### **Start the key generation program. 1**

```
myLocalHost% ssh-keygen -t rsa
Generating public/private rsa key pair.
...
```
where -t is the type of algorithm, one of rsa, dsa, or rsa1.

#### **Specify the path to the file that will hold the key. 2**

By default, the file name id  $r$ sa, which represents an RSA v2 key, appears in parentheses. You can select this file by pressing the Return key. Or, you can type an alternative file name. Enter file in which to save the key (/home/jdoe/.ssh/id\_rsa): *<Press Return>*

The file name of the public key is created automatically by appending the string .pub to the name of the private key file.

#### **Type a passphrase for using your key. 3**

This passphrase is used for encrypting your private key. A null entry is*strongly discouraged*. Note that the passphrase is not displayed when you type it in.

Enter passphrase (empty for no passphrase): *<Type passphrase>*

### **Retype the passphrase to confirm it. 4**

```
Enter same passphrase again: <Type passphrase>
Your identification has been saved in /home/jdoe/.ssh/id rsa.
Your public key has been saved in /home/jdoe/.ssh/id rsa.pub.
The key fingerprint is:
0e:fb:3d:57:71:73:bf:58:b8:eb:f3:a3:aa:df:e0:d1 jdoe@myLocalHost
```
### **Check the results. 5**

Check that the path to the key file is correct.

% **ls ~/.ssh** id\_rsa id\_rsa.pub

At this point, you have created a public/private key pair.

#### **Choose the appropriate option: 6**

If your administrator has configured host-based authentication, you might need to copy the **local host's public key to the remote host.**

You can now log in to the remote host. For details, see ["How to Log In to a Remote Host](#page-334-0) [With Solaris Secure Shell" on page 335.](#page-334-0)

**a. Type the command on one line with no backslash.**

```
% cat /etc/ssh/ssh_host_dsa_key.pub | ssh RemoteHost \
'cat >> ~./ssh/known_hosts && echo "Host key copied"'
```
**b. When you are prompted, supply your login password.**

```
Enter password: <Type password>
Host key copied
%
```
- **If your site uses user authentication with public keys, populate your** authorized keys **file on the remote host.**
	- **a. Copy your public key to the remote host.**

Type the command on one line with no backslash.

```
myLocalHost% cat $HOME/.ssh/id_rsa.pub | ssh myRemoteHost \
'cat >> .ssh/authorized_keys && echo "Key copied"'
```
### <span id="page-333-0"></span>**b. When you are prompted, supply your login password.**

When the file is copied, the message "Key copied" is displayed.

Enter password: *Type login password* Key copied myLocalHost%

### **(Optional) Reduce the prompting for passphrases. 7**

For a procedure, see ["How to Reduce Password Prompts in Solaris Secure Shell" on page 336.](#page-335-0) For more information, see the [ssh-agent](http://docs.sun.com/doc/819-2239) $(1)$  and [ssh-add](http://docs.sun.com/doc/819-2239) $(1)$  man pages.

#### Establishing a v1 RSA Key for a User **Example 19–2**

In the following example, the user can contact hosts that run v1 of the Solaris Secure Shell protocol. To be authenticated by v1 hosts, the user creates a v1 key, then copies the public key portion to the remote host.

```
myLocalHost% ssh-keygen -t rsa1 -f /home/jdoe/.ssh/identity
Generating public/private rsa key pair.
...
Enter passphrase (empty for no passphrase): <Type passphrase>
Enter same passphrase again: <Type passphrase>
Your identification has been saved in /home/jdoe/.ssh/identity.
Your public key has been saved in /home/jdoe/.ssh/identity.pub.
The key fingerprint is:
...
myLocalHost% ls ~/.ssh
id_rsa
id_rsa.pub
identity
identity.pub
myLocalHost% cat $HOME/.ssh/identity.pub | ssh myRemoteHost \
'cat >> .ssh/authorized_keys && echo "Key copied"'
```
## **How to Change the Passphrase for a Solaris Secure Shell Private Key**

The following procedure does not change the private key. The procedure changes the authentication mechanism for the private key, the passphrase. For more information, see the [ssh-keygen](http://docs.sun.com/doc/819-2239)(1) man page.

### <span id="page-334-0"></span>● Change your passphrase.

Type the ssh-keygen command with the -p option, and answer the prompts.

```
myLocalHost% ssh-keygen -p
Enter file which contains the private key (/home/jdoe/.ssh/id_rsa): <Press Return>
Enter passphrase (empty for no passphrase): <Type passphrase>
Enter same passphrase again: <Type passphrase>
```
where -p requests changing the passphrase of a private key file.

## **How to Log In to a Remote Host With Solaris Secure Shell**

#### **Start a Solaris Secure Shell session. 1**

Type the ssh command, and specify the name of the remote host. myLocalHost% **ssh myRemoteHost**

A prompt questions the authenticity of the remote host:

The authenticity of host 'myRemoteHost' can't be established. RSA key fingerprint in md5 is: 04:9f:bd:fc:3d:3e:d2:e7:49:fd:6e:18:4f:9c:26 Are you sure you want to continue connecting(yes/no)?

This prompt is normal for initial connections to remote hosts.

### **If prompted, verify the authenticity of the remote host key. 2**

■ **If you cannot confirm the authenticity of the remote host, type no and contact your system administrator.**

Are you sure you want to continue connecting(yes/no)? **no**

The administrator is responsible for updating the global /etc/ssh/ssh\_known\_hosts file. An updated ssh known hosts file prevents this prompt from appearing.

■ **If you confirm the authenticity of the remote host, answer the prompt and continue to the next step.**

Are you sure you want to continue connecting(yes/no)? **yes**

### **Authenticate yourself to Solaris Secure Shell. 3**

### **a. When prompted, type your passphrase.**

Enter passphrase for key '/home/jdoe/.ssh/id\_rsa': *<Type passphrase>*

<span id="page-335-0"></span>**b. When prompted, type your account password.**

```
jdoe@myRemoteHost's password: <Type password>
Last login: Fri Jul 20 14:24:10 2001 from myLocalHost
myRemoteHost%
```
#### **Conduct transactions on the remote host. 4**

The commands that you send are encrypted. Any responses that you receive are encrypted.

#### **Close the Solaris Secure Shell connection. 5**

When you are finished, type **exit** or use your usual method for exiting your shell.

myRemoteHost% **exit** myRemoteHost% logout Connection to myRemoteHost closed myLocalHost%

## **How to Reduce Password Prompts in Solaris Secure Shell**

If you do not want to type your passphrase and your password to use Solaris Secure Shell, you can use the agent daemon. Start the daemon at the beginning of the session. Then, store your private keys with the agent daemon by using the ssh-add command. If you have different accounts on different hosts, add the keys that you need for the session.

You can start the agent daemon manually when needed, as described in the following procedure.

**Start the agent daemon. 1**

> myLocalHost% **eval 'ssh-agent'** Agent pid 9892

### **Verify that the agent daemon has been started. 2**

```
myLocalHost% pgrep ssh-agent
9892
```
### **Add your private key to the agent daemon. 3**

Type the ssh-add command.

```
myLocalHost% ssh-add
Enter passphrase for /home/jdoe/.ssh/id_rsa: <Type passphrase>
Identity added: /home/jdoe/.ssh/id_rsa(/home/jdoe/.ssh/id_rsa)
myLocalHost%
```
#### <span id="page-336-0"></span>**Start a Solaris Secure Shell session. 4**

myLocalHost% **ssh myRemoteHost**

You are not prompted for a passphrase.

#### Using ssh-add Options **Example 19–3**

In this example, j doe adds two keys to the agent daemon. The -1 option is used to list all keys that are stored in the daemon. At the end of the session, the -D option is used to remove all the keys from the agent daemon.

```
myLocalHost% ssh-agent
myLocalHost% ssh-add
Enter passphrase for /home/jdoe/.ssh/id_rsa: <Type passphrase>
Identity added: /home/jdoe/.ssh/id_rsa(/home/jdoe/.ssh/id_rsa)
myLocalHost% ssh-add /home/jdoe/.ssh/id_dsa
Enter passphrase for /home/jdoe/.ssh/id_dsa: <Type passphrase>
Identity added:
/home/jdoe/.ssh/id_dsa(/home/jdoe/.ssh/id_dsa)
```

```
myLocalHost% ssh-add -l
md5 1024 0e:fb:3d:53:71:77:bf:57:b8:eb:f7:a7:aa:df:e0:d1
/home/jdoe/.ssh/id_rsa(RSA)
md5 1024 c1:d3:21:5e:40:60:c5:73:d8:87:09:3a:fa:5f:32:53
/home/jdoe/.ssh/id_dsa(DSA)
```
*User conducts Solaris Secure Shell transactions*

```
myLocalHost% ssh-add -D
Identity removed:
/home/jdoe/.ssh/id_rsa(/home/jdoe/.ssh/id_rsa.pub)
/home/jdoe/.ssh/id_dsa(DSA)
```
## ▼ **How to Use Port Forwarding in Solaris Secure Shell**

You can specify that a local port be forwarded to a remote host. Effectively, a socket is allocated to listen to the port on the local side. The connection from this port is made over a secure channel to the remote host. For example, you might specify port 143 to obtain email remotely with IMAP4. Similarly, a port can be specified on the remote side.

To use port forwarding, the administrator must have enabled port forwarding on the remote Solaris Secure Shell server. For details, see ["How to Configure Port Forwarding in Solaris Secure](#page-328-0) [Shell" on page 329.](#page-328-0) **Before You Begin**

#### **To use secure port forwarding, choose one of the following options:** ●

■ **To set a local port to receive secure communication from a remote port, specify both ports.**

Specify the local port that listens for remote communication. Also, specify the remote host and the remote port that forward the communication.

myLocalHost% ssh -L *localPort:remoteHost:remotePort*

To set a remote port to receive a secure connection from a local port, specify both ports.

Specify the remote port that listens for remote communication. Also, specify the local host and the local port that forward the communication.

myLocalHost% ssh -R *remotePort:localhost:localPort*

#### Using Local Port Forwarding to Receive Mail **Example 19–4**

The following example demonstrates how you can use local port forwarding to receive mail securely from a remote server.

```
myLocalHost% ssh -L 9143:myRemoteHost:143 myRemoteHost
```
This command forwards connections from port 9143 on myLocalHost to port 143. Port 143 is the IMAP v2 server port on myRemoteHost. When the user launches a mail application, the user needs to specify the local port number, as shown in the following dialog box.

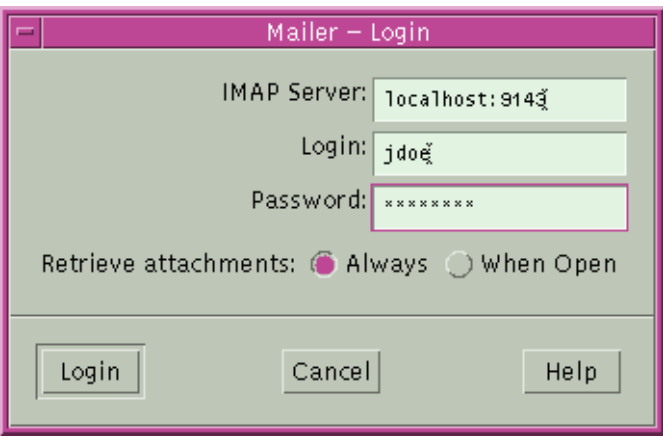

Do not confuse localhost in the dialog box with myLocalHost. myLocalHost is a hypothetical host name. localhost is a keyword that identifies your local system.

#### <span id="page-338-0"></span>Using Remote Port Forwarding to Communicate Outside of a Firewall **Example 19–5**

This example demonstrates how a user in an enterprise environment can forward connections from a host on an external network to a host inside a corporate firewall.

```
myLocalHost% ssh -R 9022:myLocalHost:22 myOutsideHost
```
This command forwards connections from port 9022 on myOutsideHost to port 22, the sshd server, on the local host.

```
myOutsideHost% ssh -p 9022 localhost
myLocalHost%
```
## **How to Copy Files With Solaris Secure Shell**

The following procedure shows how to use the scp command to copy encrypted files between hosts. You can copy encrypted files either between a local host and a remote host, or between two remote hosts. The command operates similarly to the rcp command, except that the scp command prompts for authentication. For more information, see the  $\mathsf{scp}(1)$  $\mathsf{scp}(1)$  $\mathsf{scp}(1)$  man page.

You can also use the sftp, a more secure form of the ftp command. For more information, see the [sftp](http://docs.sun.com/doc/819-2239)(1) man page. For an example, see [Example 19–6.](#page-339-0)

#### **Start the secure copy program. 1**

Specify the source file, the user name at the remote destination, and the destination directory. myLocalHost% **scp** *myfile.1 jdoe@myRemoteHost:~*

#### **Supply your passphrase when prompted. 2**

```
Enter passphrase for key '/home/jdoe/.ssh/id_rsa': <Type passphrase>
myfile.1 25% |******* | 640 KB 0:20 ETA
myfile.1
```
After you type the passphrase, a progress meter is displayed. See the second line in the preceding output. The progress meter displays:

- The file name
- The percentage of the file that has been transferred
- A series of asterisks that indicate the percentage of the file that has been transferred
- The quantity of data transferred
- The estimated time of arrival, or ETA, of the complete file (that is, the remaining amount of time)

#### <span id="page-339-0"></span>Specifying a PortWhen Using the sftp Command **Example 19–6**

In this example, the user wants the sftp command to use a specific port. The user uses the -o option to specify the port.

% **sftp -o port=2222 guest@RemoteFileServer**

## ▼ **How to Set Up Default Connections to Hosts Outside a Firewall**

You can use Solaris Secure Shell to make a connection from a host inside a firewall to a host outside the firewall. This task is done by specifying a proxy command for ssh either in a configuration file or as an option on the command line. For the command-line option, see [Example 19–7.](#page-340-0)

In general, you can customize your ssh interactions through a configuration file.

- You can customize either your own personal file in  $\sim$  / . ssh/config.
- Or, you can use the settings in the administrative configuration file, /etc/ssh/ssh\_config.

The files can be customized with two types of proxy commands. One proxy command is for HTTP connections. The other proxy command is for SOCKS5 connections. For more information, see the ssh  $config(4)$  man page.

#### **Specify the proxy commands and hosts in a configuration file. 1**

Use the following syntax to add as many lines as you need:

```
[Host outside-host]
ProxyCommand proxy-command [-h proxy-server] \
[-p proxy-port] outside-host|%h outside-port|%p
```
Host *outside-host*

Limits the proxy command specification to instances when a remote host name is specified on the command line. If you use a wildcard for *outside-host*, you apply the proxy command specification to a set of hosts.

### *proxy-command*

Specifies the proxy command.

The command can be either of the following:

- /usr/lib/ssh/ssh-http-proxy-connect for HTTP connections
- /usr/lib/ssh/ssh-socks5-proxy-connect for SOCKS5 connections

### -h *proxy-server* and -p *proxy-port*

These options specify a proxy server and a proxy port, respectively. If present, the proxies override any environment variables that specify proxy servers and proxy ports, such as HTTPPROXY, HTTPPROXYPORT, SOCKS5\_PORT, SOCKS5\_SERVER, and http\_proxy. The

<span id="page-340-0"></span>http proxy variable specifies a URL. If the options are not used, then the relevant environment variables must be set. For more information, see the [ssh-socks5-proxy-connect](http://docs.sun.com/doc/819-2239)(1) and [ssh-http-proxy-connect](http://docs.sun.com/doc/819-2239)(1) man pages.

### *outside-host*

Designates a specific host to connect to. Use the %h substitution argument to specify the host on the command line.

### *outside-port*

Designates a specific port to connect to. Use the %p substitution argument to specify the port on the command line. By specifying %h and %p without using the Host *outside-host* option, the proxy command is applied to the host argument whenever the ssh command is invoked.

### **Run Solaris Secure Shell, specifying the outside host. 2**

For example, type the following:

myLocalHost% **ssh myOutsideHost**

This command looks for a proxy command specification for myOutsideHost in your personal configuration file. If the specification is not found, then the command looks in the system-wide configuration file, /etc/ssh/ssh\_config. The proxy command is substituted for the ssh command.

#### Connecting to Hosts Outside a Firewall From the Command Line **Example 19–7**

["How to Set Up Default Connections to Hosts Outside a Firewall" on page 340](#page-339-0) explains how to specify a proxy command in a configuration file. In this example, a proxy command is specified on the ssh command line.

### % **ssh -o'Proxycommand=/usr/lib/ssh/ssh-http-proxy-connect \ -h myProxyServer -p 8080 myOutsideHost 22' myOutsideHost**

The -o option to the ssh command provides a command-line method of specifying a proxy command. This example command does the following:

- Substitutes the HTTP proxy command for ssh
- Uses port 8080 and myProxyServer as the proxy server
- Connects to port 22 on myOutsideHost

### **CHAPTER 20** 20

# Solaris Secure Shell (Reference)

This chapter describes the configuration options in Solaris Secure Shell. The following is a list of the reference information in this chapter.

- "A Typical Solaris Secure Shell Session" on page 343
- ["Client and Server Configuration in Solaris Secure Shell" on page 346](#page-345-0)
- ["Keywords in Solaris Secure Shell" on page 346](#page-345-0)
- ["Maintaining Known Hosts in Solaris Secure Shell" on page 351](#page-350-0)
- ["Solaris Secure Shell Packages and Initialization" on page 352](#page-351-0)
- ["Solaris Secure Shell Files" on page 352](#page-351-0)
- ["Solaris Secure Shell Commands" on page 354](#page-353-0)

For procedures to configure Solaris Secure Shell, see [Chapter 19, "Using Solaris Secure Shell](#page-320-0) [\(Tasks\)."](#page-320-0)

## **A Typical Solaris Secure Shell Session**

The Solaris Secure Shell daemon (sshd) is normally started at boot time when network services are started. The daemon listens for connections from clients. A Solaris Secure Shell session begins when the user runs an ssh, scp, or sftp command. A new sshd daemon is forked for each incoming connection. The forked daemons handle key exchange, encryption, authentication, command execution, and data exchange with the client. These session characteristics are determined by client-side configuration files and server-side configuration files. Command-line arguments can override the settings in the configuration files.

The client and server must authenticate themselves to each other. After successful authentication, the user can execute commands remotely and copy data between hosts.

## **Session Characteristics in Solaris Secure Shell**

The server-side behavior of the sshd daemon is controlled by keyword settings in the /etc/ssh/sshd\_config file. For example, the sshd\_config file controls which types of authentication are permitted for accessing the server. The server-side behavior can also be controlled by the command-line options when the sshd daemon is started.

The behavior on the client side is controlled by Solaris Secure Shell keywords in this order of precedence:

- Command-line options
- User's configuration file, ~/.ssh/config
- System-wide configuration file, /etc/ssh/ssh\_config

For example, a user can override a system-wide configuration Ciphers setting that prefers aes128–ctr by specifying -c aes256–ctr,aes128-ctr,arcfour on the command line. The first cipher, aes256–ctr, is now preferred.

# **Authentication and Key Exchange in Solaris Secure Shell**

The Solaris Secure Shell protocols, v1 and v2, both support client user/host authentication and server host authentication. Both protocols involve the exchange of session cryptographic keys for the protection of Solaris Secure Shell sessions. Each protocol provides various methods for authentication and key exchange. Some methods are optional. Solaris Secure Shell supports a number of client authentication mechanisms, as shown in [Table 19–1.](#page-321-0) Servers are authenticated by using known host public keys.

For the v1 protocol, Solaris Secure Shell supports user authentication with passwords. The protocol also supports user public keys and authentication with trusted host public keys. Server authentication is done with a host public key. For the v1 protocol, all public keys are [RSA](#page-662-0) keys. Session key exchanges involve the use of an ephemeral server key that is periodically regenerated.

For the v2 protocol, Solaris Secure Shell supports user authentication and generic interactive authentication, which usually involves passwords. The protocol also supports authentication with user public keys and with trusted host public keys. The keys can be RSA or [DSA.](#page-656-0) Session key exchanges consist of Diffie-Hellman ephemeral key exchanges that are signed in the server authentication step. Additionally, Solaris Secure Shell can use GSS credentials for authentication.

## **Acquiring GSS Credentials in Solaris Secure Shell**

To use GSS-API for authentication in Solaris Secure Shell, the server must have GSS-API acceptor credentials and the client must have GSS-API initiator credentials. Support is available for mech dh and for mech krb5.

For mech dh, the server has GSS-API acceptor credentials if root has run the keylogin command.

For mech\_krb5, the server has GSS-API acceptor credentials when the host principal that corresponds to the server has a valid entry in /etc/krb5/krb5.keytab.

The client has initiator credentials for mech\_dh if one of the following has been done:

- The keylogin command has been run.
- The pam dhkeys module is used in the pam.conf file.

The client has initiator credentials for mech krb5 if one of the following has been done:

- The kinit command has been run.
- The pam krb5 module is used in the pam.conf file.

For the use of mechandh in secure RPC, see [Chapter 16, "Using Authentication Services \(Tasks\)."](#page-290-0) For the use of mech krb5, see [Chapter 21, "Introduction to the Kerberos Service."](#page-358-0) For more information on [mech](http://docs.sun.com/doc/819-2251)anisms, see the mech(4) and mech spnego(5) man pages.

# **Command Execution and Data Forwarding in Solaris Secure Shell**

After authentication is complete, the user can use Solaris Secure Shell, generally by requesting a shell or executing a command. Through the ssh command options, the user can make requests. Requests can include allocating a pseudo-tty, forwarding X11 connections or TCP/IP connections, or enabling an ssh-agent authentication program over a secure connection.

The basic components of a user session are as follows:

1. The user requests a shell or the execution of a command, which begins the session mode.

In this mode, data is sent or received through the terminal on the client side. On the server side, data is sent through the shell or a command.

- 2. When data transfer is complete, the user program terminates.
- 3. All X11 forwarding and TCP/IP forwarding is stopped, except for those connections that already exist. Existing X11 connections and TCP/IP connections remain open.
- 4. The server sends an exit status message to the client. When all connections are closed, such as forwarded ports that had remained open, the client closes the connection to the server. Then, the client exits.

# <span id="page-345-0"></span>**Client and Server Configuration in Solaris Secure Shell**

The characteristics of a Solaris Secure Shell session are controlled by configuration files. The configuration files can be overridden to a certain degree by options on the command line.

# **Client Configuration in Solaris Secure Shell**

In most cases, the client-side characteristics of a Solaris Secure Shell session are governed by the system-wide configuration file, /etc/ssh/ssh\_config. The settings in the ssh\_config file can be overridden by the user's configuration file,  $\sim$  / . ssh/config. In addition, the user can override both configuration files on the command line.

The settings in the server's /etc/ssh/sshd\_config file determine which client requests are permitted by the server. For a list of server configuration settings, see "Keywords in Solaris Secure Shell" on page 346. For detailed information, see the [sshd\\_config](http://docs.sun.com/doc/819-2251)(4) man page.

The keywords in the client configuration file are listed in "Keywords in Solaris Secure Shell" on page 346. If the keyword has a default value, the value is given. These keywords are described in detail in the [ssh](http://docs.sun.com/doc/819-2239)(1),  $\text{scp}(1)$  $\text{scp}(1)$  $\text{scp}(1)$ ,  $\text{stp}(1)$ , and ssh config(4) man pages. For a list of keywords in alphabetical order and their equivalent command-line overrides, see [Table 20–8.](#page-354-0)

# **Server Configuration in Solaris Secure Shell**

The server-side characteristics of a Solaris Secure Shell session are governed by the /etc/ssh/sshd\_config file. The keywords in the server configuration file are listed in "Keywords in Solaris Secure Shell" on page 346. If the keyword has a default value, the value is given. For a full description of the keywords, see the sshd config(4) man page.

# **Keywords in Solaris Secure Shell**

The following tables list the keywords and their default values, if any. The keywords are in alphabetical order. The location of keywords on the client is the ssh\_config file. Keywords that apply to the server are in the sshd\_config file. Some keywords are set in both files. If the keyword applies to only one protocol version, the version is listed.

| Keyword            | <b>Default Value</b> | Location | Protocol |
|--------------------|----------------------|----------|----------|
| AllowGroups        | No default.          | Server   |          |
| AllowTcpForwarding | yes                  | Server   |          |

**TABLE 20–1** Keywords in Solaris Secure Shell Configuration Files (A to Escape)

| $R_{\text{B}}$ and $R_{\text{B}}$ are not the solution of the secure stress (A in $R_{\text{B}}$ and $R_{\text{B}}$ )<br>Keyword | <b>Default Value</b>                                       | (Conturnueu)<br>Location | Protocol |
|----------------------------------------------------------------------------------------------------|------------------------------------------------------------|--------------------------|----------|
| AllowUsers                                                                                                    | No default.                                                | Server                   |          |
| AuthorizedKeysFile                                                                                                    | ~/.ssh/authorized keys                                     | Server                   |          |
| Banner                                                                                                    | /etc/issue                                                 | Server                   |          |
| Batchmode                                                                                                    | no                                                         | Client                   |          |
| <b>BindAddress</b>                                                                                                    | No default.                                                | Client                   |          |
| CheckHostIP                                                                                                    | yes                                                        | Client                   |          |
| Cipher                                                                                                    | blowfish, 3des                                             | Client                   | v1       |
| Ciphers                                                                                                    | aes128-ctr, aes128-cbc, 3des-cbc,<br>blowfish-cbc, arcfour | Both                     | v2       |
| ClearAllForwardings                                                                                                    | No default.                                                | Client                   |          |
| ClientAliveInterval                                                                                                    | 0                                                          | Server                   | v2       |
| ClientAliveCountMax                                                                                                    | 3                                                          | Server                   | v2       |
| Compression                                                                                                    | yes                                                        | Both                     |          |
| CompressionLevel                                                                                                    | No default.                                                | Client                   |          |
| ConnectionAttempts                                                                                                    | $\mathbf{1}$                                               | Client                   |          |
| DenyGroups                                                                                                    | No default.                                                | Server                   |          |
| DenyUsers                                                                                                    | No default.                                                | Server                   |          |
| DynamicForward                                                                                                    | No default.                                                | Client                   |          |
| EscapeChar                                                                                                    |                                                            | Client                   |          |

**TABLE 20–1** Keywords in Solaris Secure Shell Configuration Files (A to Escape) *(Continued)*

**TABLE 20–2** Keywords in Solaris Secure Shell Configuration Files (Fall to Local)

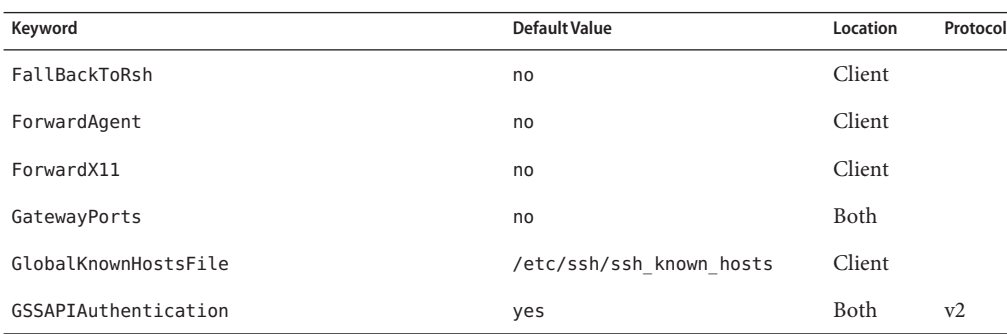

| IABLE ZU-Z<br>Reywords in Solaris Secure Shell Configuration Files (Fall to Local)<br>Keyword | <b>Default Value</b>                                                                              | (Conuruea)<br>Location | Protocol |
|-----------------------------------------------------------------------------------------------|---------------------------------------------------------------------------------------------------|------------------------|----------|
| GSSAPIDelegateCredentials                                                                     | no                                                                                                | Client                 | v2       |
| GSSAPIKeyExchange                                                                             | yes                                                                                               | <b>Both</b>            | v2       |
| GSSAPIStoreDelegateCredentials                                                                | no                                                                                                | Client                 | v2       |
| Host                                                                                          | * For more information, see<br>"Host-Specific Parameters in<br>Solaris Secure Shell" on page 350. | Client                 |          |
| HostbasedAuthentication                                                                       | no                                                                                                | Both                   | v2       |
| HostbasedUsesNamesFromPacketOnly                                                              | no                                                                                                | Server                 | v2       |
| HostKey                                                                                       | /etc/ssh/ssh host key                                                                             | Server                 | vl       |
| HostKey                                                                                       | /etc/ssh/host rsa key,<br>/etc/ssh/host_dsa_key                                                   | Server                 | v2       |
| HostKeyAlgorithms                                                                             | ssh-rsa, ssh-dss                                                                                  | Client                 | v2       |
| HostKeyAlias                                                                                  | No default.                                                                                       | Client                 | v2       |
| IdentityFile                                                                                  | $\sim$ /.ssh/identity                                                                             | Client                 | v1       |
| IdentityFile                                                                                  | $\sim$ /.ssh/id dsa, $\sim$ /.ssh/id rsa                                                          | Client                 | v2       |
| IgnoreRhosts                                                                                  | yes                                                                                               | Server                 |          |
| IgnoreUserKnownHosts                                                                          | yes                                                                                               | Server                 |          |
| KbdInteractiveAuthentication                                                                  | yes                                                                                               | <b>Both</b>            |          |
| KeepAlive                                                                                     | yes                                                                                               | Both                   |          |
| KeyRegenerationInterval                                                                       | 3600 (seconds)                                                                                    | Server                 |          |
| ListenAddress                                                                                 | No default.                                                                                       | Server                 |          |
| LocalForward                                                                                  | No default.                                                                                       | Client                 |          |

**TABLE 20–2** Keywords in Solaris Secure Shell Configuration Files (Fall to Local) *(Continued)*

**TABLE 20–3** Keywords in Solaris Secure Shell Configuration Files (Login to R)

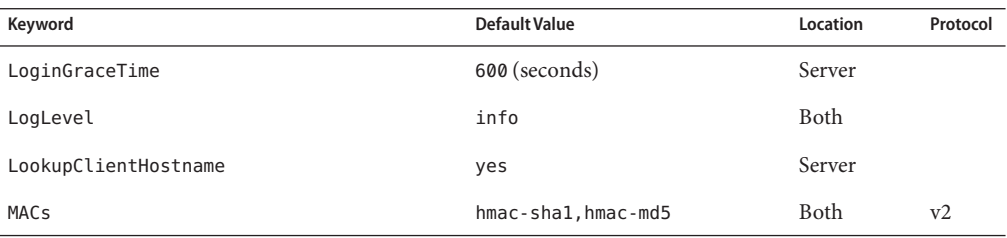

| TABLE 20–3<br>Reywords in Solaris Secure Shell Configuration Files (Login to R) |                                                                                                 | (Continued) |          |
|---------------------------------------------------------------------------------|-------------------------------------------------------------------------------------------------|-------------|----------|
| Keyword                                                                         | <b>Default Value</b>                                                                            | Location    | Protocol |
| MaxAuthTries                                                                    | 6                                                                                               | Server      |          |
| MaxAuthTriesLog                                                                 | 3                                                                                               | Server      |          |
| MaxStartups                                                                     | 10:30:60                                                                                        | Server      |          |
| NoHostAuthenticationForLocalHost                                                | no                                                                                              | Client      |          |
| NumberOfPasswordPrompts                                                         | 3                                                                                               | Client      |          |
| PAMAuthenticationViaKBDInt                                                      | yes                                                                                             | Server      | v2       |
| PasswordAuthentication                                                          | yes                                                                                             | <b>Both</b> |          |
| PermitEmptyPasswords                                                            | no                                                                                              | Server      |          |
| PermitRootLogin                                                                 | no                                                                                              | Server      |          |
| PermitUserEnvironment                                                           | no                                                                                              | Server      |          |
| PreferredAuthentications                                                        | gssapi-keyex,<br>gssapi-with-mic, hostbased,<br>publickey,<br>keyboard-interactive,<br>password | Client      | v2       |
| Port                                                                            | 22                                                                                              | Both        |          |
| PrintMotd                                                                       | no                                                                                              | Server      |          |
| Protocol                                                                        | 2                                                                                               | Both        |          |
| ProxyCommand                                                                    | No default.                                                                                     | Client      |          |
| PubkeyAuthentication                                                            | yes                                                                                             | Both        | v2       |
| RemoteForward                                                                   | No default.                                                                                     | Client      |          |
| RhostsAuthentication                                                            | no                                                                                              | Both        | v1       |
| RhostsRSAAuthentication                                                         | no                                                                                              | <b>Both</b> | v1       |
| RSAAuthentication                                                               | no                                                                                              | Both        | v1       |

**TABLE 20–3** Keywords in Solaris Secure Shell Configuration Files (Login to R) *(Continued)*

## **TABLE 20–4** Keywords in Solaris Secure Shell Configuration Files (S to X)

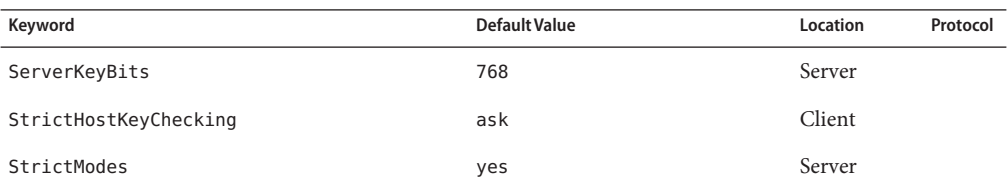

<span id="page-349-0"></span>

| <b>TABLE 20-4</b><br>Keyword | Keywords in Solaris Secure Shell Configuration Files (S to X)<br><b>Default Value</b> | (Continued)<br>Location | Protocol |
|------------------------------|---------------------------------------------------------------------------------------|-------------------------|----------|
| Subsystem                    | sftp<br>/usr/lib/ssh/sftp-server                                                      | Server                  |          |
| SyslogFacility               | auth                                                                                  | Server                  |          |
| UseLogin                     | no Deprecated and ignored.                                                            | Server                  |          |
| UseOpenSSLEngine             | yes                                                                                   | Both                    | v2       |
| User                         | No default.                                                                           | Client                  |          |
| UserKnownHostsFile           | ~/.ssh/known hosts                                                                    | Client                  |          |
| VerifyReverseMapping         | no                                                                                    | Server                  |          |
| X11Forwarding                | yes                                                                                   | Server                  |          |
| X11DisplayOffset             | 10                                                                                    | Server                  |          |
| X11UseLocalHost              | yes                                                                                   | Server                  |          |
| XAuthLocation                | /usr/openwin/bin/xauth                                                                | Both                    |          |

## **Host-Specific Parameters in Solaris Secure Shell**

If it is useful to have different Solaris Secure Shell characteristics for different local hosts, the administrator can define separate sets of parameters in the /etc/ssh/ssh\_config file to be applied according to host or regular expression. This task is done by grouping entries in the file by Host keyword. If the Host keyword is not used, the entries in the client configuration file apply to whichever local host a user is working on.

## **Solaris Secure Shell and Login Environment Variables**

When the following Solaris Secure Shell keywords are not set in the sshd config file, they get their value from equivalent entries in the /etc/default/login file:

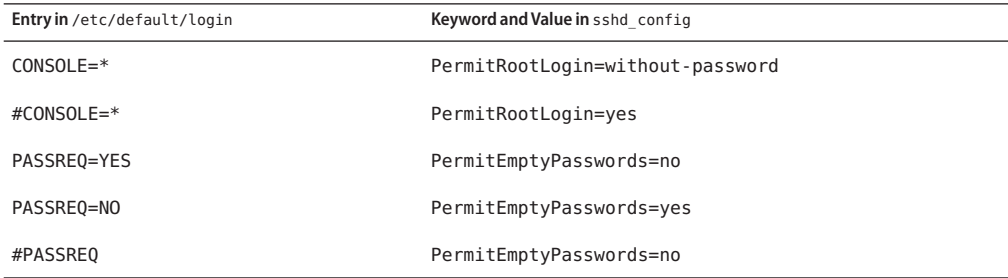

<span id="page-350-0"></span>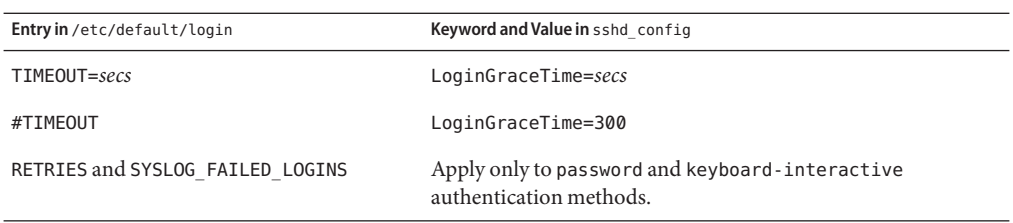

When the following variables are set by the initialization scripts from the user's login shell, the sshd daemon uses those values. When the variables are not set, the daemon uses the default value.

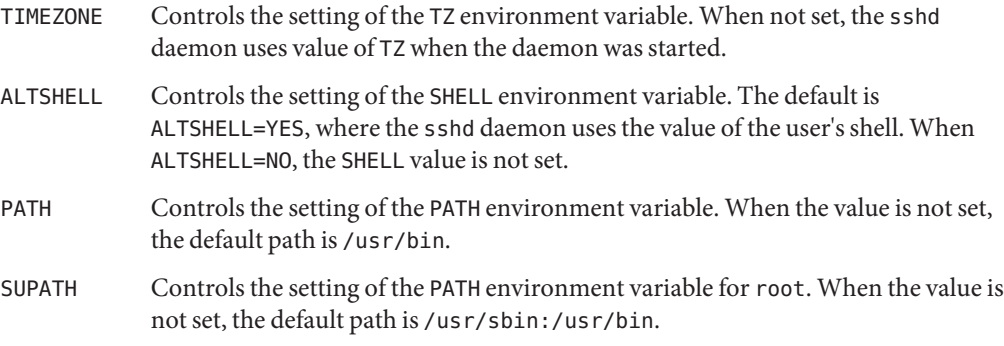

For more information, see the [login](http://docs.sun.com/doc/819-2239)(1) and sshd[\(1M\)](http://docs.sun.com/doc/819-2240) man pages.

# **Maintaining Known Hosts in Solaris Secure Shell**

Each host that needs to communicate securely with another host must have the server's public key stored in the local host's /etc/ssh/ssh\_known\_hosts file. Although a script could be used to update the /etc/ssh/ssh\_known\_hosts files, such a practice is heavily discouraged because a script opens a major security vulnerability.

The /etc/ssh/ssh\_known\_hosts file should only be distributed by a secure mechanism as follows:

- Over a secure connection, such as Solaris Secure Shell, IPsec, or Kerberized ftp from a known and trusted machine
- At system install time

To avoid the possibility of an intruder gaining access by inserting bogus public keys into a known hosts file, you should use a JumpStart<sup>™</sup> server as the known and trusted source of the ssh known hosts file. The ssh known hosts file can be distributed during installation. Later, scripts that use the scp command can be used to pull in the latest version. This approach is secure because each host already has the public key from the JumpStart server.

## <span id="page-351-0"></span>**Solaris Secure Shell Packages and Initialization**

Solaris Secure Shell depends on core Solaris packages and the following packages:

- SUNWgss Contains Generic Security Service (GSS) software
- SUNWtcpd Contains TCP wrappers
- SUNWopenssl-libraries Contains OpenSSL libraries
- SUNWzlib Contains the zip compression library

The following packages install Solaris Secure Shell:

- $SUNWsshr Contains client files and utilities for the root (/) directory$
- SUNWsshdr Contains server files and utilities for the root  $(7)$  directory
- SUNWsshcu Contains common source files for the /usr directory
- SUNWsshdu Contains server files for the /usr directory
- SUNWsshu Contains client files and utilities for the /usr directory

Upon reboot after installation, the sshd daemon is running. The daemon creates host keys on the system. A Solaris system that runs the sshd daemon is a Solaris Secure Shell server.

## **Solaris Secure Shell Files**

The following table shows the important Solaris Secure Shell files and the suggested file permissions.

**TABLE 20–5** Solaris Secure Shell Files

| <b>File Name</b>                                          | <b>Description</b>                                                                                                    | <b>Suggested Permissions and Owner</b> |
|-----------------------------------------------------------|----------------------------------------------------------------------------------------------------|----------------------------------------|
| /etc/ssh/sshd config                                      | Contains configuration data for sshd, the Solaris Secure - rw-r--r-- root<br>Shell daemon.                                                  |                                        |
| /etc/ssh/ssh host key                                     | Contains the host private key (v1).                                                                                                    | $-rw-----root$                         |
| /etc/ssh/ssh host dsa key or<br>/etc/ssh/ssh host rsa key | Contains the host private key $(v2)$ .                                                                                                    | $-rw-----root$                         |
| host-private-key.pub                                      | Contains the host public key, for example,<br>/etc/ssh/ssh host rsa key.pub. Is used to copy the<br>host key to the local known hosts file. | $-rw-r--r--root$                       |

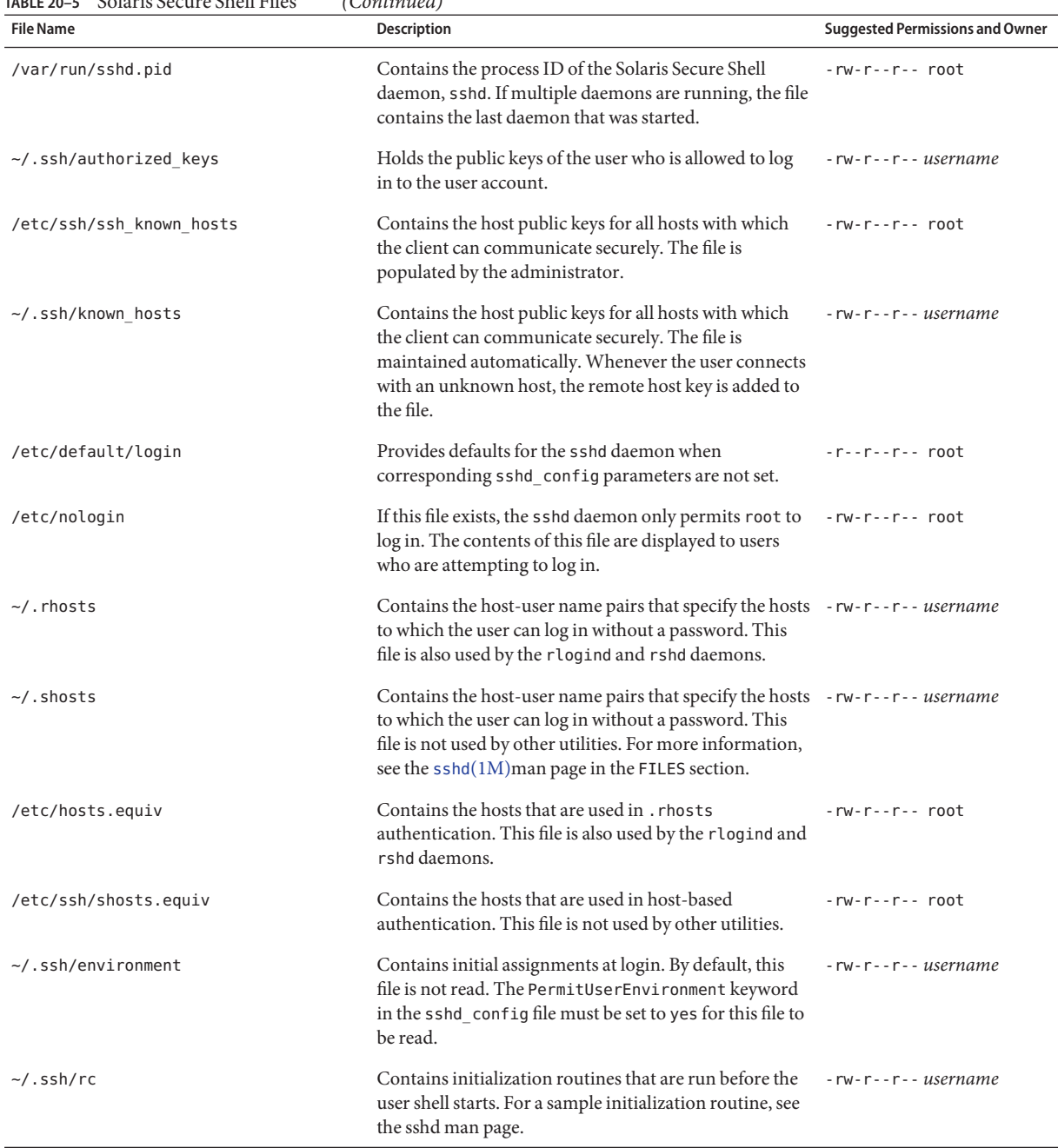

<span id="page-353-0"></span>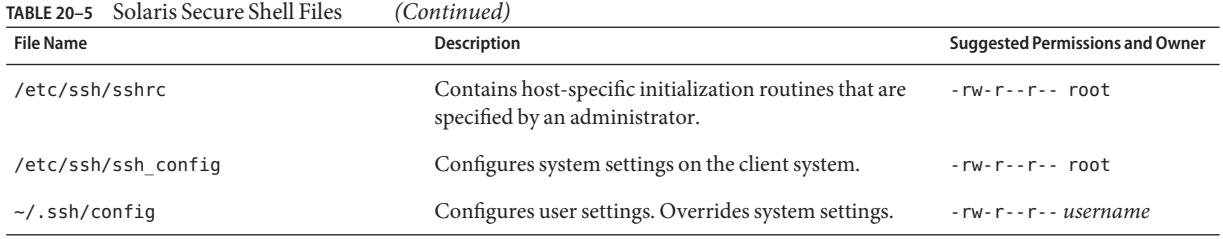

The following table lists the Solaris Secure Shell files that can be overridden by keywords or command options.

**TABLE 20–6** Overrides for the Location of Solaris Secure Shell Files

| <b>File Name</b>                         | <b>Keyword Override</b> | <b>Command-Line Override</b> |
|------------------------------------------|-------------------------|------------------------------|
| /etc/ssh/ssh config                      |                         | ssh -F config-file           |
|                                          |                         | scp -F config-file           |
| $\sim$ /.ssh/config                      |                         | ssh -F config-file           |
| /etc/ssh/host rsa key                    | HostKey                 |                              |
| /etc/ssh/host dsa key                    |                         |                              |
| $\sim$ /.ssh/identity                    | IdentityFile            | ssh -i id-file               |
| $\sim$ /.ssh/id dsa, $\sim$ /.ssh/id rsa |                         | scp -i id-file               |
| $\sim$ /.ssh/authorized keys             | AuthorizedKeysFile      |                              |
| /etc/ssh/ssh known hosts                 | GlobalKnownHostsFile    |                              |
| ~/.ssh/known hosts                       | UserKnownHostsFile      |                              |
|                                          | IgnoreUserKnownHosts    |                              |

# **Solaris Secure Shell Commands**

The following table summarizes the major Solaris Secure Shell commands.

**TABLE 20–7** Commands in Solaris Secure Shell

| Command | <b>Description</b>                                                                                                    | <b>Man Page</b>   |
|---------|----------------------------------------------------------------------------------------------------|-------------------|
| ssh     | Logs a user in to a remote machine and securely executes commands on a remote<br>machine. This command is the Solaris Secure Shell replacement for the rlogin and rsh<br>commands. The ssh command enables secure encrypted communications between<br>two untrusted hosts over an insecure network. X11 connections and arbitrary TCP/IP<br>ports can also be forwarded over the secure channel. | $\mathsf{ssh}(1)$ |

| Command     | Description                                                                                                    | <b>Man Page</b>                       |
|-------------|----------------------------------------------------------------------------------------------------|---------------------------------------|
| sshd        | Is the daemon for Solaris Secure Shell. The daemon listens for connections from clients sshd(1M)<br>and enables secure encrypted communications between two untrusted hosts over an<br>insecure network.                                                                                                    |                                       |
| ssh-add     | Adds RSA or DSA identities to the authentication agent, ssh-agent. Identities are also<br>called keys.                                                                                                    | $\mathsf{ssh}\text{-}\mathsf{add}(1)$ |
| ssh-agent   | Holds private keys that are used for public key authentication. The ssh-agent program $\sinh(-1)$<br>is started at the beginning of an X-session or a login session. All other windows and<br>other programs are started as clients of the ssh-agent program. Through the use of<br>environment variables, the agent can be located and used for authentication when<br>users use the ssh command to log in to other systems. |                                       |
| ssh-keygen  | Generates and manages authentication keys for Solaris Secure Shell.                                                                                                    | $ssh$ -keygen $(1)$                   |
| ssh-keyscan | Gathers the public keys of a number of Solaris Secure Shell hosts. Aids in building and<br>verifying ssh_known_hosts files.                                                                                                    | $ssh$ -keyscan $(1)$                  |
| ssh-keysign | Is used by the ssh command to access the host keys on the local host. Generates the<br>digital signature that is required during host-based authentication with Solaris Secure<br>Shell v2. The command is invoked by the ssh command, not by the user.                                                                                                    | $ssh$ -keysign $(1M)$                 |
| scp         | Securely copies files between hosts on a network over an encrypted ssh transport.<br>Unlike the rcp command, the scp command prompts for passwords or passphrases, if<br>password information is needed for authentication.                                                                                                    | scp(1)                                |
| sftp        | Is an interactive file transfer program that is similar to the ftp command. Unlike the<br>ftp command, the sftp command performs all operations over an encrypted ssh<br>transport. The command connects, logs in to the specified host name, and then enters<br>interactive command mode.                                                                                                    | sftp(1)                               |

<span id="page-354-0"></span>**TABLE 20–7** Commands in Solaris Secure Shell *(Continued)*

The following table lists the command options that override Solaris Secure Shell keywords. The keywords are specified in the ssh\_config and sshd\_config files.

**TABLE 20–8** Command-Line Equivalents for Solaris Secure Shell Keywords

| Keyword            | ssh Command-Line Override | scp Command-Line Override |
|--------------------|---------------------------|---------------------------|
| BatchMode          |                           | $scp - B$                 |
| <b>BindAddress</b> | ssh -b bind-addr          | scp -a bind-addr          |
| Cipher             | ssh -c cipher             | scp - c cipher            |
| Ciphers            | ssh - c cipher-spec       | scp - c cipher-spec       |
| Compression        | ssh -C                    | $scp - C$                 |
| DynamicForward     | ssh -D SOCKS4-port        |                           |

| Keyword       | ssh Command-Line Override | scp Command-Line Override              |  |
|---------------|---------------------------|----------------------------------------|--|
| EscapeChar    | ssh -e escape-char        |                                        |  |
| ForwardAgent  | ssh - A to enable         |                                        |  |
|               | ssh - a to disable        |                                        |  |
| ForwardX11    | ssh-X to enable           |                                        |  |
|               | ssh - x to disable        |                                        |  |
| GatewayPorts  | $ssh - g$                 |                                        |  |
| IPv4          | $ssh -4$                  | $scp - 4$                              |  |
| IPv6          | $ssh - 6$                 | $scp - 6$                              |  |
| LocalForward  |                           | ssh - Llocalport:remotehost:remoteport |  |
| <b>MACS</b>   | ssh -m mac-spec           |                                        |  |
| Port          | ssh -p port               | scp -P port                            |  |
| Protocol      | ssh -1 for v1 only        |                                        |  |
|               | ssh -2 for v2 only        |                                        |  |
| RemoteForward |                           | ssh - R remoteport:localhost:localport |  |

**TABLE 20–8** Command-Line Equivalents for Solaris Secure Shell Keywords *(Continued)*

## **PART VI**

# Kerberos Service

This section provides information on the configuration, management and use of the Kerberos service.

## <span id="page-358-0"></span>**CHAPTER 21** 21

# Introduction to the Kerberos Service

This chapter introduces the Kerberos Service. The following is a list of the overview information in this chapter.

- "What Is the Kerberos Service?" on page 359
- ["How the Kerberos Service Works" on page 360](#page-359-0)
- ["Kerberos Security Services" on page 367](#page-366-0)
- ["The Components of Various Kerberos Releases" on page 367](#page-366-0)

## **What Is the Kerberos Service?**

The *Kerberos service* is a client-server architecture that provides secure transactions over networks. The service offers strong user authentication, as well as integrity and privacy. *Authentication* guarantees that the identities of both the sender and the recipient of a network transaction are true. The service can also verify the validity of data being passed back and forth (*integrity*) and encrypt the data during transmission (*privacy*). Using the Kerberos service, you can log in to other machines, execute commands, exchange data, and transfer files securely. Additionally, the service provides *authorization* services, which allows administrators to restrict access to services and machines. Moreover, as a Kerberos user, you can regulate other people's access to your account.

The Kerberos service is a *single-sign-on* system, which means that you only need to authenticate yourself to the service once per session, and all subsequent transactions during the session are automatically secured. After the service has authenticated you, you do not need to authenticate yourself every time you use a Kerberos-based command such as ftp or rsh, or to access data on an NFS file system. Thus, you do not have to send your password over the network, where it can be intercepted, each time you use these services.

The Solaris Kerberos service is based on the Kerberos V5 network authentication protocol that was developed at the Massachusetts Institute of Technology (MIT). People who have used Kerberos V5 product should therefore find the Solaris version very familiar. Because the Kerberos V5 protocol is a *de facto* industry standard for network security, the Solaris version

<span id="page-359-0"></span>promotes interoperability with other systems. In other words, because the Solaris Kerberos service works with systems that use the Kerberos V5 protocol, the service allows for secure transactions even over heterogeneous networks. Moreover, the service provides authentication and security both between domains and within a single domain.

The Kerberos service allows for flexibility in running Solaris applications. You can configure the service to allow both Kerberos-based and non-Kerberos-based requests for network services such as the NFS service, telnet, and ftp. As a result, current Solaris applications still work even if they are running on systems on which the Kerberos service is not enabled. Of course, you can also configure the Kerberos service to allow only Kerberos-based network requests.

The Kerberos service provides a security mechanism which allows the use of Kerberos for authentication, integrity, and privacy when using applications that use the Generic Security Service Application Programming Interface (GSS-API). However, applications do not have to remain committed to the Kerberos service if other security mechanisms are developed. Because the service is designed to integrate modularly into the GSS-API, applications that use the GSS-API can utilize whichever security mechanism best suits their needs.

## **How the Kerberos ServiceWorks**

The following is an overview of the Kerberos authentication system. For a more detailed description, see ["How the Kerberos Authentication System Works" on page 542.](#page-541-0)

From the user's standpoint, the Kerberos service is mostly invisible after the Kerberos session has been started. Commands such as rsh or ftp work about the same. Initializing a Kerberos session often involves no more than logging in and providing a Kerberos password.

The Kerberos system revolves around the concept of a *ticket*. A ticket is a set of electronic information that identifies a user or a service such as the NFS service. Just as your driver's license identifies you and indicates what driving privileges you have, so a ticket identifies you and your network access privileges. When you perform a Kerberos-based transaction (for example, if you remote log in to another machine), you transparently send a request for a ticket to a *Key Distribution Center*, or KDC. The KDC accesses a database to authenticate your identity and returns a ticket that grants you permission to access the other machine. "Transparently" means that you do not need to explicitly request a ticket. The request happens as part of the rlogin command. Because only an authenticated client can get a ticket for a specific service, another client cannot use rlogin under an assumed identity.

Tickets have certain attributes associated with them. For example, a ticket can be *forwardable*, which means that it can be used on another machine without a new authentication process. A ticket can also be *postdated*, which means that it is not valid until a specified time. How tickets can be used, for example, to specify which users are allowed to obtain which types of ticket, is set by *policies*. Policies are determined when the Kerberos service is installed or administered.
**Note –** You will frequently see the terms*credential* and *ticket*. In the greater Kerberos world, they are often used interchangeably. Technically, however, a credential is a ticket plus the *session key* for that session. This difference is explained in more detail in ["Gaining Access to a Service Using](#page-541-0) [Kerberos" on page 542.](#page-541-0)

The following sections further explain the Kerberos authentication process.

### **Initial Authentication: the Ticket-Granting Ticket**

Kerberos authentication has two phases: an initial authentication that allows for all subsequent authentications, and the subsequent authentications themselves.

The following figure shows how the initial authentication takes place.

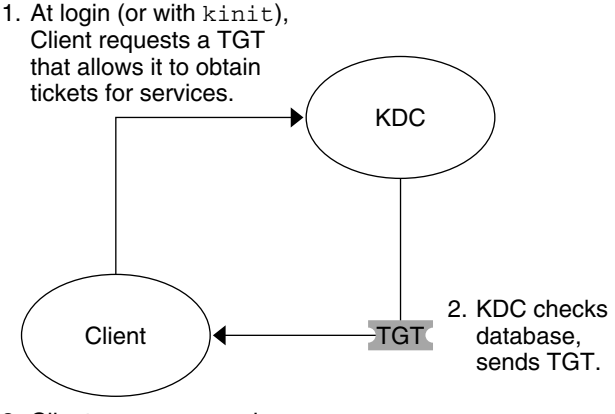

3. Client uses password to decrypt TGT, thus proving identity; can now use the TGT to obtain other tickets.

TGT = Ticket-granting ticket KDC = Key Distribution Center

**FIGURE 21–1** Initial Authentication for a Kerberos Session

1. A client (a user, or a service such as NFS) begins a Kerberos session by requesting a *ticket-granting ticket* (TGT) from the Key Distribution Center (KDC). This request is often done automatically at login.

A ticket-granting ticket is needed to obtain other tickets for specific services. Think of the ticket-granting ticket as similar to a passport. Like a passport, the ticket-granting ticket identifies you and allows you to obtain numerous "visas," where the "visas" (tickets) are not for foreign countries but for remote machines or network services. Like passports and visas, the ticket-granting ticket and the other various tickets have limited lifetimes. The difference is that "Kerberized" commands notice that you have a passport and obtain the visas for you. You don't have to perform the transactions yourself.

Another analogy for the ticket-granting ticket is that of a three-day ski pass that is good at four different ski resorts. You show the pass at whichever resort you decide to go to and you receive a lift ticket for that resort, as long as the pass has not expired. Once you have the lift ticket, you can ski all you want at that resort. If you go to another resort the next day, you once again show your pass, and you get an additional lift ticket for the new resort. The difference is that the Kerberos-based commands notice that you have the weekend ski pass, and they get the lift ticket for you. So you don't have to perform the transactions yourself.

- 2. The KDC creates a ticket–granting ticket and sends it back, in encrypted form, to the client. The client decrypts the ticket-granting ticket by using the client's password.
- 3. Now in possession of a valid ticket-granting ticket, the client can request tickets for all sorts of network operations, such as rlogin or telnet, for as long as the ticket-granting ticket lasts. This ticket usually lasts for a few hours. Each time the client performs a unique network operation, it requests a ticket for that operation from the KDC.

#### **Subsequent Kerberos Authentications**

After the client has received the initial authentication, each subsequent authentication follows the pattern that is shown in the following figure.

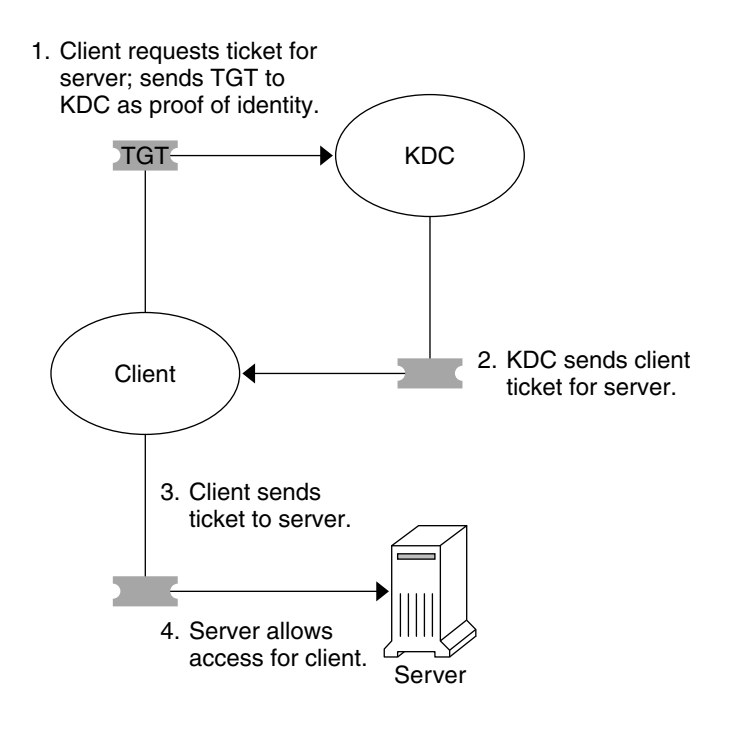

TGT = Ticket-granting ticket KDC = Key Distribution Center

**FIGURE 21–2** Obtaining Access to a Service Using Kerberos Authentication

- 1. The client requests a ticket for a particular service, for example, to remote log in to another machine, from the KDC by sending the KDC its ticket-granting ticket as proof of identity.
- 2. The KDC sends the ticket for the specific service to the client.

For example, suppose user joe wants to access an NFS file system that has been shared with krb5 authentication required. Because he is already authenticated (that is, he already has a ticket-granting ticket), as he attempts to access the files, the NFS client system automatically and transparently obtains a ticket from the KDC for the NFS service.

For example, suppose the user joe uses rlogin on the server boston. Because he is already authenticated, that is, he already has a ticket-granting ticket, he automatically and transparently obtains a ticket as part of the rlogin command. This ticket allows him to remote log in to boston as often as he wants until the ticket expires. If joe wants to remote log in to the machine denver, he obtains another ticket, as in Step 1.

3. The client sends the ticket to the server.

When using the NFS service, the NFS client automatically and transparently sends the ticket for the NFS service to the NFS server.

4. The server allows the client access.

These steps make it appear that the server doesn't ever communicate with the KDC. The server does, though; it registers itself with the KDC, just as the first client does. For simplicity's sake, that part has been left out.

#### **The Kerberos Remote Applications**

The Kerberos-based (or "Kerberized") commands that a user such as joe can use are the following:

- ftp
- rcp
- rdist
- rlogin
- rsh
- ssh
- telnet

These applications are the same as the Solaris applications of the same name. However, they have been extended to use Kerberos principals to authenticate transactions, thereby providing Kerberos-based security. See "Kerberos Principals" on page 364 for information on principals.

These commands are discussed further in ["Kerberos User Commands" on page 526.](#page-525-0)

#### **Kerberos Principals**

A client in the Kerberos service is identified by its *principal*. A principal is a unique identity to which the KDC can assign tickets. A principal can be a user, such as joe, or a service, such as nfs or telnet.

<span id="page-364-0"></span>By convention, a principal name is divided into three components: the *primary*, the *instance*, and the *realm*. A typical Kerberos principal would be, for example, joe/admin@ENG.EXAMPLE.COM. In this example:

- joe is the primary. The primary can be a user name, as shown here, or a service, such as nfs. The primary can also be the word host, which signifies that this principal is a service principal that is set up to provide various network services, ftp, rcp, rlogin, and so on.
- admin is the instance. An instance is optional in the case of user principals, but it is required for service principals. For example, if the user joe sometimes acts as a system administrator, he can use joe/admin to distinguish himself from his usual user identity. Likewise, if joe has accounts on two different hosts, he can use two principal names with different instances, for example, joe/denver.example.com and joe/boston.example.com. Notice that the Kerberos service treats joe and joe/admin as two completely different principals.

In the case of a service principal, the instance is the fully qualified host name. bigmachine.eng.example.com is an example of such an instance. The primary/instance for this example might be ftp/bigmachine.eng.example.com or host/bigmachine.eng.example.com.

■ ENG. EXAMPLE. COM is the Kerberos realm. Realms are discussed in "Kerberos Realms" on page 365.

The following are all valid principal names:

- joe
- joe/admin
- joe/admin@ENG.EXAMPLE.COM
- nfs/host.eng.example.com@ENG.EXAMPLE.COM
- host/eng.example.com@ENG.EXAMPLE.COM

## **Kerberos Realms**

A *realm* is a logical network, similar to a domain, that defines a group of systems under the same *master KDC*. [Figure 21–3](#page-365-0) shows how realms can relate to one another. Some realms are hierarchical, where one realm is a superset of the other realm. Otherwise, the realms are nonhierarchical (or "direct") and the mapping between the two realms must be defined. A feature of the Kerberos service is that it permits authentication across realms. Each realm only needs to have a principal entry for the other realm in its KDC. This Kerberos feature is called *cross-realm authentication*.

<span id="page-365-0"></span>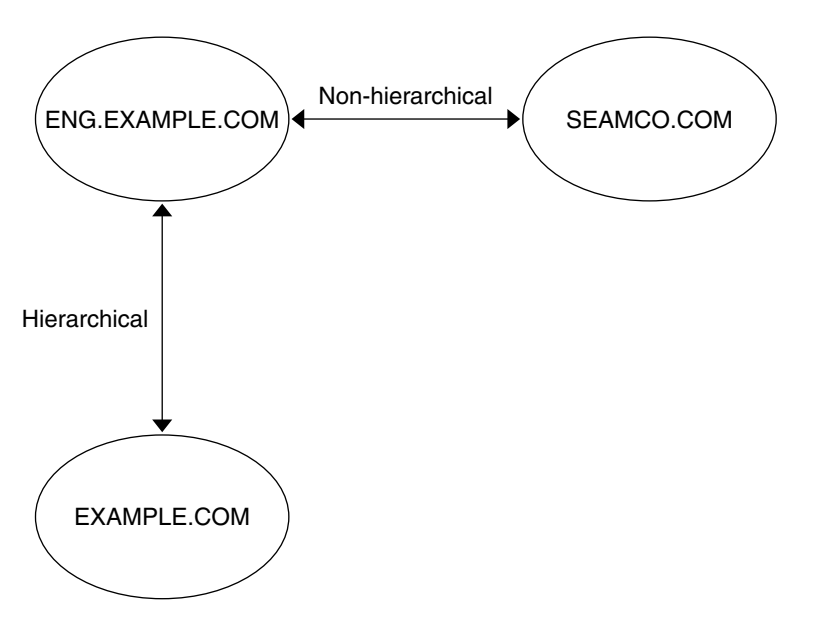

**FIGURE 21–3** Kerberos Realms

### **Kerberos Servers**

Each realm must include a server that maintains the master copy of the principal database. This server is called the *master KDC server*. Additionally, each realm should contain at least one *slave KDC server*, which contains duplicate copies of the principal database. Both the master KDC server and the slave KDC server create tickets that are used to establish authentication.

The realm can also include a Kerberos *application server*. This server provides access to Kerberized services (such as ftp, telnet, rsh and NFS). If you have installed SEAM 1.0 or 1.0.1, the realm might include a Kerberos network application server, but this software was not included with these releases.

The following figure shows what a hypothetical realm might contain.

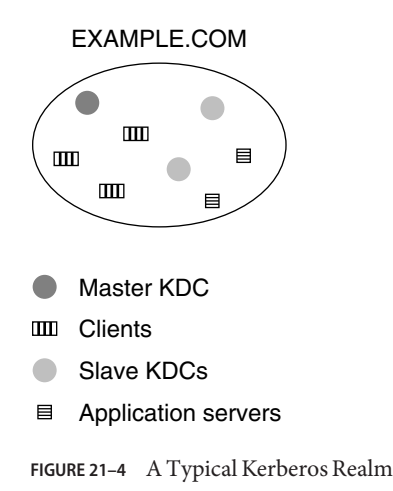

### **Kerberos Security Services**

In addition to providing secure authentication of users, the Kerberos service provides two security services:

- **Integrity** Just as authentication ensures that clients on a network are who they claim to be, integrity ensures that the data they send is valid and has not been tampered with during transit. Integrity is done through cryptographic checksumming of the data. Integrity also includes user authentication.
- **Privacy** Privacy takes security a step further. Privacy not only includes verifying the integrity of transmitted data, but it encrypts the data before transmission, protecting it from eavesdroppers. Privacy authenticates users, as well.

Developers can design their RPC-based applications to choose a security service by using the RPCSEC\_GSS programming interface.

## **The Components of Various Kerberos Releases**

Components of the Kerberos service have been included in many releases. Originally, the Kerberos service and changes to the base operating system to support the Kerberos service were released using the product name "Sun Enterprise Authentication Mechanism" which was shortened to SEAM. As more parts of the SEAM product were included in the Solaris software, the contents of the SEAM release decreased. For the Solaris 10 release, all parts of the SEAM product are included, so there is no longer a need for the SEAM product. The SEAM product name exists in the documentation for historical reasons.

The following table describes which components are included in each release. Each product release is listed in chronological order. All components are described in the following sections.

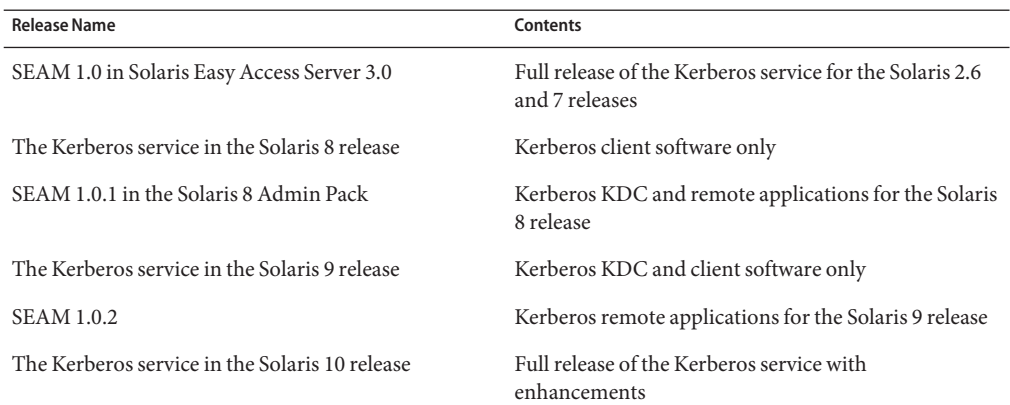

#### <span id="page-367-0"></span>**TABLE 21–1** Kerberos Release Contents

#### **Kerberos Components**

Similar to the MIT distribution of the Kerberos V5 product, the Solaris Kerberos service includes the following:

- Key Distribution Center (KDC):
	- Kerberos database administration daemon kadmind.
	- Kerberos ticket processing daemon krb5kdc.
	- Database administration programs kadmin (master only), kadmin.local and kdb5\_util.
	- Database propagation software kprop (slave only) and kpropd.
- User programs for managing credentials kinit, klist, and kdestroy.
- User program for changing your Kerberos password kpasswd.
- Remote applications ftp, rcp, rdist, rlogin, rsh, ssh, and telnet.
- Remote application daemons ftpd, rlogind, rshd, sshd, and telnetd.
- Keytab administration utility ktutil.
- The Generic Security Service Application Programming Interface (GSS-API) Enables applications to use multiple security mechanisms without requiring you to recompile the application every time a new mechanism is added. The GSS-API uses standard interfaces that allow applications to be portable to many operating systems. GSS-API provides applications with the ability to include the integrity and privacy security services, as well as authentication. Both ftp and ssh use the GSS-API.

■ The RPCSEC\_GSS Application Programming Interface (API) – Enables NFS services to use Kerberos authentication. RPCSEC\_GSS is a security flavor that provides security services that are independent of the mechanisms being used. RPCSEC\_GSS sits on top of the GSS-API layer. Any pluggable GSS\_API-based security mechanism can be used by applications that use RPCSEC\_GSS.

In addition, the Solaris Kerberos service includes the following:

- Graphical Kerberos Administration Tool (gkadmin) Enables you to administer the principals and principal policies. This Java $T<sup>M</sup>$  technology-based GUI is an alternative to the kadmin command.
- A Kerberos V5 service module for PAM Provides authentication, account management, session management and password management for the Kerberos service. The module can be used to make Kerberos authentication transparent to the user.
- Kernel modules Provides kernel-based implementations of the kerberos service for use by the NFS service, which greatly improves performance.

# **Kerberos Additions for the Solaris Express Community Edition Release**

In build 90, the kclient script was enhanced. The script includes the feature of joining Microsoft Active Directory servers. See ["How to Interactively Configure a Kerberos Client" on](#page-421-0) [page 422](#page-421-0) and ["How to Configure a Kerberos Client for an Active Directory Server" on page 426](#page-425-0) for instructions. In addition, the script includes a -T option that may be used to identify the KDC server type for the client. All of the options for this script are covered in the [kclient](http://docs.sun.com/doc/819-2240)(1M) man page.

In build 102, the /etc/krb5/kadm5.keytab file is no longer needed. The keys that were stored in this file are now directly read from the Kerberos database.

# **Kerberos Additions for the Solaris Express Developer Edition 1/08 Release**

These enhancements are available starting in the Solaris Express Developer Edition 1/08 release:

- The Solaris Kerberos software has been synchronized with the MIT 1.4 version. In particular, the software for the KDC, the kinit command and the Kerberos mechanism have been updated.
- Support for accessing Kerberos principal and policy records using LDAP from a directory server has been added. This change simplifies administration and can provide greater availability, depending on the deployment of the KDCs and the DSs. See ["Managing a KDC](#page-456-0) [on an LDAP Directory Server" on page 457](#page-456-0) for a list of LDAP-related procedures.
- The new kdcmgr command which can be used to automatically or interactively setup any KDC. This command works to create both master and slave KDC servers. Also, used with the status option, the kdcmgr command shows information about any KDC installed on the localhost. Look for the pointers to the automatic or interactive procedures in [Table 23–1.](#page-388-0)
- Support for Solaris clients that require no additional setup has been added to this release. Changes were made to the Kerberos service and to some default settings. Solaris Kerberos clients work with no client-side configuration in environments that are appropriately configured. See ["Client Configuration Options" on page 382](#page-381-0) for more information.

# **Kerberos Additions for the Solaris 10 8/07 Release**

The MIT Kerberos V5 application programming interface (krb5-api) is supported in the Solaris 10 8/07 release. See the libkrb5(3LIB) and krb5-config(1) man pages for more information. Also, see the MIT Kerberos V5 project web pages at mit.edu for more detailed documentation as it becomes available.

Although the krb5-api is now available, Sun strongly encourages the use of the GSS-API for network authentication and integrity and privacy as the GSS-API is security-mechanism independent and an IETF standard. See the [libgss](http://docs.sun.com/doc/819-2242)(3LIB) man page for more information.

# **Kerberos Additions for the Solaris 10 6/06 Release**

In the Solaris 10 6/06 release, the ktkt\_warnd daemon can automatically renew credentials, rather than just warn the user when the credential is about to expire. The user must be logged in for the credential to be renewed automatically.

### **Kerberos Enhancements in the Solaris 10 3/05 Release**

These Kerberos enhancements are included in the Solaris 10 Release. Several of the enhancements were introduced in prior Software Express releases and updated in the Solaris 10 Beta releases.

- Kerberos protocol support is provided in remote applications, such as ftp, rcp, rdist, rlogin, rsh, ssh, and telnet. See the man pages for each command or daemon and the  $krb5$  auth  $rule(5)$  man page for more information.
- The Kerberos principal database can now be transferred by incremental update instead of by transferring the entire database each time. Incremental propagation provides these advantages:
	- Increased database consistencies across servers
	- The need for fewer resources (network, CPU, and so forth)
	- Much more timely propagation of updates
	- An automated method of propagation
- A new script to help automatically configure a Kerberos client is now available. The script helps an administrator quickly and easily set up a Kerberos client. For procedures using the new script, see ["Configuring Kerberos Clients" on page 419.](#page-418-0) Also, see the [kclient](http://docs.sun.com/doc/819-2240)(1M) man page for more information.
- Several new encryption types have been added to the Kerberos service. These new encryption types increase security and enhance compatibility with other Kerberos implementations that support these encryption types. See ["Using Kerberos Encryption](#page-544-0) [Types" on page 545](#page-544-0) for more information. The encryption types include:
	- The AES encryption type can be used for high speed, high security encryption of Kerberos sessions.
	- ARCFOUR-HMAC provides better compatibility with other Kerberos implementations.
	- Triple DES (3DES) with SHA1 increases security. This encryption type also enhances interoperability with other Kerberos implementations that support this encryption type.
- The encryption types are enabled through the Cryptographic Framework. The framework can provide for hardware accelerated cryptography for the Kerberos service.
- The KDC software, the user commands, and user applications now support the use of the TCP network protocol. This enhancement provides more robust operation and better interoperability with other Kerberos implementations, including Microsoft's Active Directory. The KDC now listens on both the traditional UDP ports as well as TCP ports so it can respond to requests using either protocol. The user commands and applications first try UDP when sending a request to the KDC, and if that fails, then try TCP.
- Support for IPv6 was added to the KDC software, which includes the kinit, klist and kprop commands. Support for IPv6 addresses is provided by default. There are no configuration parameters to change to enable IPv6 support. No IPv6 support is available for the kadmin and kadmind commands.
- A new -e option has been included to several subcommands of the kadmin command. This new option allows for the selection of the encryption type during the creation of principals. See the [kadmin](http://docs.sun.com/doc/819-2240)(1M) man page for more information.
- Additions to the pam\_krb5 module to manage the Kerberos credentials cache by using the PAM framework. See the [pam\\_krb5](http://docs.sun.com/doc/819-2252)(5) man page for more information.
- Support is provided for auto-discovery of the Kerberos KDC, admin server, kpasswd server, and host or domain name-to-realm mappings by using DNS lookups. This enhancement reduces some of the steps needed to install a Kerberos client. The client is able to locate a KDC server by using DNS instead of by reading a configuration file. See the  $krb5$ .conf(4) man page for more information.
- A new PAM module called pam\_krb5\_migrate has been introduced. The new module helps in the automatic migration of users to the local Kerberos realm, if they do not already have Kerberos accounts. See the pam  $krb5$  migrate(5) man page for more information.
- $\blacksquare$  The  $\sim$  /. k5login file can now be used with the GSS applications ftp and ssh. For more information, see the gss  $a$ uth  $rule(5)$  man page.
- The kproplog utility has been updated to output all attribute names per log entry. For more information, see the [kproplog](http://docs.sun.com/doc/819-2240)(1M) man page.
- Strict TGT verification can now be disabled using a configuration option in the krb5.conf file. See the krb5. conf $(4)$  man page for more information.
- Extensions to the password-changing utilities enable the Solaris Kerberos V5 administration server to accept password change requests from clients that do not run Solaris software. See the [kadmind](http://docs.sun.com/doc/819-2240)(1M) man page for more information.
- The default location of the replay cache has been moved from RAM-based file systems to persistent storage in /var/krb5/rcache/. The new location protects against replays if a system is rebooted. Performance enhancements were made to the rcache code. However, overall replay cache performance might be slower due to the use of persistent storage.
- The replay cache can now be configured to use file or memory only storage. Refer to the [krb5envvar](http://docs.sun.com/doc/819-2252)(5) man page for more information about environment variables that can be configured for key table and credential cache types or locations.
- The GSS credential table is no longer necessary for the Kerberos GSS mechanism. For more information, see ["Mapping GSS Credentials to UNIX Credentials" on page 381](#page-380-0) or the [gsscred](http://docs.sun.com/doc/819-2240)(1M), gssd[\(1M\),](http://docs.sun.com/doc/819-2240) and [gsscred.conf](http://docs.sun.com/doc/819-2251)(4) man pages.
- The Kerberos utilities, kinit and ktutil, are now based on MIT Kerberos version 1.2.1. This change added new options to the kinit command and new subcommands to the ktutil command. For more information, see the [kinit](http://docs.sun.com/doc/819-2239)(1) and [ktutil](http://docs.sun.com/doc/819-2239)(1) man pages.
- The Solaris Kerberos Key Distribution Center (KDC) and kadmind is now based on MIT Kerberos version 1.2.1. The KDC now defaults to a btree-based database, which is more reliable than the current hash-based database. See the kdb5  $util(1M)$  man page for more information.

■ The kpropd, kadmind, krb5kdc and ktkt\_warnd daemons are managed by the Service Management Facility. Administrative actions on this service, such as enabling, disabling, or restarting, can be performed using the svcadm command. The service's status for all daemons can be queried using the svcs command. For an overview of the Service Management Facility refer to [Chapter 16, "Managing Services \(Overview\)," in](http://docs.sun.com/doc/819-2379) *System [Administration Guide: Basic Administration](http://docs.sun.com/doc/819-2379)*.

### **Kerberos Components in the Solaris 9 Release**

The Solaris 9 release includes all components included in ["Kerberos Components" on page 368,](#page-367-0) except for the remote applications.

### **SEAM 1.0.2 Components**

The SEAM 1.0.2 release includes the remote applications. These applications are the only part of SEAM 1.0 that have not been incorporated into the Solaris 9 release. The components for the remote applications are as follows:

- Client applications ftp, rcp, rlogin, rsh, and telnet
- Server daemons ftpd, rlogind, rshd, and telnetd

## **Kerberos Components in the Solaris 8 Release**

The Solaris 8 release includes only the client-side portions of the Kerberos service, so many components are not included. This product enables systems that run the Solaris 8 release to become Kerberos clients without requiring you to install SEAM 1.0.1 separately. To use these capabilities, you must install a KDC that uses either Solaris Easy Access Server 3.0 or the Solaris 8 Admin Pack, the MIT distribution, or Windows 2000. The client-side components are not useful without a configured KDC to distribute tickets. The following components are included in this release:

- User programs for obtaining, viewing, and destroying tickets kinit, klist, and kdestroy.
- User program for changing your Kerberos password kpasswd.
- Key table administration utility ktutil.
- Additions to the Pluggable Authentication Module (PAM) Enables applications to use various authentication mechanisms. PAM can be used to make logins and logouts transparent to the user.
- GSS\_API plug–ins Provides Kerberos protocol and cryptographic support.
- NFS client and server support.

## **SEAM 1.0.1 Components**

The SEAM 1.0.1 release includes all components of the SEAM 1.0 release that are not already included in the Solaris 8 release. The components are as follows:

- Key Distribution Center (KDC) (master):
	- Kerberos database administration daemon kadmind
	- Kerberos ticket processing daemon krb5kdc
- Slave KDCs.
- Database administration programs kadmin and kadmin.local.
- Database propagation software kprop.
- Remote applications ftp, rcp, rlogin, rsh, and telnet.
- Remote application daemons ftpd, rlogind, rshd, and telnetd.
- Administration utility kdb5 util.
- Graphical Kerberos Administration Tool (gkadmin) Enables you to administer principals and principal policies. This Java technology-based GUI is an alternative to the kadmin command.
- A preconfiguration procedure Enables you to set the parameters for installing and configuring SEAM 1.0.1, which makes SEAM installation automatic. This procedure is especially useful for multiple installations.
- Several libraries.

## **SEAM 1.0 Components**

The SEAM 1.0 release includes all of the items included in ["Kerberos Components" on page 368](#page-367-0) as well as the following:

- A utility (gsscred) and a daemon (gssd) These programs help map UNIX user IDs (UIDs) to principal names. These programs are needed because NFS servers use UNIX UIDs to identify users and not principal names, which are stored in a different format.
- The Generic Security Service Application Programming Interface (GSS-API) Enables applications to use multiple security mechanisms without requiring you to recompile the application every time a new mechanism is added. Because GSS-API is machine-independent, it is appropriate for applications on the Internet. GSS-API provides applications with the ability to include the integrity and privacy security services, as well as authentication.
- The RPCSEC\_GSS Application Programming Interface (API) Enables NFS services to use Kerberos authentication. RPCSEC\_GSS is a security flavor that provides security services that are independent of the mechanisms being used. RPCSEC\_GSS sits on top of the GSS-API layer. Any pluggable GSS\_API-based security mechanism can be used by applications that use RPCSEC\_GSS.

■ A preconfiguration procedure – Enables you to set the parameters for installing and configuring SEAM 1.0, which makes installation automatic. This procedure is especially useful for multiple installations.

#### <span id="page-376-0"></span>**CHAPTER 22** 22

# Planning for the Kerberos Service

This chapter should be studied by administrators who are involved in the installation and maintenance of the Kerberos service. The chapter discusses several installation and configuration options that administrators must resolve before they install or configure the service.

This is a list of the topics that a system administrator or other knowledgeable support staff should study:

- "Why Plan for Kerberos Deployments?" on page 377
- ["Planning Kerberos Realms" on page 378](#page-377-0)
- ["Mapping Host Names Onto Realms" on page 379](#page-378-0)
- ["Client and Service Principal Names" on page 379](#page-378-0)
- ["Ports for the KDC and Admin Services" on page 380](#page-379-0)
- ["The Number of Slave KDCs" on page 380](#page-379-0)
- ["Which Database Propagation System to Use" on page 382](#page-381-0)
- ["Clock Synchronization Within a Realm" on page 382](#page-381-0)
- ["Client Configuration Options" on page 382](#page-381-0)
- ["Improving Client Login Security" on page 383](#page-382-0)
- ["KDC Configuration Options" on page 383](#page-382-0)
- ["Kerberos Encryption Types" on page 384](#page-383-0)
- ["Online Help URL in the Graphical Kerberos Administration Tool" on page 385](#page-384-0)

#### **Why Plan for Kerberos Deployments?**

Before you install the Kerberos service, you must resolve several configuration issues. Although changing the configuration after the initial install is not impossible, some changes can be difficult to implement. In addition, some changes require that the KDC be rebuilt, so it is better to consider long-term goals when you plan your Kerberos configuration.

<span id="page-377-0"></span>Deploying a Kerberos infrastructure involves such tasks as installing KDCs, creating keys for your hosts, and migrating users. Reconfiguring a Kerberos deployment can be as hard as performing an initial deployment, so plan a deployment carefully to avoid having to re-configure.

#### **Planning Kerberos Realms**

A *realm* is logical network, similar to a domain, that defines a group of systems that are under the same master KDC. As with establishing a DNS domain name, issues such as the realm name, the number and size of each realm, and the relationship of a realm to other realms for cross-realm authentication should be resolved before you configure the Kerberos service.

### **Realm Names**

Realm names can consist of any ASCII string. Usually, the realm name is the same as your DNS domain name, except that the realm name is in uppercase. This convention helps differentiate problems with the Kerberos service from problems with the DNS namespace, while using a name that is familiar. If you do not use DNS or you choose to use a different string, then you can use any string. However, the configuration process requires more work. The use of realm names that follow the standard Internet naming structure is wise.

### **Number of Realms**

The number of realms that your installation requires depends on several factors:

- The number of clients to be supported. Too many clients in one realm makes administration more difficult and eventually requires that you split the realm. The primary factors that determine the number of clients that can be supported are as follows:
	- The amount of Kerberos traffic that each client generates
	- The bandwidth of the physical network
	- The speed of the hosts

Because each installation will have different limitations, no rule exists for determining the maximum number of clients.

- How far apart the clients are. Setting up several small realms might make sense if the clients are in different geographic regions.
- The number of hosts that are available to be installed as KDCs. Each realm should have at least two KDC servers, one master server and one slave server.

Alignment of Kerberos realms with administrative domains is recommended. Note that a Kerberos V realm can span multiple sub-domains of the DNS domain to which the realm corresponds.

### <span id="page-378-0"></span>**Realm Hierarchy**

When you are configuring multiple realms for cross-realm authentication, you need to decide how to tie the realms together. You can establish a hierarchical relationship among the realms, which provides automatic paths to the related domains. Of course, all realms in the hierarchical chain must be configured properly. The automatic paths can ease the administration burden. However, if there are many levels of domains, you might not want to use the default path because it requires too many transactions.

You can also choose to establish the trust relationship directly. A direct trust relationship is most useful when too many levels exist between two hierarchical realms or when no hierarchal relationship exists. The connection must be defined in the /etc/krb5/krb5.conf file on all hosts that use the connection. So, some additional work is required. The direct trust relationship is also referred to as a transitive relationship. For an introduction, see ["Kerberos](#page-364-0) [Realms" on page 365.](#page-364-0) For the configuration procedures for multiple realms, see ["Configuring](#page-408-0) [Cross-Realm Authentication" on page 409.](#page-408-0)

## **Mapping Host Names Onto Realms**

The mapping of host names onto realm names is defined in the domain realm section of the krb5.conf file. These mappings can be defined for a whole domain and for individual hosts, depending on the requirements.

DNS can also be used to look up information about the KDCs. Using DNS makes it easier to change the information because you will not need to edit the krb5.conf file on all of the clients each time you make a change. See the  $krb5$ .conf(4) man page for more information.

As of the Solaris Express Developer Edition 1/08 and the Solaris 10 5/08 releases, Solaris Kerberos clients can interoperate better with Active Directory servers. The Active Directory servers can be configured to provide the realm to host mapping.

# **Client and Service Principal Names**

When you are using the Kerberos service, DNS must be enabled on all hosts. With DNS, the principal should contain the Fully Qualified Domain Name (FQDN) of each host. For example, if the host name is boston, the DNS domain name is example.com, and the realm name is EXAMPLE.COM, then the principal name for the host should be host/boston.example.com@EXAMPLE.COM. The examples in this book require that DNS is configured and use the FQDN for each host.

The Kerberos service canonicalizes host alias names through DNS, and uses the canonicalized form (cname) when constructing the service principal for the associated service. Therefore when creating a service principal, the host name component of service principal names should be the canonical form of the host name of the system hosting the service.

<span id="page-379-0"></span>The following is an example of how the Kerberos service canonicalizes host name. If a user runs the command "ssh alpha.example.com" where alpha.example.com is a DNS host alias for the cname beta.example.com. When ssh calls Kerberos and requests a host service ticket for alpha.example.com, the Kerberos service canonicalizes alpha.example.com to beta.example.com and requests a ticket for the service principal "host/beta.example.com" from the KDC.

For the principal names that include the FQDN of a host, it is important to match the string that describes the DNS domain name in the /etc/resolv.conf file. The Kerberos service requires that the DNS domain name be in lowercase letters when you are specifying the FQDN for a principal. The DNS domain name can include uppercase and lowercase letters, but only use lowercase letters when you are creating a host principal. For example, it doesn't matter if the DNS domain name is example.com, Example.COM, or any other variation. The principal name for the host would still be host/boston.example.com@EXAMPLE.COM.

In addition, the Service Management Facility has been configured so that many of the daemons or commands do not start if the DNS client service is not running. The kdb5\_util, kadmind, and kpropd daemons, as well as the kprop command all are configured to depend on the DNS service. To fully utilize the features available using the Kerberos service and SMF, you must enable the DNS client service on all hosts.

# **Ports for the KDC and Admin Services**

By default, port 88 and port 750 are used for the KDC, and port 749 is used for the KDC administration daemon. Different port numbers can be used. However, if you change the port numbers, then the /etc/services and /etc/krb5/krb5.conf files must be changed on every client. In addition to these files, the /etc/krb5/kdc.conf file on each KDC must be updated.

# **The Number of Slave KDCs**

Slave KDCs generate credentials for clients just as the master KDC does. Slave KDCs provide backup if the master becomes unavailable. Each realm should have at least one slave KDC. Additional slave KDCs might be required, depending on these factors:

- The number of physical segments in the realm. Normally, the network should be set up so that each segment can function, at least minimally, without the rest of the realm. To do so, a KDC must be accessible from each segment. The KDC in this instance could be either a master or a slave.
- The number of clients in the realm. By adding more slave KDC servers, you can reduce the load on the current servers.

It is possible to add too many slave KDCs. Remember that the KDC database must be propagated to each server, so the more KDC servers that are installed, the longer it can take to <span id="page-380-0"></span>get the data updated throughout the realm. Also, because each slave retains a copy of the KDC database, more slaves increase the risk of a security breach.

In addition, one or more slave KDCs can easily be configured to be swapped with the master KDC. The advantage of configuring at least one slave KDC in this way is that if the master KDC fails for any reason, you will have a system preconfigured that will be easy to swap as the master KDC. For instructions on how to configure a swappable slave KDC, see ["Swapping a Master](#page-437-0) [KDC and a Slave KDC" on page 438.](#page-437-0)

## **Mapping GSS Credentials to UNIX Credentials**

The Kerberos service provides a default mapping of GSS credential names to UNIX user IDs (UIDs) for GSS applications that require this mapping, such as NFS. GSS credential names are equivalent to Kerberos principal names when using the Kerberos service. The default mapping algorithm is to take a one component Kerberos principal name and use that component, which is the primary name of the principal, to look up the UID. The look up occurs in the default realm or any realm that is allowed by using the auth\_to\_local\_realm parameter in /etc/krb5/krb5.conf. For example, the user principal name bob@EXAMPLE.COM is mapped to the UID of the UNIX user named bob using the password table. The user principal name bob/admin@EXAMPLE.COM would not be mapped, because the principal name includes an instance component of admin. If the default mappings for the user credentials are sufficient, the GSS credential table does not need to be populated. In past releases, populating the GSS credential table was required to get the NFS service to work. If the default mapping is not sufficient, for example if you want to map a principal name which contains an instance component, then other methods should be used. For more information see:

- ["How to Create a Credential Table" on page 415](#page-414-0)
- ["How to Add a Single Entry to the Credential Table" on page 416](#page-415-0)
- ["How to Provide Credential Mapping Between Realms" on page 417](#page-416-0)
- ["Observing Mapping from GSS Credentials to UNIX Credentials" on page 477](#page-476-0)

### **Automatic User Migration to a Kerberos Realm**

UNIX users who do not have valid user accounts in the default Kerberos realm can be automatically migrated using the PAM framework. Specifically, the pam\_krb5\_migrate module would be used in the authentication stack of the PAM service. Services would be setup up so that whenever a user, who does not have a Kerberos principal, performs a successful log in to a system using their password, a Kerberos principal would be automatically created for that user. The new principal password would be the same as the UNIX password. See ["How to Configure](#page-433-0) [Automatic Migration of Users in a Kerberos Realm" on page 434](#page-433-0) for instructions on how to use the pam\_krb5\_migrate module.

### <span id="page-381-0"></span>**Which Database Propagation System to Use**

The database that is stored on the master KDC must be regularly propagated to the slave KDCs. You can configure the propagation of the database to be incremental. The incremental process propagates only updated information to the slave KDCs, rather than the entire database. For more information about database propagation, see ["Administering the Kerberos Database" on](#page-442-0) [page 443.](#page-442-0)

If you do not use incremental propagation, one of the first issues to resolve is how often to update the slave KDCs. The need to have up-to-date information that is available to all clients must be weighed against the amount of time it takes to complete the update.

In large installations with many KDCs in one realm, one or more slaves can propagate the data so that the process is done in parallel. This strategy reduces the amount of time that the update takes, but it also increases the level of complexity in administering the realm. For a complete description of this strategy, see ["Setting Up Parallel Propagation" on page 455.](#page-454-0)

# **Clock SynchronizationWithin a Realm**

All hosts that participate in the Kerberos authentication system must have their internal clocks synchronized within a specified maximum amount of time. Known as*clock skew*, this feature provides another Kerberos security check. If the clock skew is exceeded between any of the participating hosts, requests are rejected.

One way to synchronize all the clocks is to use the Network Time Protocol (NTP) software. See ["Synchronizing Clocks Between KDCs and Kerberos Clients" on page 437](#page-436-0) for more information. Other ways of synchronizing the clocks are available, so the use of NTP is not required. However, some form of synchronization should be used to prevent access failures because of clock skew.

# **Client Configuration Options**

A new feature in the Solaris 10 release is the kclient configuration utility. The utility can be run in interactive mode or noninteractive mode. In interactive mode, the user is prompted for Kerberos-specific parameter values, which allows the user to make changes to the existing installation when configuring the client. In noninteractive mode, a file with previously set parameter values is used. Also, command-line options can be used in the noninteractive mode. Both interactive and noninteractive modes require less steps than the manual process, which should make the process quicker and less prone to error.

<span id="page-382-0"></span>In the Solaris Express Developer Edition 1/08 release, changes were made to allow for a zero-configuration Kerberos client. If these rules are followed in your environment then no explicit configuration procedure is necessary for a Solaris Kerberos client:

- DNS is configured to return SRV records for KDCs.
- The realm name matches the DNS domain name or the KDC supports referrals.
- The Kerberos client does not require a keytab.

In some cases it may be better to explicitly configure the Kerberos client:

- If referrals are not used, the zero-configuration logic depends on the DNS domain name of the host to determine the realm. This introduces a small security risk, but the risk is much smaller than enabling dns\_lookup\_realm.
- The pam\_krb5 module relies on a host key entry in the keytab. This requirement may be disabled in the krb5.conf file however it is not recommend for security reasons. See the [krb5.conf](http://docs.sun.com/doc/819-2251)(4)man page.
- The zero-configuration process is less efficient than direct configuration, and has a greater reliance on DNS. The process performs more DNS lookups than a directly configured client.

See ["Configuring Kerberos Clients" on page 419](#page-418-0) for a description of all the client configuration processes.

### **Improving Client Login Security**

In the Solaris 10 11/06 release, on login a client, using the pam\_krb5 module, verifies that the KDC that issued the latest TGT, is the same KDC that issued the client host principal that is stored in /etc/krb5/krb5.keytab. The pam\_krb5 module verifies the KDC when the module is configured in the authentication stack. For some configurations, like DHCP clients that do not store a client host principal, this check needs to be disabled. To turn off this check, you must set the verify\_ap\_req\_nofail option in the krb5.conf file to be false. See ["How to Disable](#page-431-0) [Verification of the Ticket Granting Ticket \(TGT\)" on page 432](#page-431-0) for more information.

## **KDC Configuration Options**

Starting in the the Solaris Express Developer Edition 1/08 release, there are several ways to configure a KDC. The simplest versions use the kdcmgr utility to configure the KDC automatically or interactively. The automatic version requires that you use command line options to define the configuration parameters. This method is especially useful for scripts. The interactive version prompts you for all information that is needed. See [Table 23–1](#page-388-0) for pointers to the instructions for using this command.

In addition, starting in the Solaris Express Developer Edition 1/08 release, support for using LDAP to manage the database files for Kerberos has been added. See ["How to Configure a KDC](#page-395-0) <span id="page-383-0"></span>[to Use an LDAP Data Server" on page 396](#page-395-0) for instructions. Using LDAP simplifies administration for sites that require better coordination between the Solaris Kerberos databases and their existing DS setup.

#### **Kerberos Encryption Types**

An *encryption type* is an identifier that specifies the encryption algorithm, encryption mode, and hash algorithms used in the Kerberos service. The keys in the Kerberos service have an associated encryption type to identify the cryptographic algorithm and mode to be used when the service performs cryptographic operations with the key. Here are the supported encryption types:

- des-cbc-md5
- des-cbc-crc
- des3-cbc-sha1-kd
- arcfour-hmac-md5
- arcfour-hmac-md5-exp
- aes128-cts-hmac-sha1-96
- aes256-cts-hmac-sha1-96

**Note –** In releases prior to Solaris 10 8/07 release, the aes256-cts-hmac-sha1-96 encryption type can be used with the Kerberos service if the unbundled Strong Cryptographic packages are installed.

If you want to change the encryption type, you should do so when creating a new principal database. Because of the interaction between the KDC, the server, and the client, changing the encryption type on an existing database is difficult. Leave these parameters unset unless you are re-creating the database. Refer to ["Using Kerberos Encryption Types" on page 545](#page-544-0) for more information.

**Note –** If you have a master KDC installed that is not running the Solaris 10 release, the slave KDCs must be upgraded to the Solaris 10 release before you upgrade the master KDC. A Solaris 10 master KDC will use the new encryption types, which an older slave will not be able to handle.

# <span id="page-384-0"></span>**Online Help URL in the Graphical Kerberos Administration Tool**

The online help URL is used by the Graphical Kerberos Administration Tool, gkadmin, so the URL should be defined properly to enable the "Help Contents" menu to work. The HTML version of this manual can be installed on any appropriate server. Alternately, you can decide to use the collections at <http://docs.sun.com>.

The URL is specified in the krb5.conf file when configuring a host to use the Kerberos service. The URL should point to the section titled "Graphical Kerberos Administration Tool" in the "Administering Principals and Policies (Tasks)" chapter in this book. You can choose another HTML page, if another location is more appropriate.

#### **CHAPTER 23** 23

# Configuring the Kerberos Service (Tasks)

This chapter provides configuration procedures for KDC servers, network application servers, NFS servers, and Kerberos clients. Many of these procedures require superuser access, so they should be used by system administrators or advanced users. Cross-realm configuration procedures and other topics related to KDC servers are also covered.

The following topics are covered.

- "Configuring the Kerberos Service (Task Map)" on page 387
- ["Configuring KDC Servers" on page 388](#page-387-0)
- ["Configuring Kerberos Clients" on page 419](#page-418-0)
- ["Configuring Cross-Realm Authentication" on page 409](#page-408-0)
- ["Configuring Kerberos Network Application Servers" on page 411](#page-410-0)
- ["Configuring Kerberos NFS Servers" on page 413](#page-412-0)
- ["Synchronizing Clocks Between KDCs and Kerberos Clients" on page 437](#page-436-0)
- ["Swapping a Master KDC and a Slave KDC" on page 438](#page-437-0)
- ["Administering the Kerberos Database" on page 443](#page-442-0)
- ["Increasing Security on Kerberos Servers" on page 459](#page-458-0)

### **Configuring the Kerberos Service (Task Map)**

Parts of the configuration process depend on other parts and must be done in a specific order. These procedures often establish services that are required to use the Kerberos service. Other procedures are not dependent on any order, and can be done when appropriate. The following task map shows a suggested order for a Kerberos installation.

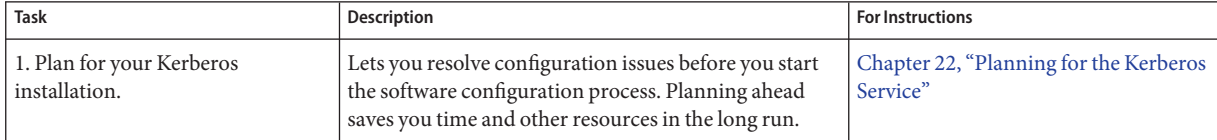

<span id="page-387-0"></span>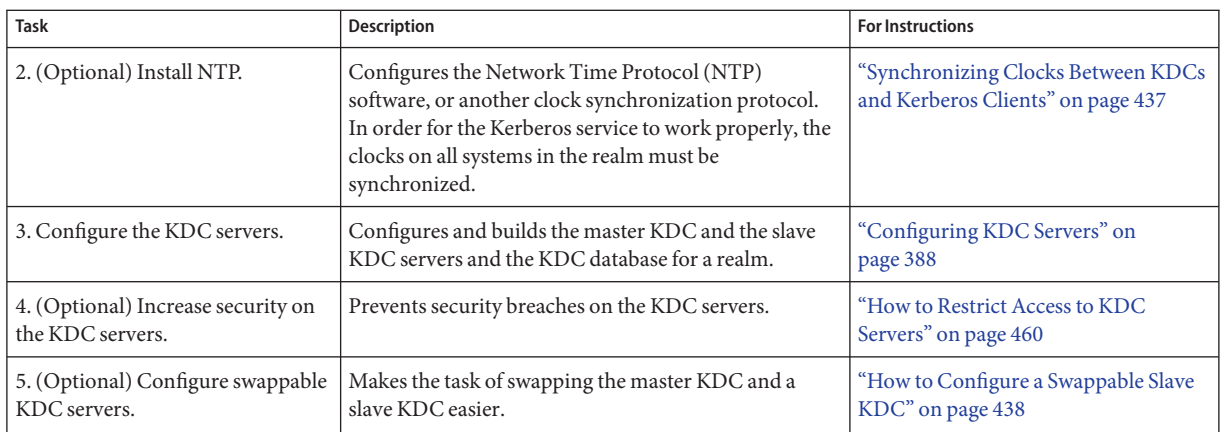

# **Configuring Additional Kerberos Services (Task Map)**

Once the required steps have been completed, the following procedures can be used, when appropriate.

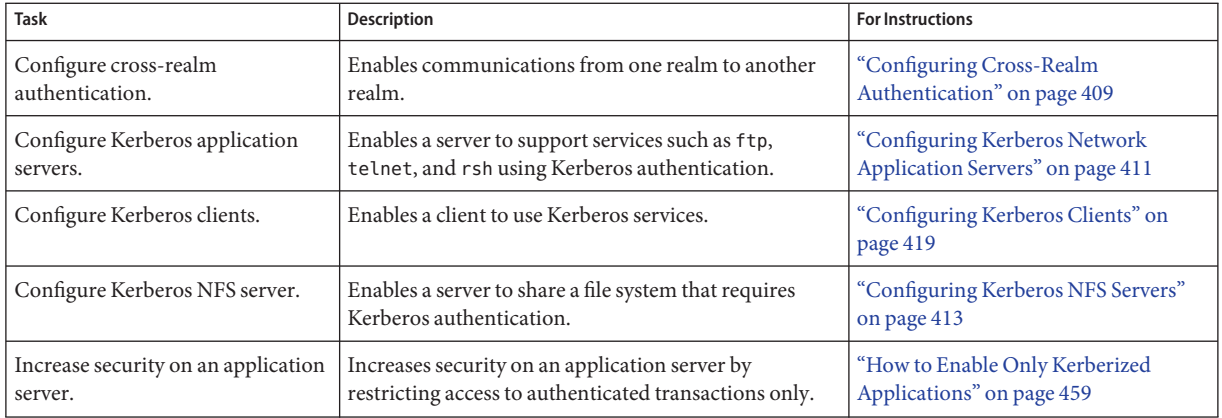

# **Configuring KDC Servers**

After you install the Kerberos software, you must configure the KDC servers. Configuring a master KDC and at least one slave KDC provides the service that issues credentials. These credentials are the basis for the Kerberos service, so the KDCs must be installed before you attempt other tasks.

The most significant difference between a master KDC and a slave KDC is that only the master KDC can handle database administration requests. For instance, changing a password or

adding a new principal must be done on the master KDC. These changes can then be propagated to the slave KDCs. Both the slave KDC and master KDC generate credentials. This feature provides redundancy in case the master KDC cannot respond.

<span id="page-388-0"></span>**TABLE 23–1** Configuring KDC Servers (Task Map)

| <b>Task</b>                                   | Description                                                                                                    | <b>For Instructions</b>                                                                |
|-----------------------------------------------|----------------------------------------------------------------------------------------------------|----------------------------------------------------------------------------------------|
| Configuring a Master KDC                      | Configures and builds the master KDC server and<br>database for a realm using an automatic process, which<br>is good for scripts.                   | "How to Automatically Configure a<br>Master KDC" on page 389                           |
|                                               | Configures and builds the master KDC server and<br>database for a realm using an interactive process,<br>which is sufficient for most installations | "How to Interactively Configure a<br>Master KDC" on page 390                           |
|                                               | Configures and builds the master KDC server and<br>database for a realm using a manual process, which is<br>needed for more complex installations   | "How to Manually Configure a Master<br>KDC" on page 391                                |
|                                               | Configures and builds the master KDC server and<br>database for a realm using a manual process and using<br>LDAP for the KDC                        | "How to Configure a KDC to Use an<br>LDAP Data Server" on page 396                     |
| Configuring a slave KDC server.               | Configures and builds a slave KDC server for a realm<br>using an automatic process, which is good for scripts                                       | "How to Automatically Configure a<br>Slave KDC" on page 402                            |
|                                               | Configures and builds a slave KDC server for a realm<br>using an interactive process, which is sufficient for<br>most installations                 | "How to Interactively Configure a<br>Slave KDC" on page 403                            |
|                                               | Configures and builds a slave KDC server for a realm<br>using a manual process, which is needed for more<br>complex installations                   | "How to Manually Configure a Slave<br>KDC" on page 404                                 |
| Refreshing principal keys on a<br>KDC server. | Updates the session key on a KDC server to use new<br>encryption types.                                                                             | "How to Refresh the Ticket Granting<br>Service Keys on a Master Server" on<br>page 408 |

### ▼ **How to Automatically Configure a Master KDC**

Starting with the Solaris Express Developer Edition 1/08 release, a master KDC can be automatically configured by using the following procedure.

**1 Become superuser.**

#### <span id="page-389-0"></span>**Create the KDC. 2**

Run the kdcmgr utility to create the KDC. You need to provide both the master key password and the password for the administrative principal.

kdc1# **kdcmgr -a kws/admin -r EXAMPLE.COM create master** Starting server setup --------------------------------------- Setting up /etc/krb5/kdc.conf Setting up /etc/krb5/krb5.conf Initializing database '/var/krb5/principal' for realm 'EXAMPLE.COM', master key name 'K/M@EXAMPLE.COM' You will be prompted for the database Master Password. It is important that you NOT FORGET this password. Enter KDC database master key: *<Type the password>* Re-enter KDC database master key to verify: *<Type it again>* Authenticating as principal root/admin@EXAMPLE.COM with password. WARNING: no policy specified for kws/admin@EXAMPLE.COM; defaulting to no policy Enter password for principal "kws/admin@EXAMPLE.COM": *<Type the password>* Re-enter password for principal "kws/admin@EXAMPLE.COM": *<Type it again>* Principal "kws/admin@EXAMPLE.COM" created. Setting up /etc/krb5/kadm5.acl. --------------------------------------------------- Setup COMPLETE.

kdc1#

#### **How to Interactively Configure a Master KDC**

Starting with the Solaris Express Developer Edition 1/08 release, a master KDC can be interactively configured by using the following procedure.

```
Become superuser.
1
```
#### **Create the KDC. 2**

Run the kdcmgr utility to create the KDC. You need to provide both the master key password and the password for the administrative principal.

kdc1# **kdcmgr create master**

Starting server setup

```
---------------------------------------
Enter the Kerberos realm: EXAMPLE.COM
Setting up /etc/krb5/kdc.conf
Setting up /etc/krb5/krb5.conf
Initializing database '/var/krb5/principal' for realm 'EXAMPLE.COM',
master key name 'K/M@EXAMPLE.COM'
You will be prompted for the database Master Password.
It is important that you NOT FORGET this password.
Enter KDC database master key: <Type the password>
Re-enter KDC database master key to verify: <Type it again>
Enter the krb5 administrative principal to be created: kws/admin
Authenticating as principal root/admin@EXAMPLE.COM with password.
WARNING: no policy specified for kws/admin@EXAMPLE.COM; defaulting to no policy
Enter password for principal "kws/admin@EXAMPLE.COM": <Type the password>
Re-enter password for principal "kws/admin@EXAMPLE.COM": <Type it again>
Principal "kws/admin@EXAMPLE.COM" created.
Setting up /etc/krb5/kadm5.acl.
---------------------------------------------------
Setup COMPLETE.
kdc1#
```
#### Displaying the Status of a KDC Server **Example 23–1**

The kdcmgr status command can be used to display information about either a master or a slave KDC server.

### ▼ **How to Manually Configure a Master KDC**

In this procedure, incremental propagation is configured. In addition, the following configuration parameters are used:

- Realm name = EXAMPLE.COM
- DNS domain name = example.com
- Master KDC = kdc1.example.com
- $\blacksquare$  admin principal = kws/admin
- Online help URL = http://denver:8888/ab2/coll.384.1/SEAM/@AB2PageView/6956

**Note –** Adjust the URL to point to the "Graphical Kerberos Administration Tool" section, as described in ["Online Help URL in the Graphical Kerberos Administration Tool" on](#page-384-0) [page 385.](#page-384-0)

#### This procedure requires that the host is configured to use DNS. For specific naming instructions if this master is to be swappable, see ["Swapping a Master KDC and a Slave KDC" on page 438.](#page-437-0) **Before You Begin**

- **Become superuser on the master KDC. 1**
- **Edit the Kerberos configuration file (**krb5.conf**). 2**

You need to change the realm names and the names of the servers. See the  $krb5$  conf(4) man page for a full description of this file.

```
kdc1 # cat /etc/krb5/krb5.conf
[libdefaults]
        default_realm = EXAMPLE.COM
[realms]
        EXAMPLE.COM = {
        kdc = kdc1.example.com
        admin_server = kdc1.example.com
        }
[domain realm]
        .example.com = EXAMPLE.COM
#
# if the domain name and realm name are equivalent,
# this entry is not needed
#
[logging]
        default = FILE:/var/krb5/kdc.log
        kdc = FILE:/var/krb5/kdc.log
[appdefaults]
   qkadmin = {
        help_url = http://denver:8888/ab2/coll.384.1/SEAM/@AB2PageView/6956
        }
```
In this example, the lines for default realm, kdc, admin server, and all domain realm entries were changed. In addition, the line that defines the help\_url was edited.

Note – If you want to restrict the encryption types, you can set the default tkt enctypes or default tgs enctypes lines. Refer to ["Using Kerberos Encryption Types" on page 545](#page-544-0) for a description of the issues involved with restricting the encryption types.

#### **Edit the KDC configuration file (**kdc.conf**). 3**

You need to change the realm name. See the [kdc.conf](http://docs.sun.com/doc/819-2251) $(4)$  man page for a full description of this file.

```
kdc1 # cat /etc/krb5/kdc.conf
[kdcdefaults]
        kdc ports = 88,750[realms]
        EXAMPLE.COM = {
                profile = /etc/krb5/krb5.conf
                database_name = /var/krb5/principal
                acl_file = /etc/krb5/kadm5.acl
                kadmind_port = 749
                max_life = 8h 0m 0s
                max_renewable_life = 7d 0h 0m 0s
                sunw_dbprop_enable = true
                sunw_dbprop_master_ulogsize = 1000
                }
```
In this example, the realm name definition in the realms section was changed. Also, in the realms section, lines to enable incremental propagation and to select the number of updates the KDC master keeps in the log were added.

**Note –** If you want to restrict the encryption types, you can set the permitted\_enctypes, supported\_enctypes, or master\_key\_type lines. Refer to ["Using Kerberos Encryption Types"](#page-544-0) [on page 545](#page-544-0) for a description of the issues involved with restricting the encryption types.

#### **Create the KDC database by using the** kdb5\_util **command. 4**

The kdb5 util command creates the KDC database. Also, when used with the -s option, this command creates a stash file that is used to authenticate the KDC to itself before the kadmind and krb5kdc daemons are started.

```
kdc1 # /usr/sbin/kdb5_util create -s
Initializing database '/var/krb5/principal' for realm 'EXAMPLE.COM'
master key name 'K/M@EXAMPLE.COM'
You will be prompted for the database Master Password.
It is important that you NOT FORGET this password.
Enter KDC database master key: <Type the key>
Re-enter KDC database master key to verify: <Type it again>
```
**Edit the Kerberos access control list file (**kadm5.acl**). 5**

Once populated, the /etc/krb5/kadm5.acl file should contain all principal names that are allowed to administer the KDC.

kws/admin@EXAMPLE.COM \*

The entry gives the kws/admin principal in the EXAMPLE.COM realm the ability to modify principals or policies in the KDC. The default installation includes an asterisk (\*) to match all admin principals. This default could be a security risk, so it is more secure to include a list of all of the admin principals. See the [kadm5.acl](http://docs.sun.com/doc/819-2251)(4) man page for more information.

#### **Start the** kadmin.local **command and add principals. 6**

The next substeps create principals that are used by the Kerberos service.

```
kdc1 # /usr/sbin/kadmin.local
kadmin.local:
```
#### **a. Add administration principals to the database.**

You can add as many admin principals as you need. You must add at least one admin principal to complete the KDC configuration process. For this example, a kws/admin principal is added. You can substitute an appropriate principal name instead of "kws."

```
kadmin.local: addprinc kws/admin
Enter password for principal kws/admin@EXAMPLE.COM: <Type the password>
Re-enter password for principal kws/admin@EXAMPLE.COM: <Type it again>
Principal "kws/admin@EXAMPLE.COM" created.
kadmin.local:
```
#### **b. Create the** kiprop **principals.**

The kiprop principal is used to authorize updates from the master KDC.

```
kadmin.local: addprinc -randkey kiprop/kdc1.example.com
Principal "kiprop/kdc1.example.com@EXAMPLE.COM" created.
kadmin.local:
```
**c. Quit** kadmin.local**.**

You have added all of the required principals for the next steps. kadmin.local: **quit**

#### **Start the Kerberos daemons. 7**

```
kdc1 # svcadm enable -r network/security/krb5kdc
kdc1 # svcadm enable -r network/security/kadmin
```
#### **Start** kadmin **and add more principals. 8**

At this point, you can add principals by using the Graphical Kerberos Administration Tool. To do so, you must log in with one of the admin principal names that you created earlier in this procedure. However, the following command-line example is shown for simplicity.

```
kdc1 # /usr/sbin/kadmin -p kws/admin
Enter password: <Type kws/admin password>
kadmin:
```
#### **a. Create the master KDC** host **principal.**

The host principal is used by Kerberized applications, such as kprop to propagate changes to the slave KDCs. This principal is also used to provide secure remote access to the KDC server using applications, like ssh. Note that when the principal instance is a host name, the FQDN must be specified in lowercase letters, regardless of the case of the domain name in the /etc/resolv.conf file.

```
kadmin: addprinc -randkey host/kdc1.example.com
Principal "host/kdc1.example.com@EXAMPLE.COM" created.
kadmin:
```
#### **b. (Optional) Create the** kclient **principal.**

This principal is used by the kclient utility during the installation of a Kerberos client. If you do not plan on using this utility, then you do not need to add the principal. The users of the kclient utility need to use this password.

#### kadmin: **addprinc clntconfig/admin**

```
Enter password for principal clntconfig/admin@EXAMPLE.COM: <Type the password>
Re-enter password for principal clntconfig/admin@EXAMPLE.COM: <Type it again>
Principal "clntconfig/admin@EXAMPLE.COM" created.
kadmin:
```
#### **c. Add the master KDC's** host **principal to the master KDC's keytab file.**

Adding the host principal to the keytab file allows this principal to be used by application servers, like sshd, automatically.

#### kadmin: **ktadd host/kdc1.example.com**

```
Entry for principal host/kdc1.example.com with kvno 3, encryption type AES-256 CTS mode
         with 96-bit SHA-1 HMAC added to keytab WRFILE:/etc/krb5/krb5.keytab.
Entry for principal host/kdc1.example.com with kvno 3, encryption type AES-128 CTS mode
```
with 96-bit SHA-1 HMAC added to keytab WRFILE:/etc/krb5/krb5.keytab.

Entry for principal host/kdc1.example.com with kvno 3, encryption type Triple DES cbc

mode with HMAC/sha1 added to keytab WRFILE:/etc/krb5/krb5.keytab.

- Entry for principal host/kdc1.example.com with kvno 3, encryption type ArcFour with HMAC/md5 added to keytab WRFILE:/etc/krb5/krb5.keytab.
- Entry for principal host/kdc1.example.com with kvno 3, encryption type DES cbc mode with RSA-MD5 added to keytab WRFILE:/etc/krb5/krb5.keytab.

kadmin:

<span id="page-395-0"></span>**d. Quit** kadmin**.**

kadmin: **quit**

**(Optional) Synchronize the master KDCs clock by using NTP or another clock synchronization mechanism. 9**

Installing and using the Network Time Protocol (NTP) is not required. However, every clock must be within the default time that is defined in the libdefaults section of the krb5.conf file for authentication to succeed. See ["Synchronizing Clocks Between KDCs and Kerberos Clients"](#page-436-0) [on page 437](#page-436-0) for information about NTP.

#### **Configure Slave KDCs. 10**

To provide redundancy, make sure to install at least one slave KDC. See ["How to Manually](#page-403-0) [Configure a Slave KDC" on page 404](#page-403-0) for specific instructions.

### **How to Configure a KDC to Use an LDAP Data Server**

Starting with the Solaris 10 5/08 and the Solaris Express Developer Edition 1/08 releases, a KDC can be configured to use an LDAP data server by using the following procedure.

In this procedure, the following configuration parameters are used:

- $Realm name = EXAMPLE. COM$
- DNS domain name = example.com
- $Master KDC = kdc1.$ example.com
- Directory Server = dsserver.example.com
- $admin principal = kws/dmin$
- Online help URL = http://denver:8888/ab2/coll.384.1/SEAM/@AB2PageView/6956

**Note –** Adjust the URL to point to the "Graphical Kerberos Administration Tool" section, as described in ["Online Help URL in the Graphical Kerberos Administration Tool" on](#page-384-0) [page 385.](#page-384-0)

This procedure also requires that the host is configured to use DNS. For better performance, install the KDC and the LDAP Directory Service on the same server. In addition, a directory server should be running. The procedure below works with servers using the Sun Java<sup>TM</sup> Directory Server Enterprise Edition release. **Before You Begin**

#### **Become superuser on the KDC. 1**
## **Configure the master KDC to use SSL to reach the directory server. 2**

The following steps configure a Solaris Express Developer Release KDC to use the Directory Server 6.1 self-signed certificate. If the certificate has expired, follow the instructions for renewing a certificate in ["To Manage Self-Signed Certificates" in](http://docs.sun.com/doc/820-2763) *Sun Java System Directory [Server Enterprise Edition 6.3 Administration Guide](http://docs.sun.com/doc/820-2763)*.

- **a. On the directory server, export the self-signed directory server certificate.**
	- **# /export/sun-ds6.1/ds6/bin/dsadm show-cert -F der /export/sun-ds6.1/directory2 \ defaultCert > /tmp/defaultCert.cert.der**
- **b. On the master KDC, import the directory server certificate.**

```
# pktool setpin keystore=nss dir=/var/ldap
```

```
# chmod a+r /var/ldap/*.db
```

```
# pktool import keystore=nss objtype=cert trust="CT" infile=/tmp/defaultCert.certutil.der \
```

```
label=defaultCert dir=/var/ldap
```
### **c. On the master KDC, test that SSL is working.**

This example assumes that the cn=directory managerentry has administration privileges.

**/usr/bin/ldapsearch -Z -P /var/ldap -D "cn=directory manager" \ -h dsserver.example.com -b "" -s base objectclass='\*'**

Subject:

"CN=dsserver.example.com,CN=636,CN=Directory Server,O=Example Corporation

Note that the CN=dsserver.example.com entry should include the fully qualified host name, not a short version.

- **Populate the LDAP directory, if necessary. 3**
- **Add the Solaris Kerberos schema to the existing schema. 4**

# **ldapmodify -h dsserver.example.com -D "cn=directory manager" -f /usr/share/lib/ldif/kerberos.ldif**

**Create the Kerberos container in the LDAP directory. 5**

Add the following entries to the krb5.conf file.

## **a. Define the database type.**

Add an entry to define the database moduleto the realms section. **database\_module = LDAP**

**b. Define the database module.**

```
[dbmodules]
   LDAP = {
       ldap_kerberos_container_dn = "cn=krbcontainer,dc=example,dc=com"
       db_library = kldap
       ldap_kdc_dn = "cn=kdc service,ou=profile,dc=example,dc=com"
```

```
ldap_kadmind_dn = "cn=kadmin service,ou=profile,dc=example,dc=com"
ldap_cert_path = /var/ldap
ldap_servers = ldaps://dsserver.example.com
```
## **c. Create the KDC in the LDAP directory.**

This command creates krbcontainer and several other objects. It also creates a /var/krb5/.k5.EXAMPLE.COM master key stash file.

```
# kdb5_ldap_util -D "cn=directory manager" create -P abcd1234 -r EXAMPLE.COM -s
```
## **Stash the KDC bind Distinguished Name (DN) passwords. 6**

These passwords are used by the KDC when it binds to the DS. The KDC uses different roles depending on the type of access the KDC is using.

```
# kdb5_ldap_util stashsrvpw "cn=kdc service,ou=profile,dc=example,dc=com"
# kdb5_ldap_util stashsrvpw "cn=kadmin service,ou=profile,dc=example,dc=com"
```
### **Add KDC service roles. 7**

**}**

**a. Create a** kdc\_roles.ldif **file with contents like this:**

```
dn: cn=kdc service,ou=profile,dc=example,dc=com
cn: kdc service
sn: kdc service
objectclass: top
objectclass: person
userpassword: test123
dn: cn=kadmin service,ou=profile,dc=example,dc=com
cn: kadmin service
sn: kadmin service
objectclass: top
objectclass: person
userpassword: test123
```
### **b. Create the role entries in the LDAP directory**

# **ldapmodify -a -h dsserver.example.com -D "cn=directory manager" -f kdc\_roles.ldif**

#### **Set the ACLs for the KDC-related roles. 8**

```
# cat << EOF | ldapmodify -h dsserver.example.com -D "cn=directory manager"
# Set kadmin ACL for everything under krbcontainer.
dn: cn=krbcontainer,dc=example,dc=com
changetype: modify
add: aci
aci: (target="ldap:///cn=krbcontainer,dc=example,dc=com")(targetattr="krb*")(version 3.0;\
      acl kadmin ACL; allow (all)\setminususerdn = "ldap:///cn=kadmin service, ou=profile, dc=example, dc=com";)
```

```
# Set kadmin ACL for everything under the people subtree if there are
# mix-in entries for krb princs:
dn: ou=people,dc=example,dc=com
changetype: modify
add: aci
aci: (target="ldap:///ou=people,dc=example,dc=com")(targetattr="krb*")(version 3.0;\
      acl kadmin ACL; allow (all)\setminususerdn = "ldap:///cn=kadmin service,ou=profile,dc=example,dc=com";)
EOF
```
### **Edit the Kerberos configuration file (**krb5.conf**). 9**

You need to change the realm names and the names of the servers. See the  $krb5$ .conf(4) man page for a full description of this file.

```
kdc1 # cat /etc/krb5/krb5.conf
[libdefaults]
        default_realm = EXAMPLE.COM
[realms]
        EXAMPLE.COM = {
        kdc = kdc1.example.com
        admin_server = kdc1.example.com
        }
[domain realm]
        .example.com = EXAMPLE.COM
#
# if the domain name and realm name are equivalent,
# this entry is not needed
#
[logging]
        default = FILE:/var/krb5/kdc.log
        kdc = FILE:/var/krb5/kdc.log
[appdefaults]
    qkadmin = {
        help_url = http://denver:8888/ab2/coll.384.1/SEAM/@AB2PageView/6956
        }
```
In this example, the lines for default\_realm, kdc, admin\_server, and all domain\_realm entries were changed. In addition, the line that defines the help\_url was edited.

Note – If you want to restrict the encryption types, you can set the default\_tkt\_enctypes or default\_tgs\_enctypes lines. Refer to ["Using Kerberos Encryption Types" on page 545](#page-544-0) for a description of the issues involved with restricting the encryption types.

**Edit the KDC configuration file (**kdc.conf**). 10**

> You need to change the realm name. See the [kdc.conf](http://docs.sun.com/doc/819-2251)(4) man page for a full description of this file.

```
kdc1 # cat /etc/krb5/kdc.conf
[kdcdefaults]
        kdc ports = 88,750[realms]
        EXAMPLE.COM = {
                profile = /etc/krb5/krb5.conf
                database_name = /var/krb5/principal
                acl_file = /etc/krb5/kadm5.acl
                kadmind port = 749max_life = 8h 0m 0s
                max renewable life = 7d 0h 0m 0s
                sunw_dbprop_enable = true
                sunw_dbprop_master_ulogsize = 1000
                }
```
In this example, the realm name definition in the realms section was changed. Also, in the realms section, lines to enable incremental propagation and to select the number of updates the KDC master keeps in the log were added.

**Note –** If you want to restrict the encryption types, you can set the permitted\_enctypes, supported\_enctypes, or master\_key\_type lines. Refer to ["Using Kerberos Encryption Types"](#page-544-0) [on page 545](#page-544-0) for a description of the issues involved with restricting the encryption types.

#### **Edit the Kerberos access control list file (**kadm5.acl**). 11**

Once populated, the /etc/krb5/kadm5.acl file should contain all principal names that are allowed to administer the KDC.

kws/admin@EXAMPLE.COM \*

The entry gives the kws/admin principal in the EXAMPLE.COM realm the ability to modify principals or policies in the KDC. The default installation includes an asterisk (\*) to match all admin principals. This default could be a security risk, so it is more secure to include a list of all of the admin principals. See the [kadm5.acl](http://docs.sun.com/doc/819-2251)(4) man page for more information.

#### **Start the** kadmin.local **command and add principals. 12**

The next substeps create principals that are used by the Kerberos service.

```
kdc1 # /usr/sbin/kadmin.local
kadmin.local:
```
### **a. Add administration principals to the database.**

You can add as many admin principals as you need. You must add at least one admin principal to complete the KDC configuration process. For this example, a kws/admin principal is added. You can substitute an appropriate principal name instead of "kws."

```
kadmin.local: addprinc kws/admin
Enter password for principal kws/admin@EXAMPLE.COM: <Type the password>
Re-enter password for principal kws/admin@EXAMPLE.COM: <Type it again>
Principal "kws/admin@EXAMPLE.COM" created.
kadmin.local:
```
**b. Quit** kadmin.local**.**

You have added all of the required principals for the next steps.

kadmin.local: **quit**

#### **Start the Kerberos daemons. 13**

kdc1 # **svcadm enable -r network/security/krb5kdc** kdc1 # **svcadm enable -r network/security/kadmin**

#### **Start** kadmin **and add more principals. 14**

At this point, you can add principals by using the Graphical Kerberos Administration Tool. To do so, you must log in with one of the admin principal names that you created earlier in this procedure. However, the following command-line example is shown for simplicity.

```
kdc1 # /usr/sbin/kadmin -p kws/admin
Enter password: <Type kws/admin password>
kadmin:
```
### **a. Create the master KDC** host **principal.**

The host principal is used by Kerberized applications, such as klist and kprop. Solaris 10 clients use this principal when mounting an authenticated NFS file system. Note that when the principal instance is a host name, the FQDN must be specified in lowercase letters, regardless of the case of the domain name in the /etc/resolv.conf file.

```
kadmin: addprinc -randkey host/kdc1.example.com
Principal "host/kdc1.example.com@EXAMPLE.COM" created.
kadmin:
```
### **b. (Optional) Create the** kclient **principal.**

This principal is used by the kclient utility during the installation of a Kerberos client. If you do not plan on using this utility, then you do not need to add the principal. The users of the kclient utility need to use this password.

## kadmin: **addprinc clntconfig/admin** Enter password for principal clntconfig/admin@EXAMPLE.COM: *<Type the password>* Re-enter password for principal clntconfig/admin@EXAMPLE.COM: *<Type it again>* Principal "clntconfig/admin@EXAMPLE.COM" created.

kadmin:

### **c. Add the master KDC's** host **principal to the master KDC's keytab file.**

Adding the host principal to the keytab file allows this principal to be used automatically.

### kadmin: **ktadd host/kdc1.example.com**

```
Entry for principal host/kdc1.example.com with kvno 3, encryption type AES-256 CTS mode
         with 96-bit SHA-1 HMAC added to keytab WRFILE:/etc/krb5/krb5.keytab.
```
- Entry for principal host/kdc1.example.com with kvno 3, encryption type AES-128 CTS mode with 96-bit SHA-1 HMAC added to keytab WRFILE:/etc/krb5/krb5.keytab.
- Entry for principal host/kdc1.example.com with kvno 3, encryption type Triple DES cbc mode with HMAC/sha1 added to keytab WRFILE:/etc/krb5/krb5.keytab.
- Entry for principal host/kdc1.example.com with kvno 3, encryption type ArcFour with HMAC/md5 added to keytab WRFILE:/etc/krb5/krb5.keytab.
- Entry for principal host/kdc1.example.com with kvno 3, encryption type DES cbc mode with RSA-MD5 added to keytab WRFILE:/etc/krb5/krb5.keytab.

kadmin:

### **d. Quit** kadmin**.**

kadmin: **quit**

## **(Optional) Synchronize the master KDCs clock by using NTP or another clock synchronization 15 mechanism.**

Installing and using the Network Time Protocol (NTP) is not required. However, every clock must be within the default time that is defined in the libdefaults section of the krb5.conf file for authentication to succeed. See ["Synchronizing Clocks Between KDCs and Kerberos Clients"](#page-436-0) [on page 437](#page-436-0) for information about NTP.

### **Configure Slave KDCs. 16**

To provide redundancy, make sure to install at least one slave KDC. See ["How to Manually](#page-403-0) [Configure a Slave KDC" on page 404](#page-403-0) for specific instructions.

# **How to Automatically Configure a Slave KDC**

Starting with the Solaris Express Developer Edition 1/08 release, a slave KDC can be automatically configured by using the following procedure.

#### **Become superuser. 1**

## **Create the KDC. 2**

Run the kdcmgr utility to create the KDC. You need to provide both the master key password and the password for the administrative principal.

kdc2# **kdcmgr -a kws/admin -r EXAMPLE.COM create -m kdc1 slave**

```
Starting server setup
---------------------------------------
Setting up /etc/krb5/kdc.conf
Setting up /etc/krb5/krb5.conf
Obtaining TGT for kws/admin ...
Password for kws/admin@EXAMPLE.COM: <Type the password>
Setting up /etc/krb5/kadm5.acl.
Setting up /etc/krb5/kpropd.acl.
Waiting for database from master...
Waiting for database from master...
Waiting for database from master...
kdb5 util: Cannot find/read stored master key while reading master key
kdb5 util: Warning: proceeding without master key
Enter KDC database master key: <Type the password>
---------------------------------------------------
Setup COMPLETE.
```
kdc2#

# **How to Interactively Configure a Slave KDC**

Starting with the Solaris Express Developer Edition 1/08 release, a slave KDC can be interactively configured by using the following procedure.

#### **Become superuser. 1**

### **Create the KDC. 2**

Run the kdcmgr utility to create the KDC. You need to provide both the master key password and the password for the administrative principal.

kdc1# **kdcmgr create slave**

Starting server setup

<span id="page-403-0"></span>--------------------------------------- Enter the Kerberos realm: **EXAMPLE.COM** What is the master KDC's host name?: **kdc1** Setting up /etc/krb5/kdc.conf Setting up /etc/krb5/krb5.conf Obtaining TGT for kws/admin ... Password for kws/admin@EXAMPLE.COM: *<Type the password>* Setting up /etc/krb5/kadm5.acl. Setting up /etc/krb5/kpropd.acl. Waiting for database from master... Waiting for database from master... Waiting for database from master... kdb5 util: Cannot find/read stored master key while reading master key kdb5 util: Warning: proceeding without master key Enter KDC database master key: *<Type the password>* --------------------------------------------------- Setup COMPLETE.

kdc2#

# **How to Manually Configure a Slave KDC**

In this procedure, a new slave KDC named kdc2 is configured. Also, incremental propagation is configured. This procedure uses the following configuration parameters:

- $Realm name = EXAMPLE.$  $COMPLE.$
- DNS domain name = example.com
- $Master KDC = kdc1.$ example.com
- $\blacksquare$  Slave  $KDC = kdc2$ . example. com
- admin principal = kws/admin

```
The master KDC must be configured. For specific instructions if this slave is to be swappable,
                   see "Swapping a Master KDC and a Slave KDC" on page 438.
Before You Begin
```
#### **On the master KDC, become superuser. 1**

## **On the master KDC, start** kadmin**. 2**

You must log in with one of the admin principal names that you created when you configured the master KDC.

```
kdc1 # /usr/sbin/kadmin -p kws/admin
Enter password: <Type kws/admin password>
kadmin:
```
**a. On the master KDC, add slave host principals to the database, if not already done.**

For the slave to function, it must have a host principal. Note that when the principal instance is a host name, the FQDN must be specified in lowercase letters, regardless of the case of the domain name in the /etc/resolv.conf file.

```
kadmin: addprinc -randkey host/kdc2.example.com
Principal "host/kdc2.example.com@EXAMPLE.COM" created.
kadmin:
```
### **b. On the master KDC, create the** kiprop **principal.**

The kiprop principal is used to authorize incremental propagation from the master KDC.

```
kadmin: addprinc -randkey kiprop/kdc2.example.com
Principal "kiprop/kdc2.example.com@EXAMPLE.COM" created.
kadmin:
```
**c. Quit** kadmin**.**

kadmin: **quit**

**On the master KDC, edit the Kerberos configuration file (**krb5.conf**). 3**

You need to add an entry for each slave. See the [krb5.conf](http://docs.sun.com/doc/819-2251)(4) man page for a full description of this file.

```
kdc1 # cat /etc/krb5/krb5.conf
 .
 .
[realms]
                EXAMPLE.COM = \{kdc = kdc1.example.com
                kdc = kdc2.example.com
                admin_server = kdc1.example.com
        }
```
**On the master KDC, add an** kiprop **entry to** kadm5.acl**. 4**

This entry allows the master KDC to receive requests for incremental propagation for the kdc2 server.

```
kdc1 # cat /etc/krb5/kadm5.acl
*/admin@EXAMPLE.COM *
kiprop/kdc2.example.com@EXAMPLE.COM p
```
- **On the master KDC, restart** kadmind **to use the new entries in the** kadm5.acl **file. 5** kdc1 # **svcadm restart network/security/kadmin**
- **On all slave KDCs, copy the KDC administration files from the master KDC server. 6**

This step needs to be followed on all slave KDCs, because the master KDC server has updated information that each KDC server needs. You can use ftp or a similar transfer mechanism to grab copies of the following files from the master KDC:

- /etc/krb5/krb5.conf
- /etc/krb5/kdc.conf
- **On all slave KDCs, add an entry for the master KDC and each slave KDC into the database 7 propagation configuration file,** kpropd.acl**.**

This information needs to be updated on all slave KDC servers.

```
kdc2 # cat /etc/krb5/kpropd.acl
host/kdc1.example.com@EXAMPLE.COM
host/kdc2.example.com@EXAMPLE.COM
```
**On all slave KDCs, make sure that the Kerberos access control list file,** kadm5.acl**, is not 8 populated.**

An unmodified kadm5.acl file would look like:

kdc2 # **cat /etc/krb5/kadm5.acl** \*/admin@\_\_\_default\_realm\_\_\_ \*

If the file has kiprop entries, remove them.

**On the new slave, change an entry in** kdc.conf**. 9**

Replace the sunw dbprop master ulogsize entry with an entry defining sunw dbprop slave poll. The entry sets the poll time to 2 minutes.

```
kdc1 # cat /etc/krb5/kdc.conf
[kdcdefaults]
        kdc ports = 88,750
[realms]
        EXAMPLE.COM= {
                profile = /etc/krb5/krb5.conf
                database name = /var/krb5/principal
```

```
acl_file = /etc/krb5/kadm5.acl
kadmind port = 749max life = 8h 0m 0s
max renewable life = 7d 0h 0m 0s
sunw dbprop enable = truesunw_dbprop_slave_poll = 2m
```
}

#### **On the new slave, start the** kadmin **command. 10**

You must log in with one of the admin principal names that you created when you configured the master KDC.

```
kdc2 # /usr/sbin/kadmin -p kws/admin
Enter password: <Type kws/admin password>
kadmin:
```
### **a. Add the slave's host principal to the slave's keytab file by using** kadmin**.**

This entry allows kprop and other Kerberized applications to function. Note that when the principal instance is a host name, the FQDN must be specified in lowercase letters, regardless of the case of the domain name in the /etc/resolv.conf file.

### kadmin: **ktadd host/kdc2.example.com**

```
Entry for principal host/kdc2.example.com with kvno 3, encryption type AES-256 CTS mode
         with 96-bit SHA-1 HMAC added to keytab WRFILE:/etc/krb5/krb5.keytab.
Entry for principal host/kdc2.example.com with kvno 3, encryption type AES-128 CTS mode
         with 96-bit SHA-1 HMAC added to keytab WRFILE:/etc/krb5/krb5.keytab.
Entry for principal host/kdc2.example.com with kvno 3, encryption type Triple DES cbc
         mode with HMAC/sha1 added to keytab WRFILE:/etc/krb5/krb5.keytab.
Entry for principal host/kdc2.example.com with kvno 3, encryption type ArcFour
         with HMAC/md5 added to keytab WRFILE:/etc/krb5/krb5.keytab.
Entry for principal host/kdc2.example.com with kvno 3, encryption type DES cbc mode
         with RSA-MD5 added to keytab WRFILE:/etc/krb5/krb5.keytab.
```
kadmin:

## **b. Add the** kiprop **principal to the slave KDC's keytab file.**

Adding the kiprop principal to the krb5.keytab file allows the kpropd command to authenticate itself when incremental propagation is started.

### kadmin: **ktadd kiprop/kdc2.example.com**

```
Entry for principal kiprop/kdc2.example.com with kvno 3, encryption type AES-256 CTS mode
         with 96-bit SHA-1 HMAC added to keytab WRFILE:/etc/krb5/krb5.keytab.
Entry for principal kiprop/kdc2.example.com with kvno 3, encryption type AES-128 CTS mode
         with 96-bit SHA-1 HMAC added to keytab WRFILE:/etc/krb5/krb5.keytab.
Entry for principal kiprop/kdc2.example.com with kvno 3, encryption type Triple DES cbc
         mode with HMAC/sha1 added to keytab WRFILE:/etc/krb5/krb5.keytab.
Entry for principal kiprop/kdc2.example.com with kvno 3, encryption type ArcFour
         with HMAC/md5 added to keytab WRFILE:/etc/krb5/krb5.keytab.
Entry for principal kiprop/kdc2.example.com with kvno 3, encryption type DES cbc mode
         with RSA-MD5 added to keytab WRFILE:/etc/krb5/krb5.keytab.
```
kadmin:

### **c. Quit** kadmin**.**

kadmin: quit

#### **On the new slave, start the Kerberos propagation daemon. 11**

kdc2 # **svcadm enable network/security/krb5\_prop**

**On the new slave, create a stash file by using** kdb5\_util**. 12**

```
kdc2 # /usr/sbin/kdb5_util stash
kdb5 util: Cannot find/read stored master key while reading master key
kdb5 util: Warning: proceeding without master key
Enter KDC database master key: <Type the key>
```
**(Optional) On the new slave KDC, synchronize the master KDCs clock by using NTP or another clock synchronization mechanism. 13**

Installing and using the Network Time Protocol (NTP) is not required. However, every clock must be within the default time that is defined in the libdefaults section of the krb5.conf file for authentication to succeed. See ["Synchronizing Clocks Between KDCs and Kerberos Clients"](#page-436-0) [on page 437](#page-436-0) for information about NTP.

### **On the new slave, start the KDC daemon (**krb5kdc**). 14**

kdc2 # **svcadm enable network/security/krb5kdc**

# ▼ **How to Refresh the Ticket Granting Service Keys on a Master Server**

When the Ticket Granting Service (TGS) principal only has a DES key, which is the case for Solaris KDC servers created prior to the Solaris 10 release, the key restricts the encryption type of the Ticket Granting Ticket (TGT) session key to DES. If a Solaris KDC is updated to Solaris 10 which supports additional, stronger encryption types, the administrator may expect that stronger encryption will be used for all session keys generated by the KDC. However if the existing TGS principal does not have it's keys refreshed to include the new encryption types, then the TGT session key will be continue to be limited to DES. The following procedure refreshes the key so that additional encryption types may be used.

#### **Refresh theTGS service principal key.** ●

```
kdc1 % /usr/sbin/kadmin -p kws/admin
Enter password: <Type kws/admin password>
kadmin: cpw -randkey krbtgt/EXAMPLE.COM@EXAMPLE.COM
```
#### Refreshing the Principal Keys from a Master Server **Example 23–2**

If you are logged on to the KDC master as root, you can refresh the TGS service principal with the following command:

kdc1 # **kadmin.local -q 'cpw -randkey krbtgt/EXAMPLE.COM@EXAMPLE.COM'**

# **Configuring Cross-Realm Authentication**

You have several ways of linking realms together so that users in one realm can be authenticated in another realm. Cross-realm authentication is accomplished by establishing a secret key that is shared between the two realms. The relationship of the realms can be either hierarchal or directional (see ["Realm Hierarchy" on page 379\)](#page-378-0).

# ▼ **How to Establish Hierarchical Cross-Realm Authentication**

The example in this procedure uses two realms, ENG.EAST.EXAMPLE.COM and EAST.EXAMPLE.COM. Cross-realm authentication will be established in both directions. This procedure must be completed on the master KDC in both realms.

The master KDC for each realm must be configured. To fully test the authentication process, several Kerberos clients must be configured. **Before You Begin**

- **Become superuser on the first master KDC. 1**
- **Create ticket-granting ticket service principals for the two realms. 2**

You must log in with one of the admin principal names that was created when you configured the master KDC.

```
# /usr/sbin/kadmin -p kws/admin
Enter password: <Type kws/admin password>
kadmin: addprinc krbtgt/ENG.EAST.EXAMPLE.COM@EAST.EXAMPLE.COM
Enter password for principal krgtgt/ENG.EAST.EXAMPLE.COM@EAST.EXAMPLE.COM: <Type password>
kadmin: addprinc krbtgt/EAST.EXAMPLE.COM@ENG.EAST.EXAMPLE.COM
Enter password for principal krgtgt/EAST.EXAMPLE.COM@ENG.EAST.EXAMPLE.COM: <Type password>
kadmin: quit
```
**Note –** The password that is specified for each service principal must be identical in both KDCs. Thus, the password for the service principal krbtgt/ENG.EAST.EXAMPLE.COM@EAST.EXAMPLE.COM must be the same in both realms.

**Add entries to the Kerberos configuration file (**krb5.conf**) to define domain names for every 3 realm.**

```
# cat /etc/krb5/krb5.conf
[libdefaults]
 .
 .
[domain realm]
```
### **.eng.east.example.com = ENG.EAST.EXAMPLE.COM .east.example.com = EAST.EXAMPLE.COM**

In this example, domain names for the ENG. EAST. EXAMPLE. COM and EAST. EXAMPLE. COM realms are defined. It is important to include the subdomain first, because the file is searched top down.

## **Copy the Kerberos configuration file to all clients in this realm. 4**

For cross-realm authentication to work, all systems (including slave KDCs and other servers) must have the new version of the Kerberos configuration file (/etc/krb5/krb5.conf) installed.

**Repeat all of these steps in the second realm. 5**

# **How to Establish Direct Cross-Realm Authentication**

The example in this procedure uses two realms, ENG.EAST.EXAMPLE.COM and SALES.WEST.EXAMPLE.COM. Cross-realm authentication will be established in both directions. This procedure must be completed on the master KDC in both realms.

```
The master KDC for each realm must be configured. To fully test the authentication process,
                   several Kerberos clients must be configured.
Before You Begin
```
**Become superuser on one of the master KDC servers. 1**

## **Create ticket-granting ticket service principals for the two realms. 2**

You must log in with one of the admin principal names that was created when you configured the master KDC.

```
# /usr/sbin/kadmin -p kws/admin
Enter password: <Type kws/admin password>
kadmin: addprinc krbtgt/ENG.EAST.EXAMPLE.COM@SALES.WEST.EXAMPLE.COM
Enter password for principal
  krgtgt/ENG.EAST.EXAMPLE.COM@SALES.WEST.EXAMPLE.COM: <Type the password>
kadmin: addprinc krbtgt/SALES.WEST.EXAMPLE.COM@ENG.EAST.EXAMPLE.COM
Enter password for principal
  krgtgt/SALES.WEST.EXAMPLE.COM@ENG.EAST.EXAMPLE.COM: <Type the password>
kadmin: quit
```
**Note –** The password that is specified for each service principal must be identical in both KDCs. Thus, the password for the service principal krbtgt/ENG.EAST.EXAMPLE.COM@SALES.WEST.EXAMPLE.COM must be the same in both realms.

**Add entries in the Kerberos configuration file to define the direct path to the remote realm. 3**

This example shows the clients in the ENG.EAST.EXAMPLE.COM realm. You would need to swap the realm names to get the appropriate definitions in the SALES. WEST. EXAMPLE. COM realm.

```
# cat /etc/krb5/krb5.conf
[libdefaults]
 .
 .
[capaths]
    ENG.EAST.EXAMPLE.COM = {
        SALES.WEST.EXAMPLE.COM = .
    }
    SALES.WEST.EXAMPLE.COM = {
         ENG.EAST.EXAMPLE.COM = .
    }
```
**Copy the Kerberos configuration file to all clients in the current realm. 4**

For cross-realm authentication to work, all systems (including slave KDCs and other servers) must have the new version of the Kerberos configuration file (/etc/krb5/krb5.conf) installed.

**Repeat all of these steps for the second realm. 5**

# **Configuring Kerberos Network Application Servers**

Network application servers are hosts that provide access using one or more of the following network applications: ftp, rcp, rlogin, rsh, ssh, and telnet. Only a few steps are required to enable the Kerberos version of these commands on a server.

# ▼ **How to Configure a Kerberos Network Application Server**

This procedure uses the following configuration parameters:

- Application server = boston
- $\blacksquare$  admin principal = kws/admin
- DNS domain name = example.com
- Realm name = EXAMPLE.COM

This procedure requires that the master KDC has been configured. To fully test the process, several Kerberos clients must be configured. **Before You Begin**

**(Optional) Install the NTP client or another clock synchronization mechanism. 1**

See ["Synchronizing Clocks Between KDCs and Kerberos Clients" on page 437](#page-436-0) for information about NTP.

#### **Add principals for the new server and update the server's keytab. 2**

The following command reports the existence of the host principal:

```
boston # klist -k |grep host
4 host/boston.example.com@EXAMPLE.COM
4 host/boston.example.com@EXAMPLE.COM
4 host/boston.example.com@EXAMPLE.COM
4 host/boston.example.com@EXAMPLE.COM
```
If the command does not return a principal, then create new principals using the following steps.

How to use the Graphical Kerberos Administration Tool to add a principal is explained in ["How](#page-488-0) [to Create a New Kerberos Principal" on page 489.](#page-488-0) The example in the following steps shows how to add the required principals using the command line. You must log in with one of the admin principal names that you created when configuring the master KDC.

```
boston # /usr/sbin/kadmin -p kws/admin
Enter password: <Type kws/admin password>
kadmin:
```
### **a. Create the server's** host **principal.**

The host principal is used:

- To authenticate traffic when using the remote commands, such as rsh and ssh.
- By pam\_krb5 to prevent KDC spoofing attacks by using the host principal to verify that a user's Kerberos credential was obtained from a trusted KDC.
- To allow the root user to automatically acquire a Kerberos credential without requiring that a root principal exist. This can be useful when doing a manual NFS mount where the share requires a Kerberos credential.

This principal is required if traffic using the remote application is to be authenticated using the Kerberos service. If the server has multiple hostnames associated with it, then create a principal for each hostname using the FQDN form of the hostname.

```
kadmin: addprinc -randkey host/boston.example.com
Principal "host/boston.example.com" created.
kadmin:
```
### **b. Add the server's** host **principal to the server's keytab.**

If the kadmin command is not running, restart it with a command similar to the following: /usr/sbin/kadmin -p *kws*/admin

If the server has multiple hostnames associated with it, then add a principal to the keytab for each hostname.

### kadmin: **ktadd host/boston.example.com**

```
Entry for principal host/boston.example.com with kvno 3, encryption type AES-256 CTS mode
          with 96-bit SHA-1 HMAC added to keytab WRFILE:/etc/krb5/krb5.keytab.
Entry for principal host/boston.example.com with kvno 3, encryption type AES-128 CTS mode
         with 96-bit SHA-1 HMAC added to keytab WRFILE:/etc/krb5/krb5.keytab.
Entry for principal host/boston.example.com with kvno 3, encryption type Triple DES cbc
          mode with HMAC/sha1 added to keytab WRFILE:/etc/krb5/krb5.keytab.
Entry for principal host/boston.example.com with kvno 3, encryption type ArcFour
         with HMAC/md5 added to keytab WRFILE:/etc/krb5/krb5.keytab.
Entry for principal host/boston.example.com with kvno 3, encryption type DES cbc mode
         with RSA-MD5 added to keytab WRFILE:/etc/krb5/krb5.keytab.
kadmin:
```
**c. Quit** kadmin**.**

kadmin: **quit**

# **Configuring Kerberos NFS Servers**

NFS services use UNIX user IDs (UIDs) to identify a user and cannot directly use GSS credentials. To translate the credential to a UID, a credential table that maps user credentials to UNIX UIDs might need to be created. See ["Mapping GSS Credentials to UNIX Credentials" on](#page-380-0) [page 381](#page-380-0) for more information on the default credential mapping. The procedures in this section focus on the tasks that are necessary to configure a Kerberos NFS server, to administer the credential table, and to initiate Kerberos security modes for NFS-mounted file systems. The following task map describes the tasks that are covered in this section.

**TABLE 23–2** Configuring Kerberos NFS Servers (Task Map)

| Task                                                                                    | <b>Description</b>                                                                                                    | <b>For Instructions</b>                                            |
|-----------------------------------------------------------------------------------------|----------------------------------------------------------------------------------------------------|--------------------------------------------------------------------|
| Configure a Kerberos NFS server.                                                        | Enables a server to share a file system that requires<br>Kerberos authentication.                                                                        | "How to Configure Kerberos NFS<br>Servers" on page 414             |
| Create a credential table.                                                              | Generates a credential table which can be used to<br>provide mapping from GSS credentials to UNIX user<br>IDs, if the default mapping is not sufficient. | "How to Create a Credential Table" on<br>page 415                  |
| Change the credential table that<br>maps user credentials to UNIX<br>UID <sub>s</sub> . | Updates information in the credential table.                                                                                                    | "How to Add a Single Entry to the<br>Credential Table" on page 416 |
| Create credential mappings<br>between two like realms.                                  | Provides instructions on how to map UIDs from one<br>realm to another if the realms share a password file.                                               | "How to Provide Credential Mapping"<br>Between Realms" on page 417 |

| INDLL $\angle J - \angle$<br>Connearing KCT0CT03 IVI O OCI VCIS (TaSKIVIAP)<br><u>Continue</u> |                                                                                          |                                                                                                    |
|------------------------------------------------------------------------------------------------|------------------------------------------------------------------------------------------|----------------------------------------------------------------------------------------------------|
| <b>Task</b>                                                                                    | Description                                                                              | <b>For Instructions</b>                                                                                  |
| Share a file system with Kerberos<br>authentication.                                           | Shares a file system with security modes so that<br>Kerberos authentication is required. | "How to Set Up a Secure NFS"<br><b>Environment With Multiple Kerberos</b><br>Security Modes" on page 418 |

<span id="page-413-0"></span>**TABLE 23–2** Configuring Kerberos NFS Servers (Task Map) *(Continued)*

# **How to Configure Kerberos NFS Servers**

In this procedure, the following configuration parameters are used:

- Realm name = EXAMPLE, COM
- DNS domain name = example.com
- $NFS$  server = denver.example.com
- admin principal = kws/admin

#### **Complete the prerequisites for configuring a Kerberos NFS server. 1**

The master KDC must be configured. To fully test the process, you need several clients.

#### **(Optional) Install the NTP client or another clock synchronization mechanism. 2**

Installing and using the Network Time Protocol (NTP) is not required. However, every clock must be synchronized with the time on the KDC server within a maximum difference defined by the clockskew relation in the krb5.conf file for authentication to succeed. See ["Synchronizing Clocks Between KDCs and Kerberos Clients" on page 437](#page-436-0) for information about NTP.

## **Configure the NFS server as a Kerberos client. 3**

Follow the instructions in ["Configuring Kerberos Clients" on page 419.](#page-418-0)

**Start** kadmin**. 4**

> You can use the Graphical Kerberos Administration Tool to add a principal, as explained in ["How to Create a New Kerberos Principal" on page 489.](#page-488-0) To do so, you must log in with one of the admin principal names that you created when you configured the master KDC. However, the following example shows how to add the required principals by using the command line.

```
denver # /usr/sbin/kadmin -p kws/admin
Enter password: <Type kws/admin password>
kadmin:
```
## **a. Create the server's NFS service principal.**

Note that when the principal instance is a host name, the FQDN must be specified in lowercase letters, regardless of the case of the domain name in the /etc/resolv.conf file. <span id="page-414-0"></span>Repeat this step for each unique interface on the system that might be used to access NFS data. If a host has multiple interfaces with unique names, each unique name must have its own NFS service principal.

```
kadmin: addprinc -randkey nfs/denver.example.com
Principal "nfs/denver.example.com" created.
kadmin:
```
### **b. Add the server's NFS service principal to the server's keytab file.**

Repeat this step for each unique service principal created in [Step a.](#page-413-0)

### kadmin: **ktadd nfs/denver.example.com**

```
Entry for principal nfs/denver.example.com with kvno 3, encryption type AES-256 CTS mode
         with 96-bit SHA-1 HMAC added to keytab WRFILE:/etc/krb5/krb5.keytab.
```
- Entry for principal nfs/denver.example.com with kvno 3, encryption type AES-128 CTS mode with 96-bit SHA-1 HMAC added to keytab WRFILE:/etc/krb5/krb5.keytab.
- Entry for principal nfs/denver.example.com with kvno 3, encryption type Triple DES cbc mode with HMAC/sha1 added to keytab WRFILE:/etc/krb5/krb5.keytab.
- Entry for principal nfs denver.example.com with kvno 3, encryption type ArcFour with HMAC/md5 added to keytab WRFILE:/etc/krb5/krb5.keytab.
- Entry for principal nfs/denver.example.com with kvno 3, encryption type DES cbc mode with RSA-MD5 added to keytab WRFILE:/etc/krb5/krb5.keytab.

kadmin:

**c. Quit** kadmin**.**

kadmin: **quit**

**(Optional) Create special GSS credential maps, if needed. 5**

Normally, the Kerberos service generates appropriate maps between the GSS credentials and the UNIX UIDs. The default mapping is described in ["Mapping GSS Credentials to UNIX](#page-380-0) [Credentials" on page 381.](#page-380-0) If the default mapping is not sufficient, see "How to Create a Credential Table" on page 415 for more information.

**Share the NFS file system with Kerberos security modes. 6**

See ["How to Set Up a Secure NFS Environment With Multiple Kerberos Security Modes" on](#page-417-0) [page 418](#page-417-0) for more information.

# ▼ **How to Create a Credential Table**

The gsscred credential table is used by an NFS server to map Kerberos credentials to a UID. By default, the primary part of the principal name is matched to a UNIX login name. For NFS clients to mount file systems from an NFS server with Kerberos authentication, this table must be created if the default mapping is not sufficient.

- <span id="page-415-0"></span>**Edit** /etc/gss/gsscred.conf **and change the security mechanism.** Change the mechanism to files. **1**
- **Create the credential table by using the** gsscred **command. 2**

# **gsscred -m kerberos\_v5 -a**

The gsscred command gathers information from all sources that are listed with the passwd entry in the /etc/nsswitch.conf file. You might need to temporarily remove the files entry, if you do not want the local password entries included in the credential table. See the [gsscred](http://docs.sun.com/doc/819-2240)(1M) man page for more information.

# **How to Add a Single Entry to the Credential Table**

### This procedure requires that the gsscred table has already been created on the NFS server. See ["How to Create a Credential Table" on page 415](#page-414-0) for instructions. **Before You Begin**

- **Become superuser on the NFS server. 1**
- **Add an entry to the credential table by using the** gsscred **command. 2**
	- # **gsscred -m** *mech* **[ -n** *name* **[ -u** *uid* **]] -a**
	- *mech* Defines the security mechanism to be used.
	- *name* Defines the principal name for the user, as defined in the KDC.
	- *uid* Defines the UID for the user, as defined in the password database.
	- -a Adds the UID to principal name mapping.

#### Adding a Multiple Component Principal to the Credential Table **Example 23–3**

In the following example, an entry is added for a principal named sandy/admin, which is mapped to UID 3736.

# **gsscred -m kerberos\_v5 -n sandy/admin -u 3736 -a**

#### Adding a Principal in a Different Domain to the Credential Table **Example 23–4**

In the following example, an entry is added for a principal named sandy/admin@EXAMPLE.COM, which is mapped to UID 3736.

# **gsscred -m kerberos\_v5 -n sandy/admin@EXAMPLE.COM -u 3736 -a**

# <span id="page-416-0"></span>▼ **How to Provide Credential Mapping Between Realms**

This procedure provides appropriate credential mapping between realms that use the same password file. In this example, the realms CORP.EXAMPLE.COM and SALES.EXAMPLE.COM use the same password file. The credentials for bob@CORP. EXAMPLE. COM and bob@SALES. EXAMPLE. COM are mapped to the same UID.

#### **Become superuser. 1**

**On the client system, add entries to the** krb5.conf **file. 2**

```
# cat /etc/krb5/krb5.conf
[libdefaults]
        default_realm = CORP.EXAMPLE.COM
 .
[realms]
    CORP.EXAMPLE.COM = {
        .
        auth_to_local_realm = SALES.EXAMPLE.COM
        .
    }
```
#### Mapping Credentials Between Realms Using the Same Password File **Example 23–5**

This example provides appropriate credential mapping between realms that use the same password file. In this example, the realms CORP.EXAMPLE.COM and SALES.EXAMPLE.COM use the same password file. The credentials for bob@CORP. EXAMPLE. COM and bob@SALES. EXAMPLE. COM are mapped to the same UID. On the client system, add entries to the krb5.conf file.

```
# cat /etc/krb5/krb5.conf
[libdefaults]
        default_realm = CORP.EXAMPLE.COM
 .
[realms]
    CORP.EXAMPLE.COM = {
        .
        auth_to_local_realm = SALES.EXAMPLE.COM
        .
    }
```
See ["Observing Mapping from GSS Credentials to UNIX Credentials" on page 477](#page-476-0) to help with the process of troubleshooting credential mapping problems. **Troubleshooting**

# <span id="page-417-0"></span>**How to Set Up a Secure NFS Environment With Multiple Kerberos Security Modes**

This procedure enables a NFS server to provide secure NFS access using different security modes or flavors. When a client negotiates a security flavor with the NFS server, the first flavor that is offered by the server that the client has access to is used. This flavor is used for all subsequent client requests of the file system shared by the NFS server.

#### **Become superuser on the NFS server. 1**

**Verify that there is an NFS service principal in the keytab file. 2**

The klist command reports if there is a keytab file and displays the principals. If the results show that no keytab file exists or that no NFS service principal exists, you need to verify the completion of all the steps in ["How to Configure Kerberos NFS Servers" on page 414.](#page-413-0)

```
# klist -k
Keytab name: FILE:/etc/krb5/krb5.keytab
KVNO Principal
---- ---------------------------------------------------------
  3 nfs/denver.example.com@EXAMPLE.COM
  3 nfs/denver.example.com@EXAMPLE.COM
  3 nfs/denver.example.com@EXAMPLE.COM
   3 nfs/denver.example.com@EXAMPLE.COM
```
**Enable Kerberos security modes in the** /etc/nfssec.conf **file. 3**

Edit the /etc/nfssec.conf file and remove the "#" that is placed in front of the Kerberos security modes.

```
# cat /etc/nfssec.conf
.
.
#
# Uncomment the following lines to use Kerberos V5 with NFS
#
krb5 390003 kerberos_v5 default - # RPCSEC_GSS
krb5i 390004 kerberos_v5 default integrity # RPCSEC_GSS
krb5p 390005 kerberos v5 default privacy # RPCSEC GSS
```
## **Share the file systems with the appropriate security modes. 4**

**sharemgr share -o sec=***mode file-system*

- *mode* Specifies the security modes to be used when sharing the file system. When using multiple security modes, the first mode in the list is used as the default.
- *file-system* Defines the path to the file system to be shared.

<span id="page-418-0"></span>All clients that attempt to access files from the named file system require Kerberos authentication. To access files, the user principal on the NFS client should be authenticated.

**(Optional) If the automounter is being used, edit the** auto\_master **database to select a security 5 mode other than the default.**

You need not follow this procedure if you are not using the automounter to access the file system or if the default selection for the security mode is acceptable.

*file-system* auto\_home -nosuid,sec=*mode*

**(Optional) Manually issue the** mount **command to access the file system by using a non-default 6 mode.**

Alternatively, you could use the mount command to specify the security mode, but this alternative does not take advantage of the automounter.

# **mount -F nfs -o sec=***mode file-system*

#### Sharing a File SystemWith One Kerberos Security Mode **Example 23–6**

In this example, Kerberos authentication must succeed before any files can be accessed through the NFS service.

# **sharemgr share -F nfs -p -o sec=krb5 /export/hom**e

#### Sharing a File SystemWith Multiple Kerberos Security Modes **Example 23–7**

In this example, all three Kerberos security modes have been selected. Which mode is used is negotiated between the client and the NFS server. If the first mode in the command fails, then the next is tried. See the [nfssec](http://docs.sun.com/doc/819-2252)(5) man page for more information.

# **sharemgr share -F nfs -p -o sec=krb5:krb5i:krb5p /export/home**

# **Configuring Kerberos Clients**

Kerberos clients include any host, that is not a KDC server, on the network that needs to use Kerberos services. This section provides procedures for installing a Kerberos client, as well as specific information about using root authentication to mount NFS file systems.

# <span id="page-419-0"></span>**Configuring Kerberos Clients (Task Map)**

The following task map includes all of the procedures associated with setting up Kerberos clients. Each row includes a task identifier, a description of why you would want to do that task, followed by a link to the task.

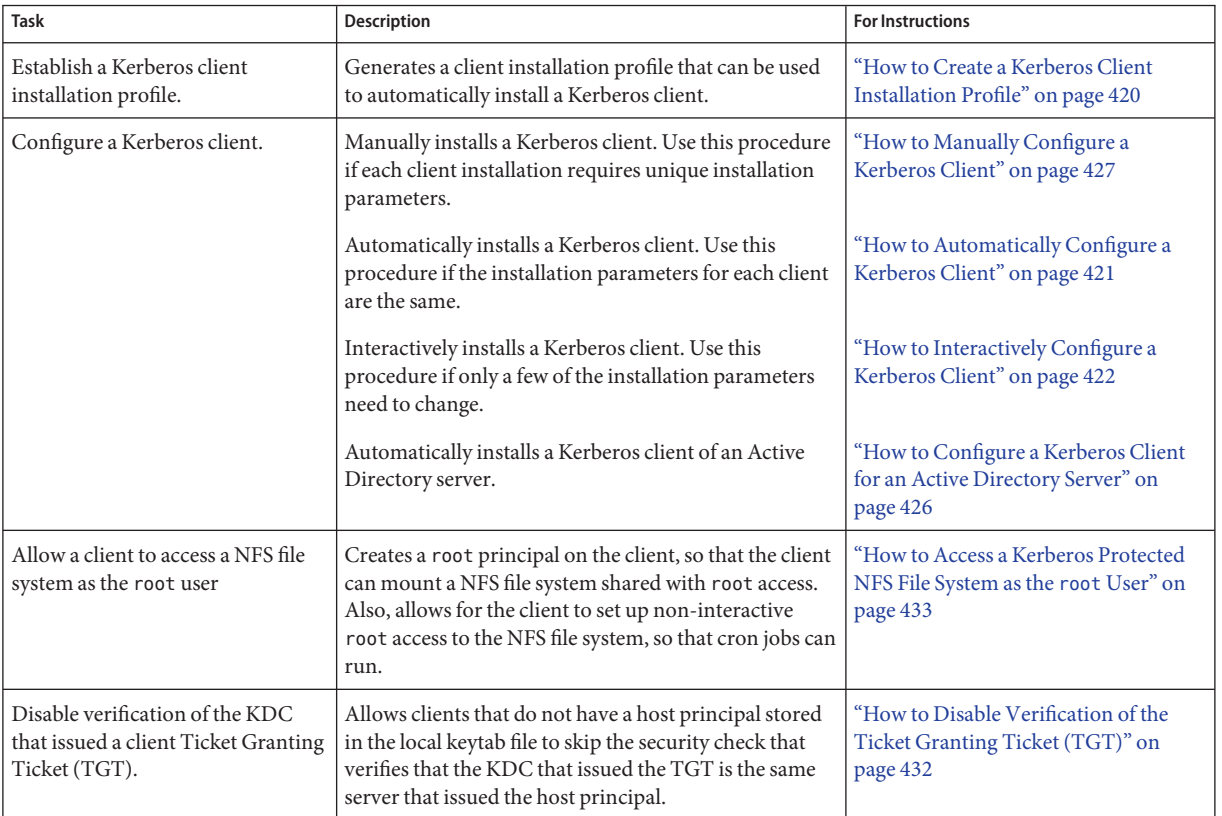

# **How to Create a Kerberos Client Installation Profile**

This procedure creates a kclient profile that can be used when you install a Kerberos client. By using the kclient profile, you reduce the likelihood of typing errors. Also, using the profile reduces user intervention as compared to the interactive process.

**1 Become superuser.**

### <span id="page-420-0"></span>**Create a kclient installation profile. 2**

A sample kclient profile could look similar to the following:

client# **cat /net/denver.example.com/export/install/profile** REALM EXAMPLE.COM KDC kdc1.example.com ADMIN clntconfig FILEPATH /net/denver.example.com/export/install/krb5.conf NFS 1 DNSLOOKUP none

# ▼ **How to Automatically Configure a Kerberos Client**

**Before You Begin**

This procedure uses an installation profile. See ["How to Create a Kerberos Client Installation](#page-419-0) [Profile" on page 420.](#page-419-0)

#### **Become superuser. 1**

**Run the** kclient **installation script. 2**

> You need to provide the password for the clntconfig principal to complete the process. client# **/usr/sbin/kclient -p /net/denver.example.com/export/install/profile**

Starting client setup -------------------------------------------------- kdc1.example.com Setting up /etc/krb5/krb5.conf. Obtaining TGT for clntconfig/admin ... Password for clntconfig/admin@EXAMPLE.COM: *<Type the password>* nfs/client.example.com entry ADDED to KDC database. nfs/client.example.com entry ADDED to keytab. host/client.example.com entry ADDED to KDC database. host/client.example.com entry ADDED to keytab. Copied /net/denver.example.com/export/install/krb5.conf. --------------------------------------------------- Setup COMPLETE. client#

#### <span id="page-421-0"></span>Automatically Configuring a Kerberos Client With Command-Line Overrides **Example 23–8**

The following example overrides the DNSARG and the KDC parameters that are set in the installation profile.

# **/usr/sbin/kclient -p /net/denver.example.com/export/install/profile**\ **-d dns\_fallback -k kdc2.example.com** Starting client setup -------------------------------------------------- kdc1.example.com Setting up /etc/krb5/krb5.conf. Obtaining TGT for clntconfig/admin ... Password for clntconfig/admin@EXAMPLE.COM: *<Type the password>* nfs/client.example.com entry ADDED to KDC database. nfs/client.example.com entry ADDED to keytab. host/client.example.com entry ADDED to KDC database. host/client.example.com entry ADDED to keytab. Copied /net/denver.example.com/export/install/krb5.conf. --------------------------------------------------- Setup COMPLETE. client#

# **How to Interactively Configure a Kerberos Client**

This procedure uses the kclient installation utility without a installation profile. In build 90 of the Solaris Express Community Edition release, the kclient utility has been expanded to improve ease of use and ability to work with Active Directory servers. See ["How to Configure a](#page-425-0) [Kerberos Client for an Active Directory Server" on page 426](#page-425-0) for more information. See [Example 23–10](#page-424-0) for an example of running kclient on a previous Solaris release.

- **Become superuser. 1**
- **Run the** kclient **installation script. 2**

You need to provide the following information:

- Kerberos realm name
- KDC master host name
- KDC slave host names
- Domains to map to the local realm
- PAM service names and options to use for Kerberos authentication

## **a. Indicate if the KDC server is not running a Solaris release.**

If this system is a client of a KDC server that is not running a Solaris release, you need to define the type of server that is running the KDC. The available servers are: Microsoft Active Directory, MIT KDC server, Heimdal KDC server, and Shishi KDC server.

## **b. Select if DNS should be used for Kerberos lookups.**

If you use DNS for Kerberos lookups, you need to enter the DNS lookup option that you want to use. Valid options are dns\_lookup\_kdc, dns\_lookup\_realm, and dns\_fallback. See the [krb5.conf](http://docs.sun.com/doc/819-2251)(4) man page for more information about these values.

## **c. Define the name of the Kerberos realm and the master KDC hostname.**

This information is added to the /etc/krb5/krb5.conf configuration file.

## **d. Select if slave KDCs exist.**

If there are slave KDCs in the realm, then you need to enter the slave KDC host names. This information is used to create additional KDC entries in the client's configuration file.

## **e. Indicate if service or host keys are required.**

Normally, service or host keys are not required unless the client system is hosting Kerberized services.

## **f. Specify if the client is a member of a cluster.**

If the client is a member of a cluster, then you need to provide the logical name of the cluster. The logical host name is used when creating service keys, which is required when hosting Kerberos services from clusters.

## **g. Identify any domains or hosts to map to the current realm.**

This mapping allows other domains to belong in the default realm of the client.

## **h. Specify if the client will use Kerberized NFS.**

NFS service keys need to be created if the client will host NFS services using Kerberos.

## **i. Indicate if the** /etc/pam.conf **file needs to be updated.**

This allows you to set which PAM services use Kerberos for authentication. You need to enter the service name and a flag indicating how Kerberos authentication is to be used. The valid flag options are:

- first use Kerberos authentication first, and only use UNIX if Kerberos authentication fails
- only use Kerberos authentication only
- optional use Kerberos authentication optionally
- **j. Select if the master** /etc/krb5/krb5.conf **file should be copied.**

This option allows for specific configuration information to be used when the arguments to kclient are not sufficient.

## **Example 23-9** Running the kclient Installation Utility

```
client# /usr/sbin/kclient
Starting client setup
---------------------------------------------------
Is this a client of a non-Solaris KDC ? [y/n]: n
        No action performed.
Do you want to use DNS for kerveros lookups ? [y/n]: n
        No action performed.
Enter the Kerberos realm: EXAMPLE.COM
Specify the KDC hostname for the above realm: kdc1.example.com
Note, this system and the KDC's time must be within 5 minutes of each other for
Kerberos to function. Both systems should run some form of time synchronization
system like Network Time Protocol (NTP).
Do you have any slave KDC(s) ? [y/n]: y
Enter a comma-separated list of slave KDC host names: kdc2.example.com
Will this client need service keys ? [y/n]: n
       No action performed.
Is this client a member of a cluster that uses a logical host name ? [y/n]: n
        No action performed.
Do you have multiple domains/hosts to map to realm ? [y/n]: y
Enter a comma-separated list of domain/hosts to map to the default realm: engineering.example.com, \
        example.com
Setting up /etc/krb5/krb5.conf.
Do you plan on doing Kerberized nfs ? [y/n]: y
Do you want to update /etc/pam.conf ? [y/n]: y
Enter a comma-separated list of PAM service names in the following format:
```

```
service:{first|only|optional}: xscreensaver:first
Configuring /etc/pam.conf.
Do you want to copy over the master krb5.conf file ? [y/n]: n
       No action performed.
---------------------------------------------------
```
Setup COMPLETE.

## Example 23-10 Running the kclient Installation Utility on the Solaris 10 Release

The following output shows the results of running the kclient command.

```
client# /usr/sbin/kclient
Starting client setup
---------------------------------------------------
Do you want to use DNS for kerberos lookups ? [y/n]: n
        No action performed.
Enter the Kerberos realm: EXAMPLE.COM
Specify the KDC hostname for the above realm: kdc1.example.com
Setting up /etc/krb5/krb5.conf.
Enter the krb5 administrative principal to be used: clntconfig/admin
Obtaining TGT for clntconfig/admin ...
Password for clntconfig/admin@EXAMPLE.COM: <Type the password>
Do you plan on doing Kerberized nfs ? [y/n]: n
host/client.example.com entry ADDED to KDC database.
host/client.example.com entry ADDED to keytab.
Do you want to copy over the master krb5.conf file ? [y/n]: y
Enter the pathname of the file to be copied: \setminus/net/denver.example.com/export/install/krb5.conf
Copied /net/denver.example.com/export/install/krb5.conf.
---------------------------------------------------
Setup COMPLETE !
#
```
# <span id="page-425-0"></span>▼ **How to Configure a Kerberos Client for an Active Directory Server**

This procedure uses the kclient installation utility without a installation profile.

#### **Become superuser. 1**

## **(Optional) Enable DNS resource record creation for the client. 2**

The first command causes DNS records to be created when the client is joined to the Active Directory domain. The second command records this change in the running configuration of this service.

client# **svccfg -s smb/server setprop smbd/ddns\_enable=true** client# **svcadm refresh smb/server**

## **Run the** kclient **installation script. 3**

You need to provide the following information:

Password for the administrative principal

#### Configuring a Kerberos Client for an Active Directory Server Using kclient. **Example 23–11**

The following output shows the results of running the kclient command using the ms\_ad (Microsoft Active Directory) server type argument. The client will be joined to the Active Directory domain called EXAMPLE.COM.

client# **/usr/sbin/kclient -T ms\_ad** Starting client setup --------------------------------------------------- Attempting to join 'CLIENT' to the 'EXAMPLE.COM' domain. Password for Administrator@EXAMPLE.COM: *<Type the password>* Forest name found: example.com Looking for local KDCs, DCs and global catalog servers (SVR RRs). Setting up /etc/krb5/krb5.conf Creating the machine account in AD via LDAP. --------------------------------------------------- Setup COMPLETE. #

# <span id="page-426-0"></span>▼ **How to Manually Configure a Kerberos Client**

In this procedure, the following configuration parameters are used:

- $Realm name = EXAMPLE.$ COM
- DNS domain name = example.com
- Master KDC = kdc1.example.com
- $\blacksquare$  Slave KDC = kdc2.example.com
- NFS server = denver.example.com
- Client = client.example.com
- $\blacksquare$  admin principal = kws/admin
- $\blacksquare$  User principal = mre
- Online help URL = http://denver:8888/ab2/coll.384.1/SEAM/@AB2PageView/6956

**Note –** Adjust the URL to point to the "Graphical Kerberos Administration Tool" section, as described in the ["Online Help URL in the Graphical Kerberos Administration Tool" on](#page-384-0) [page 385.](#page-384-0)

#### **Become superuser. 1**

#### **Edit the Kerberos configuration file (**krb5.conf**). 2**

To change the file from the Kerberos default version, you need to change the realm names and the server names. You also need to identify the path to the help files for gkadmin.

```
kdc1 # cat /etc/krb5/krb5.conf
[libdefaults]
        default_realm = EXAMPLE.COM
[realms]
        EXAMPLE.COM = {
        kdc = kdc1.example.com
        kdc = kdc2.example.com
        admin_server = kdc1.example.com
        }
[domain realm]
        .example.com = EXAMPLE.COM
#
# if the domain name and realm name are equivalent,
# this entry is not needed
#
[logging]
        default = FILE:/var/krb5/kdc.log
```

```
kdc = FILE:/var/krb5/kdc.log
[appdefaults]
   gkadmin = {
        help_url = http://denver:8888/ab2/coll.384.1/SEAM/@AB2PageView/6956
```
Note – If you want to restrict the encryption types, you can set the default tkt enctypes or default tgs enctypes lines. Refer to ["Using Kerberos Encryption Types" on page 545](#page-544-0) for a description of the issues involved with restricting the encryption types.

## **(Optional) Change the process used to locate the KDCs. 3**

Starting with the Solaris 10 5/08 and Solaris Express Developer Edition 1/08 releases, by default the Kerberos realm to KDC mapping is determined in the following order:

- The definition in the realms section in krb5.conf.
- By looking up SRV records in DNS.

You can change this behavior by adding dns lookup kdc or dns fallback to the libdefaults section of the krb5.conf file. See the [krb5.conf](http://docs.sun.com/doc/819-2251)(4) man page for more information. Note that referrals are always tried first.

#### **(Optional) Change the process used to determine the realm for a host. 4**

Starting with the Solaris 10 5/08 and Solaris Express Developer Edition 1/08 releases, by default the host to realm mapping is determined in the following order:

- If the KDC supports referrals, then the KDC may inform the client which realm the host belongs to.
- By the definition of domain realm in the krb5.conf file.
- The DNS domainname of the host.
- The default realm.

You can change this behavior by adding dns lookup kdc or dns fallback to the libdefaults section of the [krb5.conf](http://docs.sun.com/doc/819-2251)file. See the krb5.conf(4) man page for more information. Note that referrals will always be tried first.

## **(Optional) Synchronize the client's clock with the master KDC's clock by using NTP or another 5 clock synchronization mechanism.**

Installing and using the Network Time Protocol (NTP) is not required. However, every clock must be synchronized with the time on the KDC server within a maximum difference defined in the clockskew relation in the krb5.conf file for authentication to succeed. See ["Synchronizing](#page-436-0) [Clocks Between KDCs and Kerberos Clients" on page 437](#page-436-0) for information about NTP.

### **Start** kadmin**. 6**

You can use the Graphical Kerberos Administration Tool to add a principal, as explained in ["How to Create a New Kerberos Principal" on page 489.](#page-488-0) To do so, you must log in with one of the admin principal names that you created when you configured the master KDC. However, the following example shows how to add the required principals by using the command line.

```
denver # /usr/sbin/kadmin -p kws/admin
Enter password: <Type kws/admin password>
kadmin:
```
### **a. (Optional) Create a user principal if a user principal does not already exist.**

You need to create a user principal only if the user associated with this host does not already have a principal assigned to him or her.

```
kadmin: addprinc mre
Enter password for principal mre@EXAMPLE.COM: <Type the password>
Re-enter password for principal mre@EXAMPLE.COM: <Type it again>
kadmin:
```
### **b. (Optional) Create a** root **principal and add the principal to the server's keytab file.**

This step is required so that the client can have root access to file systems mounted using the NFS service. This step is also required if non-interactive root access is needed, such as running cron jobs as root.

If the client does not require root access to a remote file system which is mounted using the NFS service, then you can skip this step. The root principal should be a two component principal with the second component the host name of the Kerberos client system to avoid the creation of a realm wide root principal. Note that when the principal instance is a host name, the FQDN must be specified in lowercase letters, regardless of the case of the domain name in the /etc/resolv.conf file.

```
kadmin: addprinc -randkey root/client.example.com
```
Principal "root/client.example.com" created.

```
kadmin: ktadd root/client.example.com
```
- Entry for principal root/client.example.com with kvno 3, encryption type AES-256 CTS mode with 96-bit SHA-1 HMAC added to keytab WRFILE:/etc/krb5/krb5.keytab.
- Entry for principal root/client.example.com with kvno 3, encryption type AES-128 CTS mode with 96-bit SHA-1 HMAC added to keytab WRFILE:/etc/krb5/krb5.keytab.
- Entry for principal root/client.example.com with kvno 3, encryption type Triple DES cbc mode with HMAC/sha1 added to keytab WRFILE:/etc/krb5/krb5.keytab.
- Entry for principal root/client.example.com with kvno 3, encryption type ArcFour with HMAC/md5 added to keytab WRFILE:/etc/krb5/krb5.keytab.
- Entry for principal root/client.example.com with kvno 3, encryption type DES cbc mode with RSA-MD5 added to keytab WRFILE:/etc/krb5/krb5.keytab.

kadmin:

### **c. Create a** host **principal and add the principal to the server's keytab file.**

The host principal is used by remote access services to provide authentication. The principal allows root to acquire a credential, if there is not one already in the keytab file.

### kadmin: **addprinc -randkey host/denver.example.com**

Principal "host/denver.example.com@EXAMPLE.COM" created.

### kadmin: **ktadd host/denver.example.com**

- Entry for principal host/denver.example.com with kvno 3, encryption type AES-256 CTS mode with 96-bit SHA-1 HMAC added to keytab WRFILE:/etc/krb5/krb5.keytab.
- Entry for principal host/denver.example.com with kvno 3, encryption type AES-128 CTS mode with 96-bit SHA-1 HMAC added to keytab WRFILE:/etc/krb5/krb5.keytab.
- Entry for principal host/denver.example.com with kvno 3, encryption type Triple DES cbc mode with HMAC/sha1 added to keytab WRFILE:/etc/krb5/krb5.keytab.
- Entry for principal host/denver.example.com with kvno 3, encryption type ArcFour with HMAC/md5 added to keytab WRFILE:/etc/krb5/krb5.keytab.
- Entry for principal host/denver.example.com with kvno 3, encryption type DES cbc mode with RSA-MD5 added to keytab WRFILE:/etc/krb5/krb5.keytab.

kadmin:

### **d. (Optional) Add the server's NFS service principal to the server's keytab file.**

This step is only required if the client needs to access NFS file systems using Kerberos authentication.

### kadmin: **ktadd nfs/denver.example.com**

Entry for principal nfs/denver.example.com with kvno 3, encryption type AES-256 CTS mode with 96-bit SHA-1 HMAC added to keytab WRFILE:/etc/krb5/krb5.keytab.

- Entry for principal nfs/denver.example.com with kvno 3, encryption type AES-128 CTS mode with 96-bit SHA-1 HMAC added to keytab WRFILE:/etc/krb5/krb5.keytab.
- Entry for principal nfs/denver.example.com with kvno 3, encryption type Triple DES cbc mode with HMAC/sha1 added to keytab WRFILE:/etc/krb5/krb5.keytab.
- Entry for principal nfs/denver.example.com with kvno 3, encryption type ArcFour with HMAC/md5 added to keytab WRFILE:/etc/krb5/krb5.keytab.
- Entry for principal nfs/denver.example.com with kvno 3, encryption type DES cbc mode with RSA-MD5 added to keytab WRFILE:/etc/krb5/krb5.keytab.

kadmin:

### **e. Quit** kadmin**.**

. .

kadmin: **quit**

#### **(Optional) Enable Kerberos with NFS. 7**

**a. Enable Kerberos security modes in the** /etc/nfssec.conf **file.**

Edit the /etc/nfssec.conf file and remove the "#" that is placed in front of the Kerberos security modes.

# **cat /etc/nfssec.conf**

```
#
# Uncomment the following lines to use Kerberos V5 with NFS
#
krb5 390003 kerberos_v5 default - # RPCSEC_GSS
krb5i 390004 kerberos v5 default integrity # RPCSEC GSS
krb5p 390005 kerberos_v5 default privacy # RPCSEC_GSS
```
### **b. Enable DNS.**

If the /etc/resolv.conf file has not already been created, then create this file as the service principal canonicalization is dependent upon DNS to do this. See the [resolv.conf](http://docs.sun.com/doc/819-2251)(4) man page for more information.

### **c. Restart the** gssd **service.**

After the /etc/resolv.conf file has been created or modified you must then restart the gssd daemon to reread any changes.

# **svcadm restart network/rpc/gss**

**If you want the client to automatically renew theTGT or to warn users about Kerberos ticket expiration, create an entry in the** /etc/krb5/warn.conf **file. 8**

See the [warn.conf](http://docs.sun.com/doc/819-2251) $(4)$  man page for more information.

#### Setting Up a Kerberos Client Using a Non-Solaris KDC **Example 23–12**

A Kerberos client can be set up to work with a non-Solaris KDC. In this case, a line must be included in the /etc/krb5/krb5.conf file in the realms section. This line changes the protocol that is used when the client is communicating with the Kerberos password-changing server. The format of this line follows.

[realms]

}

```
EXAMPLE.COM =kdc = kdc1.example.com
kdc = kdc2.example.com
admin_server = kdc1.example.com
kpasswd_protocol = SET_CHANGE
```
DNS TXT Records for the Mapping of Host and Domain Name to Kerberos Realm **Example 23–13**

```
@ IN SOA kdc1.example.com root.kdc1.example.com (
                           1989020501 ;serial
                           10800 ;refresh
                           3600 ;retry
                           3600000 ;expire
                           86400 ) ;minimum
```
<span id="page-431-0"></span>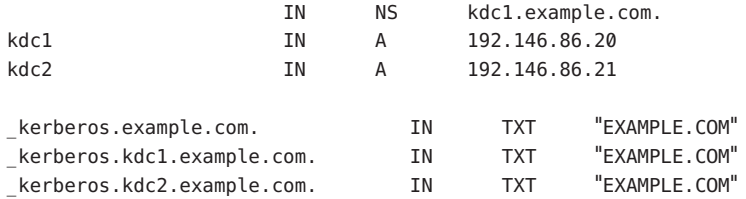

#### DNS SRV Records for Kerberos Server Locations **Example 23–14**

This example defines the records for the location of the KDCs, the admin server, and the kpasswd server, respectively.

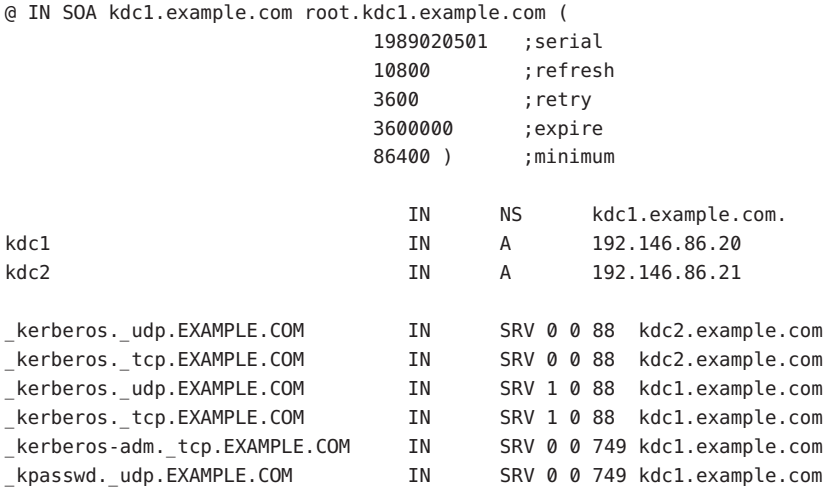

# ▼ **How to Disable Verification of the Ticket Granting Ticket (TGT)**

This procedure disables the security check that checks that the KDC of the host principal stored in the local /etc/krb5/krb5.keytab file is the same KDC that issued the Ticket Granting Ticket. This check prevents DNS spoofing attacks. However, for some client configurations, the host principal may not be available, so this check would need to be disabled to allow the client to function. These are the configurations that require that this check is disabled:

- The client IP address is dynamically assigned. For instance, a DHCP client.
- The client is not configured to host any services, so no host principal was created.
- The host key is not stored on the client.
- **Become superuser. 1**
**Change the** krb5.conf **file. 2**

If the verify ap req nofail option is set to false, the TGT verification process is not enabled. See the [krb5.conf](http://docs.sun.com/doc/819-2251)(4) man page for more information about this option.

```
client # cat /etc/krb5/krb5.conf
[libdefaults]
        default_realm = EXAMPLE.COM
        verify_ap_req_nofail = false
  ...
```
Note – The verify ap req nofail option can be entered in either the [libdefaults] or the [realms] section of the krb5.conf file. If the option is in the [libdefaults]section, the setting is used for all realms. If the option is in the [realms]section, the setting only applies to the defined realm.

## **How to Access a Kerberos Protected NFS File System as the** root**User**

This procedure allows a client to access a NFS file system that requires Kerberos authentication with the root ID privilege. In particular, when the NFS file system is shared with options like: -0 sec=krb5,root=client1.sun.com.

#### **Become superuser. 1**

#### **Start** kadmin**. 2**

You can use the Graphical Kerberos Administration Tool to add a principal, as explained in ["How to Create a New Kerberos Principal" on page 489.](#page-488-0) To do so, you must log in with one of the admin principal names that you created when you configured the master KDC. However, the following example shows how to add the required principals by using the command line.

```
denver # /usr/sbin/kadmin -p kws/admin
Enter password: <Type kws/admin password>
kadmin:
```
### **a. Create a** root **principal for the NFS client.**

This principal is used to provide root equivalent access to NFS mounted file systems that require Kerberos authentication. The root principal should be a two component principal with the second component the host name of the Kerberos client system to avoid the creation of a realm wide root principal. Note that when the principal instance is a host name, the FQDN must be specified in lowercase letters, regardless of the case of the domain name in the /etc/resolv.conf file.

```
kadmin: addprinc -randkey root/client.example.com
Principal "root/client.example.com" created.
kadmin:
```
### **b. Add the** root **principal to the server's keytab file.**

This step is required if you added a root principal so that the client can have root access to file systems mounted using the NFS service. This step is also required if non-interactive root access is needed, such as running cron jobs as root.

### kadmin: **ktadd root/client.example.com**

```
Entry for principal root/client.example.com with kvno 3, encryption type AES-256 CTS mode
          with 96-bit SHA-1 HMAC added to keytab WRFILE:/etc/krb5/krb5.keytab.
Entry for principal root/client.example.com with kvno 3, encryption type AES-128 CTS mode
          with 96-bit SHA-1 HMAC added to keytab WRFILE:/etc/krb5/krb5.keytab.
Entry for principal root/client.example.com with kvno 3, encryption type Triple DES cbc
          mode with HMAC/sha1 added to keytab WRFILE:/etc/krb5/krb5.keytab.
Entry for principal root/client.example.com with kvno 3, encryption type ArcFour
          with HMAC/md5 added to keytab WRFILE:/etc/krb5/krb5.keytab.
Entry for principal root/client.example.com with kvno 3, encryption type DES cbc mode
          with RSA-MD5 added to keytab WRFILE:/etc/krb5/krb5.keytab.
kadmin:
```
### **c. Quit** kadmin**.**

kadmin: **quit**

# **How to Configure Automatic Migration of Users in a Kerberos Realm**

Users, who do not have a Kerberos principal, can be automatically migrated to an existing Kerberos realm. The migration is achieved by using the PAM framework for the service in use by stacking the pam\_krb5\_migrate module in the service's authentication stack in /etc/pam.conf.

In this example, the dtlogin and other PAM service names are configured to use the automatic migration. The following configuration parameters are used:

- $Realm name = EXAMPLE.$  $COMPLE.$
- $Master KDC = kdc1.$ example.com
- $Machine$  hosting the migration service = server1.example.com
- Migration service principal = host/server1.example.com

Setup server1 as a Kerberos client of the realm EXAMPLE.COM. See ["Configuring Kerberos](#page-418-0) [Clients" on page 419](#page-418-0) for more information. **Before You Begin**

**Check to see if a host service principal for** server1 **exists. 1**

The host service principal in the keytab file of server1 is used to authenticate the server to the master KDC.

```
server1 # klist -k
Keytab name: FILE:/etc/krb5/krb5.keytab
    KVNO Principal
    ---- ------------------------------------------------
       3 host/server1.example.com@EXAMPLE.COM
      3 host/server1.example.com@EXAMPLE.COM
       3 host/server1.example.com@EXAMPLE.COM
       3 host/server1.example.com@EXAMPLE.COM
```
- **Make changes to the PAM configuration file. 2**
	- **a. Add entries for the** dtlogin **service.**

```
# cat /etc/pam.conf
.
.
#
# dtlogin service (explicit because of pam_krb5_migrate)
#
dtlogin auth requisite pam_authtok_get.so.1
dtlogin auth required pam_dhkeys.so.1
dtlogin auth required pam_unix_cred.so.1
dtlogin auth sufficient pam_krb5.so.1
dtlogin auth requisite pam_unix_auth.so.1
dtlogin auth optional pam_krb5_migrate.so.1
```
### **b. (Optional) Force an immediate password change, if needed.**

The newly created Kerberos accounts can have their password expiration time set to the current time (now), in order to force an immediate Kerberos password change. To set the expiration time to now, add the expire\_pw option to the lines which use the pam krb5 migrate module. See the pam krb5 migrate(5) man page for more information.

```
# cat /etc/pam.conf
 .
 .
dtlogin auth optional pam_krb5_migrate.so.1 expire_pw
```
**c. Add the** pam\_krb5**module to the account stack.**

This addition allows for password expiration in Kerberos to block access.

```
# cat /etc/pam.conf
 .
 .
#
# Default definition for Account management
```
# Used when service name is not explicitly mentioned for account management # other account requisite pam roles.so.1 **other account required pam\_krb5.so.1** other account required pam\_unix\_account.so.1

### **d. Add the** pam\_krb5**module to the password stack.**

This addition allows for passwords to be updated when the password expire.

```
# cat /etc/pam.conf
 .
 .
#
# Default definition for Password management
# Used when service name is not explicitly mentioned for password management
#
other password required pam dhkeys.so.1
other password requisite pam authtok get.so.1
other password requisite pam authtok check.so.1
other password sufficient pam krb5.so.1
other password required pam authtok store.so.1
```
### **On the master KDC, update the access control file. 3**

The following entries grant migrate and inquire privileges to the host/server1.example.com service principal for all users, excepting the root user. It is important that users who should not be migrated are listed in the kadm5.acl file using the U privilege. These entries need to be before the permit all or ui entry. See the kadm<sup>5</sup>.  $\text{acl}(4)$  man page for more information.

```
kdc1 # cat /etc/krb5/kadm5.acl
host/server1.example.com@EXAMPLE.COM U root
host/server1.example.com@EXAMPLE.COM ui *
*/admin@EXAMPLE.COM *
```
#### **On the master KDC, restart the Kerberos administration daemon. 4**

This step allows the kadmind daemon to use the new kadm5.acl entries.

```
kdc1 # svcadm restart network/security/kadmin
```
### **On the master KDC, add entries to the** pam.conf **file. 5**

# **grep k5migrate /etc/pam.conf**

The following entries enable the kadmind daemon to use the k5migrate PAM service, to validate UNIX user password for accounts that require migration.

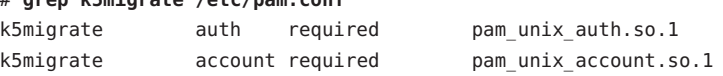

# <span id="page-436-0"></span>**Synchronizing Clocks Between KDCs and Kerberos Clients**

All hosts that participate in the Kerberos authentication system must have their internal clocks synchronized within a specified maximum amount of time (known as*clock skew*). This requirement provides another Kerberos security check. If the clock skew is exceeded between any of the participating hosts, client requests are rejected.

The clock skew also determines how long application servers must keep track of all Kerberos protocol messages, in order to recognize and reject replayed requests. So, the longer the clock skew value, the more information that application servers have to collect.

The default value for the maximum clock skew is 300 seconds (five minutes). You can change this default in the libdefaults section of the krb5.conf file.

**Note –** For security reasons, do not increase the clock skew beyond 300 seconds.

Because maintaining synchronized clocks between the KDCs and Kerberos clients is important, you should use the Network Time Protocol (NTP) software to synchronize them. NTP public domain software from the University of Delaware is included in the Solaris software, starting with the Solaris 2.6 release.

**Note –** Another way to synchronize clocks is to use the rdate command and cron jobs, a process that can be less involved than using NTP. However, this section focuses on using NTP. And, if you use the network to synchronize the clocks, the clock synchronization protocol must itself be secure.

NTP enables you to manage precise time or network clock synchronization, or both, in a network environment. NTP is basically a server-client implementation. You pick one system to be the master clock (the NTP server). Then, you set up all your other systems (the NTP clients) to synchronize their clocks with the master clock.

To synchronize the clocks, NTP uses the xntpd daemon, which sets and maintains a UNIX system time-of-day in agreement with Internet standard time servers. The following shows an example of this server-client NTP implementation.

<span id="page-437-0"></span>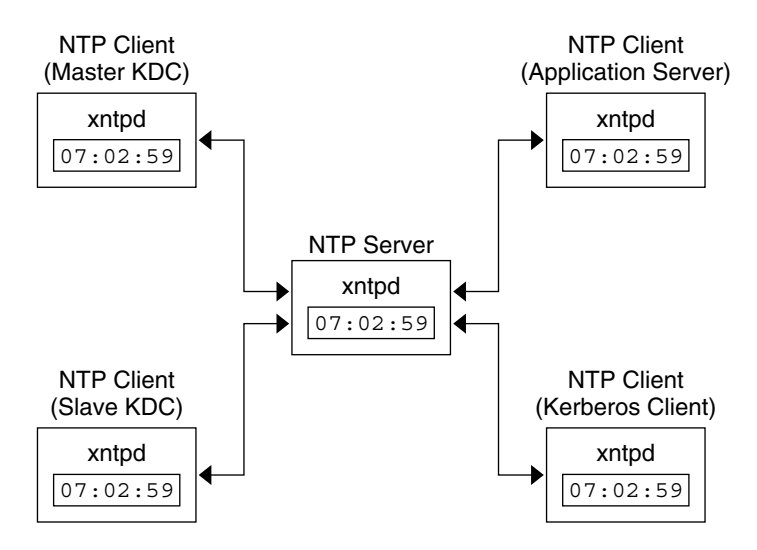

**FIGURE 23–1** Synchronizing Clocks by Using NTP

Ensuring that the KDCs and Kerberos clients maintain synchronized clocks involves implementing the following steps:

- 1. Setting up an NTP server on your network. This server can be any system, except the master KDC. See ["Managing Network Time Protocol \(Tasks\)" in](http://docs.sun.com/doc/819-1634) *System Administration Guide: [Network Services](http://docs.sun.com/doc/819-1634)* to find the NTP server task.
- 2. As you configure the KDCs and Kerberos clients on the network, setting them up to be NTP clients of the NTP server. See ["Managing Network Time Protocol \(Tasks\)" in](http://docs.sun.com/doc/819-1634) *System [Administration Guide: Network Services](http://docs.sun.com/doc/819-1634)* to find the NTP client task.

# **Swapping a Master KDC and a Slave KDC**

You should use the procedures in this section to make the swap of a master KDC with a slave KDC easier. You should swap the master KDC with a slave KDC only if the master KDC server fails for some reason, or if the master KDC needs to be re-installed (for example, because new hardware is installed).

# **How to Configure a Swappable Slave KDC**

Perform this procedure on the slave KDC server that you want to have available to become the master KDC. This procedure assumes that you are using incremental propagation.

**Use alias names for the master KDC and the swappable slave KDC during the KDC installation. 1**

When you define the host names for the KDCs, make sure that each system has an alias included in DNS. Also, use the alias names when you define the hosts in the /etc/krb5/krb5.conf file.

### **Follow the steps to install a slave KDC. 2**

Prior to any swap, this server should function as any other slave KDC in the realm. See ["How to](#page-403-0) [Manually Configure a Slave KDC" on page 404](#page-403-0) for instructions.

#### **Move the master KDC commands. 3**

To prevent the master KDC commands from being run from this slave KDC, move the kprop, kadmind, and kadmin.local commands to a reserved place.

```
kdc4 # mv /usr/lib/krb5/kprop /usr/lib/krb5/kprop.save
kdc4 # mv /usr/lib/krb5/kadmind /usr/lib/krb5/kadmind.save
kdc4 # mv /usr/sbin/kadmin.local /usr/sbin/kadmin.local.save
```
## ▼ **How to Swap a Master KDC and a Slave KDC**

In this procedure, the master KDC server that is being swapped out is named kdc1. The slave KDC that will become the new master KDC is named kdc4. This procedure assumes that you are using incremental propagation.

This procedure requires that the slave KDC server has been set up as a swappable slave. For more information, see ["How to Configure a Swappable Slave KDC" on page 438\)](#page-437-0). **Before You Begin**

#### **On the new master KDC, start** kadmin**. 1**

```
kdc4 # /usr/sbin/kadmin -p kws/admin
Enter password: <Type kws/admin password>
kadmin:
```
**a. Create new principals for the** kadmind **service.**

The following example shows the first addprinc command on two lines, but it should be typed on one line.

```
kadmin: addprinc -randkey -allow_tgs_req +password_changing_service -clearpolicy \
       changepw/kdc4.example.com
```

```
Principal "changepw/kdc4.example.com@ENG.SUN.COM" created.
kadmin: addprinc -randkey -allow_tgs_req -clearpolicy kadmin/kdc4.example.com
Principal "kadmin/kdc4.example.com@EXAMPLE.COM" created.
kadmin:
```
**b. Quit** kadmin**.**

kadmin: **quit**

### **On the new master KDC, force synchronization. 2**

The following steps force a full KDC update on the slave server.

kdc4 # **svcadm disable network/security/krb5kdc** kdc4 # **rm /var/krb5/principal.ulog**

**On the new master KDC, verify that the update is complete. 3**

kdc4 # **/usr/sbin/kproplog -h**

**On the new master KDC, restart the KDC service. 4**

kdc4 # **svcadm enable -r network/security/krb5kdc**

### **On the new master KDC, clear the update log. 5**

These steps reinitialize the update log for the new master KDC server.

kdc4 # **svcadm disable network/security/krb5kdc** kdc4 # **rm /var/krb5/principal.ulog**

### **On the old master KDC, kill the** kadmind **and** krb5kdc **processes. 6**

When you kill the kadmind process, you prevent any changes from being made to the KDC database.

kdc1 # **svcadm disable network/security/kadmin** kdc1 # **svcadm disable network/security/krb5kdc**

### **On the old master KDC, specify the poll time for requesting propagations. 7**

Comment out the sunw dbprop\_master\_ulogsize entry in /etc/krb5/kdc.conf and add an entry defining sunw dbprop slave poll. The entry sets the poll time to 2 minutes.

```
kdc1 # cat /etc/krb5/kdc.conf
[kdcdefaults]
```

```
kdc ports = 88,750
```

```
[realms]
```

```
EXAMPLE.COM= {
               profile = /etc/krb5/krb5.conf
               database_name = /var/krb5/principal
               acl_file = /etc/krb5/kadm5.acl
               kadmind port = 749max life = 8h 0m 0s
               max renewable life = 7d 0h 0m 0s
               sunw dbprop enable = true# sunw_dbprop_master_ulogsize = 1000
               sunw_dbprop_slave_poll = 2m
       }
```
**On the old master KDC, move the master KDC commands and the** kadm5.acl **file. 8**

To prevent the master KDC commands from being run, move the kprop, kadmind, and kadmin.local commands to a reserved place.

```
kdc1 # mv /usr/lib/krb5/kprop /usr/lib/krb5/kprop.save
kdc1 # mv /usr/lib/krb5/kadmind /usr/lib/krb5/kadmind.save
kdc1 # mv /usr/sbin/kadmin.local /usr/sbin/kadmin.local.save
kdc1 # mv /etc/krb5/kadm5.acl /etc/krb5/kadm5.acl.save
```
**On the DNS server, change the alias names for the master KDC. 9**

To change the servers, edit the example.com zone file and change the entry for masterkdc. masterkdc IN CNAME kdc4

**On the DNS server, restart the Internet domain name server. 10**

Run the following command to reload the new alias information:

# **svcadm refresh network/dns/server**

**On the new master KDC, move the master KDC commands and the slave** kpropd.acl **file. 11**

```
kdc4 # mv /usr/lib/krb5/kprop.save /usr/lib/krb5/kprop
kdc4 # mv /usr/lib/krb5/kadmind.save /usr/lib/krb5/kadmind
kdc4 # mv /usr/sbin/kadmin.local.save /usr/sbin/kadmin.local
kdc4 # mv /etc/krb5/kpropd.acl /etc/krb5/kpropd.acl.save
```
**On the new master KDC, create the Kerberos access control list file (**kadm5.acl**). 12**

Once populated, the /etc/krb5/kadm5.acl file should contain all principal names that are allowed to administer the KDC. The file should also list all of the slaves that make requests for incremental propagation. See the kadm5.  $\text{acl}(4)$  man page for more information.

```
kdc4 # cat /etc/krb5/kadm5.acl
kws/admin@EXAMPLE.COM *
kiprop/kdc1.example.com@EXAMPLE.COM p
```
### **On the new master KDC, specify the update log size in the** kdc.conf **file. 13**

Comment out the sunw dbprop slave poll entry and add an entry defining sunw dbprop master ulogsize. The entry sets the log size to 1000 entries.

```
kdc1 # cat /etc/krb5/kdc.conf
[kdcdefaults]
        kdc ports = 88,750
[realms]
        EXAMPLE.COM= {
                profile = /etc/krb5/krb5.conf
                database name = /var/krb5/principal
                acl_file = /etc/krb5/kadm5.acl
                kadmind port = 749max_life = 8h 0m 0s
```
max\_renewable\_life = 7d 0h 0m 0s sunw dbprop enable =  $true$ # sunw dbprop slave poll = 2m **sunw\_dbprop\_master\_ulogsize = 1000** }

**On the new master KDC, start** kadmind **and** krb5kdc**. 14**

```
kdc4 # svcadm enable -r network/security/krb5kdc
kdc4 # svcadm enable -r network/security/kadmin
```
### **On the old master KDC, add the** kiprop **service principal. 15**

Adding the kiprop principal to the krb5.keytab file allows the kpropd daemon to authenticate itself for the incremental propagation service.

### kdc1 # **/usr/sbin/kadmin -p kws/admin**

Authenticating as pricipal kws/admin@EXAMPLE.COM with password.

Enter password: *<Type kws/admin password>*

### kadmin: **ktadd kiprop/kdc1.example.com**

- Entry for principal kiprop/kdc1.example.com with kvno 3, encryption type AES-256 CTS mode with 96-bit SHA-1 HMAC added to keytab WRFILE:/etc/krb5/krb5.keytab.
- Entry for principal kiprop/kdc1.example.com with kvno 3, encryption type AES-128 CTS mode with 96-bit SHA-1 HMAC added to keytab WRFILE:/etc/krb5/krb5.keytab.
- Entry for principal kiprop/kdc1.example.com with kvno 3, encryption type Triple DES cbc mode with HMAC/sha1 added to keytab WRFILE:/etc/krb5/krb5.keytab.
- Entry for principal kiprop/kdc1.example.com with kvno 3, encryption type ArcFour with HMAC/md5 added to keytab WRFILE:/etc/krb5/krb5.keytab.
- Entry for principal kiprop/kdc1.example.com with kvno 3, encryption type DES cbc mode with RSA-MD5 added to keytab WRFILE:/etc/krb5/krb5.keytab.

### kadmin: **quit**

### **On the old master KDC, add an entry for each KDC listed in** krb5.conf **to the propagation 16 configuration file,** kpropd.acl**.**

kdc1 # **cat /etc/krb5/kpropd.acl** host/kdc1.example.com@EXAMPLE.COM host/kdc2.example.com@EXAMPLE.COM host/kdc3.example.com@EXAMPLE.COM host/kdc4.example.com@EXAMPLE.COM

**On the old master KDC, start** kpropd **and** krb5kdc**. 17**

```
kdc1 # svcadm enable -r network/security/krb5_prop
kdc1 # svcadm enable -r network/security/krb5kdc
```
# **Administering the Kerberos Database**

The Kerberos database is the backbone of Kerberos and must be maintained properly. This section provides some procedures on how to administer the Kerberos database, such as backing up and restoring the database, setting up incremental or parallel propagation, and administering the stash file. The steps to initially set up the database are in ["How to Manually](#page-390-0) [Configure a Master KDC" on page 391.](#page-390-0)

# **Backing Up and Propagating the Kerberos Database**

Propagating the Kerberos database from the master KDC to the slave KDCs is one of the most important configuration tasks. If propagation doesn't happen often enough, the master KDC and the slave KDCs will lose synchronization. So, if the master KDC goes down, the slave KDCs will not have the most recent database information. Also, if a slave KDC has been configured as a master KDC for purposes of load balancing, the clients that use that slave KDC as a master KDC will not have the latest information. Therefore, you must make sure that propagation occurs often enough or else configure the servers for incremental propagation, based on how often you change the Kerberos database. Incremental propagation is preferred over manual propagation because there is more administrative overhead when you manually propagate the database. Also, there are inefficiencies when you do full propagation of the database.

When you configure the master KDC, you set up the kprop script command in a cron job to automatically back up the Kerberos database to the /var/krb5/slave\_datatrans dump file and propagate it to the slave KDCs. But, as with any file, the Kerberos database can become corrupted. If data corruption occurs on a slave KDC, you might never notice, because the next automatic propagation of the database installs a fresh copy. However, if corruption occurs on the master KDC, the corrupted database is propagated to all of the slave KDCs during the next propagation. And, the corrupted backup overwrites the previous uncorrupted backup file on the master KDC.

Because there is no "safe" backup copy in this scenario, you should also set up a cron job to periodically copy the slave\_datatrans dump file to another location or to create another separate backup copy by using the dump command of kdb5\_util. Then, if your database becomes corrupted, you can restore the most recent backup on the master KDC by using the load command of kdb5\_util.

Another important note: Because the database dump file contains principal keys, you need to protect the file from being accessed by unauthorized users. By default, the database dump file has read and write permissions only as root. To protect against unauthorized access, use only the kprop command to propagate the database dump file, which encrypts the data that is being transferred. Also, kprop propagates the data only to the slave KDCs, which minimizes the chance of accidentally sending the database dump file to unauthorized hosts.

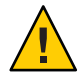

**Caution –** If the Kerberos database is updated after it has been propagated and if the database subsequently is corrupted before the next propagation, the KDC slaves will not contain the updates. The updates will be lost. For this reason, if you add significant updates to the Kerberos database before a regularly scheduled propagation, you should manually propagate the database to avoid data loss.

## **The** kpropd.acl **File**

The kpropd.acl file on a slave KDC provides a list of host principal names, one name per line, that specifies the systems from which the KDC can receive an updated database through propagation. If the master KDC is used to propagate all the slave KDCs, the kpropd.acl file on each slave needs to contain only the host principal name of the master KDC.

However, the Kerberos installation and subsequent configuration steps in this book instruct you to add the same kpropd.acl file to the master KDC and the slave KDCs. This file contains all the KDC host principal names. This configuration enables you to propagate from any KDC, in case the propagating KDCs become temporarily unavailable. And, by keeping an identical copy on all KDCs, you make the configuration easy to maintain.

## **The** kprop\_script **Command**

The kprop script command uses the kprop command to propagate the Kerberos database to other KDCs. If the kprop\_script command is run on a slave KDC, it propagates the slave KDC's copy of the Kerberos database to other KDCs. The kprop\_script accepts a list of host names for arguments, separated by spaces, which denote the KDCs to propagate.

When kprop script is run, it creates a backup of the Kerberos database to the /var/krb5/slave\_datatrans file and copies the file to the specified KDCs. The Kerberos database is locked until the propagation is finished.

# **How to Back Up the Kerberos Database**

- **Become superuser on the master KDC. 1**
- **Back up the Kerberos database by using the** dump **command of the** kdb5\_util **command. 2**

# **/usr/sbin/kdb5\_util dump** [-verbose] [-d *dbname*] [*filename* [*principals*...]]

-verbose Prints the name of each principal and policy that is being backed up.

*dbname* Defines the name of the database to back up. Note that you can specify an absolute path for the file. If the -d option is not specified, the default database name is /var/krb5/principal.

- *filename* Defines the file that is used to back up the database. You can specify an absolute path for the file. If you don't specify a file, the database is dumped to standard output.
- *principals* Defines a list of one or more principals (separated by a space) to back up. You must use fully qualified principal names. If you don't specify any principals, the entire database is backed up.

#### Backing Up the Kerberos Database **Example 23–15**

In the following example, the Kerberos database is backed up to a file called dumpfile. Because the -verbose option is specified, each principal is printed as it is backed up.

```
# kdb5_util dump -verbose dumpfile
kadmin/kdc1.eng.example.com@ENG.EXAMPLE.COM
krbtgt/ENG.EXAMPLE.COM@ENG.EXAMPLE.COM
kadmin/history@ENG.EXAMPLE.COM
pak/admin@ENG.EXAMPLE.COM
pak@ENG.EXAMPLE.COM
changepw/kdc1.eng.example.com@ENG.EXAMPLE.COM
```
In the following example, the pak and pak/admin principals from the Kerberos database are backed up.

# **kdb5\_util dump -verbose dumpfile pak/admin@ENG.EXAMPLE.COM pak@ENG.EXAMPLE.COM** pak/admin@ENG.EXAMPLE.COM pak@ENG.EXAMPLE.COM

## ▼ **How to Restore the Kerberos Database**

- **Become superuser on the master KDC. 1**
- **On the master, stop the KDC daemons. 2**

```
kdc1 # svcadm disable network/security/krb5kdc
kdc1 # svcadm disable network/security/kadmin
```
**Restore the Kerberos database by using the** load **command of the** kdb\_util **command. 3**

# **/usr/sbin/kdb5\_util load** [-verbose] [-d *dbname*] [-update] [*filename*]

-verbose Prints the name of each principal and policy that is being restored.

*dbname* Defines the name of the database to restore. Note you can specify an absolute path for the file. If the -d option is not specified, the default database name is /var/krb5/principal.

- -update Updates the existing database. Otherwise, a new database is created or the existing database is overwritten.
- *filename* Defines the file from which to restore the database. You can specify an absolute path for the file.

#### **Start the KDC daemons. 4**

```
kdc1 # svcadm enable -r network/security/krb5kdc
kdc1 # svcadm enable -r network/security/kadmin
```
#### Restoring the Kerberos Database **Example 23–16**

In the following example, the database called database1 is restored into the current directory from the dumpfile file. Because the -update option isn't specified, a new database is created by the restore.

# **kdb5\_util load -d database1 dumpfile**

## ▼ **How to Convert a Kerberos Database After a Server Upgrade**

If your KDC database was created on a server running the Solaris 8 or Solaris 9 release, converting the database allows you to take advantage of the improved database format.

Make sure that the database is using an older format. **Before You Begin**

#### **On the master, stop the KDC daemons. 1**

kdc1 # **svcadm disable network/security/krb5kdc** kdc1 # **svcadm disable network/security/kadmin**

### **Create a directory to store a temporary copy of the database. 2**

kdc1 # **mkdir /var/krb5/tmp** kdc1 # **chmod 700 /var/krb5/tmp**

### **Dump the KDC database. 3**

kdc1 # **kdb5\_util dump /var/krb5/tmp/prdb.txt**

**Save copies of the current database files. 4**

kdc1 # **cd /var/krb5** kdc1 # **mv princ\* tmp/** **Load the database. 5**

kdc1 # **kdb5\_util load /var/krb5/tmp/prdb.txt**

**Start the KDC daemons. 6**

```
kdc1 # svcadm enable -r network/security/krb5kdc
kdc1 # svcadm enable -r network/security/kadmin
```
# ▼ **How to Reconfigure a Master KDC to Use Incremental Propagation**

The steps in this procedure can be used to reconfigure an existing master KDC to use incremental propagation. In this procedure, the following configuration parameters are used:

- Realm name = EXAMPLE.COM
- DNS domain name = example.com
- Master KDC = kdc1.example.com
- $\blacksquare$  Slave  $KDC = kdc2$ . example. com
- $\blacksquare$  admin principal = kws/admin
- **Add entries to** kdc.conf**. 1**

You need to enable incremental propagation and select the number of updates the KDC master keeps in the log. See the [kdc.conf](http://docs.sun.com/doc/819-2251)(4) man page for more information.

```
kdc1 # cat /etc/krb5/kdc.conf
[kdcdefaults]
       kdc ports = 88,750
[realms]
       EXAMPLE.COM= {
                profile = /etc/krb5/krb5.conf
                database name = /var/krb5/principal
                acl_file = /etc/krb5/kadm5.acl
                kadmind port = 749max_life = 8h 0m 0s
                max renewable life = 7d 0h 0m 0ssunw_dbprop_enable = true
                sunw_dbprop_master_ulogsize = 1000
        }
```
### **Create the** kiprop **principal. 2**

The kiprop principal is used to authenticate the master KDC server and to authorize updates from the master KDC.

```
kdc1 # /usr/sbin/kadmin -p kws/admin
Enter password: <Type kws/admin password>
kadmin: addprinc -randkey kiprop/kdc1.example.com
Principal "kiprop/kdc1.example.com@EXAMPLE.COM" created.
kadmin: addprinc -randkey kiprop/kdc2.example.com
Principal "kiprop/kdc2.example.com@EXAMPLE.COM" created.
kadmin:
```
### **On the master KDC, add a kiprop entry to** kadm5.acl **3**

This entry allows the master KDC to receive requests for incremental propagation from the kdc2 server.

kdc1 # **cat /etc/krb5/kadm5.acl** \*/admin@EXAMPLE.COM \* **kiprop/kdc2.example.com@EXAMPLE.COM p**

### **Comment out the** kprop **line in the** root **crontab file. 4**

This step prevents the master KDC from propagating its copy of the KDC database.

```
kdc1 # crontab -e
#ident "@(#)root 1.20 01/11/06 SMI"
#
# The root crontab should be used to perform accounting data collection.
#
# The rtc command is run to adjust the real time clock if and when
# daylight savings time changes.
#
10 3 * * * /usr/sbin/logadm
15 3 * * 0 /usr/lib/fs/nfs/nfsfind
1 2 * * * [ -x /usr/sbin/rtc ] && /usr/sbin/rtc -c > /dev/null 2>&1
30 3 * * * [ -x /usr/lib/gss/gsscred clean ] && /usr/lib/gss/gsscred clean
#10 3 * * * /usr/lib/krb5kprop_script kdc2.example.sun.com #SUNWkr5ma
```
**Restart** kadmind**. 5**

kdc1 # **svcadm restart network/security/kadmin**

### **Reconfigure all slave KDC servers that use incremental propagation. 6**

See ["How to Reconfigure a Slave KDC to Use Incremental Propagation" on page 449](#page-448-0) for complete instructions.

# <span id="page-448-0"></span>▼ **How to Reconfigure a Slave KDC to Use Incremental Propagation**

**Add entries to** krb5.conf**. 1**

The new entries enable incremental propagation and set the poll time to 2 minutes.

```
kdc2 # cat /etc/krb5/krb5.conf
[kdcdefaults]
        kdc ports = 88,750[realms]
       EXAMPLE.COM= {
                profile = /etc/krb5/krb5.conf
                database name = /var/krb5/principal
                acl_file = /etc/krb5/kadm5.acl
                kadmind port = 749max_life = 8h 0m 0s
                max_renewable_life = 7d 0h 0m 0s
                sunw_dbprop_enable = true
                sunw_dbprop_slave_poll = 2m
        }
```
**Add the** kiprop **principal to the** krb5.keytab **file. 2**

```
kdc2 # /usr/sbin/kadmin -p kws/admin
Enter password: <Type kws/admin password>
kadmin: ktadd kiprop/kdc2.example.com
Entry for principal kiprop/kdc2.example.com with kvno 3, encryption type AES-256 CTS mode
         with 96-bit SHA-1 HMAC added to keytab WRFILE:/etc/krb5/krb5.keytab.
Entry for principal kiprop/kdc2.example.com with kvno 3, encryption type AES-128 CTS mode
         with 96-bit SHA-1 HMAC added to keytab WRFILE:/etc/krb5/krb5.keytab.
Entry for principal kiprop/kdc2.example.com with kvno 3, encryption type Triple DES cbc
         mode with HMAC/sha1 added to keytab WRFILE:/etc/krb5/krb5.keytab.
Entry for principal kiprop/kdc2.example.com with kvno 3, encryption type ArcFour
         with HMAC/md5 added to keytab WRFILE:/etc/krb5/krb5.keytab.
Entry for principal kiprop/kdc2.example.com with kvno 3, encryption type DES cbc mode
         with RSA-MD5 added to keytab WRFILE:/etc/krb5/krb5.keytab.
kadmin: quit
```
**Restart** kpropd**. 3**

kdc2 # **svcadm restart network/security/krb5\_prop**

# **How to Configure a Slave KDC to Use Full Propagation**

This procedure shows how to reconfigure a slave KDC server running the Solaris 10 release to use full propagation. Normally, the procedure would only need to be used if the master KDC server is running either the Solaris 9 release or an earlier release. In this case, the master KDC server can not support incremental propagation, so the slave needs to be configured to allow propagation to work.

In this procedure, a slave KDC named kdc3 is configured. This procedure uses the following configuration parameters:

- $Realm name = EXAMPLE. COM$
- DNS domain name = example.com
- $Master KDC = kdc1.$ example.com
- $S$ lave  $KDC =$  kdc2.example.com and kdc3.example.com
- $admin principal = kws/dmin$
- Online help URL = http://denver:8888/ab2/coll.384.1/SEAM/@AB2PageView/6956

**Note –** Adjust the URL to point to the "Graphical Kerberos Administration Tool" section, as described in the ["Online Help URL in the Graphical Kerberos Administration Tool" on](#page-384-0) [page 385.](#page-384-0)

The master KDC must be configured. For specific instructions if this slave is to be swappable, see ["Swapping a Master KDC and a Slave KDC" on page 438.](#page-437-0) **Before You Begin**

#### **On the master KDC, become superuser. 1**

#### **On the master KDC, start** kadmin**. 2**

You must log in with one of the admin principal names that you created when you configured the master KDC.

```
kdc1 # /usr/sbin/kadmin -p kws/admin
Enter password: <Type kws/admin password>
kadmin:
```
### **a. On the master KDC, add slave host principals to the database, if not already done.**

For the slave to function, it must have a host principal. Note that when the principal instance is a host name, the FQDN must be specified in lowercase letters, regardless of the case of the domain name in the /etc/resolv.conf file.

```
kadmin: addprinc -randkey host/kdc3.example.com
Principal "host/kdc3@EXAMPLE.COM" created.
kadmin:
```
**b. Quit** kadmin**.**

kadmin: quit

**On the master KDC, edit the Kerberos configuration file (**krb5.conf**). 3**

You need to add an entry for each slave. See the [krb5.conf](http://docs.sun.com/doc/819-2251)(4) man page for a full description of this file.

```
kdc1 # cat /etc/krb5/krb5.conf
 .
 .
[realms]
                EXAMPLE.COM = \{kdc = kdc1.example.com
                kdc = kdc2.example.com
                kdc = kdc3.example.com
                admin_server = kdc1.example.com
        }
```
**On the master KDC, add an entry for the master KDC and each slave KDC into the** kpropd.acl **file. 4**

See the [kprop](http://docs.sun.com/doc/819-2240) $(1M)$  man page for a full description of this file.

```
kdc1 # cat /etc/krb5/kpropd.acl
host/kdc1.example.com@EXAMPLE.COM
host/kdc2.example.com@EXAMPLE.COM
host/kdc3.example.com@EXAMPLE.COM
```
#### **On all slave KDCs, copy the KDC administration files from the master KDC server. 5**

This step needs to be followed on all slave KDCs, because the master KDC server has updated information that each KDC server needs. You can use ftp or a similar transfer mechanism to grab copies of the following files from the master KDC:

- /etc/krb5/krb5.conf
- /etc/krb5/kdc.conf
- /etc/krb5/kpropd.acl
- **On all slave KDCs, make sure that the Kerberos access control list file,** kadm5.acl**, is not 6 populated.**

An unmodified kadm5.acl file would look like:

```
kdc2 # cat /etc/krb5/kadm5.acl
*/admin@___default_realm___ *
```
If the file has kiprop entries, remove them.

### **On the new slave, start the** kadmin **command. 7**

You must log in with one of the admin principal names that you created when you configured the master KDC.

```
kdc2 # /usr/sbin/kadmin -p kws/admin
Enter password: <Type kws/admin password>
kadmin:
```
### **a. Add the slave's** host **principal to the slave's keytab file by using** kadmin**.**

This entry allows kprop and other Kerberized applications to function. Note that when the principal instance is a host name, the FQDN must be specified in lowercase letters, regardless of the case of the domain name in the /etc/resolv.conf file.

### kadmin: **ktadd host/kdc3.example.com**

```
Entry for principal host/kdc3.example.com with kvno 3, encryption type AES-256 CTS mode
          with 96-bit SHA-1 HMAC added to keytab WRFILE:/etc/krb5/krb5.keytab.
```
- Entry for principal host/kdc3.example.com with kvno 3, encryption type AES-128 CTS mode with 96-bit SHA-1 HMAC added to keytab WRFILE:/etc/krb5/krb5.keytab.
- Entry for principal host/kdc3.example.com with kvno 3, encryption type Triple DES cbc mode with HMAC/sha1 added to keytab WRFILE:/etc/krb5/krb5.keytab.
- Entry for principal host/kdc3.example.com with kvno 3, encryption type ArcFour with HMAC/md5 added to keytab WRFILE:/etc/krb5/krb5.keytab.
- Entry for principal host/kdc3.example.com with kvno 3, encryption type DES cbc mode with RSA-MD5 added to keytab WRFILE:/etc/krb5/krb5.keytab.

kadmin:

### **b. Quit** kadmin**.**

kadmin: quit

### **On the master KDC, add the slave KDC name to the** cron **job, which automatically runs the backups, by running** crontab -e**. 8**

Add the name of each slave KDC server at the end of the kprop\_script line.

10 3 \* \* \* /usr/lib/krb5/kprop\_script kdc2.example.com **kdc3.example.com**

You might also want to change the time of the backups. This entry starts the backup process every day at 3:10 AM.

### **On the new slave, start the Kerberos propagation daemon. 9**

kdc3 # **svcadm enable network/security/krb5\_prop**

**On the master KDC, back up and propagate the database by using** kprop\_script**. 10**

If a backup copy of the database is already available, it is not necessary to complete another backup. See ["How to Manually Propagate the Kerberos Database to the Slave KDCs" on](#page-453-0) [page 454](#page-453-0) for further instructions.

```
kdc1 # /usr/lib/krb5/kprop_script kdc3.example.com
Database propagation to kdc3.example.com: SUCCEEDED
```
**On the new slave, create a stash file by using** kdb5\_util**. 11**

```
kdc3 # /usr/sbin/kdb5_util stash
kdb5 util: Cannot find/read stored master key while reading master key
kdb5 util: Warning: proceeding without master key
```
Enter KDC database master key: *<Type the key>*

**(Optional) On the new slave KDC, synchronize the master KDCs clock by using NTP or another clock synchronization mechanism. 12**

Installing and using the Network Time Protocol (NTP) is not required. However, every clock must be within the default time that is defined in the libdefaults section of the krb5.conf file for authentication to succeed. See ["Synchronizing Clocks Between KDCs and Kerberos Clients"](#page-436-0) [on page 437](#page-436-0) for information about NTP.

**On the new slave, start the KDC daemon (**krb5kdc**). 13**

```
kdc3 # svcadm enable network/security/krb5kdc
```
# **How to Verify That the KDC Servers Are Synchronized**

If incremental propagation has been configured, this procedure ensures that the information on the slave KDC has been updated.

**On the KDC master server, run the** kproplog **command. 1**

kdc1 # **/usr/sbin/kproplog -h**

**On a KDC slave server, run the** kproplog **command. 2**

kdc2 # **/usr/sbin/kproplog -h**

**Check that the last serial # and the last timestamp values match. 3**

#### Verifying That the KDC Servers Are Synchronized **Example 23–17**

The following is a sample of results from running the kproplog command on the master KDC server.

### <span id="page-453-0"></span>kdc1 # **/usr/sbin/kproplog -h**

```
Kerberos update log (/var/krb5/principal.ulog)
Update log dump:
   Log version #: 1
   Log state: Stable
   Entry block size: 2048
   Number of entries: 2500
   First serial #: 137966
   Last serial #: 140465
   First time stamp: Fri Nov 28 00:59:27 2004
   Last time stamp: Fri Nov 28 01:06:13 2004
```
The following is a sample of results from running the kproplog command on a slave KDC server.

```
kdc2 # /usr/sbin/kproplog -h
Kerberos update log (/var/krb5/principal.ulog)
Update log dump:
   Log version #: 1
   Log state: Stable
   Entry block size: 2048
   Number of entries: 0
   First serial #: None
   Last serial #: 140465
    First time stamp: None
    Last time stamp: Fri Nov 28 01:06:13 2004
```
Notice that the values for the last serial number and the last timestamp are identical, which indicates that the slave is synchronized with the master KDC server.

In the slave KDC server output, notice that no update entries exist in the slave KDC server's update log. No entries exist because the slave KDC server does not keep a set of updates, unlike the master KDC server. Also, the KDC slave server does not include information on the first serial number or the first timestamp because this is not relevant information.

## **How to Manually Propagate the Kerberos Database to the Slave KDCs**

This procedure shows you how to propagate the Kerberos database by using the kprop command. Use this procedure if you need to synchronize a slave KDC with the master KDC outside the periodic cron job. Unlike the kprop\_script, you can use kprop to propagate just the current database backup without first making a new backup of the Kerberos database.

**Note –** Do not use this procedure if you are using incremental propagation.

- **Become superuser on the master KDC. 1**
- **(Optional) Back up the database by using the** kdb5\_util **command.** # **/usr/sbin/kdb5\_util dump /var/krb5/slave\_datatrans 2**
- **Propagate the database to a slave KDC by using the** kprop **command.** # **/usr/lib/krb5/kprop -f /var/krb5/slave\_datatrans** *slave-KDC* **3**
- Manually Propagating the Kerberos Database to the Slave KDCs Using kprop\_script **Example 23–18**

If you want to back up the database and propagate it to a slave KDC outside the periodic cron job, you can also use the kprop\_script command as follows:

# **/usr/lib/krb5/kprop\_script** *slave-KDC*

## **Setting Up Parallel Propagation**

In most cases, the master KDC is used exclusively to propagate its Kerberos database to the slave KDCs. However, if your site has many slave KDCs, you might consider load-sharing the propagation process, known as *parallel propagation*.

**Note –** Do not use this procedure if you are using incremental propagation.

Parallel propagation allows specific slave KDCs to share the propagation duties with the master KDC. This sharing of duties enables the propagation to be done faster and to lighten the work for the master KDC.

For example, say your site has one master KDC and six slave KDCs (shown in [Figure 23–2\)](#page-455-0), where slave-1 through slave-3 consist of one logical grouping and slave-4 through slave-6 consist of another logical grouping. To set up parallel propagation, you could have the master KDC propagate the database to slave-1 and slave-4. In turn, those KDC slaves could propagate the database to the KDC slaves in their group.

<span id="page-455-0"></span>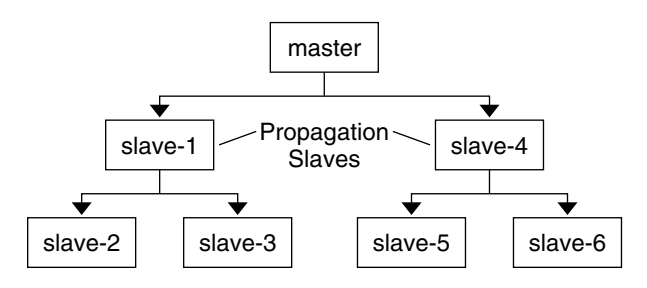

**FIGURE 23–2** Example of Parallel Propagation Configuration

# **Configuration Steps for Setting Up Parallel Propagation**

The following is not a detailed step-by-step procedure, but a high-level list of configuration steps to enable parallel propagation. These steps involve the following:

- 1. On the master KDC, changing the kprop\_script entry in its cron job to include arguments for only the KDC slaves that will perform the succeeding propagation (the *propagation slaves*).
- 2. On each propagation slave, adding a kprop\_script entry to its cron job, which must include arguments for the slaves to propagate. To successfully propagate in parallel, the cron job should be set up to run after the propagation slave is itself propagated with the new Kerberos database.

**Note –** How long it will take for a propagation slave to be propagated depends on factors such as network bandwidth and the size of the Kerberos database.

3. On each slave KDC, setting up the appropriate permissions to be propagated. This step is done by adding the host principal name of its propagating KDC to its kpropd.acl file.

**EXAMPLE 23–19** Setting Up Parallel Propagation

Using the example in Figure 23–2, the master KDC's kprop\_script entry would look similar to the following:

03\*\*\* /usr/lib/krb5/kprop\_script slave-1.example.com slave-4.example.com

The slave-1's kprop script entry would look similar to the following:

04\*\*\* /usr/lib/krb5/kprop\_script slave-2.example.com slave-3.example.com

Note that the propagation on the slave starts an hour after it is propagated by the master.

**EXAMPLE 23–19** Setting Up Parallel Propagation *(Continued)*

The kpropd.acl file on the propagation slaves would contain the following entry:

host/master.example.com@EXAMPLE.COM

The kpropd.acl file on the KDC slaves being propagated by slave-1 would contain the following entry:

```
host/slave-1.example.com@EXAMPLE.COM
```
## **Administering the Stash File**

The *stash file* contains the master key for the Kerberos database, which is automatically created when you create a Kerberos database. If the stash file gets corrupted, you can use the stash command of the kdb5 util utility to replace the corrupted file. The only time you should need to remove a stash file is after removing the Kerberos database with the destroy command of kdb5 util. Because the stash file is not automatically removed with the database, you have to remove the stash file to finish the cleanup.

## **How to Remove a Stash File**

- **Become superuser on the KDC that contains the stash file. 1**
- **Remove the stash file. 2**
	- # **rm** *stash-file*

Where *stash-file* is the path to the stash file. By default, the stash file is located at /var/krb5/.k5.*realm*.

**Note –** If you need to re-create the stash file, you can use the -f option of the kdb5\_util command.

## **Managing a KDC on an LDAP Directory Server**

Most of the KDC administration tasks using an LDAP Directory Server are the same as those for the DB2 server. There are some new tasks that are specific to working with LDAP.

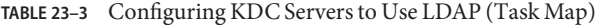

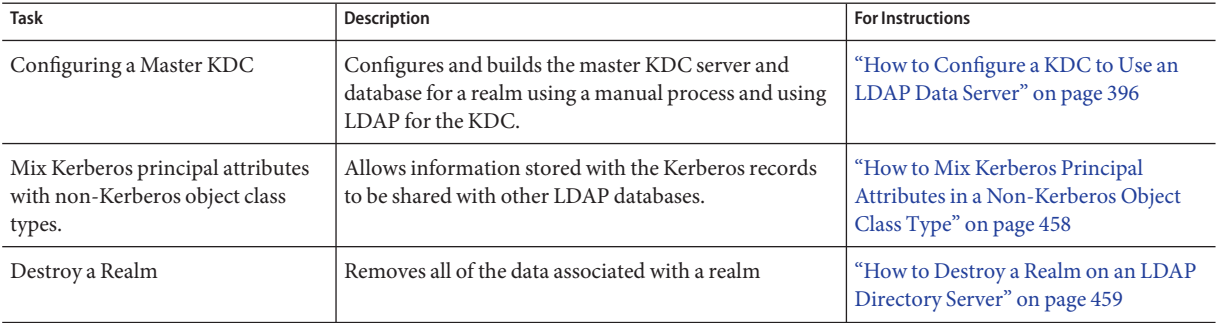

# ▼ **How to Mix Kerberos Principal Attributes in a Non-Kerberos Object Class Type**

This procedure allows for Kerberos principal attributes to be associated with non-Kerberos object class types. In this procedure the krbprincipalaux, and krbTicketPolicyAux and krbPrincipalName attributes are associated with the people object class.

In this procedure, the following configuration parameters are used:

- Directory Server = dsserver.example.com
- user principal = willf@EXAMPLE.COM

#### **Become superuser. 1**

### **Prepare each entry in the people object class. 2**

Repeat this step for each entry.

```
cat << EOF | ldapmodify -h dsserver.example.com -D "cn=directory manager"
dn: uid=willf,ou=people,dc=example,dc=com
changetype: modify
objectClass: krbprincipalaux
objectClass: krbTicketPolicyAux
krbPrincipalName: willf@EXAMPLE.COM
EOF
```
#### **Add a subtree attribute to the realm container. 3**

This step allows for searching of principal entries in the ou=people,dc=example,dc=com container, as well as in the default EXAMPLE.COM container.

```
# kdb5_ldap_util -D "cn=directory manager" modify \
            -subtrees 'ou=people,dc=example,dc=com' -r EXAMPLE.COM
```
- <span id="page-458-0"></span>**(Optional) If the KDC records are stored in DB2, migrate DB2 entries. 4**
	- **a. Dump the DB2 entries.**
		- # **kdb5\_util dump > dumpfile**
	- **b. Load the database into the LDAP server.**
		- # **kdb5\_util load -update dumpfile**
- **(Optional) Add the principal attributes to the KDC. 5**

```
# kadmin.local -q 'addprinc willf'
```
## ▼ **How to Destroy a Realm on an LDAP Directory Server**

This procedure can be used if a different LDAP Directory Server has been configured to handle a realm.

- **Become superuser. 1**
- **Destroy the realm. 2**
	- # **kdb5\_ldap\_util -D "cn=directory manager" destroy**

# **Increasing Security on Kerberos Servers**

Follow these steps to increase security on Kerberos application servers and on KDC servers.

| Task                                                       | <b>Description</b>                                                                                | <b>For Instructions</b>                                                        |
|------------------------------------------------------------|---------------------------------------------------------------------------------------------------|--------------------------------------------------------------------------------|
| Enabling access using Kerberos                             | Restrict network access to a server to allow Kerberos                                             | "How to Enable Only Kerberized                                                 |
| authentication                                             | authentication only                                                                               | Applications" on page 459                                                      |
| Restricting access to the KDC                              | Increases the security of the KDC servers and their                                               | "How to Restrict Access to KDC                                                 |
| servers                                                    | data.                                                                                             | Servers" on page 460                                                           |
| Increasing password security by<br>using a dictionary file | Increases the security of any new passwords by<br>checking the new password against a dictionary. | "How to Use a Dictionary File to<br>Increase Password Security" on<br>page 461 |

**TABLE 23–4** Increasing Security on Kerberos Servers (Task Map)

# ▼ **How to Enable Only Kerberized Applications**

This procedure restricts network access to the server that is running telnet, ftp, rcp, rsh, and rlogin to use Kerberos authenticated transactions only.

<span id="page-459-0"></span>**Change the** exec **property for the** telnet **service. 1**

Add the -a user option to the exec property for telnet to restrict access to those users who can provide valid authentication information.

# inetadm -m svc:/network/telnet:default exec="/usr/sbin/in.telnetd -a user"

**(Optional) If not already configured, change the** exec **property for the** telnet **service. 2**

Add the -a option to the exec property for ftp to permit only Kerberos authenticated connections.

```
# inetadm -m svc:/network/ftp:default exec="/usr/sbin/in.ftpd -a"
```
### **Disable other services. 3**

The in.rshd and in.rlogind daemons should be disabled.

```
# svcadm disable network/shell
```

```
# svcadm disable network/login:rlogin
```
## **How to Restrict Access to KDC Servers**

Both master KDC servers and slave KDC servers have copies of the KDC database stored locally. Restricting access to these servers so that the databases are secure is important to the overall security of the Kerberos installation.

### **Disable remote services, as needed. 1**

To provide a secure KDC server, all nonessential network services should be disabled . Depending on your configuration, some of these services may already be disabled. Check the service status with the svcs command. In most circumstances, the only services that would need to run would be krb5kdc and krdb5\_kprop if the KDC is a slave or only kadmin if the KDC is a master. In addition, any services that use loopback tli (ticlts, ticotsord, and ticots) can be left enabled.

```
# svcadm disable network/comsat
# svcadm disable network/dtspc/tcp
# svcadm disable network/finger
# svcadm disable network/login:rlogin
# svcadm disable network/rexec
# svcadm disable network/shell
# svcadm disable network/talk
# svcadm disable network/tname
# svcadm disable network/uucp
# svcadm disable network/rpc_100068_2-5/rpc_udp
```
### **Restrict access to the hardware that supports the KDC. 2**

To restrict physical access, make sure that the KDC server and its monitor are located in a secure facility. Users should not be able to access this server in any way.

#### <span id="page-460-0"></span>**Store KDC database backups on local disks or on the KDC slaves. 3**

Make tape backups of your KDC only if the tapes are stored securely. Follow the same practice for copies of keytab files. It would be best to store these files on a local file system that is not shared with other systems. The storage file system can be on either the master KDC server or any of the slave KDCs.

# ▼ **How to Use a Dictionary File to Increase Password Security**

A dictionary file can be used by the Kerberos service to prevent words in the dictionary from being used as passwords when creating new credentials. Preventing the use of dictionary terms as passwords makes it harder for someone else to guess any password. By default the /var/krb5/kadm5.dict file is used, but it is empty.

#### **Become superuser on the master KDC. 1**

**Edit the KDC configuration file (**kdc.conf**). 2**

You need add a line to instruct the service to use a dictionary file. In this example, the dictionary that is included with the spell utility is used. See the [kdc.conf](http://docs.sun.com/doc/819-2251)(4) man page for a full description of the configuration file.

```
kdc1 # cat /etc/krb5/kdc.conf
[kdcdefaults]
        kdc ports = 88,750[realms]
       EXAMPLE.COM = {
                profile = /etc/krb5/krb5.conf
                database_name = /var/krb5/principal
                acl_file = /etc/krb5/kadm5.acl
                kadmind port = 749max_life = 8h 0m 0s
                max_renewable_life = 7d 0h 0m 0s
                sunw dbprop enable = truesunw dbprop master ulogsize = 1000dict_file = /usr/share/lib/dict/words
                }
```
**Restart the Kerberos daemons. 3**

```
kdc1 # svcadm restart -r network/security/krb5kdc
kdc1 # svcadm restart -r network/security/kadmin
```
## **CHAPTER 24** 24

# Kerberos Error Messages and Troubleshooting

This chapter provides resolutions for error messages that you might receive when you use the Kerberos service. This chapter also provides some troubleshooting tips for various problems. This is a list of the error message and troubleshooting information in this chapter.

- "SEAM Administration Tool Error Messages" on page 463
- ["Common Kerberos Error Messages \(A-M\)" on page 464](#page-463-0)
- ["Common Kerberos Error Messages \(N-Z\)" on page 472](#page-471-0)
- ["Problems With the Format of the](#page-474-0) krb5.conf File" on page 475
- ["Problems Propagating the Kerberos Database" on page 475](#page-474-0)
- ["Problems Mounting a Kerberized NFS File System" on page 476](#page-475-0)
- ["Problems Authenticating as](#page-476-0) root" on page 477
- ["Observing Mapping from GSS Credentials to UNIX Credentials" on page 477](#page-476-0)

## **Kerberos Error Messages**

This section provides information about Kerberos error messages, including why each error occurs and a way to fix it.

## **SEAM Administration Tool Error Messages**

Unable to view the list of principals or policies; use the Name field. **Cause:** The admin principal that you logged in with does not have the list privilege (l) in the Kerberos ACL file (kadm5.acl). So, you cannot view the principal list or policy list.

**Solution:** You must type the principal and policy names in the Name field to work on them, or you need to log in with a principal that has the appropriate privileges.

- <span id="page-463-0"></span>JNI: Java array creation failed
- JNI: Java class lookup failed
- JNI: Java field lookup failed
- JNI: Java method lookup failed
- JNI: Java object lookup failed
- JNI: Java object field lookup failed
- JNI: Java string access failed
- JNI: Java string creation failed

**Cause:** A serious problem exists with the Java Native Interface that is used by the SEAM Administration Tool (gkadmin).

**Solution:** Exit gkadmin and restart it. If the problem persists, please report a bug.

## **Common Kerberos Error Messages (A-M)**

This section provides an alphabetical list (A-M) of common error messages for the Kerberos commands, Kerberos daemons, PAM framework, GSS interface, the NFS service, and the Kerberos library.

All authentication systems disabled; connection refused **Cause:** This version of rlogind does not support any authentication mechanism.

**Solution:** Make sure that rlogind is invoked with the -k option.

Another authentication mechanism must be used to access this host **Cause:**Authentication could not be done.

**Solution:** Make sure that the client is using Kerberos V5 mechanism for authentication.

Authentication negotiation has failed, which is required for encryption. Good bye.

**Cause:** Authentication could not be negotiated with the server.

**Solution:** Start authentication debugging by invoking the telnet command with the toggle authdebug command and look at the debug messages for further clues. Also, make sure that you have valid credentials.

Bad krb5 admin server hostname while initializing kadmin interface **Cause:** An invalid host name is configured for admin\_server in the krb5.conf file.

**Solution:** Make sure that the correct host name for the master KDC is specified on the admin server line in the krb5.conf file.

```
Bad lifetime value
```
**Cause:** The lifetime value provided is not valid or incorrectly formatted.

**Solution:** Make sure that the value provided is consistent with the Time Formats section in the  $kinit(1)$  $kinit(1)$  man page.

Bad start time value

**Cause:** The start time value provided is not valid or incorrectly formatted.

**Solution:** Make sure that the value provided is consistent with the Time Formats section in the  $kinit(1)$  $kinit(1)$  man page.

Cannot contact any KDC for requested realm **Cause:** No KDC responded in the requested realm.

**Solution:** Make sure that at least one KDC (either the master or a slave) is reachable or that the krb5kdc daemon is running on the KDCs. Check the /etc/krb5/krb5.conf file for the list of configured KDCs (kdc = *kdc-name*).

Cannot determine realm for host **Cause:** Kerberos cannot determine the realm name for the host.

**Solution:** Make sure that there is a default realm name, or that the domain name mappings are set up in the Kerberos configuration file (krb5.conf).

Cannot find KDC for requested realm **Cause:** No KDC was found in the requested realm.

**Solution:** Make sure that the Kerberos configuration file (krb5.conf) specifies a KDC in the realm section.

cannot initialize realm *realm-name* **Cause:** The KDC might not have a stash file.

**Solution:** Make sure that the KDC has a stash file. If not, create a stash file by using the kdb5\_util command, and try restarting the krb5kdc command.

Cannot resolve KDC for requested realm

**Cause:** Kerberos cannot determine any KDC for the realm.

**Solution:** Make sure that the Kerberos configuration file (krb5.conf) specifies a KDC in the realm section.

Cannot reuse password **Cause:** The password that you specified has been used before by this principal. **Solution:** Choose a password that has not been chosen before, at least not within the number of passwords that are kept in the KDC database for each principal. This policy is enforced by the principal's policy.

Can't get forwarded credentials

**Cause:** Credential forwarding could not be established.

**Solution:** Make sure that the principal has forwardable credentials.

Can't open/find Kerberos configuration file **Cause:** The Kerberos configuration file (krb5.conf) was unavailable.

**Solution:** Make sure that the krb5.conf file is available in the correct location and has the correct permissions. This file should be writable by root and readable by everyone else.

Client did not supply required checksum--connection rejected **Cause:** Authentication with checksum was not negotiated with the client. The client might be using an old Kerberos V5 protocol that does not support initial connection support.

**Solution:** Make sure that the client is using a Kerberos V5 protocol that supports initial connection support.

Client/server realm mismatch in initial ticket request **Cause:** A realm mismatch between the client and server occurred in the initial ticket request.

**Solution:** Make sure that the server you are communicating with is in the same realm as the client, or that the realm configurations are correct.

Client or server has a null key **Cause:** The principal has a null key.

**Solution:** Modify the principal to have a non-null key by using the cpw command of kadmin.

Communication failure with server while initializing kadmin interface **Cause:** The host that was specified for the admin server, also called the master KDC, did not have the kadmind daemon running.

**Solution:** Make sure that you specified the correct host name for the master KDC. If you specified the correct host name, make sure that kadmind is running on the master KDC that you specified.

Credentials cache file permissions incorrect

**Cause:** You do not have the appropriate read or write permissions on the credentials cache (/tmp/krb5cc\_*uid*).

**Solution:** Make sure that you have read and write permissions on the credentials cache.

### Credentials cache I/O operation failed *XXX*

**Cause:** Kerberos had a problem writing to the system's credentials cache (/tmp/krb5cc\_*uid*).

**Solution:** Make sure that the credentials cache has not been removed, and that there is space left on the device by using the df command.

Decrypt integrity check failed

**Cause:** You might have an invalid ticket.

**Solution:** Verify both of these conditions:

- Make sure that your credentials are valid. Destroy your tickets with kdestroy, and create new tickets with kinit.
- Make sure that the target host has a keytab file with the correct version of the service key. Use kadmin to view the key version number of the service principal (for example, host/*FQDN-hostname*) in the Kerberos database. Also, use klist -k on the target host to make sure that it has the same key version number.

Encryption could not be enabled. Goodbye.

**Cause:** Encryption could not be negotiated with the server.

**Solution:** Start authentication debugging by invoking the telnet command with the toggle encdebug command and look at the debug messages for further clues.

failed to obtain credentials cache

**Cause:** During kadmin initialization, a failure occurred when kadmin tried to obtain credentials for the admin principal.

**Solution:** Make sure that you used the correct principal and password when you executed kadmin.

### Field is too long for this implementation

**Cause:** The message size that was being sent by a Kerberized application was too long. This error could be generated if the transport protocol is UDP. which has a default maximum message size 65535 bytes. In addition, there are limits on individual fields within a protocol message that is sent by the Kerberos service.

**Solution:** Verify that you have not restricted the transport to UDP in the KDC server's /etc/krb5/kdc.conf file.

### GSS-API (or Kerberos) error

**Cause:** This message is a generic GSS-API or Kerberos error message and can be caused by several different problems.

**Solution:** Check the /var/krb5/kdc.log file to find the more specific error message that was logged when this error occurred.

Hostname cannot be canonicalized

**Cause:** Kerberos cannot make the host name fully qualified.

**Solution:** Make sure that the host name is defined in DNS and that the host-name-to-address and address-to-host-name mappings are consistent.

Illegal cross-realm ticket

**Cause:** The ticket sent did not have the correct cross-realms. The realms might not have the correct trust relationships set up.

**Solution:** Make sure that the realms you are using have the correct trust relationships.

Improper format of Kerberos configuration file **Cause:** The Kerberos configuration file has invalid entries.

**Solution:** Make sure that all the relations in the krb5.conf file are followed by the "=" sign and a value. Also, verify that the brackets are present in pairs for each subsection.

Inappropriate type of checksum in message **Cause:** The message contained an invalid checksum type.

**Solution:** Check which valid checksum types are specified in the krb5.conf and kdc.conf files.

Incorrect net address

**Cause:** There was a mismatch in the network address. The network address in the ticket that was being forwarded was different from the network address where the ticket was processed. This message might occur when tickets are being forwarded.

**Solution:** Make sure that the network addresses are correct. Destroy your tickets with kdestroy, and create new tickets with kinit.

Invalid credential was supplied

Service key not available

**Cause:** The service ticket in the credentials cache may be incorrect.

**Solution:** Destroy current credential cache and rerun kinit before trying to use this service.

Invalid flag for file lock mode **Cause:**An internal Kerberos error occurred.

**Solution:** Please report a bug.

Invalid message type specified for encoding **Cause:** Kerberos could not recognize the message type that was sent by the Kerberized application.
**Solution:** If you are using a Kerberized application that was developed by your site or a vendor, make sure that it is using Kerberos correctly.

Invalid number of character classes

**Cause:** The password that you specified for the principal does not contain enough password classes, as enforced by the principal's policy.

**Solution:** Make sure that you specify a password with the minimum number of password classes that the policy requires.

### KADM err: Memory allocation failure

**Cause:** There is insufficient memory to run kadmin.

**Solution:** Free up memory and try running kadmin again.

kadmin: Bad encryption type while changing host/<FQDN>'s key

**Cause:** More default encryption types are included in the base release in the Solaris 10 8/07 release. Clients can request encryption types that may not be supported by a KDC running an older version of the Solaris software.

**Solution:** Several solutions exist to fix this problem. The easiest one to implement is listed first:

- 1. Add the SUNWcry and SUNWcryr packages to the KDC server. This increases the number of encryption types supported by the KDC.
- 2. Set permitted\_enctypes in krb5.conf on the client to not include the aes256 encryption type. This step will need to be done on each new client.

KDC can't fulfill requested option

**Cause:** The KDC did not allow the requested option. A possible problem might be that postdating or forwardable options were being requested, and the KDC did not allow them. Another problem might be that you requested the renewal of a TGT, but you didn't have a renewable TGT.

**Solution:** Determine if you are either requesting an option that the KDC does not allow or a type of ticket that is not available.

### KDC policy rejects request

**Cause:** The KDC policy did not allow the request. For example, the request to the KDC did not have an IP address in its request. Or forwarding was requested, but the KDC did not allow it.

**Solution:** Make sure that you are using kinit with the correct options. If necessary, modify the policy that is associated with the principal or change the principal's attributes to allow the request. You can modify the policy or principal by using kadmin.

### KDC reply did not match expectations

**Cause:** The KDC reply did not contain the expected principal name, or other values in the response were incorrect.

**Solution:** Make sure that the KDC you are communicating with complies with RFC1510, that the request you are sending is a Kerberos V5 request, or that the KDC is available.

kdestroy: Could not obtain principal name from cache **Cause:** The credentials cache is missing or corrupted.

**Solution:** Check that the cache location provided is correct. Remove and obtain a new TGT using kinit, if necessary.

kdestroy: No credentials cache file found while destroying cache **Cause:** The credentials cache (/tmp/krb5c\_*uid*) is missing or corrupted.

**Solution:** Check that the cache location provided is correct. Remove and obtain a new TGT using kinit, if necessary.

kdestroy: TGT expire warning NOT deleted **Cause:** The credentials cache is missing or corrupted.

**Solution:** Check that the cache location provided is correct. Remove and obtain a new TGT using kinit, if necessary.

Kerberos authentication failed

**Cause:** The Kerberos password is either incorrect or the password might not be synchronized with the UNIX password.

**Solution:** If the password are not synchronized, then you must specify a different password to complete Kerberos authentication. It is possible that the user has forgotten their original password.

Kerberos V5 refuses authentication

**Cause:** Authentication could not be negotiated with the server.

**Solution:** Start authentication debugging by invoking the telnet command with the toggle authdebug command and look at the debug messages for further clues. Also, make sure that you have valid credentials.

```
Key table entry not found
```
**Cause:** No entry exists for the service principal in the network application server's keytab file.

**Solution:** Add the appropriate service principal to the server's keytab file so that it can provide the Kerberized service.

Key version number for principal in key table is incorrect

**Cause:** A principal's key version in the keytab file is different from the version in the Kerberos database. Either a service's key has been changed, or you might be using an old service ticket.

**Solution:** If a service's key has been changed (for example, by using kadmin), you need to extract the new key and store it in the host's keytab file where the service is running.

Alternately, you might be using an old service ticket that has an older key. You might want to run the kdestroy command and then the kinit command again.

### kinit: gethostname failed

**Cause:** An error in the local network configuration is causing kinit to fail.

**Solution:** Make sure that the host is configured correctly.

login: load modules: can not open module /usr/lib/security/pam krb5.so.1 **Cause:** Either the Kerberos PAM module is missing or it is not a valid executable binary.

**Solution:** Make sure that the Kerberos PAM module is in the /usr/lib/security directory and that it is a valid executable binary. Also, make sure that the /etc/pam.conf file contains the correct path to pam\_krb5.so.1.

Looping detected inside krb5\_get\_in\_tkt **Cause:** Kerberos made several attempts to get the initial tickets but failed.

**Solution:** Make sure that at least one KDC is responding to authentication requests.

Master key does not match database

**Cause:** The loaded database dump was not created from a database that contains the master key. The master key is located in /var/krb5/.k5.*REALM*.

**Solution:** Make sure that the master key in the loaded database dump matches the master key that is located in /var/krb5/.k5.*REALM*.

Matching credential not found

**Cause:** The matching credential for your request was not found. Your request requires credentials that are unavailable in the credentials cache.

**Solution:** Destroy your tickets with kdestroy, and create new tickets with kinit.

Message out of order

**Cause:** Messages that were sent using sequential-order privacy arrived out of order. Some messages might have been lost in transit.

**Solution:** You should reinitialize the Kerberos session.

### Message stream modified

**Cause:** There was a mismatch between the computed checksum and the message checksum. The message might have been modified while in transit, which can indicate a security leak.

**Solution:** Make sure that the messages are being sent across the network correctly. Because this message can also indicate the possible tampering of messages while they are being sent, destroy your tickets using kdestroy and reinitialize the Kerberos services that you are using.

### **Common Kerberos Error Messages (N-Z)**

This section provides an alphabetical list (N-Z) of common error messages for the Kerberos commands, Kerberos daemons, PAM framework, GSS interface, the NFS service, and the Kerberos library.

```
No credentials cache file found
```
**Cause:** Kerberos could not find the credentials cache (/tmp/krb5cc\_*uid*).

**Solution:** Make sure that the credential file exists and is readable. If it isn't, try performing kinit again.

No credentials were supplied, or the credentials were unavailable or inaccessible

```
No credential cache found
```
**Cause:** The user's credential cache is incorrect or does not exist.

**Solution:** The user should run kinit before trying to start the service.

No credentials were supplied, or the credentials were unavailable or inaccessible

No principal in keytab matches desired name

**Cause:** An error occurred while trying to authenticate the server.

**Solution:** Make sure that the host or service principal is in the server's keytab file.

Operation requires "*privilege*" privilege

**Cause:** The admin principal that was being used does not have the appropriate privilege configured in the kadm5.acl file.

**Solution:** Use a principal that has the appropriate privileges. Or, configure the principal that was being used to have the appropriate privileges by modifying the kadm5.acl file. Usually, a principal with /admin as part of its name has the appropriate privileges.

PAM-KRB5 (auth): krb5 verify init creds failed: Key table entry not found **Cause:** The remote application tried to read the host's service principal in the local /etc/krb5/krb5.keytab file, but one does not exist.

**Solution:** Add the host's service principal to the host's keytab file.

Password is in the password dictionary

**Cause:** The password that you specified is in a password dictionary that is being used. Your password is not a good choice for a password.

**Solution:** Choose a password that has a mix of password classes.

Permission denied in replay cache code

**Cause:** The system's replay cache could not be opened. Your server might have been first run under a user ID different than your current user ID.

**Solution:** Make sure that the replay cache has the appropriate permissions. The replay cache is stored on the host where the Kerberized server application is running. The replay cache file is called /var/krb5/rcache/rc\_*service\_name*\_*uid* for non-root users. For root users the replay cache file is called /var/krb5/rcache/root/rc\_*service\_name*.

### Protocol version mismatch

**Cause:** Most likely, a Kerberos V4 request was sent to the KDC. The Kerberos service supports only the Kerberos V5 protocol.

**Solution:** Make sure that your applications are using the Kerberos V5 protocol.

### Request is a replay

**Cause:** The request has already been sent to this server and processed. The tickets might have been stolen, and someone else is trying to reuse the tickets.

**Solution:** Wait for a few minutes, and reissue the request.

Requested principal and ticket don't match

**Cause:** The service principal that you are connecting to and the service ticket that you have do not match.

**Solution:** Make sure that DNS is functioning properly. If you are using another vendor's software, make sure that the software is using principal names correctly.

Requested protocol version not supported

**Cause:** Most likely, a Kerberos V4 request was sent to the KDC. The Kerberos service supports only the Kerberos V5 protocol.

**Solution:** Make sure that your applications are using the Kerberos V5 protocol.

Server refused to negotiate authentication, which is required for encryption. Good bye.

**Cause:** The remote application is not capable or has been configured not to accept Kerberos authentication from the client.

**Solution:** Provide a remote application that can negotiate authentication or configure the application to use the appropriate flags to turn on authentication.

Server refused to negotiate encryption. Good bye. **Cause:** Encryption could not be negotiated with the server.

**Solution:** Start authentication debugging by invoking the telnet command with the toggle encdebugcommand and look at the debug messages for further clues.

Server rejected authentication (during sendauth exchange)

**Cause:** The server that you are trying to communicate with rejected the authentication. Most often, this error occurs during Kerberos database propagation. Some common causes might be problems with the kpropd.acl file, DNS, or the keytab file.

**Solution:** If you get this error when you are running applications other than kprop, investigate whether the server's keytab file is correct.

The ticket isn't for us

Ticket/authenticator don't match

**Cause:** There was a mismatch between the ticket and the authenticator. The principal name in the request might not have matched the service principal's name. Either because the ticket was being sent with an FQDN name of the principal while the service expected a non-FQDN name, or a non-FDQN name was sent when the service expected an FQDN name.

**Solution:** If you get this error when you are running applications other than kprop, investigate whether the server's keytab file is correct.

Ticket expired

**Cause:** Your ticket times have expired.

**Solution:** Destroy your tickets with kdestroy, and create new tickets with kinit.

Ticket is ineligible for postdating

**Cause:** The principal does not allow its tickets to be postdated.

**Solution:** Modify the principal with kadmin to allow postdating.

Ticket not yet valid

**Cause:** The postdated ticket is not valid yet.

**Solution:** Create a new ticket with the correct date, or wait until the current ticket is valid.

Truncated input file detected

**Cause:** The database dump file that was being used in the operation is not a complete dump file.

**Solution:** Create the dump file again, or use a different database dump file.

Unable to securely authenticate user ... exit **Cause:** Authentication could not be negotiated with the server.

**Solution:** Start authentication debugging by invoking the telnet command with the toggle authdebug command and look at the debug messages for further clues. Also, make sure that you have valid credentials.

```
Wrong principal in request
```
**Cause:** There was an invalid principal name in the ticket. This error might indicate a DNS or FQDN problem.

**Solution:** Make sure that the principal of the service matches the principal in the ticket.

## **Kerberos Troubleshooting**

This section provides troubleshooting information for the Kerberos software.

## **ProblemsWith the Format of the** krb5.conf **File**

If the krb5.conf file is not formatted properly, the telnet command will fail. However, the dtlogin and login commands will still succeed, even if the krb5.conf file is specified as required for the commands. If this problem occurs, the following error message is displayed:

Error initializing krb5: Improper format of Kerberos configuration

In addition, an incorrectly formatted krb5.conf file, prevents the applications that use the GSSAPI from using the krb5 mechanisms.

If there is a problem with the format of the krb5.conf file, you are vulnerable to security breaches. You should fix the problem before you allow Kerberos features to be used.

### **Problems Propagating the Kerberos Database**

If propagating the Kerberos database fails, try /usr/bin/rlogin -x between the slave KDC and master KDC, and from the master KDC to the slave KDC server.

If the KDCs have been set up to restrict access, rlogin is disabled and cannot be used to troubleshoot this problem. To enable rlogin on a KDC, you must enable the eklogin service.

```
# svcadm enable svc:/network/login:eklogin
```
After you finish troubleshooting the problem, you need to disable the eklogin service..

If rlogin does not work, problems are likely because of the keytab files on the KDCs. If rlogin does work, the problem is not in the keytab file or the name service, because rlogin and the propagation software use the same host/*host-name* principal. In this case, make sure that the kpropd.acl file is correct.

## **Problems Mounting a Kerberized NFS File System**

- If mounting a Kerberized NFS file system fails, make sure that the /var/rcache/root file exists on the NFS server. If the file system is not owned by root, remove it and try the mount again.
- If you have a problem accessing a Kerberized NFS file system, make sure that the gssd service is enabled on your system and the NFS server.
- If you see either the invalid argument or bad directory error message when you are trying to access a Kerberized NFS file system, the problem might be that you are not using a fully qualified DNS name when you are trying to mount the NFS file system. The host that is being mounted is not the same as the host name part of the service principal in the server's keytab file.

This problem might also occur if your server has multiple Ethernet interfaces, and you have set up DNS to use a "name per interface" scheme instead of a "multiple address records per host" scheme. For the Kerberos service, you should set up multiple address records per host as follows<sup>1</sup>:

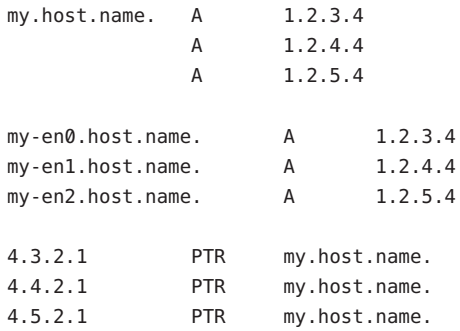

In this example, the setup allows one reference to the different interfaces and a single service principal instead of three service principals in the server's keytab file.

<sup>1</sup> Ken Hornstein, "Kerberos FAQ," [<http://www.nrl.navy.mil/CCS/people/kenh/kerberos-faq.html>], accessed 11 December 1998.

# **Problems Authenticating as** root

If authentication fails when you try to become superuser on your system and you have already added the root principal to your host's keytab file, there are two potential problems to check. First, make sure that the root principal in the keytab file has a fully qualified host name as its instance. If it does, check the /etc/resolv.conf file to make sure that the system is correctly set up as a DNS client.

# **Observing Mapping from GSS Credentials to UNIX Credentials**

To be able to monitor the credential mappings, first uncomment this line from the /etc/gss/gsscred.conf file.

SYSLOG\_UID\_MAPPING=yes

Next instruct the gssd service to get information from the /etc/gss/gsscred.conf file.

# pkill -HUP gssd

Now you should be able to monitor the credential mappings as gssd requests them. The mappings are recorded by syslogd, if the syslog.conf file is configured for the auth system facility with the debug severity level.

### **CHAPTER 25** 25

# Administering Kerberos Principals and Policies (Tasks)

This chapter provides procedures for administering principals and the policies that are associated with them. This chapter also shows how to administer a host's keytab file.

This chapter should be used by anyone who needs to administer principals and policies. Before you use this chapter, you should be familiar with principals and policies, including any planning considerations. Refer to [Chapter 21, "Introduction to the Kerberos Service,"](#page-358-0) and [Chapter 22, "Planning for the Kerberos Service,"](#page-376-0) respectively.

This is a list of the information in this chapter.

- "Ways to Administer Kerberos Principals and Policies" on page 479
- ["SEAM Administration Tool" on page 480](#page-479-0)
- ["Administering Kerberos Principals" on page 483](#page-482-0)
- ["Administering Kerberos Policies" on page 497](#page-496-0)
- ["SEAM Tool Reference" on page 505](#page-504-0)
- ["Administering Keytab Files" on page 509](#page-508-0)

# **Ways to Administer Kerberos Principals and Policies**

The Kerberos database on the master KDC contains all of your realm's Kerberos principals, their passwords, policies, and other administrative information. To create and delete principals, and to modify their attributes, you can use either the kadmin or gkadmin command.

The kadmin command provides an interactive command-line interface that enables you to maintain Kerberos principals, policies, and keytab files. There are two versions of the kadmin command:

- kadmin Uses Kerberos authentication to operate securely from anywhere on the network
- kadmin.local Must be run directly on the master KDC

<span id="page-479-0"></span>Other than kadmin using Kerberos to authenticate the user, the capabilities of the two versions are identical. The local version is necessary to enable you to set up enough of the database so that you can use the remote version.

Also, the Solaris release provides the SEAM Administration Tool, gkadmin, which is an interactive graphical user interface (GUI) that provides essentially the same capabilities as the kadmin command. See "SEAM Administration Tool" on page 480 for more information.

## **SEAM Administration Tool**

The SEAM Administration Tool (SEAM Tool) is an interactive graphical user interface (GUI) that enables you to maintain Kerberos principals and policies. This tool provides much the same capabilities as the kadmin command. However, this tool does not support the management of keytab files. You must use the kadmin command to administer keytab files, which is described in ["Administering Keytab Files" on page 509.](#page-508-0)

Similar to the kadmin command, the SEAM Tool uses Kerberos authentication and encrypted RPC to operate securely from anywhere on the network. The SEAM Tool enables you to do the following:

- Create new principals that are based on default values or existing principals.
- Create new policies that are based on existing policies.
- Add comments for principals.
- Set up default values for creating new principals.
- Log in as another principal without exiting the tool.
- Print or save principal lists and policy lists.
- View and search principal lists and policy lists.

The SEAM Tool also provides context-sensitive help and general online help.

The following task maps provide pointers to the various tasks that you can do with the SEAM Tool:

- ["Administering Kerberos Principals \(Task Map\)" on page 483](#page-482-0)
- ["Administering Kerberos Policies \(Task Map\)" on page 497](#page-496-0)

Also, go to ["SEAM Tool Panel Descriptions" on page 505](#page-504-0) for descriptions of all the principal attributes and policy attributes that you can either specify or view in the SEAM Tool.

## **Command-Line Equivalents of the SEAM Tool**

This section lists the kadmin commands that provide the same capabilities as the SEAM Tool. These commands can be used without running an X Window system. Even though most procedures in this chapter use the SEAM Tool, many procedures also provide corresponding examples that use the command-line equivalents.

| <b>SEAM Tool Procedure</b>                   | Equivalent kadmin Command           |
|----------------------------------------------|-------------------------------------|
| View the list of principals.                 | list principals or get principals   |
| View a principal's attributes.               | get principal                       |
| Create a new principal.                      | add principal                       |
| Duplicate a principal.                       | No command-line equivalent          |
| Modify a principal.                          | modify principal or change password |
| Delete a principal.                          | delete principal                    |
| Set up defaults for creating new principals. | No command-line equivalent          |
| View the list of policies.                   | list policies or get policies       |
| View a policy's attributes.                  | get policy                          |
| Create a new policy.                         | add policy                          |
| Duplicate a policy.                          | No command-line equivalent          |
| Modify a policy.                             | modify policy                       |
| Delete a policy.                             | delete policy                       |

**TABLE 25–1** Command-Line Equivalents of the SEAM Tool

# **The Only File Modified by the SEAM Tool**

The only file that the SEAM Tool modifies is the \$HOME/.gkadmin file. This file contains the default values for creating new principals. You can update this file by choosing Properties from the Edit menu.

# **Print and Online Help Features of the SEAM Tool**

The SEAM Tool provides both print features and online help features. From the Print menu, you can send the following to a printer or a file:

- List of available principals on the specified master KDC
- List of available policies on the specified master KDC
- The currently selected principal or the loaded principal
- The currently selected policy or the loaded policy

From the Help menu, you can access context-sensitive help and general help. When you choose Context-Sensitive Help from the Help menu, the Context-Sensitive Help window is displayed and the tool is switched to help mode. In help mode, when you click on any fields, labels, or buttons on the window, help on that item is displayed in the Help window. To switch back to the tool's normal mode, click Dismiss in the Help window.

<span id="page-481-0"></span>You can also choose Help Contents, which opens an HTML browser that provides pointers to the general overview and task information that is provided in this chapter.

## **WorkingWith Large Lists in the SEAM Tool**

As your site starts to accumulate a large number of principals and policies, the time it takes the SEAM Tool to load and display the principal and policy lists will become increasingly longer. Thus, your productivity with the tool will decrease. There are several ways to work around this problem.

First, you can completely eliminate the time to load the lists by not having the SEAM Tool load the lists. You can set this option by choosing Properties from the Edit menu, and unchecking the Show Lists field. Of course, when the tool doesn't load the lists, it can't display the lists, and you can no longer use the list panels to select principals or policies. Instead, you must type a principal or policy name in the new Name field that is provided, then select the operation that you want to perform on it. In effect, typing a name is equivalent to selecting an item from the list.

Another way to work with large lists is to cache them. In fact, caching the lists for a limited time is set as the default behavior for the SEAM Tool. The SEAM Tool must still initially load the lists into the cache. But after that, the tool can use the cache rather than retrieve the lists again. This option eliminates the need to keep loading the lists from the server, which is what takes so long.

You can set list caching by choosing Properties from the Edit menu. There are two cache settings. You can choose to cache the list forever, or you can specify a time limit when the tool must reload the lists from the server into the cache.

Caching the lists still enables you to use the list panels to select principals and policies, so it doesn't affect how you use the SEAM Tool as the first option does. Also, even though caching doesn't enable you to see the changes of other users, you can still see the latest list information based on your changes, because your changes update the lists both on the server and in the cache. And, if you want to update the cache to see other changes and get the lastest copy of the lists, you can use the Refresh menu whenever you want to refresh the cache from the server.

## **How to Start the SEAM Tool**

#### **Start the SEAMTool by using the** gkadmin **command. 1**

### \$ **/usr/sbin/gkadmin**

The SEAM Administration Login window is displayed.

<span id="page-482-0"></span>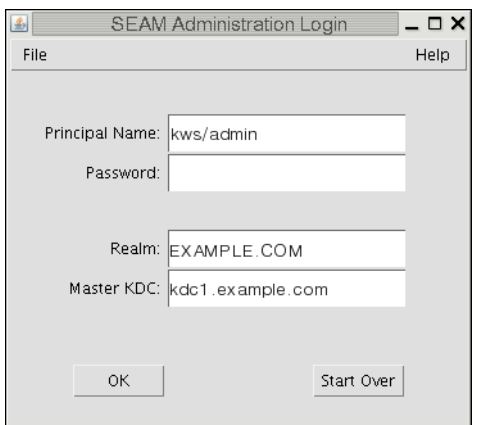

**If you don't want to use the default values, specify new default values. 2**

The window automatically fills in with default values. The default principal name is determined by taking your current identity from the USER environment variable and appending /admin to it (*username*/admin). The default Realm and Master KDC fields are selected from the /etc/krb5/krb5.conf file. If you ever want to retrieve the default values, click Start Over.

**Note –** The administration operations that each Principal Name can perform are dictated by the Kerberos ACL file, /etc/krb5/kadm5.acl. For information about limited privileges, see ["Using](#page-507-0) [the SEAM Tool With Limited Kerberos Administration Privileges" on page 508.](#page-507-0)

- **Type a password for the specified principal name. 3**
- **Click OK. 4**

A window showing all of the principals is displayed.

# **Administering Kerberos Principals**

This section provides the step-by-step instructions used to administer principals with the SEAM Tool. This section also provides examples of command-line equivalents, when available.

# **Administering Kerberos Principals (Task Map)**

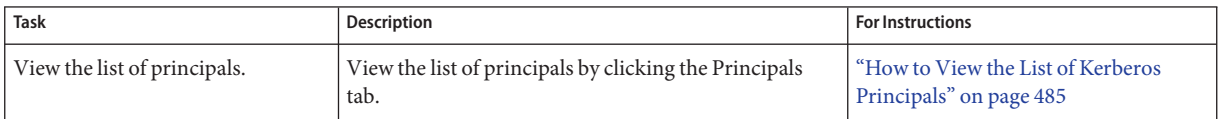

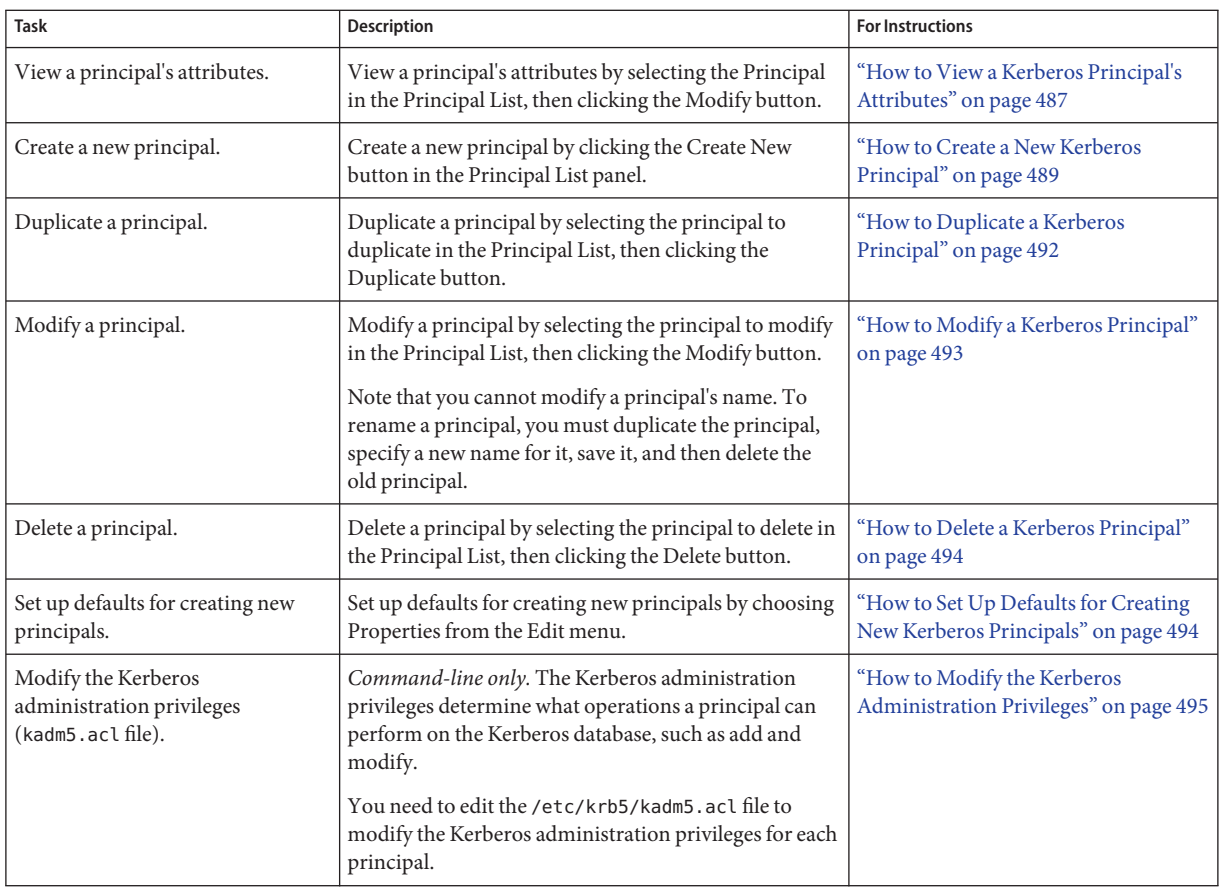

# **Automating the Creation of New Kerberos Principals**

Even though the SEAM Tool provides ease-of-use, it doesn't provide a way to automate the creation of new principals. Automation is especially useful if you need to add 10 or even 100 new principals in a short time. However, by using the kadmin.local command in a Bourne shell script, you can do just that.

The following shell script line is an example of how to automate the creation of new principals:

```
awk '{ print "ank +needchange -pw", $2, $1 }' < /tmp/princnames |
       time /usr/sbin/kadmin.local> /dev/null
```
This example is split over two lines for readability. The script reads in a file called princnames that contains principal names and their passwords, and adds them to the Kerberos database. You would have to create the princnames file, which contains a principal name and its

<span id="page-484-0"></span>password on each line, separated by one or more spaces. The +needchange option configures the principal so that the user is prompted for a new password during login with the principal for the first time. This practice helps to ensure that the passwords in the princnames file are not a security risk.

You can build more elaborate scripts. For example, your script could use the information in the name service to obtain the list of user names for the principal names. What you do and how you do it is determined by your site's needs and your scripting expertise.

## ▼ **How to View the List of Kerberos Principals**

An example of the command-line equivalent follows this procedure.

#### **If necessary, start the SEAMTool. 1**

See ["How to Start the SEAM Tool" on page 482](#page-481-0) for more information. \$ **/usr/sbin/gkadmin**

**Click the Principals tab. 2**

The list of principals is displayed.

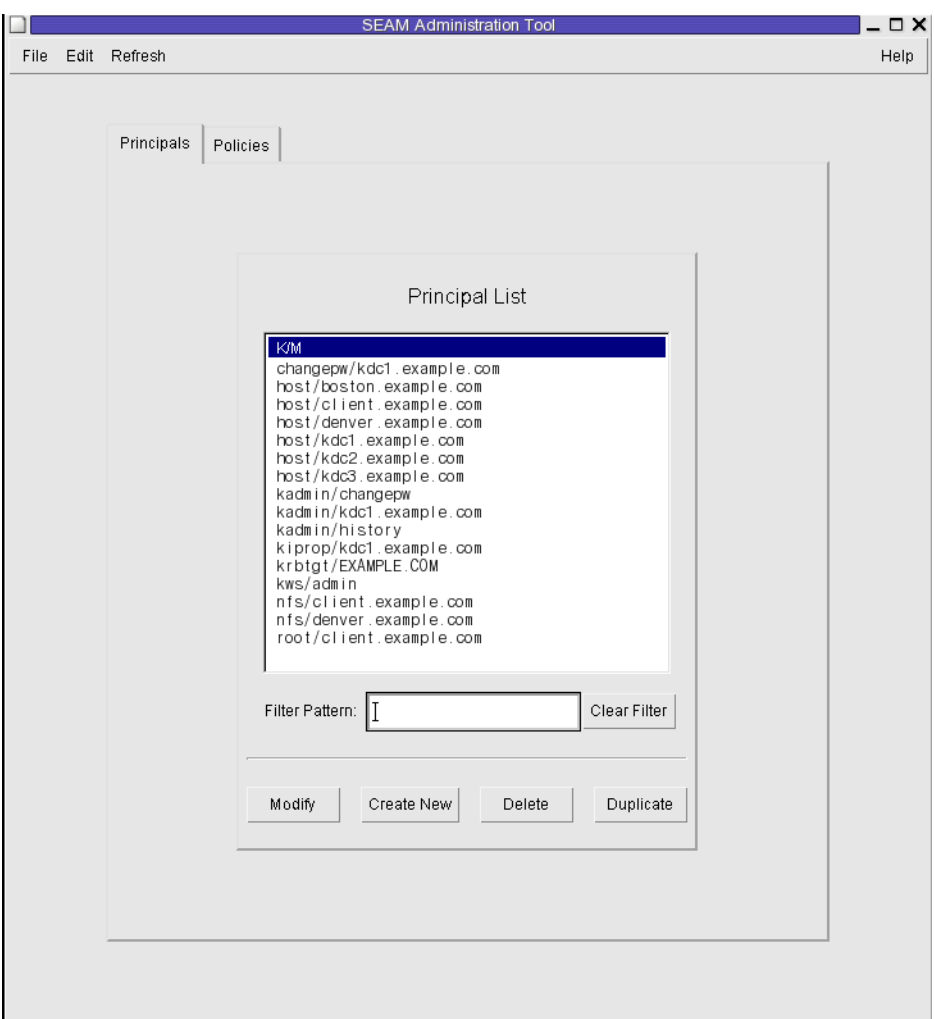

#### **Display a specific principal or a sublist of principals. 3**

Type a filter string in the Filter field, and press Return. If the filter succeeds, the list of principals that match the filter is displayed.

The filter string must consist of one or more characters. Because the filter mechanism is case sensitive, you need to use the appropriate uppercase and lowercase letters for the filter. For example, if you type the filter string ge, the filter mechanism displays only the principals with the ge string in them (for example, george or edge).

If you want to display the entire list of principals, click Clear Filter.

#### <span id="page-486-0"></span>Viewing the List of Kerberos Principals (Command Line) **Example 25–1**

In the following example, the list principals command of kadmin is used to list all the principals that match kadmin\*. Wildcards can be used with the list\_principals command.

```
kadmin: list_principals kadmin*
kadmin/changepw@EXAMPLE.COM
kadmin/kdc1.example.con@EXAMPLE.COM
kadmin/history@EXAMPLE.COM
kadmin: quit
```
## **How to View a Kerberos Principal's Attributes**

An example of the command-line equivalent follows this procedure.

**If necessary, start the SEAMTool. 1**

See ["How to Start the SEAM Tool" on page 482](#page-481-0) for more information.

\$ **/usr/sbin/gkadmin**

- **Click the Principals tab. 2**
- **Select the principal in the list that you want to view, then click Modify. 3**

The Principal Basics panel that contains some of the principal's attributes is displayed.

**Continue to click Next to view all the principal's attributes. 4**

Three windows contain attribute information. Choose Context-Sensitive Help from the Help menu to get information about the various attributes in each window. Or, for all the principal attribute descriptions, go to ["SEAM Tool Panel Descriptions" on page 505.](#page-504-0)

**When you are finished viewing, click Cancel. 5**

#### Viewing a Kerberos Principal's Attributes **Example 25–2**

The following example shows the first window when you are viewing the jdb/admin principal.

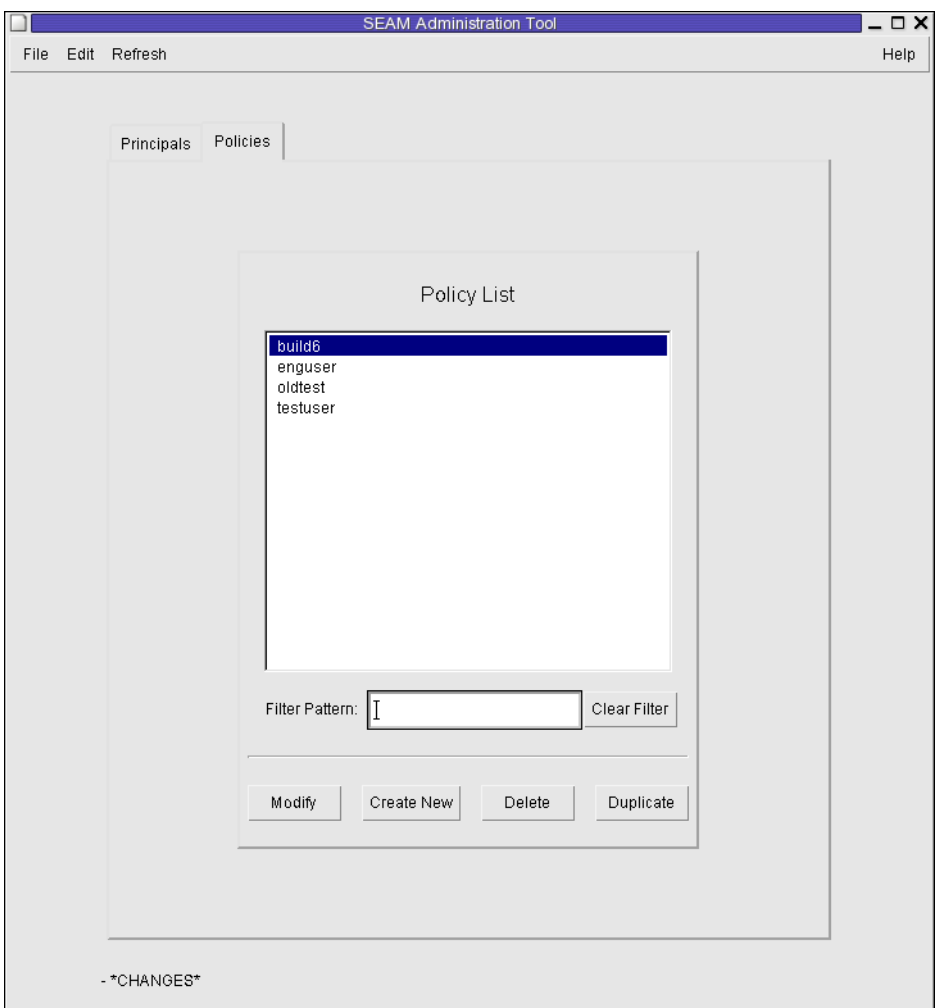

#### Viewing a Kerberos Principal's Attributes (Command Line) **Example 25–3**

In the following example, the get\_principal command of kadmin is used to view the attributes of the jdb/admin principal.

```
kadmin: getprinc jdb/admin
Principal: jdb/admin@EXAMPLE.COM
Expiration date: Fri Aug 25 17:19:05 PDT 2004
Last password change: [never]
Password expiration date: Wed Apr 14 11:53:10 PDT 2003
Maximum ticket life: 1 day 16:00:00
Maximum renewable life: 1 day 16:00:00
```

```
Last modified: Thu Jan 14 11:54:09 PST 2003 (admin/admin@EXAMPLE.COM)
Last successful authentication: [never]
Last failed authentication: [never]
Failed password attempts: 0
Number of keys: 1
Key: vno 1, AES-256 CTS mode with 96-bit SHA-1 HMAC, no salt
Key: vno 1, AES-128 CTS mode with 96-bit SHA-1 HMAC, no salt
Key: vno 1, Triple DES with HMAC/sha1, no salt
Key: vno 1, ArcFour with HMAC/md5, no salt
Key: vno 1, DES cbc mode with RSA-MD5, no salt
Attributes: REQUIRES HW AUTH
Policy: [none]
kadmin: quit
```
### **How to Create a New Kerberos Principal**

An example of the command-line equivalent follows this procedure.

**If necessary, start the SEAMTool. 1**

See ["How to Start the SEAM Tool" on page 482](#page-481-0) for more information.

**Note –** If you are creating a new principal that might need a new policy, you should create the new policy before you create the new principal. Go to ["How to Create a New Kerberos Policy"](#page-500-0) [on page 501.](#page-500-0)

### \$ **/usr/sbin/gkadmin**

- **Click the Principals tab. 2**
- **Click New. 3**

The Principal Basics panel that contains some attributes for a principal is displayed.

#### **Specify a principal name and a password. 4**

Both the principal name and the password are mandatory.

**Specify the encryption types for the principal. 5**

Click on the box to the right of the encryption key types field to open a new window that displays all of the encryption key types available. Click OK after selecting the required encryption types.

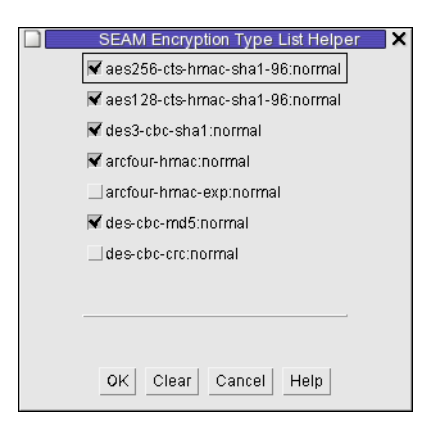

- **Specify the policy for the principal. 6**
- **Specify values for the principal's attributes, and continue to click Next to specify more attributes. 7**

Three windows contain attribute information. Choose Context-Sensitive Help from the Help menu to get information about the various attributes in each window. Or, for all the principal attribute descriptions, go to ["SEAM Tool Panel Descriptions" on page 505.](#page-504-0)

- **Click Save to save the principal, or click Done on the last panel. 8**
- **If needed, set up Kerberos administration privileges for the new principal in the 9** /etc/krb5/kadm5.acl **file.**

See ["How to Modify the Kerberos Administration Privileges" on page 495](#page-494-0) for more details.

#### Creating a New Kerberos Principal **Example 25–4**

The following example shows the Principal Basics panel when a new principal called pak is created. The policy is set to testuser.

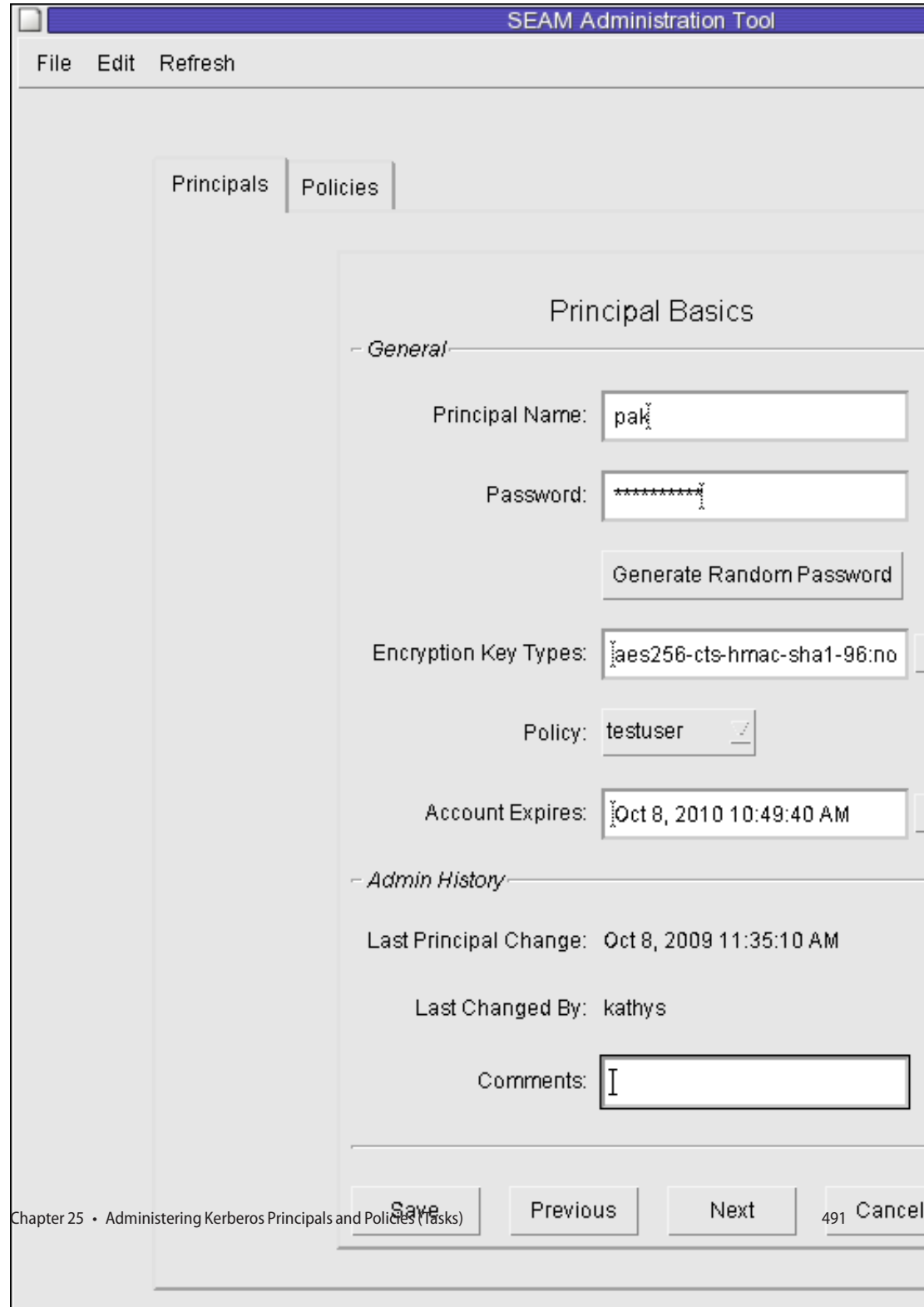

#### <span id="page-491-0"></span>Creating a New Kerberos Principal (Command Line) **Example 25–5**

In the following example, the add\_principal command of kadmin is used to create a new principal called pak. The principal's policy is set to testuser.

kadmin: **add\_principal -policy testuser pak** Enter password for principal "pak@EXAMPLE.COM": *<Type the password>* Re-enter password for principal "pak@EXAMPLE.COM": *<Type the password again>* Principal "pak@EXAMPLE.COM" created. kadmin: **quit**

## **How to Duplicate a Kerberos Principal**

This procedure explains how to use all or some of the attributes of an existing principal to create a new principal. No command-line equivalent exists for this procedure.

### **If necessary, start the SEAMTool. 1**

See ["How to Start the SEAM Tool" on page 482](#page-481-0) for more information.

\$ **/usr/sbin/gkadmin**

### **Click the Principals tab. 2**

**Select the principal in the list that you want to duplicate, then click Duplicate. 3**

The Principal Basics panel is displayed. All the attributes of the selected principal are duplicated, except for the Principal Name and Password fields, which are empty.

#### **Specify a principal name and a password. 4**

Both the principal name and the password are mandatory. To make an exact duplicate of the principal you selected, click Save and skip to Step 7.

### **Specify different values for the principal's attributes, and continue to click Next to specify more 5 attributes.**

Three windows contain attribute information. Choose Context-Sensitive Help from the Help menu to get information about the various attributes in each window. Or, for all the principal attribute descriptions, go to ["SEAM Tool Panel Descriptions" on page 505.](#page-504-0)

- **Click Save to save the principal, or click Done on the last panel. 6**
- **If needed, set up Kerberos administration privileges for the principal in** /etc/krb5/kadm5.acl **7 file.**

See ["How to Modify the Kerberos Administration Privileges" on page 495](#page-494-0) for more details.

## <span id="page-492-0"></span>**How to Modify a Kerberos Principal**

An example of the command-line equivalent follows this procedure.

**If necessary, start the SEAMTool. 1**

> See ["How to Start the SEAM Tool" on page 482](#page-481-0) for more information. \$ **/usr/sbin/gkadmin**

- **Click the Principals tab. 2**
- **Select the principal in the list that you want to modify, then click Modify. 3**

The Principal Basics panel that contains some of the attributes for the principal is displayed.

**Modify the principal's attributes, and continue to click Next to modify more attributes. 4**

Three windows contain attribute information. Choose Context-Sensitive Help from the Help menu to get information about the various attributes in each window. Or, for all the principal attribute descriptions, go to ["SEAM Tool Panel Descriptions" on page 505.](#page-504-0)

**Note –** You cannot modify a principal's name. To rename a principal, you must duplicate the principal, specify a new name for it, save it, and then delete the old principal.

- **Click Save to save the principal, or click Done on the last panel. 5**
- **Modify the Kerberos administration privileges for the principal in the** /etc/krb5/kadm5.acl **file. 6**

See ["How to Modify the Kerberos Administration Privileges" on page 495](#page-494-0) for more details.

#### Modifying a Kerberos Principal's Password (Command Line) **Example 25–6**

In the following example, the change\_password command of kadmin is used to modify the password for the jdb principal. The change\_password command does not let you change the password to a password that is in the principal's password history.

```
kadmin: change_password jdb
Enter password for principal "jdb": <Type the new password>
Re-enter password for principal "jdb": <Type the password again>
Password for "jdb@EXAMPLE.COM" changed.
kadmin: quit
```
To modify other attributes for a principal, you must use the modify\_principal command of kadmin.

## <span id="page-493-0"></span>**How to Delete a Kerberos Principal**

An example of the command-line equivalent follows this procedure.

- **If necessary, start the SEAMTool.** See ["How to Start the SEAM Tool" on page 482](#page-481-0) for more information. \$ **/usr/sbin/gkadmin 1**
- **Click the Principals tab. 2**
- **Select the principal in the list that you want to delete, then click Delete.** After you confirm the deletion, the principal is deleted. **3**
- **Remove the principal from the Kerberos access control list (ACL) file,** /etc/krb5/kadm5.acl**.** See ["How to Modify the Kerberos Administration Privileges" on page 495](#page-494-0) for more details. **4**

#### Deleting a Kerberos Principal (Command Line) **Example 25–7**

In the following example, the delete principal command of kadmin is used to delete the jdb principal.

kadmin: **delete\_principal pak** Are you sure you want to delete the principal "pak@EXAMPLE.COM"? (yes/no): **yes** Principal "pak@EXAMPLE.COM" deleted. Make sure that you have removed this principal from all ACLs before reusing. kadmin: **quit**

## **How to Set Up Defaults for Creating New Kerberos Principals**

No command-line equivalent exists for this procedure.

#### **If necessary, start the SEAMTool. 1**

See ["How to Start the SEAM Tool" on page 482](#page-481-0) for more information.

\$ **/usr/sbin/gkadmin**

### **Choose Properties from the Edit Menu. 2**

The Properties window is displayed.

<span id="page-494-0"></span>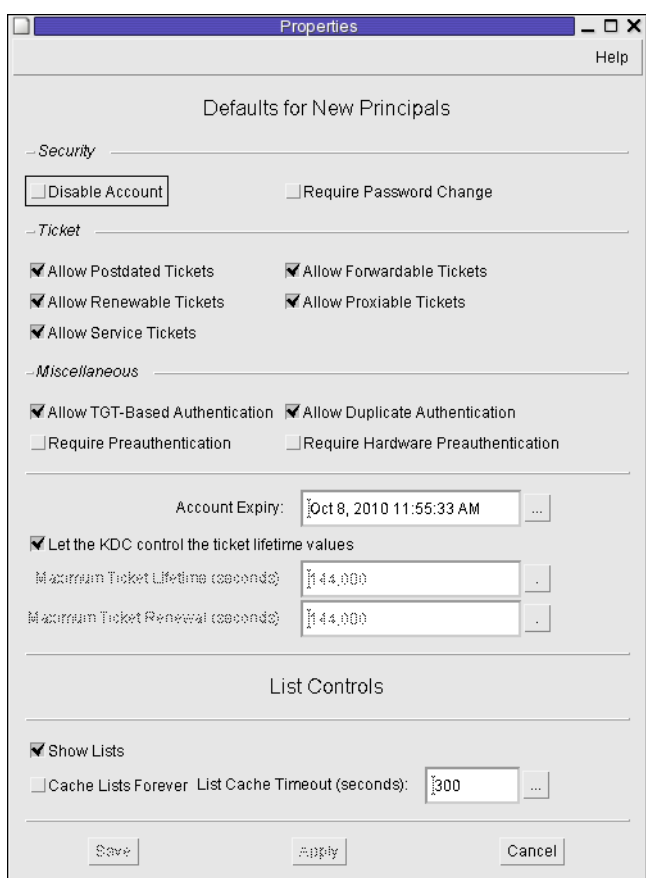

#### **Select the defaults that you want to use when you create new principals. 3**

Choose Context-Sensitive Help from the Help menu for information about the various attributes in each window.

**Click Save. 4**

### **How to Modify the Kerberos Administration Privileges**

Even though your site probably has many user principals, you usually want only a few users to be able to administer the Kerberos database. Privileges to administer the Kerberos database are determined by the Kerberos access control list (ACL) file, kadm5.acl. The kadm5.acl file enables you to allow or disallow privileges for individual principals. Or, you can use the '\*' wildcard in the principal name to specify privileges for groups of principals.

**Become superuser on the master KDC. 1**

### **Edit the** /etc/krb5/kadm5.acl **file. 2**

An entry in the kadm5.acl file must have the following format: *principal privileges* [*principal-target*]

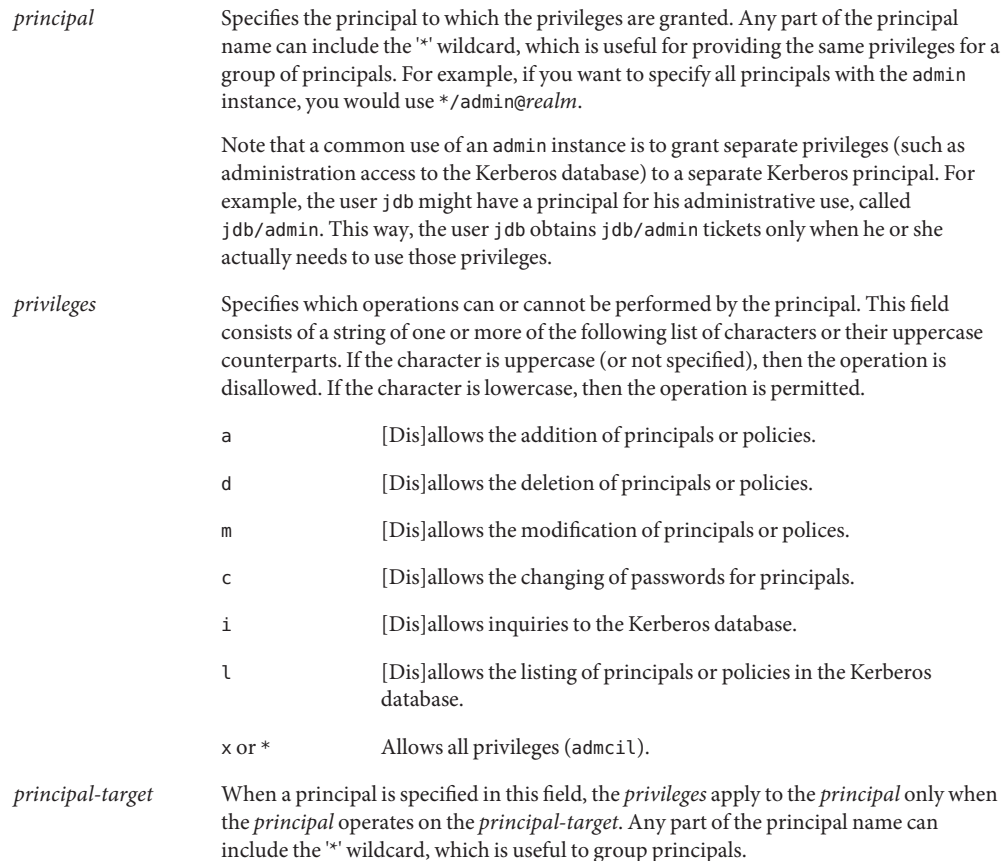

#### Modifying the Kerberos Administration Privileges **Example 25–8**

The following entry in the kadm5.acl file gives any principal in the EXAMPLE.COM realm with the admin instance all the privileges on the Kerberos database:

\*/admin@EXAMPLE.COM \*

The following entry in the kadm5.acl file gives the jdb@EXAMPLE.COM principal the privileges to add, list, and inquire about any principal that has the root instance.

jdb@EXAMPLE.COM ali \*/root@EXAMPLE.COM

# <span id="page-496-0"></span>**Administering Kerberos Policies**

This section provides step-by-step instructions used to administer policies with the SEAM Tool. This section also provides examples of command-line equivalents, when available.

# **Administering Kerberos Policies (Task Map)**

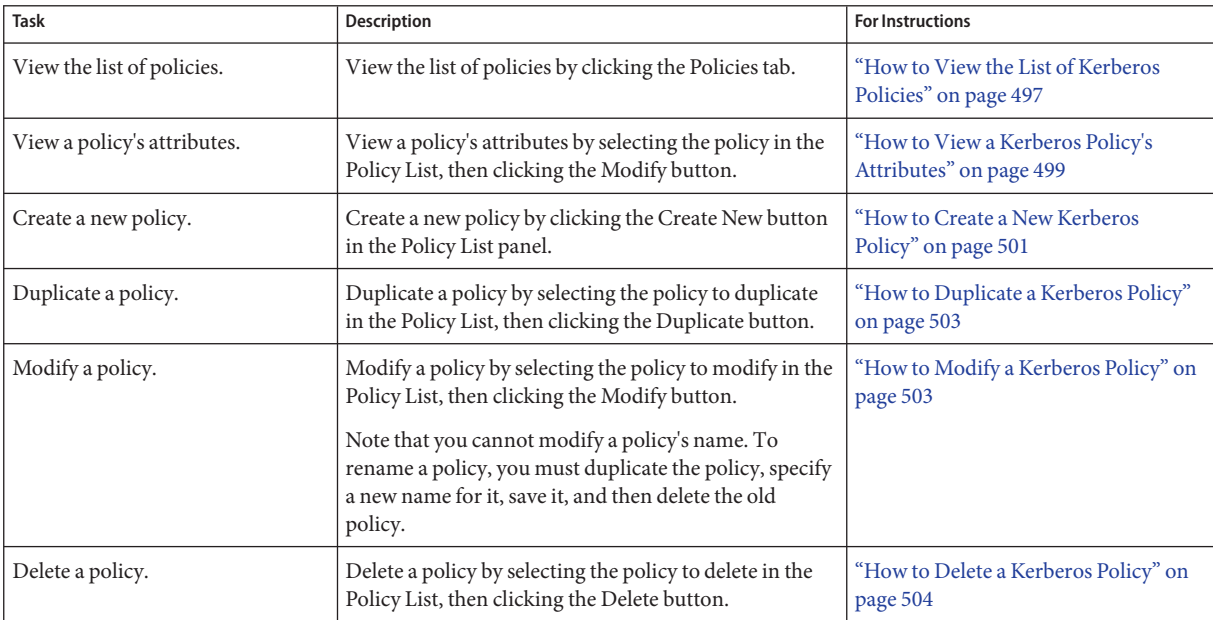

# ▼ **How to View the List of Kerberos Policies**

An example of the command-line equivalent follows this procedure.

**If necessary, start the SEAMTool. 1**

See ["How to Start the SEAM Tool" on page 482](#page-481-0) for more information.

\$ **/usr/sbin/gkadmin**

### **Click the Policies tab. 2**

The list of policies is displayed.

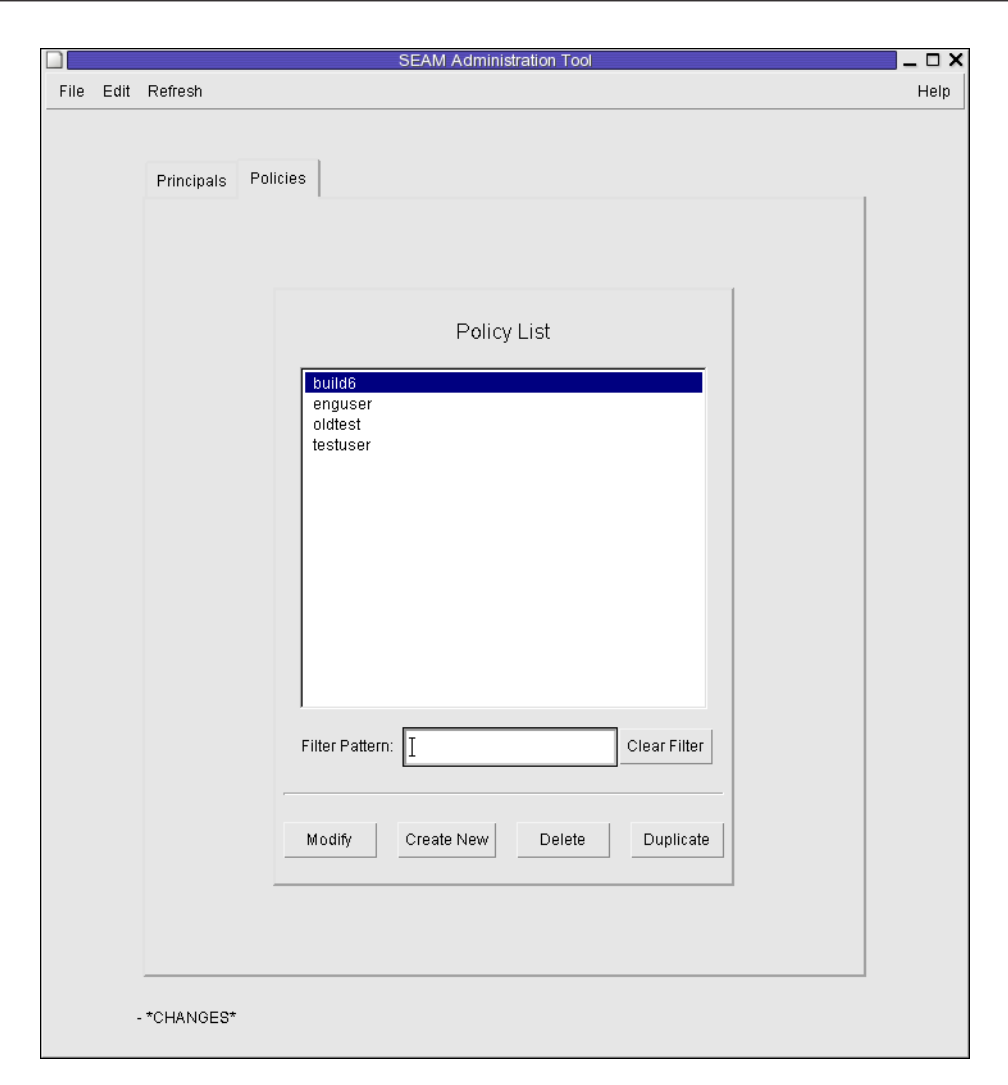

#### **Display a specific policy or a sublist of policies. 3**

Type a filter string in the Filter field, and press Return. If the filter succeeds, the list of policies that match the filter is displayed.

The filter string must consist of one or more characters. Because the filter mechanism is case sensitive, you need to use the appropriate uppercase and lowercase letters for the filter. For example, if you type the filter string ge, the filter mechanism displays only the policies with the ge string in them (for example, george or edge).

If you want to display the entire list of policies, click Clear Filter.

#### <span id="page-498-0"></span>Viewing the List of Kerberos Policies (Command Line) **Example 25–9**

In the following example, the list policies command of kadmin is used to list all the policies that match \*user\*. Wildcards can be used with the list\_policies command.

kadmin: **list\_policies \*user\*** testuser enguser kadmin: **quit**

## ▼ **How to View a Kerberos Policy's Attributes**

An example of the command-line equivalent follows this procedure.

**If necessary, start the SEAMTool. 1**

> See ["How to Start the SEAM Tool" on page 482](#page-481-0) for more information. \$ **/usr/sbin/gkadmin**

- **Click the Policies tab. 2**
- **Select the policy in the list that you want to view, then click Modify.** The Policy Details panel is displayed. **3**
- **When you are finished viewing, click Cancel. 4**

#### Viewing a Kerberos Policy's Attributes **Example 25–10**

The following example shows the Policy Details panel when you are viewing the test policy.

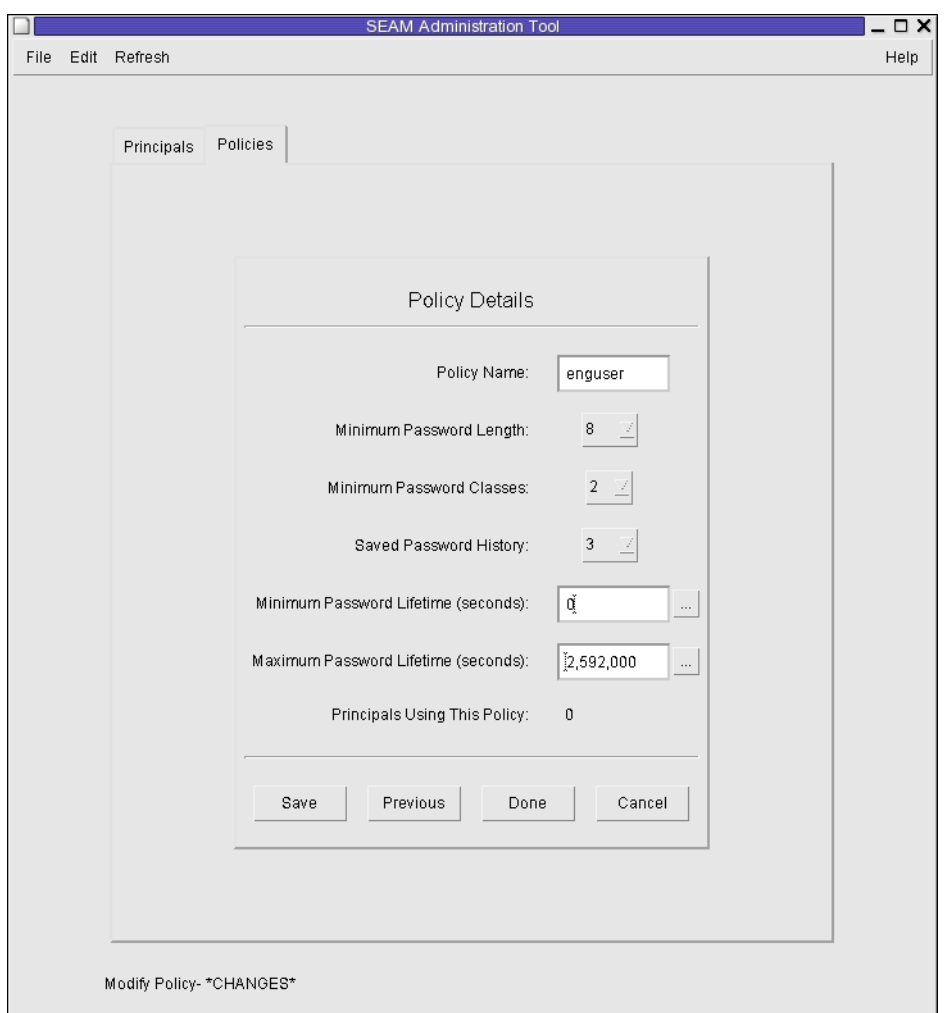

#### Viewing a Kerberos Policy's Attributes (Command Line) **Example 25–11**

In the following example, the get\_policy command of kadmin is used to view the attributes of the enguser policy.

```
kadmin: get_policy enguser
Policy: enguser
Maximum password life: 2592000
Minimum password life: 0
Minimum password length: 8
Minimum number of password character classes: 2
Number of old keys kept: 3
```

```
Reference count: 0
kadmin: quit
```
The Reference count is the number of principals that use this policy.

## ▼ **How to Create a New Kerberos Policy**

An example of the command-line equivalent follows this procedure.

**If necessary, start the SEAMTool. 1**

See ["How to Start the SEAM Tool" on page 482](#page-481-0) for more information.

\$ **/usr/sbin/gkadmin**

- **Click the Policies tab. 2**
- **Click New.** The Policy Details panel is displayed. **3**
- **Specify a name for the policy in the Policy Name field.** The policy name is mandatory. **4**
- **Specify values for the policy's attributes. 5**

Choose Context-Sensitive Help from the Help menu for information about the various attributes in this window. Or, go to [Table 25–5](#page-506-0) for all the policy attribute descriptions.

**Click Save to save the policy, or click Done. 6**

#### Creating a New Kerberos Policy **Example 25–12**

In the following example, a new policy called build11 is created. The Minimum Password Classes is set to 3.

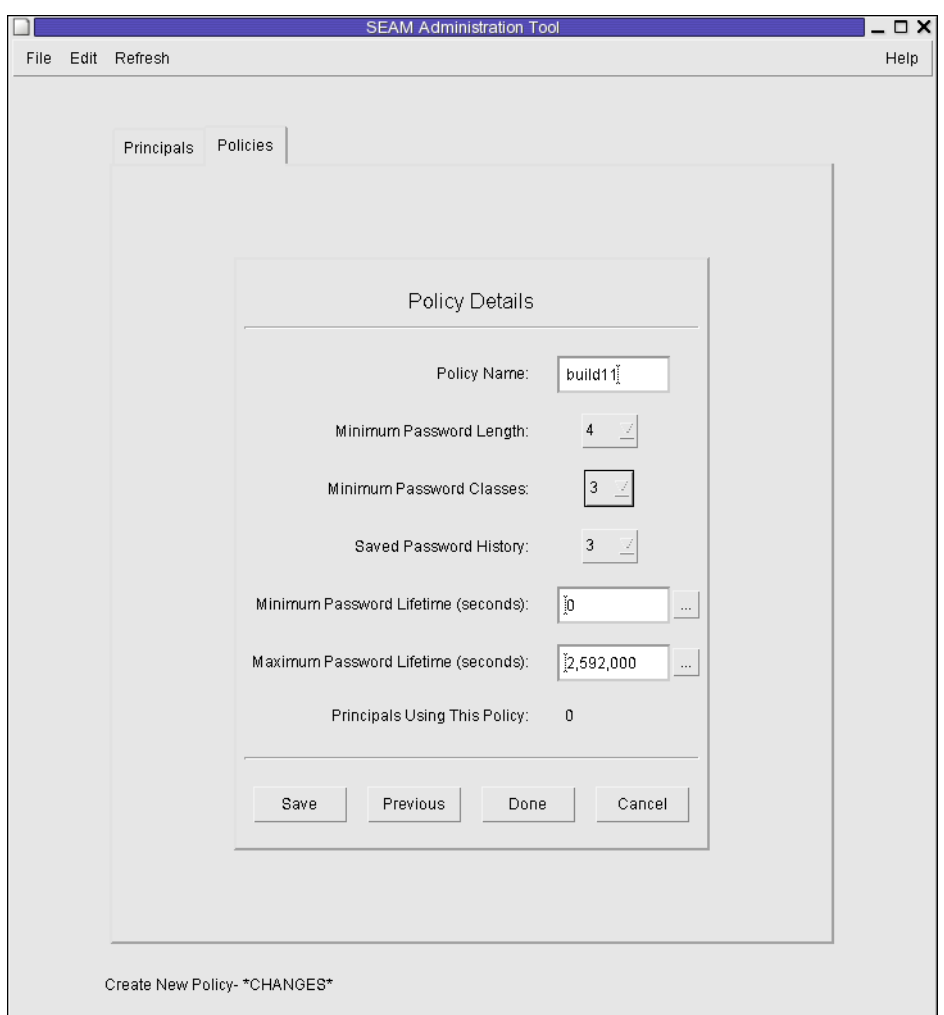

#### Creating a New Kerberos Policy (Command Line) **Example 25–13**

In the following example, the add\_policy command of kadmin is used to create the build11 policy. This policy requires at least 3 character classes in a password.

\$ **kadmin** kadmin: **add\_policy -minclasses 3 build11** kadmin: **quit**

## <span id="page-502-0"></span>▼ **How to Duplicate a Kerberos Policy**

This procedure explains how to use all or some of the attributes of an existing policy to create a new policy. No command-line equivalent exists for this procedure.

**If necessary, start the SEAMTool. 1**

See ["How to Start the SEAM Tool" on page 482](#page-481-0) for more information.

\$ **/usr/sbin/gkadmin**

#### **Click the Policies tab. 2**

**Select the policy in the list that you want to duplicate, then click Duplicate. 3**

The Policy Details panel is displayed. All the attributes of the selected policy are duplicated, except for the Policy Name field, which is empty.

**Specify a name for the duplicated policy in the Policy Name field. 4**

The policy name is mandatory. To make an exact duplicate of the policy you selected, skip to Step 6.

**Specify different values for the policy's attributes. 5**

Choose Context-Sensitive Help from the Help menu for information about the various attributes in this window. Or, go to [Table 25–5](#page-506-0) for all the policy attribute descriptions.

**Click Save to save the policy, or click Done. 6**

# **How to Modify a Kerberos Policy**

An example of the command-line equivalent follows this procedure.

**If necessary, start the SEAMTool. 1**

> See ["How to Start the SEAM Tool" on page 482](#page-481-0) for details. \$ **/usr/sbin/gkadmin**

- **Click the Policies tab. 2**
- **Select the policy in the list that you want to modify, then click Modify.** The Policy Details panel is displayed. **3**
- **Modify the policy's attributes. 4**

Choose Context-Sensitive Help from the Help menu for information about the various attributes in this window. Or, go to [Table 25–5](#page-506-0) for all the policy attribute descriptions.

<span id="page-503-0"></span>**Note –** You cannot modify a policy's name. To rename a policy, you must duplicate the policy, specify a new name for it, save it, and then delete the old policy.

- **Click Save to save the policy, or click Done. 5**
- Modifying a Kerberos Policy (Command Line) **Example 25–14**

In the following example, the modify\_policy command of kadmin is used to modify the minimum length of a password to five characters for the build11 policy.

```
$ kadmin
kadmin: modify_policy -minlength 5 build11
kadmin: quit
```
### **How to Delete a Kerberos Policy**

An example of the command-line equivalent follows this procedure.

**Note –** Before you delete a policy, you must cancel the policy from all principals that are currently using it. To do so, you need to modify the principals' Policy attribute. The policy cannot be deleted if any principal is using it.

**If necessary, start the SEAMTool. 1**

See ["How to Start the SEAM Tool" on page 482](#page-481-0) for more information.

\$ **/usr/sbin/gkadmin**

- **Click the Policies tab. 2**
- **Select the policy in the list that you want to delete, then click Delete.** After you confirm the deletion, the policy is deleted. **3**

Deleting a Kerberos Policy (Command Line) **Example 25–15**

> In the following example, the delete policy command of the kadmin command is used to delete the build11 policy.

kadmin: **delete\_policy build11** Are you sure you want to delete the policy "build11"? (yes/no): **yes** kadmin: **quit**
Before you delete a policy, you must cancel the policy from all principals that are currently using it. To do so, you need to use the modify\_principal -policy command of kadmin on the affected principals. The delete policy command fails if the policy is in use by a principal.

#### **SEAM Tool Reference**

This section provides descriptions of each panel in the SEAM Tool. Also, information about using limited privileges with SEAM Tool are provided.

### **SEAM Tool Panel Descriptions**

This section provides descriptions for each principal and policy attribute that you can either specify or view in the SEAM Tool. The attributes are organized by the panel in which they are displayed.

**TABLE 25–2** Attributes for the Principal Basics Panel of the SEAM Tool

| <b>Attribute</b>       | Description                                                                                                    |
|------------------------|----------------------------------------------------------------------------------------------------|
| Principal Name         | The name of the principal (which is the <i>primary/instance</i> part of a fully qualified principal name).<br>A principal is a unique identity to which the KDC can assign tickets.    |
|                        | If you are modifying a principal, you cannot edit its name.                                                                                                    |
| Password               | The password for the principal. You can use the Generate Random Password button to create a<br>random password for the principal.                                                      |
| Policy                 | A menu of available policies for the principal.                                                                                                    |
| <b>Account Expires</b> | The date and time on which the principal's account expires. When the account expires, the<br>principal can no longer get a ticket-granting ticket (TGT) and might be unable to log in. |
| Last Principal Change  | The date on which information for the principal was last modified. (Read only)                                                                                                    |
| Last Changed By        | The name of the principal that last modified the account for this principal. (Read only)                                                                                               |
| Comments               | Comments that are related to the principal (for example, "Temporary Account").                                                                                                    |

**TABLE 25–3** Attributes for the Principal Details Panel of the SEAM Tool

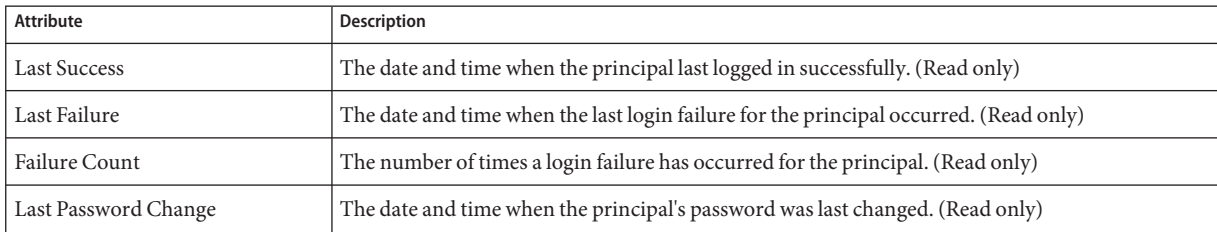

| Attribute                  | <b>Description</b>                                                                                                    |
|----------------------------|----------------------------------------------------------------------------------------------------|
| Password Expires           | The date and time when the principal's current password expires.                                                           |
| Key Version                | The key version number for the principal. This attribute is normally changed only when a<br>password has been compromised. |
| Maximum Lifetime (seconds) | The maximum length of time for which a ticket can be granted for the principal (without<br>renewal).                       |
| Maximum Renewal (seconds)  | The maximum length of time for which an existing ticket can be renewed for the principal.                                  |

**TABLE 25–3** Attributes for the Principal Details Panel of the SEAM Tool *(Continued)*

#### **TABLE 25–4** Attributes of the Principal Flags Panel of the SEAM Tool

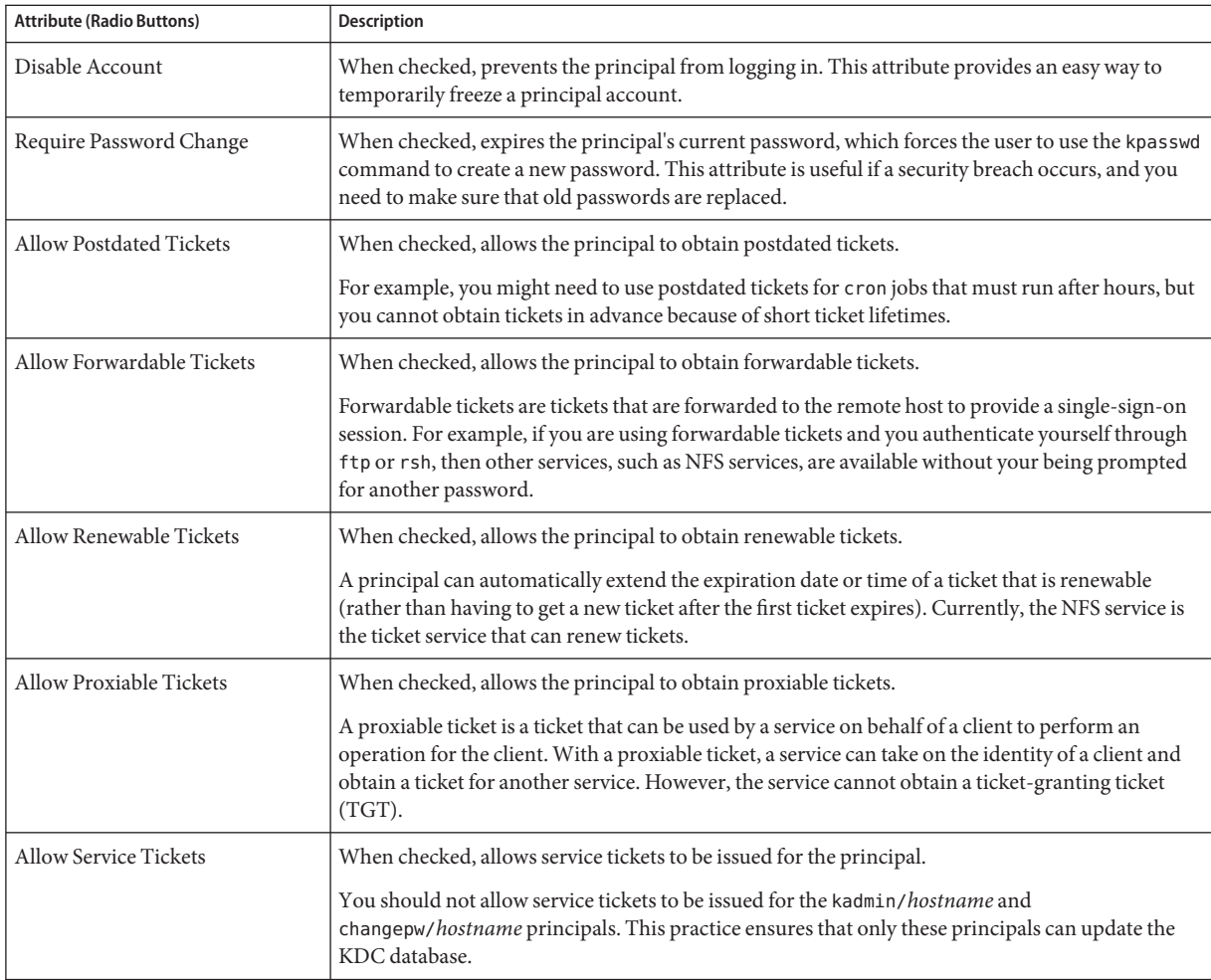

| <b>Attribute (Radio Buttons)</b>    | Description                                                                                                    |
|-------------------------------------|----------------------------------------------------------------------------------------------------|
| Allow TGT-Based Authentication      | When checked, allows the service principal to provide services to another principal. More<br>specifically, this attribute allows the KDC to issue a service ticket for the service principal.                                                                                                    |
|                                     | This attribute is valid only for service principals. When unchecked, service tickets cannot be<br>issued for the service principal.                                                                                                    |
| Allow Duplicate Authentication      | When checked, allows the user principal to obtain service tickets for other user principals.                                                                                                    |
|                                     | This attribute is valid only for user principals. When unchecked, the user principal can still<br>obtain service tickets for service principals, but not for other user principals.                                                                                                    |
| Required Preauthentication          | When checked, the KDC will not send a requested ticket-granting ticket (TGT) to the principal<br>until the KDC can authenticate (through software) that the principal is really the principal that is<br>requesting the TGT. This preauthentication is usually done through an extra password, for<br>example, from a DES card. |
|                                     | When unchecked, the KDC does not need to preauthenticate the principal before the KDC sends<br>a requested TGT to the principal.                                                                                                    |
| Required Hardware<br>Authentication | When checked, the KDC will not send a requested ticket-granting ticket (TGT) to the principal<br>until the KDC can authenticate (through hardware) that the principal is really the principal that<br>is requesting the TGT. Hardware preauthentication can occur, for example, on a Java ring reader.                          |
|                                     | When unchecked, the KDC does not need to preauthenticate the principal before the KDC sends<br>a requested TGT to the principal.                                                                                                    |

**TABLE 25–4** Attributes of the Principal Flags Panel of the SEAM Tool *(Continued)*

#### **TABLE 25–5** Attributes for the Policy Basics Pane of the SEAM Tool

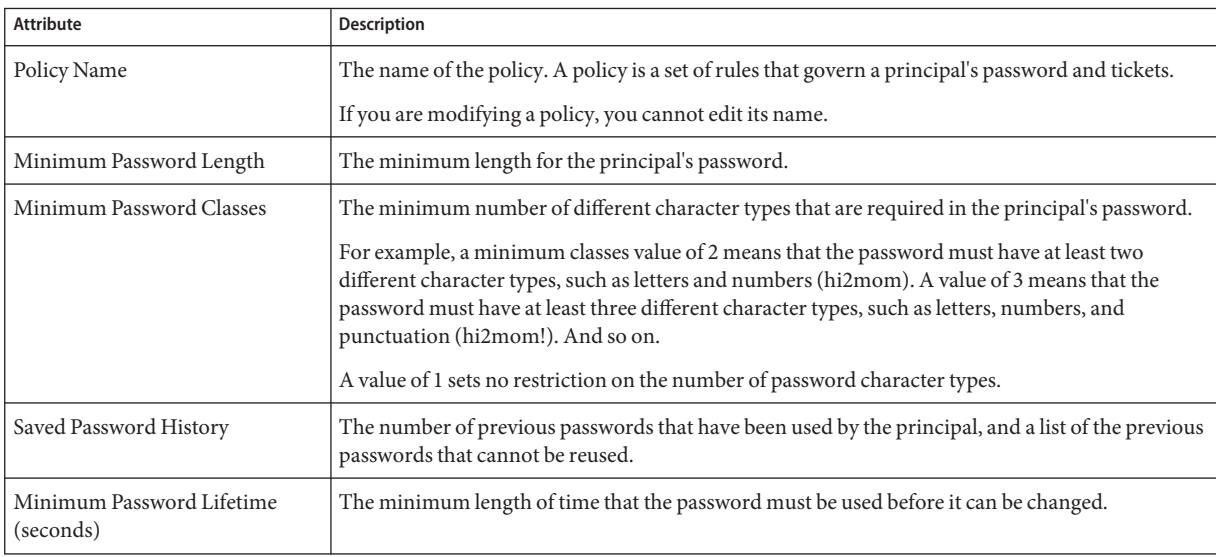

| TABLE 25–5 Attributes for the Policy Basics Pane of the SEAM TOOL | (Continuea)                                                                         |
|-------------------------------------------------------------------|-------------------------------------------------------------------------------------|
| Attribute                                                         | <b>Description</b>                                                                  |
| Maximum Password Lifetime<br>(seconds)                            | The maximum length of time that the password can be used before it must be changed. |
| Principals Using This Policy                                      | The number of principals to which this policy currently applies. (Read only)        |

**TABLE 25–5** Attributes for the Policy Basics Pane of the SEAM Tool *(Continued)*

## **Using the SEAM ToolWith Limited Kerberos Administration Privileges**

All features of the SEAM Administration Tool are available if your admin principal has all the privileges to administer the Kerberos database. However, you might have limited privileges, such as only being allowed to view the list of principals or to change a principal's password. With limited Kerberos administration privileges, you can still use the SEAM Tool. However, various parts of the SEAM Tool change based on the Kerberos administration privileges that you do not have. Table 25–6 shows how the SEAM Tool changes based on your Kerberos administration privileges.

The most visual change to the SEAM Tool occurs when you don't have the list privilege. Without the list privilege, the List panels do not display the list of principals and polices for you to manipulate. Instead, you must use the Name field in the List panels to specify a principal or a policy that you want to manipulate.

If you log in to the SEAM Tool, and you do not have sufficient privileges to perform tasks with it, the following message displays and you are sent back to the SEAM Administration Login window:

Insufficient privileges to use gkadmin: ADMCIL. Please try using another principal.

To change the privileges for a principal so that it can administer the Kerberos database, go to ["How to Modify the Kerberos Administration Privileges" on page 495.](#page-494-0)

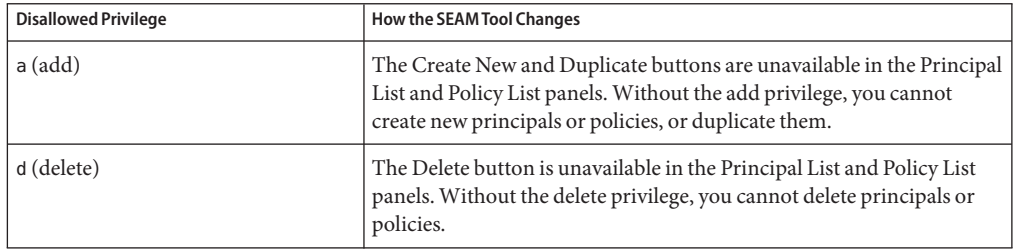

**TABLE 25–6** Using the SEAM Tool With Limited Kerberos Administration Privileges

| <b>Disallowed Privilege</b> | <b>How the SEAM Tool Changes</b>                                                                                                    |
|-----------------------------|----------------------------------------------------------------------------------------------------|
| $m$ (modify)                | The Modify button is unavailable in the Principal List and Policy List<br>panels. Without the modify privilege, you cannot modify principals or<br>policies.                                                                    |
|                             | Also, with the Modify button unavailable, you cannot modify a<br>principal's password, even if you have the change password privilege.                                                                                          |
| c (change password)         | The Password field in the Principal Basics panel is read only and<br>cannot be changed. Without the change password privilege, you<br>cannot modify a principal's password.                                                     |
|                             | Note that even if you have the change password privilege, you must<br>also have the modify privilege to change a principal's password.                                                                                          |
| i (inquiry to database)     | The Modify and Duplicate buttons are unavailable in the Principal List<br>and Policy List panels. Without the inquiry privilege, you cannot<br>modify or duplicate a principal or a policy.                                     |
|                             | Also, with the Modify button unavailable, you cannot modify a<br>principal's password, even if you have the change password privilege.                                                                                          |
| $l$ (list)                  | The list of principals and policies in the List panels are unavailable.<br>Without the list privilege, you must use the Name field in the List<br>panels to specify the principal or the policy that you want to<br>manipulate. |

**TABLE 25–6** Using the SEAM Tool With Limited Kerberos Administration Privileges *(Continued)*

## **Administering Keytab Files**

Every host that provides a service must have a local file, called a *keytab* (short for "key table"). The keytab contains the principal for the appropriate service, called a *service key*. A service key is used by a service to authenticate itself to the KDC and is known only by Kerberos and the service itself. For example, if you have a Kerberized NFS server, that server must have a keytab file that contains its nfs service principal.

To add a service key to a keytab file, you add the appropriate service principal to a host's keytab file by using the ktadd command of kadmin. Because you are adding a service principal to a keytab file, the principal must already exist in the Kerberos database so that kadmin can verify its existence. On application servers that provide Kerberized services, the keytab file is located at /etc/krb5/krb5.keytab, by default.

A keytab is analogous to a user's password. Just as it is important for users to protect their passwords, it is equally important for application servers to protect their keytab files. You should always store keytab files on a local disk, and make them readable only by the root user. Also, you should never send a keytab file over an unsecured network.

There is also a special instance in which to add a root principal to a host's keytab file. If you want a user on the Kerberos client to mount Kerberized NFS file systems that require

root-equivalent access, you must add the client's root principal to the client's keytab file. Otherwise, users must use the kinit command as root to obtain credentials for the client's root principal whenever they want to mount a Kerberized NFS file system with root access, even when they are using the automounter.

Another command that you can use to administer keytab files is the ktutil command. This interactive command enables you to manage a local host's keytab file without having Kerberos administration privileges, because ktutil doesn't interact with the Kerberos database as kadmin does. So, after a principal is added to a keytab file, you can use ktutil to view the keylist in a keytab file or to temporarily disable authentication for a service.

**Note –** When you change a principal in a keytab file using the ktadd command in kadmin, a new key is generated and added to the keytab file.

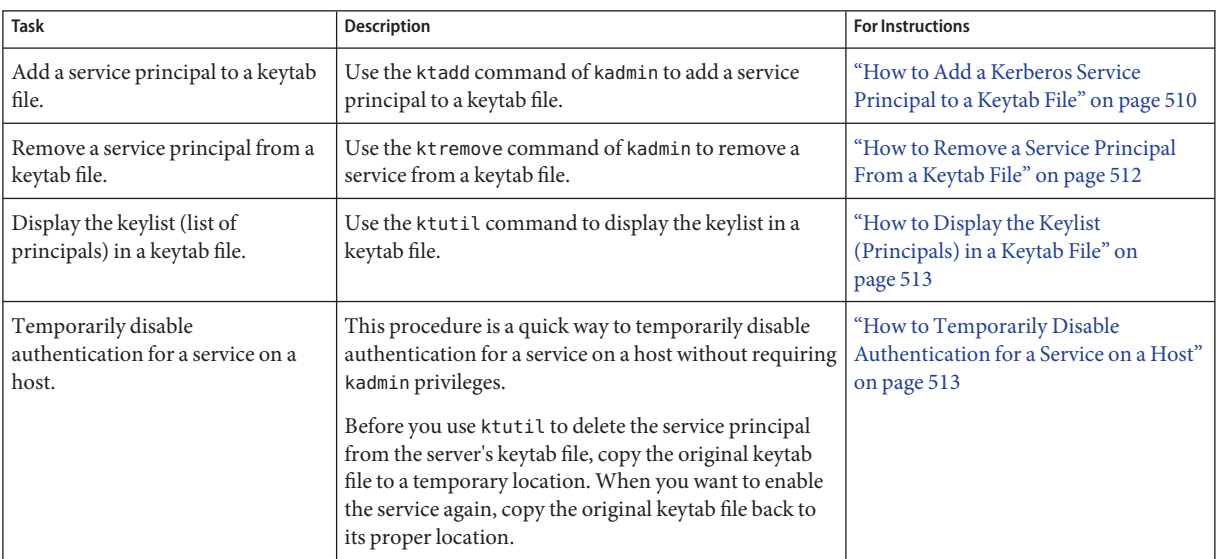

## **Administering Keytab Files (Task Map)**

#### **How to Add a Kerberos Service Principal to a Keytab File**

**Make sure that the principal already exists in the Kerberos database. 1**

See ["How to View the List of Kerberos Principals" on page 485](#page-484-0) for more information.

- **Become superuser on the host that needs a principal added to its keytab file. 2**
- **Start the** kadmin **command. 3**
	- # **/usr/sbin/kadmin**
- **Add a principal to a keytab file by using the** ktadd **command. 4**

kadmin: **ktadd** [**-e** *enctype*] [**-k** *keytab*] [**-q**] [*principal* | **-glob** *principal-exp*]

- -e *enctype* Overrides the list of encryption types defined in the krb5.conf file.
- -k *keytab* Specifies the keytab file. By default, /etc/krb5/krb5.keytab is used.
- -q Displays less verbose information.
- *principal* Specifies the principal to be added to the keytab file. You can add the following service principals: host, root, nfs, and ftp.
- -glob *principal-exp* Specifies the principal expressions. All principals that match the *principal-exp* are added to the keytab file. The rules for principal expression are the same as for the list principals command of kadmin.
- **Quit the** kadmin **command. 5**

kadmin: **quit**

#### Adding a Service Principal to a Keytab File **Example 25–16**

In the following example, denver's host principal is added to denver's keytab file, so that the KDC can authenticate denver's network services.

#### denver # **/usr/sbin/kadmin**

#### kadmin: **ktadd host/denver.example.com**

Entry for principal host/denver.example.com with kvno 3, encryption type AES-256 CTS mode with 96-bit SHA-1 HMAC added to keytab WRFILE:/etc/krb5/krb5.keytab. Entry for principal host/denver.example.com with kvno 3, encryption type AES-128 CTS mode

- with 96-bit SHA-1 HMAC added to keytab WRFILE:/etc/krb5/krb5.keytab.
- Entry for principal host/denver.example.com with kvno 3, encryption type Triple DES cbc mode with HMAC/sha1 added to keytab WRFILE:/etc/krb5/krb5.keytab.
- Entry for principal host/denver.example.com with kvno 3, encryption type ArcFour with HMAC/md5 added to keytab WRFILE:/etc/krb5/krb5.keytab.
- Entry for principal host/denver.example.com with kvno 3, encryption type DES cbc mode with RSA-MD5 added to keytab WRFILE:/etc/krb5/krb5.keytab.

kadmin: **quit**

### <span id="page-511-0"></span>**How to Remove a Service Principal From a Keytab File**

- **Become superuser on the host with a service principal that must be removed from its keytab file. 1**
- **Start the** kadmin **command. 2**

# **/usr/sbin/kadmin**

**(Optional) To display the current list of principals (keys) in the keytab file, use the** ktutil **3 command.**

See ["How to Display the Keylist \(Principals\) in a Keytab File" on page 513](#page-512-0) for detailed instructions.

**Remove a principal from the keytab file by using the** ktremove **command. 4**

kadmin: **ktremove** [**-k** *keytab*] [**-q**] *principal* [*kvno* | **all** | **old** ]

-k *keytab* Specifies the keytab file. By default, /etc/krb5/krb5.keytab is used.

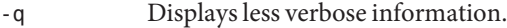

*principal* Specifies the principal to be removed from the keytab file.

- *kvno* Removes all entries for the specified principal whose key version number matches *kvno*.
- all Removes all entries for the specified principal.
- old Removes all entries for the specified principal, except those principals with the highest key version number.
- **Quit the** kadmin **command.** kadmin: **quit 5**

#### Removing a Service Principal From a Keytab File **Example 25–17**

In the following example, denver's host principal is removed from denver's keytab file.

```
denver # /usr/sbin/kadmin
kadmin: ktremove host/denver.example.com@EXAMPLE.COM
kadmin: Entry for principal host/denver.example.com@EXAMPLE.COM with kvno 3
  removed from keytab WRFILE:/etc/krb5/krb5.keytab.
kadmin: quit
```
### <span id="page-512-0"></span>▼ **How to Display the Keylist (Principals) in a Keytab File**

**Become superuser on the host with the keytab file. 1**

**Note –** Although you can create keytab files that are owned by other users, using the default location for the keytab file requires root ownership.

**Start the** ktutil **command. 2**

# **/usr/bin/ktutil**

- **Read the keytab file into the keylist buffer by using the** read\_kt **command. 3** ktutil: **read\_kt** *keytab*
- **Display the keylist buffer by using the** list **command.** ktutil: **list 4**

The current keylist buffer is displayed.

**Quit the** ktutil **command.** ktutil: **quit 5**

#### Displaying the Keylist (Principals) in a Keytab File **Example 25–18**

The following example displays the keylist in the /etc/krb5/krb5.keytab file on the denver host.

```
denver # /usr/bin/ktutil
   ktutil: read_kt /etc/krb5/krb5.keytab
    ktutil: list
slot KVNO Principal
   ---- ---- ---------------------------------------
   1 5 host/denver@EXAMPLE.COM
   ktutil: quit
```
### ▼ **How to Temporarily Disable Authentication for a Service on a Host**

At times, you might need to temporarily disable the authentication mechanism for a service, such as rlogin or ftp, on a network application server. For example, you might want to stop users from logging in to a system while you are performing maintenance procedures. The ktutil command enables you to accomplish this task by removing the service principal from the server's keytab file, without requiring kadmin privileges. To enable authentication again, you just need to copy the original keytab file that you saved back to its original location.

**Note –** By default, most services are set up to require authentication. If a service is not set up to require authentication, then the service still works, even if you disable authentication for the service.

**Become superuser on the host with the keytab file. 1**

**Note –** Although you can create keytab files that are owned by other users, using the default location for the keytab file requires root ownership.

- **Save the current keytab file to a temporary file. 2**
- **Start the** ktutil **command. 3**
	- # **/usr/bin/ktutil**
- **Read the keytab file into the keylist buffer by using the** read\_kt **command. 4**

ktutil: **read\_kt** *keytab*

**Display the keylist buffer by using the** list **command. 5**

ktutil: **list**

The current keylist buffer is displayed. Note the slot number for the service that you want to disable.

**To temporarily disable a host's service, remove the specific service principal from the keylist 6 buffer by using the** delete\_entry **command.**

ktutil: **delete\_entry** *slot-number*

Where *slot-number*specifies the slot number of the service principal to be deleted, which is displayed by the list command.

**Write the keylist buffer to a new keytab file by using the** write\_kt **command. 7**

ktutil: **write\_kt** *new-keytab*

**Quit the** ktutil **command. 8**

ktutil: **quit**

#### **Move the new keytab file. 9**

# mv *new-keytab keytab*

**When you want to re-enable the service, copy the temporary (original) keytab file back to its original location. 10**

#### Temporarily Disabling a Service on a Host **Example 25–19**

In the following example, the host service on the denver host is temporarily disabled. To re-enable the host service on denver, you would copy the krb5.keytab.temp file to the /etc/krb5/krb5.keytab file.

```
denver # cp /etc/krb5/krb5.keytab /etc/krb5/krb5.keytab.temp
denver # /usr/bin/ktutil
   ktutil:read_kt /etc/krb5/krb5.keytab
   ktutil:list
slot KVNO Principal
---- ---- ---------------------------------------
  1 8 root/denver@EXAMPLE.COM
  2 5 host/denver@EXAMPLE.COM
   ktutil:delete_entry 2
   ktutil:list
slot KVNO Principal
---- ---- --------------------------------------
  1 8 root/denver@EXAMPLE.COM
   ktutil:write_kt /etc/krb5/new.krb5.keytab
   ktutil: quit
denver # cp /etc/krb5/new.krb5.keytab /etc/krb5/krb5.keytab
```
**CHAPTER 26** 26

# Using Kerberos Applications (Tasks)

This chapter is intended for anyone on a system with the Kerberos service configured on it. This chapter explains how to use the "Kerberized" commands and services that are provided. You should already be familiar with these commands (in their non-Kerberized versions) before you read about them here.

Because this chapter is intended for the general reader, it includes information on tickets: obtaining, viewing, and destroying them. This chapter also includes information on choosing or changing a Kerberos password.

This is a list of the information in this chapter:

- "Kerberos Ticket Management" on page 517
- ["Kerberos Password Management" on page 521](#page-520-0)
- ["Kerberos User Commands" on page 526](#page-525-0)

For an overview of the Solaris Kerberos product, see [Chapter 21, "Introduction to the Kerberos](#page-358-0) [Service."](#page-358-0)

### **Kerberos Ticket Management**

This section explains how to obtain, view, and destroy tickets. For an introduction to tickets, see ["How the Kerberos Service Works" on page 360.](#page-359-0)

### **Do You Need toWorry About Tickets?**

With any of the SEAM releases or the Solaris 10 release installed, Kerberos is built into the login command, and you will obtain tickets automatically when you log in. The Kerberized commands rsh, rcp, rdist, telnet, and rlogin are usually set up to forward copies of your tickets to the other machines, so you don't have to explicitly ask for tickets to get access to those machines. Your configuration might not include this automatic forwarding, but it is the default <span id="page-517-0"></span>behavior. See ["Overview of Kerberized Commands" on page 526](#page-525-0) and ["Forwarding Kerberos](#page-528-0) [Tickets" on page 529](#page-528-0) for more information on forwarding tickets.

For information on ticket lifetimes, see ["Ticket Lifetimes" on page 539.](#page-538-0)

#### **Creating a Kerberos Ticket**

Normally, if PAM is configured properly, a ticket is created automatically when you log in, and you need not do anything special to obtain a ticket. However, you might need to create a ticket if your ticket expires. Also, you might need to use a different principal besides your default principal, for example, if you use rlogin -l to log in to a machine as someone else.

To create a ticket, use the kinit command.

```
% /usr/bin/kinit
```
The kinit command prompts you for your password. For the full syntax of the kinit command, see the  $kinit(1)$  $kinit(1)$  man page.

```
EXAMPLE 26–1 Creating a Kerberos Ticket
```
This example shows a user, jennifer, creating a ticket on her own system.

% **kinit** Password for jennifer@ENG.EXAMPLE.COM: *<Type password>*

Here, the user david creates a ticket that is valid for three hours with the -l option.

% **kinit -l 3h david@EXAMPLE.ORG** Password for david@EXAMPLE.ORG: *<Type password>*

This example shows the user david creating a forwardable ticket (with the -f option) for himself. With this forwardable ticket, he can, for example, log in to a second system, and then telnet to a third system.

```
% kinit -f david@EXAMPLE.ORG
Password for david@EXAMPLE.ORG: <Type password>
```
For more information on how forwarding tickets works, see ["Forwarding Kerberos Tickets" on](#page-528-0) [page 529](#page-528-0) and ["Types of Tickets" on page 538.](#page-537-0)

### <span id="page-518-0"></span>**Viewing Kerberos Tickets**

Not all tickets are alike. One ticket might, for example, be *forwardable*. Another ticket might be *postdated*. While a third ticket might be both forwardable and postdated. You can see which tickets you have, and what their attributes are, by using the klist command with the -f option:

#### % **/usr/bin/klist -f**

The following symbols indicate the attributes that are associated with each ticket, as displayed by klist:

- A Preauthenticated
- D Postdatable
- d Postdated
- F Forwardable
- f Forwarded
- I Initial
- i Invalid
- P Proxiable
- p Proxy
- R Renewable

["Types of Tickets" on page 538](#page-537-0) describes the various attributes that a ticket can have.

#### **EXAMPLE 26–2** Viewing Kerberos Tickets

This example shows that the user jennifer has an *initial* ticket, which is*forwardable* (F) and *postdated* (d), but not yet validated (i).

% **/usr/bin/klist -f** Ticket cache: /tmp/krb5cc\_74287 Default principal: jennifer@ENG.EXAMPLE.COM Valid starting The Expires The Service principal 09 Mar 04 15:09:51 09 Mar 04 21:09:51 nfs/EXAMPLE.SUN.COM@EXAMPLE.SUN.COM renew until 10 Mar 04 15:12:51, Flags: Fdi

The following example shows that the user david has two tickets that were *forwarded* (f) to his host from another host. The tickets are also *forwardable* (F).

**EXAMPLE 26–2** Viewing Kerberos Tickets *(Continued)* % **klist -f** Ticket cache: /tmp/krb5cc\_74287 Default principal: david@EXAMPLE.SUN.COM Valid starting  $\qquad \qquad$  Expires  $\qquad \qquad$  Service principal 07 Mar 04 06:09:51 09 Mar 04 23:33:51 host/EXAMPLE.COM@EXAMPLE.COM renew until 10 Mar 04 17:09:51, Flags: fF Valid starting The Expires Service principal 08 Mar 04 08:09:51 09 Mar 04 12:54:51 nfs/EXAMPLE.COM@EXAMPLE.COM renew until 10 Mar 04 15:22:51, Flags: fF

The following example shows how to display the encryption types of the session key and the ticket by using the -e option. The -a option is used to map the host address to a host name if the name service can do the conversion.

```
% klist -fea
Ticket cache: /tmp/krb5cc_74287
Default principal: david@EXAMPLE.SUN.COM
Valid starting The Expires Service principal
07 Mar 04 06:09:51 09 Mar 04 23:33:51 krbtgt/EXAMPLE.COM@EXAMPLE.COM
       renew until 10 Mar 04 17:09:51, Flags: FRIA
       Etype(skey, tkt): DES cbc mode with RSA-MD5, DES cbc mode with CRC-32
       Addresses: client.example.com
```
#### **Destroying Kerberos Tickets**

If you want to destroy all Kerberos tickets acquired during your current session, use the kdestroy command. The command destroys you credential cache, which destroys all your credentials and tickets. While this is not usually necessary, running kdestroy reduces the chance of the credential cache being compromised during times that you are not logged in.

To destroy your tickets, use the kdestroy command.

```
% /usr/bin/kdestroy
```
The kdestroy command destroys *all* your tickets. You cannot use this command to selectively destroy a particular ticket.

If you are going to be away from your system and are concerned about an intruder using your permissions, you should use either kdestroy or a screen saver that locks the screen.

### <span id="page-520-0"></span>**Kerberos Password Management**

With the Kerberos service configured, you now have two passwords: your regular Solaris password and a Kerberos password. You can make both passwords the same, or they can be different.

## **Advice on Choosing a Password**

Your password can include almost any character that you can type. The main exceptions are the Control keys and the Return key. A good password is a password that you can remember readily, but no one else can easily guess. Examples of bad passwords include the following:

- Words that can be found in a dictionary
- Any common or popular name
- The name of a famous person or character
- Your name or user name in any form (for example: your name spelled backward, repeated twice, and so forth)
- A spouse's name, child's name, or pet's name
- Your birth date or a relative's birth date
- Your social security number, driver's license number, passport number, or other similar identifying number
- Any sample password that appears in this manual or any other manual

A good password is at least eight characters long. Moreover, a password should include a mix of characters, such as uppercase and lowercase letters, numbers, and punctuation marks. Examples of passwords that would be good if they didn't appear in this manual include the following:

- Acronyms, such as "I2LMHinSF" (which is recalled as "I too left my heart in San Francisco")
- Easy-to-pronounce nonsense words, such as "WumpaBun" or "WangDangdoodle!"
- Deliberately misspelled phrases, such as "60'cluck" or "RrriotGrrrlsRrrule!"

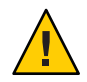

**Caution –** Don't use these examples. Passwords that appear in manuals are the first passwords that an intruder will try.

### **Changing Your Password**

If PAM is properly configured, you can change your Kerberos password in two ways:

■ With the usual UNIX passwd command. With the Kerberos service configured, the Solaris passwd command also automatically prompts for a new Kerberos password.

The advantage of using passwd instead of kpasswd is that you can set both UNIX and Kerberos passwords at the same time. However, you generally do not *have* to change both passwords with passwd. Often, you can change only your UNIX password and leave the Kerberos password untouched, or vice-versa.

**Note –** The behavior of passwd depends on how the PAM module is configured. You might be required to change both passwords in some configurations. For some sites, the UNIX password must be changed, while other sites require the Kerberos password to change.

With the kpasswd command. kpasswd is very similar to passwd. One difference is that kpasswd changes only Kerberos passwords. You must use passwd if you want to change your UNIX password.

Another difference is that kpasswd can change a password for a Kerberos principal that is not a valid UNIX user. For example, david/admin is a Kerberos principal, but not an actual UNIX user, so you must use kpasswd instead of passwd.

After you change your password, it takes some time for the change to propagate through a system (especially over a large network). Depending on how your system is set up, this delay might take anywhere from a few minutes to an hour or more. If you need to get new Kerberos tickets shortly after you change your password, try the new password first. If the new password doesn't work, try again using the old password.

Kerberos V5 protocol enables system administrators to set criteria about allowable passwords for each user. Such criteria is defined by the *policy* set for each user (or by a default policy). See ["Administering Kerberos Policies" on page 497](#page-496-0) for more on policies.

For example, suppose that user jennifer's policy (call it jenpol) mandates that passwords be at least eight letters long and include a mix of at least two types of characters. kpasswd will therefore reject an attempt to use "sloth" as a password.

#### % **kpasswd**

kpasswd: Changing password for jennifer@ENG.EXAMPLE.COM. Old password: *<Jennifer types her existing password>* kpasswd: jennifer@ENG.EXAMPLE.COM's password is controlled by the policy jenpol which requires a minimum of 8 characters from at least 2 classes (the five classes are lowercase, uppercase, numbers, punctuation,

```
and all other characters).
New password: <Jennifer types 'sloth'>
New password (again): <Jennifer re-types 'sloth'>
kpasswd: New password is too short.
Please choose a password which is at least 4 characters long.
```
Here, jennifer uses "slothrop49" as a password. "slothrop49" meets the criteria, because it is over eight letters long and contains two different types of characters (numbers and lowercase letters).

#### % **kpasswd**

```
kpasswd: Changing password for jennifer@ENG.EXAMPLE.COM.
Old password: <Jennifer types her existing password>
kpasswd: jennifer@ENG.EXAMPLE.COM's password is controlled by
the policy jenpol
which requires a minimum of 8 characters from at least 2 classes
(the five classes are lowercase, uppercase, numbers, punctuation,
and all other characters).
New password: <Jennifer types 'slothrop49'>
New password (again): <Jennifer re-types 'slothrop49'>
Kerberos password changed.
```
#### **EXAMPLE 26–3** Changing Your Password

In the following example, user david changes both his UNIX password and Kerberos password with passwd.

#### % **passwd**

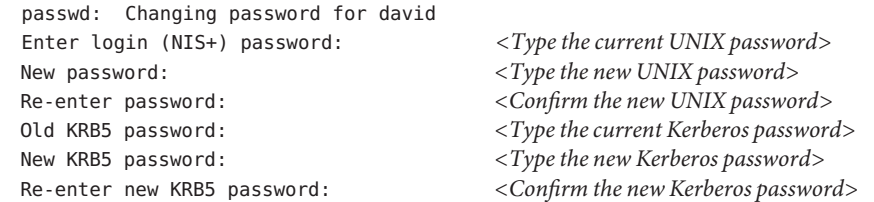

Note that passwd asks for both the UNIX password and the Kerberos password. This behavior is established by the default configuration. In that case, user david must use kpasswd to set his Kerberos password to something else, as shown next.

This example shows user david changing only his Kerberos password with kpasswd.

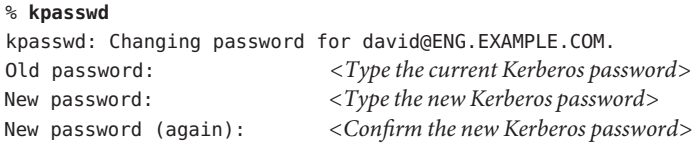

**EXAMPLE 26–3** Changing Your Password *(Continued)*

Kerberos password changed.

In this example, user david changes the password for the Kerberos principal david/admin (which is not a valid UNIX user). He must use kpasswd.

```
% kpasswd david/admin
kpasswd: Changing password for david/admin.
Old password: <Type the current Kerberos password>
New password: <Type the new Kerberos password>
New password (again): <Type the new Kerberos password>
Kerberos password changed.
```
### **Granting Access to Your Account**

If you need to give someone access to log in to your account (as you), you can do so through Kerberos, without revealing your password, by putting a .k5login file in your home directory. A .k5login file is a list of one or more Kerberos principals corresponding to each person for whom you want to grant access. Each principal must be on a separate line.

Suppose that the user david keeps a .k5login file in his home directory that looks like the following:

jennifer@ENG.EXAMPLE.COM joe@EXAMPLE.ORG

This file allows the users jennifer and joe to assume david's identity, provided that they already have Kerberos tickets in their respective realms. For example, jennifer can remotely log in to david's machine (boston), as him, without having to give his password.

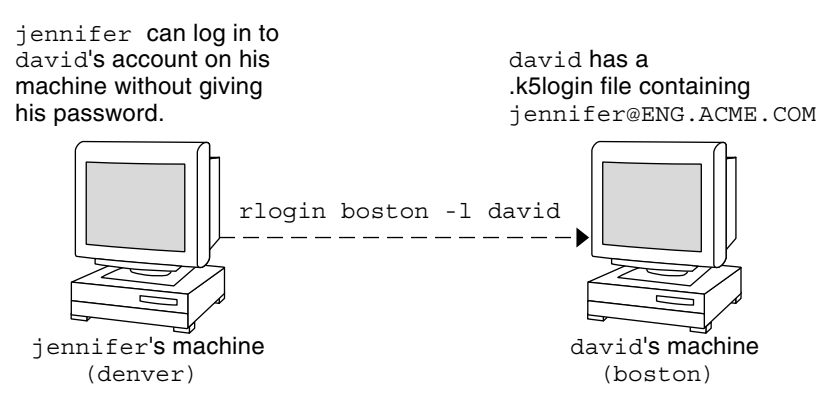

**FIGURE 26–1** Using the .k5login File to Grant Access to Your Account

In the case where david's home directory is NFS-mounted, using Kerberos V5 protocols, from another (third) machine, jennifer must have a forwardable ticket in order to access his home directory. See ["Creating a Kerberos Ticket" on page 518](#page-517-0) for an example of using a forwardable ticket.

If you will be logging in to other machines across a network, you'll want to include your own Kerberos principal in .k5login files on those machines.

Using a .k5login file is much safer than giving out your password for these reasons:

- You can take access away any time by removing the principal from your .k5login file.
- Although users principals named in the .k5login file in your home directory have full access to your account on that machine (or sets of machines, if the .k5login file is shared, for example, over NFS). However, any Kerberized services will authorize access based on that user's identity, not yours. So jennifer can log in to joe's machine and perform tasks there. However, if she uses a Kerberized program such as ftp or rlogin, she does so as herself.
- Kerberos keeps a log of who obtains tickets, so a system administrator can find out, if necessary, who is capable of using your user identity at a particular time.

One common way to use the .k5login file is to put it in root's home directory, giving root access for that machine to the Kerberos principals listed. This configuration allows system administrators to become root locally, or to log in remotely as root, without having to give out the root password, and without requiring anyone to type the root password over the network.

**EXAMPLE 26–4** Using the .k5login File to Grant Access to Your Account

Suppose jennifer decides to log in to the machine boston.example.com as root. Because she has an entry for her principal name in the . k5login file in root's home directory on boston.example.com, she again does not have to type in her password.

<span id="page-525-0"></span>**EXAMPLE 26–4** Using the .k5login File to Grant Access to Your Account *(Continued)* % **rlogin boston.example.com -l root -x** This rlogin session is using DES encryption for all data transmissions. Last login: Thu Jun 20 16:20:50 from daffodil SunOS Release 5.7 (GENERIC) #2: Tue Nov 14 18:09:31 EST 1998 boston[root]%

#### **Kerberos User Commands**

Kerberos V5 product is a *single-sign-on* system, which means that you only have to type your password once. The Kerberos V5 programs do the authenticating (and optional encrypting) for you, because Kerberos has been built into each of a suite of existing, familiar network programs. The Kerberos V5 applications are versions of existing UNIX network programs with Kerberos features added.

For example, when you use a Kerberized program to connect to a remote host, the program, the KDC, and the remote host perform a set of rapid negotiations. When these negotiations are completed, your program has proven your identity on your behalf to the remote host, and the remote host has granted you access.

Note that Kerberized commands try to authenticate with Kerberos first. If Kerberos authentication fails, an error occurs or UNIX authentication is attempted, depending on what options were used with the command. Refer to the Kerberos Security section in each Kerberos command man page for more detailed information.

#### **Overview of Kerberized Commands**

The Kerberized network services are programs that connect to another machine somewhere on the Internet. These programs are the following:

- ftp
- rcp
- rdist
- rlogin
- rsh
- ssh
- telnet

These programs have features that transparently use your Kerberos tickets for negotiating authentication and optional encryption with the remote host. In most cases, you'll notice only that you no longer have to type your password to use them, because Kerberos will provide proof of your identity for you.

The Kerberos V5 network programs include options that enable you to do the following:

- Forward your tickets to the another host (if you initially obtained forwardable tickets).
- Encrypt data transmitted between you and the remote host.

**Note –** This section assumes you are already familiar with the non-Kerberos versions of these programs, and highlights the Kerberos functionality added by the Kerberos V5 package. For detailed descriptions of the commands described here, see their respective man pages.

The following Kerberos options have been added to ftp, rcp, rlogin, rsh, and telnet:

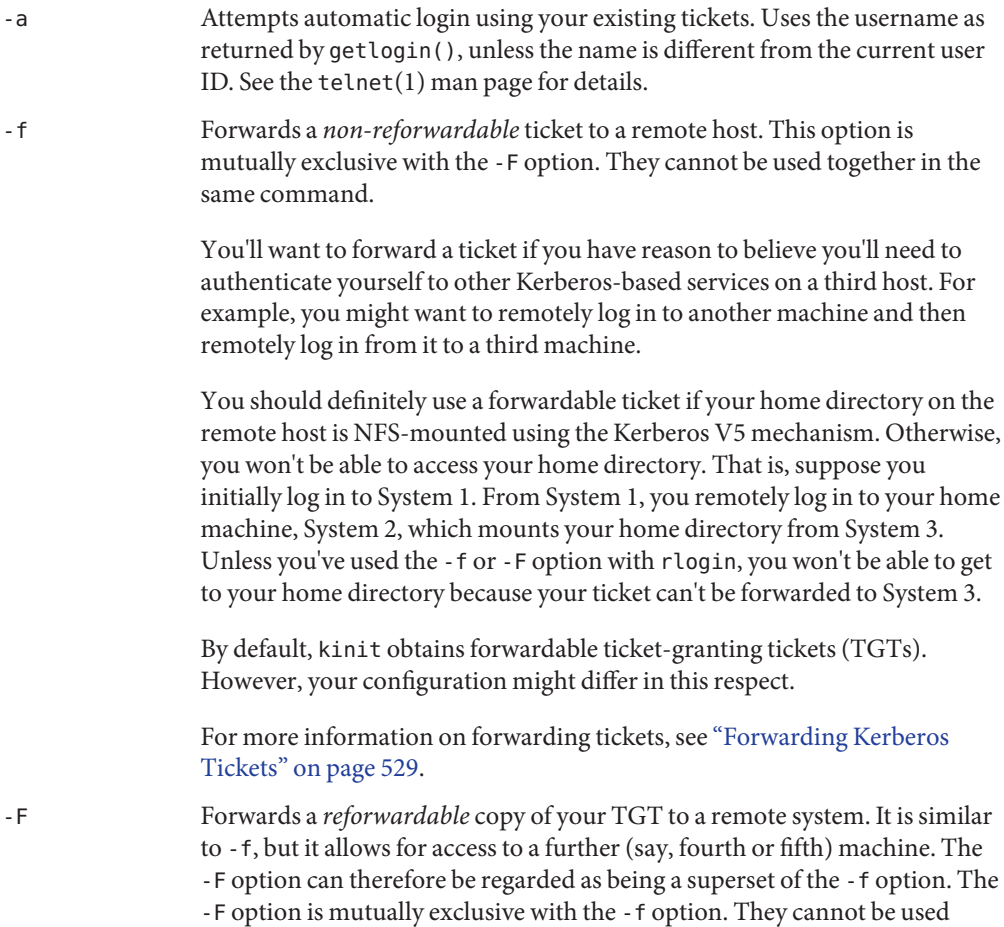

together in the same command.

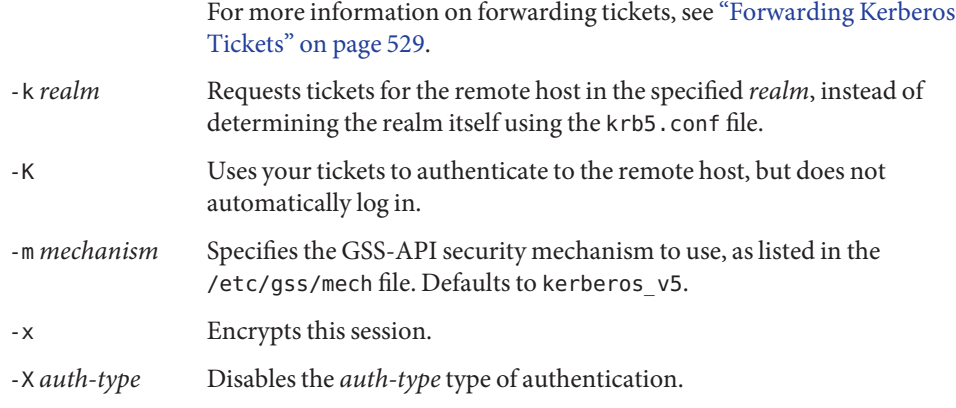

The following table shows which commands have specific options. An "X" indicates that the command has that option.

|                                          | ftp | rcp | rlogin      | rsh | telnet      |
|------------------------------------------|-----|-----|-------------|-----|-------------|
| $-a$                                     |     |     |             |     | X           |
| $- f$                                    | X   |     | $\mathbf X$ | X   | $\mathbf X$ |
| $-F$                                     |     |     | X           | X   | $\mathbf X$ |
| $-k$                                     |     | X   | X           | X   | $\mathbf X$ |
| $-K$                                     |     |     |             |     | $\mathbf X$ |
| $-m$                                     | X   |     |             |     |             |
| $\mathord{\text{-}}\mathord{\mathsf{X}}$ | X   | X   | X           | X   | X           |
| $-X$                                     |     |     |             |     | $\mathbf X$ |

**TABLE 26–1** Kerberos Options for Network Commands

Additionally, ftp allows the protection level for a session to be set at its prompt:

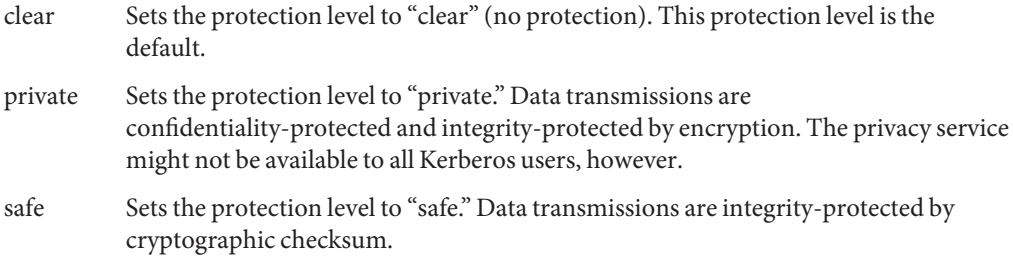

<span id="page-528-0"></span>You can also set the protection level at the ftp prompt by typing protect followed by any of the protection levels shown above (clear, private, or safe).

### **Forwarding Kerberos Tickets**

As described in ["Overview of Kerberized Commands" on page 526,](#page-525-0) some commands allow you to forward tickets with either the -f or -F option. Forwarding tickets allows you to "chain" your network transactions. You can, for example, remotely log in to one machine and then remotely log in from it to another machine. The -f option allows you to forward a ticket, while the -F option allows you to reforward a forwarded ticket.

In Figure 26–2, the user david obtains a non-forwardable ticket-granting ticket (TGT) with kinit. The ticket is non-forwardable because he did not specify the -f option. In scenario 1, he is able to remotely log in to machine B, but he can go no further. In scenario 2, the rlogin -f command fails because he is attempting to forward a ticket that is non-forwardable.

1. (On A): kinit david@ACME.ORG

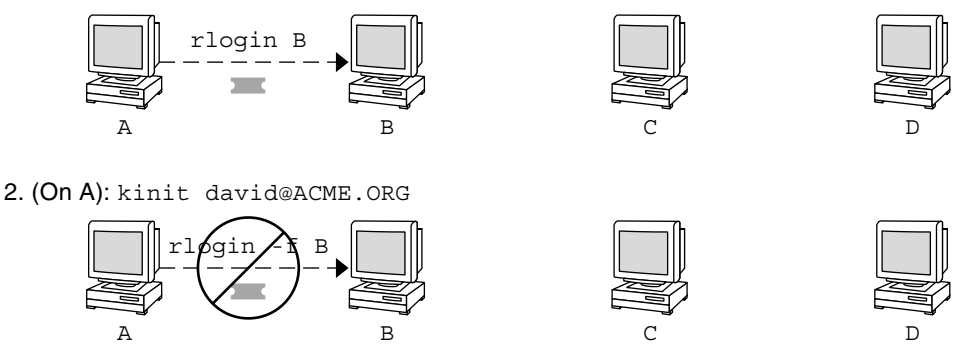

**FIGURE 26–2** Using Non-Forwardable Tickets

In actuality, Kerberos configuration files are set up so that kinit obtains forwardable tickets by default. However, your configuration might differ. For the sake of explanation, assume that kinit does *not* obtain forwardable TGTs unless it is invoked with kinit -f. Notice, by the way, that kinit does not have a -F option. TGTs are either forwardable or not.

In [Figure 26–3,](#page-529-0) the user david obtains forwardable TGTs with kinit -f. In scenario 3, he is able to reach machine C because he uses a forwardable ticket with rlogin. In scenario 4, the second rlogin fails because the ticket is not reforwardable. By using the -F option instead, as in scenario 5, the second rlogin succeeds and the ticket can be reforwarded on to machine D.

<span id="page-529-0"></span>3. (On A): kinit -f david@ACME.ORG

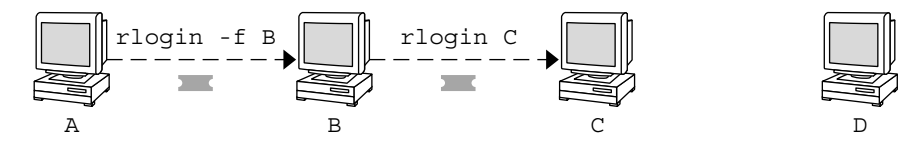

4. (On A): kinit -f david@ACME.ORG

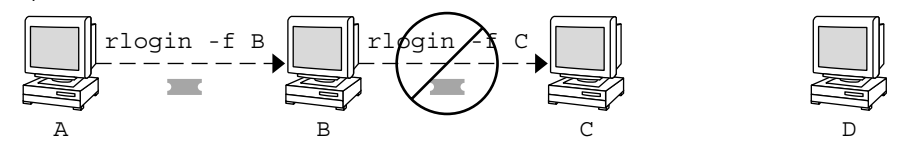

5. (On A): kinit -f david@ACME.ORG

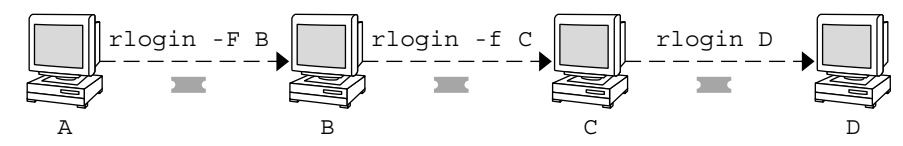

**FIGURE 26–3** Using Forwardable Tickets

#### **Using Kerberized Commands (Examples)**

The following examples show how the options to the Kerberized commands work.

```
EXAMPLE 26–5 Using the -a, -f, and -x Options With telnet
```
In this example, the user david has already logged in, and wants to telnet to the machine denver.example.com. He uses the -f option to forward his existing tickets, the -x option to encrypt the session, and the -a option to perform the login automatically. Because he does not plan to use the services of a third host, he can use -f instead of -F.

```
% telnet -a -f -x denver.example.com
Trying 128.0.0.5...
Connected to denver.example.com. Escape character is '^]'.
[ Kerberos V5 accepts you as "david@eng.example.com" ]
[ Kerberos V5 accepted forwarded credentials ]
SunOS 5.9: Tue May 21 00:31:42 EDT 2004 Welcome to SunOS
%
```
Notice that david's machine used Kerberos to authenticate him to denver.example.com, and logged him in automatically as himself. He had an encrypted session, a copy of his tickets already waiting for him, and he never had to type his password. If he had used a non-Kerberos **EXAMPLE 26–5** Using the -a, -f, and -x Options With telnet *(Continued)*

version of telnet, he would have been prompted for his password, and it would have been sent over the network unencrypted. If an intruder had been watching network traffic at the time, the intruder would have known david's password.

If you forward your Kerberos tickets, telnet (as well as the other commands discussed here) destroys them when it exits.

**EXAMPLE 26–6** Using rlogin With the -F Option

Here, the user jennifer wants to log in to her own machine, boston.example.com. She forwards her existing tickets with the -F option, and encrypts the session with the -x option. She chooses -F rather than -f because after she is logged in to boston, she might want to perform other network transactions requiring tickets to be reforwarded. Also, because she is forwarding her existing tickets, she does not have to type her password.

```
% rlogin boston.example.com -F -x
This rlogin session is using encryption for all transmissions.
Last login Mon May 19 15:19:49 from daffodil
SunOS Release 5.9 (GENERIC) #2 Tue Nov 14 18:09:3 EST 2003
\mathsf{Q}_c
```
**EXAMPLE 26–7** Setting the Protection Level in ftp

Suppose that joe wants to use  $ftp$  to get his mail from the directory  $\sim$ joe/MAIL from the machine denver.example.com, encrypting the session. The exchange would look like the following:

```
% ftp -f denver.example.com
Connected to denver.example.com
220 denver.example.org FTP server (Version 6.0) ready.
334 Using authentication type GSSAPI; ADAT must follow
GSSAPI accepted as authentication type
GSSAPI authentication succeeded Name (daffodil.example.org:joe)
232 GSSAPI user joe@MELPOMENE.EXAMPLE.COM is authorized as joe
230 User joe logged in.
Remote system type is UNIX.
Using BINARY mode to transfer files.
ftp> protect private
200 Protection level set to Private
ftp> cd ~joe/MAIL
250 CWD command successful.
ftp> get RMAIL
227 Entering Passive Mode (128,0,0,5,16,49)
```
**EXAMPLE 26–7** Setting the Protection Level in ftp *(Continued)* 150 Opening BINARY mode data connection for RMAIL (158336 bytes). 226 Transfer complete. 158336 bytes received in 1.9 seconds (1.4e+02 Kbytes/s) ftp> **quit**  $\%$ 

To encrypt the session, joe sets the protection level to private.

**CHAPTER 27** 27

# The Kerberos Service (Reference)

This chapter lists many of the files, commands, and daemons that are part of the Kerberos product. In addition, this chapter provides detailed information about how Kerberos authentication works.

This is a list of the reference information in this chapter.

- "Kerberos Files" on page 533
- ["Kerberos Commands" on page 535](#page-534-0)
- ["Kerberos Daemons" on page 536](#page-535-0)
- ["Kerberos Terminology" on page 536](#page-535-0)
- ["How the Kerberos Authentication System Works" on page 542](#page-541-0)
- ["Gaining Access to a Service Using Kerberos" on page 542](#page-541-0)
- ["Using Kerberos Encryption Types" on page 545](#page-544-0)
- "Using the gsscred [Table" on page 547](#page-546-0)
- ["Notable Differences Between Solaris Kerberos and MIT Kerberos" on page 547](#page-546-0)

### **Kerberos Files**

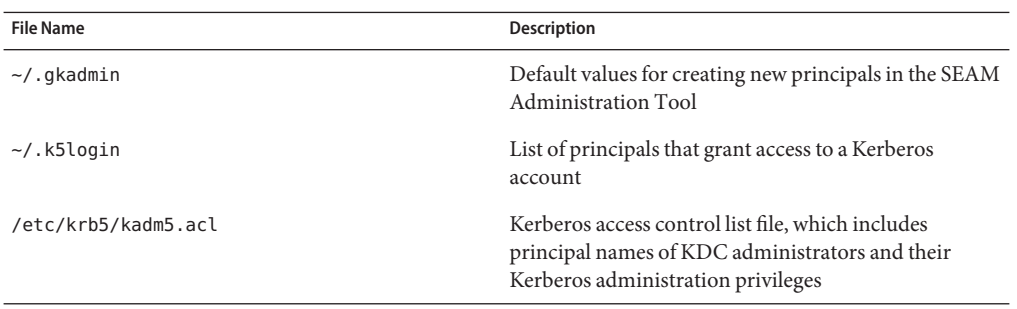

**TABLE 27–1** Kerberos Files

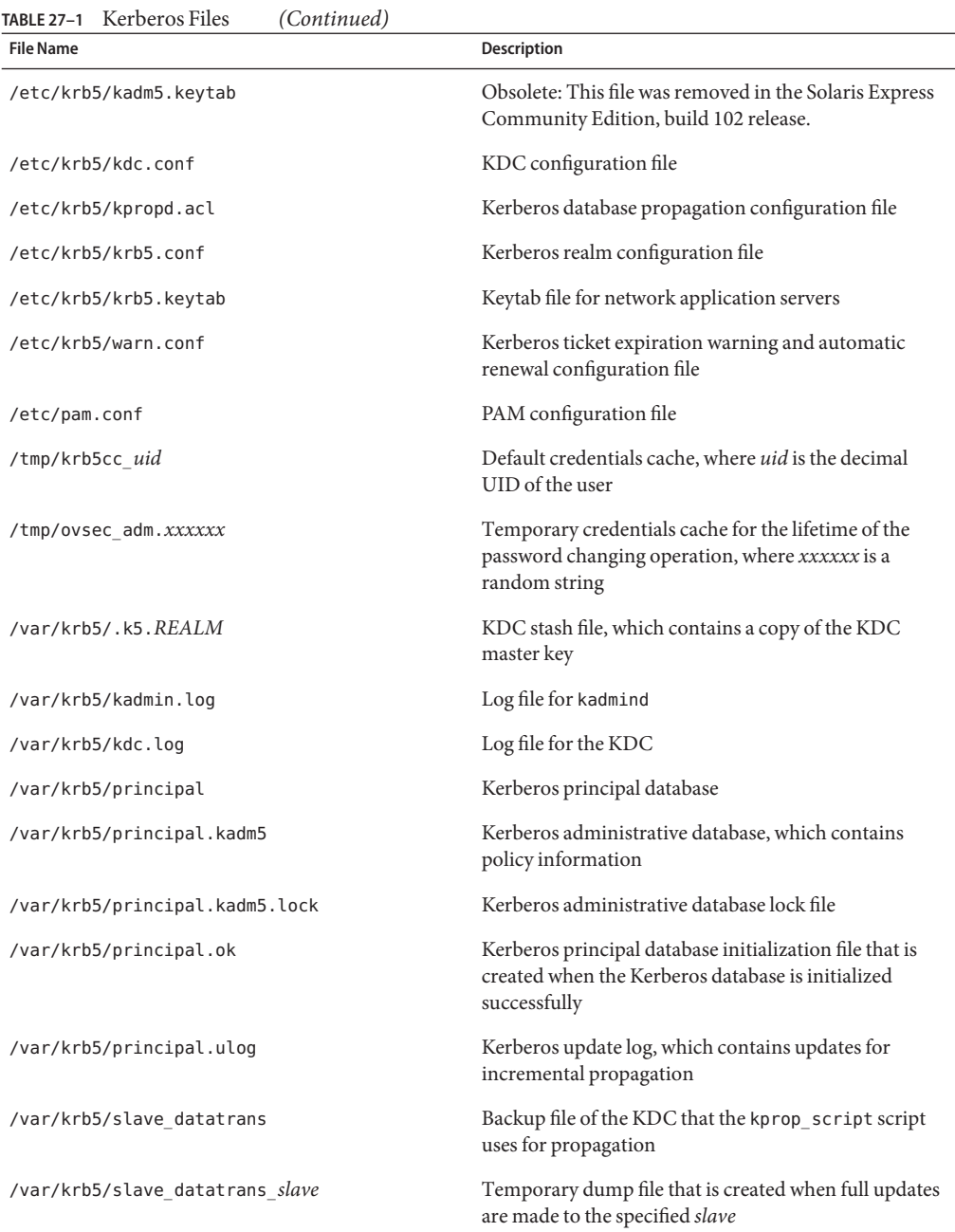

# <span id="page-534-0"></span>**Kerberos Commands**

This section lists some commands that are included in the Kerberos product.

**TABLE 27–2** Kerberos Commands

| Command                  | <b>Description</b>                                                                                                    |
|--------------------------|----------------------------------------------------------------------------------------------------|
| /usr/bin/ftp             | File Transfer Protocol program                                                                                                    |
| /usr/bin/kdestroy        | Destroys Kerberos tickets                                                                                                    |
| /usr/bin/kinit           | Obtains and caches Kerberos ticket-granting tickets                                                                                                    |
| /usr/bin/klist           | Displays current Kerberos tickets                                                                                                    |
| /usr/bin/kpasswd         | Changes a Kerberos password                                                                                                    |
| /usr/bin/ktutil          | Manages Kerberos keytab files                                                                                                    |
| /usr/bin/rcp             | Remote file copy program                                                                                                    |
| /usr/bin/rdist           | Remote file distribution program                                                                                                    |
| /usr/bin/rlogin          | Remote login program                                                                                                    |
| /usr/bin/rsh             | Remote shell program                                                                                                    |
| /usr/bin/telnet          | Kerberized telnet program                                                                                                    |
| /usr/lib/krb5/kprop      | Kerberos database propagation program                                                                                                    |
| /usr/sbin/gkadmin        | Kerberos database administration GUI program, which is used to<br>manage principals and policies                                                                                         |
| /usr/sbin/gsscred        | Manage gsscred table entries                                                                                                    |
| /usr/sbin/kadmin         | Remote Kerberos database administration program (run with<br>Kerberos authentication), which is used to manage principals,<br>policies, and keytab files                                 |
| /usr/sbin/kadmin.local   | Local Kerberos database administration program (run without<br>Kerberos authentication and must be run on master KDC), which<br>is used to manage principals, policies, and keytab files |
| /usr/sbin/kclient        | Kerberos client installation script which is used with or without a<br>installation profile                                                                                              |
| /usr/sbin/kdb5 ldap util | Creates LDAP containers for Kerberos databases                                                                                                    |
| /usr/sbin/kdb5 util      | Creates Kerberos databases and stash files                                                                                                    |
| /usr/sbin/kgcmgr         | Configures Kerberos master and slave KDCs                                                                                                    |
| /usr/sbin/kproplog       | Lists a summary of update entries in the update log                                                                                                    |

#### <span id="page-535-0"></span>**Kerberos Daemons**

The following table lists the daemons that the Kerberos product uses.

**TABLE 27–3** Kerberos Daemons

| Daemon                   | <b>Description</b>                                                 |
|--------------------------|--------------------------------------------------------------------|
| /usr/sbin/in.ftpd        | File Transfer Protocol daemon                                      |
| /usr/lib/krb5/kadmind    | Kerberos database administration daemon                            |
| /usr/lib/krb5/kpropd     | Kerberos database propagation daemon                               |
| /usr/lib/krb5/krb5kdc    | Kerberos ticket processing daemon                                  |
| /usr/lib/krb5/ktkt warnd | Kerberos ticket expiration warning and automatic renewal<br>daemon |
| /usr/sbin/in.rlogind     | Remote login daemon                                                |
| /usr/sbin/in.rshd        | Remote shell daemon                                                |
| /usr/sbin/in.telnetd     | telnet daemon                                                      |

### **Kerberos Terminology**

The following section presents Kerberos terms and their definitions. These terms are used throughout the Kerberos documentation. To grasp Kerberos concepts, an understanding of these terms is essential.

### **Kerberos-Specific Terminology**

You need to understand the terms in this section in order to administer KDCs.

The *Key Distribution Center* or *KDC* is the component of Kerberos that is responsible for issuing credentials. These credentials are created by using information that is stored in the KDC database. Each realm needs at least two KDCs, a master and at least one slave. All KDCs generate credentials, but only the master KDC handles any changes to the KDC database.

A *stash file* contains the master key for the KDC. This key is used when a server is rebooted to automatically authenticate the KDC before starting the kadmind and krb5kdc commands. Because this file includes the master key, the file and any backups of the file should be kept secure. The file is created with read-only permissions for root. To keep the file secure, do not change the permissions. If the file is compromised, then the key could be used to access or modify the KDC database.

### **Authentication-Specific Terminology**

You need to know the terms in this section to understand the authentication process. Programmers and system administrators should be familiar with these terms.

A *client* is the software that runs on a user's workstation. The Kerberos software that runs on the client makes many requests during this process. So, differentiating the actions of this software from the user is important.

The terms*server* and *service* are often used interchangeably. To clarify, the term *server*is used to define the physical system that Kerberos software is running on. The term *service* corresponds to a particular function that is being supported on a server (for example, ftp or nfs). Documentation often mentions servers as part of a service, but this definition clouds the meaning of the terms. Therefore, the term *server*refers to the physical system. The term *service* refers to the software.

The Kerberos product uses two types of keys. One type of key is a password derived key. The password derived key is given to each user principal and is known only to the user and to the KDC. The other type of key used by the Kerberos product is a random key that is not associated with a password and so is not suitable for use by user principals. Random keys are typically used for service principals that have entries in a keytab and session keys generated by the KDC. Service principals can use random keys since the service can access the key in the keytab which allows it to run non-interactively. Session keys are generated by the KDC (and shared between the client and service) to provide secure transactions between a client and a service.

A *ticket* is an information packet that is used to securely pass the identity of a user to a server or service. A ticket is valid for only a single client and a particular service on a specific server. A ticket contains:

- Principal name of the service
- Principal name of the user
- IP address of the user's host
- Timestamp
- Value which defines the lifetime of the ticket
- Copy of the session key

All of this data is encrypted in the server's service key. Note, the KDC issues the ticket embedded in a credential described below. After a ticket has been issued, it can be reused until the ticket expires.

A *credential* is a packet of information that includes a ticket and a matching session key. The credential is encrypted with the requesting principal's key. Typically, the KDC generates a credential in response to a ticket request from a client.

An *authenticator*is information used by the server to authenticate the client user principal. An authenticator includes the principal name of the user, a timestamp, and other data. Unlike a ticket, an authenticator can be used once only, usually when access to a service is requested. An <span id="page-537-0"></span>authenticator is encrypted by using the session key shared by the client and server. Typically, the client creates the authenticator and sends it with the server's or service's ticket in order to authenticate to the server or service.

#### **Types of Tickets**

Tickets have properties that govern how they can be used. These properties are assigned to the ticket when it is created, although you can modify a ticket's properties later. For example, a ticket can change from being forwardable to being forwarded. You can view ticket properties with the klist command. See ["Viewing Kerberos Tickets" on page 519.](#page-518-0)

Tickets can be described by one or more of the following terms:

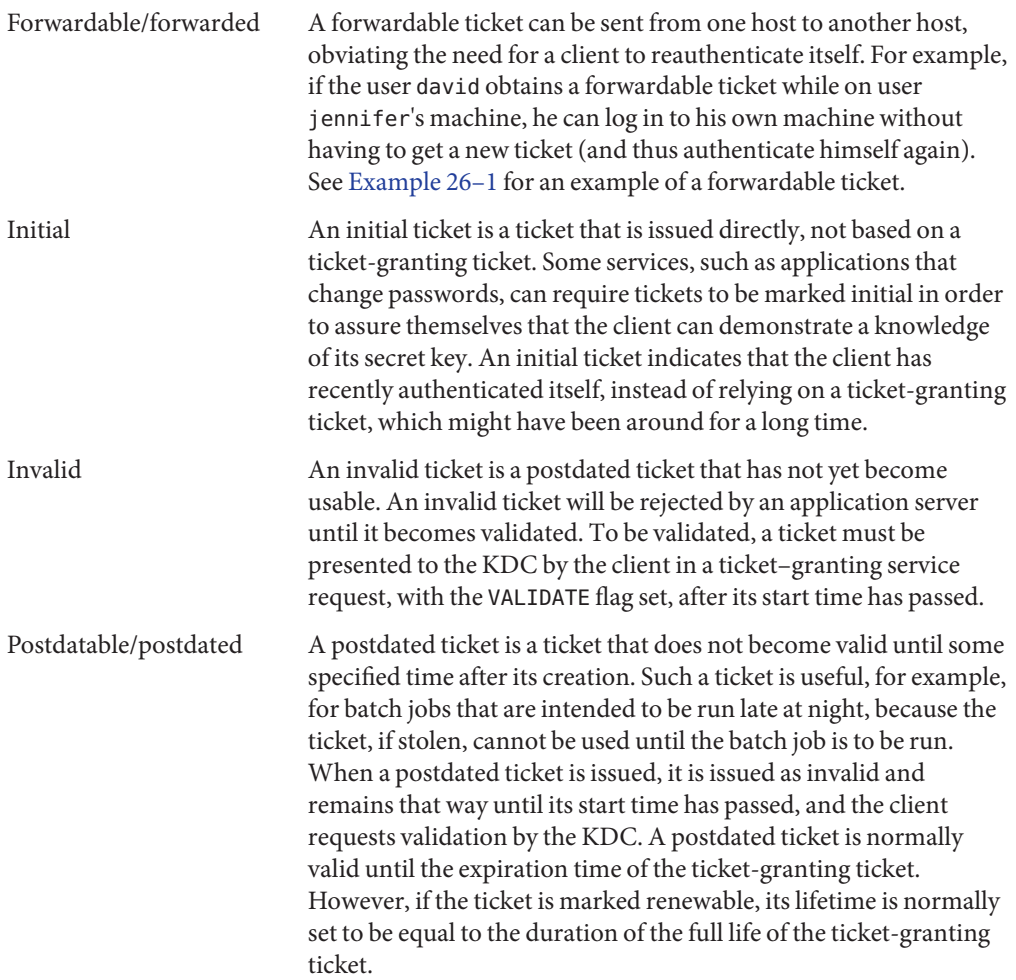

<span id="page-538-0"></span>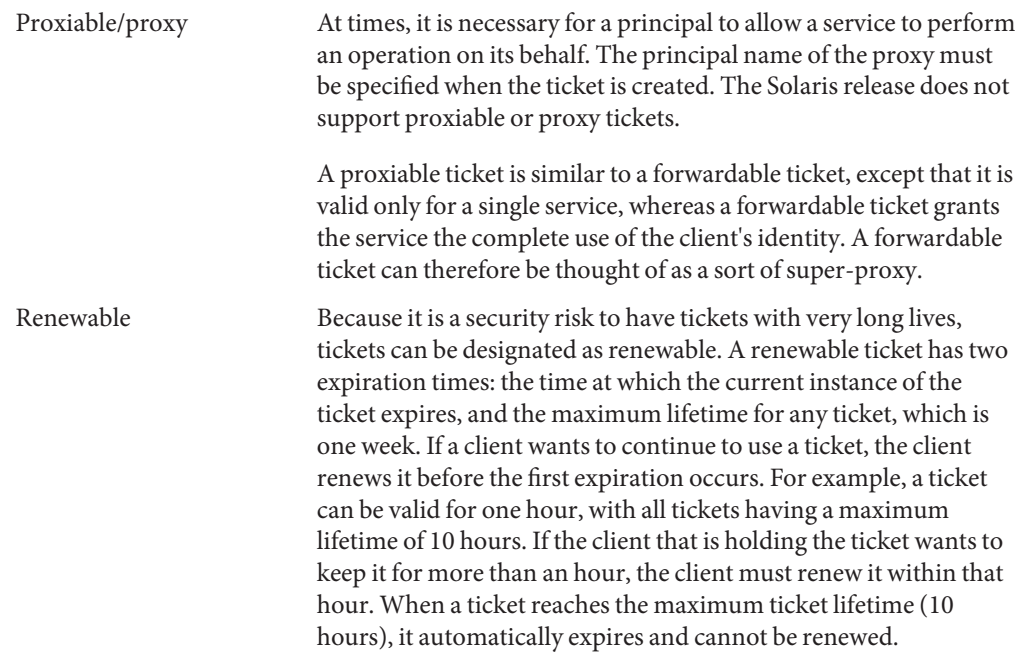

For information on how to view the attributes of tickets, see ["Viewing Kerberos Tickets" on](#page-518-0) [page 519.](#page-518-0)

#### **Ticket Lifetimes**

Any time a principal obtains a ticket, including a ticket–granting ticket (TGT), the ticket's lifetime is set as the smallest of the following lifetime values:

- The lifetime value that is specified by the -l option of kinit, if kinit is used to get the ticket. By default, kinit used the maximum lifetime value.
- The maximum lifetime value (max life) that is specified in the kdc.conf file.
- The maximum lifetime value that is specified in the Kerberos database for the service principal that provides the ticket. In the case of kinit, the service principal is krbtgt/*realm*.
- The maximum lifetime value that is specified in the Kerberos database for the user principal that requests the ticket.

[Figure 27–1](#page-539-0) shows how a TGT's lifetime is determined and where the four lifetime values come from. Even though this figure shows how a TGT's lifetime is determined, basically the same thing happens when any principal obtains a ticket. The only differences are that kinit doesn't provide a lifetime value, and the service principal that provides the ticket provides a maximum lifetime value (instead of the krbtgt/*realm* principal).

<span id="page-539-0"></span>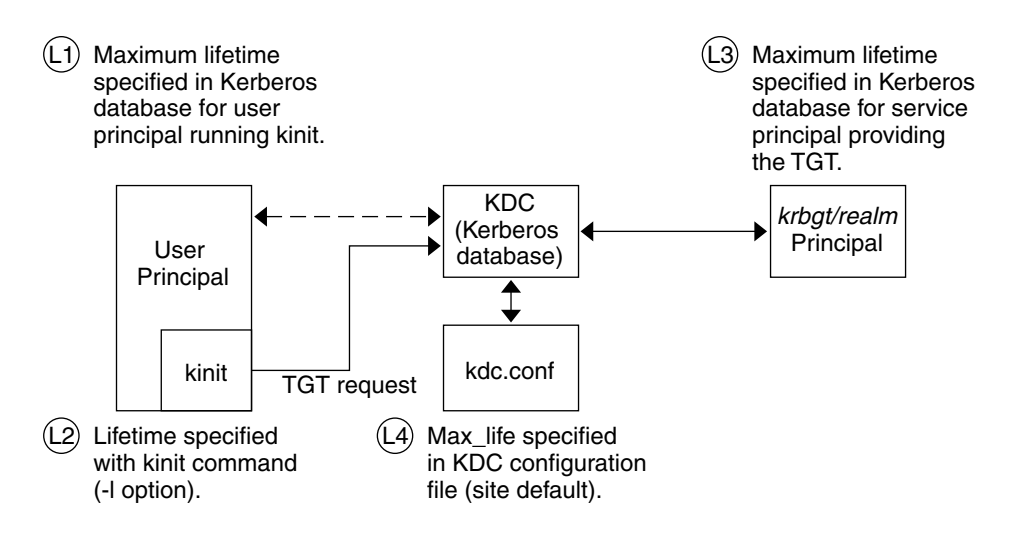

Ticket lifetime = Minimum value of L1, L2, L3, and L4

**FIGURE 27–1** How a TGT's Lifetime is Determined

The renewable ticket lifetime is also determined from the minimum of four values, but renewable lifetime values are used instead, as follows:

- The renewable lifetime value that is specified by the -r option of kinit, if kinit is used to obtain or renew the ticket.
- The maximum renewable lifetime value (max renewable life) that is specified in the kdc.conf file.
- The maximum lifetime renewable value that is specified in the Kerberos database for the service principal that provides the ticket. In the case of kinit, the service principal is krbtgt/*realm*.
- The maximum lifetime renewable value that is specified in the Kerberos database for the user principal that requests the ticket.

#### **Kerberos Principal Names**

Each ticket is identified by a principal name. The principal name can identify a user or a service. Here are examples of several principal names.
### **TABLE 27–4** Examples of Kerberos Principal Names

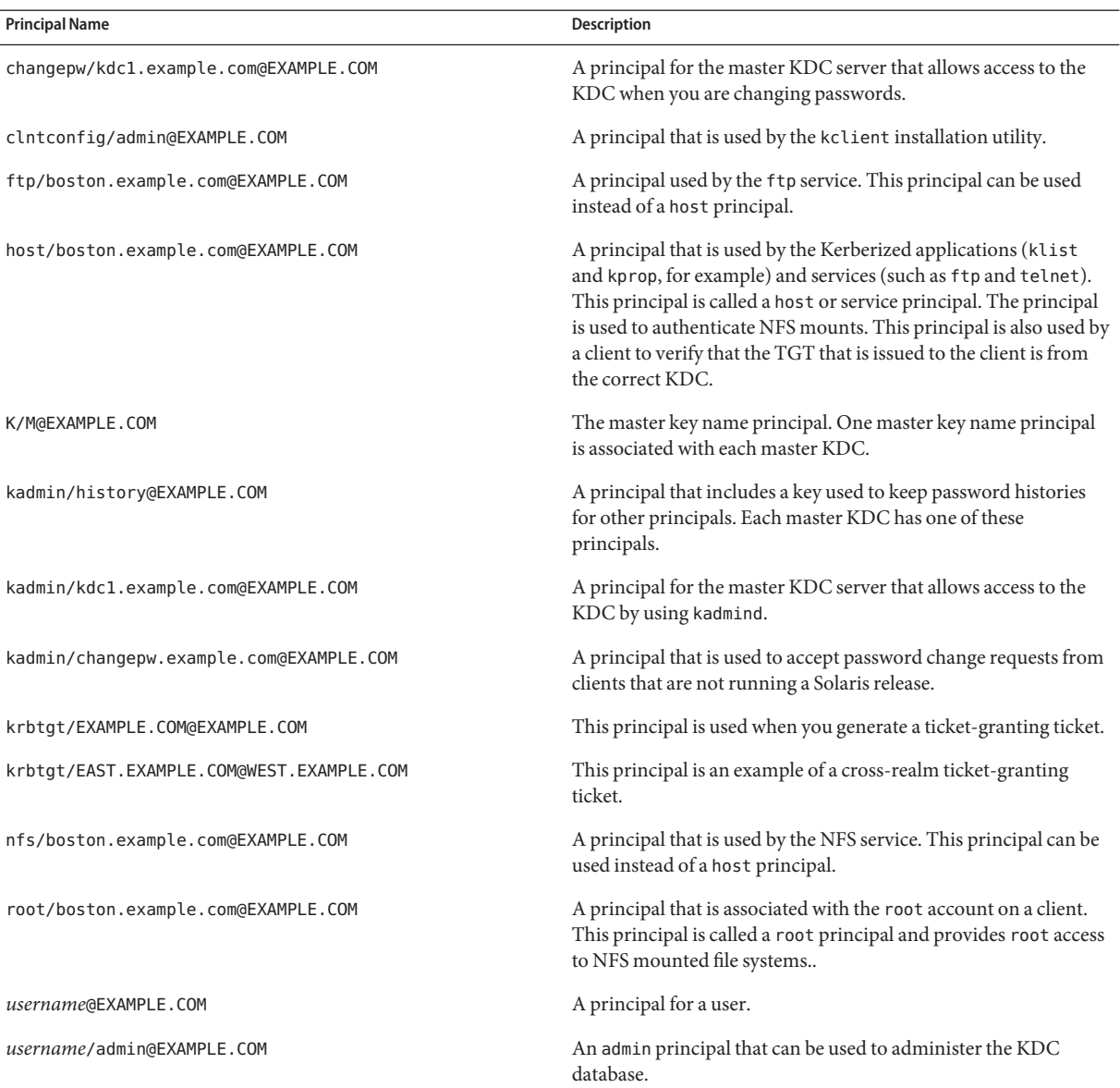

## <span id="page-541-0"></span>**How the Kerberos Authentication SystemWorks**

Applications allow you to log in to a remote system if you can provide a ticket that proves your identity, and a matching session key. The session key contains information that is specific to the user and the service that is being accessed. A ticket and session key are created by the KDC for all users when they first log in. The ticket and the matching session key form a credential. While using multiple networking services, a user can gather many credentials. The user needs to have a credential for each service that runs on a particular server. For example, access to the ftp service on a server named boston requires one credential. Access to the ftp service on another server requires its own credential.

The process of creating and storing the credentials is transparent. Credentials are created by the KDC that sends the credential to the requester. When received, the credential is stored in a credential cache.

# **Gaining Access to a Service Using Kerberos**

To access a specific service on a specific server, the user must obtain two credentials. The first credential is for the ticket-granting ticket (known as the TGT). Once the ticket-granting service has decrypted this credential, the service creates a second credential for the server that the user is requesting access to. This second credential can then be used to request access to the service on the server. After the server has successfully decrypted the second credential, then the user is given access. The following sections describe this process in more detail.

# **Obtaining a Credential for the Ticket-Granting Service**

- 1. To start the authentication process, the client sends a request to the authentication server for a specific user principal. This request is sent without encryption. No secure information is included in the request, so it is not necessary to use encryption.
- 2. When the request is received by the authentication service, the principal name of the user is looked up in the KDC database. If a principal matches the entry in the database, the authentication service obtains the private key for that principal. The authentication service then generates a session key to be used by the client and the ticket-granting service (call it Session key 1) and a ticket for the ticket-granting service (Ticket 1). This ticket is also known as the *ticket-granting ticket* (TGT). Both the session key and the ticket are encrypted by using the user's private key, and the information is sent back to the client.
- 3. The client uses this information to decrypt Session Key 1 and Ticket 1, by using the private key for the user principal. Because the private key should only be known by the user and the KDC database, the information in the packet should be safe. The client stores the information in the credentials cache.

<span id="page-542-0"></span>During this process, a user is normally prompted for a password. If the password the user specifies is the same as the password that was used to build the private key stored in the KDC database, then the client can successfully decrypt the information that is sent by the authentication service. Now the client has a credential to be used with the ticket-granting service. The client is ready to request a credential for a server.

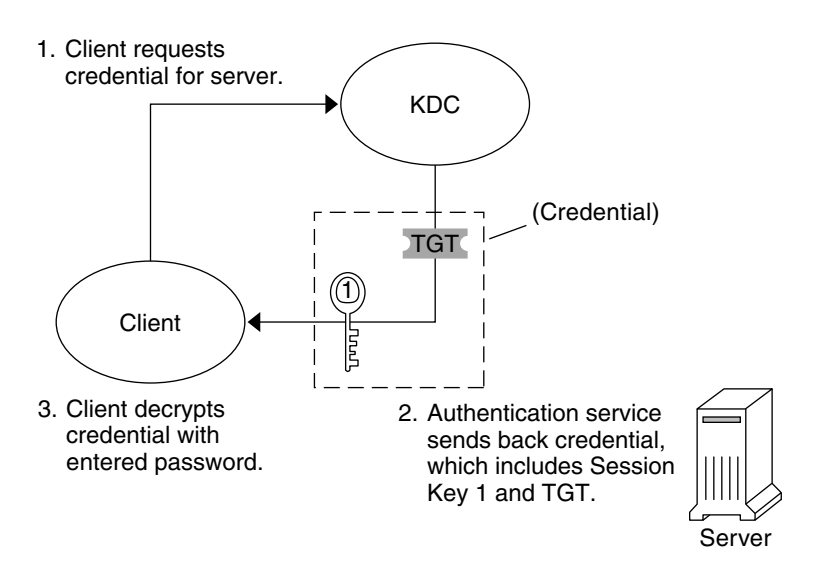

TGT = Ticket-granting ticket KDC = Key Distribution Center

**FIGURE 27–2** Obtaining a Credential for the Ticket-Granting Service

# **Obtaining a Credential for a Server**

- 1. To request access to a specific server, a client must first have obtained a credential for that server from the authentication service. See ["Obtaining a Credential for the Ticket-Granting](#page-541-0) [Service" on page 542.](#page-541-0) The client then sends a request to the ticket-granting service, which includes the service principal name, Ticket 1, and an authenticator that was encrypted with Session Key 1. Ticket 1 was originally encrypted by the authentication service by using the service key of the ticket-granting service.
- 2. Because the service key of the ticket-granting service is known to the ticket-granting service, Ticket 1 can be decrypted. The information in Ticket 1 includes Session Key 1, so the ticket-granting service can decrypt the authenticator. At this point, the user principal is authenticated with the ticket-granting service.
- 3. Once the authentication is successful, the ticket-granting service generates a session key for the user principal and the server (Session Key 2), and a ticket for the server (Ticket 2). Session Key 2 and Ticket 2 are then encrypted by using Session Key 1. Because Session Key 1 is known only to the client and the ticket-granting service, this information is secure and can be safely sent over the network.
- 4. When the client receives this information packet, the client decrypts the information by using Session Key 1, which it had stored in the credential cache. The client has obtained a credential to be used with the server. Now the client is ready to request access to a particular service on that server.

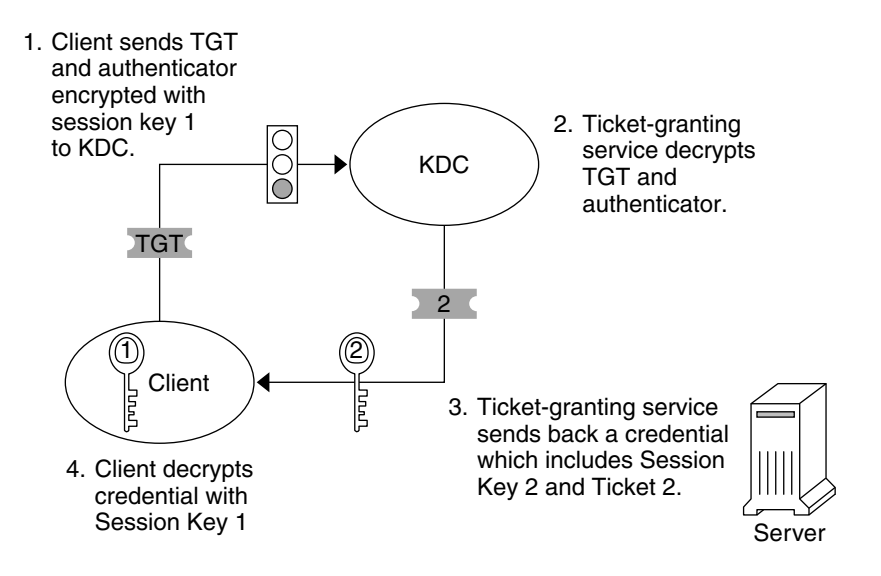

**FIGURE 27–3** Obtaining a Credential for a Server

# **Obtaining Access to a Specific Service**

- 1. To request access to a specific service, the client must first have obtained a credential for the ticket-granting service from the authentication server, and a server credential from the ticket-granting service. See ["Obtaining a Credential for the Ticket-Granting Service" on](#page-541-0) [page 542](#page-541-0) and ["Obtaining a Credential for a Server" on page 543.](#page-542-0) The client can then send a request to the server including Ticket 2 and another authenticator. The authenticator is encrypted by using Session Key 2.
- 2. Ticket 2 was encrypted by the ticket-granting service with the service key for the service. Because the service key is known by the service principal, the service can decrypt Ticket 2 and get Session Key 2. Session Key 2 can then be used to decrypt the authenticator. If the authenticator is successfully decrypted, the client is given access to the service.

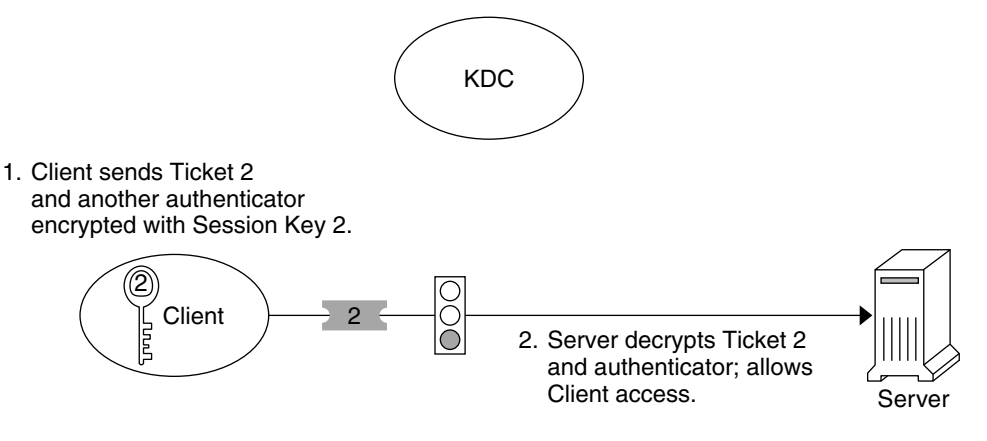

**FIGURE 27–4** Obtaining Access to a Specific Service

## **Using Kerberos Encryption Types**

Encryption types identify which cryptographic algorithms and mode to use when cryptographic operations are performed. The aes, des3-cbc-sha1 and rc4–hmac encryption types enable the creation of keys that can be used for higher strength cryptographic operations. These higher strength operations enhance the overall security of the Kerberos service.

**Note –** In releases prior to Solaris 10 8/07 release, the aes256-cts-hmac-sha1-96 encryption type can be used with the Kerberos service if the unbundled Strong Cryptographic packages are installed.

When a client requests a ticket from the KDC, the KDC must use keys whose encryption type is compatible with both the client and the server. While the Kerberos protocol allows the client to request that the KDC use particular encryption types for the client's part of the ticket reply, the protocol does not allow the server to specify encryption types to the KDC.

**Note –** If you have a master KDC installed that is not running the Solaris 10 release, the slave KDCs must be upgraded to the Solaris 10 release before you upgrade the master KDC. A Solaris 10 master KDC will use the new encryption types, which an older slave will not be able to handle.

The following lists some of the issues that must be considered before you change the encryption types.

■ The KDC assumes that the first key/enctype associated with the server principal entry in the principal database is supported by the server.

- On the KDC, you should make sure that the keys generated for the principal are compatible with the systems on which the principal will be authenticated. By default, the kadmin command creates keys for all supported encryption types. If the systems that the principal is used on do not support this default set of encryption types, then you should restrict the encryption types when creating a principal. You can restrict the encryption types through use of the -e flag in kadmin addprinc or by setting the supported\_enctypes parameter in the kdc.conf file to this subset. The supported\_enctypes parameter should be used when most of the systems in a Kerberos realm support a subset of the default set of encryption types. Setting supported enctypes specifies the default set of encryption types kadmin addprinc uses when it creates a principal for a particular realm. As a general rule, it is best to control the encryption types used by Kerberos using one of these two methods.
- When determining the encryption types a system supports, consider both the version of Kerberos running on the system as well as the cryptographic algorithms supported by the server application for which a server principal is being created. For example, when creating an nfs/hostname service principal, you should restrict the encryption types to the types supported by the NFS server on that host. Note that in the Solaris 10 release, all supported Kerberos encryption types are also supported by the NFS server.
- The master key enctype parameter in the kdc.conf file can be used to control the encryption type of the master key that encrypts the entries in the principal database. Do not use this parameter if the KDC principal database has already been created. The master key enctype parameter can be used at database creation time to change the default master key encryption type from des-cbc-crc to a stronger encryption type. Make sure that all slave KDCs support the chosen encryption type and that they have an identical master\_key\_enctype entry in their kdc.conf when configuring the slave KDCs. Also, make sure that the master key enctype is set to one of the encryption types in supported enctypes, if supported enctypes is set in kdc.conf. If either of these issues are not handled properly, then the master KDC might not be able to work with the slave KDCs.
- On the client, you can control which encryption types the client requests when getting tickets from the KDC through a couple of parameters in krb5.conf. The default\_tkt\_enctypes parameter specifies the encryption types the client is willing to use when the client requests a ticket-granting ticket (TGT) from the KDC. The TGT is used by the client to acquire other server tickets in a more efficient manner. The effect of setting default tkt enctypes is to give the client some control over the encryption types used to protect the communication between the client and KDC when the client requests a server ticket using the TGT (this is called a TGS request). Note, that the encryption types specified in default tkt enctypes must match at least one of the principal key encryption types in the principal database stored on the KDC. Otherwise, the TGT request will fail. In most situations, it is best not to set default tkt enctypes because this parameter can be a source of interoperability problems. By default, the client code requests that all supported encryption types and the KDC choose the encryption types based on the keys the KDC finds in the principal database.
- The default tgs enctypes parameter restricts the encryption types the client requests in its TGS requests, which are used to acquire server tickets. This parameter also restricts the encryption types the KDC uses when creating the session key that the client and server share. For example, if a client wants to only use 3DES encryption when doing secure NFS, you should set default tgs enctypes = des3-cbc-sha1. Make sure that the client and server principals have a des-3-cbc-sha1 key in the principal database. As with default tkt enctype, it is probably best in most cases not to set this because it can cause interoperability problems if the credentials are not setup properly both on the KDC and the server.
- On the server, you can control the encryption types accepted by the server with the permitted\_enctypes in kdc.conf. In addition, you can specify the encryption types used when creating keytab entries. Again, it is generally best not to use either of these methods to control encryption types and instead let the KDC determine the encryption types to use because the KDC does not communicate with the server application to determine which key or encryption type to use.

# **Using the** gsscred **Table**

The gsscred table is used by an NFS server when the server is trying to identify a Kerberos user, if the default mappings are not sufficient. The NFS service uses UNIX IDs to identify users. These IDs are not part of a user principal or a credential. The gsscred table provides additional mapping from GSS credentials to UNIX UIDs (from the password file). The table must be created and administered after the KDC database is populated. See ["Mapping GSS Credentials](#page-380-0) [to UNIX Credentials" on page 381](#page-380-0) for more information.

When a client request comes in, the NFS service tries to map the credential name to a UNIX ID. If the mapping fails, the gsscred table is checked.

# **Notable Differences Between Solaris Kerberos and MIT Kerberos**

The Solaris 10 version of the Kerberos service is based on MIT Kerberos version 1.2.1. The following lists the enhancements included in the Solaris 10 release that are not included in the MIT 1.2.1 version:

- Kerberos support of Solaris remote applications
- Incremental propagation for the KDC database
- Client configuration script
- Localized error messages
- BSM audit record support
- Thread safe use of Kerberos using GSS-API
- Use of the Encryption Framework for cryptography

This version also includes some post MIT 1.2.1 bug fixes. In particular, 1.2.5 btree bug fixes and 1.3 TCP support have been added.

### **PART VII**

# Solaris Auditing

This section provides information on the configuration, management, and use of the Solaris auditing subsystem.

<span id="page-550-0"></span>**CHAPTER 28** 28

# Solaris Auditing (Overview)

Solaris auditing keeps a record of how the system is being used. The audit service includes tools to assist with the analysis of the auditing data.

This chapter introduces how auditing works in the Solaris Operating System. The following is a list of the information in this chapter.

- "What Is Auditing?" on page 551
- ["How Does Auditing Work?" on page 553](#page-552-0)
- ["How Is Auditing Related to Security?" on page 554](#page-553-0)
- ["Audit Terminology and Concepts" on page 554](#page-553-0)
- ["Auditing on a System With Zones" on page 560](#page-559-0)

For planning suggestions, see [Chapter 29, "Planning for Solaris Auditing."](#page-562-0) For procedures to configure auditing at your site, see [Chapter 30, "Managing Solaris Auditing \(Tasks\)."](#page-574-0) For reference information, see [Chapter 31, "Solaris Auditing \(Reference\)."](#page-624-0)

# **What Is Auditing?**

Auditing is the collecting of data about the use of system resources. The audit data provides a record of security-related system events. This data can then be used to assign responsibility for actions that take place on a host. Successful auditing starts with two security features: identification and authentication. At each login, after a user supplies a user name and password, a unique audit session ID is generated and associated with the user's process. The audit session ID is inherited by every process that is started during the login session. Even if a user changes identity within a single session, all user actions are tracked with the same audit session ID. For more details about changing identity, see the su[\(1M\)](http://docs.sun.com/doc/819-2240) man page.

The audit service makes the following possible:

- Monitoring security-relevant events that take place on the host
- Recording the events in a network-wide audit trail
- Detecting misuse or unauthorized activity
- Reviewing patterns of access and the access histories of individuals and objects
- Discovering attempts to bypass the protection mechanisms
- Discovering extended use of privilege that occurs when a user changes identity

During system configuration, you preselect which classes of audit records to monitor. You can also fine-tune the degree of auditing that is done for individual users.The following figure shows details of the flow of Solaris auditing.

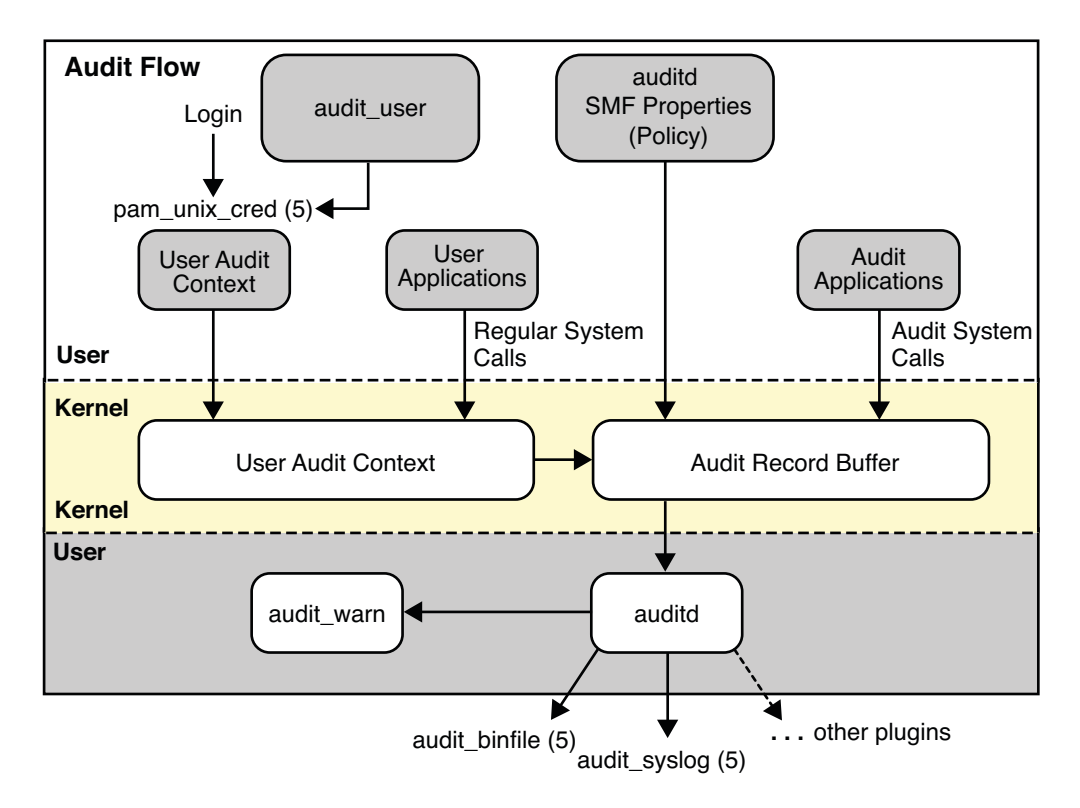

**FIGURE 28–1** The Flow of Auditing

After audit data is collected in the kernel, plugins distribute the data to the appropriate locations. Then, postselection tools enable you to reduce and examine interesting parts of the audit trail. For example, you can choose to review audit records for individual users or specific groups. You can examine all records for a certain type of event on a specific day. Or, you can select records that were generated at a certain time of day.

Systems that install non-global zones can audit all zones identically from the global zone. These systems can also be configured to collect different records in the non-global zones. For more information, see ["Auditing and Solaris Zones" on page 637.](#page-636-0)

## <span id="page-552-0"></span>**How Does AuditingWork?**

Auditing generates audit records when specified events occur. Most commonly, events that generate audit records include the following:

- System startup and system shutdown
- Login and logout
- Process creation or process destruction, or thread creation or thread destruction
- Opening, closing, creating, destroying, or renaming of objects
- Use of privilege capabilities or role-based access control (RBAC)
- Identification actions and authentication actions
- Permission changes by a process or user
- Administrative actions, such as installing a package
- Site-specific applications

Audit records are generated from three sources:

- By an application
- As a result of an [asynchronous audit event](#page-654-0)
- As a result of a process system call

Once the relevant event information has been captured, the information is formatted into an audit record. The record is then written to audit files. Complete audit records are stored in binary format. With the Solaris 10 release, audit records can also be logged by the syslog utility.

Audit files in binary format can be stored in a local file system. The files can also be stored on NFS-mounted file servers. The location can include multiple partitions on the same system, partitions on different systems, or partitions on systems on different but linked networks. The collection of audit files that are linked together is considered an *audit trail*. Audit records accumulate in audit files chronologically. Contained in each audit record is information that identifies the event, what caused the event, the time of the event, and other relevant information.

Audit records can also be monitored by using the syslog utility. These audit logs can be stored locally. Or, the logs can be sent to a remote system over the UDP protocol. For more information, see ["Audit Logs" on page 558.](#page-557-0)

# <span id="page-553-0"></span>**How Is Auditing Related to Security?**

Solaris auditing helps to detect potential security breaches by revealing suspicious or abnormal patterns of system usage. Solaris auditing also provides a means to trace suspect actions back to a particular user, thus serving as a deterrent. Users who know that their activities are being audited are less likely to attempt malicious activities.

To protect a computer system, especially a system on a network, requires mechanisms that control activities before system processes or user processes begin. Security requires tools that monitor activities as the activities occur. Security also requires reports of activities after the activities have happened. Initial configuration of Solaris auditing requires that parameters be set before users log in or system processes begin. Most auditing activities involve monitoring current events and reporting those events that meet the specified parameters. How Solaris auditing monitors and reports these events is discussed in detail in [Chapter 29, "Planning for](#page-562-0) [Solaris Auditing,"](#page-562-0) and [Chapter 30, "Managing Solaris Auditing \(Tasks\)."](#page-574-0)

Auditing cannot prevent hackers from unauthorized entry. However, the audit service can report, for example, that a specific user performed specific actions at a specific time and date. The audit report can identify the user by entry path and user name. Such information can be reported immediately to your terminal and to a file for later analysis. Thus, the audit service provides data that helps you determine the following:

- How system security was compromised
- What loopholes need to be closed to ensure the desired level of security

# **Audit Terminology and Concepts**

The following terms are used to describe the audit service. Some definitions include pointers to more complete descriptions.

| Term            | <b>Definition</b>                                                                                                    |
|-----------------|----------------------------------------------------------------------------------------------------|
| Audit class     | A grouping of audit events. Audit classes provide a way to select a group of events to be<br>audited. For more information, see "Audit Classes and Preselection" on page 556.                                      |
| Audit directory | A repository of audit files in binary format. For a description of the types of audit<br>directories, see "Audit Logs" on page 558.                                                                                |
| Audit event     | A security-related system action that is audited. For ease of selection, events are grouped<br>into audit classes. For a discussion of the system actions that can be audited, see "Audit"<br>Events" on page 555. |

**TABLE 28–1** Solaris Auditing Terms

| <b>Term</b>    | <b>Definition</b>                                                                                                    |
|----------------|----------------------------------------------------------------------------------------------------|
| Audit policy   | A set of auditing options that you can enable or disable at your site. These options include<br>whether to record certain kinds of audit data. The options also include whether to<br>suspend auditable actions when the audit trail is full. For more information, see<br>"Determining Audit Policy" on page 568.                                                                                                    |
| Audit record   | Audit data that is stored in audit files. An audit record describes a single audit event. Each<br>audit record is composed of audit tokens. For more information about audit records, see<br>"Audit Records and Audit Tokens" on page 557.                                                                                                    |
| Audit token    | A field of an audit record or event. Each audit token describes an attribute of an audit<br>event, such as a user, a program, or other object. For descriptions of all the audit tokens,<br>see "Audit Token Formats" on page 644.                                                                                                    |
| Audit trail    | A collection of one or more audit files that store the audit data from all systems that run<br>the audit service. For more information, see "Audit Trail" on page 642.                                                                                                    |
| Preselection   | Preselection is the choice of which audit classes to monitor before you enable the audit<br>service. The audit events of preselected audit classes appear in the audit trail. Audit<br>classes that are not preselected are not audited, so their events do not appear in the audit<br>trail. A postselection tool, the audit reduce command, selects records from the audit<br>trail. For more information, see "Audit Classes and Preselection" on page 556. |
| Public objects | A public object is a file that is owned by the root user and readable by the world. For<br>example, files in the /etc directory and the /usr/bin directory are public objects. Public<br>objects are not audited for read-only events. For example, even if the file read (fr)<br>audit class is preselected, the reading of public objects is not audited. You can override<br>the default by changing the public audit policy option.                        |
| Audit plugins  | Modules that transfer the audit records in the kernel queue to a specified location. The<br>audit_binfile.so plugin creates binary audit files (the audit trail). The<br>audit_syslog.so plugin filters selected audit records to the syslog logs. For more<br>information, see "Audit Plugin Modules" on page 558.                                                                                                    |

<span id="page-554-0"></span>**TABLE 28–1** Solaris Auditing Terms *(Continued)*

## **Audit Events**

Security-relevant system actions can be audited. These auditable actions are defined as *audit events*. Audit events are listed in the /etc/security/audit\_event file. Each audit event is defined in the file by an event number, a symbolic name, a short description, and the set of audit classes to which the event belongs. For more information on the audit\_event file, see the [audit\\_event](http://docs.sun.com/doc/819-2251)(4) man page.

For example, the following entry defines the audit event for the exec () system call:

```
7:AUE_EXEC:exec(2):ps,ex
```
When you preselect for auditing either the audit class ps or the audit class ex, then exec() system calls are recorded in the audit trail.

<span id="page-555-0"></span>Solaris auditing handles *attributable* and *nonattributable* events. Audit policy divides events into *synchronous* and *asynchronous* events. as follows:

- **Attributable events –** Events that can be attributed to a user. The exec() system call can be attributed to a user, so the call is considered an attributable event. All attributable events are synchronous events.
- **Nonattributable events** Events that occur at the kernel-interrupt level or before a user is authenticated. The na audit class handles audit events that are nonattributable. For example, booting the system is a nonattributable event. Most nonattributable events are asynchronous events. However, nonattributable events that have associated processes, such as failed login, are synchronous events.
- **Synchronous events** Events that are associated with a process in the system. Synchronous events are the majority of system events.
- **Asynchronous events** Events that are not associated with any process, so no process is available to be blocked and later woken up. Initial system boot and PROM enter and exit events are examples of asynchronous events.

When the class to which an audit event belongs is preselected for auditing, the event is recorded in the audit trail. For example, when you preselect the ps and na audit classes for auditing, the exec() system calls and system boot actions, among other events, are recorded in the audit trail.

In addition to the audit events that are defined by the Solaris audit service, third-party applications can generate audit events. Audit event numbers from 32768 to 65535 are available for third-party applications.

# **Audit Classes and Preselection**

Each audit event belongs to an *audit class* or classes. Audit classes are convenient containers for large numbers of audit events. When you *preselect* a class to be audited, you specify that all the events in that class should be recorded in the audit trail. You can preselect for events on a system and for events initiated by a particular user. After the audit service is running, you can dynamically add or remove audit classes from the preselected classes.

- **System-wide preselection –** Specify system-wide defaults for auditing in the flags, naflags, and plugin lines in the audit control file. The audit control file is described in "audit control [File" on page 632.](#page-631-0) See also the audit control(4) man page.
- **User-specific preselection** Specify additions to the system-wide auditing defaults for individual users in the audit user database.

The audit preselection mask determines which classes of events are audited for a user. The user's audit preselection mask is a combination of the system-wide defaults and the audit classes that are specified for the user. For a more detailed discussion, see ["Process Audit](#page-640-0) [Characteristics" on page 641.](#page-640-0)

<span id="page-556-0"></span>The audit user database can be administered locally or by a naming service. The Solaris Management Console provides the graphical user interface (GUI) to administer the database. For details, see the audit  $user(4)$  man page.

■ **Dynamic preselection** – Specify audit classes as arguments to the audit config command to add or remove those audit classes from a process or session. For more information, see the [auditconfig](http://docs.sun.com/doc/819-2240)(1M) man page.

A postselection command, auditreduce, enables you to select records from the preselected audit records. For more information, see ["Examining the Audit Trail" on page 560](#page-559-0) and the [auditreduce](http://docs.sun.com/doc/819-2240)(1M) man page.

Audit classes are defined in the /etc/security/audit class file. Each entry contains the audit mask for the class, the name for the class, and a descriptive name for the class. For example, the ps and na class definitions appear in the audit\_class file as follows:

0x00100000:ps:process start/stop 0x00000400:na:non-attribute

There are 32 possible audit classes. The classes include the two global classes: all and no. The audit classes are described in the audit  $class(4)$  man page.

The mapping of audit events to classes is configurable. You can remove events from a class, add events to a class, and create a new class to contain selected events. For the procedure, see ["How](#page-583-0) [to Change an Audit Event's Class Membership" on page 584.](#page-583-0)

## **Audit Records and Audit Tokens**

Each *audit record* records the occurrence of a single audited event. The record includes information such as who did the action, which files were affected, what action was attempted, and where and when the action occurred. The following example shows a login audit record:

```
header,81,2,login - local,,2003-10-13 11:23:31.050 -07:00
subject, root, root, other, root, other, 378, 378, 0 0 example_system
text,successful login
return,success,0
```
The type of information that is saved for each audit event is defined by a set of *audit tokens*. Each time an audit record is created for an event, the record contains some or all of the tokens that are defined for the event. The nature of the event determines which tokens are recorded. In the preceding example, each line begins with the name of the audit token. The content of the audit token follows the name. Together, the four audit tokens comprise the login audit record.

For a detailed description of the structure of each audit token with an example of praudit output, see ["Audit Token Formats" on page 644.](#page-643-0) For a description of the binary stream of audit tokens, see the audit.  $log(4)$  man page.

## <span id="page-557-0"></span>**Audit Plugin Modules**

You can specify audit plugin modules to handle the records that your preselection has placed in the audit queue. The plugins are entries in the audit control file.

- audit binfile.so plugin Handles delivery of the audit queue to the binary audit files. In the audit control file, if no plugin is specified and the dir entry has a value, then the audit daemon uses this plugin.
- audit\_remote.so plugin Handles secure delivery of binary audit records from the audit queue to a configured remote server. The audit remote.so plugin uses the libgss() library to authenticate the server. The transmission is protected for privacy and integrity.
- audit syslog.so plugin Handles delivery of selected records from the audit queue to the syslog logs.

For the syntax of the audit control file, see the audit control(4) man page. For examples, see the tasks in ["Configuring Audit Files \(Task Map\)" on page 576.](#page-575-0)

For information about the plugins, see the [audit\\_binfile](http://docs.sun.com/doc/819-2252)(5), [audit\\_syslog](http://docs.sun.com/doc/819-2252)(5), audit  $remote(5)$ , and [audit\\_control](http://docs.sun.com/doc/819-2251)(4) man pages.

# **Audit Logs**

Audit records are collected in audit logs. Solaris auditing provides two output modes for audit logs. Logs that are called *audit files*store audit records in binary format. The set of audit files from a system or site provide a complete audit record. The complete audit record is called the *audit trail*.

The syslog utility collects and stores text version summaries of the audit record. A syslog record is not complete. The following example shows a syslog entry for a login audit record:

```
Oct 13 11:24:11 example system auditd: [ID 6472 audit.notice] \setminuslogin - login ok session 378 by root as root:other
```
A site can store audit records in both formats. You can configure the systems at your site to use binary mode, to use syslog mode, or to use both modes. The following table compares binary audit records with syslog audit records.

| Feature       | <b>Binary Records</b>     | syslog Records                         |
|---------------|---------------------------|----------------------------------------|
| Protocol      | Writes to the file system | Uses UDP for remote logging            |
| Data type     | Binary                    | Text                                   |
| Record length | No limit                  | Up to 1024 characters per audit record |

TABLE 28-2 Comparison of Binary Audit Records With syslog Audit Records

| Feature          | <b>Binary Records</b>                                                     | syslog Records                                                                                |
|------------------|---------------------------------------------------------------------------|-----------------------------------------------------------------------------------------------|
| Location         | Stored on local disk, and in directories that<br>are mounted by using NFS | Stored in a location that is specified in the<br>syslog.conffile                              |
| How to configure | Edit audit control file, and protect and<br>NFS-mount audit directories   | Edit audit control file, and edit<br>syslog.conffile                                          |
| How to read      | Typically, in batch mode<br>Browser output in XML                         | In real time, or searched by scripts that you<br>have created for syslog<br>Plain text output |
| Completeness     | Guaranteed to be complete, and to appear<br>in the correct order          | Are not guaranteed to be complete                                                             |
| Timestamp        | Greenwich Mean Time (GMT)                                                 | Time on the system that is being audited                                                      |

**TABLE 28–2** Comparison of Binary Audit Records With syslog Audit Records *(Continued)*

Binary records provide the greatest security and coverage. Binary output meets the requirements of security certifications, such as the Common Criteria Controlled Access Protection Profile (CAPP). The records are written to a file system that you protect from snooping. On a single system, all binary records are collected and are displayed in order. The GMT timestamp on binary logs enables accurate comparison when systems on one audit trail are distributed across time zones. The praudit -x command enables you to view the records in a browser in XML. You can also use scripts to parse the XML output.

In contrast, the syslog records provide greater convenience and flexibility. For example, you can collect the syslog data from a variety of sources. Also, when you monitor audit.notice events in the syslog.conf file, the syslog utility logs an audit record summary with the current timestamp. You can use the same management and analysis tools that you have developed for syslog messages from a variety of sources, including workstations, servers, firewalls, and routers. The records can be viewed in real time, and can be stored on a remote system.

By using syslog.conf to store audit records remotely, you protect log data from alteration or deletion by an attacker. On the other hand, when audit records are stored remotely, the records are susceptible to network attacks such as denial of service and spoofed source addresses. Also, UDP can drop packets or can deliver packets out of order. The limit on syslog entries is 1024 characters, so some audit records could be truncated in the log. On a single system, not all audit records are collected. The records might not display in order. Because each audit record is stamped with the local system's date and time, you can not rely on the timestamp to construct an audit trail for several systems.

For more information on audit logs, refer to the following:

- audit  $syslog(5)$  man page
- [audit.log](http://docs.sun.com/doc/819-2251) $(4)$  man page
- "How to Configure syslog [Audit Logs" on page 579](#page-578-0)

# <span id="page-559-0"></span>**Storing the Audit Trail**

An *audit directory* holds audit files in binary format. A typical installation uses many audit directories. The contents of all audit directories comprise the *audit trail*. Audit records are stored in audit directories in the following order:

- **Primary audit directory –** A directory where the audit files for a system are placed under normal conditions
- **Secondary audit directory** A directory where the audit files for a system are placed if the primary audit directory is full or not available
- **Directory of last resort** A local audit directory that is used if the primary audit directory and all secondary audit directories are not available

The directories are specified in the audit\_control file. A directory is not used until a directory that is earlier in the list is full. For an annotated audit\_control file with a list of directory entries, see [Example 30–3.](#page-577-0)

Placing the audit files in the default audit root directory assists the audit reviewer when reviewing the audit trail. The auditreduce command uses the audit root directory to find all files in the audit trail. The default audit root directory is /etc/security/audit. This directory is symbolically linked to /var/audit. Audit files in directories that are named /var/audit/*hostname*/files are easily found by the auditreduce command. For more information, see "auditreduce [Command" on page 628.](#page-627-0)

# **Examining the Audit Trail**

The audit service provides commands to combine and reduce files from the audit trail. The auditreduce command can merge audit files from the audit trail. The command can also filter files to locate particular events. The praudit command reads the binary files. Options to the praudit command provide output that is suitable for scripting and for browser display.

# **Auditing on a SystemWith Zones**

A zone is a virtualized operating system environment that is created within a single instance of the Solaris OS. The audit service audits the entire system, including activities in zones. A system that has installed non-global zones can run a single audit service to audit all zones identically. Or, it can configure one audit service per zone, including the global zone.

Sites that satisfy the following conditions can run a single audit service:

- The site requires a single-image audit trail.
- The non-global zones are used as application containers. The zones are part of one administrative domain. That is, no non-global zone has customized naming service files.

If all the zones on a system are within one administrative domain, the zonename audit policy can be used to distinguish audit events that execute in different zones.

■ Administrators want low audit overhead. The global zone administrator audits all zones identically. Also, the global zone's audit daemon serves all zones on the system.

Sites that satisfy the following conditions can run one audit service per zone:

- The site does not require a single-image audit trail.
- The non-global zones have customized naming service files. These separate administrative domains typically function as servers.
- Individual zone administrators want to control auditing in the zones that they administer. In per-zone auditing, zone administrators can decide to enable or to disable auditing for the zone that they administer.

The advantages of per-zone auditing are a customized audit trail for each zone, and the ability to disable auditing on a zone by zone basis. These advantages can be offset by the administrative overhead. The zone administrator customizes every audit configuration file. Each zone runs its own audit daemon, and has its own audit queue and audit logs. The zone's audit log files must be managed.

<span id="page-562-0"></span>**CHAPTER 29** 29

# Planning for Solaris Auditing

This chapter describes how to set up the audit service for your Solaris installation. In particular, the chapter covers issues that you need to consider before you enable the audit service. The following is a list of the planning information in this chapter:

- "Planning Solaris Auditing (Task Map)" on page 563
- ["Determining Audit Policy" on page 568](#page-567-0)
- ["Controlling Auditing Costs" on page 571](#page-570-0)
- ["Auditing Efficiently" on page 573](#page-572-0)

For an overview of auditing, see [Chapter 28, "Solaris Auditing \(Overview\)."](#page-550-0) For procedures to configure auditing at your site, see [Chapter 30, "Managing Solaris Auditing \(Tasks\)."](#page-574-0) For reference information, see [Chapter 31, "Solaris Auditing \(Reference\)."](#page-624-0)

# **Planning Solaris Auditing (Task Map)**

The following task map points to the major tasks that are required for planning disk space and what events to record.

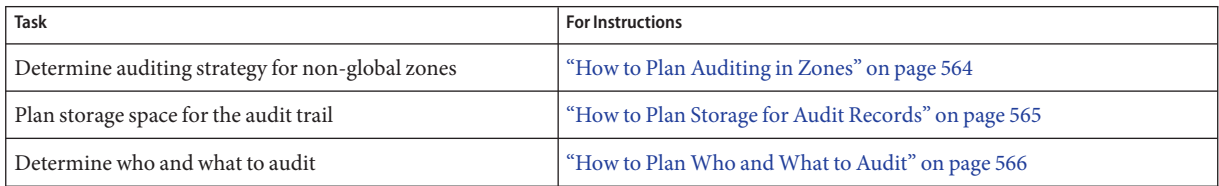

## <span id="page-563-0"></span>**Planning Solaris Auditing (Tasks)**

You want to be selective about what kinds of activities are audited. At the same time, you want to collect useful audit information. Audit files can quickly grow to fill the available space, so you should allocate enough disk space. You also need to carefully plan who to audit and what to audit.

## **How to Plan Auditing in Zones**

If your system has implemented zones, you have two audit configuration possibilities:

- You can configure a single audit service in the global zone for all zones.
- You can configure one audit service per zone.

For a discussion of the trade-offs, see ["Auditing on a System With Zones" on page 560.](#page-559-0)

**Choose one of the following methods.** ●

### ■ **OPTION1-Configure a single audit service for all zones.**

Auditing all zones identically can create a single-image audit trail. A single-image audit trail occurs when all zones on a system are part of one administrative domain. The audit records can then be easily compared, because the records in every zone are preselected with identical settings.

This configuration treats all zones as part of one system. The global zone runs the only audit daemon on a system, and collects audit logs for every zone. You customize audit configuration files only in the global zone, then copy the audit configuration files to every non-global zone.

- **a. Copy the** audit\_control **file from the global zone to every non-global zone.**
- **b. Use the same** audit\_user **database for every zone.**

The audit\_user database might be a local file, or you might get it from a shared naming service.

### **c. Enable the audit records to be selected by zone.**

To put the zone name as part of the audit record, set the zonename policy in the global zone. The auditreduce command can then select audit events by zone from the audit trail. For an example, see the audit reduce $(1M)$  man page.

To plan a single-image audit trail, refer to ["How to Plan Who and What to Audit" on](#page-565-0) [page 566.](#page-565-0) Start with the first step. The global zone administrator must also set aside storage, as described in ["How to Plan Storage for Audit Records" on page 565.](#page-564-0)

### <span id="page-564-0"></span>■ **OPTION2-Configure one audit service per zone.**

Choose to configure per-zone auditing if different zones have different naming service files, or if zone administrators want to control auditing in their zones.

When you configure per-zone auditing, you must configure the global zone for auditing. You set the perzone audit policy in the global zone. To set audit policy, see ["How to](#page-599-0) [Configure Per-Zone Auditing" on page 600.](#page-599-0)

**Note –** If naming service files are customized in non-global zones, and perzone policy is not set, then careful use of the audit tools is required to select usable records. A user ID in one zone can refer to a different user from the same ID in a different zone.

- To generate records that can be traced to their originating zone, set the zonename audit policy in the global zone. In the global zone, run the auditreduce command with the zonename option. Then, in the zonename zone, run the praudit command on the auditreduce output.
- Each zone administrator configures the audit files for the zone.

A non-global zone administrator can set all policy options except perzone and ahlt.

Each zone administrator can enable or disable auditing in the zone.

If you customize audit configuration files in every zone, use ["How to Plan Who and What to](#page-565-0) [Audit" on page 566](#page-565-0) to plan for every zone. You can skip the first step. Each zone administrator must also set aside storage for every zone, as described in "How to Plan Storage for Audit Records" on page 565.

# ▼ **How to Plan Storage for Audit Records**

The audit trail requires dedicated file space. The dedicated file space for audit files must be available and secure. Each system should have several audit directories that are configured for audit files. You should decide how to configure the audit directories as one of the first tasks before you enable auditing on any systems. The following procedure covers the issues to be resolved when you plan for audit trail storage.

If you are implementing non-global zones, complete ["How to Plan Auditing in Zones" on](#page-563-0) [page 564](#page-563-0) before using this procedure. **Before You Begin**

#### **Determine how much auditing your site needs. 1**

Balance your site's security needs against the availability of disk space for the audit trail.

For guidance on how to reduce space requirements while still maintaining site security, as well as how to design audit storage, see ["Controlling Auditing Costs" on page 571](#page-570-0) and ["Auditing](#page-572-0) [Efficiently" on page 573.](#page-572-0)

### <span id="page-565-0"></span>**Determine which systems are to be audited. 2**

On those systems, allocate space for at least one local audit directory. To specify the audit directories, see [Example 30–3.](#page-577-0)

### **Determine which systems are to store audit files. 3**

Decide which servers are to hold the primary and secondary audit directories. For examples of configuring disks for audit directories, see ["How to Create Partitions for Audit Files" on](#page-586-0) [page 587.](#page-586-0)

#### **Name the audit directories. 4**

Create a list of all the audit directories that you plan to use. For naming guidelines, see ["Storing](#page-559-0) [the Audit Trail" on page 560](#page-559-0) and "auditreduce [Command" on page 628.](#page-627-0)

### **Determine which systems are to use which audit directories. 5**

Create a map that shows which system should use which audit directory. The map helps you to balance the auditing activity. For an illustration, see [Figure 31–1](#page-628-0) and [Figure 31–2.](#page-628-0)

### **How to Plan Who and What to Audit**

### **Before You Begin**

If you are implementing non-global zones, complete ["How to Plan Auditing in Zones" on](#page-563-0) [page 564](#page-563-0) before using this procedure.

#### **Determine if you want a single-system image audit trail. 1**

Systems within a single administrative domain can create a single-system image audit trail. If your systems use different naming services, start with the next step. You should complete the rest of the planning steps for every system.

A single-system image audit trail treats the systems that are being audited as one machine. To create a single-system image audit trail for a site, every system in the installation should be configured as follows:

■ Use the same naming service.

To interpret the audit records, two commands are used, auditreduce and praudit. For correct interpretation of the audit records, the passwd, hosts, and audit\_user files must be consistent.

- Use the same audit service settings for all systems. For information about displaying and modifying the service settings, see the [auditconfig](http://docs.sun.com/doc/819-2240)(1M) man page.
- Use the same audit warn, audit event, and audit class files for all systems.
- Use the same audit user database. The database can be in a naming service such as NIS or LDAP.
- Have identical flags, naflags, and plugin entries in the audit control file.

### **Determine the audit policy. 2**

Use the auditconfig -lspolicy command to see a short description of available policy options. By default, only the cnt policy is turned on. For a fuller discussion, see [Step 8.](#page-567-0)

For the effects of the policy options, see ["Determining Audit Policy" on page 568.](#page-567-0) To set audit policy, see ["How to Configure Audit Policy" on page 590.](#page-589-0)

#### **Determine if you want to modify event-to-class mappings. 3**

In many situations, the default mapping is sufficient. However, if you add new classes, change class definitions, or determine that a record of a specific system call is not useful, you might also need to move an event to a different class.

For an example, see ["How to Change an Audit Event's Class Membership" on page 584.](#page-583-0)

### **Determine which audit classes to preselect. 4**

The best time to add audit classes or to change the default classes is before you start the audit service.

The audit class values of the flags, naflags, and plugin entries in the audit\_control file apply to all users and processes. The preselected classes determine whether an audit class is audited for success, for failure, or for both.

To preselect audit classes, see ["How to Modify the](#page-576-0) audit\_control File" on page 577.

#### **Determine user exceptions to the system-wide preselected audit classes. 5**

If you decide that some users should be audited differently from the system-wide preselected audit classes, modify the individual users' entries in the audit\_user database.

For an example, see ["How to Change a User's Audit Characteristics" on page 581.](#page-580-0)

### **Determine the minimum free disk space. 6**

When disk space on an audit file system drops below the minfree percentage, the auditd daemon switches to the next available audit directory. The daemon then sends a warning that the soft limit has been exceeded.

To set the minimum free disk space, see [Example 30–4.](#page-577-0)

#### **Decide how to manage the** audit\_warn **email alias. 7**

The audit warn script is run whenever the audit system needs to notify you of a situation that requires administrative attention. By default, the audit\_warn script sends email to an audit warn alias and sends a message to the console.

To set up the alias, see "How to Configure the audit\_warn [Email Alias" on page 589.](#page-588-0)

#### <span id="page-567-0"></span>**Decide what action to take when all the audit directories are full. 8**

By default, when the audit trail overflows, the system continues to work. The system counts the audit records that are dropped, but does not record the events. For greater security, you can disable the cnt policy, and enable the ahlt policy. The ahlt policy stops the system when an asynchronous event cannot be placed in the audit queue.

For a discussion of these policy options, see ["Audit Policies for Asynchronous and Synchronous](#page-569-0) [Events" on page 570.](#page-569-0) To configure these policy options, see [Example 30–13.](#page-590-0)

**Decide whether to collect audit records in binary format, in** syslog **format, or in both formats.** For overview information, see ["Audit Logs" on page 558.](#page-557-0) **9**

For an example, see "How to Configure syslog [Audit Logs" on page 579.](#page-578-0)

## **Determining Audit Policy**

Audit policy determines the characteristics of the audit records for the local system. You use the audit config command to set these policies. For more information, see the audit config $(1M)$ man page.

Most audit policy options are disabled by default to minimize storage requirements and system processing demands. These options are stored as properties of the audit service and determine the policy options that are in effect at system boot or when the service is restarted. For more information about the audit service, see ["Solaris Audit Service" on page 625.](#page-624-0)

Use the following table to determine if the needs of your site justify the additional overhead that results from enabling one or more audit policy options.

**TABLE 29–1** Effects of Audit Policy Options

| <b>Policy Name</b> | <b>Description</b>                                                                                                    | Why Change the Policy Option?                                                                                                    |
|--------------------|----------------------------------------------------------------------------------------------------|----------------------------------------------------------------------------------------------------|
| ahlt               | This policy applies to asynchronous events only. When<br>disabled, this policy allows the event to complete without an<br>audit record being generated.<br>When enabled, this policy stops the system when the audit<br>file systems are full. Administrative intervention is required<br>to clean up the audit queue, make space available for audit<br>records, and reboot. This policy can only be enabled in the<br>global zone. The policy affects all zones. | The disabled option makes sense when system<br>availability is more important than security.<br>The enabled option makes sense in an environment<br>where security is paramount. |

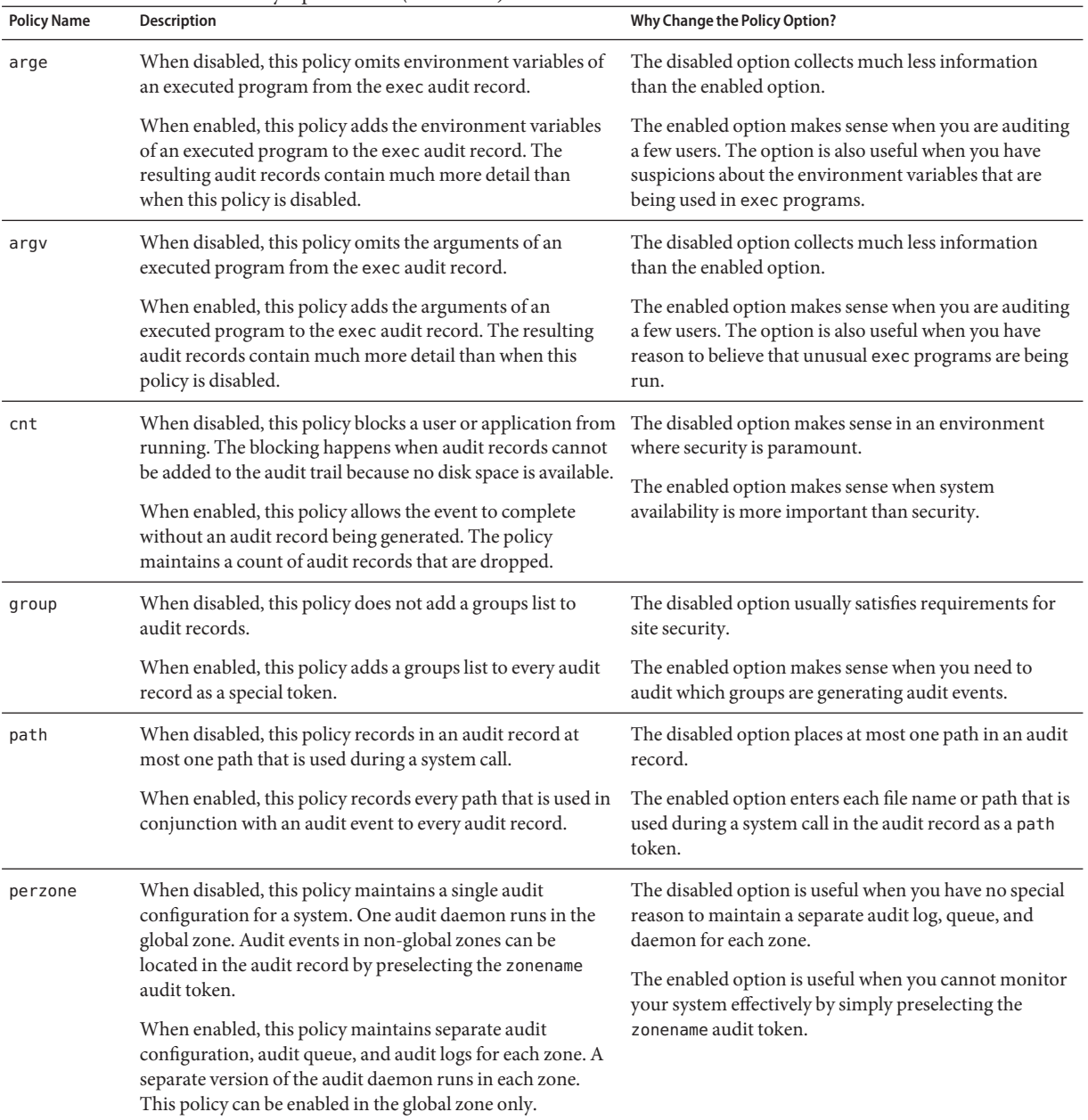

### **TABLE 29–1** Effects of Audit Policy Options *(Continued)*

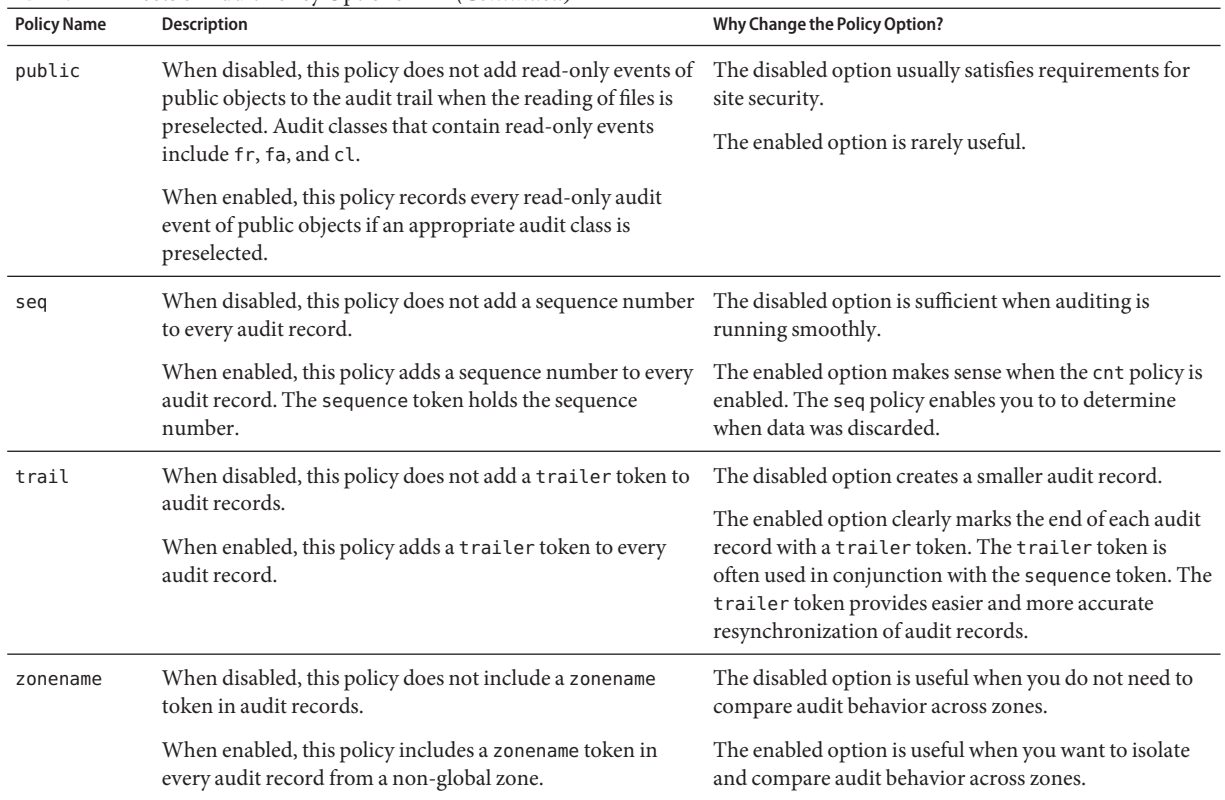

### <span id="page-569-0"></span>**TABLE 29–1** Effects of Audit Policy Options *(Continued)*

## **Audit Policies for Asynchronous and Synchronous Events**

Together, the ahlt policy and the cnt policy govern what happens when the audit queue is full and cannot accept more events. The policies are independent and related. The combinations of the policies have the following effects:

■ -ahlt +cnt is the default policy that is shipped. This default lets an audited event be processed even if the event cannot be logged.

The -ahlt policy states that if an audit record of an asynchronous event cannot be placed in the kernel audit queue, the system will count the events and continue processing. In the global zone, the as\_dropped counter records the count.

The +cnt policy states that if a synchronous event arrives and the event cannot be placed in the kernel audit queue, the system will count the event and continue processing. The zone's as dropped counter records the count.

<span id="page-570-0"></span>The -ahlt +cnt configuration is generally used at sites where processing must continue, even if continued processing could result in a loss of audit records. The auditstatdrop field shows the number of audit records that are dropped in a zone.

The +ahlt -cnt policy states that processing halts when an event cannot be added to the kernel audit queue.

The +ahlt policy states that if an audit record of an asynchronous event cannot be placed in the kernel audit queue, all processing is stopped. The system will panic. The asynchronous event will not be in the audit queue and must be recovered from pointers on the call stack.

The -cnt policy states that if a synchronous event cannot be placed in the kernel audit queue, the thread that is attempting to deliver the event will be blocked. The thread is placed in a sleep queue until audit space becomes available. No count is kept. Programs might appear to hang until audit space becomes available.

The +ahlt -cnt configuration is generally used in sites where a record of every audit event takes precedence over system availability. Programs will appear to hang until audit space becomes available. The auditstat wblk field shows the number of times that threads were blocked.

However, if an asynchronous event occurs, the system will panic, leading to an outage. The kernel queue of audit events can be manually recovered from a saved crash dump. The asynchronous event will not be in the audit queue and must be recovered from pointers on the call stack.

The -ahlt -cnt policy states that if an asynchronous event cannot be placed in the kernel audit queue, the event will be counted and processing will continue. When a synchronous event cannot be placed in the kernel audit queue, the thread that is attempting to deliver the event will be blocked. The thread is placed in a sleep queue until audit space becomes available. No count is kept. Programs might appear to hang until audit space becomes available.

The -ahlt -cnt configuration is generally used in sites where the recording of all synchronous audit events takes precedence over some potential loss of asynchronous audit records. The auditstat wblk field shows the number of times that threads were blocked.

The +ahlt +cnt policy states that if an asynchronous event cannot be placed in the kernel audit queue, the system will panic. If a synchronous event cannot be placed in the kernel audit queue, the system will count the event and continue processing.

# **Controlling Auditing Costs**

Because auditing consumes system resources, you must control the degree of detail that is recorded. When you decide what to audit, consider the following costs of auditing:

- Cost of increased processing time
- Cost of analysis of audit data
- Cost of storage of audit data

## **Cost of Increased Processing Time of Audit Data**

The cost of increased processing time is the least significant of the costs of auditing. The first reason is that auditing generally does not occur during computation-intensive tasks, such as image processing, complex calculations, and so forth. The other reason is that the cost for single-user systems is usually small enough to ignore.

# **Cost of Analysis of Audit Data**

The cost of analysis is roughly proportional to the amount of audit data that is collected. The cost of analysis includes the time that is required to merge and review audit records. Cost also includes the time that is required to archive the records and keep the records in a safe place.

The fewer records that you generate, the less time that is required to analyze the audit trail. Upcoming sections,"Cost of Storage of Audit Data" on page 572 and ["Auditing Efficiently" on](#page-572-0) [page 573,](#page-572-0) describe ways to audit efficiently. Efficient auditing reduces the amount of audit data, while still providing enough coverage to achieve your site's security goals.

## **Cost of Storage of Audit Data**

Storage cost is the most significant cost of auditing. The amount of audit data depends on the following:

- Number of users
- Number of systems
- Amount of use
- Degree of traceability and accountability that is required

Because these factors vary from site to site, no formula can predetermine the amount of disk space to set aside for audit data storage. Use the following information as a guide:

Preselect audit classes judiciously to reduce the volume of records that are generated.

Full auditing, that is, with the all class, fills disks quickly. Even a simple task such as compiling a program could generate a large audit file. A program of modest size could generate thousands of audit records in less than a minute.

For example, by omitting the file\_read audit class, fr, you can significantly reduce audit volume. By choosing to audit for failed operations only, you can at times reduce audit volume. For example, by auditing for failed file\_read operations, -fr, you can generate far fewer records than by auditing for all file read events.

- Efficient audit file management is also important. After the audit records are created, file management reduces the amount of storage that is required.
- Understand the audit classes

<span id="page-572-0"></span>Before you configure auditing, you should understand the types of events that the classes contain. You can change the audit event-class mappings to optimize audit record collection.

■ Develop a philosophy of auditing for your site.

Base your philosophy on sensible measures. Such measures include the amount of traceability that your site requires, and the types of users that you administer.

## **Auditing Efficiently**

The following techniques can help you achieve your organization's security goals while auditing more efficiently.

- Randomly audit only a certain percentage of users at any one time.
- Reduce the disk-storage requirements for audit files by combining, reducing, and compressing the files. Develop procedures for archiving the files, for transferring the files to removable media, and for storing the files offline.
- Monitor the audit data in real time for unusual behaviors. You can extend management and analysis tools that you have already developed to handle audit records in syslog files.

You can also set up procedures to monitor the audit trail for certain activities. You can write a script to trigger an automatic increase in the auditing of certain users or certain systems in response to detection of unusual events.

For example, you could write a script that does the following:

- 1. Monitors the creation of audit files on all the audit file servers.
- 2. Processes the audit files with the tail command.

The piping of the output from the tail -0f command through the praudit command can yield a stream of audit records as the records are generated. For more information, see the  $tail(1)$  $tail(1)$  man page.

3. Analyzes this stream for unusual message types or other indicators, and delivers the analysis to the auditor.

Or, the script can be used to trigger automatic responses.

- 4. Constantly monitors the audit directories for the appearance of new not\_terminated audit files.
- 5. Terminates outstanding tail processes when their files are no longer being written to.

<span id="page-574-0"></span>**CHAPTER 30** 30

# Managing Solaris Auditing (Tasks)

This chapter presents procedures to help you set up and manage a Solaris system that is audited. This chapter also includes instructions for administering the audit trail. The following is a list of the information in this chapter.

- "Solaris Auditing (Task Map)" on page 575
- ["Configuring Audit Files \(Task Map\)" on page 576](#page-575-0)
- ["Configuring and Enabling the Audit Service \(Task Map\)" on page 586](#page-585-0)
- ["Managing Audit Records \(Task Map\)" on page 601](#page-600-0)
- ["Troubleshooting Solaris Auditing \(Task Map\)" on page 612](#page-611-0)

For an overview of the audit service, see [Chapter 28, "Solaris Auditing \(Overview\)."](#page-550-0) For planning suggestions, see [Chapter 29, "Planning for Solaris Auditing."](#page-562-0) For reference information, see [Chapter 31, "Solaris Auditing \(Reference\)."](#page-624-0)

# **Solaris Auditing (Task Map)**

The following task map points to the major tasks that are required to manage auditing. The tasks are ordered.

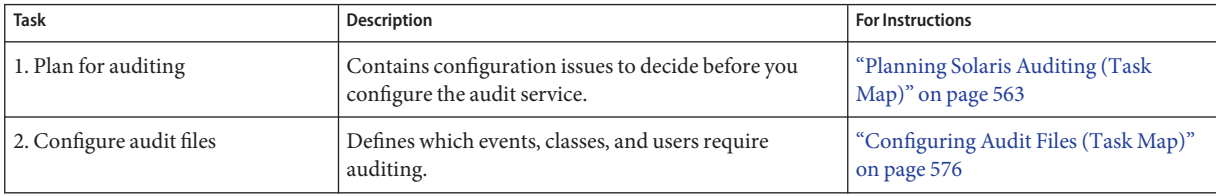

<span id="page-575-0"></span>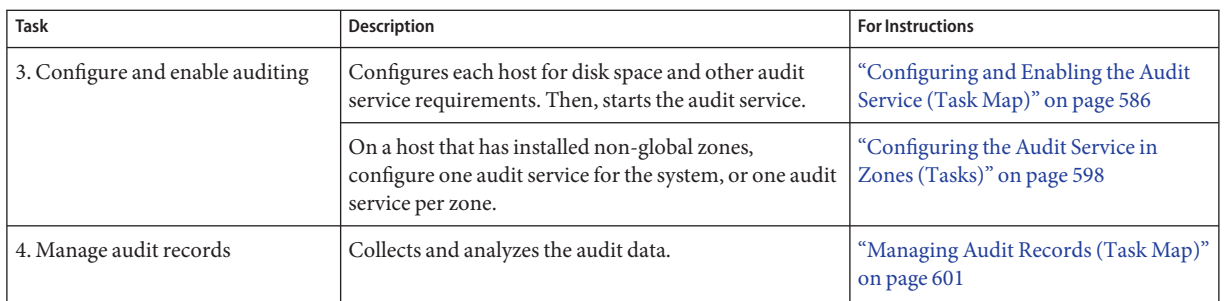

# **Configuring Audit Files (Task Map)**

The following task map points to the procedures for configuring files to customize auditing at your site. Most of the tasks are optional.

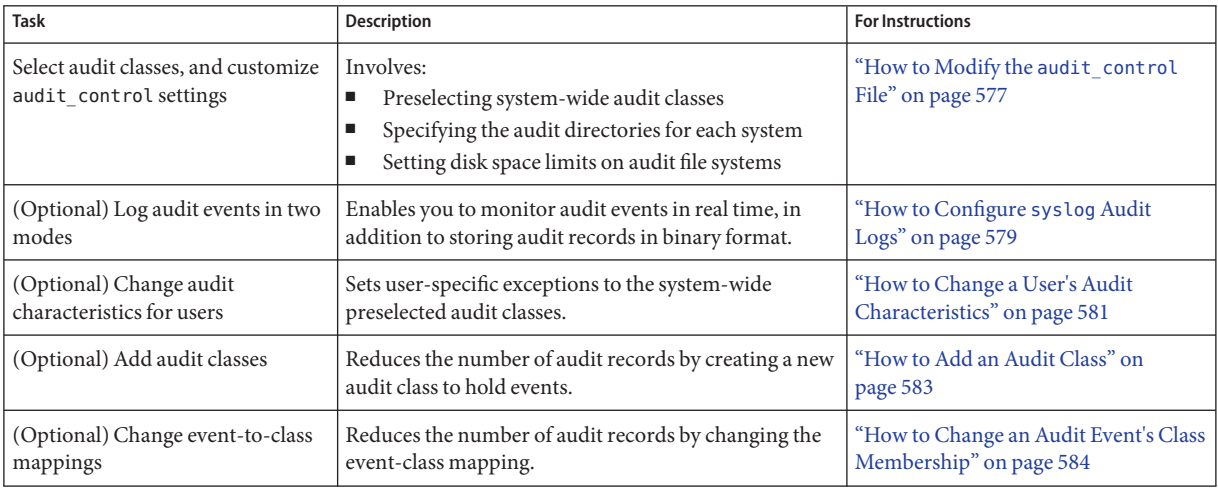

# **Configuring Audit Files (Tasks)**

Before you enable auditing on your network, you can customize the audit configuration files for your site auditing requirements. You can also restart the audit service or reboot the local system to read changed configuration files after the audit service has been enabled. However, the recommended practice is to customize your audit configuration as much as possible before you start the audit service.

If you have implemented zones, you can choose to audit all zones from the global zone. To differentiate between zones in the audit output, you can set the zonename policy option. Alternatively, to audit non-global zones individually, you can set the perzone policy in the
global zone and customize the audit configuration files in the non-global zones. For an overview, see ["Auditing and Solaris Zones" on page 637.](#page-636-0) For planning, see ["How to Plan](#page-563-0) [Auditing in Zones" on page 564.](#page-563-0) For procedures, see ["Configuring the Audit Service in Zones](#page-597-0) [\(Tasks\)" on page 598.](#page-597-0)

## **How to Modify the** audit control File

The /etc/security/audit control file configures system-wide auditing. The file determines which events are audited, when audit warnings are issued, and the location of the audit files.

**Assume the Primary Administrator role, or become superuser. 1**

The Primary Administrator role includes the Primary Administrator profile. To create the role and assign the role to a user, see [Chapter 2, "Working With the Solaris Management Console](http://docs.sun.com/doc/819-2379) (Tasks)," in *[System Administration Guide: Basic Administration](http://docs.sun.com/doc/819-2379)*.

**(Optional) Save a backup copy of the** audit\_control **file. 2**

```
# cp /etc/security/audit_control /etc/security/audit_control.orig
```
**Modify the** audit\_control **file for your site. 3**

Each entry has the following format:

*keyword*:*value*

*keyword* Defines the type of line. The types are flags, naflags, and plugin.

For explanations of the keywords, see the following examples.

*value* Specifies data that is associated with the line type.

**Note –** To specify the locations of audit directories, use the p\_dir attribute to the audit\_binfile.so plugin. To specify the minimum free space, use the p\_minfree attribute.

**(Optional) Verify the syntax of the file. 4**

```
# audit -v /etc/security/audit_control
syntax ok
```
### Preselecting Audit Classes for All Users **Example 30–1**

The flags line in the audit control file defines which classes of attributable events are audited for all users on the system. The classes are separated by commas. White space is allowed. In this example, the events in the lo and ap classes are audited for all users.

## audit\_control file **flags:lo,ap** naflags:lo plugin:name=...

To see which events are assigned to a class, read the audit event file. You can also use the auditrecordcommand, as shown in [Example 30–24.](#page-602-0)

### Preselecting Nonattributable Events **Example 30–2**

In this example, all events in the na class, and all login events that are not attributable, are audited.

```
## audit control file
flags:lo
naflags:lo,na
plugin:name=...
```
### Specifying the Location of Binary Audit Data **Example 30–3**

The p dir flag to the audit binfile. so plugin lists which audit file systems to use for binary audit data. In this example, three locations for binary audit data are defined. The directories are listed in order from the primary directory to the directory of last resort. The plugin line does not contain a line break.

```
## audit control file
##
flags:lo
naflags:lo,na
plugin:name=audit_binfile.so; p_dir=/var/audit/egret.1/files,
/var/audit/egret.2/files,/var/audit
```
To set up file systems to hold audit binary audit data, see ["How to Create Partitions for Audit](#page-586-0) [Files" on page 587.](#page-586-0)

### Changing the Soft Limit forWarnings **Example 30–4**

In this example, the minimum free-space level for all audit file systems is set so that a warning is issued when only 10 percent of the file system is available.

The plugin line does not contain a line break.

```
## audit_control file
#
flags:lo
```

```
naflags:lo,na
plugin:name=audit binfile.so; p dir=/var/audit/examplehost.1/files,
/var/audit/examplehost.2/files,/var/audit/localhost/files; p_minfree=10
```
The audit warn alias receives the warning. To set up the alias, see ["How to Configure the](#page-588-0) audit warn [Email Alias" on page 589.](#page-588-0)

## ▼ **How to Configure** syslog **Audit Logs**

You can instruct the audit service to copy some or all of the collected audit records in the audit queue to syslog. In the following procedure, you save binary audit data and text audit data. The collected text audit data is a subset of the binary data.

You must preselect audit classes. Preselected audit classes are specified in the flags line and the naflags line of the audit\_control file. You can also preselect classes for individual users in the audit\_user file and dynamically add audit classes with the auditconfig command. **Before You Begin**

#### **Assume the Primary Administrator role, or become superuser. 1**

The Primary Administrator role includes the Primary Administrator profile. To create the role and assign the role to a user, see [Chapter 2, "Working With the Solaris Management Console](http://docs.sun.com/doc/819-2379) (Tasks)," in *[System Administration Guide: Basic Administration](http://docs.sun.com/doc/819-2379)*.

- **(Optional) Save a backup copy of the** audit\_control **file. 2**
	- # **cp /etc/security/audit\_control /etc/security/audit\_control.save**
- **Add an** audit\_syslog.so **plugin entry. 3**

```
## audit control file
flags:lo,ss
naflags:lo,na
plugin:name=audit_binfile.so;p_dir=/var/audit; p_minfree=20;
plugin:name=audit_syslog.so;p_flags=+lo,-ss
```
A plugin entry has the following format:

plugin:name=*name*; qsize=*max-queued-records*;p\_\*=*value*

- name=*name* Lists the name of the plugin. The valid values are audit\_binfile.so and audit\_syslog.so.
- qsize=*max-queued-records* Specifies the maximum number of records to queue for audit data that is being sent to the plugin. This attribute is optional.
- p<sup>\*</sup>=value Specifies plugin-specific attributes. The audit syslog.so plugin accepts p flags. The audit binfile.so plugin accepts p dir, p minfree and p fsize.

The audit remote.so plugin accepts p\_hosts, p\_retries and p\_timeout

For more information about the plugin-specific attributes, see the OBJECT ATTRIBUTES section of the [audit\\_binfile](http://docs.sun.com/doc/819-2252)(5) and [audit\\_syslog](http://docs.sun.com/doc/819-2252)(5) man pages. For the audit\_remote.so plugin, see the audit remote(5) man page.

**Add an** audit.notice **entry to the** syslog.conf **file. 4**

The entry includes the location of the log file.

```
# cat /etc/syslog.conf
...
audit.notice /var/adm/auditlog
```
Do not store text logs where the binary audit files are stored. The auditreduce command, which reads binary audit files, assumes that all files in an audit partition are binary audit files.

- **Create the log file. 5**
	- # **touch /var/adm/auditlog**
- **Refresh the configuration information for the** syslog **service. 6**

```
# svcadm refresh system/system-log
```
**Regularly archive the** syslog **log files. 7**

The audit service can generate extensive output. To manage the logs, see the [logadm](http://docs.sun.com/doc/819-2240) $(1M)$  man page.

### Specifying Audit Classes for syslog Output **Example 30–5**

In the following example, the syslog utility collects a subset of the preselected audit classes.

```
## audit_user file
jdoe:pf
## audit control file
flags:lo,ss
naflags:lo,na
plugin:name=audit_binfile.so; p_dir=/var/audit/host.1/files,
/var/audit/host.2/files,/var/audit/localhost/files; p_minfree=10
plugin:name=audit_syslog.so; p_flags=-lo,-na,-ss,+pf
```
The flags and naflags entries instruct the system to collect all login/logout, nonattributable, and change of system state audit records in binary format. The audit syslog.so plugin entry instructs the syslog utility to collect only failed logins, failed nonattributable events, and failed changes of system state. For the jdoe user, the binary audit record includes all uses of a profile-aware shell. The syslog utility collects successful profile-aware commands. The pf class is created in [Example 30–10.](#page-583-0)

### Putting syslog Audit Records on a Remote System **Example 30–6**

You can change the audit.notice entry in the syslog.conf file to point to a remote system. In this example, the name of the local system is example1. The remote system is remote1.

example1 # **cat /etc/syslog.conf** ... audit.notice @remote1

The audit.notice entry in the syslog.conf file on the remote1 system points to the log file.

remote1 # **cat /etc/syslog.conf** ... audit.notice /var/adm/auditlog

### Using Plugins in the audit control File **Example 30–7**

The preferred method for specifying non-flags information in the audit control file is to use the plugin entry. In this example, the audit flags are selected, then the plugin information is listed.

```
## audit control file
flags:lo,ss
naflags:lo,na
plugin:name=audit_binfile.so;p_minfree=10; p_dir=/var/audit
plugin:name=audit_syslog.so; p_flags=+lo
```
## ▼ **How to Change a User's Audit Characteristics**

Definitions for each user are stored in the audit\_user database. These definitions modify, for the specified user, the preselected classes in the audit\_control file. The nsswitch.conf file determines if a local file or if a naming service database is used. To calculate the user's final audit preselection mask, see ["Process Audit Characteristics" on page 641.](#page-640-0)

#### **Assume the Primary Administrator role, or become superuser. 1**

The Primary Administrator role includes the Primary Administrator profile. To create the role and assign the role to a user, see [Chapter 2, "Working With the Solaris Management Console](http://docs.sun.com/doc/819-2379) (Tasks)," in *[System Administration Guide: Basic Administration](http://docs.sun.com/doc/819-2379)*.

## **(Optional) Save a backup copy of the** audit\_user **database. 2** # **cp /etc/security/audit\_user /etc/security/audit\_user.orig**

## **Add new entries to the** audit\_user **database. 3**

In the local database, each entry has the following format: *username*:*always-audit*:*never-audit*

*username* Selects the name of the user to be audited.

- *always-audit* Selects the list of audit classes that should always be audited for the specified user.
- *never-audit* Selects the list of audit classes that should never be audited for the specified user.

You can specify multiple classes by separating the audit classes with commas.

The audit\_user entries are in effect at the user's next login.

### ChangingWhich Events Are Audited for One User **Example 30–8**

In this example, the audit control file contains the preselected audit classes for the system:

```
## audit_control file
...
flags:lo,ss
naflags:lo,na
```
The audit\_user file shows an exception. When the user jdoe uses a profile shell, that use is audited:

```
## audit user file
jdoe:pf
```
The audit preselection mask for jdoe is a combination of the audit\_user settings with the audit\_control settings. The auditconfig -getaudit command shows the preselection mask for jdoe:

```
# auditconfig -getaudit
```

```
audit id = jdoe(1234567)
process preselection mask = ss,pf,lo(0x13000,0x13000)
terminal id (maj,min,host) = 242,511,example1(192.168.160.171)
audit session id = 2138517656
```
### Auditing Users Only, Not the System **Example 30–9**

In this example, the login and role activities of four users only are audited on this system. The audit control file does not preselect audit classes for the system.

```
## audit control file
...
flags:
naflags:
```
The audit user file preselects two audit classes for four users, as follows:

```
## audit user file
jdoe:lo,pf
kdoe:lo,pf
pdoe:lo,pf
sdoe:lo,pf
```
The following audit control file records unwarranted intrusion. In combination with the audit user file, this file protects the system more than the first audit control file in this example.

```
## audit_control file
...
flags:
naflags:lo
plugin:name=...
```
## ▼ **How to Add an Audit Class**

When you create your own audit class, you can place into it just those audit events that you want to audit for your site. When you add the class on one system, you should copy the change to all systems that are being audited.

```
Assume the Primary Administrator role, or become superuser.
1
```
The Primary Administrator role includes the Primary Administrator profile. To create the role and assign the role to a user, see [Chapter 2, "Working With the Solaris Management Console](http://docs.sun.com/doc/819-2379) (Tasks)," in *[System Administration Guide: Basic Administration](http://docs.sun.com/doc/819-2379)*.

**(Optional) Save a backup copy of the** audit\_class **file. 2**

# **cp /etc/security/audit\_class /etc/security/audit\_class.orig**

### <span id="page-583-0"></span>**Add new entries to the** audit\_class **file. 3**

Each entry has the following format:

0x*number*:*name*:*description*

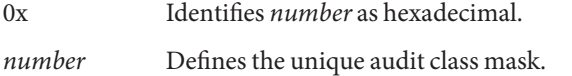

*name* Defines the letter name of the audit class.

*description* Defines the descriptive name of the audit class.

The entry must be unique in the file. Do not use existing audit class masks.

### Creating a New Audit Class **Example 30–10**

This example creates a class to hold a small set of audit events. The added entry to the audit class file is as follows:

0x10000000:pf:profile command

The entry creates a new audit class that is called pf. [Example 30–11](#page-584-0) populates the new audit class.

### If you have customized the audit class file, make sure that any modifications to audit user are consistent with the new audit classes. Errors occur when the audit classes in audit user are not a subset of the audit class database. **Troubleshooting**

## **How to Change an Audit Event's Class Membership**

You might want to change an audit event's class membership to reduce the size of an existing audit class, or to place the event in a class of its own. When you reconfigure audit event-class mappings on one system, you should copy the change to all systems that are being audited.

### **Assume the Primary Administrator role, or become superuser. 1**

The Primary Administrator role includes the Primary Administrator profile. To create the role and assign the role to a user, see [Chapter 2, "Working With the Solaris Management Console](http://docs.sun.com/doc/819-2379) (Tasks)," in *[System Administration Guide: Basic Administration](http://docs.sun.com/doc/819-2379)*.

- **(Optional) Save a backup copy of the** audit\_event **file. 2**
	- # **cp /etc/security/audit\_event /etc/security/audit\_event.orig**

<span id="page-584-0"></span>**Change the class to which particular events belong by changing the** *class-list* **of the events. 3**

Each entry has the following format: *number*:*name*:*description*:*class-list number* Is the audit event ID. *name* Is the name of the audit event. *description* Typically, the system call or executable that triggers the creation of an audit record. *class-list* Is a comma-separated list of audit classes.

### Mapping Existing Audit Events to a New Class **Example 30–11**

This example maps an existing audit event to the new class that was created in [Example 30–10.](#page-583-0) In the audit\_control file, the binary audit record captures successes and failures of events in the pf class. The syslog audit log contains only failures of events in the pf class.

```
# grep pf | /etc/security/audit_class
0x10000000:pf:profile command
# vi /etc/security/audit_event
6180:AUE_prof_cmd:profile command:ua,as,pf
# vi audit_control
...
flags:lo,pf
plugin:name=audit_binfile.so; p_dir=/var/audit; p_minfree=10
plugin:name=audit_syslog.so; p_flags=-lo,-pf
```
### Auditing the Use of setuid Programs **Example 30–12**

This example creates a class to hold events that monitor calls to the setuid and setgid programs. The binary audit record captures successes and failures of events in the lo and na classes, and the successes of events in the st class. The syslog audit log contains only successes of events in the st class.

```
# vi /etc/security/audit_class
0x00000800:st:setuid class
# vi /etc/security/audit_event
26:AUE_SETGROUPS:setgroups(2):st
27:AUE_SETPGRP:setpgrp(2):st
40:AUE_SETREUID:setreuid(2):st
41:AUE_SETREGID:setregid(2):st
214:AUE_SETEGID:setegid(2):st
215:AUE_SETEUID:seteuid(2):st
```

```
# vi audit_control
## audit control file
flags:lo,+st
naflags:lo,na
plugin:name=audit binfile.so; p_dir=/var/audit; p_minfree=10
plugin:name=audit_syslog.so; p_flags=-lo,+st
```
# **Configuring and Enabling the Audit Service (Task Map)**

The following task map points to procedures for configuring and enabling the audit service. The tasks are ordered.

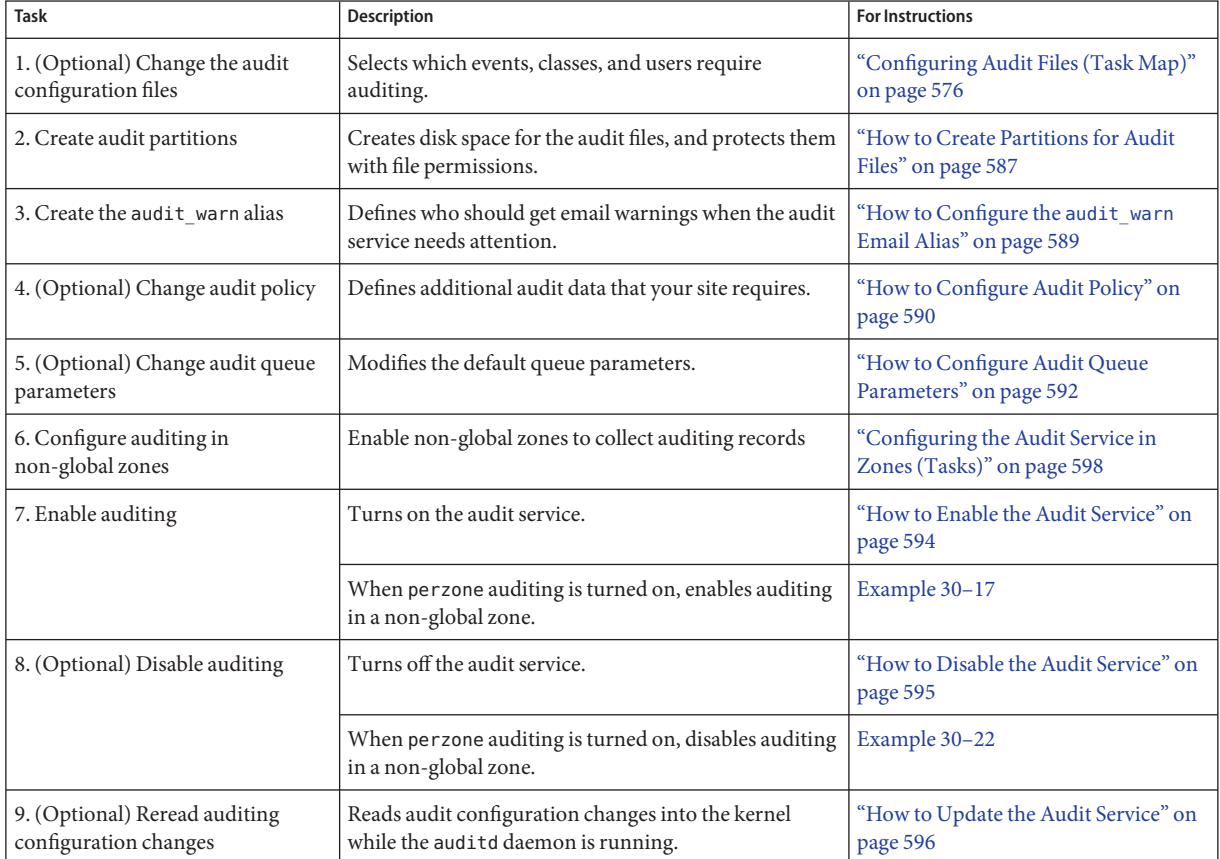

# <span id="page-586-0"></span>**Configuring and Enabling the Audit Service (Tasks)**

After the configuration files have been set up for your site, you need to set up disk space for your audit files. You also need to set up other attributes of the audit service, and then enable the service. This section also contains procedures to refresh the audit service when you change configuration settings.

When a non-global zone is installed, you can choose to audit the zone exactly as the global zone is being audited. Alternatively, to audit the non-global zone individually, you can modify the audit configuration files in the non-global zone. To customize audit configuration files, see ["Configuring Audit Files \(Task Map\)" on page 576.](#page-575-0)

# **How to Create Partitions for Audit Files**

The following procedure shows how to create partitions for audit files, as well as the corresponding file systems and directories. Skip steps as necessary, depending on if you already have an empty partition, or if you have already mounted an empty file system.

### **Assume the Primary Administrator role, or become superuser. 1**

The Primary Administrator role includes the Primary Administrator profile. To create the role and assign the role to a user, see [Chapter 2, "Working With the Solaris Management Console](http://docs.sun.com/doc/819-2379) (Tasks)," in *[System Administration Guide: Basic Administration](http://docs.sun.com/doc/819-2379)*.

## **Determine the amount of disk space that is required. 2**

Assign at least 200 Mbytes of disk space per host. However, how much auditing you require dictates the disk space requirements. So, your disk space requirements might be far greater than this figure. Remember to include a local partition for a directory of last resort.

### **Create a storage pool and a mirror. 3**

For more information, see "What Is ZFS?" in *[Solaris ZFS Administration Guide](http://docs.sun.com/doc/817-2271)*.

# zpool create *audit-pool* mirror *slice1 slice2*

For example, create the auditf pool from two slices, and mirror them:

## # **zpool create auditf mirror c0t4d0 c0t5d0**

If the local host is to be audited, also create an audit directory of last resort for the local host.

## **Create a mount point for the audit files. 4**

# zpool create -o mountpoint=*/mountpoint /audit-pool/mountpoint*

For example, create the /audit mount point:

## # **zfs create -o mountpoint=/audit auditf/audit**

**Create audit directories for every set of audit files that is going to be mounted. 5**

```
# zfs create auditf/audit/machine1
# zfs create auditf/audit/machine1/files
# zfs create auditf/audit/machine2
# zfs create auditf/audit/machine2/files
```
For example, create directories for the noddy and blinken systems:

```
# zfs create auditf/audit/noddy
# zfs create auditf/audit/noddy/files
# zfs create auditf/audit/blinken
# zfs create auditf/audit/blinken/files
```
## **Protect the mount points. 6**

The following ZFS properties are set to off:

# **zfs set devices=off auditf/audit**

- # **zfs set exec=off auditf/audit**
- # **zfs set setuid=off auditf/audit**

### **On a file server, define the file systems to be made available to other hosts. 7**

# zfs set sharenfs=on *audit-pool/mountpoint*

For example, share the audit pool directory:

### # **zfs set sharenfs=on auditf/audit**

As a result of sharing the auditf/audit directory, the following directories are shared:

/audit/noddy /audit/noddy/files /audit/blinken /audit/blinken/files

#### **(Optional) Remove the minimum free space threshold on the audit pool. 8**

If you use the default configuration, a warning is generated when the directory is 80 percent full. The warning removes the reason to reserve free space on the audit pool.

# tunefs -m 0 /auditf/audit

For example, tune the audit pool directory:

# **tunefs -m 0 auditf/audit**

### <span id="page-588-0"></span>**On a file server, restart the NFS service. 9**

If this command is the first share command or set of share commands that you have initiated, the NFS daemons might not be running.

■ **If the NFS service is offline, enable the service.**

```
% svcs \*nfs\*
disabled Nov 02 svc:/network/nfs/rquota:default
offline Nov_02 svc:/network/nfs/server:default
# svcadm enable network/nfs/server
```
■ **If the NFS service is running, restart the service.**

```
% svcs \*nfs\*
online Mov 02 svc:/network/nfs/client:default
online Nov 02 svc:/network/nfs/server:default
# svcadm restart network/nfs/server
```
For more information about the NFS service, refer to ["Setting Up NFS Services" in](http://docs.sun.com/doc/819-1634) *System [Administration Guide: Network Services](http://docs.sun.com/doc/819-1634)*. For information on managing persistent services, see [Chapter 16, "Managing Services \(Overview\)," in](http://docs.sun.com/doc/819-2379) *System Administration Guide: Basic [Administration](http://docs.sun.com/doc/819-2379)* and the [smf](http://docs.sun.com/doc/819-2252)(5) man page.

## ▼ **How to Configure the** audit\_warn **Email Alias**

The audit warn script generates mail to an email alias that is called audit warn. To send this mail to a valid email address, you can follow one of the options that are described in Step 2:

**Assume the Primary Administrator role, or become superuser. 1**

The Primary Administrator role includes the Primary Administrator profile. To create the role and assign the role to a user, see [Chapter 2, "Working With the Solaris Management Console](http://docs.sun.com/doc/819-2379) (Tasks)," in *[System Administration Guide: Basic Administration](http://docs.sun.com/doc/819-2379)*.

**Configure the** audit\_warn **email alias. 2**

Choose one of the following options:

**• OPTION 1** – Replace the audit warn email alias with another email account in the audit warn script.

Change the email alias in the following line of the script:

ADDRESS=**audit\_warn** # standard alias for audit alerts

■ **OPTION 2** – Redirect the audit\_warn email to another mail account.

In this case, you would add the audit warn email alias to the appropriate mail aliases file. You could add the alias to the local /etc/mail/aliases file or to the mail\_aliases database in the name space. The new entry would resemble the following if the root mail account was made a member of the audit warn email alias:

audit\_warn: root

## <span id="page-589-0"></span>**How to Configure Audit Policy**

Audit policy determines the characteristics of the audit records for the local host. When auditing is enabled, the policies that you set by using the auditconfig -setpolicy command determine the audit policy.

You can inspect and change the current audit policy options with the auditconfig command. This command can set a temporary, or *active* policy. An active policy is a policy that is currently used by the kernel. This command also sets persistent policy, or*configured* policy. Configured policy is the policy that is restored when you restart the audit service.

#### **Assume a role that includes the Audit Control profile, or become superuser. 1**

To create a role that includes the Audit Control profile and to assign the role to a user, see ["Configuring RBAC \(Task Map\)" on page 174.](#page-173-0)

## **Review the audit policy. 2**

To view the settings, use the auditconfig -getpolicy command:

\$ **auditconfig -getpolicy**

## **View the available policy options. 3**

\$ **auditconfig -lspolicy**

**Note –** The perzone and ahlt policy options can be set only in the global zone.

### **Enable or disable selected audit policy options. 4**

### # **auditconfig [ -t ] -setpolicy** *prefixpolicy*

- -t Optional. Creates a temporary, or *active*, policy. The policy setting is not restored when you restart the audit service.
- *prefix* A *prefix* value of + enables the policy option. A *prefix* value of disables the policy option.
- *policy* Selects the policy to be enabled or to be disabled.

A temporary (-t) policy is in effect until the the audit service is restarted, or until the policy is modified by the auditconfig -setpolicy command. Without the -t option, the policy setting persists across restarts of the audit service.

For a description of each policy option, see ["Determining Audit Policy" on page 568.](#page-567-0)

### Setting the cnt and ahlt Audit Policy Options **Example 30–13**

In this example, the cnt policy is disabled, and the ahlt policy is enabled. With these settings, system use is halted when the audit partitions are full and an asynchronous event occurs. When a synchronous event occurs, the process that created the thread hangs. These settings are appropriate when security is more important than availability.

The following auditconfig policy commands disable the cnt policy option and enable the ahlt policy option:

# **auditconfig -setpolicy -cnt** # **auditconfig -setpolicy +ahlt**

These settings persist until you change them.

### Setting an Audit Policy Temporarily **Example 30–14**

In this example, the audit service is running and the ahlt audit policy is configured. The administrator adds the seq audit policy to the active policy, but does not configure the audit service to use the seq audit policy permanently. The seq policy is useful for debugging the audit service when audit records are corrupted, or when records are being dropped.

The + prefix adds the seq option to the audit policy, rather than replaces the current audit policy with seq. The -t option makes the policy active in the kernel.

```
$ auditconfig -setpolicy none
$ auditconfig -getpolicy
  configured audit policies = none
  active audit policies = none
$ auditconfig -setpolicy ahlt
$ auditconfig -getpolicy
  configured audit policies = ahlt
  active audit policies = ahlt
$ auditconfig -t -setpolicy +seq
  configured audit policies = ahlt,seq
  active audit policies = ahlt,seq
```
The administrator unsets the seq policy when the debugging is completed:

```
$ auditconfig -setpolicy -seq
$ auditconfig -getpolicy
  configured audit policies = ahlt
  active audit policies = ahlt
```
### <span id="page-591-0"></span>Setting the perzone Audit Policy **Example 30–15**

In this example, the perzone audit policy is set in the global zone. When a zone boots, the non-global zone collects audit records according to the audit configuration settings in its zone. The perzone policy setting is stored as a property of the audit service, so it is in effect during the session and when the audit service is restarted.

```
$ auditconfig -setpolicy none
$ auditconfig -getpolicy
  configured audit policies = none
  active audit policies = none
$ auditconfig -setpolicy +perzone
$ auditconfig -getpolicy
  configured audit policies = perzone
  active audit policies = perzone
```
## **How to Configure Audit Queue Parameters**

The audit service provides default values for audit queue parameters. You can inspect and set these values with the auditconfig command.

The auditconfig command can set a temporary, or *active*, value. This value is used by the kernel, but it is not set as a property of the audit service. This command also sets persistent, or *configured*, values. Configured values are the values that are restored when you restart the audit service.

**Assume a role that includes the Audit Control profile, or become superuser. 1**

To create a role that includes the Audit Control profile and to assign the role to a user, see ["Configuring RBAC \(Task Map\)" on page 174.](#page-173-0)

## **Review the audit queue parameter values. 2**

To view the values, use the auditconfig -getqctrl command.

```
$ auditconfig -getqctrl
no configured audit queue lowater mark
no configured ...
```
The string no configured indicates that the system is using the default settings. For a description of the audit queue parameters, see the [auditconfig](http://docs.sun.com/doc/819-2240)(1M) man page.

#### **Modify selected audit queue parameters. 3**

■ To modify all audit queue parameters, use the -set qctrl option.

# **auditconfig [ -t ]-setqctrl** *hiwater lowater bufsz interval*

■ To modify a specific audit queue parameter, use the specific option, one of -setqbufsz, -setqdelay, -setqlowater, and -setqhiwater.

# **auditconfig [ -t ]-setq\*** *value*

- -t Optional. Sets a temporary, or *active*, value. This value is not set as a property value of the audit service.
- *hiwater ...* Are audit queue parameters.

*value* Is a value for the audit queue parameter.

A temporary (-t) or active value is in effect until the audit service is restarted, or until the value is modified by the auditconfig [-t] -setq\* command. Without the -t option, the queue parameter value is stored as a property value of the audit service.

### Configuring Audit Queue Parameters **Example 30–16**

In this example, the administrator configures the audit queue's write buffer size and wakeup interval. The administrator tunes these parameters differently in the active configuration by using the -t option.

### # **auditconfig -getqctrl**

```
no configured audit queue hiwater mark
  no configured audit queue lowater mark
 no configured audit queue buffer size
 no configured audit queue delay
 active audit queue hiwater mark (records) = 110
 active audit queue lowater mark (records) = 30
 active audit queue buffer size (bytes) = 8192
  active audit queue delay (ticks) = 20
# auditconfig -setqbufsz 8192
# auditconfig -setqdelay 20
# auditconfig -t -setqbufsz 12288
# auditconfig -t -setqdelay 25
# auditconfig -getqctrl
  no configured audit queue lowater mark
  no configured audit queue hiwater mark
 configured audit queue buffer size (bytes) = 8192
 configured audit queue delay (ticks) = 20
  active audit queue hiwater mark (records) = 100
  active audit queue lowater mark (records) = 10
 active audit queue buffer size (bytes) = 12288
  active audit queue delay (ticks) = 25
```
The administrator resets the parameters to their default values by setting them to zero.

```
auditconfig -setqbufsz 0
  auditon(2) failed.
 error: Invalid argument(22)
# auditconfig -setqdelay 0
 auditon(2) failed.
 error: Invalid argument(22)
# auditconfig -getqctrl
 no configured audit queue hiwater mark
 no configured audit queue lowater mark
 no configured audit queue buffer size
 no configured audit queue delay
 active audit queue hiwater mark (records) = 110
 active audit queue lowater mark (records) = 30active audit queue buffer size (bytes) = 12288
 active audit queue delay (ticks) = 25
```
## ▼ **How to Enable the Audit Service**

This procedure enables the audit service for all zones. To start the audit daemon in a non-global zone, see [Example 30–17.](#page-594-0)

When auditing is configured securely, the system is in single-user mode until auditing is enabled. You can also enable auditing in multiuser mode.

You should perform this procedure as superuser after completing the following tasks: **Before You Begin**

- Planning ["Planning Solaris Auditing \(Task Map\)" on page 563](#page-562-0)
- Customizing audit files ["Configuring Audit Files \(Task Map\)" on page 576](#page-575-0)
- Setting up audit partitions ["How to Create Partitions for Audit Files" on page 587](#page-586-0)
- Setting up audit warning messages ["How to Configure the](#page-588-0) audit warn Email Alias" on [page 589](#page-588-0)
- Setting audit policy ["How to Configure Audit Policy" on page 590](#page-589-0)

#### **Run the script that enables the audit service. 1**

Go to the /etc/security directory, and execute the bsmconv script there.

```
# cd /etc/security
# ./bsmconv
This script is used to enable the Basic Security Module (BSM).
Shall we continue with the conversion now? [y/n] y
bsmconv: INFO: checking startup file.
bsmconv: INFO: turning on audit module.
bsmconv: INFO: initializing device allocation.
```
The Basic Security Module is ready.

<span id="page-594-0"></span>If there were any errors, please fix them now. Configure BSM by editing files located in /etc/security. Reboot this system now to come up with BSM enabled.

For the effects of the script, see the [bsmconv](http://docs.sun.com/doc/819-2240)(1M) man page.

### **Reboot the system. 2**

## # **reboot**

The auditd daemon starts the audit service when the system enters multiuser mode. The FMRI for the audit service is svc:/system/auditd:default.

Another effect of the script is to turn on device allocation. To configure device allocation, see ["Managing Device Allocation \(Task Map\)" on page 87.](#page-86-0)

### Enabling Auditing in a Non-Global Zone **Example 30–17**

In the following example, the global zone administrator turned on perzone policy after auditing was enabled in the global zone and after the non-global zone had booted. The zone administrator of the non-global zone has configured the audit files for the zone, and then starts the audit daemon in the zone.

zone1# **svcadm enable svc:/system/auditd**

# **How to Disable the Audit Service**

If the audit service is no longer required at some point, this procedure returns the system to the system state before auditing was enabled. If non-global zones are being audited, their audit service is also disabled.

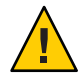

**Caution –** This command also disables device allocation. Do not run this command if you want to be able to allocate devices. To disable auditing and retain device allocation, see [Example 30–18.](#page-595-0)

**Become superuser and bring the system into single-user mode. 1**

```
% su
Password: <Type root password>
# init S
```
For more information, see the  $init(1M)$  $init(1M)$  man page.

## <span id="page-595-0"></span>**Run the script to disable auditing. 2**

Change to the /etc/security directory, and execute the bsmunconv script.

# **cd /etc/security**

# **./bsmunconv**

Another effect of the script is to disable device allocation.

For information on the full effect of the bsmunconv script, see the [bsmconv](http://docs.sun.com/doc/819-2240)( $1M$ ) man page.

## **Bring the system into multiuser mode. 3**

# **init 6**

### Disabling Auditing and Keeping Device Allocation **Example 30–18**

In this example, the audit service stops collecting records, but device allocation continues to work. All values from the flags, naflags, and plugin entries in the audit\_control file are removed, as are all user entries in the audit user file.

## audit\_control file flags: naflags: ## audit user file

The auditd daemon runs, but no audit records are kept.

### Disabling Auditing on a Per-Zone Basis **Example 30–19**

In this example, the audit service stops running in zone1 where the audit service is disabled. Device allocation continues to work. When this command is run in the global zone, and the perzone audit policy is not set, auditing is disabled for all zones, not just the global zone.

zone1 # **audit -t**

# **How to Update the Audit Service**

This procedure restarts the auditd daemon when you have made changes to audit configuration files after the daemon has been running.

**Assume a role that includes the Audit Control rights profile, or become superuser. 1**

To create a role that includes the Audit Control rights profile and assign the role to a user, see ["Configuring RBAC \(Task Map\)" on page 174.](#page-173-0)

- **Choose the appropriate command. 2**
	- **If you modify the** naflags **line in the** audit\_control **file, change the kernel mask for nonattributable events.**

\$ **/usr/sbin/auditconfig -aconf**

You can also reboot.

■ **If you modify other lines in the** audit control **file, reread the** audit control **file.** 

The audit daemon stores information from the audit\_control file internally. To use the new information, either reboot the system or instruct the audit daemon to read the modified file.

\$ **/usr/sbin/audit -s**

**Note –** Audit records are generated based on the audit preselection mask that is associated with each process. Executing audit -s does *not* change the masks in existing processes. To change the preselection mask for an existing process, you must restart the process. You can also reboot.

The audit -s command causes the audit daemon to re-read the directory and minfree values from the audit\_control file. The command changes the generation of the preselection mask for processes spawned by subsequent logins.

■ **If you modify the** audit\_event **file or the** audit\_class **file while the audit daemon is running, refresh the audit service.**

Read the modified event-class mappings into the system, and ensure that each user who uses the machine is correctly audited.

\$ **auditconfig -conf** \$ **auditconfig -setumask** *auid classes auid* Is the user ID. *classes* Are the preselected audit classes.

For an example, see ["How to Modify a User's Preselection Mask" on page 619.](#page-618-0)

### Restarting the Audit Daemon **Example 30–20**

In this example, the system is brought down to single-user mode, then back up to multiuser mode. When the system is brought into multiuser mode, modified audit configuration files are read into the system.

# **init S** # **init 6**

# <span id="page-597-0"></span>**Configuring the Audit Service in Zones (Tasks)**

The audit service audits the entire system, including audit events in zones. A system that has installed non-global zones can audit all zones identically, or can control auditing per zone. For background, see ["Auditing on a System With Zones" on page 560.](#page-559-0) To plan, see ["How to Plan](#page-563-0) [Auditing in Zones" on page 564.](#page-563-0)

# **How to Configure All Zones Identically for Auditing**

This procedure enables audits every zone identically. This method requires the least computer overhead and administrative resources.

- **Configure the global zone for auditing. 1**
	- **a. Complete the tasks in ["Configuring Audit Files \(Task Map\)"on page 576.](#page-575-0)**
	- **b. Complete the tasks in ["Configuring and Enabling the Audit Service \(Task Map\)"on page 586,](#page-585-0) with the following exceptions.**
		- Do not enable perzone audit policy.
		- Do not enable the audit service. You enable the audit service after you have configured the non-global zones for auditing.
- **Copy the audit configuration files from the global zone to every non-global zone. 2**

Copy any of the following files that you have edited: audit\_class, audit\_control, audit event, audit user. Do not copy audit warn. You do not have to copy files that you have not edited.

You have two options. As superuser, you can copy the files, or loopback mount the files. The non-global zone must be running.

## ■ **Copy the files.**

- **a. From the global zone, list the** /etc/security **directory in the non-global zone.**
	- # ls /zone/*zonename*/etc/security/
- **b. Copy the audit configuration files to the zone's** /etc/security **directory.**

# cp /etc/security/*audit-file* /zone/*zonename*/etc/security/*audit-file*

Later, if you modify an audit configuration file in the global zone, you re-copy the file to the non-global zones.

- **Loopback mount the configuration files.**
	- **a. From the global zone, halt the non-global zone.**

```
# zoneadm -z non-global-zone halt
```
**b. Create a read-only loopback mount for every audit configuration file that you modified in the global zone.**

```
# zonecfg -z non-global-zone
add fs
    set special=/etc/security/audit-file
    set dir=/etc/security/audit-file
    set type=lofs
    add options [ro,nodevices,nosetuid]
    end
 exit
```
- **c. To make the changes effective, boot the non-global zone.**
	- # zoneadm -z *non-global-zone* boot

You can also reboot the system.

Later, if you modify an audit configuration file in the global zone, you reboot the system to refresh the loopback-mounted files in the non-global zones.

### Loopback Mounting Audit Configuration Files **Example 30–21**

In this example, the system administrator has modified the audit\_class, audit\_event, audit control, audit user, and audit warn files.

The audit warn file is read in the global zone only, so does not have to be loopback mounted into the non-global zones.

On this system, machine1, the administrator has created two non-global zones, machine1–webserver and machine1–appserver. The administrator has finished customizing the audit configuration files. If the administrator later modifies the files, the system will be rebooted to make the changes effective.

```
# zoneadm -z machine1-webserver halt
# zoneadm -z machine1-appserver halt
# zonecfg -z machine1-webserver
add fs
    set special=/etc/security/audit_class
    set dir=/etc/security/audit_class
    set type=lofs
    add options [ro,nodevices,nosetuid]
    end
```

```
add fs
   set special=/etc/security/audit_event
   set dir=/etc/security/audit_event
   set type=lofs
   add options [ro,nodevices,nosetuid]
   end
add fs
   set special=/etc/security/audit_control
   set dir=/etc/security/audit_control
   set type=lofs
   add options [ro,nodevices,nosetuid]
   end
add fs
   set special=/etc/security/audit_user
   set dir=/etc/security/audit_user
   set type=lofs
   add options [ro,nodevices,nosetuid]
   end
exit
# zonecfg -z machine1-appserver
add fs
   set special=/etc/security/audit_class
   set dir=/etc/security/audit_class
   set type=lofs
   add options [ro,nodevices,nosetuid]
   end
...
exit
```
When the zones are rebooted, the audit configuration files are read-only in the zones.

# **How to Configure Per-Zone Auditing**

This procedure enables separate zone administrators to control the audit service in their zone. For the complete list of policy options, see the [auditconfig](http://docs.sun.com/doc/819-2240)(1M) man page.

- **In the global zone, configure auditing, but do not enable the audit service. 1**
	- **a. Complete the tasks in ["Configuring Audit Files \(Task Map\)"on page 576.](#page-575-0)**
	- **b. Complete the tasks in ["Configuring and Enabling the Audit Service \(Task Map\)"on page 586,](#page-585-0) with the following exceptions.**
		- Add the perzone audit policy. For an example, see [Example 30–15.](#page-591-0)
- Do not enable the audit service. You enable the audit service after the non-global zones are configured for auditing.
- <span id="page-600-0"></span>**In each non-global zone, configure the audit files. 2**

**Note –** If you are planning to disable auditing in the non-global zone, you can skip this step. To disable auditing, see Example 30–22.

- **a. Complete the tasks in ["Configuring Audit Files \(Task Map\)"on page 576.](#page-575-0)**
- **b. Follow the procedures that are described in ["Configuring and Enabling the Audit Service](#page-585-0) [\(Task Map\)"on page 586.](#page-585-0)**
- **c. Do not configure system-wide audit settings.**

Specifically, do not add the perzone or ahlt policy to the non-global zone. And do not run the bsmconv command from the non-global zone.

## **d. Enable auditing in your zone.**

When the global zone reboots after auditing is configured, auditing is automatically enabled in your zone.

If the global zone administrator activates the perzone audit policy after the system is booted, individual zone administrators must enable auditing. For details, see [Example 30–17.](#page-594-0)

### **In the global zone, enable the audit service. 3**

For the procedure, see ["How to Enable the Audit Service" on page 594.](#page-593-0)

### Disabling Auditing in a Non-Global Zone **Example 30–22**

This example works if the global zone has set the perzone audit policy. The zone administrator of the noaudit zone disables auditing for that zone. Because the administrator planned to disable auditing, she did not edit the audit configuration files.

noauditzone # **svcadm disable svc:/system/auditd**

# **Managing Audit Records (Task Map)**

The following task map points to procedures for selecting, analyzing, and managing audit records.

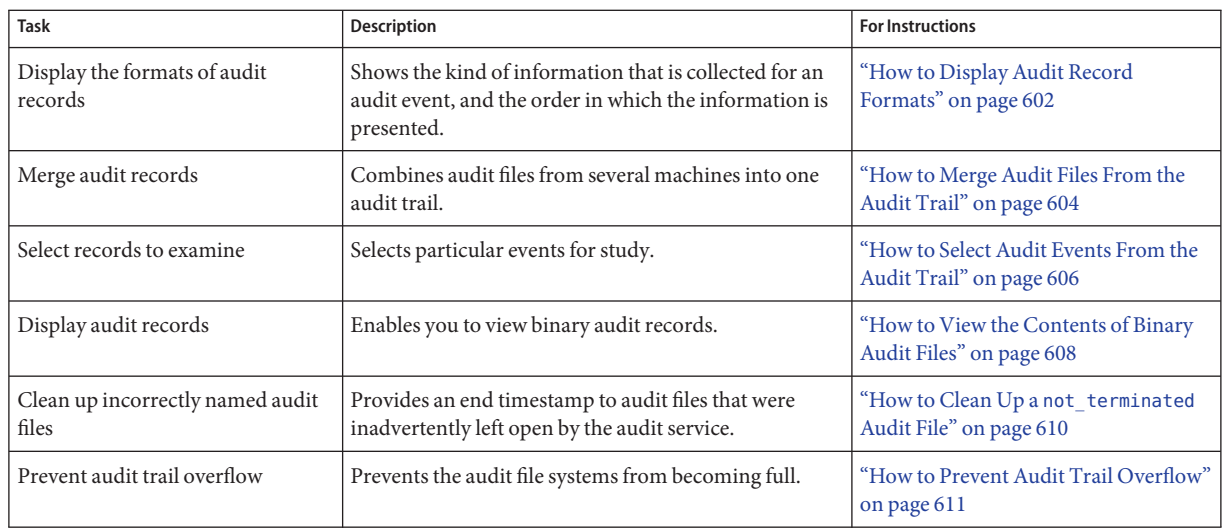

# **Managing Audit Records**

By managing the audit trail, you can monitor the actions of users on your network. Auditing can generate large amounts of data. The following tasks show you how to work with all this data.

# **How to Display Audit Record Formats**

To write scripts that can find the audit data that you want, you need to know the order of tokens in an audit event. The auditrecord command displays the audit event number, audit class, selection mask, and record format of an audit event.

### **Put the format of all audit event records in an HTML file.** ●

The -a option lists all audit event record formats. The -h option puts the list in HTML format that can be displayed in a browser.

### % **auditrecord -a -h > audit.events.html**

When you display the \*html file in a browser, use the browser's Find tool to find specific records.

For more information, see the audit record(1M) man page.

### <span id="page-602-0"></span>Displaying the Audit Record Formats of a Program **Example 30–23**

In this example, the format of all audit records that are generated by the login program are displayed. The login programs include rlogin, telnet, newgrp, role login to the Solaris Management Console, and Solaris Secure Shell.

```
% auditrecord -p login
terminal login program /usr/sbin/login See login(1)
  /usr/dt/bin/dtlogin See dtlogin event ID 6152 AUE_login
 class lo (0x00001000) header subject
    text error message or "successful login"
  return
login: logout
 program various See login(1)
 event ID 6153 AUE logout
...
newgrp
 program newgrp See newgrp login
 event ID 6212 AUE_newgrp_login
...
rlogin
 program /usr/sbin/login See login(1) - rlogin
 event ID 6155 AUE_rlogin
...
SMC: role login
 program SMC server See role login
 event ID 6173 AUE_role_login
...
/usr/lib/ssh/sshd
 program /usr/lib/ssh/sshd See login - ssh
 event ID 6172 AUE ssh
...
telnet login
 program /usr/sbin/login See login(1) - telnet
 event ID 6154 AUE telnet
 ...
```
### Displaying the Audit Record Formats of an Audit Class **Example 30–24**

In this example, the format of all audit records in the fd class are displayed.

% **auditrecord -c fd**

```
rmdir
 system call rmdir See rmdir(2)
 event ID 48 AUE RMDIR
 class fd (0x00000020)
    header
    path
    [attribute]
    subject
    [use_of_privilege]
    return
unlink
 system call unlink See unlink(2)
 event ID 6 AUE UNLINK
 ...
unlinkat
 system call unlinkat See openat(2)
 event ID 286 AUE UNLINKAT
 ...
```
## **How to Merge Audit Files From the Audit Trail**

By merging all audit files in all the audit directories, you can analyze the contents of the entire audit trail. The auditreduce command merges all the records from its input files into a single output file. The input files can then be deleted. When the output file is placed in a directory that is named /etc/security/audit*server-name*/files, the auditreduce command can find the output file without your specifying the full path.

**Note –** This procedure applies only to binary audit records.

#### **Assume a role that includes the Audit Review profile, or become superuser. 1**

The System Administrator role includes the Audit Review profile. You can also create a separate role that includes the Audit Review profile. To create a role and assign the role to a user, see ["Configuring RBAC \(Task Map\)" on page 174.](#page-173-0)

### **Create a directory for storing merged audit files. 2**

# mkdir *audit-trail-directory*

### **Limit access to the directory. 3**

# chmod 700 *audit-trail-directory* # ls -la *audit-trail-directory* drwx------ 3 root sys 512 May 12 11:47 . drwxr-xr-x 4 root sys 1024 May 12 12:47 ..

#### **Merge the audit records in the audit trail. 4**

Change directories to the *audit-trail-directory* and merge the audit records into a file with a named suffix. All directories that are listed in the dir lines of the audit\_control file on the local system are merged.

```
# cd audit-trail-directory
# auditreduce -Uppercase-option -O suffix
```
The uppercase options to the auditreduce command manipulate files in the audit trail. The uppercase options include the following:

- -A Selects all of the files in the audit trail.
- -C Selects complete files only. This option ignores files with the suffix not\_terminated.
- -M Selects files with a particular suffix. The suffix can be a machine name, or it can be a suffix that you have specified for a summary file.
- -O Creates an audit file with 14-character timestamps for both the start time and the end time, with the suffix *suffix* in the current directory.

### Copying Audit Files to a Summary File **Example 30–25**

In the following example, the System Administrator role, sysadmin, copies all files from the audit trail into a merged file.

```
$ whoami
sysadmin
$ mkdir /var/audit/audit_summary.dir
$ chmod 700 /var/audit/audit_summary.dir
$ cd /var/audit/audit_summary.dir
$ auditreduce -A -O All
$ ls *All
20030827183214.20030827215318.All
```
In the following example, only complete files are copied from the audit trail into a merged file.

```
$ cd /var/audit/audit_summary.dir
$ auditreduce -C -O Complete
$ ls *Complete
20030827183214.20030827214217.Complete
```
In the following example, only complete files are copied from the example1 machine into a merged file.

```
$ cd /var/audit/audit_summary.dir
$ auditreduce -M example1 -O example1summ
```

```
$ ls *summ
20030827183214.20030827214217.example1summ
```
### <span id="page-605-0"></span>Moving Audit Files to a Summary File **Example 30–26**

The -D option to the auditreduce command deletes an audit file when you copy it to another location. In the following example, the complete audit files from one system are copied to the summary directory for later examination.

```
$ cd /var/audit/audit_summary.dir
$ auditreduce -C -O daily_example1 -D example1
$ ls *example1
20030827183214.20030827214217.daily_example1
```
The audit files from the example1 system that were the input to the \*daily\_example1 file are removed when this command successfully completes.

## ▼ **How to Select Audit Events From the Audit Trail**

You can filter audit records for examination. For the complete list of filtering options, see the [auditreduce](http://docs.sun.com/doc/819-2240)(1M) man page.

### **Assume a role that includes the Audit Review profile, or become superuser. 1**

The System Administrator role includes the Audit Review profile. You can also create a separate role that includes the Audit Review profile. To create a role and assign the role to a user, see ["Configuring RBAC \(Task Map\)" on page 174.](#page-173-0)

#### **Select the kinds of records that you want from the audit trail, or from a specified audit file. 2**

auditreduce -*lowercase-option argument* [*optional-file*]

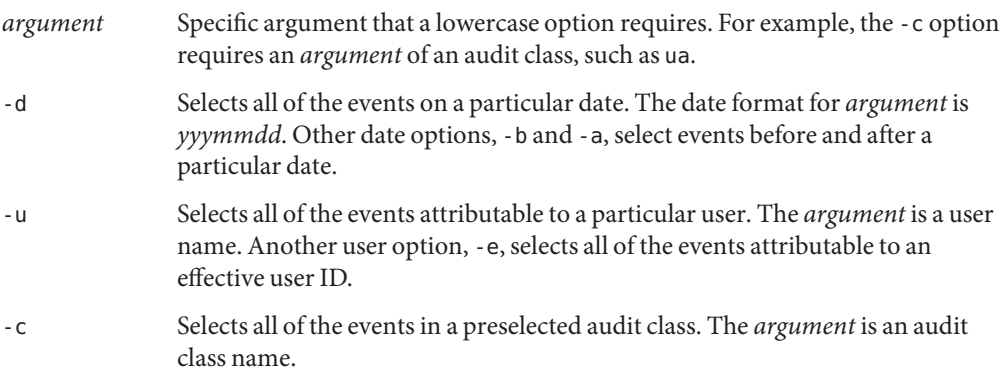

-m Selects all of the instances of a particular audit event. The *argument* is an audit event.

*optional-file* Is the name of an audit file.

### <span id="page-606-0"></span>Combining and Reducing Audit Files **Example 30–27**

The auditreduce command can eliminate the less interesting records as it combines the input files. For example, you might use the audit reduce command to retain only the login and logout records in audit files that are over a month old. If you need to retrieve the complete audit trail, you could recover the trail from backup media.

```
# cd /var/audit/audit_summary.dir
# auditreduce -O lo.summary -b 20030827 -c lo; compress *lo.summary
```
### Copying na Audit Records to a Summary File **Example 30–28**

In this example, all the records of nonattributable audit events in the audit trail are collected into one file.

\$ **whoami** sysadmin \$ **cd /var/audit/audit\_summary.dir** \$ **auditreduce -c na -O nasumm** \$ **ls \*nasumm** 20030827183214.20030827215318.nasumm

The merged nasumm audit file is time stamped with the beginning and ending date of the na records.

### Finding Audit Events in a Specified Audit File **Example 30–29**

You can select audit files manually to search just the named set of files. For example, you can further process the \*nasumm file in the previous example to find system boot events. To do so, you would specify the file name as the final argument to the auditreduce command.

\$ **auditreduce -m 113 -O systemboot 20030827183214.20030827215318.nasumm** 20030827183214.20030827183214.systemboot

The 20030827183214.20030827183214.systemboot file contains only system boot audit events.

### <span id="page-607-0"></span>Copying One User's Audit Records to a Summary File **Example 30–30**

In this example, the records in the audit trail that contain the name of a particular user are merged. The -e option finds the effective user. The -u option finds the audit user.

```
$ cd /var/audit/audit_summary.dir
$ auditreduce -e tamiko -O tamiko
```
You can look for specific events in this file. In the following example, what time the user logged in and out on Sept 7, 2003, your time, is checked. Only those files with the user's name as the file suffix are checked. The short form of the date is *yyyymmdd*.

```
# auditreduce -M tamiko -O tamikolo -d 20030907 -u tamiko -c lo
```
### Copying Selected Records to a Single File **Example 30–31**

In this example, login and logout messages for a particular day are selected from the audit trail. The messages are merged into a target file. The target file is written in a directory other than the normal audit root directory.

```
# auditreduce -c lo -d 20030827 -O /var/audit/audit_summary.dir/logins
# ls /var/audit/audit_summary.dir/*logins
/var/audit/audit_summary.dir/20030827183936.20030827232326.logins
```
## **How to View the Contents of Binary Audit Files**

The praudit command enables you to view the contents of binary audit files. You can pipe the output from the auditreduce command, or you can read a particular audit file. The -x option is useful for further processing.

**Assume a role that includes the Audit Review profile, or become superuser. 1**

The System Administrator role includes the Audit Review profile. You can also create a separate role that includes the Audit Review profile. To create a role and assign the role to a user, see ["Configuring RBAC \(Task Map\)" on page 174.](#page-173-0)

**Use one of the following** praudit **commands to produce the output that is best for your 2 purposes.**

The following examples show praudit output from the same audit event. Audit policy has been set to include the sequence and trailer tokens.

■ The praudit -s command displays audit records in a short format, one token per line. Use the -l option to place each record on one line.

```
$ auditreduce -c lo | praudit -s
header,101,2,AUE_rlogin,,example1,2003-10-13 11:23:31.050 -07:00
subject,jdoe,jdoe,staff,jdoe,staff,749,749,195 1234 server1
text,successful login
return,success,0
sequence,1298
```
■ The praudit - r command displays audit records in their raw format, one token per line. Use the -l option to place each record on one line.

```
$ auditreduce -c lo | praudit -r
21,101,2,6155,0x0000,192.168.60.83,1062021202,64408258
36,2026700,2026700,10,2026700,10,749,749,195 1234 192.168.60.17
40,successful login
39,0,0
47,1298
```
■ The praudit -x command displays audit records in XML format, one token per line. Use the -l option to place the XML output for one record on one line.

```
$ auditreduce -c lo | praudit -x
<record version="2" event="login - rlogin" host="example1"
time="Wed Aug 27 14:53:22 PDT 2003" msec="64">
<subject audit-uid="jdoe" uid="jdoe" gid="staff" ruid="jdoe"
rgid="staff" pid="749" sid="749" tid="195 1234 server1"/>
<text>successful login</text>
<return errval="success" retval="0"/>
<sequence seq-num="1298"/>
```
</record>

### Printing the Entire Audit Trail **Example 30–32**

With a pipe to the lp command, the output for the entire audit trail goes to the printer. The printer should have limited access.

# **auditreduce | praudit | lp -d example.protected.printer**

### Viewing a Specific Audit File **Example 30–33**

In this example, a summary login file is examined in a terminal window.

```
# cd /var/audit/audit_summary.dir/logins
```

```
# praudit 20030827183936.20030827232326.logins | more
```
### <span id="page-609-0"></span>Putting Audit Records in XML Format **Example 30–34**

In this example, the audit records are converted to XML format.

### # **praudit -x 20030827183214.20030827215318.logins > 20030827.logins.xml**

The \*xml file can be displayed in a browser. The contents of the file can be operated on by a script to extract the relevant information.

A message similar to the following indicates that you do not have enough privilege to use the praudit command: **Troubleshooting**

praudit: Can't assign 20090408164827.20090408171614.example1 to stdin.

## **How to Clean Up a** not terminated **Audit File**

Occasionally, an audit daemon exits while its audit file is still open. Or, a server becomes inaccessible and forces the machine to switch to a new server. In such instances, an audit file remains with the string not terminated as the end timestamp, even though the file is no longer used for audit records. Use the auditreduce -O command to give the file the correct timestamp.

#### **List the files with the** not\_terminated **string on your audit file system in order of creation. 1**

- # ls -R1t *audit-directory*\*/files/\* | grep not\_terminated
- -R Lists files in subdirectories.
- -t Lists files from most recent to oldest.
- -1 Lists the files in one column.

### **Clean up the old** not\_terminated **file. 2**

Specify the name of the old file to the auditreduce -O command. # auditreduce -O *system-name old-not-terminated-file*

## **Remove the old** not\_terminated **file. 3**

# rm *system-name old-not-terminated-file*

### Cleaning Up Closed not\_terminated Audit Files **Example 30–35**

In the following example, not\_terminated files are found, renamed, then the originals are removed.

```
ls -R1t */files/* | grep not_terminated
.../egret.1/20030908162220.not_terminated.egret
.../egret.1/20030827215359.not_terminated.egret
# cd */files/egret.1
# auditreduce -O egret 20030908162220.not_terminated.egret
# ls -1t
20030908162220.not_terminated.egret Current audit file
20030827230920.20030830000909.egret Input (old) audit file
20030827215359.not_terminated.egret
# rm 20030827215359.not_terminated.egret
# ls -1t
20030908162220.not_terminated.egret Current audit file
20030827230920.20030830000909.egret Cleaned up audit file
```
The start timestamp on the new file reflects the time of the first audit event in the not terminated file. The end timestamp reflects the time of the last audit event in the file.

## ▼ **How to Prevent Audit Trail Overflow**

If your security policy requires that all audit data be saved, do the following:

#### **Set up a schedule to regularly archive audit files. 1**

Archive audit files by backing up the files to offline media. You can also move the files to an archive file system.

If you are collecting text audit logs with the syslog utility, archive the text logs. For more information, see the [logadm](http://docs.sun.com/doc/819-2240)(1M) man page.

- **Set up a schedule to delete the archived audit files from the audit file system. 2**
- **Save and store auxiliary information. 3**

Archive information that is necessary to interpret audit records along with the audit trail.

- **Keep records of which audit files have been archived. 4**
- **Store the archived media appropriately. 5**
- **Reduce the volume of audit data that you store by creating summary files. 6**

You can extract summary files from the audit trail by using options to the auditreduce command. The summary files contain only records for specified types of audit events. To extract summary files, see [Example 30–27](#page-606-0) and [Example 30–31.](#page-607-0)

# **Troubleshooting Solaris Auditing (Tasks)**

This section covers various Solaris auditing error messages, preferences, and the auditing that is provided by other tools. These procedures can help you record the audit events that you require at your site.

# **Troubleshooting Solaris Auditing (Task Map)**

The following task map points to procedures for troubleshooting Solaris auditing.

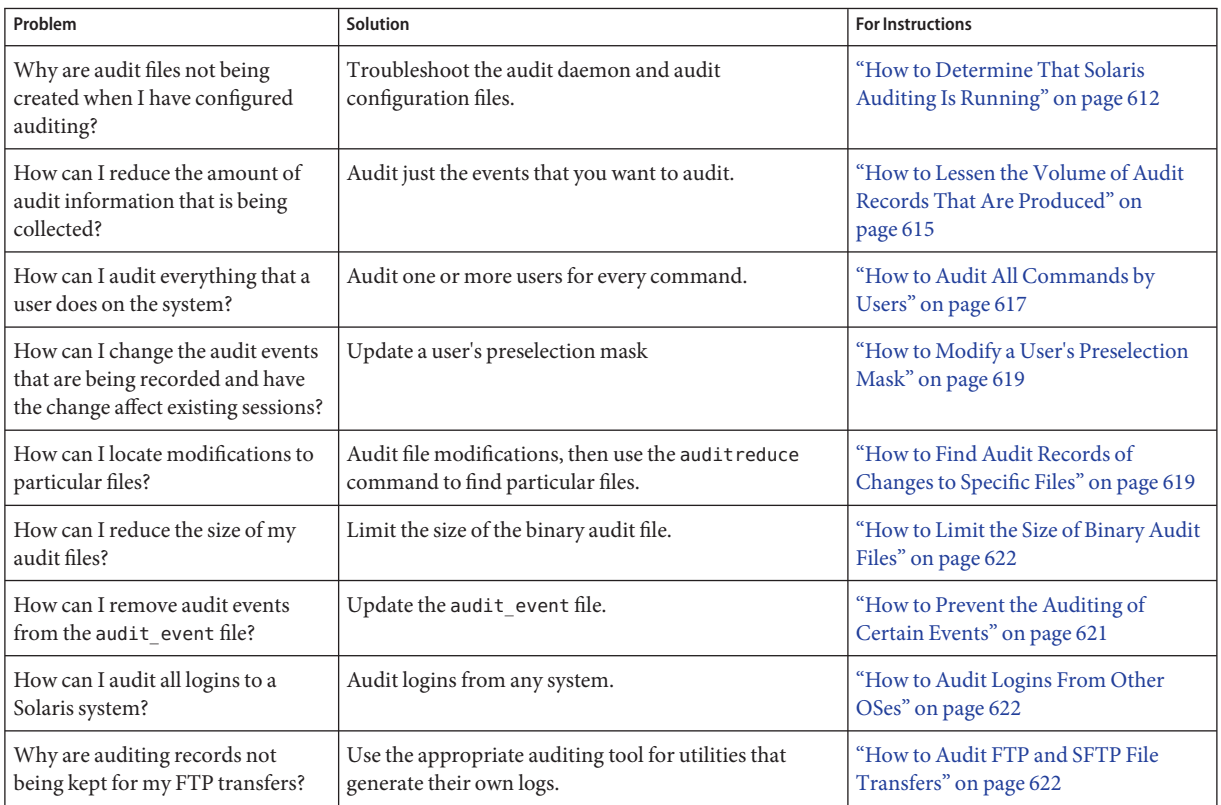

# ▼ **How to Determine That Solaris Auditing Is Running**

If you believe that auditing has been activated, but no audit records are in your primary audit directory, try the following.
- **Determine that auditing is running. 1**
	- **Verify that the** c2audit **kernel module is loaded.**

```
# modinfo | grep c2audit
```
No listing indicates that auditing is not running. The following listing indicates that auditing is running:

40 132ce90 14230 186 1 c2audit (C2 system call)

#### ■ **Verify that the audit daemon is running.**

Verify the status of the auditd service. The following listing indicates that auditing is not running:

```
# svcs -x auditd
svc:/system/auditd:default (Solaris audit daemon)
State: disabled since Fri Aug 14 19:02:35 2009
Reason: Disabled by an administrator.
  See: http://sun.com/msg/SMF-8000-05
   See: auditd(1M)
   See: audit(1M)
Impact: This service is not running.
```
The following listing indicates that the audit service is running:

# **svcs auditd** STATE STIME FMRI online 10:10:10 svc:/system/auditd:default

#### ■ **Verify the current audit condition.**

The following listing indicates that auditing is not running:

```
# auditconfig -getcond
auditconfig: auditon(2) failed.
auditconfig: error = Operation not supported(48)
```
The following listing indicates that auditing is running:

```
# auditconfig -getcond
audit condition = auditing
```
If the audit service is not running, enable it. For the procedure, see ["How to Enable the Audit](#page-593-0) [Service" on page 594.](#page-593-0)

**Verify the syntax of the** audit\_control **file. 2**

```
# audit -v /etc/security/audit_control
audit: audit control must have either a valid "dir:" entry
or a valid "plugin:" entry with "p_dir:" specified.
```
Correct the errors. The message syntax ok indicates that the file is syntactically correct.

**Verify that the** audit\_control **file has valid values for the** flags **and** naflags **keywords. 3**

```
# grep flags /etc/security/audit_control
flags:lo
naflags:na,lp
```
Supply valid values if the audit\_control file has invalid values. In the preceding example, lp is an invalid class.

**Verify that the** audit\_user **file has valid values for every user. 4**

```
# tail audit_user
...
# User Level Audit User File
#
# File Format
#
# username:always:never
#
root:lo:no
admin:lp:no
```
Supply valid values if the audit user file contains invalid values. In the preceding example, 1p is an invalid class.

**If you created a customized audit class, verify that you assigned events to the class. 5**

For example, the following audit control file contains a class that Sun did not deliver:

```
# grep flags /etc/security/audit_control
flags:lo,pf
naflags:na,lo
```
For a description of creating the pf class, see ["How to Add an Audit Class" on page 583.](#page-582-0)

**a. Verify that the class is defined in the** audit\_class **file.**

The audit class mask must be unique.

```
# grep pf /etc/security/audit_class
0x10000000:pf:profile command
```
If the class is not defined, define it. Otherwise, remove the class from the audit\_control and audit user files.

**b. Verify that events have been assigned to the class.**

```
# grep pf /etc/security/audit_event
6180:AUE_prof_cmd:profile command:ua,as,pf
```
If events are not assigned to the class, assign the appropriate events to this class.

- **If the previous steps did not indicate a problem, review the system log files, 6** /var/adm/messages **and** /var/log/syslog**.**
	- **a. Locate and fix the problems.**
	- **b. Then, if the audit service is running, restart it.**
		- # **audit -s**
	- **c. If the audit service is not running, enable it.**

For the procedure, see ["How to Enable the Audit Service" on page 594.](#page-593-0)

## ▼ **How to Lessen the Volume of Audit Records That Are Produced**

After you have determined which events must be audited at your site, use the following suggestions to create manageable audit files.

#### **Use the default audit policy. 1**

Specifically, avoid adding events and audit tokens to the audit trail. The following policies affect the size of the audit trail.

- arge policy Adds environment variables to exec audit events.
- argy policy Adds command parameters to exec audit events.
- public policy If file events are being audited, adds an event to the audit trail every time an auditable event happens to a public file. File classes include fa, fc, fd, fm, fr, fw, and cl. For the definition of a public file, see ["Audit Terminology and Concepts" on page 554.](#page-553-0)
- path policy Adds a path token to audit events that include an optional path token.
- group policy Adds a group token to audit events that include an optional newgroups token.
- seq policy Adds a sequence token to every audit event.
- trail policy Adds a trailer token to every audit event.
- windata down policy On a system that is configured with Trusted Extensions, adds events when information in a labeled window is downgraded.
- $\blacksquare$  windata up policy On a system that is configured with Trusted Extensions, adds events when information in a labeled window is upgraded.
- zonename policy Adds the zone name to every audit event. If the global zone is the only configured zone, adds zone, global to every audit event.

The following audit record shows the use of the ls command. The ex class is being audited and the default policy is in use:

```
header,375,2,execve(2),,mach1,2009-08-06 11:19:57.388 -07:00
path,/usr/bin/ls
subject,jdoe,root,root,root,root,1401,737,0 0 mach1
return,success,0
```
The following is the same record when all policies are turned on:

```
header,375,2,execve(2),,mach1,2009-08-06 11:19:57.388 -07:00
path,/usr/bin/ls
attribute,100555,root,bin,136,432,0
exec_args,1,ls
exec_env,9,HOME=/,HZ=,LANG=C,LOGNAME=root,MAIL=/var/mail/root,PATH=/u
sr/sbin:/usr/bin,SHELL=/sbin/sh,TERM=xterm,TZ=US/Pacific
path,/lib/ld.so.1
attribute,100755,root,bin,136,4289,0
subject,jdoe,root,root,root,root,1401,737,0 0 mach1
group, root, other, bin, sys, adm, uucp, mail, tty, lp, nuucp, daemon
return,success,0
zone, global
sequence,313540
trailer,375
```
#### **Use the** audit\_syslog.so **plugin to send some audit events to** syslog**. 2**

This strategy works only if you are not required to keep binary records of the audit events that you send to the syslog logs. By using the auditreduce command, you can then strip the binary files of these records, thus reducing the size of the binary files.

#### **Use the** audit user file to audit events for specific users and roles. **3**

Reduce the amount of auditing for all users by reducing the number of audit classes in the audit control file. In the audit user file, add audit classes for specific users and roles.

#### **Create your own customized audit class. 4**

You can create audit classes at your site. Into these classes, put all the audit events that you need to monitor. For the procedure, see ["How to Add an Audit Class" on page 583.](#page-582-0)

**Note –** If you modify existing audit class assignments, your modifications might be lost when you upgrade to a newer version of the Solaris OS. Carefully review the install logs.

# ▼ **How to Audit All Commands by Users**

As part of site security policy, some sites require audit records of all commands that are run by the root user or by administrative roles. Some sites also require audit records of all commands that are run by users.

#### **Audit the** lo **and** ex **classes. 1**

The ex class audits all calls to the exec() and execve() functions. The lo class audits logins, logouts, and screen locks. The following ouput lists all the events in the ex and lo classes.

```
7:AUE_EXEC:exec(2):ps,ex
23:AUE_EXECVE:execve(2):ps,ex
...
6152:AUE_login:login - local:lo
6153:AUE_logout:logout:lo
6154:AUE_telnet:login - telnet:lo
6155:AUE_rlogin:login - rlogin:lo
6158:AUE_rshd:rsh access:lo
6159:AUE_su:su:lo
6162:AUE_rexecd:rexecd:lo
6163:AUE_passwd:passwd:lo
6164:AUE_rexd:rexd:lo
6165:AUE_ftpd:ftp access:lo
6171:AUE_ftpd_logout:ftp logout:lo
6172:AUE_ssh:login - ssh:lo
6173:AUE_role_login:role login:lo
6212:AUE_newgrp_login:newgrp login:lo
6213:AUE_admin_authenticate:admin login:lo
6221:AUE_screenlock:screenlock - lock:lo
6222:AUE_screenunlock:screenlock - unlock:lo
6227:AUE_zlogin:login - zlogin:lo
```
#### ■ **To audit these classes for administrators, modify the** audit\_user **file.**

In the following example, the site has created three roles, sysadm, auditadm, and netadm. These roles and the root account are audited for the exec and lo classes:

```
## audit_user file
root:lo,ex:no
sysadm:lo,ex:no
auditadm:lo,ex:no
netadm:lo,ex:no
```
■ **To audit the lo class for non-attributable events, modify the** audit control file.

```
## audit control file
...
naflags:lo
...
```
■ **To audit these classes for all users, modify the** audit control file.

```
## audit control file
flags:lo,ex
naflags:lo
...
```
The output appears similar to the following:

```
header,375,2,execve(2),,mach1,2009-08-06 11:19:57.388 -07:00
path,/usr/bin/ls
subject,jdoe,root,root,root,root,1401,737,0 0 mach1
return,success,0
```
**To record the arguments to commands, set the** argv **policy. 2**

#### # **auditconfig -setpolicy +argv**

The exec args token records the command arguments:

```
header,375,2,execve(2),,mach1,2009-08-06 11:19:57.388 -07:00
path,/usr/bin/ls
exec_args,1,ls
subject,jdoe,root,root,root,root,1401,737,0 0 mach1
return,success,0
```
#### **To record the environment in which the command is run, set the** arge **policy. 3**

#### # **auditconfig -setpolicy +arge**

The exece nv token records the command environment:

```
header,375,2,execve(2),,mach1,2009-08-06 11:19:57.388 -07:00
path,/usr/bin/ls
exec_env,9,HOME=/,HZ=,LANG=C,LOGNAME=root,MAIL=/var/mail/root,
 PATH=/usr/sbin:/usr/bin,SHELL=/sbin/sh,TERM=xterm,TZ=US/Pacific
subject,jdoe,root,root,root,root,1401,737,0 0 mach1
return,success,0
```
#### **To record the arguments and the command environment, set both policies. 4**

#### # **auditconfig -setpolicy +argv**

The output appears similar to the following:

```
header,375,2,execve(2),,mach1,2009-08-06 11:19:57.388 -07:00
path,/usr/bin/ls
exec_args,1,ls
exec env, 9, HOME=/, HZ=, LANG=C, LOGNAME=root, MAIL=/var/mail/root,
 PATH=/usr/sbin:/usr/bin,SHELL=/sbin/sh,TERM=xterm,TZ=US/Pacific
subject,jdoe,root,root,root,root,1401,737,0 0 mach1
return,success,0
```
# <span id="page-618-0"></span>▼ **How to Find Audit Records of Changes to Specific Files**

If your goal is to log file writes against a limited number of files, such as /etc/passwd and the files in the /etc/default directory, you use the auditreduce command to locate the files.

#### **Audit the** fw **class. 1**

Adding the class to the audit\_user file generates fewer records than adding the class to the audit control file.

■ **Add the fw class to the** audit user **file.** 

```
## audit_user file
root:fw:no
sysadm:fw:no
auditadm:fw:no
netadm:fw:no
```
■ **Add the** fw **class to the** audit\_control **file.**

```
## audit control file
flags:lo,fw
...
```
**To find the audit records for specific files, use the** auditreduce **command. 2**

```
# /usr/sbin/auditreduce -o file=/etc/passwd,/etc/default -O filechg
```
The auditreduce command searches the audit trail for all instances of the file argument. The command creates a binary file with the suffix filechg which contains all records that include the pathnames of the files of interest. See the [auditreduce](http://docs.sun.com/doc/819-2240)(1M) man page for the syntax of the -o file=*pathname* option.

- **To read the** filechg **file, use the** praudit **command. 3**
	- # **/usr/sbin/praudit \*filechg**

# **How to Modify a User's Preselection Mask**

If you modify the audit control or audit user file, the preselection mask of users who are already logged in does not change. You must force the preselection mask to change.

You enabled auditing, users logged in, and then you changed the value of flags or naflags in the audit\_control file. You want the users who are already logged in to be audited for these newly selected audit classes. **Before You Begin**

#### **Update the preselection mask of users who are already logged in. 1**

You have two options. You can terminate the existing sessions or use the auditconfig command to update the users' preselection masks.

#### ■ **Terminate the users' existing sessions.**

Users can log out and log back in, or the administrator can manually terminate (kill) active sessions. The new sessions will inherit the new preselection mask. However, terminating users could be impractical.

#### ■ **Dynamically change each user's preselection mask.**

Assume that the flags attribute in the audit control file was changed from lo to lo, ex.

#### **a. Determine the user's audit ID and audit session ID.**

First, find all regular users. In the following example, the administrator finds all processes that are not owned by root, daemon, or lp:

```
# /usr/bin/pgrep -v -u root,daemon,lp | more
..
3941
3948
3949
10640 ...
```
Then, use one of the user's processes to find the user's audit ID:

```
# auditconfig -getpinfo 3941
audit id = jdoe(1002)
process preselection mask = lo(0x1000,0x1000)
terminal id (maj,min,host) = 9426,65559,mach1(192.168.123.234)
audit session id = 713
```
Note that the user's preselection mask includes the lo class and does not include the newly added ex class.

The user's audit ID is 1002. The user's audit session ID is 713.

#### **Change the user's preselection mask 2**

Use one of the following two methods:

■ **Use the user's audit session ID to change the user's preselection mask.**

# **/usr/sbin/auditconfig -setsmask lo,ex 713**

- **Use the user's audit ID to change the user's preselection mask.**
	- # **/usr/sbin/auditconfig -setumask lo,ex 1002**

**Verify that the preselection mask has changed. 3**

```
# auditconfig -getpinfo 3941
audit id = jdoe(1002)
process preselection mask = ex,lo(0x40001000,0x40001000)
terminal id (maj,min,host) = 9426,65559,mach1(192.168.123.234)
audit session id = 713
```
## **How to Prevent the Auditing of Certain Events**

For maintenance purposes, sometimes a site wants to prevent audit events from being audited.

**Change the class of the event to the** no **class. 1**

For example, events 26 and 27 belong to the pm class.

```
## audit event file
...
25:AUE_VFORK:vfork(2):ps
26:AUE_SETGROUPS:setgroups(2):pm
27:AUE_SETPGRP:setpgrp(2):pm
28:AUE_SWAPON:swapon(2):no
...
```
Change these events to the no class.

```
## audit_event file
...
25:AUE_VFORK:vfork(2):ps
26:AUE_SETGROUPS:setgroups(2):no
27:AUE_SETPGRP:setpgrp(2):no
28:AUE_SWAPON:swapon(2):no
...
```
If the pm class is currently being audited, existing sessions will still audit events 26 and 27. To stop these events from being audited, you must update the users' preselection masks.

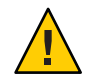

**Caution –** Never comment out events in the audit\_event file. This file is used by the praudit command to read binary audit files. Archived audit files might contain events that are listed in the file.

**To update the preselection masks of users, follow the instructions in ["How to Modify a User's](#page-618-0) [Preselection Mask"on page 619.](#page-618-0) 2**

# **How to Limit the Size of Binary Audit Files**

Binary audit files grow without limit. For ease of archiving and searching, you might want to limit the size. You can also create smaller binary files from the original file.

#### **Use the** p\_fsize **attribute to limit the size of individual binary audit files. 1**

The p fsize attribute to the audit binfile. so plugin enables you to limit the size of an audit file. The default value is zero (0), which allows the file to grow without limit. The value is specified in bytes, from 512,000 to 2,147,483,647. When the specified size is reached, the current audit file is closed and a new file is opened.

In the following example, you limit the size of and audit file to 1Mbyte: plugin:name=audit\_binfile.so; p\_dir:/var/audit; p\_fsize=1024000

**Use the** auditreduce **command to select records and write those records to a file for further 2 analysis.**

The auditreduce -*lowercase* options find specific records.

The auditreduce -*Uppercase* options write your selections to a file. For more information, see the [auditreduce](http://docs.sun.com/doc/819-2240)(1M) man page.

# **How to Audit Logins From Other OSes**

The Solaris OS can audit all logins, independent of source.

#### **Audit the** lo **class for attributable and for non-attributable events.** ●

This class audits logins, logouts, and screen locks.

```
## audit control file
flags:lo
naflags:lo
...
```
**Note –** To audit ssh logins, your Solaris system must be running the Solaris ssh daemon. This daemon is modified for Solaris auditing. For more information, see ["Solaris Secure Shell and the](#page-323-0) [OpenSSH Project" on page 324.](#page-323-0)

# **How to Audit FTP and SFTP File Transfers**

The FTP service creates logs of its file transfers. The SFTP service, which runs under the SSH protocol, can be audited by Solaris auditing. Logins to both services can be audited by Solaris auditing.

**To log commands and file transfers of the FTP service, see the** [ftpaccess](http://docs.sun.com/doc/819-2251)**(4)man page. 1**

For the available logging options, read the "Logging Capabilities" section. In particular, the log commands and log transfers options might provide useful logs.

**To log** sftp **file transfers, perform one or both of the following: 2**

#### ■ **Audit file-reads.**

File transfers over an SSH connection use the sftp command. These transfers can be recorded by using the +fr audit flag. To audit failed sftp file transfers, audit the -fr audit flag.

The following output is from a successful sftp session:

```
header,138,2,open(2) - read,,ma2,2009-08-25 14:48:58.770 -07:00
path,/home/jdoe/vpn_connect
attribute,100644,jdoe,staff,391,437,0
subject,jdoe,jdoe,staff,jdoe,staff,4444,120289379,8457 65558 mal
return,success,6
```
■ **Use the verbose option to the** sftp **command.**

The -v option can be repeated up to three times.

# **sftp -vvv** [ *other options* ] *hostname*

#### **To record access to the FTP and SFTP services, audit the** lo **class. 3**

As the following output indicates, logging in to and out of the ftpd daemon generates audit records.

```
% bsmrecord -c lo | more
...
in.ftpd
 program /usr/sbin/in.ftpd See ftp access
 event ID 6165 AUE_ftpd
 class lo (0x00001000)
    header
    subject
    [text] error message
    return
in.ftpd
 program /usr/sbin/in.ftpd See ftp logout
 event ID 6171 AUE ftpd logout
 class lo (0x00001000)
    header
    subject
    return
...
```
The SSH login records all accesses to the sftp command.

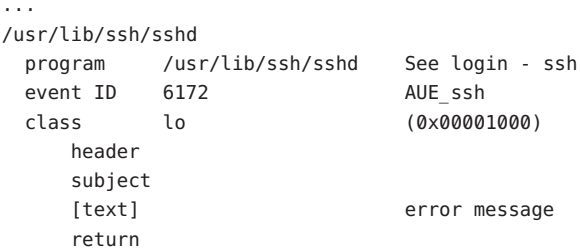

**CHAPTER 31** 31

# Solaris Auditing (Reference)

This chapter describes the important components of Solaris auditing. The following is a list of the reference information in this chapter.

- "Solaris Audit Service" on page 625
- ["Audit Commands" on page 626](#page-625-0)
- ["Files Used in the Audit Service" on page 631](#page-630-0)
- ["Rights Profiles for Administering Auditing" on page 636](#page-635-0)
- ["Auditing and Solaris Zones" on page 637](#page-636-0)
- ["Audit Classes" on page 637](#page-636-0)
- ["Audit Plugins" on page 640](#page-639-0)
- ["Audit Policy" on page 641](#page-640-0)
- ["Process Audit Characteristics" on page 641](#page-640-0)
- ["Audit Trail" on page 642](#page-641-0)
- ["Conventions for Binary Audit File Names" on page 642](#page-641-0)
- ["Audit Record Structure" on page 643](#page-642-0)
- ["Audit Token Formats" on page 644](#page-643-0)

For an overview of Solaris auditing, see [Chapter 28, "Solaris Auditing \(Overview\)."](#page-550-0) For planning suggestions, see [Chapter 29, "Planning for Solaris Auditing."](#page-562-0) For procedures to configure auditing at your site, see [Chapter 30, "Managing Solaris Auditing \(Tasks\)."](#page-574-0)

# **Solaris Audit Service**

The Solaris audit service, auditd, is configured by using the following auditconfig subcommands:

- The -setpolicy subcommand modifies the audit policies.
- The -setqbufsz, -setqctrl, -setqdelay, -setqhiwater, and -setqlowater subcommands set audit queue parameters.

<span id="page-625-0"></span>The auditconfig -t *subcommand* command creates a temporary, or *active*, value. Without the -t option, the values are persistent, or*configured*. For more information, see the [auditconfig](http://docs.sun.com/doc/819-2240)(1M) man page.

The bsmconv command enables the audit service initially. The service is stopped and restarted by using the audit -t and audit -s commands, respectively. The bsmunconv command disables the service permanently.

For more information, see the [audit](http://docs.sun.com/doc/819-2240)(1M), [auditconfig](http://docs.sun.com/doc/819-2240)(1M), and [bsmconv](http://docs.sun.com/doc/819-2240)(1M) man pages.

### **Audit Commands**

This section provides information about the following commands:

- "auditd Daemon" on page 626
- "audit [Command" on page 627](#page-626-0)
- "auditrecord [Command" on page 627](#page-626-0)
- "auditreduce [Command" on page 628](#page-627-0)
- "praudit [Command" on page 629](#page-628-0)
- "auditconfig [Command" on page 631](#page-630-0)

#### auditd**Daemon**

The following list summarizes the tasks of the auditd daemon:

- Configures audit policy.
- Configures the audit queue parameters.
- Configures the event-to-class mappings.
- Sets the non-attributable audit mask. For more information, see the -aconf option to the auditconfig command.
- Opens and closes audit files in the directories that are specified in the audit control file. The files are opened in order of mention.
- Loads one or more plugins. Sun provides three plugins.
	- The audit binfile.so plugin writes binary audit data to a file.
	- The audit\_remote.so plugin sends binary audit data to an authenticated server with privacy and integrity protection.
	- The audit syslog.so plugin delivers selected text summaries of audit records to the syslog log.
- Reads audit data from the kernel and outputs the data by using an auditd plugin.
- <span id="page-626-0"></span>■ Executes the audit warn script to warn of various conditions. The binfile.so plugin executes the audit\_warn script. The script, by default, sends warnings to the audit\_warn email alias and to the console. The syslog.so plugin does not execute the audit\_warn script.
- By default, when all audit directories are full, processes that generate audit records are suspended. In addition, the auditd daemon writes a message to the console and to the audit warn email alias. At this point, only the system administrator can fix the audit service. The administrator can log in to write audit files to offline media, delete audit files from the system, and do other cleanup tasks.

The audit policy can be reconfigured with the auditconfig command.

The auditd daemon can be started automatically when the system is booted into multiuser mode. Or, you can start the daemon from the command line by running the audit -s command after auditing has been enabled with the bsmconv command. When the auditd daemon is started, it calculates the amount of free space that is necessary for audit files.

The auditd daemon uses the list of audit directories in the audit\_control file as possible locations for creating audit files. The daemon maintains a pointer into this list of directories, starting with the first directory. Every time the auditd daemon needs to create an audit file, the daemon puts the file into the first available directory in the list. The list starts at the auditd daemon's current pointer. You can reset the pointer to the beginning of the list by running the audit -s command. The audit -n command instructs the daemon to switch to a new audit file. The new file is created in the same directory as the current file.

### audit **Command**

The audit command controls the actions of the auditd daemon. The audit command can do the following tasks:

- Enable and disable auditing
- Reset the auditd daemon
- Adjust the auditing preselection mask on the local system
- Write audit records to a different audit file

For a discussion of the available options, see the [audit](http://docs.sun.com/doc/819-2240) $(1M)$  man page.

## auditrecord **Command**

The auditrecord command displays the format of audit events that are defined in the /etc/security/audit\_event file. The output includes the event's audit ID, audit class, audit flag, and the record's audit tokens in order. With no option, the audit record output displays in a terminal window. With the -h option, the output is suitable for viewing in a browser. For examples of the use of the auditrecord command, see ["How to Display Audit Record Formats"](#page-601-0) [on page 602.](#page-601-0) Also, see the audit record $(1M)$  man page.

## <span id="page-627-0"></span>auditreduce **Command**

The auditreduce command summarizes audit records that are stored in binary format. The command can merge audit records from one or more input audit files. The command can also be used to perform a post selection of audit records. The records remain in binary format. To merge the entire audit trail, run this command on the audit server. The audit server is the system that mounts all the audit file systems for the installation. For more information, see the [auditreduce](http://docs.sun.com/doc/819-2240)(1M) man page.

The auditreduce command enables you to track all audited actions on multiple systems from a single location. The command can read the logical combination of all audit files as a single audit trail. You must identically configure all systems at a site for auditing, and create servers and local directories for the audit files. The audit reduce command ignores how the records were generated or where the records are stored. Without options, the auditreduce command merges audit records from all the audit files in all of the subdirectories in the audit root directory. Typically, /etc/security/audit is the audit root directory. The auditreduce command sends the merged results to standard output. You can also place the results into a single, chronologically ordered output file. The file contains binary data.

The auditreduce command can also select particular types of records for analysis. The merging functions and selecting functions of the auditreduce command are logically independent. The auditreduce command captures data from the input files as the records are read, before the files are merged and then written to disk.

By specifying options to the auditreduce command, you can also do the following:

- Request audit records that were generated by specified audit classes
- Request audit records that were generated by one particular user
- Request audit records that were generated on specific dates

With no arguments, the auditreduce command checks the subdirectories within the /etc/security/audit directory, the default audit root directory. The command checks for a files directory in which the *start-time.end-time.hostname* files reside. The auditreduce command is very useful when audit data resides in separate directories. [Figure 31–1](#page-628-0) illustrates audit data in separate directories for different hosts. [Figure 31–2](#page-628-0) illustrates audit data in separate directories for different audit servers.

<span id="page-628-0"></span>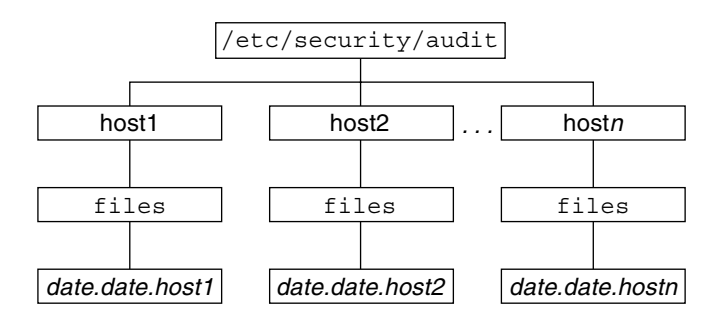

**FIGURE 31–1** Audit Trail Storage Sorted by Host

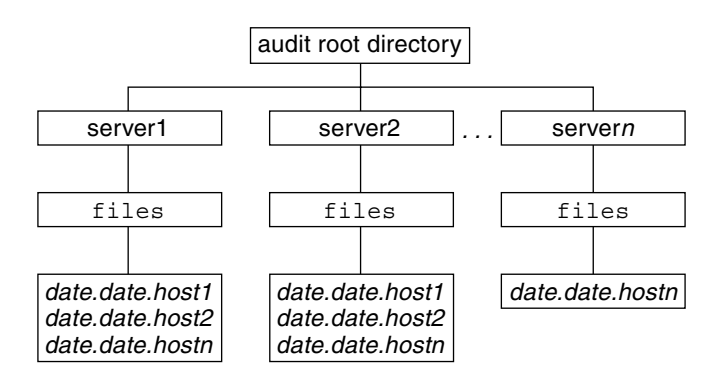

**FIGURE 31–2** Audit Trail Storage Sorted by Server

If the partition for the /etc/security/audit directory is very small, you might not store audit data in the default directory. You can pass the auditreduce command another directory by using the -R option:

```
# auditreduce -R /var/audit-alt
```
You can also specify a particular subdirectory by using the -S option:

```
# auditreduce -S /var/audit-alt/host1
```
For other options and more examples, see the audit reduce  $(1M)$  man page.

### praudit **Command**

The praudit command makes the binary output of the auditreduce command readable. The praudit command reads audit records in binary format from standard input and displays the records in a presentable format. The input can be piped from the auditreduce command or

from a single audit file. Input can also be produced with the cat command to concatenate several files, or the tail command for a current audit file.

The praudit command can generate four output formats. A fifth option, -l (long), prints one audit record per line of output. The default is to place one audit token per line of output. The -d option changes the delimiter that is used between token fields and between tokens. The default delimiter is a comma.

- **Default** The praudit command with no options displays one audit token per line. The command displays the audit event by its description, such as the ioctl (2) system call. Any value that can be displayed as text is displayed in text format. For example, a user is displayed as the user name, not as the user ID.
- **-r option** The raw option displays as a number any value that could be numeric. For example, a user is displayed by user ID, Internet addresses are in hexadecimal format, and modes are in octal format. The audit event is displayed as its event number, such as 158.
- **-s option** The short option displays the audit event by its table name, for example, AUE\_IOCTL. The option displays the other tokens as the default option displays them.
- **-x option** The XML option displays the audit record in XML format. This option is useful as input to browsers, or as input to scripts that manipulate XML.

The XML is described by a DTD that the audit service provides. Solaris software also provides a style sheet. The DTD and the style sheet are in the /usr/share/lib/xml directory.

In the default output format of the praudit command, each record is easily identified as a sequence of audit tokens. Each token is presented on a separate line. Each record begins with a header token. You could, for example, further process the output with the awk command.

Here is the output from the praudit -l command for a header token:

header,173,2,settppriv(2),,example1,2003-10-13 13:46:02.174 -07:00

Here is the output from the praudit -r command for the same header token:

121,173,2,289,0x0000,192.168.86.166,1066077962,174352445

#### **EXAMPLE 31–1** Processing praudit Output With a Script

You might want to process output from the praudit command as lines of text. For example, you might want to select records that the auditreduce command cannot select. You can use a simple shell script to process the output of the praudit command. The following simple example script puts one audit record on one line, searches for a user-specified string, then returns the audit file to its original form.

```
#!/bin/sh
#
## This script takes an argument of a user-specified string.
```

```
EXAMPLE 31–1 Processing praudit Output With a Script (Continued)
# The sed command prefixes the header tokens with Control-A
# The first tr command puts the audit tokens for one record
# onto one line while preserving the line breaks as Control-A
#
praudit | sed -e '1,2d' -e '$s/^file.*$//' -e 's/^header/^aheader/' \\
| tr '\\012\\001' '\\002\\012' \\
| grep "$1" \\ Finds the user-specified string
| tr '\\002' '\\012' Restores the original newline breaks
```
Note that the  $\hat{ }$  a in the script is Control-A, not the two characters  $\hat{ }$  and a. The prefix distinguishes the header token from the string header that might appear as text.

### auditconfig **Command**

The auditconfig command provides a command-line interface to retrieve and set audit configuration parameters. The auditconfig command can do the following tasks:

- Display, check, and configure audit policy
- Determine if auditing is turned on or turned off
- Turn auditing off and turn auditing on
- Manage the audit directory and the audit file
- Manage the audit queue
- Get and set preselection masks
- Get and set audit event to audit class mappings
- Get and set configuration information, such as session ID and audit ID
- Configure audit characteristics for a process, a shell, and a session
- Reset audit statistics

For a discussion of the command options, see the [auditconfig](http://docs.sun.com/doc/819-2240)(1M) man page.

### **Files Used in the Audit Service**

The audit service uses the following files:

- "system [File" on page 632](#page-631-0)
- "syslog.conf [File" on page 632](#page-631-0)
- "audit\_class [File" on page 632](#page-631-0)
- "audit control [File" on page 632](#page-631-0)
- "audit\_event [File" on page 634](#page-633-0)
- "audit user [Database" on page 634](#page-633-0)
- "audit\_warn [Script" on page 635](#page-634-0)
- "bsmconv [Script" on page 636](#page-635-0)

## <span id="page-631-0"></span>system **File**

The /etc/system file contains commands that the kernel reads during initialization to customize the system operations. The bsmconv and bsmunconv shell scripts, which are used to activate and deactivate auditing, modify the /etc/system file. The bsmconv shell script adds the following line to the /etc/system file:

set c2audit:audit\_load=1

The set c2audit: audit load=1 entry causes the kernel module for auditing to be loaded when the system is booted. The bsmunconv shell script disables auditing when the system is rebooted. The command removes the c2audit line from the /etc/system file.

# syslog.conf **File**

The /etc/syslog.conf file works with the audit\_control file to store audit records in text format. The syslog.conf file can be configured to enable the syslog utility to store audit records. For an example, see "How to Configure syslog [Audit Logs" on page 579.](#page-578-0)

# audit\_class **File**

The /etc/security/audit class file defines the audit classes. Audit classes are groups of audit events. You use the class name in the audit control file to preselect the classes whose events you want to audit. The classes accept prefixes to select only failed events or only successful events. For more information, see ["Audit Class Syntax" on page 639.](#page-638-0)

The superuser, or an administrator in an equivalent role, can modify the definitions of audit classes. This administrator can define new audit classes, rename existing classes, or otherwise change existing classes by editing the audit\_class file in a text editor. For more information, see the audit  $class(4)$  man page.

# audit\_control **File**

The /etc/security/audit\_control file on each system contains configuration information for the auditd daemon. The file enables every system to mount a remote audit file system to store their audit records.

You can specify five kinds of information in the audit control file. Each line of information begins with a keyword.

■ flags **keyword –** Begins the entry that preselects which classes of events are audited for all users on the system. The audit classes that are specified here determine the *system-wide audit preselection mask*. The audit classes are separated by commas.

- naflags **keyword** Begins the entry that preselects which classes of events are audited when an action cannot be attributed to a specific user. The audit classes are separated by commas. The na event class belongs in this entry. The naflags entry can be used to log other event classes that are normally attributable but cannot be attributed. For example, if a program that starts at boot reads a file, then an fr in the naflags entry would create a record for that event.
- minfree **keyword** This keyword is deprecated. Use the p\_minfree attribute to the audit binfile.so plugin.

The p\_minfree attribute defines the minimum free-space level for all audit file systems as a percentage. The percentage must be equal to 0 or greater than 0. The default is 20 percent. When an audit file system is 80 percent full, the audit data is then stored in the next available audit directory. For more information, see the audit warn( $1M$ ) man page.

■ dir **keyword** – This keyword is deprecated. Use the p\_dir attribute to the audit binfile.so plugin.

The p\_dir attribute lists the directory locations. Each line value defines an audit file system and directory that the system uses to store its audit files. You can specify one or more directory locations. The order of the values is significant. The auditd daemon creates audit files in the directories in the specified order. The first directory is the *primary audit directory* for the system. The second directory is the *secondary audit directory* where the auditd daemon creates audit files when the first directory becomes full, and so on. For more information, see the [audit](http://docs.sun.com/doc/819-2240)( $1M$ ) man page.

■ plugin **keyword** – Specifies the *plugin path* for the plugin modules audit binfile.so and audit syslog.so. The audit binfile.so module handles the creation of binary audit files. The audit syslog. so module provides real-time conversion of Solaris audit records to text. The audit classes that are specified in the p\_flags attribute of the audit\_syslog.so plugin must be a subset of the preselected audit classes.

For more information about the audit control file, see the audit control(4) man page. For information about the plugins, see ["Audit Plugins" on page 640](#page-639-0) and the audit binfile(5) and audit  $syslog(5)$  man pages.

#### **EXAMPLE 31–2** Sample audit\_control File

The following is a sample audit control file for the system noddy. noddy uses two audit file systems on the audit server blinken, and a third audit file system that is mounted from the second audit server winken. The third file system is used only when the audit file systems on blinken become full or unavailable. The p\_minfree value of 20 percent specifies that the warning script is run when the file systems are 80 percent full. The settings specify that logins and administrative operations are to be audited. The operations are audited for success and for failure. Failures of all types, except failures to create a file system object, are to be audited. Nonattributable events are also audited. The syslog audit log records fewer audit events. This log contains text summaries of failed logins and failed administrative operations.

In the following example, the plugin lines do not contain a line break.

```
EXAMPLE 31–2 Sample audit_control File (Continued)
flags:lo,am,-all,^-fc
naflags:lo,nt
plugin:name=audit_binfile.so; p_minfree=20; p_dir=/var/audit/blinken/files,
/var/audit/blinken.1/files,/var/audit/winken
plugin:name=audit_syslog.so; p_flags=-lo,-am
```
### audit\_event **File**

The /etc/security/audit\_event file contains the default audit event-class mappings. You can edit this file to change the class mappings. When you change class mappings, you must reboot the system or run the auditconfig -conf command to read the changed mappings into the kernel. For more information, see the [audit\\_event](http://docs.sun.com/doc/819-2251) $(4)$  man page.

### audit\_user**Database**

The /etc/security/audit\_user database modifies the system-wide preselected classes for an individual user. The classes that you add to a user's entry in the audit\_user database modify the settings in the audit\_control file in two ways:

- By specifying audit classes that are always to be audited for this user
- By specifying audit classes that are never to be audited for this user

Each user entry in the audit user database contains three fields:

*username*:*always-audit-classes*:*never-audit-classes*

The audit fields are processed in sequence.

- The *always-audit-classes* field turns on the auditing of the classes in that field. Use this field to modify system-wide settings. For example, putting all in the *always-audit-classes* field audits everything for a user.
- The *never-audit-classes* field turns off the auditing of the classes in that field. Use this field to override system settings. Putting all in the *never-audit-classes* field turns off all auditing for the user, even the audit classes that are specified in the audit\_control file.

Suppose that you want to apply the system-wide audit settings to the user tamiko, except for successful reads of file system objects. Note the placement of the second colon (:) in the following audit user entry:

tamiko:^+fr:no *modify system defaults for fr*

The preceding entry means, "always audit everything, except for successful file reads."

<span id="page-634-0"></span>If you want to audit everything for user tamiko with the exception of successful file reads, you use the following entry:

tamiko:all,^+fr:no *audit everything except fr*

Suppose that you want to override system defaults for successful file-reads for user tamiko. The following entry means "always audit everything, but never audit successful file reads."

tamiko:all:+fr *override system defaults for fr*

**Note –** Successful events and failed events are treated separately. A process could generate more audit records for failed events than for successful events.

### audit\_warn **Script**

The /etc/security/audit warn script notifies an email alias when the auditd daemon encounters an unusual condition while writing audit records. You can customize this script for your site to warn of conditions that might require manual intervention. Or, you could specify how to handle those conditions automatically. For all error conditions, the audit warn script writes a message to syslog with the severity of daemon.alert. You can use syslog.conf to configure console display of syslog messages. The audit\_warn script also sends a message to the audit warn email alias. You set up this alias as part of audit configuration.

When the auditd daemon detects the following conditions, the daemon invokes the audit warn script. The script sends email to the audit warn alias.

■ An audit directory has become more full than the p\_minfree value allows. The p\_minfree value or soft limit is a percentage of the available space on an audit file system.

The audit warn script is invoked with the string soft and the name of the directory whose available space is below the minimum value. The auditd daemon switches automatically to the next suitable directory. The daemon writes the audit files in this new directory until the directory reaches its minfree limit. The auditd daemon then goes to each remaining directory in the order that is listed in the audit\_control file. The daemon writes audit records until each directory is at its minfree limit.

■ All the audit directories have reached the minfree threshold.

The audit warn script is invoked with the string allsoft. A message is written to the console. Email is also sent to the audit\_warn alias.

When all audit directories that are listed in the audit control file have reached their minfree threshold, the auditd daemon switches back to the first directory. The daemon writes audit records until the directory becomes completely full.

An audit directory has become completely full with no space remaining.

<span id="page-635-0"></span>The audit warn script is invoked with the string hard and the name of the directory. A message is written to the console. Email is also sent to the audit\_warn alias.

The auditd daemon switches automatically to the next suitable directory with any space available. The auditd daemon goes to each remaining directory in the order that is listed in the audit control file. The daemon writes audit records until each directory is full.

All the audit directories are completely full. The audit warn script is invoked with the string allhard as an argument.

By default, a message is written to the console. Email is also sent to the audit warn alias. Processes that would otherwise generate audit records continue to occur, but audit records are counted. Audit records are not generated. For an example of how to handle this situation, see [Example 30–13](#page-590-0) and ["How to Prevent Audit Trail Overflow" on page 611.](#page-610-0)

- An internal error occurs. Possible internal errors include the following:
	- ebusy Another auditd daemon process is already running
	- tmpfile A temporary file cannot be used
	- postsigterm A signal was received during auditing shutdown
	- plugin *name* An error occurred during execution of the plugin
- A problem is discovered with the syntax of the audit control file. By default, a message is sent to the console. Email is also sent to the audit warn alias.

If the perzone audit policy is set, the non-global zone's instance of auditd calls the zone's audit\_warn script. For further information, see the [audit\\_warn](http://docs.sun.com/doc/819-2240)(1M) man page.

# bsmconv **Script**

The /etc/security/bsmconv script enables the audit service. The bsmunconv command disables the audit service. After the bsmconv script is run, you configure the audit directories and audit configuration files. Upon reboot, auditing is enabled.

For further information, see the [bsmconv](http://docs.sun.com/doc/819-2240)( $1M$ ) man page.

# **Rights Profiles for Administering Auditing**

The Solaris OS provides rights profiles for configuring the audit service and for analyzing the audit trail.

- **Audit Control –** Enables a role to configure Solaris auditing. This rights profile grants authorizations to configure files that are used by the audit service. The profile also enables a role to run audit commands. A role with the Audit Control profile can run the following commands: audit, auditd, auditconfig, bsmconv, and bsmunconv.
- **Audit Review** Enables a role to analyze Solaris audit records. This rights profile grants authorization to read audit records with the praudit and auditreduce commands. A role with this rights profile can also run the auditstat command.

<span id="page-636-0"></span>■ **System Administrator** – Includes the Audit Review rights profile. A role with the System Administrator rights profile can analyze audit records.

To configure roles to handle the audit service, see ["Configuring RBAC \(Task Map\)" on](#page-173-0) [page 174.](#page-173-0)

## **Auditing and Solaris Zones**

Non-global zones can be audited exactly as the global zone is audited, or nonglobal zones can set their own flags, storage, and audit policy.

When all zones are being audited identically, the configuration files in the global zone provide the settings for auditing in every zone. The +zonename policy option is useful. When this option is set, the audit records from all zones include the name of the zone. Audit records can then be postselected by zone name. To understand audit policy, see ["Determining Audit Policy" on](#page-567-0) [page 568.](#page-567-0) For an example, see ["How to Configure Audit Policy" on page 590.](#page-589-0)

Zones can also be audited individually. When the policy option, perzone, is set in the global zone, each non-global zone runs its own audit daemon, handles its own audit queue, and specifies the content and location of its audit records. A non-global zone can also set most audit policy options. It cannot set policy that affects the entire system, so a non-global zone cannot set the ahlt or perzone policy. For further discussion, see ["Auditing on a System With Zones" on](#page-559-0) [page 560](#page-559-0) and ["How to Plan Auditing in Zones" on page 564.](#page-563-0)

To learn about zones, see Part II, "Zones," in *[System Administration Guide: Virtualization Using](http://docs.sun.com/doc/819-2450) [the Solaris Operating System](http://docs.sun.com/doc/819-2450)*.

# **Audit Classes**

System-wide defaults for Solaris auditing are preselected by specifying one or more classes of events. The classes are preselected for each system in the system's audit\_control file. Anyone who uses the system is audited for these classes of events. The file is described in "audit\_control [File" on page 632.](#page-631-0)

You can configure audit classes and make new audit classes. Audit class names can be up to 8 characters in length. The class description is limited to 72 characters. Numeric and non-alphanumeric characters are allowed.

You can modify what is audited for individual users by adding audit classes to a user's entry in the audit user database. The audit classes are also used as arguments to the auditconfig command. For details, see the [auditconfig](http://docs.sun.com/doc/819-2240) $(1M)$  man page.

# **Definitions of Audit Classes**

The following table shows each predefined audit class, the descriptive name for each audit class, and a short description.

**TABLE 31–1** Predefined Audit Classes

| <b>Audit Class</b> | <b>Descriptive Name</b>       | <b>Description</b>                                    |
|--------------------|-------------------------------|-------------------------------------------------------|
| all                | all                           | All classes (metaclass)                               |
| no                 | no class                      | Null value for turning off event preselection         |
| na                 | non attrib                    | Nonattributable events                                |
| fr                 | file read                     | Read of data, open for reading                        |
| fw                 | file write                    | Write of data, open for writing                       |
| fa                 | file attr acc                 | Access of object attributes: stat, pathconf           |
| fm                 | file attr mod                 | Change of object attributes: chown, flock             |
| fc                 | file creation                 | Creation of object                                    |
| fd                 | file deletion                 | Deletion of object                                    |
| cl                 | file close                    | close system call                                     |
| ap                 | application                   | Application-defined event                             |
| ad                 | administrative                | Administrative actions (old administrative metaclass) |
| am                 | administrative                | Administrative actions (metaclass)                    |
| SS                 | system state                  | Change system state                                   |
| as                 | system-wide<br>administration | System-wide administration                            |
| ua                 | user administration           | User administration                                   |
| aa                 | audit administration          | Audit utilization                                     |
| ps                 | process start                 | Process start and process stop                        |
| pm                 | process modify                | Process modify                                        |
| pс                 | process                       | Process (metaclass)                                   |
| ex                 | exec                          | Program execution                                     |
| iо                 | ioctl                         | ioctl() system call                                   |
| iр                 | ipc                           | System V IPC operations                               |

<span id="page-638-0"></span>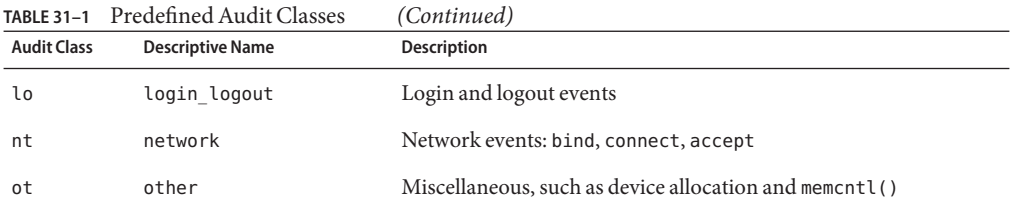

You can define new classes by modifying the /etc/security/audit\_class file. You can also rename existing classes. For more information, see the [audit\\_class](http://docs.sun.com/doc/819-2251)(4) man page.

## **Audit Class Syntax**

Events can be audited for success, events can be audited for failure, and events can be audited for both. Without a prefix, a class of events is audited for success and for failure. With a plus (+) prefix, a class of events is audited for success only. With a minus (-) prefix, a class of events is audited for failure only. The following table shows some possible representations of audit classes.

**TABLE 31–2** Plus and Minus Prefixes to Audit Classes

| [prefix] class | <b>Explanation</b>                                                                                                    |
|----------------|----------------------------------------------------------------------------------------------------|
| lo             | Audit all successful attempts to log in and log out, and all failed attempts to log in. A<br>user cannot fail an attempt to log out. |
| $+10$          | Audit all successful attempts to log in and log out.                                                                                 |
| -all           | Audit all failed events.                                                                                                    |
| +all           | Audit all successful events.                                                                                                    |

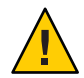

**Caution –** The all class can generate large amounts of data and quickly fill audit file systems. Use the all class only if you have extraordinary reasons to audit all activities.

Audit classes that were previously selected can be further modified by a caret prefix, ^. The following table shows how the caret prefix modifies a preselected audit class.

**TABLE 31–3** Caret Prefix That Modifies Already-Specified Audit Classes

| $\uparrow$ [prefix]class | <b>Explanation</b>                                                                  |
|--------------------------|-------------------------------------------------------------------------------------|
| -all,^-fc                | Audit all failed events, except do not audit failed attempts to create file objects |

| $\ldots$<br>------------- |                                                                                                    |  |
|---------------------------|----------------------------------------------------------------------------------------------------|--|
| $\uparrow$ [prefix]class  | <b>Explanation</b>                                                                                                    |  |
| $am, \hat{ }$ +aa         | Audit all administrative events for success and for failure, except do not audit successful<br>attempts to administer auditing |  |
| am,^ua                    | Audit all administrative events for success and for failure, except do not audit user<br>administration events                 |  |

<span id="page-639-0"></span>**TABLE 31–3** Caret Prefix That Modifies Already-Specified Audit Classes *(Continued)*

The audit classes and their prefixes can be used in the following files and commands:

- In the flags line in the audit control file
- In the plugin: name=audit\_syslog.so; p\_flags= line in the audit\_control file
- In the user's entry in the audit user database
- As arguments to audit config command options

See "audit control [File" on page 632](#page-631-0) for an example of using the prefixes in the audit control file.

# **Audit Plugins**

Audit plugins specify how to handle the audit records in the audit queue. The audit plugins are specified by name in the audit control file: audit binfile.so, audit remote.so, and audit syslog.so.The plugins and their parameters can specify the following:

- Where to send binary data, by using the audit binfile. so plugin, p\_dir parameter
- The minimum space remaining on a disk before the administrator is warned, by using the audit\_binfile.so plugin, p\_minfree parameter
- The maximum size of an audit file, by using the audit binfile.so plugin, p\_fsize parameter
- A selection of audit records to be sent to syslog, by using the audit syslog.so plugin, p\_flags parameter
- The maximum number of audit records that are queued for the plugin, by using the qsize parameter
- A remote authenticated audit server to send the binary audit data to, by using the audit\_remote plugin

Refer to the audit binfile(5), audit remote(5), audit syslog(5), and audit control(4) man pages.

# <span id="page-640-0"></span>**Audit Policy**

Audit policy determines if additional information is added to the audit trail.

The following policies add tokens to audit records: arge, argv, group, path, seq, trail, windata\_down, windata\_up, and zonename.

The remaining policies do not add tokens. The ahlt and cnt policies determine what happens when kernel audit records cannot be delivered, the public policy limits auditing of public files, and the perzone policy establishes separate audit queues for non-global zones.

The effects of the different audit policy options are described in ["Determining Audit Policy" on](#page-567-0) [page 568.](#page-567-0) For a description of audit policy options, see the -setpolicy option in the [auditconfig](http://docs.sun.com/doc/819-2240) $(1M)$  man page. For a list of available policy options, run the auditconfig -lspolicy command.

# **Process Audit Characteristics**

The following audit characteristics are set at initial login:

**Process preselection mask –** A combination of the audit classes from the audit\_control file and the audit user database. When a user logs in, the login process combines the preselected classes to establish the *process preselection mask* for the user's processes. The process preselection mask specifies whether events in each audit class are to generate audit records.

The following algorithm describes how the system obtains the user's process preselection mask:

(flags *line* + *always-audit-classes*) - *never-audit-classes*

Add the audit classes from the flags line in the audit\_control file to the classes from the *always-audit-classes* field in the user's entry in the audit\_user database. Then, subtract from the total the classes from the user's *never-audit-classes* field.

- **Audit ID** A process acquires an audit ID when the user logs in. The audit ID is inherited by all child processes that were started by the user's initial process. The audit ID helps enforce accountability. Even after a user becomes root, the audit ID remains the same. The audit ID that is saved in each audit record always allows you to trace actions back to the original user who had logged in.
- **Audit Session ID** The audit session ID is assigned at login. The session ID is inherited by all child processes.
- **Terminal ID (port ID, machine ID)** The terminal ID consists of the host name and the Internet address, followed by a unique number that identifies the physical device on which the user logged in. Most often, the login is through the console. The number that corresponds to the console device is 0.

# <span id="page-641-0"></span>**Audit Trail**

The *audit trail* is contains binary audit files. The trail is created by the auditd daemon. Once the audit service has been enabled with the bsmconv command, the auditd daemon starts when the system is booted. The auditd daemon is responsible for collecting the audit trail data and writing the audit records.

The audit records are stored in binary format on file systems that are dedicated to audit files. Even though you can physically locate audit directories within file systems that are not dedicated to auditing, do *not* do so except for directories of last resort. Directories of last resort are directories where audit files are written only when no other suitable directory is available.

There is one other scenario where locating audit directories outside of dedicated audit file systems could be acceptable. You might do so in a software development environment where auditing is optional. To make full use of disk space might be more important than to keep an audit trail. However, in a security-conscious environment, the placement of audit directories within other file systems is not acceptable.

You should also consider the following factors when administering audit file systems:

- A host should have at least one local audit directory. The local directory can be used as a directory of last resort if the host is unable to communicate with the audit server.
- Mount audit directories with the read-write (rw) option. When you mount audit directories remotely, also use the intr and noac options.
- List the audit file systems on the audit server where they reside. The export list should include all systems that are being audited at the site.

## **Conventions for Binary Audit File Names**

Each binary audit file is a self-contained collection of records. The file's name identifies the time span during which the records were generated and the system that generated them.

### **Binary Audit File Names**

Audit files that are complete have names of the following form:

*start-time.end-time.system*

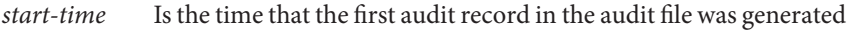

- *end-time* Is the time that the last record was written to the file
- *system* Is the name of the system that generated the file

An audit file that is still active has a name of the following form:

<span id="page-642-0"></span>*start-time*.not\_terminated.*system*

For examples of not terminated and closed audit file names, see ["How to Clean Up a](#page-609-0) not terminated [Audit File" on page 610.](#page-609-0)

### **Binary Audit File Timestamps**

The timestamps in file names are used by the auditreduce command to locate records within a specific time range. These timestamps are important because there can be a month's accumulation or more of audit files online. To search all the files for records that were generated in the last 24 hours would be unacceptably expensive.

The *start-time* and *end-time* are timestamps with one-second resolution. They are specified in Greenwich Mean Time (GMT). The format is four digits for the year, followed by two digits for each month, day, hour, minute, and second, as follows:

#### *YYYYMMDDHHMMSS*

The timestamps are in GMT to ensure that they sort in proper order, even across time zones. Because they are in GMT, the date and hour must be translated to the current time zone to be meaningful. Beware of this point whenever you manipulate these files with standard file commands rather than with the auditreduce command.

### **Audit Record Structure**

An audit record is a sequence of audit tokens. Each audit token contains event information such as user ID, time, and date. A header token begins an audit record, and an optional trailer token concludes the record. Other audit tokens contain information relevant to the audit event. The following figure shows a typical audit record.

| header token  |  |
|---------------|--|
| arg token     |  |
| data token    |  |
| subject token |  |
| return token  |  |

**FIGURE 31–3** Typical Audit Record Structure

# <span id="page-643-0"></span>**Audit Record Analysis**

Audit record analysis involves postselecting records from the audit trail. You can use one of two approaches to parsing the binary data that was collected.

- You can parse the binary data stream. To parse the data stream, you need to know the order of the fields in each token, and the order of tokens in each record. You also need to know the variants of an audit record. For example, the ioctl() system call creates an audit record for "Bad file name" that contains different tokens from the audit record for "Invalid file descriptor".
	- For a description of the order of binary data in each audit token, see the audit.  $log(4)$ man page.
	- For a description of the order of tokens in an audit record, use the audit record command. Output from the auditrecord command includes the different formats that occur under different conditions. Square brackets ([]) indicate that an audit token is optional. For more information, see the audit  $record(M)$  man page. For examples, see also ["How to Display Audit Record Formats" on page 602.](#page-601-0)
- You can use the praudit command. Options to the command provide different text outputs. For example, the praudit -x command provides XML for input into scripts and browsers. praudit outputs do not include fields whose sole purpose is to help to parse the binary data. The outputs do not necessarily follow the order of the binary fields. Also, the order and format of praudit output is not guaranteed between Solaris releases.

For examples of praudit output, see ["How to View the Contents of Binary Audit Files" on](#page-607-0) [page 608,](#page-607-0) and the [praudit](http://docs.sun.com/doc/819-2240) $(1M)$  man page.

For a description of the praudit output for each audit token, see the individual tokens in the "Audit Token Formats" on page 644 section.

# **Audit Token Formats**

Each audit token has a token type identifier, which is followed by data that is specific to the token. Each token type has its own format. The following table shows the token names with a brief description of each token. Obsolete tokens are maintained for compatibility with previous Solaris releases.

| <b>Token Name</b> | <b>Description</b>                    | <b>For More Information</b>       |
|-------------------|---------------------------------------|-----------------------------------|
| acl               | Access Control List (ACL) information | "acl Token" on page 646           |
| arbitrary         | Data with format and type information | See the audit. $log(4)$ man page. |

**TABLE 31–4** Audit Tokens for Solaris Auditing

| 59 J J J J<br><b>Token Name</b> | Tradit Tokens for Solaris Traditing<br>$\sqrt{2}$<br><b>Description</b> | <b>For More Information</b>       |
|---------------------------------|-------------------------------------------------------------------------|-----------------------------------|
| arg                             | System call argument value                                              | "arg Token" on page 646           |
| attribute                       | File vnode tokens                                                       | "attribute Token" on page 646     |
| cmd                             | Command arguments and environment variables                             | "cmd Token" on page 647           |
| exec args                       | Exec system call arguments                                              | "exec_args Token" on page 647     |
| exec env                        | Exec system call environment variables                                  | "exec env Token" on page 647      |
| exit                            | Program exit information                                                | See the audit. $log(4)$ man page. |
| file                            | Audit file information                                                  | "file Token" on page 648          |
| fmri                            | Framework Management Resource Indicator token                           | "fmri Token" on page 648          |
| group                           | Process groups information                                              | See "groups Token" on page 649.   |
| groups                          | Process groups information                                              | "groups Token" on page 649        |
| header                          | Indicates start of audit record                                         | "header Token" on page 649        |
| in_addr                         | Internet address                                                        | "in addr Token" on page 649       |
| iр                              | IP header information                                                   | See the audit. $log(4)$ man page. |
| ipc                             | System V IPC information                                                | "ipc Token" on page 649           |
| ipc_perm                        | System VIPC object tokens                                               | "ipc_perm Token" on page 650      |
| iport                           | Internet port address                                                   | "iport Token" on page 650         |
| opaque                          | Unstructured data (unspecified format)                                  | See the audit. $log(4)$ man page. |
| path                            | Path information                                                        | "path Token" on page 651          |
| path_attr                       | Access path information                                                 | "path attr Token" on page 651     |
| privilege                       | Privilege set information                                               | "privilege Token" on page 651     |
| process                         | Process token information                                               | "process Token" on page 651       |
| return                          | Status of system call                                                   | "return Token" on page 652        |
| sequence                        | Sequence number token                                                   | "sequence Token" on page 652      |
| socket                          | Socket type and addresses                                               | "socket Token" on page 652        |
| subject                         | Subject token (same format as process token)                            | "subject Token" on page 653       |
| text                            | <b>ASCII</b> string                                                     | "text Token" on page 653          |
| trailer                         | Indicates end of audit record                                           | "trailer Token" on page 654       |
| uauth                           | Use of authorization                                                    | "uauth Token" on page 654         |

**TABLE 31–4** Audit Tokens for Solaris Auditing *(Continued)*

<span id="page-645-0"></span>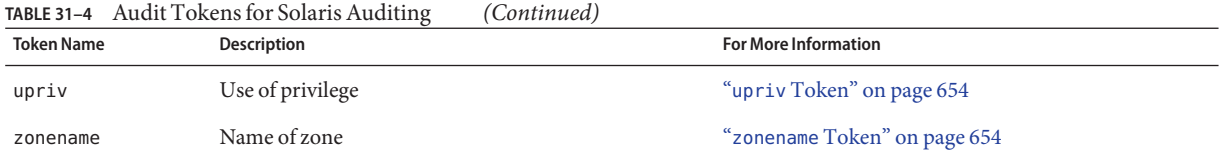

An audit record always begins with a header token. The header token indicates where the audit record begins in the audit trail. In the case of attributable events, the subject and the process tokens refer to the values of the process that caused the event. In the case of nonattributable events, the process token refers to the system.

### acl **Token**

The acl token records information about Access Control Lists (ACLs).

The praudit -x command shows the fields of the acl token:

```
<acl type="1" value="root" mode="6"/>
```
### arg **Token**

The arg token contains information about the arguments to a system call: the argument number of the system call, the argument value, and an optional description. This token allows a 32-bit integer system-call argument in an audit record.

The praudit -x command shows the fields of the arg token:

<argument arg-num="2" value="0x0" desc="new file uid"/>

### attribute **Token**

The attribute token contains information from the file vnode.

The attribute token usually accompanies a path token. The attribute token is produced during path searches. If a path-search error occurs, there is no vnode available to obtain the necessary file information. Therefore, the attribute token is not included as part of the audit record. The praudit -x command shows the fields of the attribute token:

<attribute mode="100644" uid="adm" gid="adm" fsid="136" nodeid="2040" device="0"/>

### <span id="page-646-0"></span>cmd **Token**

The cmd token records the list of arguments and the list of environment variables that are associated with a command.

The praudit -x command shows the fields of the cmd token. The following is a truncated cmd token. The line is wrapped for display purposes.

```
<cmd><arge>WINDOWID=6823679</arge>
<arge>COLORTERM=gnome-terminal</arge>
<arge>...LANG=C</arge>...<arge>HOST=machine1</arge>
<arge>LPDEST=printer1</arge>...</cmd>
```
# exec\_args **Token**

The exec\_args token records the arguments to an exec() system call. The exec\_args token has two fixed fields:

- A token ID field that identifies this token as an exec args token
- A count that represents the number of arguments that are passed to the exec () system call

The remainder of this token is composed of *count* strings. The praudit -x command shows the fields of the exec\_args token:

<exec\_args><arg>/usr/bin/sh</arg><arg>/usr/bin/hostname</arg></exec\_args>

**Note –** The exec\_args token is output only when the argv audit policy option is active.

### exec\_env **Token**

The exec\_env token records the current environment variables to an exec() system call. The exec env token has two fixed fields:

- A token ID field that identifies this token as an exece nv token
- A count that represents the number of arguments that are passed to the exec() system call

The remainder of this token is composed of *count* strings. The praudit -x command shows the fields of the execeral violen. The line is wrapped for display purposes.

```
<exec_env><env>_=/usr/bin/hostname</env>
<env>DTXSERVERLOCATION=local</env><env>SESSIONTYPE=altDt</env>
<env>LANG=C</env><env>SDT_NO_TOOLTALK=1</env><env>SDT_ALT_HELLO=/bin/true</env>
<env>PATH=/usr/bin:/usr/openwin/bin:/usr/ucb</env>
```

```
<env>OPENWINHOME=/usr/openwin</env><env>LOGNAME=jdoe</env><env>USER=jdoe</env>
<env>DISPLAY=:0</env><env>SHELL=/bin/csh</env><env>START_SPECKEYSD=no</env>
<env>SDT_ALT_SESSION=/usr/dt/config/Xsession2.jds</env><env>HOME=/home/jdoe</env>
<env>SDT_NO_DTDBCACHE=1</env><env>PWD=/home/jdoe</env><env>TZ=US/Pacific</env>
</exec_env>
```
**Note –** The exec\_env token is output only when the arge audit policy option is active.

### file **Token**

The file token is a special token that is generated by the auditd daemon. The token marks the beginning of a new audit file and the end of an old audit file as the old file is deactivated. The initial file token identifies the previous file in the audit trail. The final file token identifies the next file in the audit trail. The auditd daemon builds a special audit record that contains this token to "link" together successive audit files into one audit trail.

The file token has four fields:

- A token ID that identifies this token as a file token
- A timestamp that identifies the date and the time that the file was created or was closed
- The file name length
- A field that holds the file null-terminated name

The praudit -x command shows the fields of the file token. This token identifies the next file in the audit trail. The line is wrapped for display purposes.

```
<file iso8601="2009-04-08 14:18:26.200 -07:00">
/var/audit/machine1/files/20090408211826.not_terminated.machine1</file>
```
### fmri **Token**

The fmri token records the use of a fault management resource indicator (FMRI). For more information, see the  $\text{smf}(5)$  $\text{smf}(5)$  $\text{smf}(5)$  man page.

The praudit -x command shows the content of the fmri token:

```
<fmri service_instance="svc:/system/cryptosvc"</fmri>
```
#### groups **Token**

The groups token replaces the group token. The groups token records the group entries from the process's credential.

The praudit -x command shows the fields of the groups token:

<group><gid>staff</gid><gid>other</gid></group>

**Note –** The groups token is output only when the group audit policy option is active.

### header **Token**

The header token is special in that it marks the beginning of an audit record. The header token combines with the trailer token to bracket all the other tokens in the record.

On 64-bit systems, the header token is displayed with a 64-bit timestamp, in place of the 32-bit timestamp.

The praudit command displays the header token as follows:

header,69,2,su,,machine1,2009-04-08 13:11:58.209 -07:00

The praudit -x command displays the fields of the header token at the beginning of the audit record. The line is wrapped for display purposes.

```
<record version="2" event="su" host="machine1"
iso8601="2009-04-08 13:11:58.209 -07:00">
```
### in\_addr **Token**

The in\_addr token contains an Internet Protocol address. Since the Solaris 8 release, the Internet address can be displayed in IPv4 format or IPv6 format. The IPv4 address uses 4 bytes. The IPv6 address uses 1 byte to describe the address type, and 16 bytes to describe the address.

The praudit -x command shows the content of the in addr token:

```
<ip_address>machine1</ip_address>
```
### ipc **Token**

The ipc token contains the System V IPC message handle, semaphore handle, or shared-memory handle that is used by the caller to identify a particular IPC object. **Note –** The IPC object identifiers violate the context-free nature of the Solaris audit tokens. No global "name" uniquely identifies IPC objects. Instead, IPC objects are identified by their handles. The handles are valid only during the time that the IPC objects are active. However, the identification of IPC objects should not be a problem. The System V IPC mechanisms are seldom used, and the mechanisms all share the same audit class.

The following table shows the possible values for the IPC object type field. The values are defined in the /usr/include/bsm/audit.h file.

**TABLE 31–5** Values for the IPC Object Type Field

| Name       | Value | <b>Description</b>       |
|------------|-------|--------------------------|
| AU IPC MSG |       | IPC message object       |
| AU IPC SEM |       | IPC semaphore object     |
| AU IPC SHM |       | IPC shared-memory object |

The praudit -x command shows the fields of the ipc token:

```
<IPC ipc-type="shm" ipc-id="15"/>
```
#### ipc\_perm **Token**

The ipc perm token contains a copy of the System V IPC access permissions. This token is added to audit records that are generated by IPC shared-memory events, IPC semaphore events, and IPC message events.

The praudit -x command shows the fields of the ipc\_perm token. The line is wrapped for display purposes.

```
<IPC_perm uid="jdoe" gid="staff" creator-uid="jdoe"
creator-gid="staff" mode="100600" seq="0" key="0x0"/>
```
The values are taken from the ipc perm structure that is associated with the IPC object.

#### iport **Token**

The iport token contains the TCP or UDP port address.

The praudit command displays the iport token as follows:

ip port,0xf6d6

### path **Token**

The path token contains access path information for an object.

The praudit -x command shows the content of the path token:

```
<path>/etc/security/audit_user</path>
```
# path\_attr **Token**

The path attr token contains access path information for an object. The access path specifies the sequence of attribute file objects below the path token object. Systems calls such as openat() access attribute files. For more information on attribute file objects, see the [fsattr](http://docs.sun.com/doc/819-2252)(5) man page.

The praudit command displays the path attr token as follows:

path\_attr,1,attr\_file\_name

# privilege **Token**

The privilege token records the use of privileges on a process. The privilege token is not recorded for privileges in the basic set. If a privilege has been removed from the basic set by administrative action, then the use of that privilege is recorded. For more information on privileges, see ["Privileges \(Overview\)" on page 164](#page-163-0)

The praudit -x command shows the fields of the privilege token. The line is wrapped for display purposes.

```
<privilege set-type="Effective">file_chown,file_dac_read,
file_dac_write,net_privaddr,proc_exec,proc_fork,proc_setid</privilege>
```
## process **Token**

The process token contains information about a user who is associated with a process, such as the recipient of a signal.

The praudit -x command shows the fields of the process token. The line is wrapped for display purposes.

```
<process audit-uid="-2" uid="root" gid="root" ruid="root"
rgid="root" pid="9" sid="0" tid="0 0 0.0.0.0"/>
```
#### <span id="page-651-0"></span>return **Token**

The return token contains the return status of the system call (u\_error) and the process return value (u\_rval1).

The return token is always returned as part of kernel-generated audit records for system calls. In application auditing, this token indicates exit status and other return values.

The praudit command displays the return token for a system call as follows:

return,failure: Operation now in progress,-1

The praudit -x command shows the fields of the return token:

<return errval="failure: Operation now in progress" retval="-1/">

#### sequence **Token**

The sequence token contains a sequence number. The sequence number is incremented every time an audit record is added to the audit trail. This token is useful for debugging.

The praudit -x command shows the content of the sequence token:

```
<sequence seq-num="1292"/>
```
**Note –** The sequence token is output only when the seq audit policy option is active.

#### socket **Token**

The socket token contains information that describes an Internet socket. In some instances, the token has four fields:

- A token ID that identifies this token as a socket token
- A socket type field that indicates the type of socket referenced, either TCP, UDP, or UNIX
- The local port
- The local IP address

The praudit command displays this instance of the socket token as follows:

socket,0x0002,0x83b1,localhost

In most instances, the token has eight fields:

- A token ID that identifies this token as a socket token
- The socket domain
- A socket type field that indicates the type of socket referenced, either TCP, UDP, or UNIX
- The local port
- The address type, either IPv4 or IPv6
- The local IP address
- The remote port
- The remote IP address

Since the Solaris 8 release, the Internet address can be displayed in IPv4 format or IPv6 format. The IPv4 address uses 4 bytes. The IPv6 address uses 1 byte to describe the address type, and 16 bytes to describe the address.

The praudit -x command shows the fields of the socket token. The line is wrapped for display purposes.

```
<socket sock_domain="0x0002" sock_type="0x0002" lport="0x83cf"
laddr="example1" fport="0x2383" faddr="server1.Subdomain.Domain.COM"/>
```
#### subject **Token**

The subject token describes a user who performs or attempts to perform an operation. The format is the same as the process token.

The subject token is always returned as part of kernel-generated audit records for system calls. The praudit command displays the subject token as follows:

subject,jdoe,root,root,root,root,1631,1421584480,8243 65558 machine1

The praudit -x command shows the fields of the subject token. The line is wrapped for display purposes.

```
<subject audit-uid="jdoe" uid="root" gid="root" ruid="root"
rgid="root" pid="1631" sid="1421584480" tid="8243 65558 machine1"/>
```
#### text **Token**

The text token contains a text string.

The praudit -x command shows the content of the text token:

```
<text>booting kernel</text>
```
### <span id="page-653-0"></span>trailer **Token**

The two tokens, header and trailer, are special in that they distinguish the end points of an audit record and bracket all the other tokens. A header token begins an audit record. A trailer token ends an audit record. The trailer token is an optional token. The trailer token is added as the last token of each record only when the trail audit policy option has been set.

When an audit record is generated with trailers turned on, the auditreduce command can verify that the trailer correctly points back to the record header. The trailer token supports backward seeks of the audit trail.

The praudit command displays the trailer token as follows:

trailer,136

### uauth **Token**

The uauth token records the use of authorization with a command or action.

The praudit command displays the uauth token as follows:

use of authorization,solaris.admin.printer.delete

### upriv **Token**

The upriv token records the use of privilege with a command or action.

The praudit -x command shows the fields of the upriv token:

<use\_of\_privilege result="successful use of priv">proc\_setid</use\_of\_privilege>

#### zonename **Token**

The zonename token records the zone in which the audit event occurred. The string "global" indicates audit events that occur in the global zone.

The praudit -x command shows the content of the zonename token:

<zone name="graphzone"/>

# <span id="page-654-0"></span>Glossary

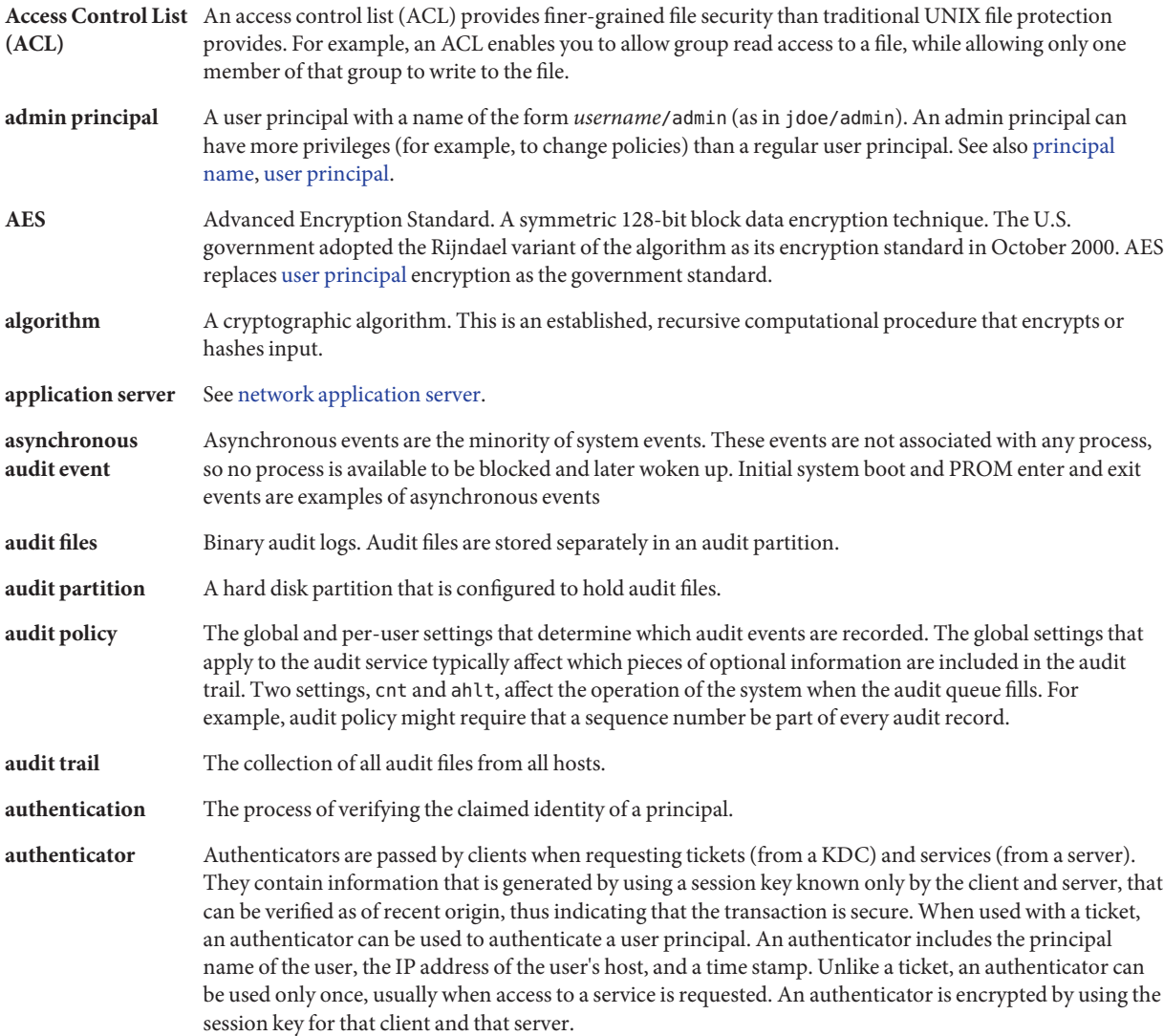

```
authorization
```
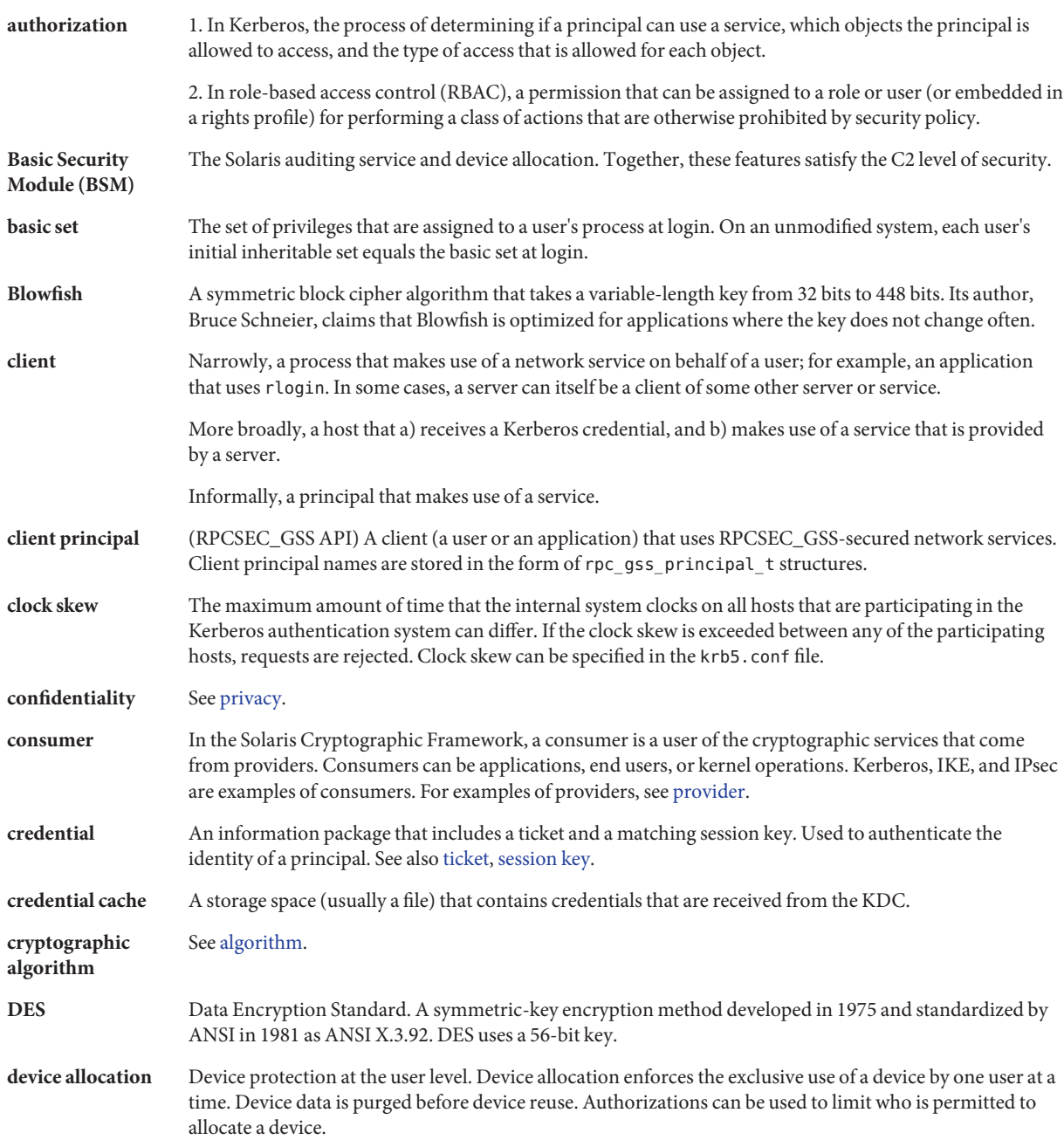

<span id="page-656-0"></span>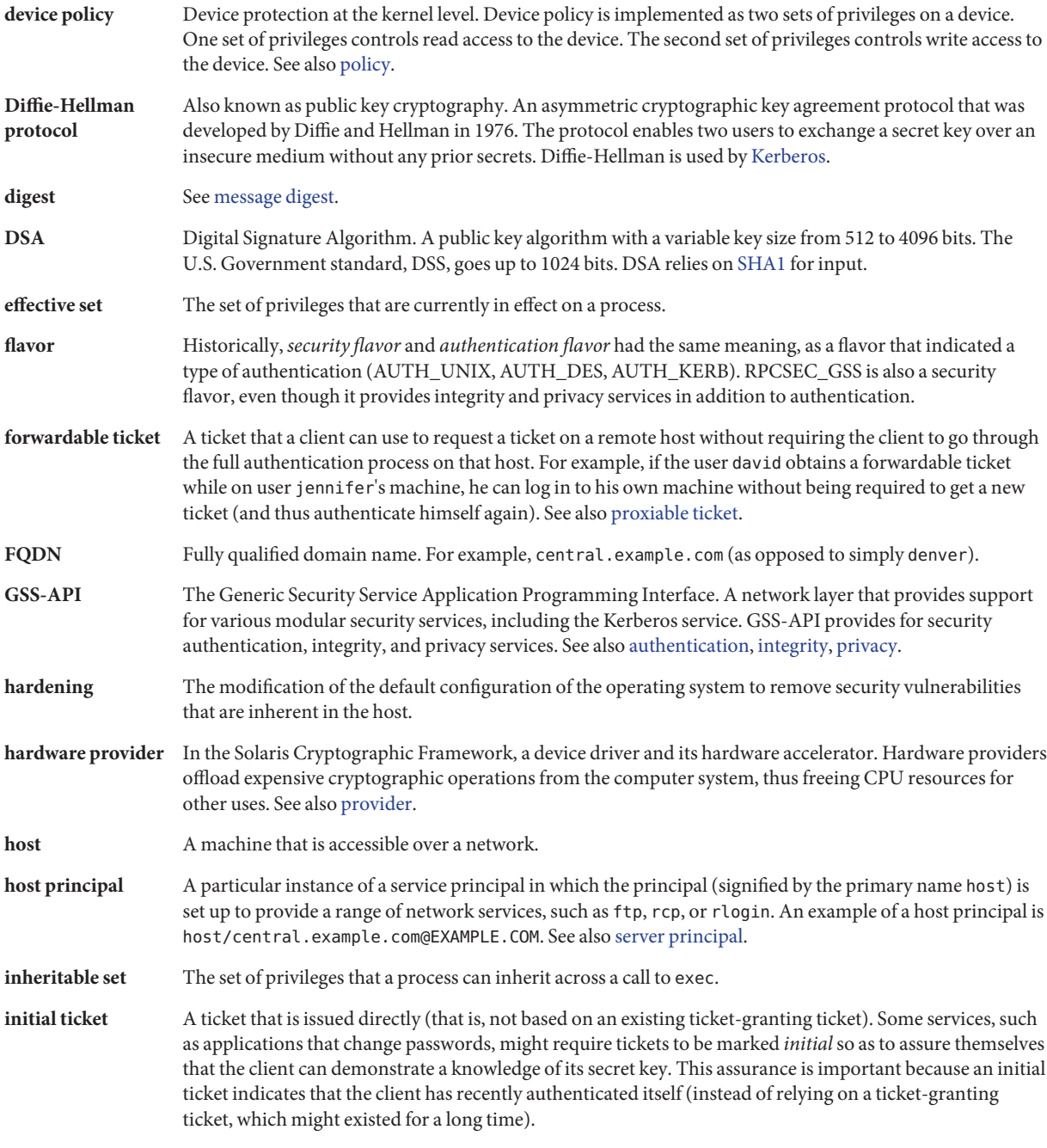

<span id="page-657-0"></span>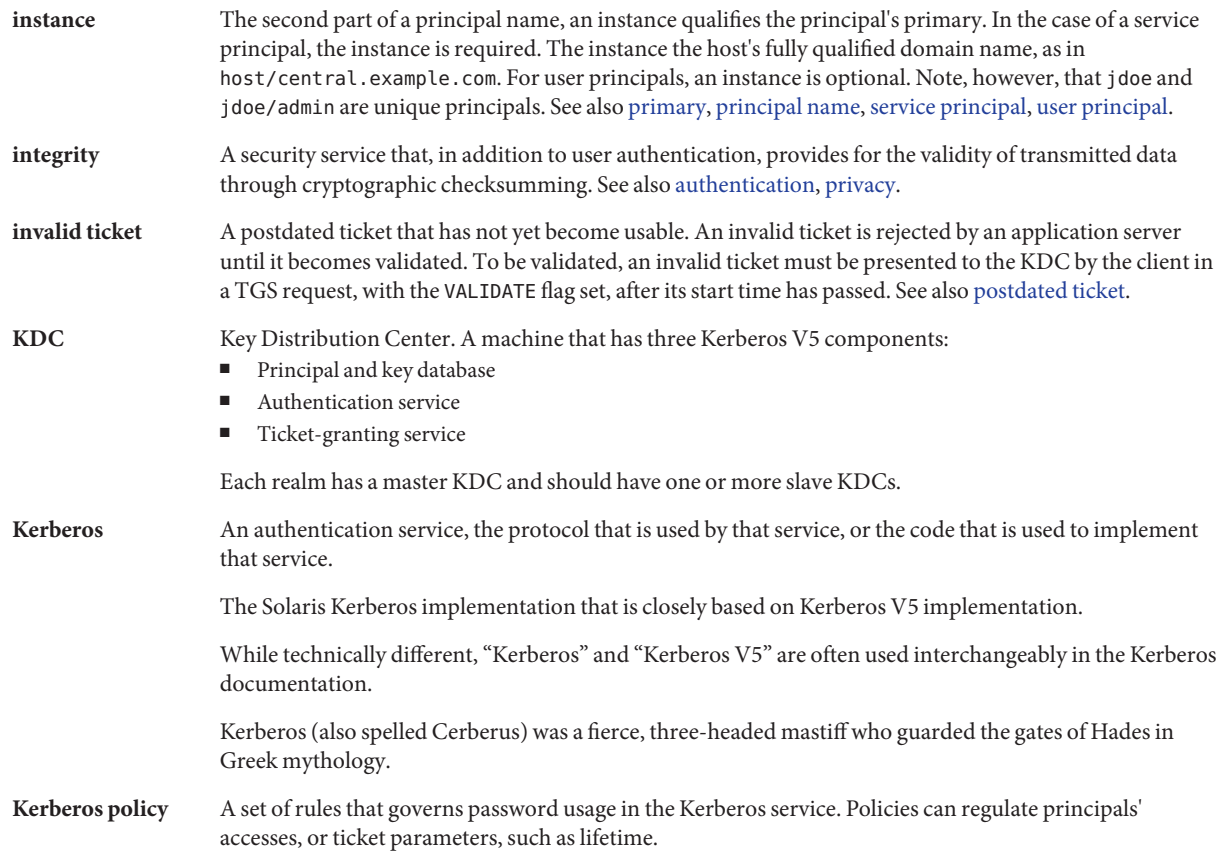

<span id="page-658-0"></span>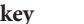

- 1. Generally, one of two main types of keys:
- A *symmetric key* An encryption key that is identical to the decryption key. Symmetric keys are used to encrypt files.
- An *asymmetric key* or *public key* A key that is used in public key algorithms, such as Diffie-Hellman or RSA. Public keys include a private key that is known only by one user, a public key that is used by the server or general resource, and a private-public key pair that combines the two. A private key is also called a *secret* key. The public key is also called a *shared* key or*common* key. 2. An entry (principal name) in a keytab file. See also keytab file. 3. In Kerberos, an encryption key, of which there are three types: ■ A *private key* – An encryption key that is shared by a principal and the KDC, and distributed outside the bounds of the system. See also [private key.](#page-660-0) ■ A *service key* – This key serves the same purpose as the private key, but is used by servers and services. See also [service key.](#page-662-0) ■ A *session key* – A temporary encryption key that is used between two principals, with a lifetime limited to the duration of a single login session. See also [session key.](#page-663-0) **keytab file** A key table file that contains one or more keys (principals). A host or service uses a keytab file in the much the same way that a user uses a password. **kvno** Key version number. A sequence number that tracks a particular key in order of generation. The highest kvno is the latest and most current key. **limit set** The outside limit of what privileges are available to a process and its children. **MAC** 1. See message authentication code (MAC). 2. Also called labeling. In government security terminology, MAC is Mandatory Access Control. Labels such as Top Secret and Confidential are examples of MAC. MAC contrasts with DAC, which is Discretionary Access Control. UNIX permissions are an example of DAC. 3. In hardware, the unique machine address on a LAN. If the machine is on an Ethernet, the MAC is the Ethernet address. **master KDC** The main KDC in each realm, which includes a Kerberos administration server, kadmind, and an authentication and ticket-granting daemon, krb5kdc. Each realm must have at least one master KDC, and
- **MD5** An iterative cryptographic hash function that is used for message authentication, including digital signatures. The function was developed in 1991 by Rivest.

can have many duplicate, or slave, KDCs that provide authentication services to clients.

**mechanism** 1. A software package that specifies cryptographic techniques to achieve data authentication or confidentiality. Examples: Kerberos V5, Diffie-Hellman public key.

> 2. In the Solaris Cryptographic Framework, an implementation of an algorithm for a particular purpose. For example, a DES mechanism that is applied to authentication, such as CKM\_DES\_MAC, is a separate mechanism from a DES mechanism that is applied to encryption, CKM\_DES\_CBC\_PAD.

<span id="page-659-0"></span>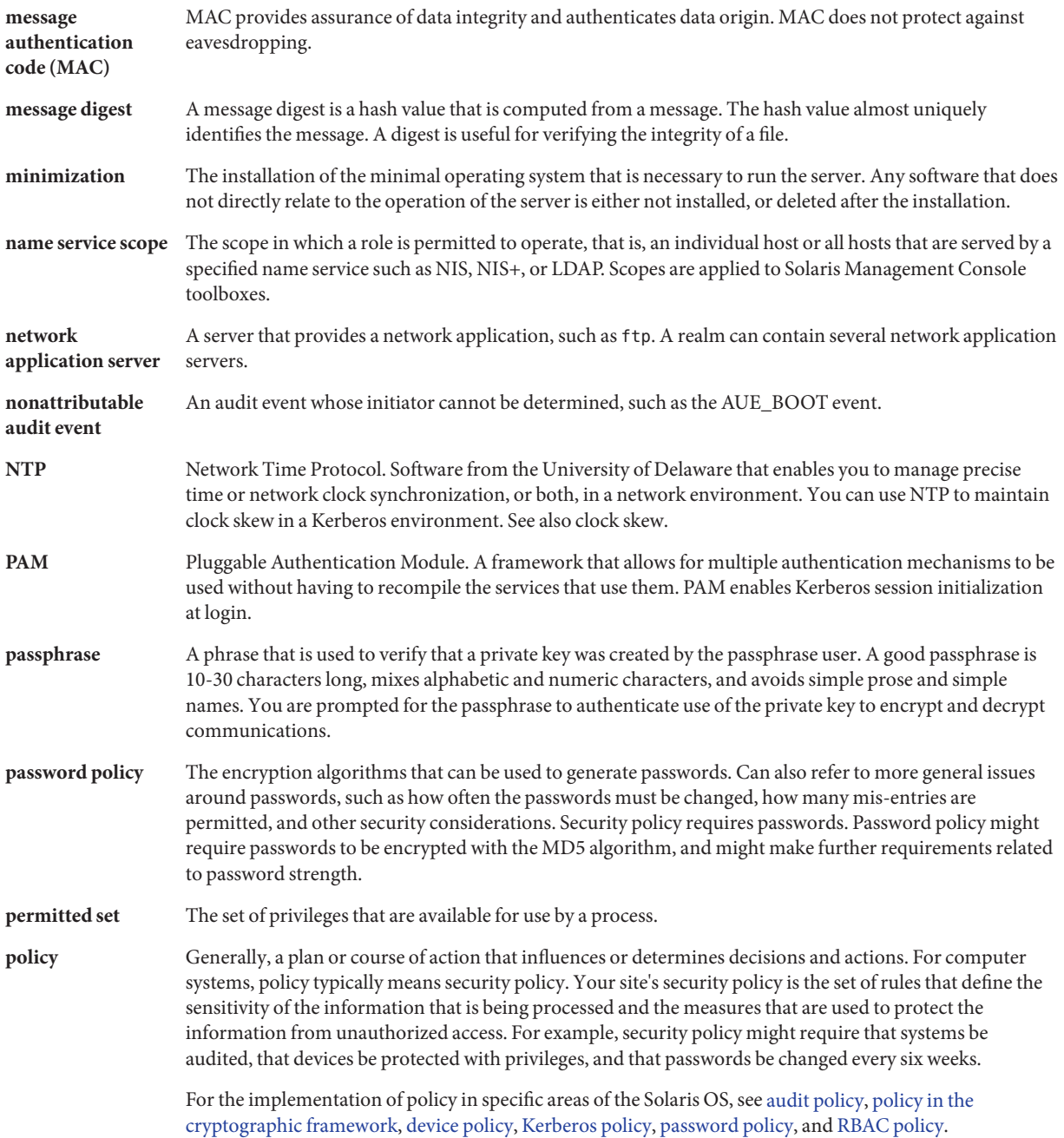

<span id="page-660-0"></span>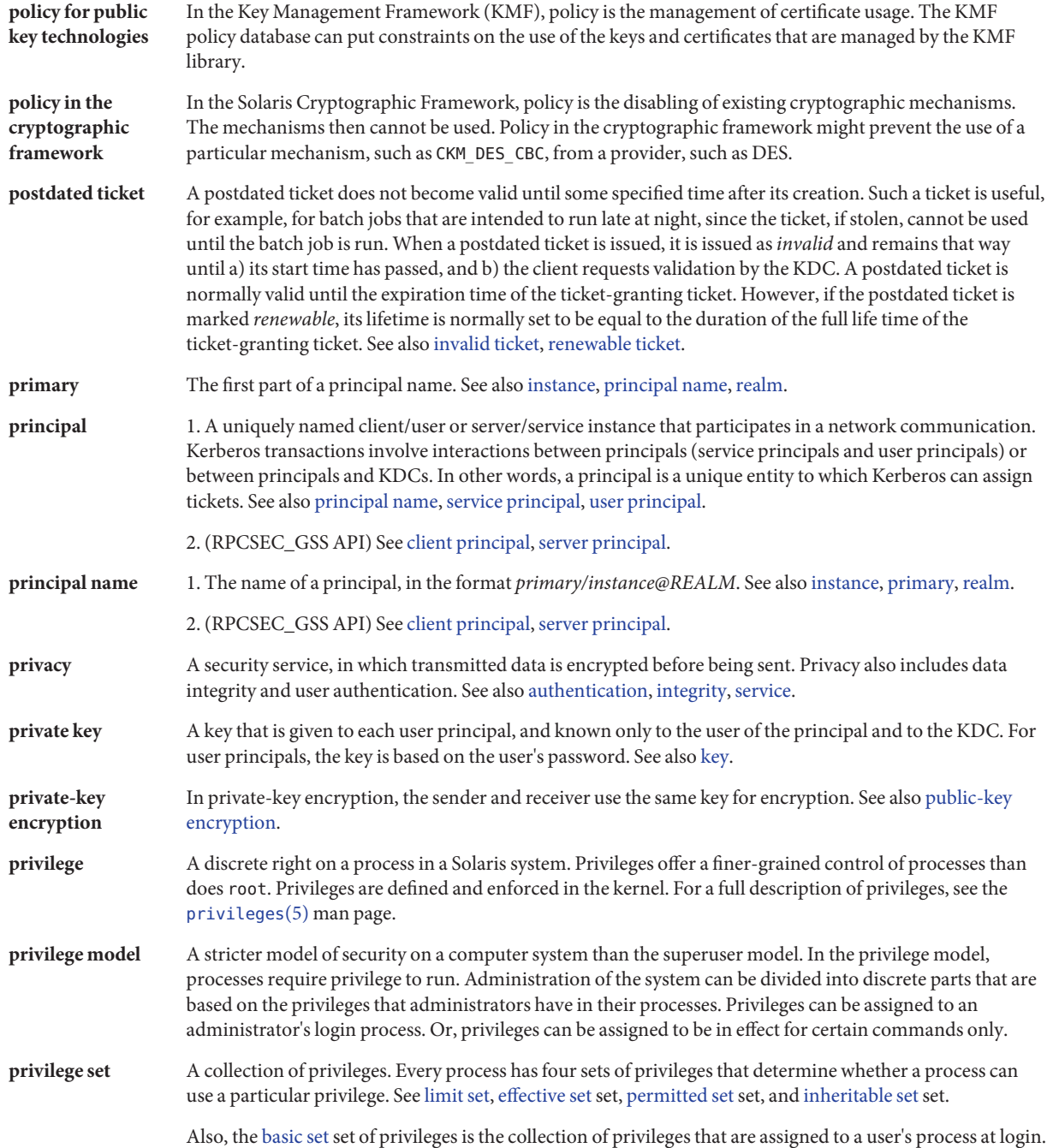

<span id="page-661-0"></span>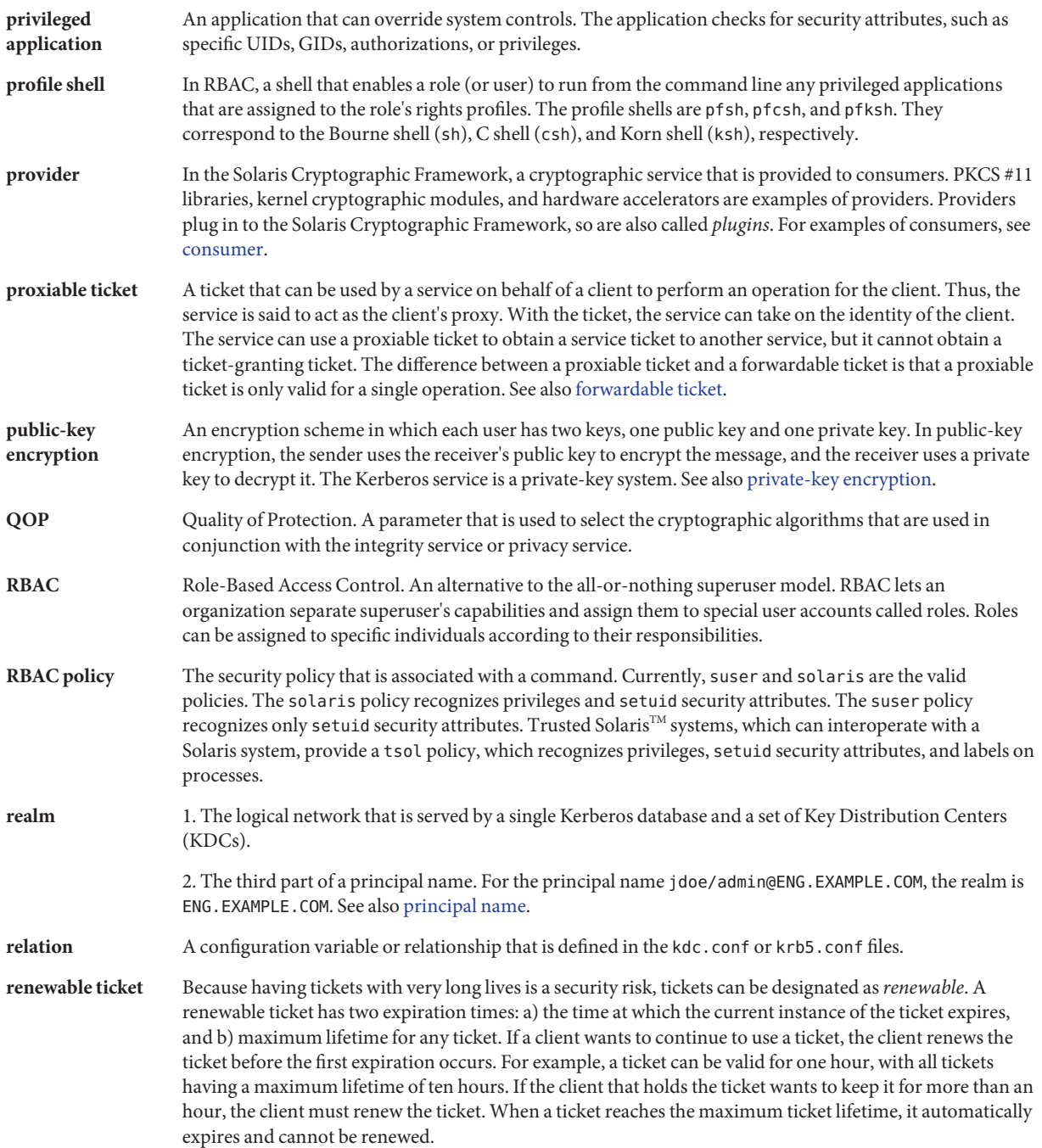

<span id="page-662-0"></span>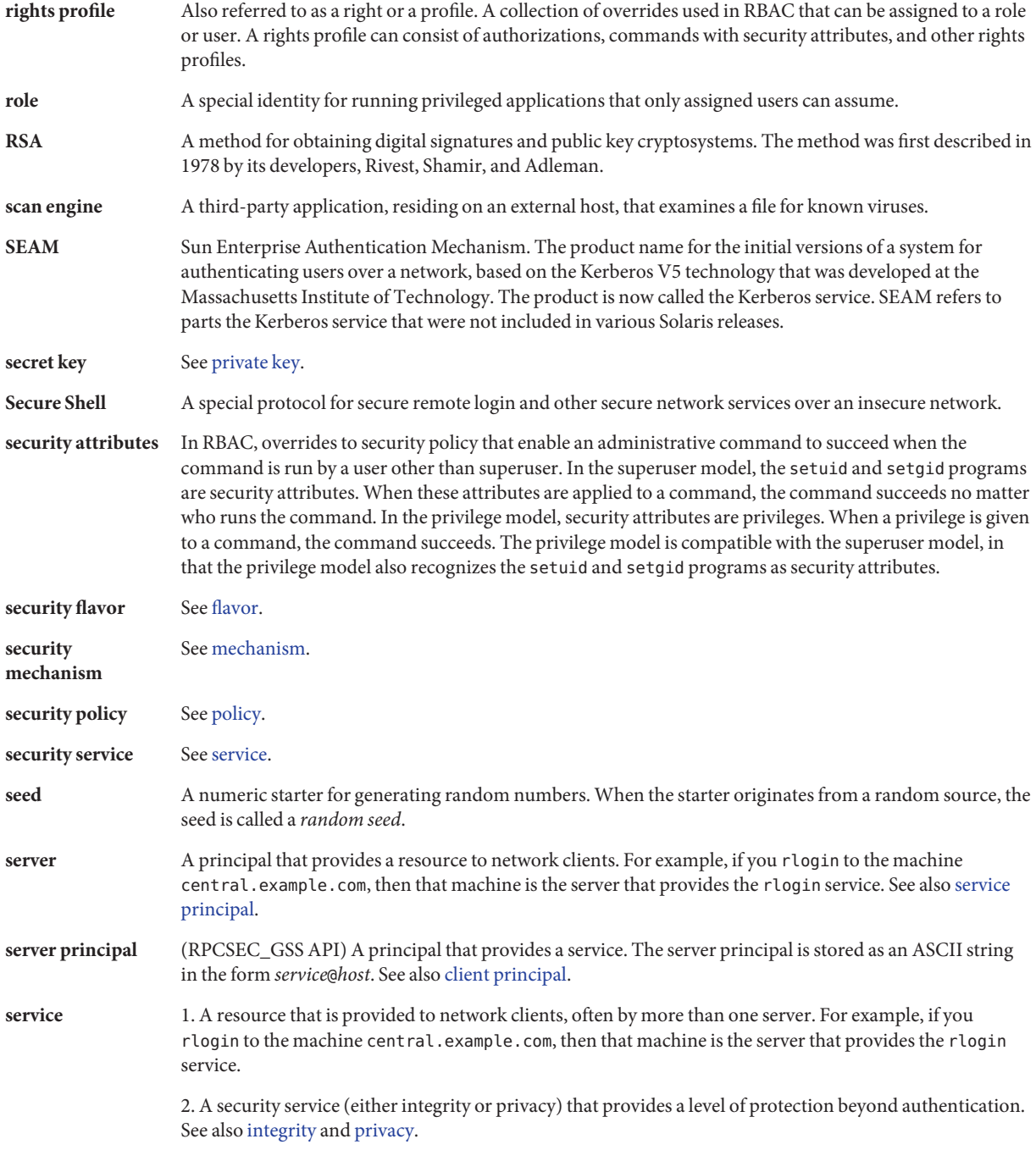

<span id="page-663-0"></span>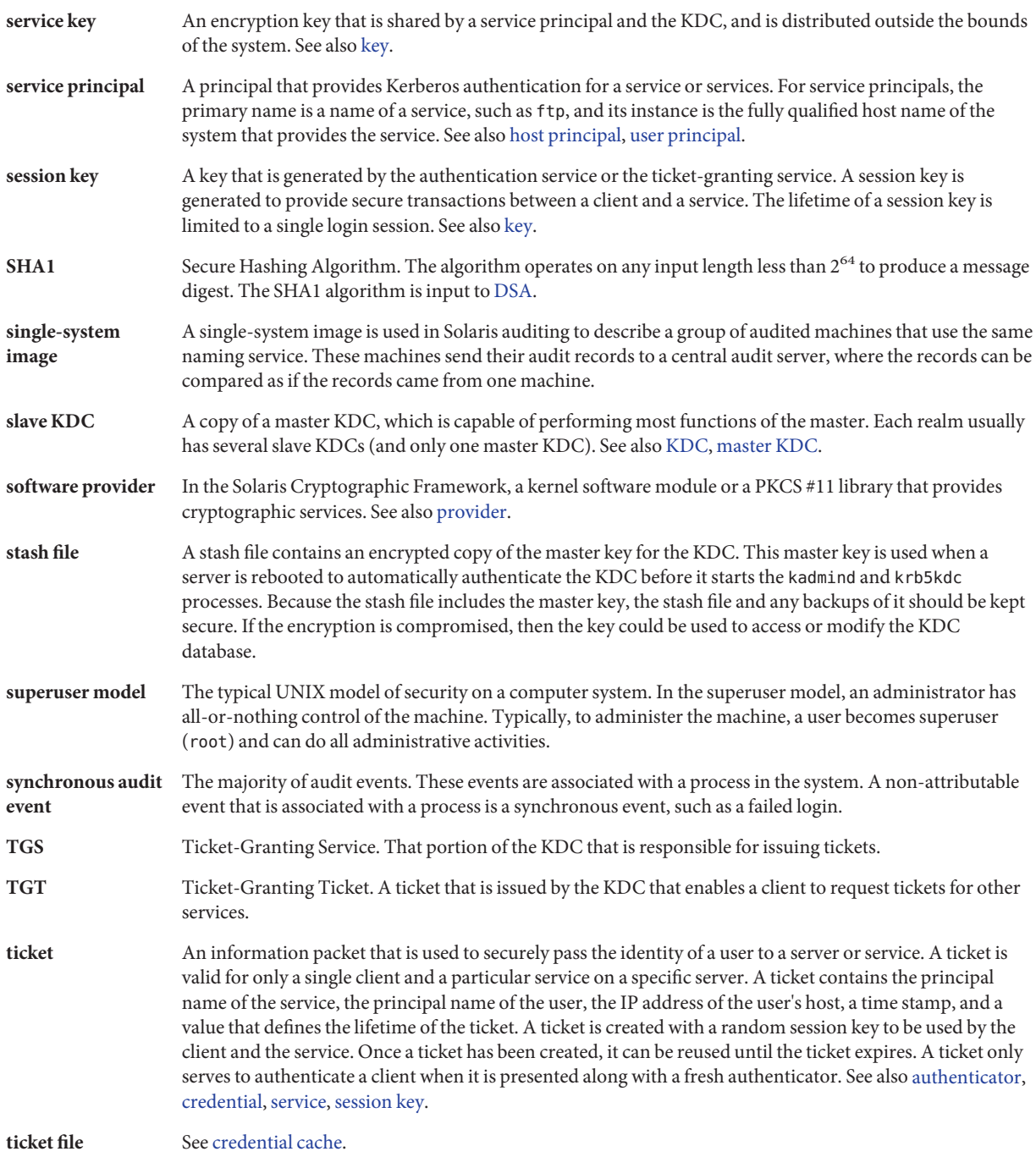

**user principal** A principal that is attributed to a particular user. A user principal's primary name is a user name, and its optional instance is a name that is used to described the intended use of the corresponding credentials (for example, jdoe or jdoe/admin). Also known as a user instance. See also [service principal.](#page-663-0)

**virtual private network (VPN)** A network that provides secure communication by using encryption and tunneling to connect users over a public network.

# Index

#### **Numbers and Symbols**

\$\$ (double dollar sign), parent shell process number, [222](#page-221-0) [] (square brackets), audit record output, [644](#page-643-0) \* (asterisk) checking for in RBAC authorizations, [203](#page-202-0) device allocate file, [101,](#page-100-0) [102](#page-101-0) wildcard character in RBAC authorizations, [210,](#page-209-0) [213](#page-212-0) @ (at sign), device\_allocate file, [102](#page-101-0) \ (backslash) device\_allocate file, [101](#page-100-0) device maps file, [100](#page-99-0) ^ (caret) in audit class prefixes, [639](#page-638-0) . (dot) authorization name separator, [210](#page-209-0) displaying hidden files, [137](#page-136-0) = (equal sign), file permissions symbol, [132](#page-131-0) - (minus sign) audit class prefix, [639](#page-638-0) file permissions symbol, [132](#page-131-0) file type symbol, [128](#page-127-0) sulog file, [72](#page-71-0) + (plus sign) ACL entry, [144](#page-143-0) audit class prefix, [639](#page-638-0) file permissions symbol, [132](#page-131-0) sulog file, [72](#page-71-0) # (pound sign) device allocate file, [101](#page-100-0) device maps file, [100](#page-99-0)

; (semicolon) device\_allocate file, [101](#page-100-0) separator of security attributes, [217](#page-216-0) > (redirect output), preventing, [49](#page-48-0) >> (append output), preventing, [49](#page-48-0) ~/.gkadmin file, description, [533](#page-532-0) ~/.k5login file, description, [533](#page-532-0) ~/.rhosts file, description, [353](#page-352-0) ~/.shosts file, description, [353](#page-352-0) ~/.ssh/authorized\_keys file description, [353](#page-352-0) override, [354](#page-353-0) ~/.ssh/config file description, [354](#page-353-0) override, [354](#page-353-0) ~/.ssh/environment file, description, [353](#page-352-0)  $\sim$ /.ssh/id dsa file, override, [354](#page-353-0)  $\sim$ /.ssh/id rsa file, override, [354](#page-353-0) ~/.ssh/identity file, override, [354](#page-353-0) ~/.ssh/known\_hosts file description, [353](#page-352-0) override, [354](#page-353-0) ~/.ssh/rc file, description, [353](#page-352-0) 3des-cbc encryption algorithm, ssh\_config file, [347](#page-346-0) 3des encryption algorithm, ssh\_config file, [347](#page-346-0)

#### **A**

-A option, auditreduce command, [605](#page-604-0) -a option auditrecord command, [602](#page-601-0)

-a option *(Continued)* digest command, [257](#page-256-0) encrypt command, [261](#page-260-0) getfacl command, [148](#page-147-0) Kerberized commands, [527](#page-526-0) mac command, [259](#page-258-0) smrole command, [182](#page-181-0) absolute mode changing file permissions, [132,](#page-131-0) [141-142](#page-140-0) changing special file permissions, [142-143](#page-141-0) description, [132](#page-131-0) setting special permissions, [133](#page-132-0) access control lists *See* ACL getting to server with Kerberos, [542-545](#page-541-0) granting to your account, [524-526](#page-523-0) login authentication with Solaris Secure Shell, [336-337](#page-335-0) obtaining for a specific service, [544-545](#page-543-0) restricting for devices, [45-47,](#page-44-0) [84](#page-83-0) system hardware, [74-76](#page-73-0) restricting for KDC servers, [460-461](#page-459-0) root access displaying attempts on console, [73-74](#page-72-0) monitoring su command attempts, [47-48,](#page-46-0) [72-73](#page-71-0) preventing login (RBAC), [184-188](#page-183-0) restricting, [53,](#page-52-0) [73-74](#page-72-0) Secure RPC authentication, [291](#page-290-0) security ACLs, [52,](#page-51-0) [133-136](#page-132-0) controlling system usage, [47-51](#page-46-0) devices, [84](#page-83-0) file access restriction, [49](#page-48-0) firewall setup, [56-57](#page-55-0) login access restrictions, [40](#page-39-0) login authentication, [336-337](#page-335-0) login control, [40](#page-39-0) monitoring system usage, [51](#page-50-0) network control, [53-57](#page-52-0) NFS client-server, [293-296](#page-292-0) PATH variable setting, [49](#page-48-0)

access, security *(Continued)* peripheral devices, [46](#page-45-0) physical security, [40](#page-39-0) remote systems, [321](#page-320-0) reporting problems, [57](#page-56-0) root login tracking, [47-48](#page-46-0) saving failed logins, [63](#page-62-0) setuid programs, [49](#page-48-0) system hardware, [74-76](#page-73-0) sharing files, [53](#page-52-0) system logins, [44](#page-43-0) access control list *See* ACL Access Control Lists (ACLs), *See* ACL ACL changing entries, [146-147](#page-145-0) checking entries, [144](#page-143-0) commands, [135-136](#page-134-0) copying ACL entries, [146](#page-145-0) default entries for directories, [135](#page-134-0) deleting entries, [135-136,](#page-134-0) [147-148](#page-146-0) description, [52,](#page-51-0) [133-136](#page-132-0) directory entries, [135](#page-134-0) displaying entries, [135-136,](#page-134-0) [148-149](#page-147-0) format of entries, [133-136](#page-132-0) kadm5.acl file, [490,](#page-489-0) [492,](#page-491-0) [496](#page-495-0) modifying entries, [146](#page-145-0) restrictions on copying entries, [134](#page-133-0) setting entries, [144-146](#page-143-0) setting on a file, [144](#page-143-0) task map, [143-149](#page-142-0) user procedures, [143-149](#page-142-0) valid file entries, [134-135](#page-133-0) acl audit token, format, [646](#page-645-0) add\_drv command, description, [98](#page-97-0) adding ACL entries, [144-146](#page-143-0) administration principals (Kerberos), [394,](#page-393-0) [401](#page-400-0) allocatable device, [88-89](#page-87-0) attributes to a rights profile, [196-199](#page-195-0) audit classes, [583-584](#page-582-0) audit directories, [587-589](#page-586-0) auditing of roles, [184](#page-183-0) auditing of zones, [564-568](#page-563-0)

adding *(Continued)* cryptomgt role, [183-184](#page-182-0) custom roles (RBAC), [182](#page-181-0) customized role, [182](#page-181-0) DH authentication to mounted file systems, [296](#page-295-0) dial-up passwords, [65-67](#page-64-0) hardware provider mechanisms and features, [275](#page-274-0) keys for DH authentication, [297-298](#page-296-0) library plugin, [268-269](#page-267-0) local user, [185](#page-184-0) new rights profile, [196-199](#page-195-0) Operator role, [178-179](#page-177-0) PAM modules, [308](#page-307-0) password encryption module, [70-71](#page-69-0) plugins to cryptographic framework, [267-269](#page-266-0) plugins to KMF, [287-288](#page-286-0) privileges directly to user or role, [226-227](#page-225-0) privileges to command, [225-226](#page-224-0) RBAC properties to legacy applications, [201-203](#page-200-0) rights profiles with Solaris Management Console, [198](#page-197-0) roles for particular profiles, [177-180](#page-176-0) from command line, [180-182](#page-179-0) to a user, [179](#page-178-0) with limited scope, [179](#page-178-0) security attributes to legacy applications, [201-203](#page-200-0) security-related role, [183-184](#page-182-0) security-related roles, [179](#page-178-0) security to devices, [85-86,](#page-84-0) [88-93](#page-87-0) security to system hardware, [74-75](#page-73-0) service principal to keytab file (Kerberos), [510-511](#page-509-0) software provider, [267-269](#page-266-0) System Administrator role, [178](#page-177-0) temporary audit policy, [591](#page-590-0) user-level software provider, [268-269](#page-267-0) admin\_server section krb5.conf file, [392,](#page-391-0) [399](#page-398-0) administering ACLs, [143-149](#page-142-0) auditing audit classes, [556-557,](#page-555-0) [637,](#page-636-0) [638](#page-637-0) audit events, [555](#page-554-0) audit files, [608-610](#page-607-0)

administering, auditing *(Continued)* audit records, [557](#page-556-0) audit trail overflow prevention, [611](#page-610-0) auditreduce command, [604-606](#page-603-0) cost control, [571](#page-570-0) description, [552](#page-551-0) efficiency, [573](#page-572-0) process preselection mask, [627](#page-626-0) reducing storage-space requirements, [572-573](#page-571-0) task map, [575](#page-574-0) in zones, [560-561,](#page-559-0) [637](#page-636-0) auditing in zones, [564-565](#page-563-0) cryptographic framework, [246](#page-245-0) cryptographic framework and zones, [248](#page-247-0) cryptographic framework task map, [263-264](#page-262-0) device allocation, [87-88](#page-86-0) device policy, [84](#page-83-0) dial-up logins, [65](#page-64-0) file permissions, [137](#page-136-0) Kerberos keytabs, [509-515](#page-508-0) policies, [497-505](#page-496-0) principals, [483-496](#page-482-0) metaslot, [246](#page-245-0) NFS client-server file security, [293-296](#page-292-0) password algorithms, [67](#page-66-0) privileges, [221](#page-220-0) properties of a role, [195-196](#page-194-0) RBAC properties, [196-199](#page-195-0) remote logins with Solaris Secure Shell, [332-334](#page-331-0) rights profiles, [196-199](#page-195-0) role password, [193-194](#page-192-0) roles, [177-180](#page-176-0) roles to replace superuser, [175-177](#page-174-0) Secure RPC task map, [296](#page-295-0) Solaris Secure Shell clients, [346](#page-345-0) overview, [343-345](#page-342-0) servers, [346](#page-345-0) task map, [325](#page-324-0) without privileges, [166](#page-165-0) administrative (old) audit class, [638](#page-637-0) administrative audit class, [638](#page-637-0) AES kernel provider, [264](#page-263-0)

aes128-cbc encryption algorithm, ssh\_config file, [347](#page-346-0) aes128-ctr encryption algorithm, ssh\_config file, [347](#page-346-0) agent daemon, Solaris Secure Shell, [336-337](#page-335-0) ahlt audit policy description, [568](#page-567-0) setting, [591](#page-590-0) algorithms definition in cryptographic framework, [244](#page-243-0) listing in the cryptographic framework, [264-267](#page-263-0) password configuration, [68-69](#page-67-0) password encryption, [42](#page-41-0) all, in user audit fields, [634](#page-633-0) All (RBAC), rights profile, [209](#page-208-0) all audit class caution for using, [639](#page-638-0) description, [638](#page-637-0) allhard string, audit warn script, [636](#page-635-0) allocate command allocate error state, [100](#page-99-0) authorizations for, [99](#page-98-0) authorizations required, [220](#page-219-0) description, [99](#page-98-0) tape drive, [94](#page-93-0) user authorization, [89](#page-88-0) using, [93-94](#page-92-0) allocate error state, [100](#page-99-0) allocating devices by users, [93-94](#page-92-0) forcibly, [90](#page-89-0) task map, [93](#page-92-0) troubleshooting, [94](#page-93-0) AllowGroups keyword, sshd\_config file, [346](#page-345-0) AllowTcpForwarding keyword changing, [330](#page-329-0) sshd\_config file, [346](#page-345-0) AllowUsers keyword, sshd\_config file, [347](#page-346-0) allsoft string, audit warn script, [635](#page-634-0) ALTSHELL in Solaris Secure Shell, [351](#page-350-0) always-audit classes audit user database, [634](#page-633-0) process preselection mask, [641](#page-640-0)

analysis, praudit command, [629](#page-628-0) antivirus software, *See* virus scanning appending arrow (>>), preventing appending, [49](#page-48-0) application audit class, [638](#page-637-0) application server, configuring, [411-413](#page-410-0) arcfour encryption algorithm, ssh\_config file, [347](#page-346-0) ARCFOUR kernel provider, [264](#page-263-0) Archive tape drive device-clean script, [102](#page-101-0) archiving, audit files, [611](#page-610-0) arg audit token, format, [646](#page-645-0) arge audit policy and exec\_env token, [647-648](#page-646-0) description, [569](#page-568-0) arge policy, setting, [618](#page-617-0) argv audit policy and exec\_args token, [647](#page-646-0) description, [569](#page-568-0) argv policy, setting, [618](#page-617-0) assigning privileges to commands in a rights profile, [225-226](#page-224-0) privileges to commands in a script, [229](#page-228-0) privileges to user or role, [226-227](#page-225-0) role to a user, [178,](#page-177-0) [179](#page-178-0) role to a user locally, [183-184](#page-182-0) assuming role how to, [188](#page-187-0) in a terminal window, [188-190](#page-187-0) in Solaris Management Console, [190-192](#page-189-0) Primary Administrator, [189](#page-188-0) root, [189-190](#page-188-0) System Administrator, [190](#page-189-0) asterisk (\*) checking for in RBAC authorizations, [203](#page-202-0) device\_allocate file, [101,](#page-100-0) [102](#page-101-0) wildcard character in RBAC authorizations, [210,](#page-209-0) [213](#page-212-0) at command, authorizations required, [219](#page-218-0) at sign (@), device\_allocate file, [102](#page-101-0) atq command, authorizations required, [219](#page-218-0) attribute audit token, [646](#page-645-0) attributes, keyword in BART, [124](#page-123-0) audio devices, security, [103](#page-102-0) audit administration audit class, [638](#page-637-0)

audit characteristics audit ID, [641](#page-640-0) process preselection mask, [627](#page-626-0) processes, [641](#page-640-0) session ID, [641](#page-640-0) terminal ID, [641](#page-640-0) user process preselection mask, [641](#page-640-0) audit\_class file adding a class, [583-584](#page-582-0) description, [632](#page-631-0) troubleshooting, [584](#page-583-0) audit class preselection, effect on public objects, [555](#page-554-0) audit classes adding, [583-584](#page-582-0) definitions, [638](#page-637-0) description, [554,](#page-553-0) [555](#page-554-0) entries in audit control file, [632](#page-631-0) exceptions in audit\_user database, [634-635](#page-633-0) exceptions to system-wide settings, [556](#page-555-0) mapping events, [557](#page-556-0) modifying default, [583-584](#page-582-0) overview, [556-557](#page-555-0) prefixes, [639](#page-638-0) preselecting, [577-579](#page-576-0) preselection, [555](#page-554-0) process preselection mask, [641](#page-640-0) setting system-wide, [637](#page-636-0) syntax, [639](#page-638-0) system-wide, [632](#page-631-0) audit command description, [627](#page-626-0) preselection mask for existing processes (-s option), [597](#page-596-0) rereading audit files (-s option), [627](#page-626-0) resetting directory pointer (-n option), [627](#page-626-0) updating audit service, [596-597](#page-595-0) verifying syntax of audit\_control file (-v option), [577](#page-576-0) audit configuration file, *See* audit\_control file audit control file audit daemon rereading after editing, [597](#page-596-0) changing kernel mask for nonattributable events, [597](#page-596-0) configuring, [577-579](#page-576-0)

audit\_control file *(Continued)* description, [632](#page-631-0) entries, [632](#page-631-0) entries and zones, [637](#page-636-0) examples, [633](#page-632-0) exceptions to flags in audit\_user database, [634-635](#page-633-0) flags line process preselection mask, [641](#page-640-0) minfree warning, [635](#page-634-0) plugin line, [579](#page-578-0) prefixes in flags line, [639](#page-638-0) syntax problem, [636](#page-635-0) system-wide audit, [556](#page-555-0) verifying classes, [614](#page-613-0) verifying syntax, [577](#page-576-0) Audit Control rights profile, [636](#page-635-0) audit daemon, *See* auditd daemon audit directory description, [554](#page-553-0) partitioning for, [587-589](#page-586-0) sample structure, [628](#page-627-0) audit event file changing class membership, [584-586](#page-583-0) description, [555](#page-554-0) removing events safely, [621](#page-620-0) audit event-to-class mappings, auditd daemon's role, [626-627](#page-625-0) audit events audit event file, [555](#page-554-0) changing class membership, [584-586](#page-583-0) description, [555](#page-554-0) mapping to classes, [557](#page-556-0) selecting from audit trail, [606-608](#page-605-0) selecting from audit trail in zones, [637](#page-636-0) summary, [554](#page-553-0) viewing from binary files, [608-610](#page-607-0) audit files auditreduce command, [628](#page-627-0) combining, [604-606,](#page-603-0) [628](#page-627-0) configuring, [576-586](#page-575-0) copying messages to single file, [608](#page-607-0) limiting size of, [622](#page-621-0) managing, [611](#page-610-0)

audit files*(Continued)* minimum free space for file systems, [633](#page-632-0) names, [642,](#page-641-0) [643](#page-642-0) order for opening, [633](#page-632-0) partitioning disk for, [587-589](#page-586-0) printing, [609](#page-608-0) reducing, [604-606,](#page-603-0) [628](#page-627-0) reducing storage-space requirements, [572-573,](#page-571-0) [573](#page-572-0) switching to new file, [627](#page-626-0) time stamps, [643](#page-642-0) audit ID mechanism, [641](#page-640-0) overview, [551-553](#page-550-0) audit logs *See also* audit files comparing binary and textual, [558](#page-557-0) configuring textual audit logs, [579-581](#page-578-0) in text, [633](#page-632-0) modes, [558](#page-557-0) audit messages, copying to single file, [608](#page-607-0) audit.notice entry, syslog.conf file, [580](#page-579-0) audit plugins, summary, [640](#page-639-0) audit policy audit tokens from, [641](#page-640-0) auditd daemon's role, [626-627](#page-625-0) defaults, [568-571](#page-567-0) description, [555](#page-554-0) effects of, [568-571](#page-567-0) public, [570](#page-569-0) setting, [590-592](#page-589-0) setting ahlt, [591](#page-590-0) setting arge, [618](#page-617-0) setting argv, [618](#page-617-0) setting in global zone, [560-561,](#page-559-0) [625-626,](#page-624-0) [637](#page-636-0) setting perzone, [592](#page-591-0) that does not affect tokens, [641](#page-640-0) tokens added by, [641](#page-640-0) audit preselection mask modifying for existing users, [619-621](#page-618-0) modifying for individual users, [581-583](#page-580-0) audit queue control parameters, auditd daemon's role, [626-627](#page-625-0) audit records audit directories full, [627,](#page-626-0) [636](#page-635-0)

audit records*(Continued)* converting to readable format, [609,](#page-608-0) [629](#page-628-0) description, [555](#page-554-0) displaying, [608-610](#page-607-0) displaying formats of procedure, [602-604](#page-601-0) summary, [627](#page-626-0) displaying formats of a program, [603](#page-602-0) displaying formats of an audit class, [603-604](#page-602-0) displaying in XML format, [610](#page-609-0) events that generate, [553](#page-552-0) format, [643](#page-642-0) formatting example, [602](#page-601-0) merging, [604-606](#page-603-0) overview, [557](#page-556-0) reducing audit files, [604-606](#page-603-0) sequence of tokens, [643](#page-642-0) syslog.conf file, [553](#page-552-0) /var/adm/auditlog file, [580](#page-579-0) Audit Review rights profile, [636](#page-635-0) audit session ID, [641](#page-640-0) audit threshold, [633](#page-632-0) audit tokens *See also* individual audit token names added by audit policy, [641](#page-640-0) audit record format, [643](#page-642-0) description, [555,](#page-554-0) [557](#page-556-0) format, [644](#page-643-0) list of, [644](#page-643-0) audit trail analysis costs, [572](#page-571-0) analysis with praudit command, [629](#page-628-0) cleaning up not terminated files, [610-611](#page-609-0) creating auditd daemon's role, [627](#page-626-0) description, [555](#page-554-0) effect of audit policy on, [568](#page-567-0) events included, [557](#page-556-0) merging all files, [628](#page-627-0) monitoring in real time, [573](#page-572-0) no public objects, [555](#page-554-0) overview, [553](#page-552-0) preventing overflow, [611](#page-610-0) selecting events from, [606-608](#page-605-0)

audit trail *(Continued)* viewing events from, [608-610](#page-607-0) viewing events from different zones, [637](#page-636-0) audit\_user database exception to system-wide audit classes, [556](#page-555-0) prefixes for classes, [639](#page-638-0) process preselection mask, [641](#page-640-0) specifying user exceptions, [581-583](#page-580-0) user audit fields, [634-635](#page-633-0) audit user file, verifying classes, [614](#page-613-0) audit warn script auditd daemon execution of, [627](#page-626-0) conditions invoking, [635](#page-634-0) configuring, [589-590](#page-588-0) description, [635](#page-634-0) strings, [636](#page-635-0) auditconfig command audit classes as arguments, [557,](#page-556-0) [637](#page-636-0) description, [631](#page-630-0) prefixes for classes, [639](#page-638-0) auditconfig command, setting audit policy, [618](#page-617-0) auditconfig command setting audit policy temporarily, [591](#page-590-0) auditd daemon audit trail creation, [626-627,](#page-625-0) [642](#page-641-0) audit\_warn script description, [635](#page-634-0) execution of, [627](#page-626-0) configuration functions, [626-627](#page-625-0) functions, [626-627](#page-625-0) order audit files are opened, [633](#page-632-0) plugins loaded by, [626-627](#page-625-0) rereading information for the kernel, [596](#page-595-0) rereading the audit\_control file, [597](#page-596-0) auditd service configuring policy, [590-592](#page-589-0) configuring queue parameters, [592-594](#page-591-0) auditd service, enable on the command line, [627](#page-626-0) auditd service for auditing, [568](#page-567-0) auditing all commands by users, [617-618](#page-616-0) changes in device policy, [86](#page-85-0) configuring identically for all zones, [598-600](#page-597-0)

auditing *(Continued)* configuring in global zone, [564,](#page-563-0) [591](#page-590-0) configuring per-zone, [600-601](#page-599-0) configuring queue parameters, [593-594](#page-592-0) device allocation, [92-93](#page-91-0) disabling, [595-596](#page-594-0) enabling, [594-595](#page-593-0) finding changes to specific files, [619](#page-618-0) logins, [622](#page-621-0) planning, [564-568](#page-563-0) planning in zones, [564-565](#page-563-0) preselection definition, [555](#page-554-0) privileges and, [239](#page-238-0) rights profiles for, [636-637](#page-635-0) roles, [184](#page-183-0) setting queue parameters, [592-594](#page-591-0) setting -setqctrl options, [593-594](#page-592-0) sftp file transfers, [622-624](#page-621-0) troubleshooting, [612-624](#page-611-0) troubleshooting praudit command, [610](#page-609-0) updating information, [596-597](#page-595-0) zones and, [560-561,](#page-559-0) [637](#page-636-0) auditlog file, text audit records, [580](#page-579-0) auditrecord command [] (square brackets) in output, [644](#page-643-0) description, [627](#page-626-0) displaying audit record formats, [602-604](#page-601-0) example, [602](#page-601-0) listing all formats, [602](#page-601-0) listing formats of class, [603-604](#page-602-0) listing formats of program, [603](#page-602-0) optional tokens ([]), [644](#page-643-0) auditreduce command, [628](#page-627-0) -c option, [608](#page-607-0) cleaning up audit files, [610-611](#page-609-0) description, [628](#page-627-0) examples, [604-606](#page-603-0) filtering options, [606](#page-605-0) merging audit records, [604-606](#page-603-0) -O option, [604-606](#page-603-0) options, [628](#page-627-0) selecting audit records, [606-608](#page-605-0) timestamp use, [643](#page-642-0) trailer tokens, and, [654](#page-653-0)

auditreduce command *(Continued)* using lowercase options, [606](#page-605-0) using uppercase options, [605](#page-604-0) without options, [628](#page-627-0) auth\_attr database description, [214-215](#page-213-0) summary, [211](#page-210-0) AUTH\_DES authentication, *See* AUTH\_DH authentication AUTH DH authentication, and NFS, [291](#page-290-0) authentication AUTH\_DH client-server session, [293-296](#page-292-0) configuring cross-realm, [409-411](#page-408-0) description, [54-56](#page-53-0) DH authentication, [292-296](#page-291-0) disabling with -X option, [528](#page-527-0) Kerberos and, [359](#page-358-0) name services, [291](#page-290-0) network security, [54-56](#page-53-0) NFS-mounted files, [301](#page-300-0) overview of Kerberos, [542](#page-541-0) Secure RPC, [291](#page-290-0) Solaris Secure Shell methods, [322-324](#page-321-0) process, [344-345](#page-343-0) terminology, [537-538](#page-536-0) types, [54-56](#page-53-0) use with NFS, [291](#page-290-0) authentication methods GSS-API credentials in Solaris Secure Shell, [322](#page-321-0) host-based in Solaris Secure Shell, [323,](#page-322-0) [326-328](#page-325-0) keyboard-interactive in Solaris Secure Shell, [323](#page-322-0) password in Solaris Secure Shell, [323](#page-322-0) public keys in Solaris Secure Shell, [323](#page-322-0) Solaris Secure Shell, [322-324](#page-321-0) authenticator in Kerberos, [537,](#page-536-0) [543](#page-542-0) authlog file, saving failed login attempts, [64-65](#page-63-0) authorizations Kerberos and, [359](#page-358-0) types, [54-56](#page-53-0) authorizations (RBAC) checking for wildcards, [203](#page-202-0) checking in privileged application, [161](#page-160-0) commands that require authorizations, [219-220](#page-218-0)

authorizations (RBAC) *(Continued)* database, [211-218](#page-210-0) definition, [160](#page-159-0) delegating, [211](#page-210-0) description, [157,](#page-156-0) [210-211](#page-209-0) for allocating device, [89](#page-88-0) for device allocation, [99-100](#page-98-0) granularity, [210](#page-209-0) naming convention, [210](#page-209-0) not requiring for device allocation, [91](#page-90-0) solaris.device.allocate, [89,](#page-88-0) [99](#page-98-0) solaris.device.revoke, [99](#page-98-0) authorized\_keys file, description, [353](#page-352-0) AuthorizedKeysFile keyword, sshd\_config file, [347](#page-346-0) auths command, description, [218](#page-217-0) AUTHS GRANTED keyword, policy.conf file, [217](#page-216-0) auto transition option, SASL and, [319](#page-318-0) automatic login disabling, [528](#page-527-0) enabling, [527](#page-526-0) automatically configuring Kerberos master KDC server, [389-390](#page-388-0) slave KDC server, [402-403](#page-401-0) automating principal creation, [484-485](#page-483-0) auxprop\_login option, SASL and, [319](#page-318-0)

#### **B**

-b option, auditreduce command, [607](#page-606-0) backup Kerberos database, [443-444](#page-442-0) slave KDCs, [380-381](#page-379-0) Banner keyword, sshd\_config file, [347](#page-346-0) BART components, [106-108](#page-105-0) overview, [105-108](#page-104-0) programmatic output, [126](#page-125-0) security considerations, [109](#page-108-0) task map, [108-109](#page-107-0) verbose output, [126](#page-125-0) bart command, [105](#page-104-0) bart compare command, [107](#page-106-0) bart create command, [106-107,](#page-105-0) [109](#page-108-0)

Basic Audit Reporting Tool, *See* BART basic privilege set, [168](#page-167-0) Basic Security Module (BSM) *See* auditing *See* device allocation Basic Solaris User rights profile, [208](#page-207-0) Batchmode keyword, ssh\_config file, [347](#page-346-0) BindAddress keyword, ssh\_config file, [347](#page-346-0) binding control flag, PAM, [311](#page-310-0) blowfish-cbc encryption algorithm, ssh\_config file, [347](#page-346-0) Blowfish encryption algorithm kernel provider, [264](#page-263-0) policy.conf file, [69](#page-68-0) ssh config file, [347](#page-346-0) using for password, [69](#page-68-0) Bourne shell, privileged version, [163](#page-162-0) bsmconv script creating device\_maps file, [100-101](#page-99-0) description, [636](#page-635-0) enabling audit service, [594-595](#page-593-0) bsmunconv script, disabling audit service, [595-596](#page-594-0)

#### **C**

-C option, auditreduce command, [605](#page-604-0) C shell, privileged version, [163](#page-162-0) -c option auditrecord command, [603-604](#page-602-0) auditreduce command, [607,](#page-606-0) [608](#page-607-0) c2audit:audit\_load entry, system file, [632](#page-631-0) c2audit module, verifying is loaded, [613](#page-612-0) cache, credential, [542](#page-541-0) canon user plugin option, SASL and, [319](#page-318-0) caret (^) in audit class prefixes, [639](#page-638-0) CD-ROM drives allocating, [95-96](#page-94-0) security, [103](#page-102-0) cdrw command, authorizations required, [219](#page-218-0) certificates exporting for use by another system, [285-286](#page-284-0) generating with pktool gencert command, [282-283](#page-281-0) importing into keystore, [283-285](#page-282-0)

ChallengeResponseAuthentication keyword, *See* KbdInteractiveAuthentication keyword changing ACL entries, [146-147](#page-145-0) allocatable devices, [91-92](#page-90-0) audit\_class file, [583-584](#page-582-0) audit control file, [577-579](#page-576-0) audit event file, [584-586](#page-583-0) default password algorithm, [67](#page-66-0) device policy, [85-86](#page-84-0) file ownership, [139](#page-138-0) file permissions absolute mode, [141-142](#page-140-0) special, [142-143](#page-141-0) symbolic mode, [140-141](#page-139-0) group ownership of file, [140](#page-139-0) NFS secret keys, [293](#page-292-0) passphrase for Solaris Secure Shell, [334-335](#page-333-0) password algorithm for a domain, [69](#page-68-0) password algorithm task map, [67](#page-66-0) password of role, [193-194](#page-192-0) properties of role, [195-196](#page-194-0) rights profile contents, [196-199](#page-195-0) rights profile from command line, [197](#page-196-0) root user into role, [184-188](#page-183-0) special file permissions, [142-143](#page-141-0) user properties from command line, [201](#page-200-0) your password with kpasswd, [522](#page-521-0) your password with passwd, [522](#page-521-0) CheckHostIP keyword, ssh\_config file, [347](#page-346-0) chgrp command description, [128](#page-127-0) syntax, [140](#page-139-0) chkey command, [293,](#page-292-0) [300](#page-299-0) chmod command changing special permissions, [142-143,](#page-141-0) [143](#page-142-0) description, [128](#page-127-0) syntax, [142](#page-141-0) choosing, your password, [521-522](#page-520-0) chown command, description, [127](#page-126-0) Cipher keyword, sshd\_config file, [347](#page-346-0) Ciphers keyword, Solaris Secure Shell, [347](#page-346-0) classes, *See* audit classes cleaning up, binary audit files, [610-611](#page-609-0)

clear protection level, [528](#page-527-0) ClearAllForwardings keyword, Solaris Secure Shell port forwarding, [347](#page-346-0) client names, planning for in Kerberos, [379-380](#page-378-0) ClientAliveCountMax keyword, Solaris Secure Shell port forwarding, [347](#page-346-0) ClientAliveInterval keyword, Solaris Secure Shell port forwarding, [347](#page-346-0) clients AUTH\_DH client-server session, [293-296](#page-292-0) configuring for Solaris Secure Shell, [344,](#page-343-0) [346](#page-345-0) configuring Kerberos, [419-436](#page-418-0) definition in Kerberos, [537](#page-536-0) clntconfig principal creating, [395,](#page-394-0) [402](#page-401-0) clock skew Kerberos and, [437-438](#page-436-0) Kerberos planning and, [382](#page-381-0) clock synchronizing Kerberos master KDC and, [396,](#page-395-0) [402](#page-401-0) Kerberos planning and, [382](#page-381-0) Kerberos slave KDC and, [408](#page-407-0) Kerberos slave server and, [453](#page-452-0) cmd audit token, [647](#page-646-0) cnt audit policy, description, [569](#page-568-0) combining audit files auditreduce command, [604-606,](#page-603-0) [628](#page-627-0) from different zones, [637](#page-636-0) command execution, Solaris Secure Shell, [345](#page-344-0) command-line equivalents of SEAM Administration Tool, [480-481](#page-479-0) commands *See also* individual commands ACL commands, [135-136](#page-134-0) auditing commands, [626-631](#page-625-0) cryptographic framework commands, [246](#page-245-0) determining user's privileged commands, [231-233](#page-230-0) device allocation commands, [99](#page-98-0) device policy commands, [97-98](#page-96-0) file protection commands, [127](#page-126-0) for administering privileges, [237](#page-236-0) Kerberos, [535-536](#page-534-0) RBAC administration commands, [218-219](#page-217-0) Secure RPC commands, [293](#page-292-0)

commands*(Continued)* Solaris Secure Shell commands, [354-356](#page-353-0) that assign privileges, [170](#page-169-0) that check for privileges, [161](#page-160-0) user-level cryptographic commands, [247](#page-246-0) common keys calculating, [295](#page-294-0) DH authentication and, [292-296](#page-291-0) components BART, [106-108](#page-105-0) device allocation mechanism, [98-99](#page-97-0) RBAC, [157-160](#page-156-0) Solaris Secure Shell user session, [345](#page-344-0) Compression keyword, Solaris Secure Shell, [347](#page-346-0) CompressionLevel keyword, ssh\_config file, [347](#page-346-0) Computer Emergency Response Team/Coordination Center (CERT/CC), [57](#page-56-0) computer security, *See* system security computing DH key, [299](#page-298-0) digest of a file, [257-258](#page-256-0) MAC of a file, [258-260](#page-257-0) secret key, [250-252,](#page-249-0) [252-257](#page-251-0) configuration decisions auditing file storage, [565-566](#page-564-0) policy, [568-571](#page-567-0) who and what to audit, [566-568](#page-565-0) zones, [564-565](#page-563-0) Kerberos client and service principal names, [379-380](#page-378-0) clients, [382-383](#page-381-0) clock synchronization, [382](#page-381-0) database propagation, [382](#page-381-0) encryption types, [384](#page-383-0) KDC server, [383-384](#page-382-0) mapping host names onto realms, [379](#page-378-0) number of realms, [378](#page-377-0) ports, [380](#page-379-0) realm hierarchy, [379](#page-378-0) realm names, [378](#page-377-0) realms, [378-379](#page-377-0) slave KDCs, [380-381](#page-379-0) password algorithm, [42](#page-41-0)

configuration files audit\_class file, [632](#page-631-0) audit\_control file, [577-579,](#page-576-0) [627,](#page-626-0) [632](#page-631-0) audit event file, [634](#page-633-0) audit\_user database, [634-635](#page-633-0) device maps file, [100](#page-99-0) nsswitch.conf file, [40](#page-39-0) for password algorithms, [42](#page-41-0) policy.conf file, [42,](#page-41-0) [68-69,](#page-67-0) [218](#page-217-0) Solaris Secure Shell, [344](#page-343-0) syslog.conf file, [64-65,](#page-63-0) [239,](#page-238-0) [632](#page-631-0) system file, [632](#page-631-0) with privilege information, [238-239](#page-237-0) configuring ahlt audit policy, [591](#page-590-0) audit class file, [583-584](#page-582-0) audit control file, [577-579](#page-576-0) audit event file, [584-586](#page-583-0) audit files, [576-586](#page-575-0) audit files task map, [576](#page-575-0) audit policy, [590-592](#page-589-0) audit policy temporarily, [591](#page-590-0) audit queue parameters, [592-594](#page-591-0) audit service task map, [586-587](#page-585-0) audit trail overflow prevention, [611](#page-610-0) audit\_user database, [581-583](#page-580-0) audit warn script, [589-590](#page-588-0) auditconfig command, [631](#page-630-0) auditd queue parameters, [592-594](#page-591-0) auditd service policy, [590-592](#page-589-0) auditing, [625-626](#page-624-0) auditing in zones, [560-561,](#page-559-0) [637](#page-636-0) custom roles, [182](#page-181-0) device allocation, [87-88](#page-86-0) device policy, [84](#page-83-0) devices task map, [83](#page-82-0) DH key for NIS+ user, [298-299](#page-297-0) DH key for NIS user, [300-301](#page-299-0) DH key in NIS, [299-300](#page-298-0) DH key in NIS+, [297-298](#page-296-0) dial-up logins, [65](#page-64-0) exceptions to Solaris Secure Shell system defaults, [330-331](#page-329-0) hardware security, [74-76](#page-73-0)

configuring *(Continued)* host-based authentication for Solaris Secure Shell, [326-328](#page-325-0) identical auditing for non-global zones, [598-600](#page-597-0) Kerberos adding administration principals, [394,](#page-393-0) [401](#page-400-0) clients, [419-436](#page-418-0) cross-realm authentication, [409-411](#page-408-0) master KDC server, [389-390,](#page-388-0) [390-391,](#page-389-0) [391-396](#page-390-0) master KDC server using LDAP, [396-402](#page-395-0) NFS servers, [414-415](#page-413-0) overview, [387-461](#page-386-0) slave KDC server, [402-403,](#page-401-0) [403-404,](#page-402-0) [404-408](#page-403-0) task map, [387-388](#page-386-0) name service, [186](#page-185-0) password for hardware access, [74-75](#page-73-0) per-zone auditing, [600-601](#page-599-0) perzone audit policy, [592](#page-591-0) port forwarding in Solaris Secure Shell, [329-330](#page-328-0) RBAC, [175-188](#page-174-0) RBAC task map, [174-175](#page-173-0) rights profile from command line, [197](#page-196-0) rights profiles, [196-199](#page-195-0) roles, [177-180,](#page-176-0) [195-196](#page-194-0) from command line, [180-182](#page-179-0) root user as role, [184-188](#page-183-0) Solaris Secure Shell, [325](#page-324-0) clients, [346](#page-345-0) servers, [346](#page-345-0) Solaris Secure Shell task map, [325](#page-324-0) textual audit logs, [579-581](#page-578-0) configuring application servers, [411-413](#page-410-0) ConnectionAttempts keyword, ssh\_config file, [347](#page-346-0) console, displaying su command attempts, [73-74](#page-72-0) CONSOLE in Solaris Secure Shell, [350](#page-349-0) Console User (RBAC), rights profile, [209](#page-208-0) CONSOLE\_USER keyword, policy.conf file, [217](#page-216-0) consumers, definition in cryptographic framework, [244](#page-243-0) context-sensitive help, SEAM Administration Tool, [481](#page-480-0) control manifests (BART), [105](#page-104-0) controlling access to system hardware, [74](#page-73-0)

controlling *(Continued)* system access, [59-60](#page-58-0) system usage, [47-51](#page-46-0) conversation keys decrypting in secure RPC, [295](#page-294-0) generating in secure RPC, [294](#page-293-0) converting audit records to readable format, [609,](#page-608-0) [629](#page-628-0) copying ACL entries, [146](#page-145-0) files using Solaris Secure Shell, [339-340](#page-338-0) copying audit messages to single file, [608](#page-607-0) cost control, and auditing, [571](#page-570-0) crammd5.so.1 plug-in, SASL and, [318](#page-317-0) creating audit trail auditd daemon, [642](#page-641-0) auditd daemon's role, [626-627](#page-625-0) credential table, [415-416](#page-414-0) customized role, [182](#page-181-0) d\_passwd file, [66](#page-65-0) dial-up passwords, [65-67](#page-64-0) /etc/d\_passwd file, [66](#page-65-0) file digests, [257-258](#page-256-0) local user, [185](#page-184-0) new device-clean scripts, [103-104](#page-102-0) new policy (Kerberos), [489,](#page-488-0) [501-502](#page-500-0) new principal (Kerberos), [489-492](#page-488-0) Operator role, [178-179](#page-177-0) partitions for binary audit files, [587-589](#page-586-0) passwords for temporary user, [66](#page-65-0) rights profiles, [196-199](#page-195-0) rights profiles with Solaris Management Console, [198](#page-197-0) roles for particular profiles, [177-180](#page-176-0) on command line, [180-182](#page-179-0) with limited scope, [179](#page-178-0) root user as role, [184-188](#page-183-0) secret keys for encryption, [250-252,](#page-249-0) [252-257](#page-251-0) security-related roles, [179](#page-178-0) Solaris Secure Shell keys, [332-334](#page-331-0) stash file, [408,](#page-407-0) [453](#page-452-0)

creating *(Continued)* System Administrator role, [178](#page-177-0) tickets with kinit, [518](#page-517-0) cred database adding client credential, [298](#page-297-0) adding user credential, [298](#page-297-0) DH authentication, [292-296](#page-291-0) cred table DH authentication and, [293](#page-292-0) information stored by server, [295](#page-294-0) credential cache, [542](#page-541-0) description, [294,](#page-293-0) [537](#page-536-0) obtaining for a server, [543-544](#page-542-0) obtaining for a TGS, [542-543](#page-541-0) or tickets, [361](#page-360-0) credential table, adding single entry to, [416](#page-415-0) credentials, mapping, [381](#page-380-0) crontab files, authorizations required, [219](#page-218-0) cross-realm authentication, configuring, [409-411](#page-408-0) CRYPT\_ALGORITHMS\_ALLOW keyword, policy.conf file, [43](#page-42-0) CRYPT\_ALGORITHMS\_DEPRECATE keyword, policy.conf file, [43](#page-42-0) crypt\_bsdbf password algorithm, [42](#page-41-0) crypt\_bsdmd5 password algorithm, [42](#page-41-0) crypt command, file security, [52](#page-51-0) crypt.conf file changing with new password module, [70-71](#page-69-0) third-party password modules, [70-71](#page-69-0) CRYPT DEFAULT keyword, policy.conf file, [43](#page-42-0) CRYPT\_DEFAULT system variable, [68](#page-67-0) crypt\_sha256 password algorithm, [42](#page-41-0) crypt\_sunmd5 password algorithm, [42](#page-41-0) crypt\_unix password algorithm, [42,](#page-41-0) [68-71](#page-67-0) Crypto Management (RBAC) creating role, [183-184](#page-182-0) use of rights profile, [269,](#page-268-0) [271](#page-270-0) cryptoadm command description, [246](#page-245-0) disabling cryptographic mechanisms, [269,](#page-268-0) [271](#page-270-0) disabling hardware mechanisms, [274-276](#page-273-0) installing PKCS #11 library, [269](#page-268-0) listing providers, [264](#page-263-0)

cryptoadm command *(Continued)* -m option, [269,](#page-268-0) [271](#page-270-0) -p option, [269,](#page-268-0) [271](#page-270-0) restoring kernel software provider, [271](#page-270-0) cryptoadm install command, installing PKCS #11 library, [269](#page-268-0) cryptographic framework administering with role, [183-184](#page-182-0) connecting providers, [247-248](#page-246-0) consumers, [244](#page-243-0) cryptoadm command, [246](#page-245-0) definition of terms, [244](#page-243-0) description, [243-244](#page-242-0) elfsign command, [246,](#page-245-0) [247](#page-246-0) error messages, [263](#page-262-0) hardware plugins, [244](#page-243-0) installing providers, [248](#page-247-0) interacting with, [246](#page-245-0) listing providers, [264-267](#page-263-0) PKCS #11 library, [244](#page-243-0) providers, [244](#page-243-0) refreshing, [276-277](#page-275-0) registering providers, [248](#page-247-0) restarting, [276-277](#page-275-0) signing providers, [248](#page-247-0) task maps, [249](#page-248-0) user-level commands, [247](#page-246-0) zones and, [248,](#page-247-0) [276-277](#page-275-0) cryptographic services, *See* cryptographic framework Cryptoki, *See* PKCS #11 library csh command, privileged version, [163](#page-162-0) Custom Operator (RBAC), creating role, [182](#page-181-0) customizing, manifests, [112-115](#page-111-0) customizing a report (BART), [121-122](#page-120-0)

#### **D**

-D option auditreduce command, [606](#page-605-0) ppriv command, [224](#page-223-0) d\_passwd file creating, [66](#page-65-0) description, [45](#page-44-0) disabling dial-up logins temporarily, [67](#page-66-0)

-d option auditreduce command, [608](#page-607-0) getfacl command, [148](#page-147-0) praudit command, [630](#page-629-0) setfacl command, [148](#page-147-0) daemons auditd, [626-627](#page-625-0) kcfd, [246](#page-245-0) keyserv, [297](#page-296-0) nscd (name service cache daemon), [178,](#page-177-0) [218](#page-217-0) rpc.nispasswd, [69](#page-68-0) running with privileges, [166](#page-165-0) ssh-agent, [336-337](#page-335-0) sshd, [343-345](#page-342-0) table of Kerberos, [536](#page-535-0) vold, [89](#page-88-0) Data Encryption Standard, *See* DES encryption data forwarding, Solaris Secure Shell, [345](#page-344-0) databases audit user, [634-635](#page-633-0) auth\_attr, [214-215](#page-213-0) backing up and propagating KDC, [443-444](#page-442-0) creating KDC, [393](#page-392-0) cred for Secure RPC, [293,](#page-292-0) [298](#page-297-0) exec\_attr, [216-217](#page-215-0) KDC propagation, [382](#page-381-0) NFS secret keys, [293](#page-292-0) prof\_attr, [215-216](#page-214-0) publickey for Secure RPC, [293](#page-292-0) RBAC, [211-218](#page-210-0) user attr, [213](#page-212-0) with privilege information, [238-239](#page-237-0) dd command, generating secret keys, [250-252](#page-249-0) deallocate command allocate error state, [100](#page-99-0) authorizations for, [99](#page-98-0) authorizations required, [220](#page-219-0) description, [99](#page-98-0) device-clean scripts and, [103-104](#page-102-0) using, [96-97](#page-95-0) deallocating devices, [96-97](#page-95-0) forcibly, [91](#page-90-0) microphone, [96-97](#page-95-0)

debugging, privileges, [224](#page-223-0) debugging sequence number, [652](#page-651-0) decrypt command description, [247](#page-246-0) syntax, [262](#page-261-0) decrypting conversation keys for Secure RPC, [295](#page-294-0) files, [262](#page-261-0) NFS secret keys, [293](#page-292-0) secret keys, [293](#page-292-0) default/login file, description, [353](#page-352-0) default realm section krb5.conf file, [392,](#page-391-0) [399](#page-398-0) defaultpriv keyword, user\_attr database, [238](#page-237-0) defaults ACL entries for directories, [135](#page-134-0) praudit output format, [630](#page-629-0) privilege settings in policy.conf file, [238](#page-237-0) system-wide auditing, [637](#page-636-0) system-wide in policy.conf file, [42](#page-41-0) umask value, [131](#page-130-0) delegating, RBAC authorizations, [211](#page-210-0) delete entry command, ktutil command, [514](#page-513-0) deleting ACL entries, [135-136,](#page-134-0) [147-148](#page-146-0) archived audit files, [611](#page-610-0) audit files, [604](#page-603-0) host's service, [514](#page-513-0) not terminated audit files, [610-611](#page-609-0) policies (Kerberos), [504-505](#page-503-0) principal (Kerberos), [494](#page-493-0) rights profiles, [197](#page-196-0) DenyGroups keyword, sshd\_config file, [347](#page-346-0) DenyUsers keyword, sshd\_config file, [347](#page-346-0) DES encryption kernel provider, [264](#page-263-0) Secure NFS, [292](#page-291-0) destroying, tickets with kdestroy, [520](#page-519-0) determining audit control flags are correct, [614](#page-613-0) audit ID of a user, [620](#page-619-0) audit user flags are correct, [614](#page-613-0) auditing is running, [612-615](#page-611-0) c2audit module is loaded, [613](#page-612-0)

determining *(Continued)* files with setuid permissions, [149](#page-148-0) if file has ACL, [144](#page-143-0) privileges on a process, [222-223](#page-221-0) privileges task map, [229](#page-228-0) /dev/arp device, getting IP MIB-II information, [87](#page-86-0) /dev/urandom device, [250-252](#page-249-0) devfsadm command, description, [98](#page-97-0) device\_allocate file description, [101-102](#page-100-0) format, [101](#page-100-0) sample, [91,](#page-90-0) [101](#page-100-0) device allocation adding devices, [87-88](#page-86-0) allocatable devices, [102](#page-101-0) allocate command, [99](#page-98-0) allocate error state, [100](#page-99-0) allocating devices, [93-94](#page-92-0) auditing, [92-93](#page-91-0) authorizations for commands, [99-100](#page-98-0) authorizing users to allocate, [89](#page-88-0) changing allocatable devices, [91-92](#page-90-0) commands, [99](#page-98-0) components of mechanism, [98-99](#page-97-0) configuration file, [100](#page-99-0) deallocate command, [99](#page-98-0) device-clean scripts and, [103-104](#page-102-0) using, [96-97](#page-95-0) deallocating devices, [96-97](#page-95-0) device allocate file, [101-102](#page-100-0) device-clean scripts audio devices, [103](#page-102-0) CD-ROM drives, [103](#page-102-0) description, [102-104](#page-101-0) diskette drives, [103](#page-102-0) options, [103](#page-102-0) tape drives, [102](#page-101-0) writing new scripts, [103-104](#page-102-0) device\_maps file, [100-101](#page-99-0) disabling, [595](#page-594-0) enabling, [88-89](#page-87-0) examples, [94](#page-93-0) forcibly allocating devices, [90](#page-89-0) forcibly deallocating devices, [91](#page-90-0)

device allocation *(Continued)* making device allocatable, [88-89](#page-87-0) managing devices, [87-88](#page-86-0) mounting devices, [94-96](#page-93-0) not requiring authorization, [91](#page-90-0) preventing, [92](#page-91-0) requiring authorization, [91-92](#page-90-0) task map, [87-88](#page-86-0) troubleshooting, [94,](#page-93-0) [96](#page-95-0) troubleshooting permissions, [90](#page-89-0) unmounting allocated device, [97](#page-96-0) user procedures, [93](#page-92-0) using, [93](#page-92-0) using allocate command, [93-94](#page-92-0) viewing information, [90](#page-89-0) device-clean scripts and object reuse, [102-104](#page-101-0) audio devices, [103](#page-102-0) CD-ROM drives, [103](#page-102-0) description, [102-104](#page-101-0) diskette drives, [103](#page-102-0) options, [103](#page-102-0) tape drives, [102](#page-101-0) writing new scripts, [103-104](#page-102-0) device management, *See* device policy device maps file description, [100](#page-99-0) format, [100](#page-99-0) sample entries, [100](#page-99-0) device policy add\_drv command, [97](#page-96-0) auditing changes, [86](#page-85-0) changing, [85-86](#page-84-0) commands, [97](#page-96-0) configuring, [84-87](#page-83-0) kernel protection, [97-104](#page-96-0) managing devices, [84](#page-83-0) overview, [45-47](#page-44-0) removing from device, [86](#page-85-0) task map, [84](#page-83-0) update\_drv command, [85-86,](#page-84-0) [97](#page-96-0) viewing, [84-85](#page-83-0) Device Security (RBAC), creating role, [179](#page-178-0) devices adding device policy, [85-86](#page-84-0) allocating for use, [93](#page-92-0) auditing allocation of, [92-93](#page-91-0) auditing policy changes, [86](#page-85-0) authorizing users to allocate, [89](#page-88-0) changing device policy, [85-86](#page-84-0) changing which are allocatable, [91-92](#page-90-0) deallocating a device, [96-97](#page-95-0) /dev/urandom device, [250-252](#page-249-0) device allocation *See* device allocation forcibly allocating, [90](#page-89-0) forcibly deallocating, [91](#page-90-0) getting IP MIB-II information, [87](#page-86-0) listing, [84-85](#page-83-0) listing device names, [90](#page-89-0) login access control, [44](#page-43-0) making allocatable, [88-89](#page-87-0) managing, [84](#page-83-0) managing allocation of, [87-88](#page-86-0) mounting allocated devices, [94-96](#page-93-0) not requiring authorization for use, [91](#page-90-0) policy commands, [97-98](#page-96-0) preventing use of all, [92](#page-91-0) preventing use of some, [92](#page-91-0) privilege model and, [171](#page-170-0) protecting by device allocation, [46](#page-45-0) protecting in the kernel, [45](#page-44-0) removing policy, [86](#page-85-0) security, [45-47](#page-44-0) superuser model and, [171](#page-170-0) unmounting allocated device, [97](#page-96-0) viewing allocation information, [90](#page-89-0) viewing device policy, [84-85](#page-83-0) zones and, [46](#page-45-0) dfstab file, sharing files, [53](#page-52-0) DH authentication configuring in NIS, [299-300](#page-298-0) configuring in NIS+, [297-298](#page-296-0) description, [292-296](#page-291-0) for NIS+ client, [298](#page-297-0) for NIS client, [299-300](#page-298-0) mounting files with, [301](#page-300-0)

DH authentication *(Continued)* sharing files with, [301](#page-300-0) DHCP Management (RBAC), creating role, [179](#page-178-0) dial-up passwords creating, [65-67](#page-64-0) disabling, [45](#page-44-0) disabling temporarily, [67](#page-66-0) /etc/d\_passwd file, [45](#page-44-0) security, [45](#page-44-0) dialups file, creating, [65](#page-64-0) Diffie-Hellman authentication, *See* DH authentication digest command description, [247](#page-246-0) example, [257](#page-256-0) syntax, [257](#page-256-0) digestmd5.so.1 plug-in, SASL and, [318](#page-317-0) digests computing for file, [257-258](#page-256-0) of files, [257-258](#page-256-0) dir line, audit control file, [633](#page-632-0) direct realms, [410-411](#page-409-0) directories *See also* files ACL entries, [135](#page-134-0) audit control file definitions, [633](#page-632-0) audit directories full, [627,](#page-626-0) [636](#page-635-0) auditd daemon pointer, [627](#page-626-0) displaying files and related information, [127,](#page-126-0) [137-138](#page-136-0) mounting audit directories, [642](#page-641-0) permissions defaults, [131](#page-130-0) description, [128-129](#page-127-0) public directories, [131](#page-130-0) disabling abort sequence, [75-76](#page-74-0) audit policy, [590-592](#page-589-0) audit service, [595-596](#page-594-0) cryptographic mechanisms, [269](#page-268-0) device allocation, [595](#page-594-0) dial-up logins temporarily, [67](#page-66-0) dial-up passwords, [67](#page-66-0) executable stacks, [150-151](#page-149-0) executables that compromise security, [136](#page-135-0)

disabling *(Continued)* hardware mechanisms, [274-276](#page-273-0) keyboard abort, [75-76](#page-74-0) keyboard shutdown, [75-76](#page-74-0) logging of executable stack messages, [151](#page-150-0) logins temporarily, [62-63](#page-61-0) programs from using executable stacks, [150-151](#page-149-0) remote root access, [73-74](#page-72-0) service on a host (Kerberos), [513-515](#page-512-0) system abort sequence, [75-76](#page-74-0) user logins, [62-63](#page-61-0) disk partitioning, for binary audit files, [587-589](#page-586-0) disk-space requirements, [572-573](#page-571-0) diskette drives allocating, [95](#page-94-0) device-clean scripts, [103](#page-102-0) displaying ACL entries, [135-136,](#page-134-0) [144,](#page-143-0) [148-149](#page-147-0) allocatable devices, [90](#page-89-0) audit policies, [590](#page-589-0) audit queue parameter values, [592](#page-591-0) audit record formats, [602-604](#page-601-0) audit records, [608-610](#page-607-0) audit records in XML format, [610](#page-609-0) device policy, [84-85](#page-83-0) file information, [137-138](#page-136-0) files and related information, [127](#page-126-0) format of audit records, [602-604](#page-601-0) providers in the cryptographic framework, [264-267](#page-263-0) roles you can assume, [188,](#page-187-0) [218](#page-217-0) root access attempts, [73-74](#page-72-0) selected audit records, [604-606](#page-603-0) su command attempts, [73-74](#page-72-0) sublist of principals (Kerberos), [486](#page-485-0) user's login status, [60-61,](#page-59-0) [61](#page-60-0) users with no passwords, [61-62](#page-60-0) dminfo command, [100](#page-99-0) DNS, Kerberos and, [379-380](#page-378-0) domain\_realm section krb5.conf file, [379,](#page-378-0) [392,](#page-391-0) [399](#page-398-0)  $dot(.)$ authorization name separator, [210](#page-209-0) displaying hidden files, [137](#page-136-0)

double dollar sign (\$\$), parent shell process number, [222](#page-221-0) DSAAuthentication keyword, *See* PubkeyAuthentication keyword DTD for praudit command, [630](#page-629-0) duplicating, principals (Kerberos), [492](#page-491-0) DynamicForward keyword, ssh\_config file, [347](#page-346-0)

#### **E**

-e option auditreduce command, [608](#page-607-0) ppriv command, [224](#page-223-0) ebusy string, audit\_warn script, [636](#page-635-0) eeprom command, [40,](#page-39-0) [74-76](#page-73-0) effective privilege set, [168](#page-167-0) efficiency, auditing and, [573](#page-572-0) eject command, device cleanup and, [103](#page-102-0) elfsign command description, [246,](#page-245-0) [247](#page-246-0) enabling audit service, [594-595](#page-593-0) audit service task map, [586-587](#page-585-0) auditing, [594-595](#page-593-0) cryptographic mechanisms, [270](#page-269-0) device allocation, [88-89](#page-87-0) Kerberized applications only, [459-460](#page-458-0) kernel software provider use, [271](#page-270-0) keyboard abort, [75-76](#page-74-0) mechanisms and features on hardware provider, [275](#page-274-0) encrypt command description, [247](#page-246-0) error messages, [263](#page-262-0) syntax, [251](#page-250-0) troubleshooting, [263](#page-262-0) encrypting communications between hosts, [336](#page-335-0) encrypt command, [260-263](#page-259-0) files, [52,](#page-51-0) [250,](#page-249-0) [260-263](#page-259-0) network traffic between hosts, [321-324](#page-320-0) passwords, [67](#page-66-0) private key of NIS user, [300](#page-299-0) Secure NFS, [292](#page-291-0)

encrypting *(Continued)* using user-level commands, [247](#page-246-0) encryption algorithms Kerberos and, [384](#page-383-0) DES algorithm, [292](#page-291-0) generating symmetric key using the dd command, [250-252](#page-249-0) using the pktool command, [252-257](#page-251-0) installing third-party password modules, [70-71](#page-69-0) list of password algorithms, [42](#page-41-0) modes Kerberos and, [384](#page-383-0) password algorithm, [42](#page-41-0) privacy service, [359](#page-358-0) specifying algorithms in ssh\_config file, [347](#page-346-0) specifying password algorithm locally, [67](#page-66-0) specifying password algorithms in policy.conf file, [42](#page-41-0) types Kerberos and, [384,](#page-383-0) [545-547](#page-544-0) with -x option, [528](#page-527-0) ending, signal received during auditing shutdown, [636](#page-635-0) environment variables *See also* variables audit token for, [647-648](#page-646-0) overriding proxy servers and ports, [340](#page-339-0) PATH, [48](#page-47-0) presence in audit records, [569,](#page-568-0) [645](#page-644-0) Solaris Secure Shell and, [350-351](#page-349-0) use with ssh-agent command, [355](#page-354-0) equal sign (=), file permissions symbol, [132](#page-131-0) error messages encrypt command, [263](#page-262-0) Kerberos, [463-475](#page-462-0) with kpasswd, [522](#page-521-0) errors allocate error state, [100](#page-99-0) audit directories full, [627,](#page-626-0) [636](#page-635-0) internal errors, [636](#page-635-0) EscapeChar keyword, ssh\_config file, [347](#page-346-0) /etc/d\_passwd file and /etc/passwd file, [45](#page-44-0)

/etc/d\_passwd file *(Continued)* creating, [66](#page-65-0) disabling dial-up logins temporarily, [67](#page-66-0) /etc/default/kbd file, [75-76](#page-74-0) /etc/default/login file description, [353](#page-352-0) login default settings, [64](#page-63-0) restricting remote root access, [73-74](#page-72-0) Solaris Secure Shell and, [350-351](#page-349-0) /etc/default/su file displaying su command attempts, [73-74](#page-72-0) monitoring access attempts, [73-74](#page-72-0) monitoring su command, [72-73](#page-71-0) /etc/dfs/dfstab file, sharing files, [53](#page-52-0) /etc/dialups file, creating, [65](#page-64-0) /etc/hosts.equiv file, description, [353](#page-352-0) /etc/krb5/kadm5.acl file, description, [533](#page-532-0) /etc/krb5/kadm5.keytab file, description, [534](#page-533-0) /etc/krb5/kdc.conf file, description, [534](#page-533-0) /etc/krb5/kpropd.acl file, description, [534](#page-533-0) /etc/krb5/krb5.conf file, description, [534](#page-533-0) /etc/krb5/krb5.keytab file, description, [534](#page-533-0) /etc/krb5/warn.conf file, description, [534](#page-533-0) /etc/logindevperm file, [44](#page-43-0) /etc/nologin file description, [353](#page-352-0) disabling user logins temporarily, [62-63](#page-61-0) /etc/nsswitch.conf file, [40](#page-39-0) /etc/pam.conf file, Kerberos and, [534](#page-533-0) /etc/publickey file, DH authentication and, [293](#page-292-0) /etc/security/audit\_event file, audit events and, [555](#page-554-0) /etc/security/audit\_warn script, [635](#page-634-0) /etc/security/bsmconv script, [100-101](#page-99-0) description, [636](#page-635-0) /etc/security/crypt.conf file changing with new password module, [70-71](#page-69-0) third-party password modules, [70-71](#page-69-0) /etc/security/device\_allocate file, [101](#page-100-0) /etc/security/device\_maps file, [100](#page-99-0) /etc/security/policy.conf file, algorithms configuration, [68-69](#page-67-0) /etc/ssh\_host\_dsa\_key.pub file, description, [352](#page-351-0) /etc/ssh\_host\_key.pub file, description, [352](#page-351-0)

/etc/ssh\_host\_rsa\_key.pub file, description, [352](#page-351-0) /etc/ssh/shosts.equiv file, description, [353](#page-352-0) /etc/ssh/ssh\_config file configuring Solaris Secure Shell, [346](#page-345-0) description, [354](#page-353-0) host-specific parameters, [350](#page-349-0) keywords, [346-351](#page-345-0) override, [354](#page-353-0) /etc/ssh/ssh\_host\_dsa\_key file, description, [352](#page-351-0) /etc/ssh/ssh\_host\_key file description, [352](#page-351-0) override, [354](#page-353-0) /etc/ssh/ssh\_host\_rsa\_key file, description, [352](#page-351-0) /etc/ssh/ssh\_known\_hosts file controlling distribution, [351](#page-350-0) description, [353](#page-352-0) override, [354](#page-353-0) secure distribution, [351](#page-350-0) /etc/ssh/sshd\_config file description, [352](#page-351-0) keywords, [346-351](#page-345-0) /etc/ssh/sshrc file, description, [354](#page-353-0) /etc/syslog.conf file auditing and, [580,](#page-579-0) [632](#page-631-0) executable stack messages and, [136](#page-135-0) failed logins and, [64-65](#page-63-0) PAM and, [309](#page-308-0) /etc/system file, [632](#page-631-0) event, description, [555](#page-554-0) exec\_args audit token argv policy and, [647](#page-646-0) format, [647](#page-646-0) exec\_attr database description, [216-217](#page-215-0) summary, [211](#page-210-0) exec audit class, [638](#page-637-0) exec\_env audit token, format, [647-648](#page-646-0) executable stacks disabling logging messages, [151](#page-150-0) logging messages, [136](#page-135-0) protecting against, [136,](#page-135-0) [150-151](#page-149-0) execute permissions, symbolic mode, [132](#page-131-0) export subcommand, pktool command, [285-286](#page-284-0)
EXTERNAL security mechanism plug-in, SASL and, [318](#page-317-0)

### **F**

-f option Kerberized commands, [527,](#page-526-0) [529](#page-528-0) setfacl command, [146](#page-145-0) st\_clean script, [104](#page-103-0) -F option deallocate command, [100](#page-99-0) Kerberized commands, [527,](#page-526-0) [529](#page-528-0) failed login attempts loginlog file, [63](#page-62-0) syslog.conf file, [64-65](#page-63-0) failure audit class prefix, [639](#page-638-0) turning off audit classes for, [639](#page-638-0) FallBackToRsh keyword, ssh\_config file, [347](#page-346-0) fd\_clean script, description, [103](#page-102-0) file attr acc audit class, [638](#page-637-0) file attr mod audit class, [638](#page-637-0) file audit token, format, [648](#page-647-0) file close audit class, [638](#page-637-0) file creation audit class, [638](#page-637-0) file deletion audit class, [638](#page-637-0) file permission modes absolute mode, [132](#page-131-0) symbolic mode, [132](#page-131-0) FILE privileges, [165](#page-164-0) file\_read audit class, [638](#page-637-0) file systems adding a virus scan engine, [80](#page-79-0) enabling virus scanning, [80](#page-79-0) excluding files from virus scans, [81-82](#page-80-0) NFS, [291](#page-290-0) scanning for viruses, [79](#page-78-0) security authentication and NFS, [291](#page-290-0) TMPFS file system, [131](#page-130-0) sharing files, [53](#page-52-0) TMPFS, [131](#page-130-0) file transfers, auditing, [622-624](#page-621-0) file vnode audit token, [646](#page-645-0)

file\_write audit class, [638](#page-637-0) files ACL entries adding or modifying, [146-147](#page-145-0) checking, [144](#page-143-0) deleting, [135-136,](#page-134-0) [147-148](#page-146-0) displaying, [135-136,](#page-134-0) [148-149](#page-147-0) setting, [144-146](#page-143-0) valid entries, [134-135](#page-133-0) auditing modifications to, [619](#page-618-0) BART manifests, [123](#page-122-0) changing ACL, [146-147](#page-145-0) changing group ownership, [140](#page-139-0) changing ownership, [127,](#page-126-0) [139](#page-138-0) changing special file permissions, [142-143](#page-141-0) computing a digest, [257-258](#page-256-0) computing digests of, [257-258](#page-256-0) computing MAC of, [258-260](#page-257-0) copying ACL entries, [146](#page-145-0) copying with Solaris Secure Shell, [339-340](#page-338-0) decrypting, [262](#page-261-0) deleting ACL, [147-148](#page-146-0) determining if has ACL, [144](#page-143-0) digest of, [257-258](#page-256-0) displaying ACL entries, [148-149](#page-147-0) displaying file information, [137-138](#page-136-0) displaying hidden files, [137](#page-136-0) displaying information about, [127](#page-126-0) encrypting, [250,](#page-249-0) [260-263](#page-259-0) file types, [128](#page-127-0) finding files with setuid permissions, [149](#page-148-0) for administering Solaris Secure Shell, [352](#page-351-0) hashing, [250](#page-249-0) kdc.conf, [539](#page-538-0) Kerberos, [533-535](#page-532-0) manifests (BART), [123](#page-122-0) mounting with DH authentication, [301](#page-300-0) ownership and setgid permission, [130](#page-129-0) and setuid permission, [130](#page-129-0) permissions absolute mode, [132,](#page-131-0) [141-142](#page-140-0) changing, [128,](#page-127-0) [131-133,](#page-130-0) [141](#page-140-0) defaults, [131](#page-130-0)

files, permissions*(Continued)* description, [128-129](#page-127-0) setgid, [130](#page-129-0) setuid, [130](#page-129-0) sticky bit, [130-131](#page-129-0) symbolic mode, [132,](#page-131-0) [140-141,](#page-139-0) [141](#page-140-0) umask value, [131](#page-130-0) PKCS #12, [285](#page-284-0) privileges relating to, [165](#page-164-0) protecting with ACLs, [143-149](#page-142-0) protecting with UNIX permissions, [137-143](#page-136-0) public objects, [555](#page-554-0) security access restriction, [49](#page-48-0) ACL, [52](#page-51-0) changing ownership, [139](#page-138-0) changing permissions, [131-133,](#page-130-0) [141](#page-140-0) directory permissions, [128-129](#page-127-0) displaying file information, [127,](#page-126-0) [138](#page-137-0) encryption, [52,](#page-51-0) [250](#page-249-0) file permissions, [128-129](#page-127-0) file types, [128](#page-127-0) special file permissions, [133](#page-132-0) umask default, [131](#page-130-0) UNIX permissions, [127-133](#page-126-0) user classes, [128](#page-127-0) setting ACL, [144-146](#page-143-0) sharing with DH authentication, [301](#page-300-0) special files, [129-131](#page-128-0) symbols of file type, [128](#page-127-0) syslog.conf file, [632](#page-631-0) verifying integrity with digest, [257-258](#page-256-0) with privilege information, [238-239](#page-237-0) find command, finding files with setuid permissions, [149](#page-148-0) firewall systems connecting from outside, [341](#page-340-0) outside connections with Solaris Secure Shell from command line, [341](#page-340-0) from configuration file, [340-341](#page-339-0) packet smashing, [57](#page-56-0) packet transfers, [57](#page-56-0) secure host connections, [340](#page-339-0) security, [56-57](#page-55-0)

firewall systems*(Continued)* trusted hosts, [56](#page-55-0) flags line audit control file, [632](#page-631-0) process preselection mask, [641](#page-640-0) fmri audit token, format, [648](#page-647-0) forced cleanup, st\_clean script, [104](#page-103-0) format of audit records, auditrecord command, [602](#page-601-0) forwardable tickets definition, [538](#page-537-0) description, [360](#page-359-0) example, [518](#page-517-0) with -F option, [527,](#page-526-0) [529](#page-528-0) with -f option, [527,](#page-526-0) [529](#page-528-0) ForwardAgent keyword, Solaris Secure Shell forwarded authentication, [347](#page-346-0) ForwardX11 keyword, Solaris Secure Shell port forwarding, [347](#page-346-0) FQDN (Fully Qualified Domain Name), in Kerberos, [379-380](#page-378-0) ftp command Kerberos and, [526-529,](#page-525-0) [535](#page-534-0) logging file transfers, [622-624](#page-621-0) setting protection level in, [528](#page-527-0) ftpd daemon, Kerberos and, [536](#page-535-0)

## **G**

GatewayPorts keyword, Solaris Secure Shell, [347](#page-346-0) gateways, *See* firewall systems gencert subcommand, pktool command, [282-283](#page-281-0) generating certificates with pktool command, [282-283](#page-281-0) keys for Solaris Secure Shell, [332-334](#page-331-0) NFS secret keys, [293](#page-292-0) passphrases with pktool command, [286-287](#page-285-0) random number using the dd command, [250-252](#page-249-0) using the pktool command, [252-257](#page-251-0) Solaris Secure Shell keys, [332-334](#page-331-0) symmetric key using the dd command, [250-252](#page-249-0) using the pktool command, [252-257](#page-251-0) Generic Security Service API, *See* GSS-API

getdevpolicy command, description, [98](#page-97-0) getfacl command -a option, [148](#page-147-0) -d option, [148](#page-147-0) description, [135-136](#page-134-0) displaying ACL entries, [148-149](#page-147-0) examples, [148-149](#page-147-0) verifying ACL entries, [145](#page-144-0) getting access to a specific service, [544-545](#page-543-0) credential for a server, [543-544](#page-542-0) credential for a TGS, [542-543](#page-541-0) gkadmin command *See also* SEAM Administration Tool description, [535](#page-534-0) .gkadmin file description, [533](#page-532-0) SEAM Administration Tool and, [481](#page-480-0) GlobalKnownHostsFile keyword, ssh\_config file, [347](#page-346-0) GlobalKnownHostsFile2 keyword, *See* GlobalKnownHostsFile keyword granting access to your account, [524-526](#page-523-0) group ACL entries default entries for directories, [135](#page-134-0) description, [134-135](#page-133-0) setting, [144-146](#page-143-0) group audit policy and groups token, [569,](#page-568-0) [649](#page-648-0) description, [569](#page-568-0) group audit token, replaced by groups token, [649](#page-648-0) group ID numbers (GIDs), special logins and, [44](#page-43-0) groups changing file ownership, [140](#page-139-0) exceptions to Solaris Secure Shell defaults, [330-331](#page-329-0) groups audit token, [649](#page-648-0) GSS-API authentication in Solaris Secure Shell, [322](#page-321-0) credentials in secure RPC, [297-298](#page-296-0) credentials in Solaris Secure Shell, [344](#page-343-0) Kerberos and, [360,](#page-359-0) [374](#page-373-0) gssapi.so.1 plug-in, SASL and, [318](#page-317-0) GSSAPIAuthentication keyword, Solaris Secure Shell, [347](#page-346-0)

GSSAPIDelegateCredentials keyword, Solaris Secure Shell, [348](#page-347-0) GSSAPIKeyExchange keyword, Solaris Secure Shell, [348](#page-347-0) GSSAPIStoreDelegatedCredentials keyword, ssh config file, [348](#page-347-0) gsscred command, description, [535](#page-534-0) gsscred table, using, [547](#page-546-0) gssd daemon, Kerberos and, [536](#page-535-0)

#### **H**

-h option, auditrecord command, [602](#page-601-0) hard disk, space requirements for auditing, [572-573](#page-571-0) hard string, audit\_warn script, [635](#page-634-0) hardware listing attached hardware accelerators, [274](#page-273-0) protecting, [40,](#page-39-0) [74-76](#page-73-0) requiring password for access, [74-75](#page-73-0) hardware providers disabling cryptographic mechanisms, [274-276](#page-273-0) enabling mechanisms and features on, [275](#page-274-0) listing, [274](#page-273-0) loading, [274](#page-273-0) hash algorithms Kerberos and, [384](#page-383-0) hashing, files, [250](#page-249-0) header audit token format, [649](#page-648-0) order in audit record, [649](#page-648-0) help SEAM Administration Tool, [481-482](#page-480-0) URL for online, [385](#page-384-0) Help Contents, SEAM Administration Tool, [482](#page-481-0) hierarchical realms configuring, [409-410](#page-408-0) in Kerberos, [365,](#page-364-0) [379](#page-378-0) hmac-md5 algorithm, ssh\_config file, [348](#page-347-0) hmac-sha1 encryption algorithm, ssh config file, [348](#page-347-0) host-based authentication configuring in Solaris Secure Shell, [326-328](#page-325-0) description, [322](#page-321-0) Host keyword ssh config file, [348,](#page-347-0) [350](#page-349-0)

host names, mapping onto realms, [379](#page-378-0) host principal creating, [395,](#page-394-0) [401](#page-400-0) HostbasedAuthentication keyword, Solaris Secure Shell, [348](#page-347-0) HostbasedUsesNamesFromPacketOnly keyword, sshd\_config file, [348](#page-347-0) HostKey keyword, sshd\_config file, [348](#page-347-0) HostKeyAlgorithms keyword, ssh\_config file, [348](#page-347-0) HostKeyAlias keyword, ssh\_config file, [348](#page-347-0) hosts disabling Kerberos service on, [513-515](#page-512-0) exceptions to Solaris Secure Shell defaults, [330-331](#page-329-0) Solaris Secure Shell hosts, [322](#page-321-0) trusted hosts, [56](#page-55-0) hosts.equiv file, description, [353](#page-352-0)

# **I**

-I option bart create command, [110](#page-109-0) st\_clean script, [103](#page-102-0) -i option bart create command, [110,](#page-109-0) [115](#page-114-0) encrypt command, [261](#page-260-0) st clean script, [103](#page-102-0) identity files (Solaris Secure Shell), naming conventions, [352](#page-351-0) IdentityFile keyword, ssh\_config file, [348](#page-347-0) IDs audit mechanism, [641](#page-640-0) overview, [551-553](#page-550-0) audit session, [641](#page-640-0) mapping UNIX to Kerberos principals, [547](#page-546-0) IgnoreRhosts keyword, sshd\_config file, [348](#page-347-0) IgnoreUserKnownHosts keyword, sshd\_config file, [348](#page-347-0) import subcommand, pktool command, [283-285](#page-282-0) in addr audit token, format, [649](#page-648-0) in.ftpd daemon, Kerberos and, [536](#page-535-0) in.rlogind daemon, Kerberos and, [536](#page-535-0) in.rshd daemon, Kerberos and, [536](#page-535-0) in.telnetd daemon, Kerberos and, [536](#page-535-0)

include control flag, PAM, [311](#page-310-0) inheritable privilege set, [168](#page-167-0) initial ticket, definition, [538](#page-537-0) install subcommand, cryptoadm command, [269](#page-268-0) installing password encryption module, [70-71](#page-69-0) providers in cryptographic framework, [248](#page-247-0) Secure by Default, [50](#page-49-0) instance, in principal names, [364-365](#page-363-0) integrity Kerberos and, [359](#page-358-0) security service, [367](#page-366-0) interactively configuring Kerberos master KDC server, [390-391](#page-389-0) slave KDC server, [403-404](#page-402-0) INTERNAL plug-in, SASL and, [318](#page-317-0) Internet firewall setup, [56-57](#page-55-0) Internet-related tokens in addr token, [649](#page-648-0) iport token, [650](#page-649-0) socket token, [652-653](#page-651-0) invalid ticket, definition, [538](#page-537-0) ioctl audit class, [638](#page-637-0) ioctl() system calls, [638](#page-637-0) AUDIO\_SETINFO(), [103](#page-102-0) IP addresses exceptions to Solaris Secure Shell defaults, [330-331](#page-329-0) Solaris Secure Shell checking, [347](#page-346-0) IP MIB-II, getting information from /dev/arp, [87](#page-86-0) ipc audit class, [638](#page-637-0) ipc audit token, [649-650](#page-648-0) format, [649-650](#page-648-0) ipc\_perm audit token, format, [650](#page-649-0) IPC privileges, [166](#page-165-0) ipc type field values (ipc token), [649-650](#page-648-0) iport audit token, format, [650](#page-649-0)

### **J**

JASS toolkit, pointer to, [50](#page-49-0)

### **K**

-k option encrypt command, [261](#page-260-0) Kerberized commands, [528](#page-527-0) mac command, [259](#page-258-0) -K option encrypt command, [261](#page-260-0) mac command, [259](#page-258-0) Kerberized commands, [528](#page-527-0) usermod command, [226](#page-225-0) .k5.*REALM* file, description, [534](#page-533-0) .k5login file description, [524-526,](#page-523-0) [533](#page-532-0) rather than revealing password, [525](#page-524-0) kadm5.acl file description, [533](#page-532-0) format of entries, [496](#page-495-0) master KDC entry, [394,](#page-393-0) [400,](#page-399-0) [441](#page-440-0) new principals and, [490,](#page-489-0) [492](#page-491-0) kadm5.keytab file, description, [534](#page-533-0) kadmin command creating host principal, [395,](#page-394-0) [401](#page-400-0) description, [535](#page-534-0) ktadd command, [510-511](#page-509-0) ktremove command, [512](#page-511-0) removing principals from keytab with, [512](#page-511-0) SEAM Administration Tool and, [479](#page-478-0) kadmin.local command adding administration principals, [394,](#page-393-0) [401](#page-400-0) automating creation of principals, [484](#page-483-0) description, [535](#page-534-0) kadmin.log file, description, [534](#page-533-0) kadmind daemon Kerberos and, [536](#page-535-0) master KDC and, [536](#page-535-0) kbd file, [75-76](#page-74-0) KbdInteractiveAuthentication keyword, Solaris Secure Shell, [348](#page-347-0) kcfd daemon, [276-277](#page-275-0) kclient command, description, [535](#page-534-0) kdb5\_ldap\_util command, description, [535](#page-534-0) kdb5\_util command creating KDC database, [393](#page-392-0) creating stash file, [408,](#page-407-0) [453](#page-452-0)

kdb5\_util command *(Continued)* description, [535](#page-534-0) KDC backing up and propagating, [443-444](#page-442-0) configuring master automatic, [389-390](#page-388-0) interactive, [390-391](#page-389-0) manual, [391-396](#page-390-0) with LDAP, [396-402](#page-395-0) configuring slave automatic, [402-403](#page-401-0) interactive, [403-404](#page-402-0) manual, [404-408](#page-403-0) copying administration files from slave to master, [406,](#page-405-0) [451](#page-450-0) creating database, [393](#page-392-0) creating host principal, [395,](#page-394-0) [401](#page-400-0) database propagation, [382](#page-381-0) master definition, [536](#page-535-0) planning, [380-381](#page-379-0) ports, [380](#page-379-0) restricting access to servers, [460-461](#page-459-0) slave, [380-381](#page-379-0) definition, [536](#page-535-0) slave or master, [366,](#page-365-0) [388](#page-387-0) starting daemon, [408,](#page-407-0) [453](#page-452-0) swapping master and slave, [438-442](#page-437-0) synchronizing clocks master KDC, [396,](#page-395-0) [402](#page-401-0) slave KDC, [408,](#page-407-0) [453](#page-452-0) kdc.conf file description, [534](#page-533-0) ticket lifetime and, [539](#page-538-0) kdc.log file, description, [534](#page-533-0) kdcmgr command configuring master automatic, [390](#page-389-0) interactive, [390](#page-389-0) configuring slave automatic, [403](#page-402-0) interactive, [403](#page-402-0) server status, [391](#page-390-0)

kdestroy command example, [520](#page-519-0) Kerberos and, [535](#page-534-0) KeepAlive keyword, Solaris Secure Shell, [348](#page-347-0) Kerberos administering, [479-515](#page-478-0) Administration Tool *See* SEAM Administration Tool commands, [526-532,](#page-525-0) [535-536](#page-534-0) components of, [368-369](#page-367-0) configuration decisions, [377-385](#page-376-0) configuring KDC servers, [388-408](#page-387-0) daemons, [536](#page-535-0) enabling Kerberized applications only, [459-460](#page-458-0) encryption types overview, [384](#page-383-0) using, [545-547](#page-544-0) error messages, [463-475](#page-462-0) examples of using Kerberized commands, [530-532](#page-529-0) files, [533-535](#page-532-0) gaining access to server, [542-545](#page-541-0) granting access to your account, [524-526](#page-523-0) Kerberos V5 protocol, [359](#page-358-0) online help, [385](#page-384-0) options to Kerberized commands, [527](#page-526-0) overview authentication system, [360-366,](#page-359-0) [542](#page-541-0) Kerberized commands, [526-529](#page-525-0) password management, [521-526](#page-520-0) planning for, [377-385](#page-376-0) realms *See* realms (Kerberos) reference, [533-548](#page-532-0) remote applications, [364](#page-363-0) table of network command options, [528](#page-527-0) terminology, [536-541](#page-535-0) troubleshooting, [475](#page-474-0) using, [517-532](#page-516-0) Kerberos authentication, and Secure RPC, [292](#page-291-0) Kerberos commands, [526-532](#page-525-0) enabling only Kerberized, [459-460](#page-458-0) examples, [530-532](#page-529-0) kern.notice entry, syslog.conf file, [136](#page-135-0) kernel providers, listing, [264](#page-263-0)

Key Distribution Center, *See* KDC key management framework (KMF), *See* KMF KEYBOARD\_ABORT system variable, [75-76](#page-74-0) keylogin command use for Secure RPC, [293](#page-292-0) verifying DH authentication setup, [298](#page-297-0) KeyRegenerationInterval keyword, sshd\_config file, [348](#page-347-0) keys creating DH key for NIS user, [300-301](#page-299-0) creating for Solaris Secure Shell, [332-334](#page-331-0) definition in Kerberos, [537](#page-536-0) generating for Solaris Secure Shell, [332-334](#page-331-0) generating symmetric key using the dd command, [250-252](#page-249-0) using the pktool command, [252-257](#page-251-0) service key, [509-515](#page-508-0) session keys Kerberos authentication and, [542](#page-541-0) using for MAC, [259](#page-258-0) keyserv daemon, [297](#page-296-0) keyserver description, [293](#page-292-0) starting, [297](#page-296-0) keystores exporting certificates, [285-286](#page-284-0) importing certificates, [283-285](#page-282-0) listing contents, [282](#page-281-0) managed by KMF, [280](#page-279-0) protecting with password in KMF, [286-287](#page-285-0) keytab file adding master KDC's host principal to, [395,](#page-394-0) [402](#page-401-0) adding service principal to, [509,](#page-508-0) [510-511](#page-509-0) administering, [509-515](#page-508-0) administering with ktutil command, [510](#page-509-0) disabling a host's service with delete\_entry command, [514](#page-513-0) read into keytab buffer with read\_kt command, [513,](#page-512-0) [514](#page-513-0) removing principals with ktremove command, [512](#page-511-0) removing service principal from, [512](#page-511-0) viewing contents with ktutil command, [512,](#page-511-0) [513](#page-512-0) viewing keylist buffer with list command, [513,](#page-512-0) [514](#page-513-0) keytab option, SASL and, [319](#page-318-0)

keywords *See also* specific keyword attribute in BART, [124](#page-123-0) command-line overrides in Solaris Secure Shell, [355](#page-354-0) Solaris Secure Shell, [346-351](#page-345-0) kgcmgr command, description, [535](#page-534-0) kinit command example, [518](#page-517-0) -F option, [518](#page-517-0) Kerberos and, [535](#page-534-0) ticket lifetime, [539](#page-538-0) klist command example, [519-520](#page-518-0) -f option, [519-520](#page-518-0) Kerberos and, [535](#page-534-0) KMF adding plugin, [287-288](#page-286-0) creating passphrases for keystores, [281](#page-280-0) password for keystore, [286-287](#page-285-0) self-signed certificate, [282-283](#page-281-0) exporting certificates, [285-286](#page-284-0) importing certificates into keystore, [283-285](#page-282-0) library, [280](#page-279-0) listing plugins, [287-288](#page-286-0) managing keystores, [281](#page-280-0) PKI policy, [280](#page-279-0) plugins, [280-281](#page-279-0) public key technologies (PKI), [279](#page-278-0) removing plugin, [287-288](#page-286-0) utilities, [280](#page-279-0) kmfcfg command list plugin subcommand, [287-288](#page-286-0) plugin subcommands, [279,](#page-278-0) [280-281](#page-279-0) known\_hosts file controlling distribution, [351](#page-350-0) description, [353](#page-352-0) Korn shell, privileged version, [163](#page-162-0) kpasswd command error message, [522](#page-521-0) example, [523](#page-522-0) Kerberos and, [535](#page-534-0) passwd command and, [522](#page-521-0)

kprop command, description, [535](#page-534-0) kpropd.acl file, description, [534](#page-533-0) kpropd daemon, Kerberos and, [536](#page-535-0) kproplog command, description, [535](#page-534-0) krb5.conf file description, [534](#page-533-0) domain\_realm section, [379](#page-378-0) editing, [392,](#page-391-0) [399](#page-398-0) ports definition, [380](#page-379-0) krb5.keytab file, description, [534](#page-533-0) krb5cc\_*uid* file, description, [534](#page-533-0) krb5kdc daemon Kerberos and, [536](#page-535-0) master KDC and, [536](#page-535-0) starting, [408,](#page-407-0) [453](#page-452-0) ksh command, privileged version, [163](#page-162-0) ktadd command adding service principal, [509,](#page-508-0) [510-511](#page-509-0) syntax, [511](#page-510-0) ktkt\_warnd daemon, Kerberos and, [536](#page-535-0) ktremove command, [512](#page-511-0) ktutil command administering keytab file, [510](#page-509-0) delete entry command, [514](#page-513-0) Kerberos and, [535](#page-534-0) list command, [513,](#page-512-0) [514](#page-513-0) read\_kt command, [513,](#page-512-0) [514](#page-513-0) viewing list of principals, [512,](#page-511-0) [513](#page-512-0)

## **L**

-L option, ssh command, [337-339](#page-336-0) -l option digest command, [257](#page-256-0) encrypt command, [251](#page-250-0) mac command, [258](#page-257-0) praudit command, [630](#page-629-0) LDAP, configuring master KDC using, [396-402](#page-395-0) LDAP name service passwords, [41](#page-40-0) specifying password algorithm, [70](#page-69-0) least privilege, principle of, [165](#page-164-0) libraries, user-level providers, [264](#page-263-0) lifetime of ticket, in Kerberos, [539-540](#page-538-0)

limit privilege set, [168](#page-167-0) limiting audit file size, [622](#page-621-0) use of privileges by user or role, [227-228](#page-226-0) limitpriv keyword, user\_attr database, [238](#page-237-0) list command, [513,](#page-512-0) [514](#page-513-0) list\_devices command authorizations for, [99](#page-98-0) authorizations required, [220](#page-219-0) description, [99](#page-98-0) list plugin subcommand, kmcfg command, [287-288](#page-286-0) list privilege, SEAM Administration Tool and, [508](#page-507-0) list subcommand, pktool command, [282](#page-281-0) ListenAddress keyword, sshd\_config file, [348](#page-347-0) listing available providers in cryptographic framework, [264-267](#page-263-0) contents of keystore, [282](#page-281-0) cryptographic framework providers, [274](#page-273-0) device policy, [84-85](#page-83-0) hardware providers, [274](#page-273-0) providers in the cryptographic framework, [264-267](#page-263-0) roles you can assume, [188,](#page-187-0) [218](#page-217-0) users with no passwords, [61-62](#page-60-0) LocalForward keyword, ssh\_config file, [348](#page-347-0) log files audit records, [558,](#page-557-0) [609](#page-608-0) BART programmatic output, [125-126](#page-124-0) verbose output, [125-126](#page-124-0) configuring for audit service, [579-581](#page-578-0) examining audit records, [628](#page-627-0) failed login attempts, [64-65](#page-63-0) monitoring su command, [72-73](#page-71-0) space for audit records, [627](#page-626-0) syslog audit records, [632](#page-631-0) /var/adm/messages, [615](#page-614-0) /var/log/syslog, [615](#page-614-0) log\_level option, SASL and, [319](#page-318-0) logadm command, archiving textual audit files, [611](#page-610-0) logging, ftp file transfers, [622-624](#page-621-0) logging in and AUTH\_DH, [293](#page-292-0) auditing logins, [622](#page-621-0)

logging in *(Continued)* disabling temporarily, [62-63](#page-61-0) displaying user's login status, [60-61,](#page-59-0) [61](#page-60-0) log of failed logins, [64-65](#page-63-0) monitoring failures, [63](#page-62-0) root login account, [44](#page-43-0) restricting to console, [73-74](#page-72-0) tracking, [47-48](#page-46-0) security access control on devices, [44](#page-43-0) access restrictions, [40](#page-39-0) saving failed attempts, [63](#page-62-0) system access control, [40](#page-39-0) tracking root login, [47-48](#page-46-0) system logins, [44](#page-43-0) task map, [60](#page-59-0) users' basic privilege set, [169](#page-168-0) with Solaris Secure Shell, [335-336](#page-334-0) login environment variables, Solaris Secure Shell and, [350-351](#page-349-0) login file login default settings, [64](#page-63-0) restricting remote root access, [73-74](#page-72-0) login logout audit class, [639](#page-638-0) LoginGraceTime keyword, sshd\_config file, [348](#page-347-0) loginlog file, saving failed login attempts, [63](#page-62-0) logins command displaying user's login status, [60-61,](#page-59-0) [61](#page-60-0) displaying users with no passwords, [62](#page-61-0) syntax, [60](#page-59-0) LogLevel keyword, Solaris Secure Shell, [348](#page-347-0) LookupClientHostname keyword, sshd\_config file, [348](#page-347-0)

### **M**

-M option, auditreduce command, [605](#page-604-0) -m option cryptoadm command, [269,](#page-268-0) [271](#page-270-0) Kerberized commands, [528](#page-527-0) mac command description, [247](#page-246-0) syntax, [258](#page-257-0)

machine security, *See* system security MACS keyword, Solaris Secure Shell, [348](#page-347-0) mail, using with Solaris Secure Shell, [338](#page-337-0) makedbm command, description, [218](#page-217-0) managing *See also* administering audit files, [604-606,](#page-603-0) [611](#page-610-0) audit records task map, [601-602](#page-600-0) audit trail overflow, [611](#page-610-0) auditing, [575](#page-574-0) auditing in zones, [560-561,](#page-559-0) [637](#page-636-0) device allocation task map, [87-88](#page-86-0) devices, [87-88](#page-86-0) file permissions, [137](#page-136-0) keystores with KMF, [281](#page-280-0) passwords with Kerberos, [521-526](#page-520-0) privileges task map, [221](#page-220-0) RBAC task map, [192](#page-191-0) manifests *See also* bart create control, [105](#page-104-0) customizing, [112-115](#page-111-0) file format, [123](#page-122-0) test, [107](#page-106-0) manually configuring Kerberos master KDC server, [391-396](#page-390-0) master KDC server using LDAP, [396-402](#page-395-0) slave KDC server, [404-408](#page-403-0) mapping host names onto realms (Kerberos), [379](#page-378-0) UIDs to Kerberos principals, [547](#page-546-0) mapping GSS credentials, [381](#page-380-0) mappings, events to classes (auditing), [557](#page-556-0) mask (auditing) description of process preselection, [641](#page-640-0) system-wide process preselection, [632](#page-631-0) mask ACL entries default entries for directories, [135](#page-134-0) description, [134-135](#page-133-0) setting, [144-146](#page-143-0) master KDC automatically configuring, [389-390](#page-388-0) configuring with LDAP, [396-402](#page-395-0)

master KDC *(Continued)* definition, [536](#page-535-0) interactively configuring, [390-391](#page-389-0) manually configuring, [391-396](#page-390-0) slave KDCs and, [366,](#page-365-0) [388](#page-387-0) swapping with slave KDC, [438-442](#page-437-0) Match blocks, exceptions to Solaris Secure Shell defaults, [330-331](#page-329-0) max\_life value, description, [539](#page-538-0) max renewable life value, description, [540](#page-539-0) MaxAuthTries keyword, sshd config file, [349](#page-348-0) MaxAuthTriesLog keyword, sshd\_config file, [349](#page-348-0) MaxStartups keyword, sshd\_config file, [349](#page-348-0) MD5 encryption algorithm kernel provider, [264](#page-263-0) policy.conf file, [68-69](#page-67-0) mech\_dh mechanism GSS-API credentials, [345](#page-344-0) secure RPC, [297-298](#page-296-0) mech krb mechanism, GSS-API credentials, [345](#page-344-0) mech list option, SASL and, [319](#page-318-0) mechanism, definition in cryptographic framework, [245](#page-244-0) mechanisms disabling all on hardware provider, [274-276](#page-273-0) enabling some on hardware provider, [275](#page-274-0) merging, binary audit records, [604-606](#page-603-0) message authentication code (MAC), computing for file, [258-260](#page-257-0) messages file, executable stack messages, [136](#page-135-0) metaslot administering, [246](#page-245-0) definition in cryptographic framework, [245](#page-244-0) microphone allocating, [93-94](#page-92-0) deallocating, [96-97](#page-95-0) minfree line audit\_control file, [633](#page-632-0) audit\_warn condition, [635](#page-634-0) minus sign (-) audit class prefix, [639](#page-638-0) entry in sulog file, [72](#page-71-0) file permissions symbol, [132](#page-131-0) symbol of file type, [128](#page-127-0)

mode, definition in cryptographic framework, [245](#page-244-0) modifying policies (Kerberos), [503-504](#page-502-0) principal's password (Kerberos), [493](#page-492-0) principals (Kerberos), [493](#page-492-0) role assignment to a user, [179](#page-178-0) roles (RBAC), [195-196](#page-194-0) users (RBAC), [200-201](#page-199-0) modules, password encryption, [42](#page-41-0) monitoring audit trail in real time, [573](#page-572-0) failed logins, [63](#page-62-0) su command attempts, [47-48,](#page-46-0) [72-73](#page-71-0) superuser access attempts, [73-74](#page-72-0) superuser task map, [71-72](#page-70-0) system usage, [51](#page-50-0) use of privileged commands, [184](#page-183-0) mount command, with security attributes, [89](#page-88-0) mounting allocated CD-ROM, [95-96](#page-94-0) allocated devices, [94-96](#page-93-0) allocated diskette, [95](#page-94-0) audit directories, [642](#page-641-0) files with DH authentication, [301](#page-300-0) mt command, tape device cleanup and, [103](#page-102-0)

# **N**

-n option audit command, [627](#page-626-0) bart create command, [110](#page-109-0) n2cp driver hardware plugin to cryptographic framework, [244](#page-243-0) listing mechanisms, [274](#page-273-0) naflags line, audit\_control file, [633](#page-632-0) name services *See also* individual name services scope and RBAC, [163](#page-162-0) names audit classes, [638](#page-637-0) audit files, [642](#page-641-0) device names device\_maps file, [101](#page-100-0)

naming conventions audit directories, [578,](#page-577-0) [633](#page-632-0) audit files, [642](#page-641-0) devices, [90](#page-89-0) RBAC authorizations, [210](#page-209-0) Solaris Secure Shell identity files, [352](#page-351-0) ncp driver hardware plugin to cryptographic framework, [244](#page-243-0) listing mechanisms, [274](#page-273-0) NET privileges, [166](#page-165-0) netservices limited installation option, [50](#page-49-0) network, privileges relating to, [166](#page-165-0) network audit class, [639](#page-638-0) network security authentication, [54-56](#page-53-0) authorizations, [54-56](#page-53-0) controlling access, [53-57](#page-52-0) firewall systems need for, [56](#page-55-0) packet smashing, [57](#page-56-0) trusted hosts, [56](#page-55-0) overview, [54](#page-53-0) reporting problems, [57](#page-56-0) Network Security (RBAC), creating role, [179](#page-178-0) Network Time Protocol, *See* NTP never-audit classes, audit\_user database, [634](#page-633-0) new features BART, [105-126](#page-104-0) commands bart compare, [107](#page-106-0) bart create, [106-107](#page-105-0) cryptoadm, [264](#page-263-0) decrypt, [262](#page-261-0) digest, [257-258](#page-256-0) encrypt, [260-263](#page-259-0) getdevpolicy, [84-85](#page-83-0) kcfd, [276-277](#page-275-0) kclient, [371](#page-370-0) kpropd, [371](#page-370-0) mac, [258-260](#page-257-0) ppriv, [222-223](#page-221-0) praudit -x, [609](#page-608-0) ssh-keyscan, [355](#page-354-0) ssh-keysign, [355](#page-354-0)

new features*(Continued)* cryptographic framework, [243-248](#page-242-0) device policy, [46-47](#page-45-0) Kerberos enhancements, [371-373](#page-370-0) PAM enhancements, [305-306](#page-304-0) privileges, [164-172](#page-163-0) process rights management, [164-172](#page-163-0) SASL, [317](#page-316-0) Solaris Cryptographic Framework, [243-248](#page-242-0) Solaris Secure Shell enhancements, [324-325](#page-323-0) strong password encryption, [42](#page-41-0) newkey command creating key for NIS user, [300-301](#page-299-0) generating keys, [293](#page-292-0) NFS file systems authentication, [291](#page-290-0) providing client-server security, [293-296](#page-292-0) secure access with AUTH\_DH, [301](#page-300-0) NFS servers, configuring for Kerberos, [414-415](#page-413-0) NIS+ name service adding authenticated user, [299](#page-298-0) authentication, [291](#page-290-0) cred database, [298](#page-297-0) cred table, [293](#page-292-0) passwords, [41](#page-40-0) specifying password algorithm, [69](#page-68-0) NIS name service authentication, [291](#page-290-0) passwords, [41](#page-40-0) specifying password algorithm, [69](#page-68-0) nisaddcred command adding client credential, [298](#page-297-0) generating keys, [293](#page-292-0) no\_class audit class, [638](#page-637-0) nobody user, [53](#page-52-0) noexec\_user\_stack\_log variable, [136,](#page-135-0) [151](#page-150-0) noexec\_user\_stack variable, [136,](#page-135-0) [151](#page-150-0) NoHostAuthenticationForLocalHost keyword, ssh config file, [349](#page-348-0) nologin file, description, [353](#page-352-0) non\_attrib audit class, [638](#page-637-0) non-attributable audit mask, auditd daemon's role, [626-627](#page-625-0) nonattributable classes, [633](#page-632-0)

nonhierarchical realms, in Kerberos, [365](#page-364-0) nscd (name service cache daemon) starting with svcadm command, [178](#page-177-0) use, [218](#page-217-0) NSS, managing keystore, [281](#page-280-0) nsswitch.conf file, login access restrictions, [40](#page-39-0) NTP Kerberos planning and, [382](#page-381-0) master KDC and, [396,](#page-395-0) [402](#page-401-0) slave KDC and, [408,](#page-407-0) [453](#page-452-0) null audit class, [638](#page-637-0) NumberOfPasswordPrompts keyword, ssh\_config file, [349](#page-348-0)

### **O**

-O option, auditreduce command, [604-606](#page-603-0) -o option, encrypt command, [261](#page-260-0) object reuse requirements device-clean scripts tape drives, [102](#page-101-0) writing new scripts, [103-104](#page-102-0) for devices, [102-104](#page-101-0) obtaining access to a specific service, [544-545](#page-543-0) credential for a server, [543-544](#page-542-0) credential for a TGS, [542-543](#page-541-0) forwardable tickets, [518](#page-517-0) privileged commands, [195-196](#page-194-0) privileges, [169,](#page-168-0) [170,](#page-169-0) [226-227](#page-225-0) privileges on a process, [222-223](#page-221-0) tickets with kinit, [518](#page-517-0) online help SEAM Administration Tool, [481-482](#page-480-0) URL for, [385](#page-384-0) OpenSSH, *See* Solaris Secure Shell OpenSSL, managing keystore, [281](#page-280-0) Operator (RBAC) contents of rights profile, [207](#page-206-0) creating role, [178-179](#page-177-0) recommended role, [156](#page-155-0) optional control flag, PAM, [311](#page-310-0) options to Kerberized commands, [527](#page-526-0) other ACL entries, description, [134-135](#page-133-0)

other audit class, [639](#page-638-0) overflow prevention, audit trail, [611](#page-610-0) ovsec\_adm.*xxxxx* file, description, [534](#page-533-0) ownership of files ACLs and, [52,](#page-51-0) [133-136](#page-132-0) changing, [127,](#page-126-0) [139](#page-138-0) changing group ownership, [140](#page-139-0)

### **P**

p\_minfree attribute, audit\_warn condition, [635](#page-634-0) -p option auditrecord command, [603](#page-602-0) bart create, [115](#page-114-0) cryptoadm command, [269,](#page-268-0) [271](#page-270-0) logins command, [62](#page-61-0) packages, Solaris Secure Shell, [352](#page-351-0) packet transfers firewall security, [56](#page-55-0) packet smashing, [57](#page-56-0) PAM adding a module, [308](#page-307-0) configuration file control flags, [311](#page-310-0) introduction, [309](#page-308-0) stacking diagrams, [312](#page-311-0) stacking example, [314](#page-313-0) stacking explained, [310](#page-309-0) syntax, [310](#page-309-0) /etc/syslog.conf file, [309](#page-308-0) framework, [304](#page-303-0) Kerberos and, [369,](#page-368-0) [373](#page-372-0) overview, [303](#page-302-0) planning, [307](#page-306-0) task map, [306](#page-305-0) pam.conf file *See* PAM configuration file Kerberos and, [534](#page-533-0) pam\_roles command, description, [218](#page-217-0) PAMAuthenticationViaKBDInt keyword, sshd\_config file, [349](#page-348-0) panels, table of SEAM Administration Tool, [505-508](#page-504-0) passphrases changing for Solaris Secure Shell, [334-335](#page-333-0)

passphrases*(Continued)* encrypt command, [260](#page-259-0) example, [335](#page-334-0) generating in KMF, [286-287](#page-285-0) mac command, [258](#page-257-0) storing safely, [262](#page-261-0) using for MAC, [259](#page-258-0) using in Solaris Secure Shell, [334,](#page-333-0) [336-337](#page-335-0) PASSREQ in Solaris Secure Shell, [350](#page-349-0) passwd command and kpasswd command, [522](#page-521-0) and name services, [41](#page-40-0) changing password of role, [193-194](#page-192-0) passwd file, and /etc/d\_passwd file, [45](#page-44-0) password authentication, Solaris Secure Shell, [322](#page-321-0) PasswordAuthentication keyword, Solaris Secure Shell, [349](#page-348-0) passwords authentication in Solaris Secure Shell, [322](#page-321-0) changing role password, [193-194](#page-192-0) changing with kpasswd command, [522](#page-521-0) changing with passwd -r command, [41](#page-40-0) changing with passwd command, [522](#page-521-0) creating for dial-up, [65-67](#page-64-0) dial-up passwords disabling temporarily, [67](#page-66-0) /etc/d\_passwd file, [45](#page-44-0) disabling dial-up temporarily, [67](#page-66-0) displaying users with no passwords, [62](#page-61-0) eliminating in Solaris Secure Shell, [336-337](#page-335-0) encryption algorithms, [42](#page-41-0) finding users with no passwords, [61-62](#page-60-0) granting access without revealing, [524-526](#page-523-0) hardware access and, [74-75](#page-73-0) installing third-party encryption module, [70-71](#page-69-0) LDAP, [41](#page-40-0) specifying new password algorithm, [70](#page-69-0) local, [41](#page-40-0) login security, [40,](#page-39-0) [41](#page-40-0) managing, [521-526](#page-520-0) modifying a principal's password, [493](#page-492-0) NIS, [41](#page-40-0) specifying new password algorithm, [69](#page-68-0) NIS+, [41](#page-40-0)

passwords, NIS+ *(Continued)* specifying new password algorithm, [69](#page-68-0) policies and, [522](#page-521-0) PROM security mode, [40,](#page-39-0) [74-76](#page-73-0) protecting keystore, [285](#page-284-0) PKCS #12 file, [285](#page-284-0) requiring for hardware access, [74-75](#page-73-0) secret-key decryption for Secure RPC, [293](#page-292-0) specifying algorithm, [68-69](#page-67-0) in name services, [69](#page-68-0) locally, [67](#page-66-0) suggestions on choosing, [521-522](#page-520-0) system logins, [41,](#page-40-0) [44](#page-43-0) task map, [60](#page-59-0) UNIX and Kerberos, [521-526](#page-520-0) using Blowfish encryption algorithm for, [69](#page-68-0) using MD5 encryption algorithm for, [68-69](#page-67-0) using new algorithm, [68](#page-67-0) path\_attr audit token, [651](#page-650-0) path audit policy, description, [569](#page-568-0) path audit token, format, [651](#page-650-0) PATH environment variable and security, [48](#page-47-0) setting, [49](#page-48-0) PATH in Solaris Secure Shell, [351](#page-350-0) permissions ACLs and, [52,](#page-51-0) [133-136](#page-132-0) changing file permissions absolute mode, [132,](#page-131-0) [141-142](#page-140-0) chmod command, [128](#page-127-0) symbolic mode, [132,](#page-131-0) [140-141,](#page-139-0) [141](#page-140-0) defaults, [131](#page-130-0) directory permissions, [128-129](#page-127-0) file permissions absolute mode, [132,](#page-131-0) [141-142](#page-140-0) changing, [131-133,](#page-130-0) [141](#page-140-0) description, [128-129](#page-127-0) special permissions, [131,](#page-130-0) [133](#page-132-0) symbolic mode, [132,](#page-131-0) [140-141,](#page-139-0) [141](#page-140-0) finding files with setuid permissions, [149](#page-148-0) setgid permissions absolute mode, [133,](#page-132-0) [143](#page-142-0) description, [130](#page-129-0)

permissions, setgid permissions*(Continued)* symbolic mode, [132](#page-131-0) setuid permissions absolute mode, [133,](#page-132-0) [143](#page-142-0) description, [130](#page-129-0) security risks, [130](#page-129-0) symbolic mode, [132](#page-131-0) special file permissions, [129-131,](#page-128-0) [131,](#page-130-0) [133](#page-132-0) sticky bit, [130-131](#page-129-0) umask value, [131](#page-130-0) user classes and, [128](#page-127-0) PermitEmptyPasswords keyword, sshd\_config file, [349](#page-348-0) PermitRootLogin keyword, sshd\_config file, [349](#page-348-0) permitted privilege set, [168](#page-167-0) PermitUserEnvironment keyword, sshd\_config file, [349](#page-348-0) perzone audit policy description, [569](#page-568-0) setting, [592](#page-591-0) using, [565,](#page-564-0) [600-601,](#page-599-0) [637](#page-636-0) when to use, [560-561](#page-559-0) pfcsh command, description, [163](#page-162-0) pfexec command, description, [218](#page-217-0) pfksh command, description, [163](#page-162-0) pfsh command, description, [163](#page-162-0) physical security, description, [40](#page-39-0) PKCS #11 library adding as provider, [268-269](#page-267-0) in Solaris Cryptographic Framework, [244](#page-243-0) PKCS #11 softtokens, managing keystore, [281](#page-280-0) PKCS #12 files, protecting, [285](#page-284-0) pkcs11\_kernel.so user-level provider, [264](#page-263-0) pkcs11\_softtoken.so user-level provider, [264](#page-263-0) pkgadd command installing third-party providers, [268](#page-267-0) installing third-party software, [71](#page-70-0) PKI managed by KMF, [279](#page-278-0) policy managed by KMF, [280](#page-279-0) pktool command creating self-signed certificate, [282-283](#page-281-0) export subcommand, [285-286](#page-284-0) gencert subcommand, [282-283](#page-281-0)

pktool command *(Continued)* generating secret keys, [252-257](#page-251-0) import subcommand, [283-285](#page-282-0) list subcommand, [282](#page-281-0) managing PKI objects, [279](#page-278-0) setpin subcommand, [286-287](#page-285-0) plain.so.1 plug-in, SASL and, [318](#page-317-0) planning auditing, [564-568](#page-563-0) auditing in zones, [564-565](#page-563-0) auditing task map, [563](#page-562-0) Kerberos client and service principal names, [379-380](#page-378-0) clock synchronization, [382](#page-381-0) configuration decisions, [377-385](#page-376-0) database propagation, [382](#page-381-0) number of realms, [378](#page-377-0) ports, [380](#page-379-0) realm hierarchy, [379](#page-378-0) realm names, [378](#page-377-0) realms, [378-379](#page-377-0) slave KDCs, [380-381](#page-379-0) PAM, [307](#page-306-0) RBAC, [175-177](#page-174-0) pluggable authentication module, *See* PAM plugin line audit control file, [633](#page-632-0) p\_\* attributes, [579](#page-578-0) qsize attribute, [579](#page-578-0) plugin\_list option, SASL and, [319](#page-318-0) plugins adding to KMF, [287-288](#page-286-0) in audit service, [579](#page-578-0) in cryptographic framework, [244](#page-243-0) loaded by auditd daemon, [626-627](#page-625-0) managed in KMF, [280-281](#page-279-0) removing from KMF, [287-288](#page-286-0) SASL and, [318](#page-317-0) plus sign  $(+)$ ACL entry, [144](#page-143-0) audit class prefix, [639](#page-638-0) entry in sulog file, [72](#page-71-0) file permissions symbol, [132](#page-131-0)

policies administering, [479-515](#page-478-0) creating (Kerberos), [489](#page-488-0) creating new (Kerberos), [501-502](#page-500-0) deleting, [504-505](#page-503-0) for auditing, [568-571](#page-567-0) modifying, [503-504](#page-502-0) on devices, [84-85](#page-83-0) overview, [35-36](#page-34-0) passwords and, [522](#page-521-0) SEAM Administration Tool panels for, [505-508](#page-504-0) specifying password algorithm, [67](#page-66-0) task map for administering, [497](#page-496-0) viewing attributes, [499-501](#page-498-0) viewing list of, [497-499](#page-496-0) policy definition in cryptographic framework, [245](#page-244-0) definition in Solaris OS, [35-36](#page-34-0) policy.conf file adding password encryption module, [70-71](#page-69-0) Basic Solaris User rights profile, [208](#page-207-0) description, [217-218,](#page-216-0) [218](#page-217-0) keywords for password algorithms, [43](#page-42-0) for privileges, [217,](#page-216-0) [238](#page-237-0) for RBAC authorizations, [217](#page-216-0) for rights profiles, [217](#page-216-0) for workstation owner, [217](#page-216-0) specifying encryption algorithms in, [68-69](#page-67-0) specifying password algorithm in name services, [69](#page-68-0) specifying password algorithms, [68-69](#page-67-0) port forwarding configuring in Solaris Secure Shell, [329-330](#page-328-0) Solaris Secure Shell, [338,](#page-337-0) [339](#page-338-0) Port keyword, Solaris Secure Shell, [349](#page-348-0) ports, for Kerberos KDC, [380](#page-379-0) postdated ticket definition, [538](#page-537-0) description, [360](#page-359-0) postsigterm string, audit\_warn script, [636](#page-635-0) pound sign (#) device\_allocate file, [101](#page-100-0) device maps file, [100](#page-99-0)

ppriv command for debugging, [224](#page-223-0) listing privileges, [222](#page-221-0) praudit command converting audit records to readable format, [609,](#page-608-0) [629](#page-628-0) DTD for -x option, [630](#page-629-0) options, [629](#page-628-0) output formats, [629](#page-628-0) piping auditreduce output to, [609](#page-608-0) use in a script, [630-631](#page-629-0) viewing audit records, [608-610](#page-607-0) with no options, [630](#page-629-0) XML format, [610](#page-609-0) PreferredAuthentications keyword, ssh\_config file, [349](#page-348-0) prefixes for audit classes, [639](#page-638-0) preselecting, audit classes, [577-579](#page-576-0) preselection in auditing, [555](#page-554-0) preselection mask (auditing) description, [641](#page-640-0) reducing storage costs, [627](#page-626-0) system-wide, [632](#page-631-0) preventing access to system hardware, [74](#page-73-0) audit trail overflow, [611](#page-610-0) executables from compromising security, [136](#page-135-0) kernel software provider use, [271-273](#page-270-0) use of hardware mechanism, [274-276](#page-273-0) primary, in principal names, [364-365](#page-363-0) Primary Administrator (RBAC) assuming role, [189](#page-188-0) recommended role, [156](#page-155-0) rights profile contents, [206](#page-205-0) primary audit directory, [633](#page-632-0) principal adding administration, [394,](#page-393-0) [401](#page-400-0) adding service principal to keytab, [509,](#page-508-0) [510-511](#page-509-0) administering, [479-515](#page-478-0) automating creation of, [484-485](#page-483-0) creating, [489-492](#page-488-0) creating clntconfig, [395,](#page-394-0) [402](#page-401-0) creating host, [395,](#page-394-0) [401](#page-400-0) deleting, [494](#page-493-0)

principal *(Continued)* duplicating, [492](#page-491-0) Kerberos, [364-365](#page-363-0) modifying, [493](#page-492-0) principal name, [364-365](#page-363-0) removing from keytab file, [512](#page-511-0) removing service principal from keytab, [512](#page-511-0) SEAM Administration Tool panels for, [505-508](#page-504-0) service principal, [365](#page-364-0) setting up defaults, [494-495](#page-493-0) task map for administering, [483-484](#page-482-0) user ID comparison, [415-416](#page-414-0) user principal, [365](#page-364-0) viewing attributes, [487-489](#page-486-0) viewing list of, [485-487](#page-484-0) viewing sublist of principals, [486](#page-485-0) principal file, description, [534](#page-533-0) principal.kadm5 file, description, [534](#page-533-0) principal.kadm5.lock file, description, [534](#page-533-0) principal.ok file, description, [534](#page-533-0) principal.ulog file, description, [534](#page-533-0) principle of least privilege, [165](#page-164-0) Printer Management rights profile, [207](#page-206-0) printing, audit log, [609](#page-608-0) PrintMotd keyword, sshd\_config file, [349](#page-348-0) priv.debug entry, syslog.conf file, [239](#page-238-0) PRIV\_DEFAULT keyword policy.conf file, [217,](#page-216-0) [238](#page-237-0) PRIV LIMIT keyword policy.conf file, [217,](#page-216-0) [238](#page-237-0) PRIV PROC LOCK MEMORY privilege, [167-168](#page-166-0) privacy availability, [528](#page-527-0) Kerberos and, [359](#page-358-0) security service, [367](#page-366-0) private keys *See also* secret keys definition in Kerberos, [537](#page-536-0) Solaris Secure Shell identity files, [352](#page-351-0) private protection level, [528](#page-527-0) privilege audit token, [651](#page-650-0) privilege checking, in applications, [161](#page-160-0) privilege sets adding privileges to, [170](#page-169-0)

privilege sets*(Continued)* basic, [168](#page-167-0) effective, [168](#page-167-0) inheritable, [168](#page-167-0) limit, [168](#page-167-0) listing, [169](#page-168-0) permitted, [168](#page-167-0) removing privileges from, [171](#page-170-0) privileged application authorization checking, [161](#page-160-0) description, [158](#page-157-0) ID checking, [160](#page-159-0) privilege checking, [161](#page-160-0) privileged ports, alternative to Secure RPC, [55](#page-54-0) privileges adding to command, [225-226](#page-224-0) administering, [221](#page-220-0) assigning to a command, [170](#page-169-0) assigning to a script, [171](#page-170-0) assigning to a user, [170](#page-169-0) assigning to user or role, [226-227](#page-225-0) auditing and, [239](#page-238-0) categories, [165](#page-164-0) commands, [237](#page-236-0) compared to superuser model, [164-172](#page-163-0) debugging, [172,](#page-171-0) [224](#page-223-0) description, [157,](#page-156-0) [165](#page-164-0) determining directly assigned ones, [230-231](#page-229-0) devices and, [171](#page-170-0) differences from superuser model, [166](#page-165-0) effects on SEAM Administration Tool, [508](#page-507-0) escalation, [239](#page-238-0) executing commands with privilege, [170](#page-169-0) files, [238-239](#page-237-0) finding missing, [224-225](#page-223-0) how to use, [229](#page-228-0) implemented in sets, [168](#page-167-0) inherited by processes, [169](#page-168-0) limiting use by user or role, [227-228](#page-226-0) listing on a process, [222-223](#page-221-0) PRIV\_PROC\_LOCK\_MEMORY, [167-168](#page-166-0) processes with assigned privileges, [169](#page-168-0) programs aware of privileges, [169](#page-168-0) protecting kernel processes, [164](#page-163-0)

privileges*(Continued)* removing from a user, [171](#page-170-0) removing from basic set, [228](#page-227-0) removing from limit set, [228](#page-227-0) task map, [221](#page-220-0) troubleshooting requirements for, [224-225](#page-223-0) using in shell script, [229](#page-228-0) privileges file, description, [166](#page-165-0) PROC privileges, [166](#page-165-0) process audit characteristics audit ID, [641](#page-640-0) audit session ID, [641](#page-640-0) process preselection mask, [641](#page-640-0) terminal ID, [641](#page-640-0) process audit class, [638](#page-637-0) process audit token, format, [651](#page-650-0) process modify audit class, [638](#page-637-0) process preselection mask, description, [641](#page-640-0) process privileges, [166](#page-165-0) process rights management, *See* privileges process start audit class, [638](#page-637-0) processing time costs, of audit service, [572](#page-571-0) prof\_attr database description, [215-216](#page-214-0) summary, [211](#page-210-0) profile shells, description, [163](#page-162-0) profiles, *See* rights profiles profiles command, description, [218](#page-217-0) PROFS GRANTED keyword, policy.conf file, [217](#page-216-0) programs checking for RBAC authorizations, [202](#page-201-0) privilege-aware, [168,](#page-167-0) [169](#page-168-0) project.max-locked-memory resource control, [167-168](#page-166-0) PROM security mode, [74-76](#page-73-0) propagation KDC database, [382](#page-381-0) Kerberos database, [443-444](#page-442-0) protecting BIOS, pointer to, [74-75](#page-73-0) by using passwords with cryptographic framework, [281-282](#page-280-0) contents of keystore, [285](#page-284-0) files with cryptographic framework, [250](#page-249-0)

protecting *(Continued)* PROM, [74-75](#page-73-0) system from risky programs, [149-151](#page-148-0) protecting files task map, [137](#page-136-0) user procedures, [137-143](#page-136-0) with ACLs, [133-136,](#page-132-0) [143-149](#page-142-0) with ACLs task map, [143](#page-142-0) with UNIX permissions, [127-133,](#page-126-0) [137-143](#page-136-0) with UNIX permissions task map, [137](#page-136-0) protection level clear, [528](#page-527-0) private, [528](#page-527-0) safe, [528](#page-527-0) setting in ftp, [528](#page-527-0) Protocol keyword, ssh\_config file, [349](#page-348-0) providers adding library, [268-269](#page-267-0) adding software provider, [267-269](#page-266-0) adding user-level software provider, [268-269](#page-267-0) connecting to cryptographic framework, [247](#page-246-0) definition as plugins, [244](#page-243-0) definition in cryptographic framework, [245](#page-244-0) disabling hardware mechanisms, [274-276](#page-273-0) installing, [248](#page-247-0) listing hardware providers, [274](#page-273-0) listing in cryptographic framework, [264-267](#page-263-0) preventing use of kernel software provider, [271-273](#page-270-0) registering, [248](#page-247-0) restoring use of kernel software provider, [271](#page-270-0) signing, [248](#page-247-0) proxiable ticket, definition, [539](#page-538-0) proxy ticket, definition, [539](#page-538-0) ProxyCommand keyword, ssh\_config file, [349](#page-348-0) pseudo-tty, use in Solaris Secure Shell, [345](#page-344-0) PubkeyAuthentication keyword, Solaris Secure Shell, [349](#page-348-0) public audit policy description, [570](#page-569-0) read-only events, [570](#page-569-0) public directories auditing, [555](#page-554-0) sticky bit and, [131](#page-130-0) public key authentication, Solaris Secure Shell, [322](#page-321-0)

public key cryptography AUTH\_DH client-server session, [293-296](#page-292-0) changing NFS public keys and secret keys, [293](#page-292-0) common keys calculation, [295](#page-294-0) database of public keys for Secure RPC, [293](#page-292-0) generating keys conversation keys for Secure NFS, [294](#page-293-0) using Diffie-Hellman, [293](#page-292-0) NFS secret keys, [293](#page-292-0) public key technologies, *See* PKI public keys changing passphrase, [334-335](#page-333-0) DH authentication and, [292-296](#page-291-0) generating public-private key pair, [332-334](#page-331-0) Solaris Secure Shell identity files, [352](#page-351-0) public objects, auditing, [555](#page-554-0) publickey map, DH authentication, [292-296](#page-291-0) pwcheck\_method option, SASL and, [319](#page-318-0)

## **Q**

qsize attribute, plugin entry, [579](#page-578-0) quoting syntax in BART, [125](#page-124-0)

#### **R**

-R option bart create, [110,](#page-109-0) [115](#page-114-0) ssh command, [337-339](#page-336-0) -r option bart create, [115](#page-114-0) passwd command, [41](#page-40-0) praudit command, [630](#page-629-0) random numbers dd command, [250-252](#page-249-0) pktool command, [252-257](#page-251-0) raw praudit output format, [630](#page-629-0) RBAC adding custom roles, [182](#page-181-0) adding new rights profile, [198](#page-197-0) adding roles, [177-180](#page-176-0) adding roles from command line, [180-182](#page-179-0) RBAC *(Continued)* administration commands, [218-219](#page-217-0) audit profiles, [637](#page-636-0) auditing roles, [184](#page-183-0) authorization database, [214-215](#page-213-0) authorizations, [160](#page-159-0) basic concepts, [157-160](#page-156-0) changing role passwords, [193-194](#page-192-0) changing user properties from command line, [201](#page-200-0) checking scripts or programs for authorizations, [202](#page-201-0) commands for managing, [218-219](#page-217-0) compared to superuser model, [155-157](#page-154-0) configuring, [175-188](#page-174-0) database relationships, [211-212](#page-210-0) databases, [211-218](#page-210-0) editing rights profiles, [196-199](#page-195-0) elements, [157-160](#page-156-0) modifying roles, [195-196](#page-194-0) modifying users, [200-201](#page-199-0) name services and, [212](#page-211-0) planning, [175-177](#page-174-0) profile shells, [163](#page-162-0) rights profile database, [215-216](#page-214-0) rights profiles, [162](#page-161-0) securing scripts, [202](#page-201-0) using privileged applications, [190-192](#page-189-0) RC4, *See* ARCFOUR kernel provider rcp command Kerberos and, [526-529,](#page-525-0) [535](#page-534-0) rdist command, Kerberos and, [535](#page-534-0) read\_kt command, [513,](#page-512-0) [514](#page-513-0) read permissions, symbolic mode, [132](#page-131-0) readable audit record format converting audit records to, [609,](#page-608-0) [629](#page-628-0) realms (Kerberos) configuration decisions, [378-379](#page-377-0) configuring cross-realm authentication, [409-411](#page-408-0) contents of, [366](#page-365-0) direct, [410-411](#page-409-0) hierarchical, [409-410](#page-408-0) hierarchical or nonhierarchical, [365](#page-364-0) hierarchy, [379](#page-378-0)

realms (Kerberos) *(Continued)* in principal names, [364-365](#page-363-0) mapping host names onto, [379](#page-378-0) names, [378](#page-377-0) number of, [378](#page-377-0) requesting tickets for specific, [528](#page-527-0) servers and, [366](#page-365-0) reauth timeout option, SASL and, [319](#page-318-0) redirecting arrow (>), preventing redirection, [49](#page-48-0) reducing audit files, [604-606,](#page-603-0) [628](#page-627-0) storage-space requirements for audit files, [573](#page-572-0) refreshing, cryptographic services, [276-277](#page-275-0) registering providers, cryptographic framework, [248](#page-247-0) rem\_drv command, description, [98](#page-97-0) remote logins authentication, [54-56](#page-53-0) authorization, [54-56](#page-53-0) preventing superuser from, [73-74](#page-72-0) security and, [295](#page-294-0) RemoteForward keyword, ssh\_config file, [349](#page-348-0) removing ACL entries, [147-148](#page-146-0) audit events from audit event file, [621](#page-620-0) cryptographic providers, [270,](#page-269-0) [271](#page-270-0) device policy, [86](#page-85-0) plugins from KMF, [287-288](#page-286-0) policy from device, [86](#page-85-0) principals with ktremove command, [512](#page-511-0) privileges from basic set, [228](#page-227-0) privileges from limit set, [228](#page-227-0) service principal from keytab file, [512](#page-511-0) software providers permanently, [273](#page-272-0) temporarily, [272](#page-271-0) renewable ticket, definition, [539](#page-538-0) replacing, superuser with roles, [175-177](#page-174-0) replayed transactions, [295](#page-294-0) reporting tool, *See* bart compare reports, BART, [105](#page-104-0) required control flag, PAM, [312](#page-311-0) requisite control flag, PAM, [312](#page-311-0) resource controls privileges, and, [167-168](#page-166-0)

resource controls*(Continued)* project.max-locked-memory, [167-168](#page-166-0) zone.max-locked-memory, [167-168](#page-166-0) restarting audit daemon, [596](#page-595-0) cryptographic services, [276-277](#page-275-0) ssh service, [330](#page-329-0) sshd daemon, [330](#page-329-0) restoring, cryptographic providers, [271](#page-270-0) restricted shell (rsh), [49](#page-48-0) restricting remote superuser access, [73-74](#page-72-0) superuser task map, [71-72](#page-70-0) user privileges, [228](#page-227-0) restricting access for KDC servers, [460-461](#page-459-0) RETRIES in Solaris Secure Shell, [351](#page-350-0) return audit token, format, [652](#page-651-0) rewoffl option mt command tape device cleanup and, [103](#page-102-0) .rhosts file, description, [353](#page-352-0) RhostsAuthentication keyword, Solaris Secure Shell, [349](#page-348-0) RhostsRSAAuthentication keyword, Solaris Secure Shell, [349](#page-348-0) right, *See* rights profiles rights profiles for audit service, [636-637](#page-635-0) changing contents of, [196-199](#page-195-0) changing from command line, [197](#page-196-0) contents of typical, [205](#page-204-0) creating in Solaris Management Console, [198](#page-197-0) on command line, [197](#page-196-0) creating roles for, [177-180](#page-176-0) databases *See* prof\_attr database and exec\_attr database description, [158,](#page-157-0) [162](#page-161-0) major rights profiles descriptions, [205](#page-204-0) methods of creating, [196-199](#page-195-0) modifying, [196-199](#page-195-0) ordering, [209](#page-208-0) troubleshooting, [199](#page-198-0) using the System Administrator profile, [74](#page-73-0)

rights profiles*(Continued)* viewing contents, [209-210](#page-208-0) Rights tool, description, [196-199](#page-195-0) rlogin command Kerberos and, [526-529,](#page-525-0) [535](#page-534-0) rlogind daemon, Kerberos and, [536](#page-535-0) role-based access control, *See* RBAC roleadd command description, [219](#page-218-0) using, [180](#page-179-0) roledel command, description, [219](#page-218-0) rolemod command changing properties of role, [195](#page-194-0) description, [219](#page-218-0) roles adding custom roles, [182](#page-181-0) adding for particular profiles, [177-180](#page-176-0) adding from command line, [180-182](#page-179-0) assigning privileges to, [226-227](#page-225-0) assigning with usermod command, [183-184](#page-182-0) assuming, [188-190,](#page-187-0) [190-192](#page-189-0) assuming after login, [162](#page-161-0) assuming in a terminal window, [163,](#page-162-0) [188-190](#page-187-0) assuming in Solaris Management Console, [190-192](#page-189-0) assuming Primary Administrator role, [189](#page-188-0) assuming root role, [189-190](#page-188-0) assuming System Administrator role, [190](#page-189-0) auditing, [184](#page-183-0) changing password of, [193-194](#page-192-0) changing properties of, [195-196](#page-194-0) creating Crypto Management role, [183-184](#page-182-0) Custom Operator role, [182](#page-181-0) Device Security role, [179](#page-178-0) DHCP Management role, [179](#page-178-0) for particular profiles, [177-180](#page-176-0) Network Security role, [179](#page-178-0) on command line, [180-182](#page-179-0) Operator role, [178-179](#page-177-0) role with limited scope, [179](#page-178-0) root role, [184-188](#page-183-0) security-related roles, [179](#page-178-0) System Administrator role, [178](#page-177-0) description, [162-163](#page-161-0)

roles*(Continued)* determining directly assigned privileges, [231](#page-230-0) determining role's privileged commands, [233-235](#page-232-0) listing local roles, [188,](#page-187-0) [218](#page-217-0) making root user into role, [184-188](#page-183-0) modifying, [195-196](#page-194-0) modifying assignment to a user, [179](#page-178-0) recommended roles, [156](#page-155-0) summary, [158](#page-157-0) troubleshooting, [179](#page-178-0) use in RBAC, [156](#page-155-0) using an assigned role, [188-190,](#page-187-0) [190-192](#page-189-0) using to access the hardware, [74-75](#page-73-0) roles command description, [218](#page-217-0) using, [188](#page-187-0) root principal, adding to host's keytab, [509](#page-508-0) root role (RBAC) assuming role, [189-190](#page-188-0) changing back into root user, [187](#page-186-0) troubleshooting, [188](#page-187-0) root user changing from root role, [187](#page-186-0) changing to root role, [184-188](#page-183-0) displaying access attempts on console, [73-74](#page-72-0) login account description, [44](#page-43-0) monitoring su command attempts, [47-48,](#page-46-0) [72-73](#page-71-0) replacing in RBAC, [162](#page-161-0) restricting access, [53](#page-52-0) restricting remote access, [73-74](#page-72-0) tracking logins, [47-48](#page-46-0) RPCSEC\_GSS API, Kerberos and, [374](#page-373-0) RSA kernel provider, [264](#page-263-0) RSAAuthentication keyword, Solaris Secure Shell, [349](#page-348-0) rsh command Kerberos and, [526-529,](#page-525-0) [535](#page-534-0) rsh command (restricted shell), [49](#page-48-0) rshd daemon, Kerberos and, [536](#page-535-0) rstchown system variable, [139](#page-138-0) rules file (BART), [107-108](#page-106-0) rules file attributes, *See* keywords rules file format (BART), [124-125](#page-123-0) rules file specification language, *See* quoting syntax

# **S**

-S option, st\_clean script, [104](#page-103-0) -s option audit command, [627](#page-626-0) praudit command, [630](#page-629-0) safe protection level, [528](#page-527-0) SASL environment variable, [318](#page-317-0) options, [319](#page-318-0) overview, [317](#page-316-0) plug-ins, [318](#page-317-0) saslauthd path option, SASL and, [319](#page-318-0) saving, failed login attempts, [63](#page-62-0) scope (RBAC), description, [163](#page-162-0) scp command copying files with, [339-340](#page-338-0) description, [355](#page-354-0) scripts audit warn script, [635](#page-634-0) bsmconv effect, [632](#page-631-0) bsmconv for device allocation, [88](#page-87-0) bsmconv script, [636](#page-635-0) bsmconv to enable auditing, [594-595](#page-593-0) checking for RBAC authorizations, [202](#page-201-0) device-clean scripts *See also* device-clean scripts for cleaning devices, [102-104](#page-101-0) monitoring audit files example, [573](#page-572-0) processing praudit output, [630-631](#page-629-0) running with privileges, [171](#page-170-0) securing, [202](#page-201-0) use of privileges in, [229](#page-228-0) SCSI devices, st\_clean script, [102](#page-101-0) SEAM Administration Tool and limited administration privileges, [508-509](#page-507-0) and list privileges, [508](#page-507-0) and X Window system, [480-481](#page-479-0) command-line equivalents, [480-481](#page-479-0) context-sensitive help, [481](#page-480-0) creating a new policy, [489,](#page-488-0) [501-502](#page-500-0) creating a new principal, [489-492](#page-488-0) default values, [483](#page-482-0) deleting a principal, [494](#page-493-0) deleting policies, [504-505](#page-503-0)

SEAM Administration Tool *(Continued)* displaying sublist of principals, [486](#page-485-0) duplicating a principal, [492](#page-491-0) files modified by, [481](#page-480-0) Filter Pattern field, [486](#page-485-0) gkadmin command, [479](#page-478-0) .gkadmin file, [481](#page-480-0) help, [481-482](#page-480-0) Help Contents, [482](#page-481-0) how affected by privileges, [508](#page-507-0) kadmin command, [479](#page-478-0) login window, [482](#page-481-0) modifying a policy, [503-504](#page-502-0) modifying a principal, [493](#page-492-0) online help, [481-482](#page-480-0) or kadmin command, [480](#page-479-0) overview, [480-483](#page-479-0) panel descriptions, [505-508](#page-504-0) privileges, [508](#page-507-0) setting up principal defaults, [494-495](#page-493-0) starting, [482-483](#page-481-0) table of panels, [505-508](#page-504-0) viewing a principal's attributes, [487-489](#page-486-0) viewing list of policies, [497-499](#page-496-0) viewing list of principals, [485-487](#page-484-0) viewing policy attributes, [499-501](#page-498-0) secondary audit directory, [633](#page-632-0) secret keys creating, [250-252,](#page-249-0) [252-257](#page-251-0) generating using the dd command, [250-252](#page-249-0) using the pktool command, [252-257](#page-251-0) generating for Secure RPC, [293](#page-292-0) Secure by Default installation option, [50](#page-49-0) secure connection across a firewall, [340](#page-339-0) logging in, [335-336](#page-334-0) Secure NFS, [292](#page-291-0) Secure RPC alternative, [55](#page-54-0) and Kerberos, [292](#page-291-0) description, [291](#page-290-0) implementation of, [293-296](#page-292-0) keyserver, [293](#page-292-0)

Secure RPC *(Continued)* overview, [54-56](#page-53-0) securing logins task map, [60](#page-59-0) network at installation, [50](#page-49-0) passwords task map, [60](#page-59-0) scripts, [202](#page-201-0) security across insecure network, [340](#page-339-0) auditing and, [554](#page-553-0) BART, [109](#page-108-0) computing digest of files, [257-258](#page-256-0) computing MAC of files, [258-260](#page-257-0) devices, [45-47](#page-44-0) DH authentication, [293-296](#page-292-0) encrypting files, [260-263](#page-259-0) installation options, [50](#page-49-0) netservices limited installation option, [50](#page-49-0) NFS client-server, [293-296](#page-292-0) password encryption, [42](#page-41-0) pointer to JASS toolkit, [50](#page-49-0) policy overview, [35-36](#page-34-0) preventing remote login, [73-74](#page-72-0) protecting against denial of service, [50](#page-49-0) protecting against Trojan horse, [48](#page-47-0) protecting devices, [102-104](#page-101-0) protecting hardware, [74-76](#page-73-0) protecting PROM, [74-76](#page-73-0) Secure by Default, [50](#page-49-0) system hardware, [74-76](#page-73-0) security attributes checking for, [160](#page-159-0) considerations when directly assigning, [163-164](#page-162-0) description, [158](#page-157-0) Printer management rights profile, [159](#page-158-0) privileges on commands, [161](#page-160-0) special ID on commands, [161](#page-160-0) using to mount allocated device, [89](#page-88-0) security mechanism, specifying with -m option, [528](#page-527-0) security modes, setting up environment with multiple, [418-419](#page-417-0) security policy, default (RBAC), [211](#page-210-0) security service, Kerberos and, [367](#page-366-0)

selecting audit classes, [577-579](#page-576-0) audit records, [606-608](#page-605-0) events from audit trail, [606-608](#page-605-0) semicolon (;) device allocate file, [101](#page-100-0) separator of security attributes, [217](#page-216-0) sendmail command, authorizations required, [220](#page-219-0) seq audit policy and sequence token, [570,](#page-569-0) [652](#page-651-0) description, [570](#page-569-0) sequence audit token and seq audit policy, [652](#page-651-0) format, [652](#page-651-0) ServerKeyBits keyword, sshd\_config file, [349](#page-348-0) servers AUTH\_DH client-server session, [293-296](#page-292-0) configuring for Solaris Secure Shell, [346](#page-345-0) definition in Kerberos, [537](#page-536-0) gaining access with Kerberos, [542-545](#page-541-0) obtaining credential for, [543-544](#page-542-0) realms and, [366](#page-365-0) service definition in Kerberos, [537](#page-536-0) disabling on a host, [513-515](#page-512-0) obtaining access for specific service, [544-545](#page-543-0) service keys definition in Kerberos, [537](#page-536-0) keytab files and, [509-515](#page-508-0) service management facility enabling keyserver, [297](#page-296-0) refreshing cryptographic framework, [268](#page-267-0) restarting cryptographic framework, [276-277](#page-275-0) restarting Solaris Secure Shell, [330](#page-329-0) Service Management Facility (SMF), *See* SMF service principal adding to keytab file, [509,](#page-508-0) [510-511](#page-509-0) description, [365](#page-364-0) planning for names, [379-380](#page-378-0) removing from keytab file, [512](#page-511-0) session ID, audit, [641](#page-640-0) session keys definition in Kerberos, [537](#page-536-0) Kerberos authentication and, [542](#page-541-0)

setfacl command -d option, [148](#page-147-0) description, [135-136](#page-134-0) examples, [147](#page-146-0) -f option, [146](#page-145-0) syntax, [144-146](#page-143-0) setgid permissions absolute mode, [133,](#page-132-0) [143](#page-142-0) description, [130](#page-129-0) security risks, [130](#page-129-0) symbolic mode, [132](#page-131-0) setpin subcommand, pktool command, [286-287](#page-285-0) -setqctrl option, auditconfig command, [593-594](#page-592-0) setting arge policy, [618](#page-617-0) argv policy, [618](#page-617-0) audit policy, [590-592](#page-589-0) audit queue parameters, [592-594](#page-591-0) principal defaults (Kerberos), [494-495](#page-493-0) setuid permissions absolute mode, [133,](#page-132-0) [143](#page-142-0) description, [130](#page-129-0) finding files with permissions set, [149](#page-148-0) security risks, [49,](#page-48-0) [130](#page-129-0) symbolic mode, [132](#page-131-0) sftp command auditing file transfers, [622-624](#page-621-0) copying files with, [340](#page-339-0) description, [355](#page-354-0) sh command, privileged version, [163](#page-162-0) SHA1 kernel provider, [264](#page-263-0) sharing files and network security, [53](#page-52-0) with DH authentication, [301](#page-300-0) shell, privileged versions, [163](#page-162-0) shell commands /etc/d\_passwd file entries, [45](#page-44-0) passing parent shell process number, [222](#page-221-0) shell process, listing its privileges, [222-223](#page-221-0) shell scripts, writing privileged, [229](#page-228-0) short praudit output format, [630](#page-629-0) shosts.equiv file, description, [353](#page-352-0) .shosts file, description, [353](#page-352-0) signal received during auditing shutdown, [636](#page-635-0)

signing providers, cryptographic framework, [248](#page-247-0) single-sign-on system, [526-532](#page-525-0) Kerberos and, [359](#page-358-0) size of audit files reducing, [604-606,](#page-603-0) [628](#page-627-0) reducing storage-space requirements, [573](#page-572-0) slave\_datatrans file description, [534](#page-533-0) KDC propagation and, [443-444](#page-442-0) slave\_datatrans\_*slave* file, description, [534](#page-533-0) slave KDCs automatically configuring, [402-403](#page-401-0) configuring, [404-408](#page-403-0) definition, [536](#page-535-0) interactively configuring, [403-404](#page-402-0) master KDC and, [366](#page-365-0) or master, [388](#page-387-0) planning for, [380-381](#page-379-0) swapping with master KDC, [438-442](#page-437-0) slot, definition in cryptographic framework, [245](#page-244-0) smattrpop command, description, [219](#page-218-0) smexec command, description, [219](#page-218-0) SMF auditd service, [625-626](#page-624-0) managing auditd service, [568](#page-567-0) managing Secure by Default configuration, [50](#page-49-0) smmultiuser command, description, [219](#page-218-0) smprofile command changing rights profile, [197](#page-196-0) description, [219](#page-218-0) smrole command changing properties of role, [193,](#page-192-0) [195](#page-194-0) description, [219](#page-218-0) using, [182](#page-181-0) smuser command changing user's RBAC properties, [200](#page-199-0) description, [219](#page-218-0) socket audit token, [652-653](#page-651-0) soft limit audit warn condition, [635](#page-634-0) minfree line description, [633](#page-632-0) soft string, audit\_warn script, [635](#page-634-0) Solaris auditing task map, [575](#page-574-0)

Solaris Cryptographic Framework, *See* cryptographic framework solaris.device.revoke authorization, [99](#page-98-0) Solaris Secure Shell adding to system, [352](#page-351-0) administering, [343-345](#page-342-0) administrator task map, [325](#page-324-0) authentication requirements for, [322-324](#page-321-0) authentication methods, [322-324](#page-321-0) authentication steps, [344-345](#page-343-0) basis from OpenSSH, [324-325](#page-323-0) changes in current release, [324-325](#page-323-0) changing passphrase, [334-335](#page-333-0) command execution, [345](#page-344-0) configuring clients, [346](#page-345-0) configuring port forwarding, [329-330](#page-328-0) configuring server, [346](#page-345-0) connecting across a firewall, [340](#page-339-0) connecting outside firewall from command line, [341](#page-340-0) from configuration file, [340-341](#page-339-0) copying files, [339-340](#page-338-0) creating keys, [332-334](#page-331-0) data forwarding, [345](#page-344-0) description, [321](#page-320-0) files, [352](#page-351-0) forwarding mail, [338](#page-337-0) generating keys, [332-334](#page-331-0) keywords, [346-351](#page-345-0) local port forwarding, [338,](#page-337-0) [339](#page-338-0) logging in fewer prompts, [336-337](#page-335-0) logging in to remote host, [335-336](#page-334-0) login environment variables and, [350-351](#page-349-0) naming identity files, [352](#page-351-0) packages, [352](#page-351-0) protocol versions, [321](#page-320-0) public key authentication, [322](#page-321-0) remote port forwarding, [339](#page-338-0) scp command, [339-340](#page-338-0) specifying exceptions to system defaults, [330-331](#page-329-0) TCP and, [329](#page-328-0) typical session, [343-345](#page-342-0) user procedures, [331-332](#page-330-0)

Solaris Secure Shell *(Continued)* using port forwarding, [337-339](#page-336-0) using without password, [336-337](#page-335-0) solaris security policy, [216](#page-215-0) special permissions setgid permissions, [130](#page-129-0) setuid permissions, [130](#page-129-0) sticky bit, [130-131](#page-129-0) square brackets ([]), auditrecord output, [644](#page-643-0) sr clean script, description, [103](#page-102-0) ssh-add command description, [355](#page-354-0) example, [336-337,](#page-335-0) [337](#page-336-0) storing private keys, [336-337](#page-335-0) ssh-agent command description, [355](#page-354-0) from command line, [336-337](#page-335-0) ssh command description, [354](#page-353-0) overriding keyword settings, [355](#page-354-0) port forwarding options, [337-339](#page-336-0) using, [335-336](#page-334-0) using a proxy command, [341](#page-340-0) .ssh/config file description, [354](#page-353-0) override, [354](#page-353-0) ssh\_config file configuring Solaris Secure Shell, [346](#page-345-0) host-specific parameters, [350](#page-349-0) keywords, [346-351](#page-345-0) *See* specific keyword override, [354](#page-353-0) .ssh/environment file, description, [353](#page-352-0) ssh\_host\_dsa\_key file, description, [352](#page-351-0) ssh\_host\_dsa\_key.pub file, description, [352](#page-351-0) ssh\_host\_key file description, [352](#page-351-0) override, [354](#page-353-0) ssh\_host\_key.pub file, description, [352](#page-351-0) ssh host rsa key file, description, [352](#page-351-0) ssh\_host\_rsa\_key.pub file, description, [352](#page-351-0) .ssh/id\_dsa file, [354](#page-353-0) .ssh/id\_rsa file, [354](#page-353-0) .ssh/identity file, [354](#page-353-0)

ssh-keygen command description, [355](#page-354-0) using, [332-334](#page-331-0) ssh-keyscan command, description, [355](#page-354-0) ssh-keysign command, description, [355](#page-354-0) .ssh/known\_hosts file description, [353](#page-352-0) override, [354](#page-353-0) ssh known hosts file, [353](#page-352-0) .ssh/rc file, description, [353](#page-352-0) sshd command, description, [355](#page-354-0) sshd\_config file description, [352](#page-351-0) keywords, [346-351](#page-345-0) *See* specific keyword overrides of /etc/default/login entries, [350-351](#page-349-0) sshd.pid file, description, [353](#page-352-0) sshrc file, description, [354](#page-353-0) st clean script description, [102-103](#page-101-0) for tape drives, [102](#page-101-0) standard cleanup, st\_clean script, [104](#page-103-0) starting audit daemon, [597](#page-596-0) auditing, [594-595,](#page-593-0) [625-626](#page-624-0) device allocation, [88-89](#page-87-0) KDC daemon, [408,](#page-407-0) [453](#page-452-0) Secure RPC keyserver, [297](#page-296-0) stash file creating, [408,](#page-407-0) [453](#page-452-0) definition, [536](#page-535-0) sticky bit permissions absolute mode, [133,](#page-132-0) [143](#page-142-0) description, [130-131](#page-129-0) symbolic mode, [132](#page-131-0) stopping, dial-up logins temporarily, [67](#page-66-0) storage costs, and auditing, [572-573](#page-571-0) storage overflow prevention, audit trail, [611](#page-610-0) storing audit files, [565-566,](#page-564-0) [587-589](#page-586-0) passphrase, [262](#page-261-0) StrictHostKeyChecking keyword, ssh\_config file, [349](#page-348-0) StrictModes keyword, sshd\_config file, [349](#page-348-0)

su command displaying access attempts on console, [73-74](#page-72-0) in role assumption, [188-190,](#page-187-0) [190-192](#page-189-0) monitoring use, [72-73](#page-71-0) su file, monitoring su command, [72-73](#page-71-0) subject audit token, format, [653](#page-652-0) Subsystem keyword, sshd\_config file, [350](#page-349-0) success audit class prefix, [639](#page-638-0) turning off audit classes for, [640](#page-639-0) sufficient control flag, PAM, [312](#page-311-0) sulog file, [72-73](#page-71-0) monitoring contents of, [72](#page-71-0) Sun Crypto Accelerator 1000 board, listing mechanisms, [274-276](#page-273-0) Sun Crypto Accelerator 6000 board hardware plugin to cryptographic framework, [244](#page-243-0) listing mechanisms, [274](#page-273-0) SUPATH in Solaris Secure Shell, [351](#page-350-0) superuser compared to privilege model, [164-172](#page-163-0) compared to RBAC model, [155-157](#page-154-0) differences from privilege model, [166](#page-165-0) eliminating in RBAC, [162](#page-161-0) monitoring access attempts, [73-74](#page-72-0) troubleshooting becoming root as a role, [188](#page-187-0) troubleshooting remote access, [74](#page-73-0) suser security policy, [216](#page-215-0) svcadm command administering cryptographic framework, [246](#page-245-0) enabling cryptographic framework, [276-277](#page-275-0) enabling keyserver daemon, [297](#page-296-0) refreshing cryptographic framework, [267-269](#page-266-0) restarting name service, [178](#page-177-0) restarting NFS server, [589](#page-588-0) restarting Solaris Secure Shell, [330](#page-329-0) restarting syslog daemon, [64,](#page-63-0) [580](#page-579-0) svcs command listing cryptographic services, [276-277](#page-275-0) listing keyserver service, [297](#page-296-0) swapping master and slave KDCs, [438-442](#page-437-0) symbolic links, file permissions, [129](#page-128-0) symbolic mode changing file permissions, [132,](#page-131-0) [140-141,](#page-139-0) [141](#page-140-0)

symbolic mode *(Continued)* description, [132](#page-131-0) synchronizing clocks master KDC, [396,](#page-395-0) [402](#page-401-0) overview, [437-438](#page-436-0) slave KDC, [408,](#page-407-0) [453](#page-452-0) SYS privileges, [166](#page-165-0) syslog.conf file and auditing, [632](#page-631-0) audit.notice level, [580](#page-579-0) audit records, [553](#page-552-0) executable stack messages, [136](#page-135-0) kern.notice level, [136](#page-135-0) priv.debug entry, [239](#page-238-0) saving failed login attempts, [64-65](#page-63-0) SYSLOG\_FAILED\_LOGINS in Solaris Secure Shell, [351](#page-350-0) system variable, [64](#page-63-0) syslog format, audit records, [632](#page-631-0) SyslogFacility keyword, sshd\_config file, [350](#page-349-0) System Administrator (RBAC) assuming role, [190](#page-189-0) creating role, [178](#page-177-0) protecting hardware, [74](#page-73-0) recommended role, [156](#page-155-0) rights profile, [206](#page-205-0) system calls arg audit token, [646](#page-645-0) close, [638](#page-637-0) exec\_args audit token, [647](#page-646-0) exec\_env audit token, [647-648](#page-646-0) ioctl(), [638](#page-637-0) ioctl to clean audio device, [103](#page-102-0) return audit token, [652](#page-651-0) system file, bsmconv effect on, [632](#page-631-0) system hardware, controlling access to, [74-76](#page-73-0) system properties, privileges relating to, [166](#page-165-0) system security ACL, [133-136](#page-132-0) dial-up logins and passwords, [45](#page-44-0) dial-up passwords disabling temporarily, [67](#page-66-0) displaying user's login status, [60-61,](#page-59-0) [61](#page-60-0)

system security, displaying *(Continued)* users with no passwords, [62](#page-61-0) firewall systems, [56-57](#page-55-0) hardware protection, [40,](#page-39-0) [74-76](#page-73-0) login access restrictions, [40](#page-39-0) machine access, [40](#page-39-0) overview, [39](#page-38-0) password encryption, [42](#page-41-0) passwords, [41](#page-40-0) privileges, [164-172](#page-163-0) protecting from risky programs, [149-151](#page-148-0) restricted shell, [49](#page-48-0) restricting remote root access, [73-74](#page-72-0) role-based access control (RBAC), [48,](#page-47-0) [155-157](#page-154-0) root access restrictions, [53,](#page-52-0) [73-74](#page-72-0) saving failed login attempts, [63](#page-62-0) special logins, [44](#page-43-0) su command monitoring, [47-48,](#page-46-0) [72-73](#page-71-0) task map, [149](#page-148-0) system state audit class, [638](#page-637-0) System V IPC ipc audit class, [638](#page-637-0) ipc audit token, [649-650](#page-648-0) ipc\_perm audit token, [650](#page-649-0) privileges, [166](#page-165-0) system variables *See also* variables CRYPT\_DEFAULT, [68](#page-67-0) KEYBOARD\_ABORT, [75-76](#page-74-0) noexec\_user\_stack, [151](#page-150-0) noexec\_user\_stack\_log, [151](#page-150-0) rstchown, [139](#page-138-0) SYSLOG FAILED LOGINS, [64](#page-63-0) system-wide administration audit class, [638](#page-637-0) systems, protecting from risky programs, [149-151](#page-148-0)

### **T**

-T option encrypt command, [261](#page-260-0) mac command, [259](#page-258-0) tables, gsscred, [547](#page-546-0) tail command, example of use, [573](#page-572-0)

tape drives allocating, [94](#page-93-0) cleaning of data, [102-103](#page-101-0) device-clean scripts, [102](#page-101-0) task maps administering cryptographic framework, [263-264](#page-262-0) administering policies (Kerberos), [497](#page-496-0) administering principals (Kerberos), [483-484](#page-482-0) administering Secure RPC, [296](#page-295-0) allocating devices, [93](#page-92-0) auditing, [575](#page-574-0) changing default algorithm for password encryption, [67](#page-66-0) configuring audit files, [576](#page-575-0) configuring audit service, [586-587](#page-585-0) configuring device policy, [84](#page-83-0) configuring devices, [83](#page-82-0) configuring Kerberos NFS servers, [413](#page-412-0) configuring RBAC, [174-175](#page-173-0) configuring Solaris Secure Shell, [325](#page-324-0) controlling access to system hardware, [74](#page-73-0) cryptographic framework, [249](#page-248-0) device allocation, [87-88](#page-86-0) device policy, [84](#page-83-0) devices, [83](#page-82-0) enabling audit service, [586-587](#page-585-0) Kerberos configuration, [387-388](#page-386-0) Kerberos maintenance, [388](#page-387-0) managing and using privileges, [221](#page-220-0) managing audit records, [601-602](#page-600-0) managing device allocation, [87-88](#page-86-0) managing device policy, [84](#page-83-0) managing RBAC, [192](#page-191-0) monitoring and restricting superuser, [71-72](#page-70-0) PAM, [306](#page-305-0) planning auditing, [563](#page-562-0) protecting against programs with security risk, [149](#page-148-0) protecting files, [137](#page-136-0) protecting files with ACLs, [143](#page-142-0) protecting files with cryptographic mechanisms, [250](#page-249-0) protecting files with UNIX permissions, [137](#page-136-0) protecting system hardware, [74](#page-73-0) securing logins and passwords, [60](#page-59-0)

task maps*(Continued)* securing systems, [59-60](#page-58-0) Solaris Secure Shell, [325](#page-324-0) system access, [59-60](#page-58-0) troubleshooting Solaris auditing, [612-624](#page-611-0) Using BART task map, [108-109](#page-107-0) using device allocation, [93](#page-92-0) using RBAC, [173](#page-172-0) using roles, [188](#page-187-0) using Solaris Secure Shell, [331-332](#page-330-0) using the cryptographic framework, [249](#page-248-0) Using the Key Management Framework (Task Map), [281-282](#page-280-0) **TCP** addresses, [650](#page-649-0) Solaris Secure Shell and, [329,](#page-328-0) [345](#page-344-0) telnet command Kerberos and, [526-529,](#page-525-0) [535](#page-534-0) telnetd daemon, Kerberos and, [536](#page-535-0) terminal ID, audit, [641](#page-640-0) terminating, signal received during auditing shutdown, [636](#page-635-0) terminology authentication-specific, [537-538](#page-536-0) Kerberos, [536-541](#page-535-0) Kerberos-specific, [536](#page-535-0) test manifests, [107](#page-106-0) text audit token, format, [653](#page-652-0) TGS, getting credential for, [542-543](#page-541-0) TGT, in Kerberos, [361-362](#page-360-0) third-party password algorithms, adding, [70-71](#page-69-0) ticket file, *See* credential cache ticket-granting service, *See* TGS ticket-granting ticket, *See* TGT tickets creating, [517-518](#page-516-0) creating with kinit, [518](#page-517-0) definition, [360](#page-359-0) definition in Kerberos, [537](#page-536-0) destroying, [520](#page-519-0) -F option or -f option, [527](#page-526-0) file *See* credential cache forwardable, [360,](#page-359-0) [518,](#page-517-0) [529,](#page-528-0) [538](#page-537-0)

tickets*(Continued)* initial, [538](#page-537-0) invalid, [538](#page-537-0) -k option, [528](#page-527-0) klist command, [519-520](#page-518-0) lifetime, [539-540](#page-538-0) maximum renewable lifetime, [540](#page-539-0) obtaining, [517-518](#page-516-0) or credentials, [361](#page-360-0) postdatable, [538](#page-537-0) postdated, [360](#page-359-0) proxiable, [539](#page-538-0) proxy, [539](#page-538-0) renewable, [539](#page-538-0) requesting for specific realm, [528](#page-527-0) types of, [538-541](#page-537-0) viewing, [519-520](#page-518-0) warning about expiration, [431](#page-430-0) TIMEOUT in Solaris Secure Shell, [351](#page-350-0) timestamps, audit files, [643](#page-642-0) /tmp/krb5cc\_*uid* file, description, [534](#page-533-0) /tmp/ovsec\_adm.*xxxxx* file, description, [534](#page-533-0) tmpfile string, audit warn script, [636](#page-635-0) TMPFS file system, security, [131](#page-130-0) token, definition in cryptographic framework, [245](#page-244-0) trail audit policy and trailer token, [570](#page-569-0) description, [570](#page-569-0) trailer audit token format, [654](#page-653-0) order in audit record, [654](#page-653-0) praudit display, [654](#page-653-0) transparency, definition in Kerberos, [360](#page-359-0) Trojan horse, [48](#page-47-0) troubleshooting allocating a device, [94](#page-93-0) audit classes customized, [584,](#page-583-0) [614](#page-613-0) auditing, [612-624](#page-611-0) becoming superuser, [188](#page-187-0) computer break-in attempts, [63](#page-62-0) encrypt command, [263](#page-262-0) finding files with setuid permissions, [149](#page-148-0) Kerberos, [475](#page-474-0)

troubleshooting *(Continued)* lack of privilege, [224-225](#page-223-0) list\_devices command, [90](#page-89-0) mounting a device, [96](#page-95-0) praudit command, [610](#page-609-0) preventing programs from using executable stacks, [150-151](#page-149-0) privilege requirements, [224-225](#page-223-0) remote superuser access, [74](#page-73-0) rights profiles, [199](#page-198-0) role capabilities, [179](#page-178-0) root as a role, [188](#page-187-0) terminal where su command originated, [72](#page-71-0) user running privileged commands, [231-233](#page-230-0) truss command, for privilege debugging, [224](#page-223-0) trusted hosts, [56](#page-55-0) types of tickets, [538-541](#page-537-0) TZ in Solaris Secure Shell, [351](#page-350-0)

#### **U**

-U option allocate command, [99](#page-98-0) list devices command, [99](#page-98-0) uauth audit token, [654](#page-653-0) UDP addresses, [650](#page-649-0) port forwarding and, [329](#page-328-0) Solaris Secure Shell and, [329](#page-328-0) using for remote audit logs, [558](#page-557-0) umask value and file creation, [131](#page-130-0) typical settings, [131](#page-130-0) umount command, with security attributes, [89](#page-88-0) uninstalling, cryptographic providers, [270](#page-269-0) UNIX file permissions, *See* files, permissions unmounting, allocated devices, [97](#page-96-0) update\_drv command description, [98](#page-97-0) using, [85-86](#page-84-0) updating, audit service, [596-597](#page-595-0) upriv audit token, [654](#page-653-0) URL for online help, Graphical Kerberos Tool, [385](#page-384-0) use authid option, SASL and, [319](#page-318-0)

UseLogin keyword, sshd\_config file, [350](#page-349-0) UseOpenSSLEngine keyword ssh config file, [350](#page-349-0) sshd config file, [350](#page-349-0) user accounts *See also* users displaying login status, [60-61,](#page-59-0) [61](#page-60-0) User Accounts tool, description, [200-201](#page-199-0) user ACL entries default entries for directories, [135](#page-134-0) description, [134-135](#page-133-0) setting, [144-146](#page-143-0) user administration audit class, [638](#page-637-0) user\_attr database defaultpriv keyword, [238](#page-237-0) description, [211,](#page-210-0) [213](#page-212-0) limitpriv keyword, [238](#page-237-0) RBAC relationships, [211-212](#page-210-0) user audit fields, audit user database, [634-635](#page-633-0) user classes of files, [128](#page-127-0) user database (RBAC), *See* user\_attr database user ID audit ID and, [551-553,](#page-550-0) [641](#page-640-0) in NFS services, [415-416](#page-414-0) User keyword, ssh\_config file, [350](#page-349-0) user principal, description, [365](#page-364-0) user procedures adding plugins to KMF, [287-288](#page-286-0) allocating devices, [93](#page-92-0) assuming a role, [188](#page-187-0) chkey command, [300](#page-299-0) computing digest of a file, [257-258](#page-256-0) computing MAC of a file, [258-260](#page-257-0) creating self-signed certificate, [282-283](#page-281-0) decrypting files, [260-263](#page-259-0) encrypting files, [250](#page-249-0) encrypting NIS user's private key, [300](#page-299-0) exporting certificates, [285-286](#page-284-0) generating a symmetric key using the dd command, [250-252](#page-249-0) using the pktool command, [252-257](#page-251-0) generating passphrase for keystore, [286-287](#page-285-0) importing certificates, [283-285](#page-282-0) protecting files, [137-143](#page-136-0)

user procedures*(Continued)* using ACLs, [143-149](#page-142-0) using an assigned role, [188](#page-187-0) using pktool command, [281-282](#page-280-0) using Solaris Secure Shell, [331-332](#page-330-0) useradd command adding local user, [185](#page-184-0) description, [219](#page-218-0) userdel command, description, [219](#page-218-0) UserKnownHostsFile keyword, ssh\_config file, [350](#page-349-0) UserKnownHostsFile2 keyword, *See* UserKnownHostsFile keyword usermod command changing user's RBAC properties, [200](#page-199-0) description, [219](#page-218-0) using to assign role, [183-184](#page-182-0) users adding local user, [185](#page-184-0) allocating devices, [93-94](#page-92-0) assigning allocate authorization to, [89](#page-88-0) assigning privileges to, [226-227](#page-225-0) assigning RBAC defaults, [217-218](#page-216-0) auditing all of their commands, [617-618](#page-616-0) basic privilege set, [169](#page-168-0) changing properties from command line, [201](#page-200-0) computing digest of files, [257-258](#page-256-0) computing MAC of files, [258-260](#page-257-0) creating local user, [185](#page-184-0) deallocating devices, [96-97](#page-95-0) determining directly assigned privileges, [230-231](#page-229-0) determining own privileged commands, [231-233](#page-230-0) disabling login, [62-63](#page-61-0) displaying login status, [60-61](#page-59-0) encrypting files, [260-263](#page-259-0) exceptions to Solaris Secure Shell defaults, [330-331](#page-329-0) generating a symmetric key, [252-257](#page-251-0) having no passwords, [61-62](#page-60-0) initial inheritable privileges, [168](#page-167-0) modifying audit preselection mask of, [581-583](#page-580-0) modifying properties (RBAC), [200-201](#page-199-0) mounting allocated devices, [94-96](#page-93-0) restricting basic privileges, [228](#page-227-0) troubleshooting running privileged commands, [231-233](#page-230-0)

users*(Continued)* unmounting allocated devices, [97](#page-96-0) using ACLs, [144-146](#page-143-0) allocate command, [93-94](#page-92-0) BART, [109](#page-108-0) cryptoadm command, [264](#page-263-0) cryptographic framework task map, [249](#page-248-0) dd command, [250-252](#page-249-0) deallocate command, [96-97](#page-95-0) device allocation, [93](#page-92-0) digest command, [257-258](#page-256-0) encrypt command, [260-263](#page-259-0) file permissions, [137](#page-136-0) mac command, [258-260](#page-257-0) mount command, [95](#page-94-0) new password algorithm, [68](#page-67-0) pktool command, [252-257](#page-251-0) ppriv command, [222](#page-221-0) privileges, [230](#page-229-0) privileges task map, [229](#page-228-0) RBAC task map, [173](#page-172-0) roles, [188](#page-187-0) roles task map, [188](#page-187-0) smrole command, [227](#page-226-0) Solaris Secure Shell task map, [331-332](#page-330-0) ssh-add command, [336-337](#page-335-0) ssh-agent daemon, [336-337](#page-335-0) truss command, [224](#page-223-0) umount command, [97](#page-96-0) usermod command, [226](#page-225-0) Using the Key Management Framework (Task Map), [281-282](#page-280-0) /usr/bin/ftp command, Kerberos and, [535](#page-534-0) /usr/bin/kdestroy command, Kerberos and, [535](#page-534-0) /usr/bin/kinit command, Kerberos and, [535](#page-534-0) /usr/bin/klist command, Kerberos and, [535](#page-534-0) /usr/bin/kpasswd command, Kerberos and, [535](#page-534-0) /usr/bin/ktutil command, Kerberos and, [535](#page-534-0) /usr/bin/rcp command, Kerberos and, [535](#page-534-0) /usr/bin/rdist command, Kerberos and, [535](#page-534-0) /usr/bin/rlogin command, Kerberos and, [535](#page-534-0) /usr/bin/rsh command, Kerberos and, [535](#page-534-0) /usr/bin/telnet command, Kerberos and, [535](#page-534-0)

/usr/lib/kprop command, description, [535](#page-534-0) /usr/lib/krb5/kadmind daemon, Kerberos and, [536](#page-535-0) /usr/lib/krb5/kpropd daemon, Kerberos and, [536](#page-535-0) /usr/lib/krb5/krb5kdc daemon, Kerberos and, [536](#page-535-0) /usr/lib/krb5/ktkt\_warnd daemon, Kerberos and, [536](#page-535-0) /usr/lib/libsasl.so library, overview, [317](#page-316-0) /usr/sbin/gkadmin command, description, [535](#page-534-0) /usr/sbin/gsscred command, description, [535](#page-534-0) /usr/sbin/in.ftpd daemon, Kerberos and, [536](#page-535-0) /usr/sbin/in.rlogind daemon, Kerberos and, [536](#page-535-0) /usr/sbin/in.rshd daemon, Kerberos and, [536](#page-535-0) /usr/sbin/in.telnetd daemon, Kerberos and, [536](#page-535-0) /usr/sbin/kadmin command, description, [535](#page-534-0) /usr/sbin/kadmin.local command, description, [535](#page-534-0) /usr/sbin/kclient command, description, [535](#page-534-0) /usr/sbin/kdb5\_ldap\_util command, description, [535](#page-534-0) /usr/sbin/kdb5\_util command, description, [535](#page-534-0) /usr/sbin/kgcmgr command, description, [535](#page-534-0) /usr/sbin/kproplog command, description, [535](#page-534-0) /usr/share/lib/xml directory, [630](#page-629-0) uucico command, login program, [66](#page-65-0)

## **V**

v1 protocol, Solaris Secure Shell, [321](#page-320-0) -v option audit command, [577](#page-576-0) digest command, [257](#page-256-0) mac command, [259](#page-258-0) ppriv command, [222](#page-221-0) v2 protocol, Solaris Secure Shell, [321](#page-320-0) /var/adm/auditlog file, text audit records, [580](#page-579-0) /var/adm/loginlog file, saving failed login attempts, [63](#page-62-0) /var/adm/messages file executable stack messages, [136](#page-135-0) troubleshooting auditing, [615](#page-614-0) /var/adm/sulog file, monitoring contents of, [72](#page-71-0) /var/krb5/.k5.*REALM* file, description, [534](#page-533-0) /var/krb5/kadmin.log file, description, [534](#page-533-0) /var/krb5/kdc.log file, description, [534](#page-533-0) /var/krb5/principal file, description, [534](#page-533-0)

/var/krb5/principal.kadm5 file, description, [534](#page-533-0) /var/krb5/principal.kadm5.lock file, description, [534](#page-533-0) /var/krb5/principal.ok file, description, [534](#page-533-0) /var/krb5/principal.ulog file, description, [534](#page-533-0) /var/krb5/slave\_datatrans file, description, [534](#page-533-0) /var/krb5/slave\_datatrans\_*slave* file, description, [534](#page-533-0) /var/log/authlog file, failed logins, [64-65](#page-63-0) /var/log/syslog file, troubleshooting auditing, [615](#page-614-0) /var/run/sshd.pid file, description, [353](#page-352-0) variables adding to audit record, [569,](#page-568-0) [647-648](#page-646-0) auditing those associated with a command, [647](#page-646-0) for proxy servers and ports, [340](#page-339-0) KEYBOARD\_ABORT, [75-76](#page-74-0) login and Solaris Secure Shell, [350-351](#page-349-0) noexec\_user\_stack, [136](#page-135-0) noexec\_user\_stack\_log, [136](#page-135-0) rstchown, [139](#page-138-0) setting in Solaris Secure Shell, [351](#page-350-0) verifiers description, [294](#page-293-0) returned to NFS client, [295](#page-294-0) window, [294](#page-293-0) VerifyReverseMapping keyword, ssh\_config file, [350](#page-349-0) viewing ACL entries, [148-149](#page-147-0) audit record formats, [602-604](#page-601-0) available cryptographic mechanisms, [266,](#page-265-0) [271](#page-270-0) binary audit files, [608-610](#page-607-0) contents of rights profiles, [209-210](#page-208-0) cryptographic mechanisms available, [266,](#page-265-0) [271](#page-270-0) existing, [265,](#page-264-0) [266,](#page-265-0) [271](#page-270-0) device allocation information, [90](#page-89-0) device policy, [84-85](#page-83-0) digest of a file, [257](#page-256-0) directly assigned privileges, [230-231](#page-229-0) existing cryptographic mechanisms, [266,](#page-265-0) [271](#page-270-0) file permissions, [137-138](#page-136-0) keylist buffer with list command, [513,](#page-512-0) [514](#page-513-0) list of policies, [497-499](#page-496-0) list of principals, [485-487](#page-484-0)

viewing *(Continued)* MAC of a file, [259](#page-258-0) policy attributes, [499-501](#page-498-0) principal's attributes, [487-489](#page-486-0) privileges in a shell, [223,](#page-222-0) [231](#page-230-0) privileges on a process, [222](#page-221-0) tickets, [519-520](#page-518-0) user's login status, [60-61](#page-59-0) users with no passwords, [61-62](#page-60-0) XML audit records, [609,](#page-608-0) [630](#page-629-0) virus scanning configuring, [78-82](#page-77-0) described, [78](#page-77-0) engines, [77-78](#page-76-0) files, [77-78](#page-76-0) viruses denial of service attack, [50](#page-49-0) Trojan horse, [48](#page-47-0) vnode audit token, format, [646](#page-645-0) vold daemon, turned off by device allocation, [89](#page-88-0)

#### **W**

warn.conf file, description, [534](#page-533-0) warning about ticket expiration, [431](#page-430-0) wildcard characters for hosts in Solaris Secure Shell, [340](#page-339-0) in RBAC authorizations, [210](#page-209-0) window verifier, [294](#page-293-0) write permissions, symbolic mode, [132](#page-131-0)

## **X**

-X option, Kerberized commands, [528](#page-527-0) X Window system, and SEAM Administration Tool, [480-481](#page-479-0) X11 forwarding configuring in ssh\_config file, [347](#page-346-0) in Solaris Secure Shell, [345](#page-344-0) X11DisplayOffset keyword, sshd\_config file, [350](#page-349-0) X11Forwarding keyword, sshd\_config file, [350](#page-349-0) X11UseLocalHost keyword, sshd\_config file, [350](#page-349-0)

-x option Kerberized commands, [528](#page-527-0) praudit command, [630](#page-629-0) xauth command, X11 forwarding, [350](#page-349-0) XAuthLocation keyword, Solaris Secure Shell port forwarding, [350](#page-349-0) XML format, audit records, [610](#page-609-0) XML option, praudit command, [630](#page-629-0) Xylogics tape drive device-clean script, [102](#page-101-0)

### **Z**

zone.max-locked-memory resource control, [167-168](#page-166-0) zonename audit policy description, [570](#page-569-0) using, [565,](#page-564-0) [637](#page-636-0) zonename audit token, [654](#page-653-0) zones auditing and, [560-561,](#page-559-0) [637](#page-636-0) configuring auditing in global zone, [591](#page-590-0) cryptographic framework and, [248](#page-247-0) cryptographic services and, [276-277](#page-275-0) devices and, [46](#page-45-0) perzone audit policy, [560-561,](#page-559-0) [565,](#page-564-0) [637](#page-636-0) planning auditing in, [564-565](#page-563-0) zonename audit policy, [565,](#page-564-0) [637](#page-636-0)